MAKING MODERN LIVING POSSIBLE

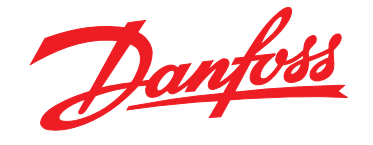

# **Руководство по проектированию VLT**® **AutomationDrive FC 300 90–1200 кВт**

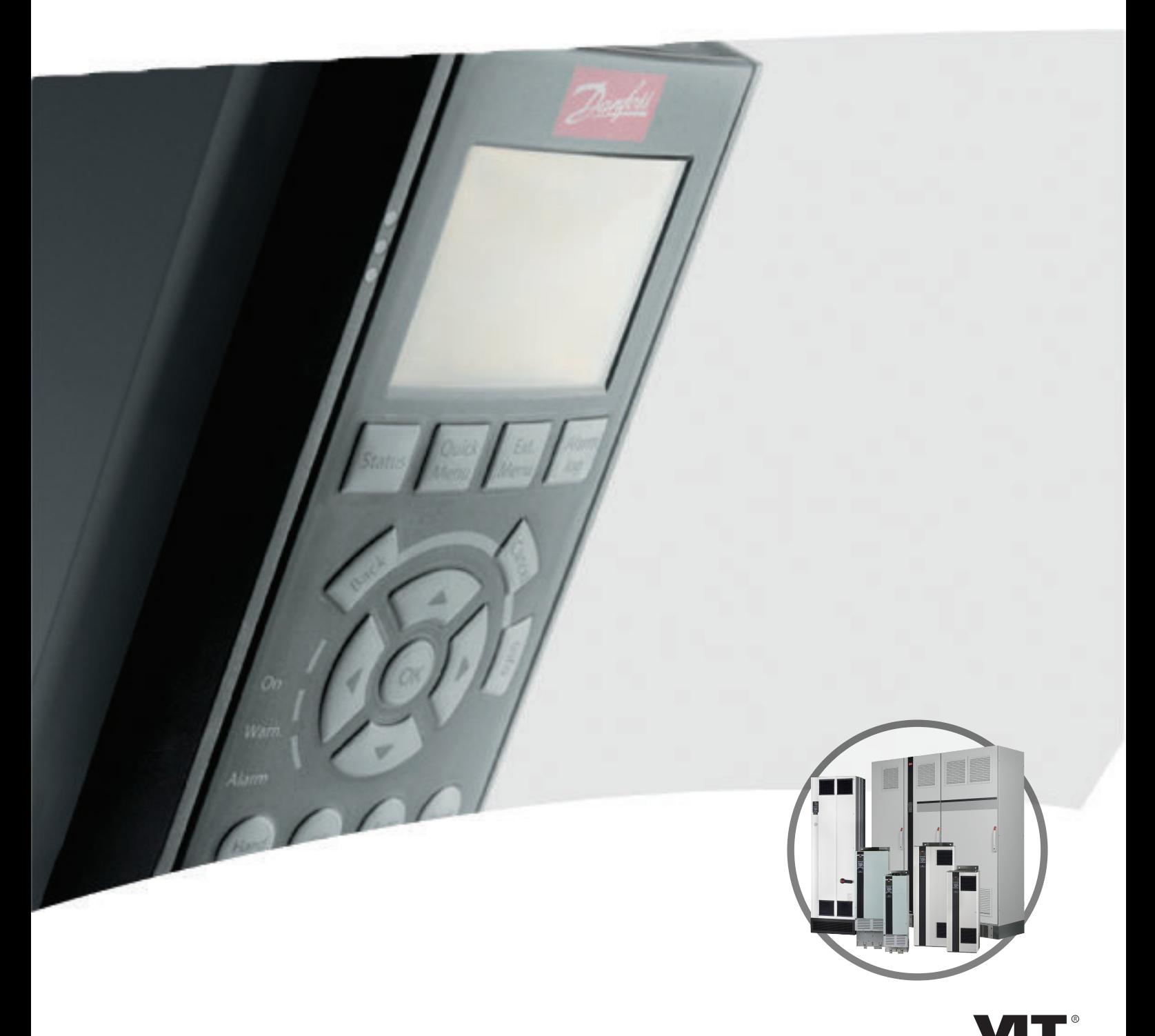

www.danfoss.com/drives

DRIVE

**Оглавление Руководство по проектированию VLT**® **AutomationDriveFC 300 90–1200 кВт**

# **Оглавление**

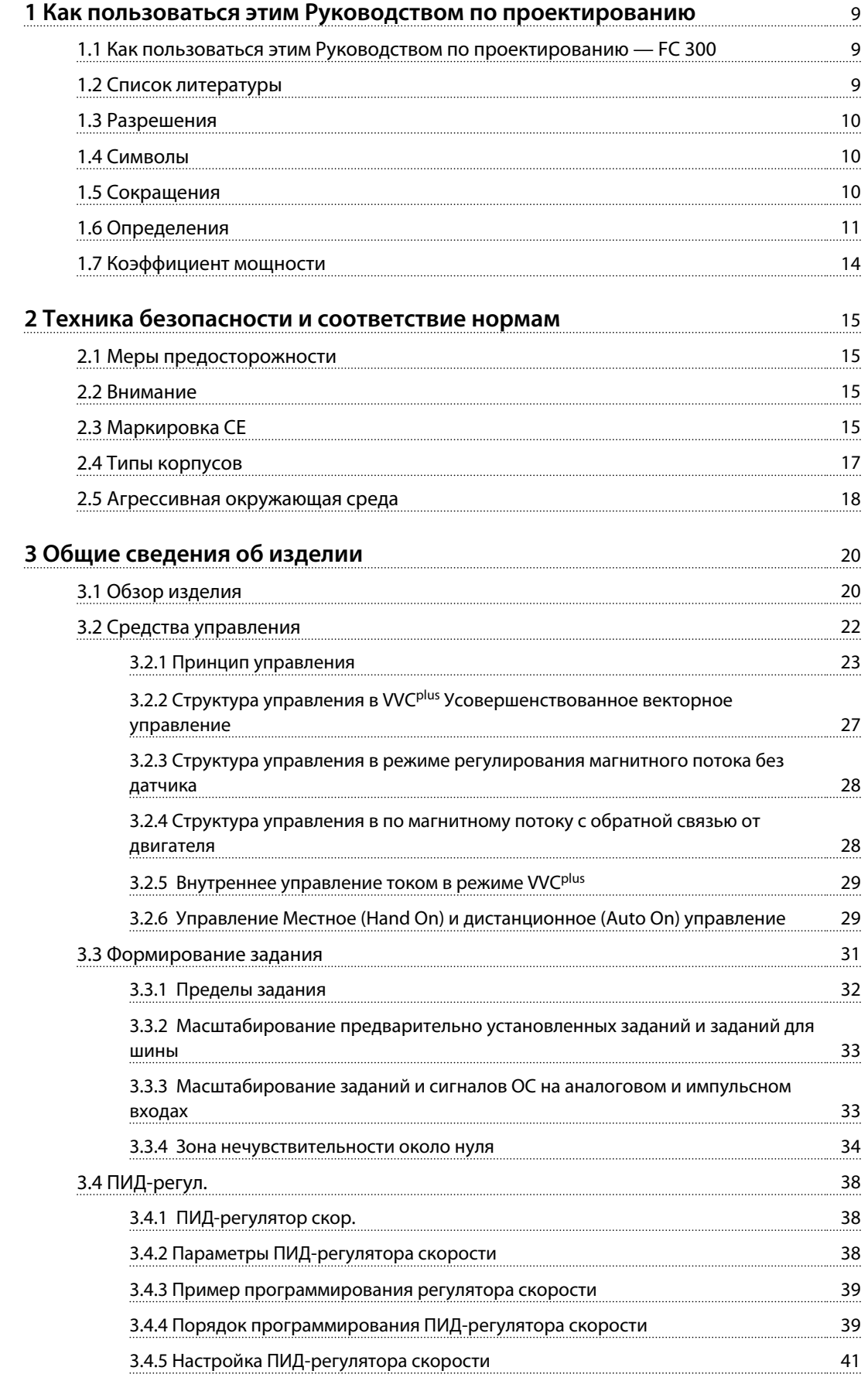

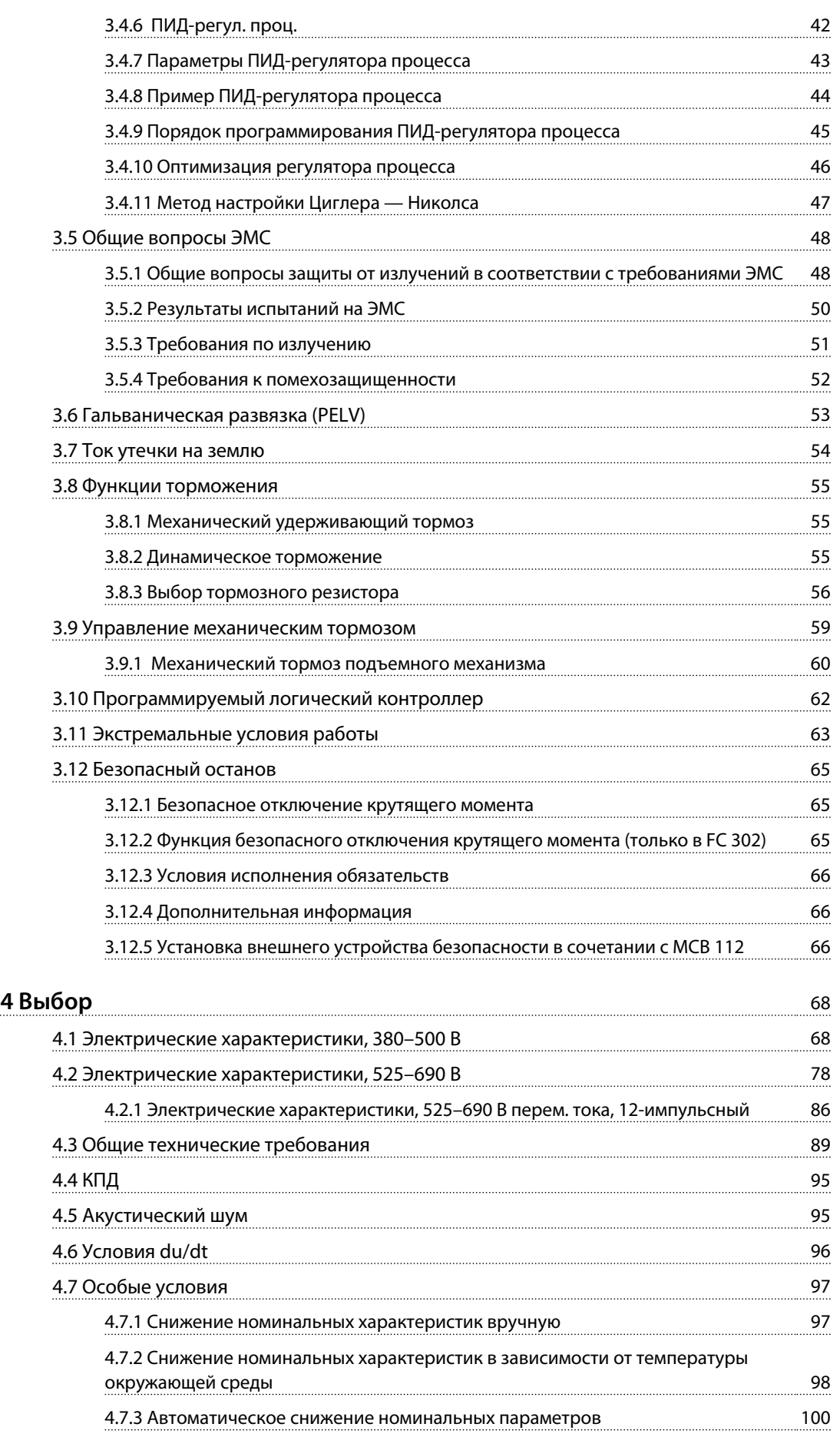

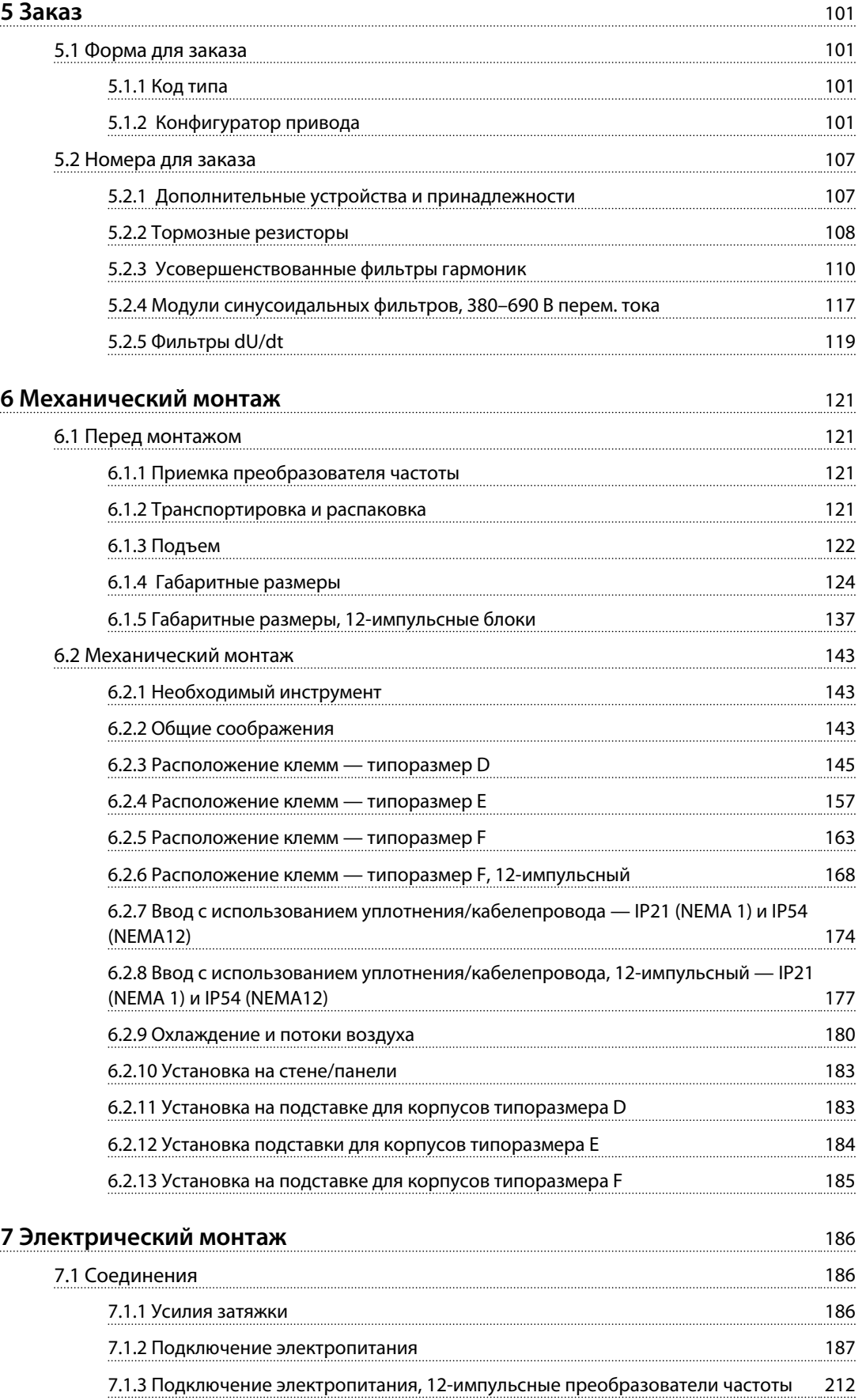

[7.1.4 Рекомендации по выбору 12-импульсного трансформатора](#page-215-0) 214

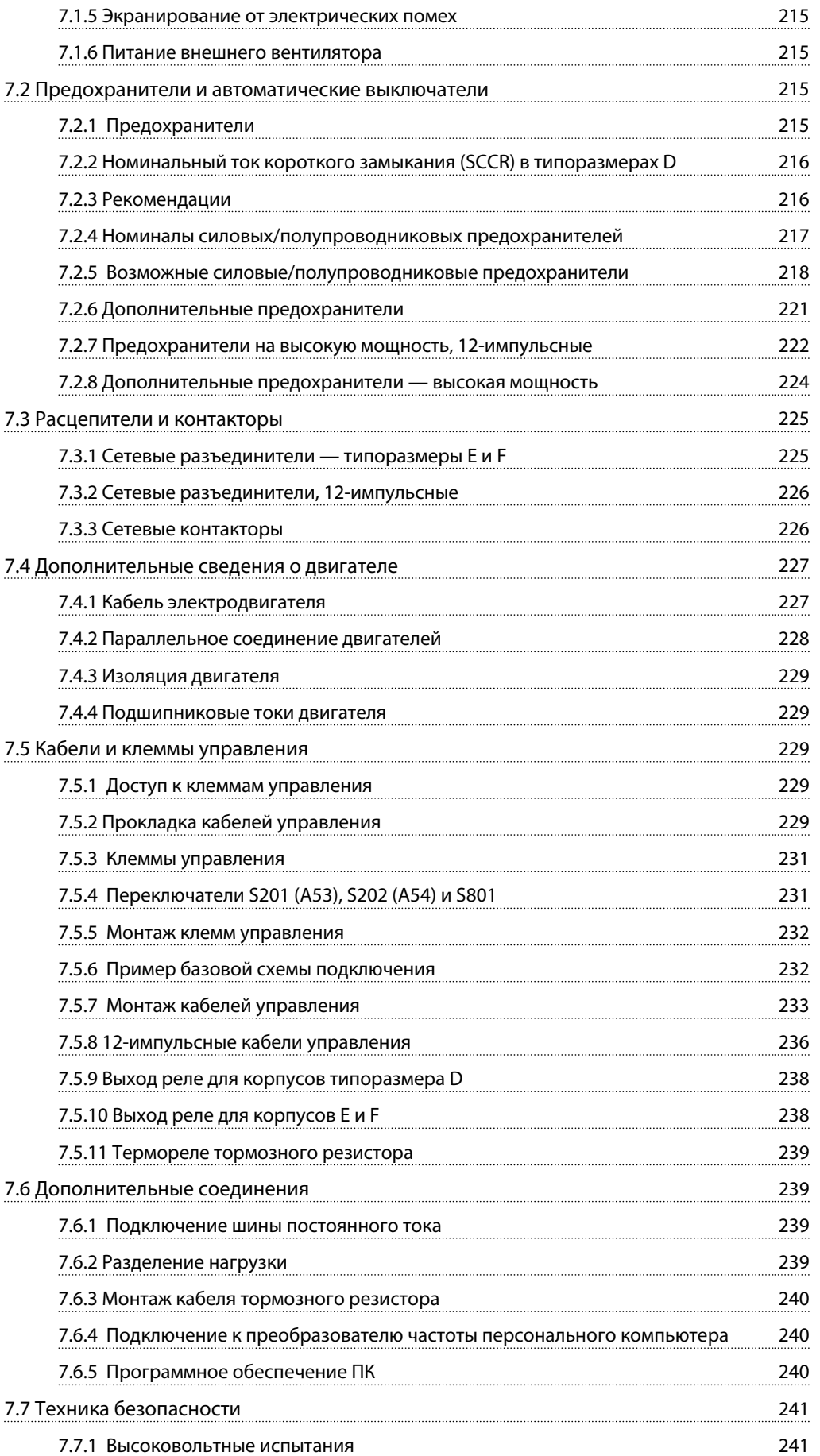

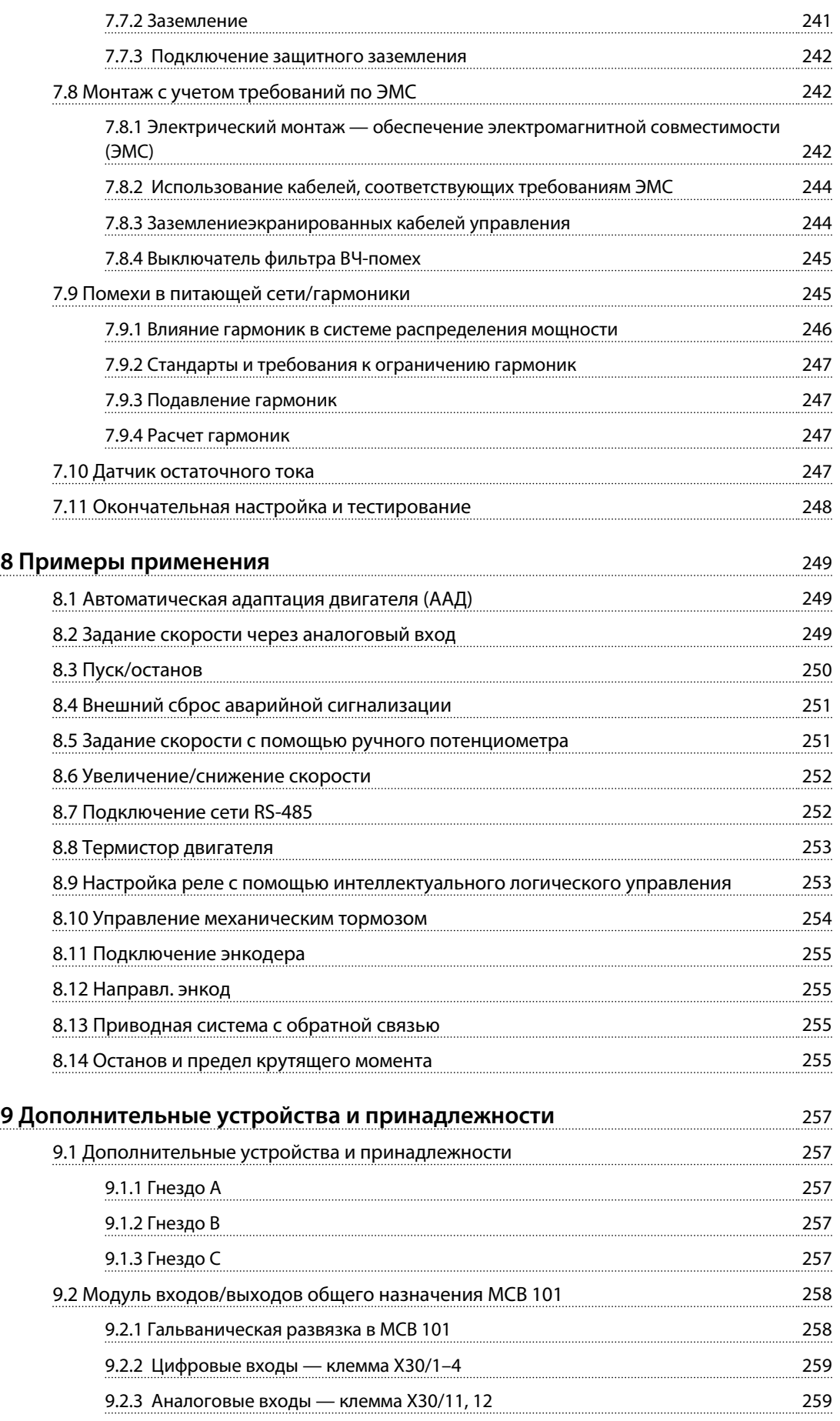

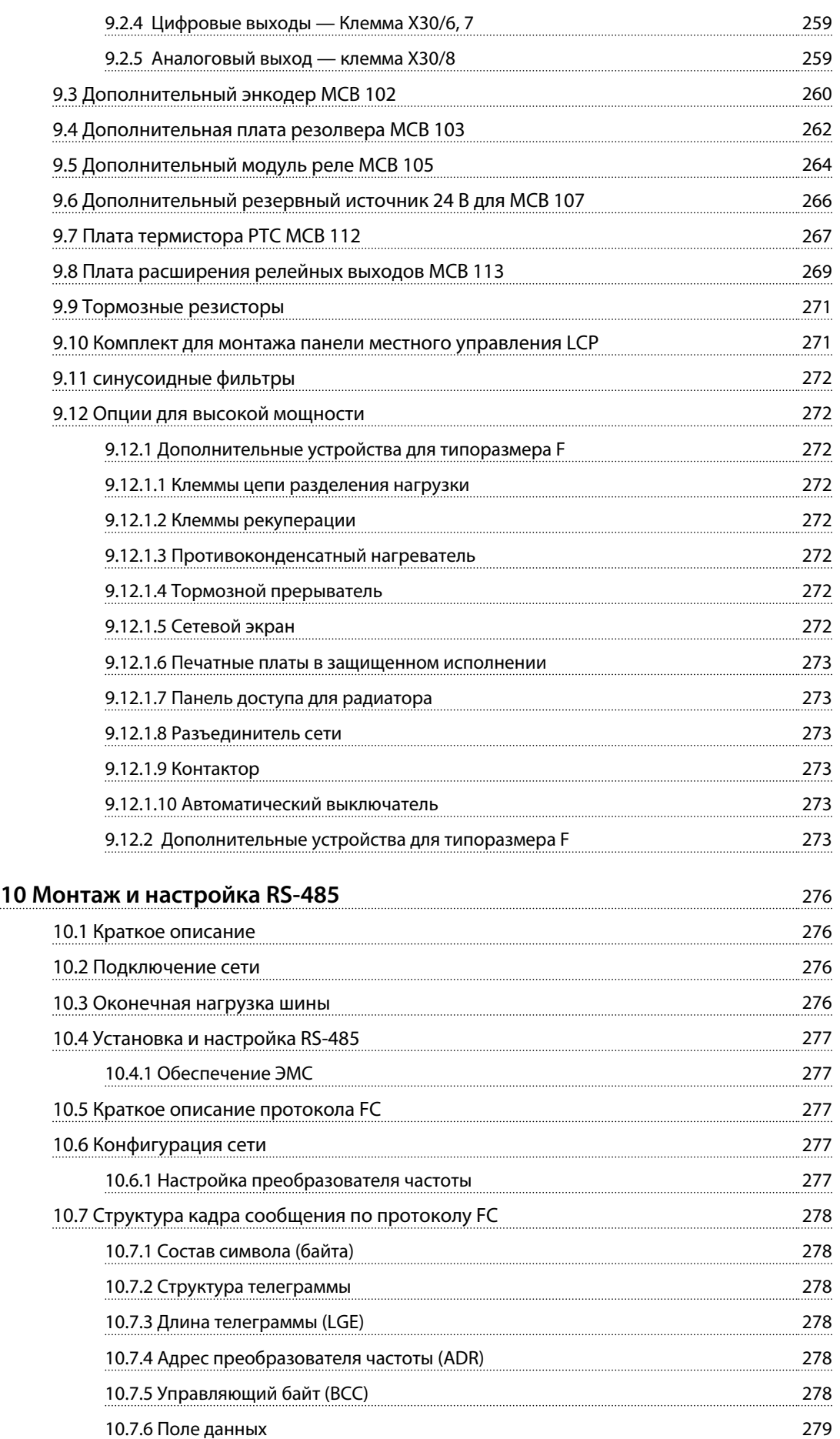

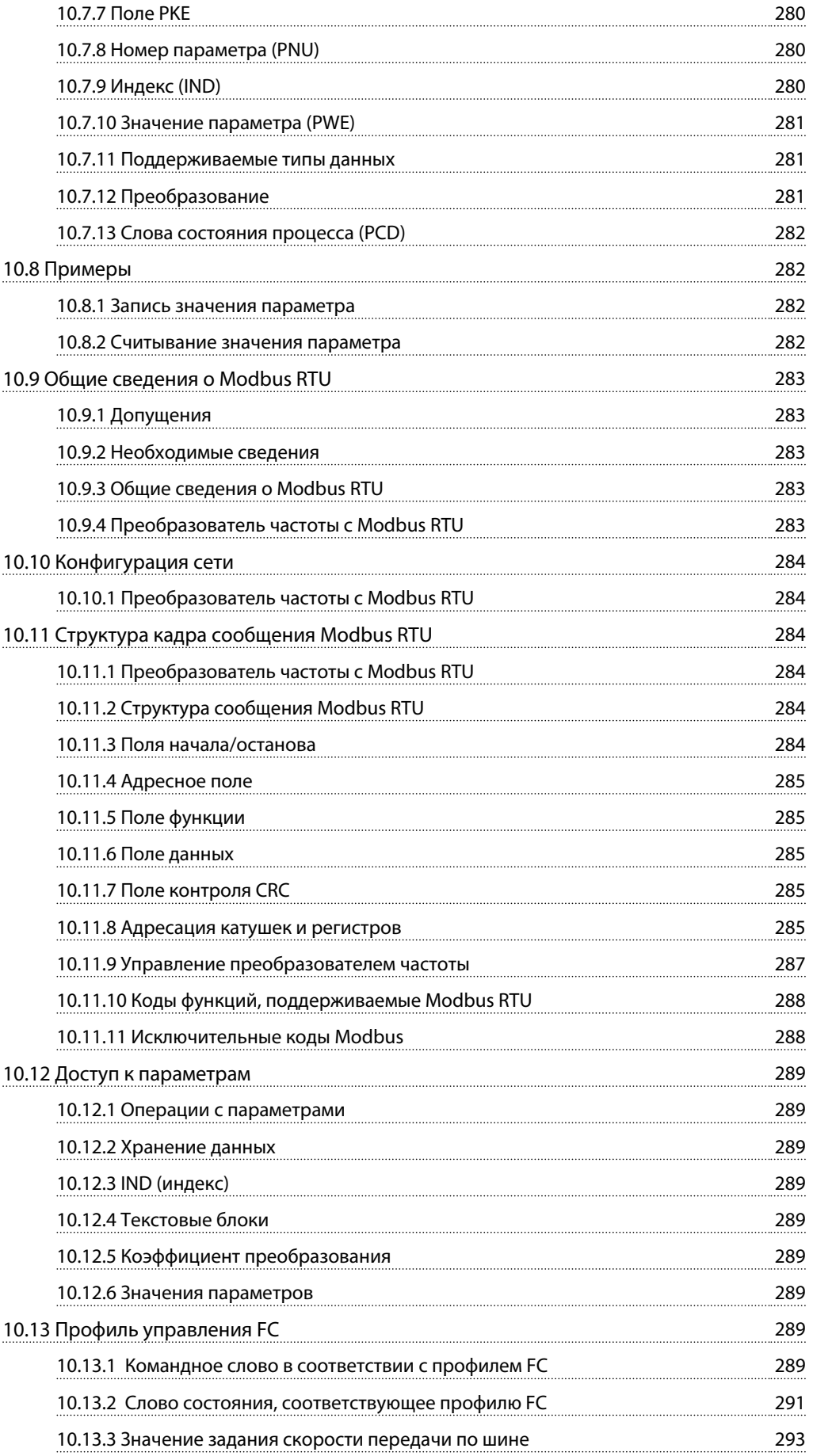

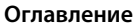

**Оглавление Руководство по проектированию VLT**® **AutomationDriveFC 300 90–1200 кВт**

Danfoss

**[Алфавитный указатель](#page-299-0)** 298

<u> )anfvss</u>

# <span id="page-10-0"></span>1 Как пользоваться этим Руководством по проектированию

# 1.1 Как пользоваться этим Руководством по проектированию — FC 300

Настоящая публикация содержит сведения, являющиеся собственностью Danfoss. Принимая настоящее руководство и используя его, читатель соглашается, что содержащиеся в руководстве сведения будут использоваться исключительно для эксплуатации оборудования, полученного от Danfoss, или оборудования других поставщиков, если такое оборудование предназначено для связи с оборудованием Danfoss по линии последовательной связи. Данная публикация защищена законодательством об авторском праве Дании и большинства других стран.

Компания Danfoss не гарантирует, что программа, созданная в соответствии с указаниями, приведенными в данном руководстве, будет действовать надлежащим образом в любой физической, аппаратной или программной среде.

Несмотря на то что документация, входящая в данное руководство, проверена и протестирована компанией Danfoss, Danfoss не предоставляет никакие гарантии или заверения, выраженные в прямом или косвенном виде, в отношении этой документации, в том числе относительно ее качества, оформления или пригодности для конкретной цели.

Ни при каких обстоятельствах Danfoss не несет ответственности за прямые, косвенные, фактические, побочные убытки, понесенные вследствие использования или ненадлежащего использования информации, содержащейся в настоящем руководстве, даже если указывается на возможность таких убытков. В частности, Danfoss не несет ответственности ни за какие расходы, в том числе расходы, понесенные в результате потери прибыли или дохода, потери или повреждения оборудования, потери компьютерных программ и данных, расходы на замену указанных элементов или удовлетворение претензий третьих лиц.

Компания Danfoss сохраняет за собой право пересматривать настоящую публикацию в любое время и вносить изменения в ее содержание без предварительного уведомления или каких-либо обязательств уведомления прежних или настоящих пользователей о таких исправлениях или изменениях.

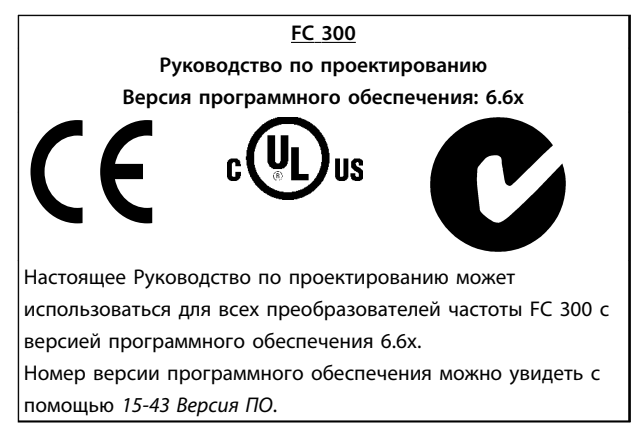

**Таблица 1.1 Этикетка с номером версии программного обеспечения**

# 1.2 Список литературы

- **•** *Инструкции по эксплуатации* поставляются в комплекте с преобразователем частоты и содержит информацию, необходимую для установки и ввода преобразователя частоты в эксплуатацию.
- **•** *Руководство по проектированию* содержит всю техническую информацию о приводе преобразователя частоты с габаритами корпуса D, E и F, сведения о конструкциях, изготавливаемых по заказу, и областях применения.
- **•** *Руководство по программированию* содержит сведения по программированию и включает полные описания параметров.
- **•** *Инструкции по эксплуатации Profibus* содержат информацию о порядке управления, контроля и программирования преобразователя частоты через периферийную шину Profibus.
- **•** *Инструкции по эксплуатации DeviceNet* содержат информацию о порядке управления, контроля и программирования преобразователя частоты через периферийную шину DeviceNet.

Техническую литературу Danfoss можно найти в печатном виде в местном торговом представительстве Danfoss и в сети Интернет по адресу *www.danfoss.com/BusinessAreas/DrivesSolutions/Documentations/VLT+Technical+Documentation.htm*

# <span id="page-11-0"></span>**1 1**

# 1.3 Разрешения

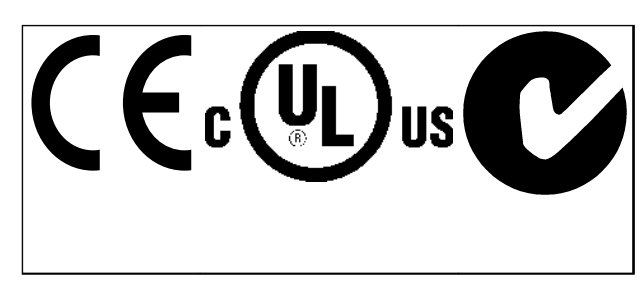

**Таблица 1.2 Символы соответствия: CE, UL и «C-галочка»**

Преобразователь частоты удовлетворяет требованиям UL508C, касающимся тепловой памяти. Подробнее см. *[глава 3.11.1 Тепловая защита двигателя](#page-65-0)*.

# 1.4 Символы

В этом документе используются следующие символы.

# **ВНИМАНИЕ!**

**Указывает на потенциально опасную ситуацию, при которой существует риск летального исхода или серьезных травм.**

# **ПРЕДУПРЕЖДЕНИЕ**

**Указывает на потенциально опасную ситуацию, при которой существует риск получения незначительных травм или травм средней тяжести. Также может использоваться для обозначения потенциально небезопасных действий.**

# *УВЕДОМЛЕНИЕ*

**Указывает на важную информацию, в том числе о такой ситуации, которая может привести к повреждению оборудования или другой собственности.**

# 1.5 Сокращения

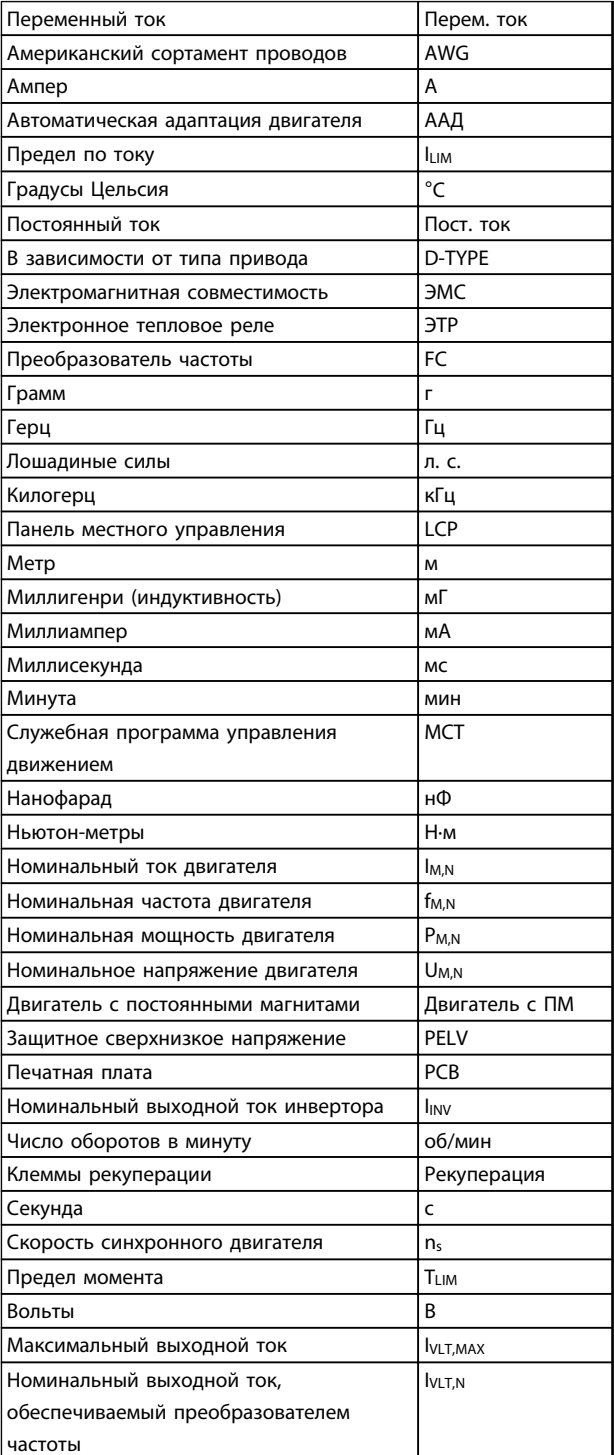

**Таблица 1.3 Сокращения, которые используются в этом руководстве**

<span id="page-12-0"></span>**Как пользоваться этим Руков... Руководство по проектированию VLT**® **AutomationDriveFC 300 90–1200 кВт**

# 1.6 Определения

#### **Привод:**

**IVLT,MAX** Максимальный выходной ток.

**IVLT,N** Номинальный выходной ток, обеспечиваемый преобразователем частоты.

**UVLT, MAX** Максимальное выходное напряжение.

#### **Вход:**

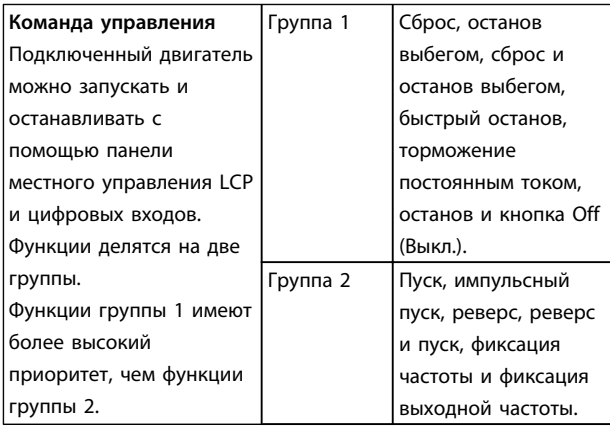

#### **Таблица 1.4 Функции входа**

#### **Двигатель:**

#### **fJOG**

Частота двигателя в случае активизации функции фиксации частоты (через цифровые клеммы).

#### **fM**

Частота двигателя.

#### **fMAX**

Максимальная частота двигателя.

#### **fMIN**

Минимальная частота двигателя.

#### **fM,N**

Номинальная частота двигателя (данные с паспортной таблички).

# **IM**

Ток двигателя.

# **IM,N**

Номинальный ток двигателя (данные с паспортной таблички).

# **nM,N**

Номинальная скорость двигателя (данные из паспортной таблички).

# **PM,N**

Номинальная мощность двигателя (данные с паспортной таблички).

## **TM,N**

Номинальный крутящий момент (двигателя).

## **U<sup>M</sup>**

Мгновенное напряжение двигателя.

# **UM,N**

Номинальное напряжение двигателя (данные с паспортной таблички).

#### **Момент опрокидывания:**

#### ns

Скорость синхронного двигателя.

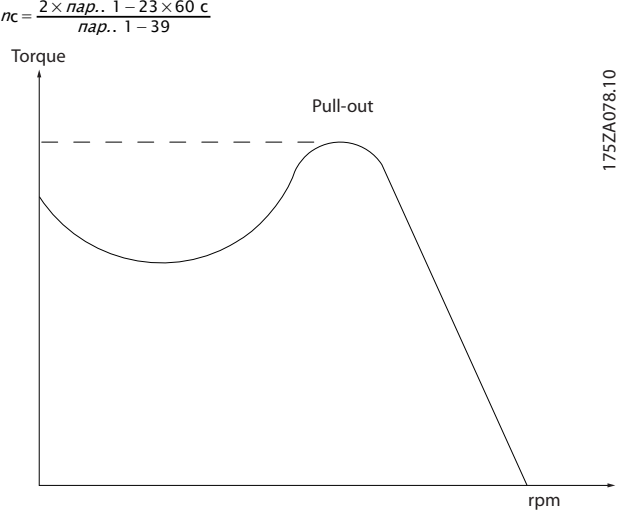

**Рисунок 1.1 График момента опрокидывания**

### **ηVLT**

КПД преобразователя частоты определяется отношением выходной мощности к входной. <u> Danfošš</u>

# **1 1**

**Команда запрещения пуска**

Команда останова, которая относится к группе команд управления 1.

#### **Команда останова**

См. группу параметров комманд управления.

#### **Задания:**

#### **Аналоговое задание**

Сигнал, подаваемый на клеммы 53 или 54, может представлять собой напряжение или ток.

#### **Двоичное задание**

Сигнал, подаваемый на порт последовательной связи (клемма FS-485 68-69).

#### **Задание по шине**

Сигнал, передаваемый на порт последовательной связи (порт преобразователя частоты).

#### **Предустановленное задание**

Предварительно установленное задание, значение которого может находиться в диапазоне от -100 до +100 % от диапазона задания. Предусмотрен выбор восьми предустановленных заданий через цифровые входы.

#### **Импульсное задание**

Импульсный частотный сигнал, подаваемый на цифровые входы (клемма 29 или 33).

#### **RefMAX**

Определяет зависимость между входным заданием при 100 % от значения полной шкалы (обычно 10 В, 20 мА) и результирующим заданием. Максимальное значение задания устанавливается в *3-03 Maximum Reference*.

#### **RefMIN**

Определяет зависимость между входным заданием при значении 0 % (обычно 0 В, 0 мА, 4 мА) и результирующим заданием. Минимальное значение задания устанавливается в *3-02 Minimum Reference*.

#### **Прочие условия:**

#### **Аналоговые входы**

Аналоговые входы используются для управления различными функциями преобразователя частоты. Предусмотрено два вида аналоговых входов: вход тока 0–20 мА и 4–20 мА вход напряжения, 0–10 В пост. тока.

#### **Аналоговые выходы**

Аналоговые выходы могут выдавать сигнал 0–20 мА, 4–20 мА или цифровой сигнал.

)anfoss

#### **Автоматическая адаптация двигателя, ААД**

Алгоритм ААД определяет электрические параметры подключенного двигателя, находящегося в остановленном состоянии.

#### **Tормозной резистор**

Тормозной резистор представляет собой модуль, способный поглощать мощность торможения, выделяемую при рекуперативном торможении. Регенеративная мощность торможения повышает напряжение промежуточной цепи, и тормозной прерыватель обеспечивает передачу этой мощности в тормозной резистор.

#### **Характеристики СТ**

Характеристики постоянного крутящего момента (сonstant torque), используемые для винтовых и спиральных холодильных компрессоров.

#### **Цифровые входы**

Цифровые входы могут использоваться для управления различными функциями преобразователя частоты.

#### **Цифровые выходы**

Преобразователь частоты имеет два полупроводниковых выхода, способных выдавать сигналы 24 В пост. тока (ток до 40 мА).

#### **DSP**

Цифровой процессор сигналов.

#### **Выходы реле:**

Преобразователь частоты имеет два программируемых релейных выхода.

#### **ЭТР**

Электронное тепловое реле вычисляет тепловую нагрузку исходя из текущей нагрузки и времени. Служит для оценки температуры двигателя.

#### **GLCP:**

Графическая панель местного управления (LCP102)

### **Hiperface®**

Hiperface® — зарегистрированный товарный знак компании Stegmann.

#### **Инициализация**

Если выполняется инициализация (*14-22 Operation Mode*), программируемые параметры преобразователя частоты возвращаются к установкам по умолчанию.

#### **Прерывистый рабочий цикл**

Под прерывистым рабочим циклом понимают последовательность рабочих циклов. Каждый цикл состоит из периода работы под нагрузкой и периода работы вхолостую. Работа может иметь либо периодический, либо непериодический характер.

## **LCP**

Панель местного управления (LCP) предоставляет полный интерфейс для управления преобразователем частоты и его программирования. Панель управления LCP съемная и может быть установлена на расстоянии до 3 метров от преобразователя частоты на передней панели шкафа с помощью монтажного комплекта, поставляемого по заказу.

Предусмотрено два исполнения LCP:

- **•** Цифровая LCP101 (NLCP)
- **•** Графическая LCP102 (GLCP)

#### **Младший бит**

Младший значащий бит.

#### **MCM**

Сокращение Mille Circular Mil (млн круглых мил), американской единицы для измерения сечения проводов. 1 MCM ≡ 0,5067 мм².

#### **Старший бит**

Старший значащий бит.

#### **NLCP**

Цифровая панель местного управления LCP101.

#### **Оперативные/автономные параметры**

Оперативные параметры вступают в действие сразу же после изменения их значений. Изменения, внесенные в автономные параметры, не вступают в силу, пока на LCP не нажата кнопка [OK].

#### **ПИД-регулятор**

ПИД-регулятор поддерживает необходимую скорость, давление, температуру и т. д. путем регулирования выходной частоты так, чтобы она соответствовала изменяющейся нагрузке.

# **PCD**

Данные процесса.

#### **Импульсный вход/инкрементальный энкодер**

Внешний цифровой датчик, используемый для формирования сигнала обратной связи по скорости и направлению вращения двигателя. Энкодеры используются для получения высокоскоростной и точной обратной связи и в быстродействующих системах. Подключение энкодера осуществляется через клеммы 32 или дополнительное устройство энкодера MCB 102.

### **RCD**

Датчик остаточного тока Устройство, разъединяющее цепь в случае асимметрии между проводником под напряжением и землей. Также называется прерывателем короткого замыкания на землю (GFCI, ground fault circuit interrupter)

#### **Набор параметров**

Значения параметров можно сохранять в четырех наборах. Возможен переход между 4 наборами параметров и редактирование одного набора параметров во время действия другого набора параметров.

#### **SFAVM**

Метод коммутации, так называемое Асинхронное векторное управление с ориентацией по магнитному потоку статора (Stator Flux oriented Asynchronous Vector Modulation) (*14-00 Switching Pattern*).

#### **Компенсация скольжения**

Преобразователь частоты компенсирует скольжение двигателя путем повышения частоты в соответствии с измеряемой нагрузкой двигателя, обеспечивая почти полное постоянство скорости вращения двигателя.

#### **Интеллектуальное логическое управление (ИЛК)**

Интеллектуальное логическое управление — это последовательность заданных пользователем действий, которые выполняются в случае, если ИЛК признает соответствующие, определенные пользователем события истинными.

#### **STW**

Слово состояния.

#### **Термистор:**

Терморезистор, устанавливаемый там, где контролируется температура (в преобразователе частоты или в двигателе).

<u> Danfoss</u>

# <span id="page-15-0"></span>**1 1**

Общее гармоническое искажение. Состояние полного гармонического искажения.

#### **Отключение**

**THD**

Состояние, вводимое в аварийных ситуациях. Например, в случае перегрева преобразователя частоты или для защиты двигателя, технологического процесса или механизма. Перезапуск не допускается до тех пор, пока причина неисправности не будет устранена и состояние отключения не будет отменено выполнением функции сброса или, в некоторых случаях, посредством запрограммированного автоматического сброса. Не используйте отключение для обеспечения безопасности персонала.

#### **Отключение с блокировкой**

Состояние, вводимое в аварийной ситуации, когда преобразователь частоты осуществляет защиту собственных устройств и требует физического вмешательства. Например, если преобразователь частоты подвергается короткому замыканию на выходе, происходит отключение с блокировкой. Отключение с блокировкой может быть отменено выключением сети питания, устранением причины неисправности и новым подключением преобразователя частоты.

#### **Характеристики VT**

Характеристики переменного крутящего момента (VT, variable torque), используемые для управления насосами и вентиляторами.

#### **VVC**plus

В сравнении с обычным регулированием соотношения напряжение/частота Voltage Vector Control (VVCplus) обеспечивает улучшение динамики и устойчивости как при изменении задания скорости, так и при изменениях момента нагрузки.

#### **60**° **AVM**

Метод коммутации, называемый **А**синхронным векторным управлением 60° (60° **A**synchronous Vector Modulation) (см. *14-00 Switching Pattern*).

# 1.7 Коэффициент мощности

Коэффициент мощности — это отношение  $I_1$  к  $I_{\frac{3}{2}}$ 

)anfoss

Коэф. мощности =  $\frac{\sqrt{3} \times U \times I1 \times CO\mathcal{S}\varphi}{\sqrt{3} \times U \times I_3\varphi\varphi}$ .

Коэффициент мощности для 3-фазного устройства управления:

 $=\frac{I_1 \times cos\varphi 1}{I_3\varphi\varphi}=\frac{I_1}{I_3\varphi\varphi}$ . поскольку соѕ $\varphi 1=1$ 

Коэффициент мощности показывает, в какой мере преобразователь частоты нагружает питающую сеть. Чем ниже коэффициент мощности, тем больше IRMS при одной и той же мощности преобразователя (кВт).

# $I$ *эфф.* = $\sqrt{l_1^2 + l_5^2 + l_7^2 + \ldots + l_n^2}$

Кроме того, высокий коэффициент мощности показывает, что токи различных гармоник малы. Встроенные дроссели постоянного тока повышают коэффициент мощности, доводя тем самым до минимума нагрузку на питающую сеть.

# <span id="page-16-0"></span>2 Техника безопасности и соответствие нормам

# 2.1 Меры предосторожности

Преобразователи частоты содержат высоковольтные компоненты и при неправильном использовании могут быть смертельно опасными. Установкой и эксплуатацией оборудования могут заниматься только обученные технические специалисты. Запрещается проводить любые ремонтные работы без предварительного обесточивания преобразователя частоты и без ожидания установленного промежутка времени для рассеяния сохраненной электрической энергии.

Строгое соблюдение мер предосторожности и рекомендаций по технике безопасности обязательны при эксплуатации преобразователя частоты.

## 2.2 Внимание

# **ВНИМАНИЕ!**

# **ВРЕМЯ РАЗРЯДКИ**

**В преобразователях частоты установлены конденсаторы постоянного тока, которые остаются заряженными даже после отключения сетевого питания. Во избежание поражения электрическим током, отсоедините:**

- **• Сеть переменного тока**
- **• Двигатели с постоянными магнитами**
- **• Источники питания сети постоянного тока, в том числе резервные аккумуляторы, ИБП и подключения к сети постоянного тока других преобразователей частоты.**

**Перед выполнением работ по обслуживанию и ремонту следует дождаться полной разрядки конденсаторов. Время ожидания указано в таблице** *Время разрядки конденсаторов***. Несоблюдение такого периода ожидания после отключения питания перед началом обслуживания или ремонта может привести к летальному исходу или серьезным травмам.**

| Напряжение [B] | Мощность [кВт]        | Минимальное    |
|----------------|-----------------------|----------------|
|                |                       | время          |
|                |                       | ожидания [мин] |
| 380-500        | 90-250                | 20             |
|                | 315-800 кВт           | 40             |
| 525-690        | 55-315 (типоразмер D) | 20             |
|                | 355-1200              | 30             |

**Таблица 2.1 Время разрядки конденсаторов**

## 2.2.1 Указания по утилизации

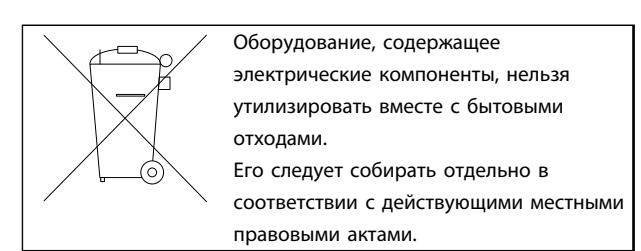

**Таблица 2.2 Указания по утилизации**

2.3 Маркировка СЕ

# 2.3.1 Соответствие требованиям CE и маркировка CE

**Директива о машинном оборудовании (2006/42/EC)** Преобразователи частоты не подпадают под действие данной директивы о машинном оборудовании. Однако если преобразователь частоты поставляется для использования в составе механического оборудования, Danfoss предоставляет информацию по вопросам безопасности, связанным с преобразователем частоты. **Что такое соответствие требованиям CE и маркировка CE?**

Целью маркировки СЕ является устранение технических препятствий при движении товаров внутри Европейской ассоциации свободной торговли (ЕАСТ) и Европейского союза (ЕС). ЕС ввел знак СЕ как простой способ показать, что изделие удовлетворяет требованиям соответствующих директив ЕС. Знак СЕ ничего не говорит о технических условиях или качестве изделия. Требования к преобразователю частоты определяют две директивы ЕС.

## **Директива о низковольтном оборудовании (2006/95/EC)**

В соответствии с директивой по низковольтному оборудованию, которая вступила в действие с 1 января 1997 г., преобразователи частоты должны иметь маркировку знаком СЕ. Директива относится ко всем электрическим устройствам и оборудованию, в которых используются напряжения в диапазонах 50–1000 В перем. тока или 75–1500 В пост. тока. Компания Danfoss ставит знак СЕ согласно этой директиве и по запросу предоставляет декларацию соответствия.

### **Директива по электромагнитной совместимости (2004/108/EC)**

ЭМС — это аббревиатура для термина «электромагнитная совместимость». Электромагнитная совместимость означает, что взаимные помехи между различными компонентами и устройствами не влияют на работу оборудования.

Директива ЭМС вступила в действие 1 января 1996 г. Компания Danfoss ставит знак СЕ согласно этой директиве и по запросу предоставляет декларацию соответствия. Чтобы правильно выполнить монтаж в соответствии с требованиями по ЭМС, обратитесь к указаниям, приведенным в *[глава 7.8 Монтаж с учетом](#page-243-0) [требований по ЭМС](#page-243-0)*. Кроме того, мы указываем, каким стандартам соответствуют наши изделия. Компания Danfoss предлагает фильтры, упомянутые в технических характеристиках и предоставляет другие виды поддержки для достижения наилучших показателей по ЭМС.

В большинстве случаев преобразователь частоты используется специалистами отрасли как многофункциональный компонент более крупного устройства, системы или установки. Следует отметить, что ответственность за конечные характеристики ЭМС оборудования, системы или установки возлагается на организацию, отвечающую за их монтаж.

# 2.3.2 Сфера действия маркировки СЕ

В документе ЕС *«Руководящие принципы применения Директивы Совета 2004/108/EC»* указаны три типовых назначения преобразователя частоты. Следующий перечень описывает сферы действия требований по ЭМС и маркировки CE.

- 1. Преобразователь частоты продается напрямую непосредственным пользователям, например, через хозяйственные магазины. Конечный пользователь самостоятельно устанавливает преобразователь частоты для использования с домашним оборудованием. Для таких применений преобразователь частоты должен иметь маркировку знаком CE в соответствии с директивой по ЭМС.
- 2. Преобразователь частоты предназначен для монтажа в промышленных установках; такой монтаж должен производиться специалистами. В соответствии с директивой по ЭМС, знак СЕ не должен наноситься ни на преобразователь частоты, ни на готовую установку. Однако устройство должно соответствовать основным требованиям по ЭМС этой директивы. Соответствие требованиям обеспечивается путем применения компонентов, приспособлений и систем, имеющих маркировку знаком CE в соответствии с директивой по ЭМС.

3. Преобразователь частоты предназначен для использования в качестве составной части законченной системы (например, системы кондиционирования воздуха). Система в целом должна иметь маркировку знаком CE в соответствии с директивой по ЭМС. В соответствии с директивой по ЭМС изготовитель может маркировать знаком CE изделия, состоящие из компонентов с маркировкой CE, или системы, прошедшие испытания на ЭМС. Если изготовитель принимает решение использовать только компоненты с маркировкой знаком CE, не требуется подвергать испытаниям всю систему.

)anfoss

# 2.3.3 Преобразователь частоты Danfoss и маркировка CE

Маркировка знаком CE является преимуществом оборудования, когда она используется по своему первоначальному предназначению, т. е. для облегчения торговли в пределах ЕС и ЕАСТ.

Маркировка CE может охватывать различные технические требования. Проверьте наличие маркировки CE, чтобы удостовериться в том, что изделие подходит для требуемого применения.

Компания Danfoss маркирует преобразователи частоты знаком CE в соответствии с требованиями директивы по низковольтному оборудованию, что означает, что при условии правильной установки преобразователя частоты Danfoss гарантирует соответствие директиве. Компания Danfoss предоставляет декларацию о соответствии маркировки СЕ требованиям директивы по низковольтному оборудованию.

Знак CE также применим, если выполнены требования ЭМС по монтажу и фильтрации.

Подробные указания по монтажу в соответствии с требованиями по ЭМС можно найти в *[Глава 7.8 Монтаж](#page-243-0) [с учетом требований по ЭМС](#page-243-0)*. Кроме того, компания Danfoss указывает, каким стандартам соответствуют ее изделия.

# <span id="page-18-0"></span>2.3.4 Соответствие директиве по ЭМС 2004/108/EC

В большинстве случаев преобразователь частоты используется специалистами отрасли как многофункциональный компонент более крупного устройства, комплекса или установки. Ответственность за конечные характеристики ЭМС оборудования, системы или установки возлагается на организацию, отвечающую за их монтаж. В помощь монтажникам компания Danfoss подготовила руководящие указания по монтажу системы силового привода с обеспечением ЭМС. Системы силовых приводов соответствуют стандартам и уровням испытаний, предусмотренным для этих систем, при условии надлежащего соблюдения инструкции по монтажу с обеспечением ЭМС. См. *[глава 3.5.4 Требования к помехозащищенности](#page-53-0)*.

# 2.4 Типы корпусов

**Преобразователи частоты серии VLT доступны в различных типах корпусов, что позволяет лучше удовлетворять требованиям различных применений. Сведения о защите корпусов здесь представлены на основе двух международных стандартов:**

- **•** NEMA, стандарт Национальной ассоциации производителей электрооборудования, США.
- **•** Степени защиты IP (International Protection, международная защита), определенные Международной электротехнической комиссией (IEC) для стран кроме США.

Стандартные преобразователи частоты Danfoss VLT доступны в различных типах корпусов, соответствующих требованиям степени защиты IP00 (шасси), IP20, IP21 (NEMA 1) и IP54 (NEMA 12).

#### **Стандарты UL и NEMA**

**NEMA/UL Tип 1** — Конструкция корпусов позволяет использовать их внутри помещений и обеспечивает защиту персонала от случайного контакта с закрытым оборудованием, а также защиту от попадания грязи.

**NEMA/UL Тип 12** — Корпуса общего назначения, предназначенные для использования в внутри помещений и обеспечивающие защиту закрытого оборудования от следующих загрязнений:

- **•** волокна
- **•** ворс
- **•** пыль и грязь
- **•** водяные брызги
- **•** капельное просачивание
- **•** стекание каплями и внешняя конденсация коррозионно неактивных жидкостей

Корпуса не должны иметь сквозных отверстий, легкосъемных стенок или отверстий для соединения с кабелепроводами, за исключением отверстий, оснащенных маслостойкой прокладкой для монтажа маслонепроницаемых или пыленепроницаемых механизмов. Дверцы также снабжены также маслостойкими прокладками. Кроме того, корпуса для сочетаний контроллеров имеют навесные дверцы, которые открываются вокруг вертикальной оси и только с помощью специальных инструментов.

Соответствие типу UL означает, что корпус соответствует и стандартам NEMA. Требования к конструкциям и тестированию корпусов имеются в публикациях NEMA Standards Publication 250-2003 и UL 50, Eleventh Edition.

#### **Коды IP**

В *Таблица 2.4* представлены данные о сопоставлении двух стандартов. В *Таблица 2.3* показаны значения цифровых кодов IP и даны определения уровней защиты. Преобразователи частоты соответствуют требованиям обоих стандартов.

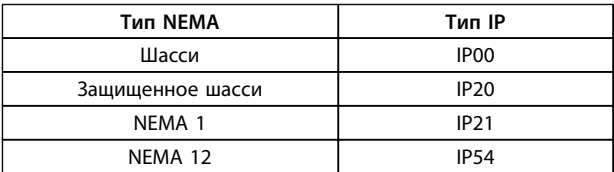

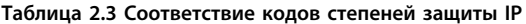

| Первая цифра (защита от проникновения твердых |                                               |  |
|-----------------------------------------------|-----------------------------------------------|--|
| посторонних объектов)                         |                                               |  |
| 0                                             | Нет защиты                                    |  |
| 1                                             | Защита до 50 мм (руки)                        |  |
| $\overline{2}$                                | Защита до 12,5 мм (пальцы)                    |  |
| 3                                             | Защита до 2,5 мм (инструменты)                |  |
| 4                                             | Защита до 1,0 мм (проволока)                  |  |
| 5                                             | Защита от проникновения пыли (ограничение     |  |
|                                               | попадания)                                    |  |
| 6                                             | Полная защита от проникновения пыли           |  |
| Вторая цифра (вода)                           |                                               |  |
| $\Omega$                                      | Нет защиты                                    |  |
| 1                                             | Защита от вертикально падающих капель воды    |  |
| $\mathcal{P}$                                 | Защита от капель воды, падающих под углом 15° |  |
| 3                                             | Защита от воды, попадающей под углом 60°      |  |
| 4                                             | Защита от брызг воды                          |  |
| 5                                             | Защита от струй воды                          |  |
| 6                                             | Защита от мощных струй воды                   |  |
| 7                                             | защита от временного погружения               |  |
| 8                                             | Защита от постоянного погружения              |  |

**Таблица 2.4 Определения кодов степеней защиты IP**

<u> Danfoss</u>

## <span id="page-19-0"></span>2.5 Агрессивная окружающая среда

Преобразователь частоты содержит большое число механических и электронных элементов, чувствительных к воздействию окружающей среды.

# **АПРЕДУПРЕЖДЕНИЕ**

**Преобразователь частоты не должен устанавливаться в местах, где в воздухе содержатся капли жидкости, твердые частицы или газы, способные воздействовать на электронные устройства и вызывать их повреждение. Если не приняты необходимые защитные меры, возрастает опасность неполадок и, таким образом, сокращается срок службы преобразователя частоты.**

**Степень защиты в соответствии с IEC 60529**

Для предотвращения вызванных посторонними предметами нарушений безопасности цепи, межфазных сбоев и коротких замыканий между клеммами, соединителями и токопроводящими дорожками, должна быть установлена и эксплуатироваться функция безопасного отключения крутящего момента (STO) в шкафу управления со степенью защиты IP54 или выше (или в эквивалентной среде).

Жидкости могут переноситься по воздуху и конденсироваться в преобразователе частоты, вызывая коррозию компонентов и металлических деталей. Пар, масло и морская вода могут привести к коррозии компонентов и металлических деталей. При таких окружающих условиях используйте оборудование в корпусах со степенью защиты 54/55. В качестве дополнительной меры защиты можно использовать печатные платы с покрытием, которые поставляются по заказу

Находящиеся в воздухе твердые частицы, например частицы пыли, могут вызывать механические, электрические и тепловые повреждения преобразователя частоты. Типичным показателем высокого уровня загрязнения воздуха твердыми частицами является наличие частиц пыли вокруг вентилятора преобразователя частоты. В сильно запыленной среде используйте оборудование в корпусах со степенью защиты IP54/IP55, а оборудование со степенью защиты IP00/IP20/ТИП 1 должно устанавливаться в шкафах.

В условиях высокой температуры и влажности коррозионные газы, такие как соединения серы, азота и хлора, вызывают химические процессы в компонентах преобразователя частоты.

Возникающие химические реакции быстро воздействуют на электронные устройства и приводят к их повреждению. В таких условиях следует устанавливать оборудование в шкафах с вентиляцией свежим воздухом, благодаря которой агрессивные газы будут удаляться из преобразователя частоты.

Поставляемые по заказу печатные платы с покрытием могут стать дополнительным средством защиты в таких условиях.

# *УВЕДОМЛЕНИЕ*

**Установка преобразователей частоты в агрессивной среде увеличивает опасность остановок преобразователя и значительно уменьшает срок его службы.**

Перед установкой преобразователя частоты проверьте окружающий воздух на содержание жидкостей, частиц и газов. Это производится наблюдением состояния установок, уже работающих в этих условиях. Типичными признаками присутствия вредных взвешенных жидкостей является наличие на металлических частях воды, масла или коррозии.

На монтажных шкафах и на имеющемся электрическом оборудовании часто можно видеть чрезмерное количество пыли. Одним из признаков наличия агрессивных газов в воздухе является потемнение медных шин и концов кабелей.

Корпуса D и E имеют опцию тыльного канала из нержавеющей стали, которая призвана обеспечить дополнительную защиту в коррозионно-активной среде, такой как насыщенная солью атмосфера на морских побережьях. Для внутренних компонентов преобразователя частоты по-прежнему требуется установка надлежащей вентиляции. Для получения дополнительной информации обратитесь в Danfoss.

# 2.5.1 Влажность

Конструкция преобразователя частоты удовлетворяет требованиям стандарта IEC/EN 60068-2-3 и п. 9.4.2.2 стандарта EN 50178 при 50 °C.

# 2.5.2 Вибрация

Преобразователь частоты испытан в соответствии с методикой, основанной на следующих стандартах:

- **•** IEC/EN 60068-2-6: Вибрация (синусоидная) 1970
- **•** IEC/EN 60068-2-64: Вибрация, случайные вибрации в широком диапазоне частот

Преобразователь частоты удовлетворяет требованиям, предъявляемым к блокам, монтируемым на стене или на полу в производственных помещениях, а также в щитах управления, закрепляемым болтами на стене или на полу.

<span id="page-21-0"></span>**Общие сведения об изделии Руководство по проектированию VLT**® **AutomationDriveFC 300 90–1200 кВт**

# 3 Общие сведения об изделии

# 3.1 Обзор изделия

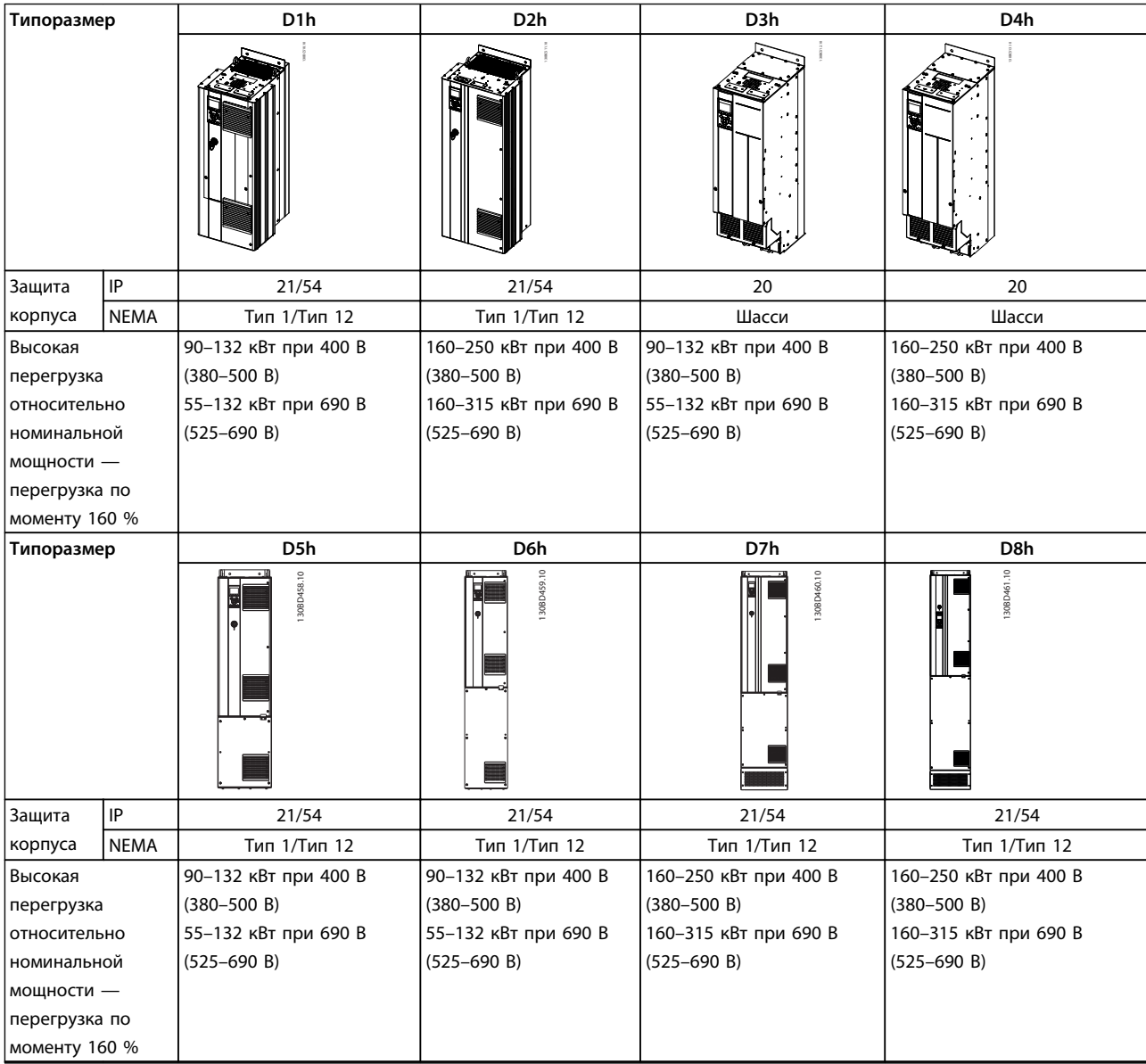

**Таблица 3.1 Обзор изделия, 6-импульсные преобразователи частоты**

#### **Общие сведения об изделии Руководство по проектированию VLT**® **AutomationDriveFC 300 90–1200 кВт**

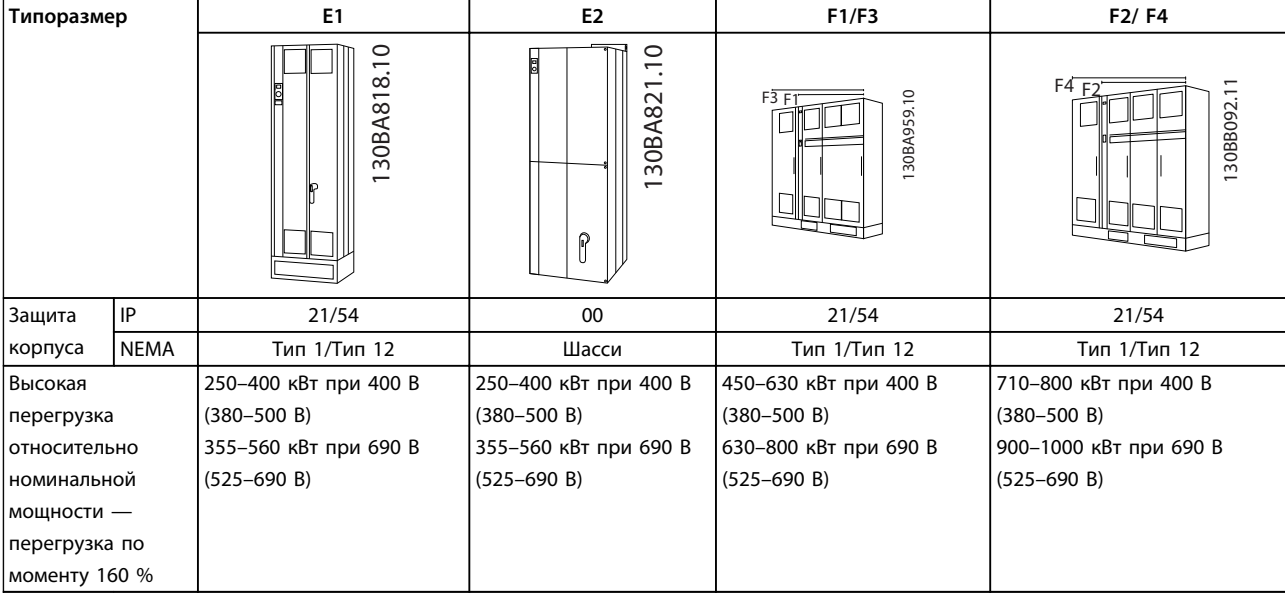

**Таблица 3.2 Обзор изделия, 6-импульсные преобразователи частоты**

# *УВЕДОМЛЕНИЕ*

**Корпуса типоразмера F имеются в наличии со шкафом дополнительных устройств или без него. Корпуса F1 и F2 состоят из шкафа для выпрямителя слева и шкафа для инвертора справа. Корпуса F3/F4 представляют собой блоки F1/F2 с дополнительным шкафом для дополнительных устройств слева от шкафа для выпрямителя.**

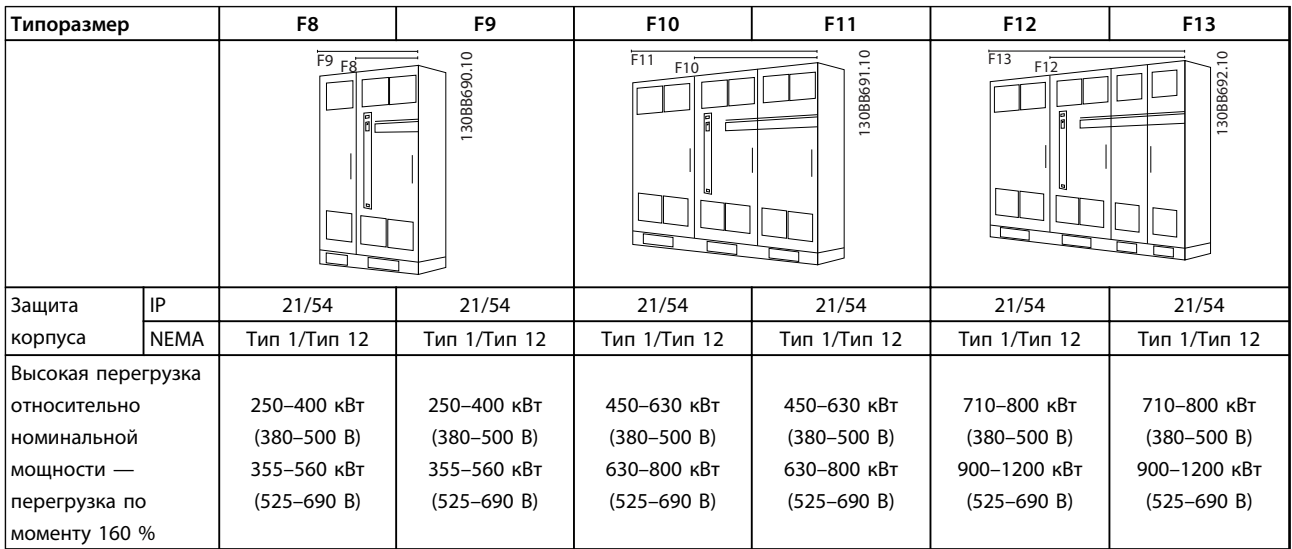

**Таблица 3.3 Общие сведения об изделии, 12-импульсные преобразователи частоты** 

# *УВЕДОМЛЕНИЕ*

**Корпуса типоразмера F имеются в наличии со шкафом дополнительных устройств или без него. Корпуса типоразмеров F8, F10 и F12 состоят из шкафа для выпрямителя слева и шкафа для инвертора справа. Корпуса F9/F11/F13 представляют собой блоки F8/F10/F12 с дополнительным шкафом для дополнительных устройств слева от шкафа для выпрямителя.**

)anfoss

# <span id="page-23-0"></span>3.2 Средства управления

Преобразователь частоты может регулировать либо скорость, либо крутящий момент вала двигателя. Тип управления определяется настройкой параметра *1-00 Режим конфигурирования*.

### **Регулирование скорости**

**3 3**

Предусмотрено два типа регулирования скорости:

- **•** Регулирование скорости при разомкнутом контуре, когда не требуется никакой обратной связи от двигателя (режим без датчика).
- **•** Регулирование скорости при замкнутом контуре ПИД-регулирования, когда требуется подача на вход сигнала обратной связи по скорости. Правильно оптимизированное регулирование с обратной связью по скорости обеспечивает более высокую точность, чем регулирование скорости без обратной связи. Для выбора входа для сигнала обратной связи ПИД-регулятора скорости используется параметр *7-00 Ист.сигн.ОС ПИД-рег.скор.*.

#### **Регулирование крутящего момента**

Функция регулирования крутящего момента используется в применениях, где крутящий момент на выходном валу двигателя управляет применением за счет контроля напряжений. Способ регулирования крутящего момента выбирается в *1-00 Режим конфигурирования*: *[4] VVC+ open loop* или *[2] Flux control closed loop with motor speed feedback*. Настройка крутящего момента выполняется посредством настройки аналогового или цифрового задания, или задания по шине. Коэффициент ограничения максимальной скорости устанавливается в *4-21 Speed Limit Factor Source*. Для использования функции регулирования крутящего момента рекомендуется провести процедуру полной ААД, поскольку правильные данные двигателя чрезвычайно важны для оптимальной работы.

- **•** При регулировании потока сигналом обратной связи энкодера обеспечиваются превосходные характеристики во всех четырех квадрантах и на всех скоростях двигателя.
- **•** Разомкнутый контур в режиме VVCplus. Эта функция используется в механически устойчивых применениях, но имеет ограниченную точность. Функция крутящего момента с разомкнутым контуром работает только в одном направлении вращения. Крутящий момент рассчитывается на основе измерения тока преобразователя частоты. См.

#### **Задание скорости/момента**

Задание для этих методов регулирования может быть либо отдельным заданием, либо суммой различных заданий, включая задания с относительным масштабированием. Подробнее о формировании задания, см. *[глава 3.3 Формирование задания](#page-32-0)*.

<span id="page-24-0"></span>**Общие сведения об изделии Руководство по проектированию VLT**® **AutomationDriveFC 300 90–1200 кВт**

# 3.2.1 Принцип управления

Преобразователь частоты выпрямляет сетевое переменное напряжение, преобразуя его в постоянное напряжение, которое затем преобразуется в переменный ток питания с регулируемой амплитудой и частотой.

На двигатель подаются изменяющиеся напряжение/ток и частота, благодаря чему обеспечивается плавное регулирование скорости вращения стандартных трехфазных двигателей переменного тока и синхронных двигателей с постоянным магнитами.

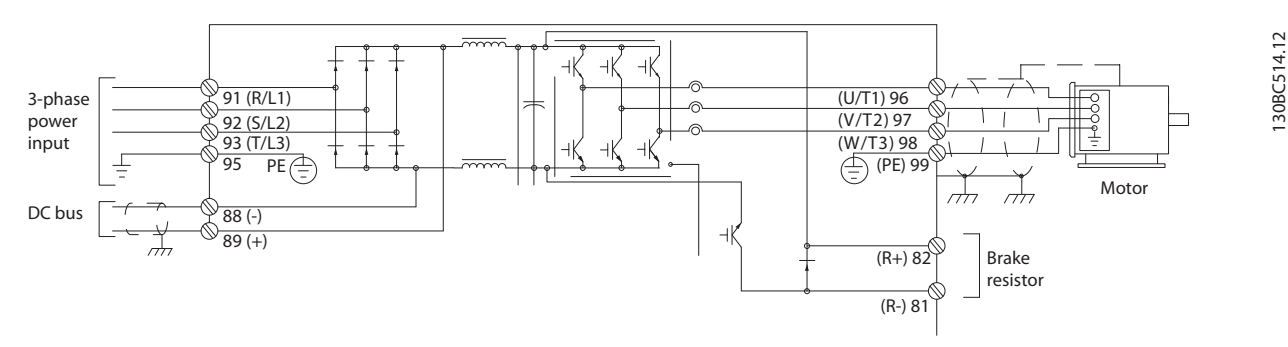

**Рисунок 3.1 Принцип управления**

Клеммы управления используются для подключения сигнальной проводки обратной связи, задания и других входных сигналов к следующему оборудованию:

- **•** преобразователь частоты
- **•** устройства вывода сведений о состоянии преобразователя частоты и условиях сбоя
- **•** реле для управления вспомогательным оборудованием
- **•** интерфейс последовательной связи

Программирование клемм управления (присвоение им различных функций) выполняется путем выбора параметров, описанных в главном или быстром меню. Большая часть проводов цепи управления предоставляется заказчиком (если они не заказаны на заводе). Для входов и выходов цепи управления преобразователя частоты также предоставляется источник питания постоянного тока 24 В.

В *[Таблица 3.4](#page-25-0)* описываются функции клемм управления. Многие из этих клемм имеют несколько функций в зависимости от заданных параметров. Некоторые дополнительные устройства имеют дополнительные клеммы. Сведения о расположении клемм см. в *[глава 6.2 Механический монтаж](#page-144-0)*.

<span id="page-25-0"></span>**Общие сведения об изделии Руководство по проектированию VLT**® **AutomationDriveFC 300 90–1200 кВт**

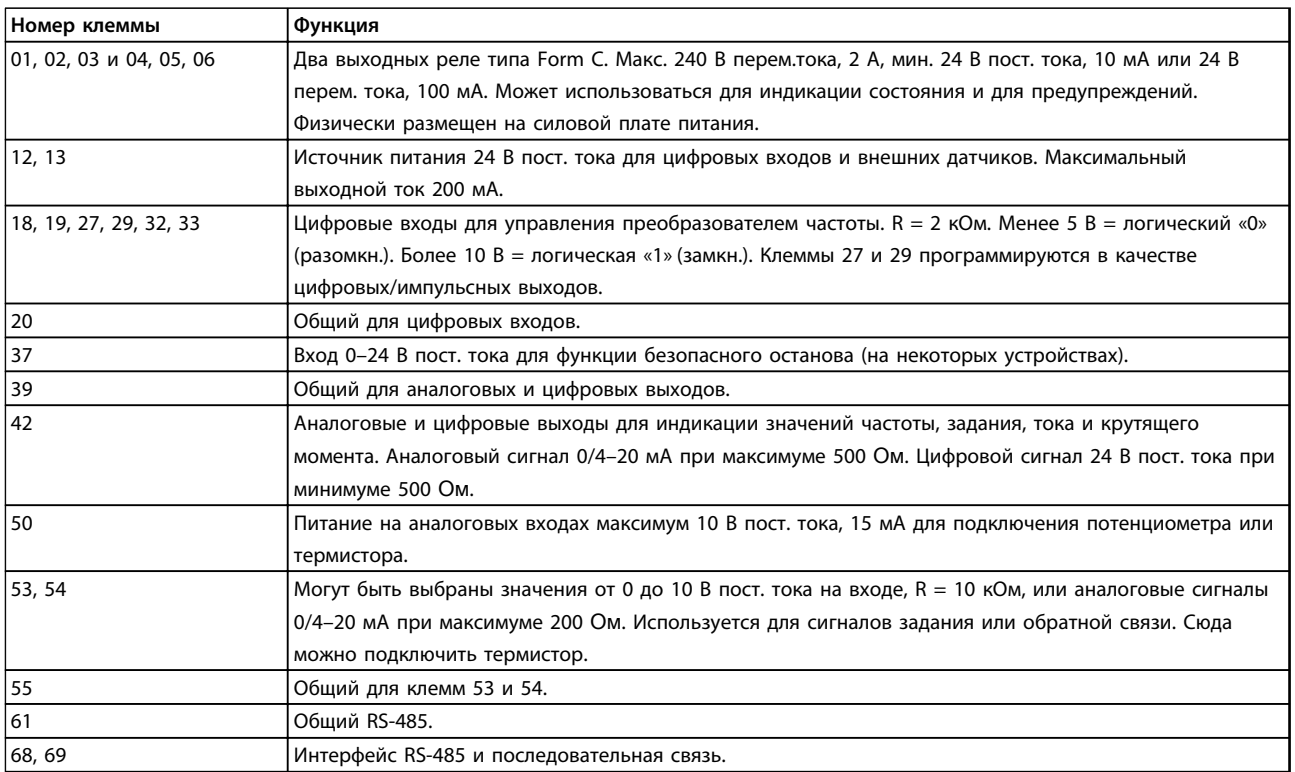

**Таблица 3.4 Функции клемм управления (без дополнительного оборудования)**

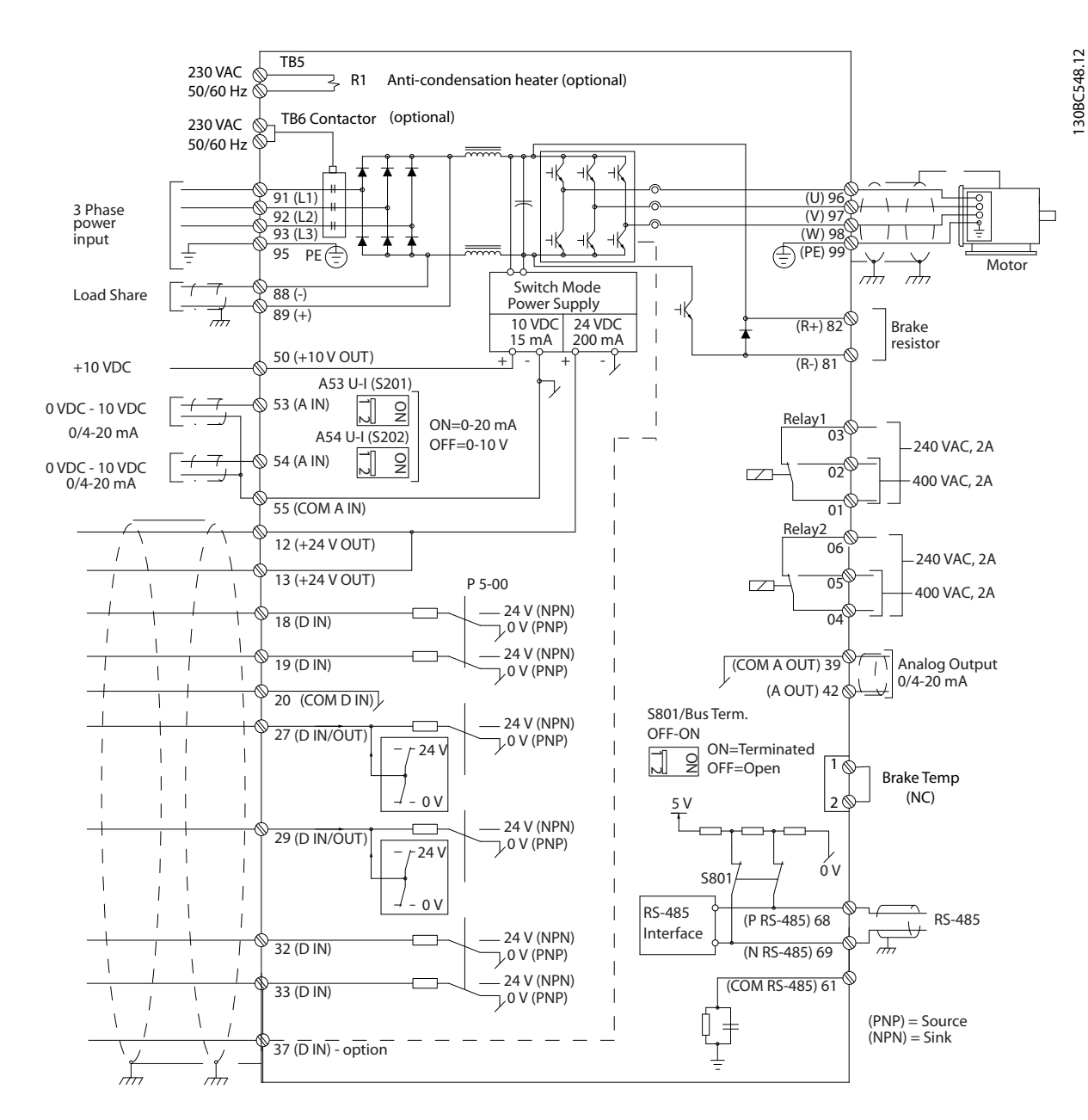

**Рисунок 3.2 Типоразмер D, схема межкомпонентных соединений** 

**3 3**

130BA025.20

<u>Danfošš</u>

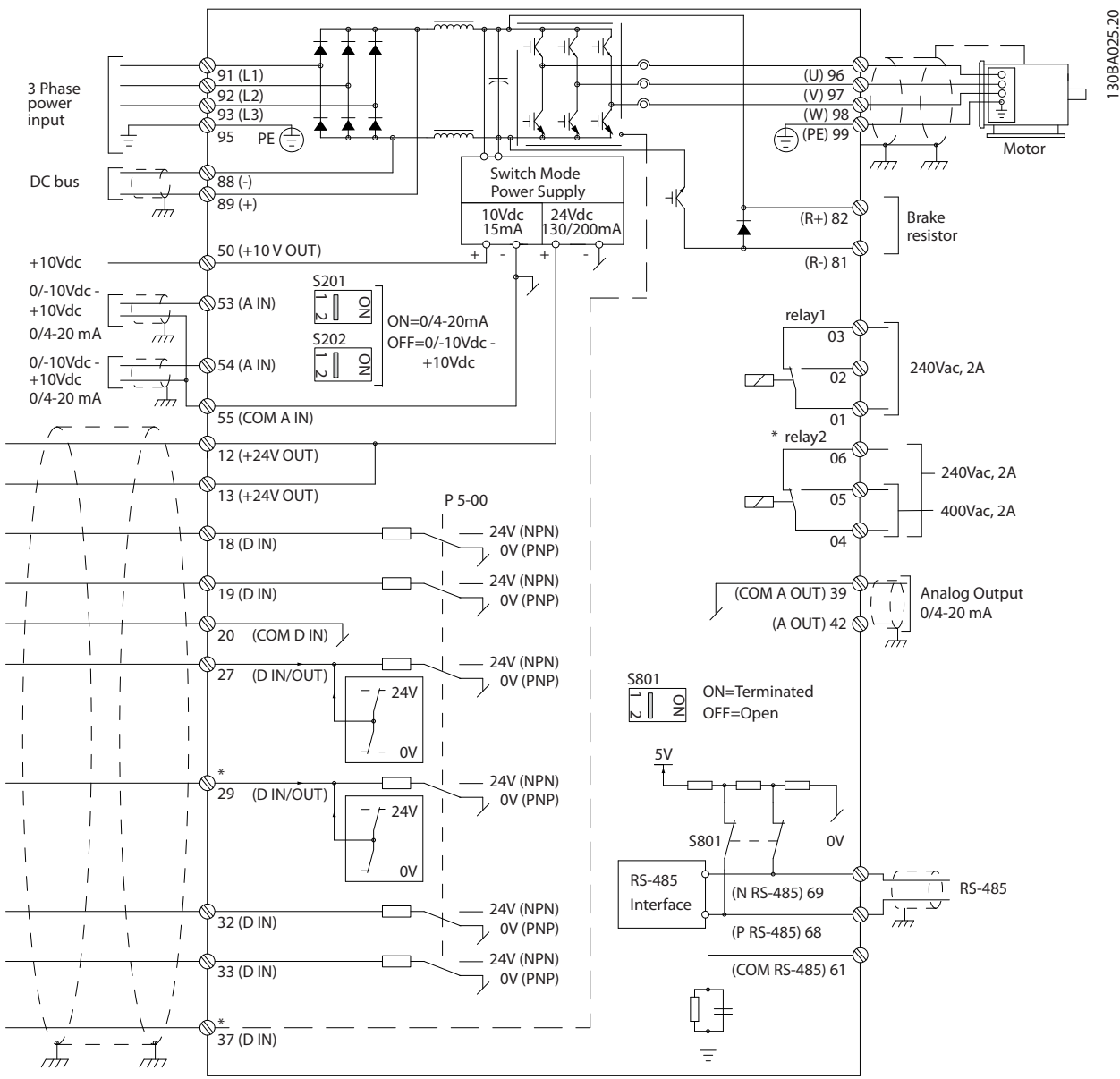

**3 3**

**Рисунок 3.3 Типоразмеры E и F, схема межкомпонентных соединений**

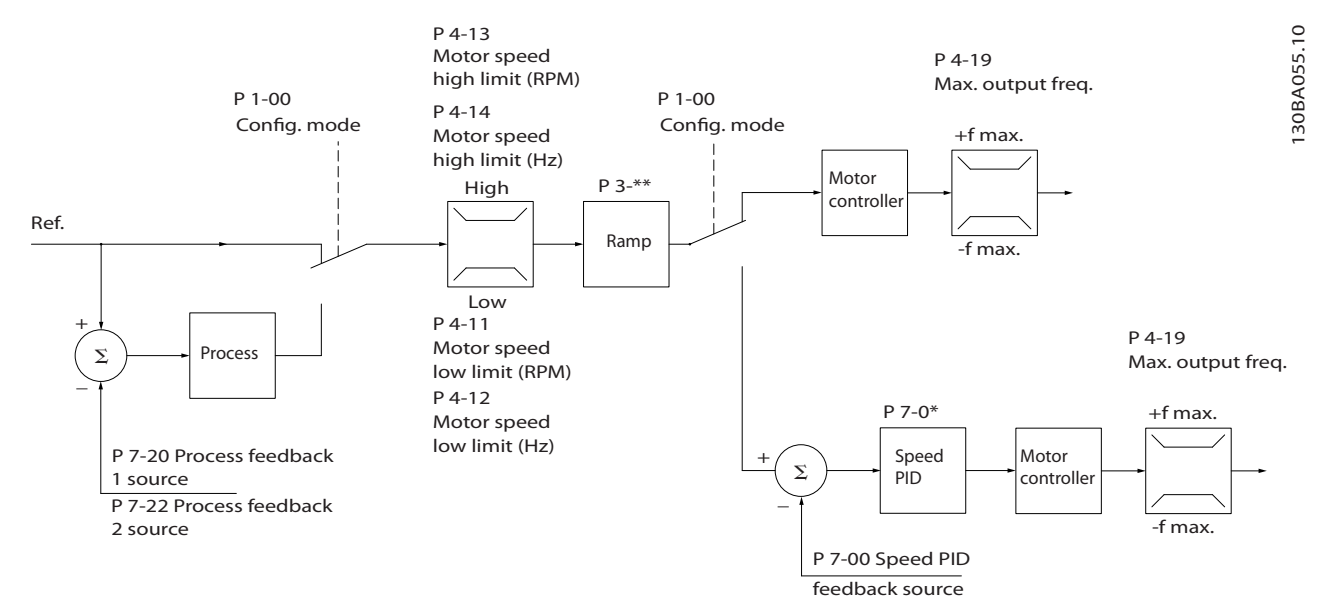

# <span id="page-28-0"></span>3.2.2 Структура управления в VVC<sup>plus</sup> Усовершенствованное векторное управление

**Рисунок 3.4 Структура управления VVCplus, конфигурации с разомкнутым и замкнутым контуром**

На *Рисунок 3.4*, для *1-01 Принцип управления двигателем* установлено значение *[1] VVCplus*, а для *1-00 Режим конфигурирования* — значение *[0] Ск-сть, без обр. св.* Результирующее задание от системы формирования задания принимается и передается через схемы ограничения изменения скорости и ограничения скорости и только после этого используется для управления двигателем. Затем выходной сигнал системы управления двигателем ограничивается максимальным частотным пределом.

Если параметр *1-00 Режим конфигурирования* имеет значение *[1] Ск-сть, замкн.конт.*, результирующее задание передается от ограничения изменения скорости и ограничения скорости к ПИД-регулятору скорости. Параметры ПИД-регулирования скорости входят в группу параметров *7-0\* ПИД-регулят.скор.* Результирующее задание от ПИДрегулятора скорости передается для управления двигателем с ограничением по частотному пределу.

Чтобы использовать ПИД-регулятор процесса для регулирования с обратной связью, например, скорости или давления в управляемой системе, выберите *[3] Процесс* в параметре *1-00 Режим конфигурирования*. Параметры ПИДрегулятора процесса находятся в группах параметров *7-2\* ОС д/управл. проц.* и *7-3\* Упр.ПИД-рег.проц.*

130BA053.11

30BA053.11

# <span id="page-29-0"></span>3.2.3 Структура управления в режиме регулирования магнитного потока без датчика

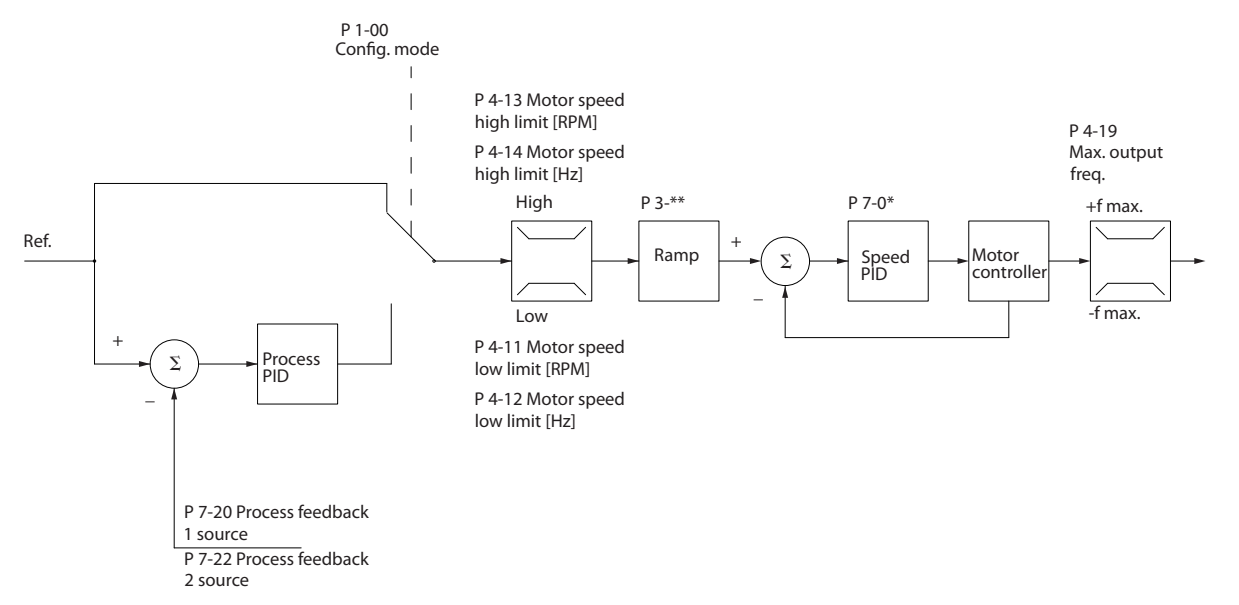

**Рисунок 3.5 Структура управления в режиме регулирования магнитного потока без датчика, конфигурации с разомкнутым и замкнутым контуром**

На *Рисунок 3.5*, параметр *1-01 Принцип управления двигателем* имеет значение *[2] Flux без датчика*, а *1-00 Режим конфигурирования* — значение *[0] Ск-сть, без обр. св.* Результирующее задание от системы формирования задания подается через схему ограничения изменения скорости и ограничения скорости в соответствии с указанными установками параметров.

Расчетный сигнал обратной связи по скорости формируется для ПИД-регулятора скорости с целью управления выходной частотой. Для ПИД-регулятора скорости необходимо задать параметры P, I и D (группа параметров *7-0\* ПИД-регулят.скор.*).

Чтобы использовать ПИД-регулятор процесса для регулирования с обратной связью, например, скорости или давления в управляемой системе, выберите *[3] Процесс* в параметре *1-00 Режим конфигурирования*. Параметры ПИДрегулятора процесса находятся в группах параметров *7-2\* ОС д/управл. проц.* и *7-3\* Упр.ПИД-рег.проц.*

## 3.2.4 Структура управления в по магнитному потоку с обратной связью от двигателя

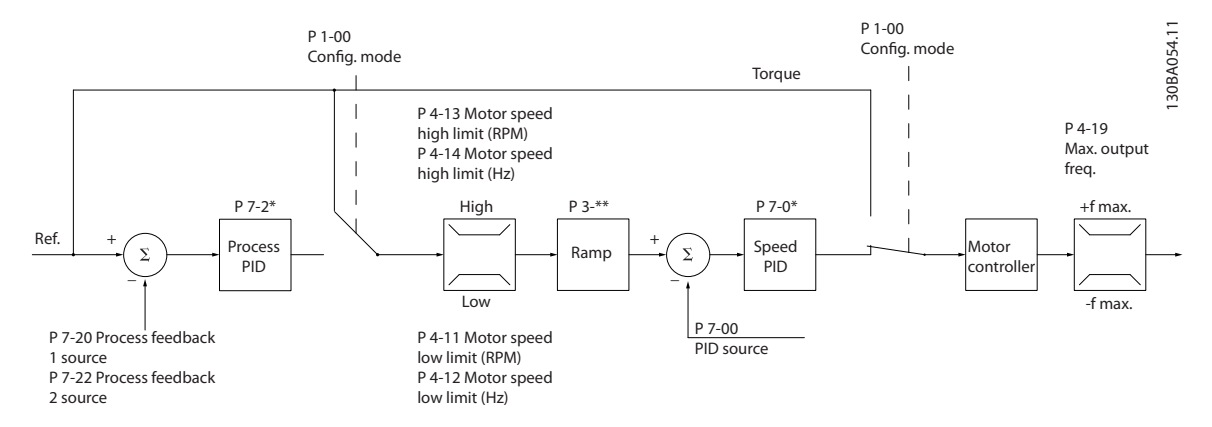

**Рисунок 3.6 Структура управления, конфигурация регулировки по магнитному потоку с обратной связью от двигателя (доступно только в FC 302)**

#### <span id="page-30-0"></span>**Общие сведения об изделии Руководство по проектированию VLT**® **AutomationDriveFC 300 90–1200 кВт**

На *[Рисунок 3.6](#page-29-0)*, для *1-01 Принцип управления двигателем* установлено значение *[3] Flux с ОС от двигат.*, а для *1-00 Режим конфигурирования* — значение *[1] Ск-сть, замкн.конт*.

В этой конфигурации управление двигателем осуществляется по сигналу обратной связи от энкодера, установленного непосредственно на валу двигателя (настраивается в пар. *1-02 Flux- источник ОС двигателя*).

Чтобы использовать результирующее задание в качестве входного сигнала для ПИД-регулятора скорости, выберите в пар. *1-00 Режим конфигурирования* значение *[1] Ск-сть, замкн.конт.* Параметры ПИДрегулятора скорости находятся в группе параметров *7-0\* ПИД-регулят.скор.*

Выберите в параметре *1-00 Режим конфигурирования* значение *[2] Крутящий момент*, чтобы использовать результирующее задание непосредственно как задание момента. Регулирование крутящего момента можно выбрать только в конфигурации *Flux с ОС от двигат.* (пар. *1-01 Принцип управления двигателем*). При выборе этого режима задание выражается в Н·м. Это не требует обратной связи по моменту, поскольку фактический момент рассчитывается на основе измерения тока преобразователя частоты.

Выберите в параметре *1-00 Режим конфигурирования* значение *[3] Процесс*, чтобы использовать ПИДрегулятор технологического процесса для регулирования с обратной связью по скорости или по переменной технологического процесса в управляемой системе.

# 3.2.5 Внутреннее управление током в режиме VVCplus

Особенностью преобразователя частоты является встроенная система контроля предельного тока, которая включается, когда ток двигателя и, следовательно, крутящий момент оказываются выше предельных моментов, установленных в параметрах *4-16 Двигательн.режим с огранич. момента*, *4-17 Генераторн.режим с огранич.момента* и *4-18 Предел по току*.

Когда преобразователь частоты достигает предела по току в двигательном режиме или в регенеративном режиме, он стремится как можно скорее снизить ток ниже установленных пределов для момента без потери управления электродвигателем.

## 3.2.6 Управление Местное (Hand On) и дистанционное (Auto On) управление

Преобразователь частоты может управляться вручную с LCP или дистанционно через аналоговые и цифровые входы и по последовательной шине. Если разрешено в параметрах *0-40 Кнопка [Hand on] на LCP*, *0-41 Кнопка [Off] на МПУ*, *0-42 Кнопка [Auto on] на МПУ* и *0-43 Кнопка [Reset] на LCP*, с помощью кнопок на LCP [Hand ON] (Ручной ПУСК) и [Off] (Выкл.) можно запускать и останавливать преобразователь частоты. Кнопка [Reset] (Сброс) используется для сброса аварийных сигналов. После нажатия кнопки [Hand On] (Ручной пуск) преобразователь частоты переходит в режим ручного управления (H)и отслеживает (по умолчанию) местное задание, которое можно устанавливать, пользуясь кнопками со стрелками на LCP.

После нажатия кнопки [Auto On] (Автоматический пуск) преобразователь частоты переходит в автоматический режим и отслеживает (по умолчанию) дистанционное задание. В этом режиме можно управлять преобразователем частоты с помощью цифровых входов и по различным последовательным каналам связи (RS-485, USB или по дополнительной периферийной шине). Дополнительные сведения о пуске, останове, изменении разгона и замедления, настройках параметров и т. д. приведены в описании групп параметров *5-1\* Цифровые входы* и *8-5\* Цифровое/Шина.*

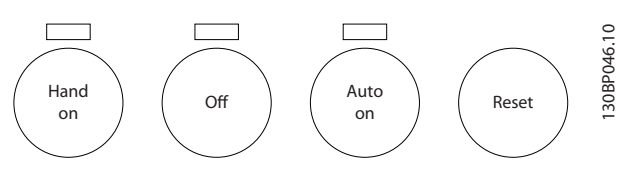

**Рисунок 3.7 Кнопки управления LCP**

**Активное задание и режим конфигурирования** Активным может быть местное или дистанционное задание.

Местное задание можно выбрать для постоянного использования с помощью значения *[2] Местное* в параметре *3-13 Место задания*.

Для постоянного использования дистанционного задания установите значение *[1] Дистанционное*. При выборе *[0] Связанное Ручн/Авто* (по умолчанию) место задания будет зависеть от того, какой режим активен (ручной или автоматический).

<u> Danfoss</u>

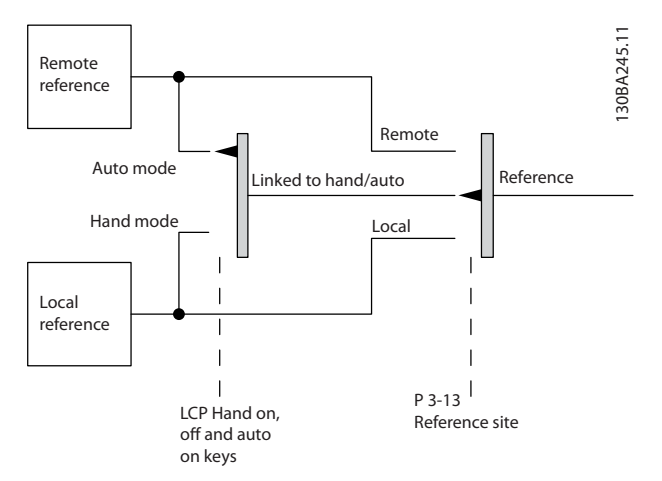

Пар. *1-00 Режим конфигурирования* определяет используемый принцип управления приложением (т. е. регулирование скорости, крутящего момента или регулирование технологического процесса), если включено дистанционное задание. Пар. *1-05 Конфиг. режима местного упр.* определяет используемый принцип управления приложением, если включено местное задание. Одно из них включено всегда, но оба задания не могут быть активны одновременно.

**Рисунок 3.8 Активное задание**

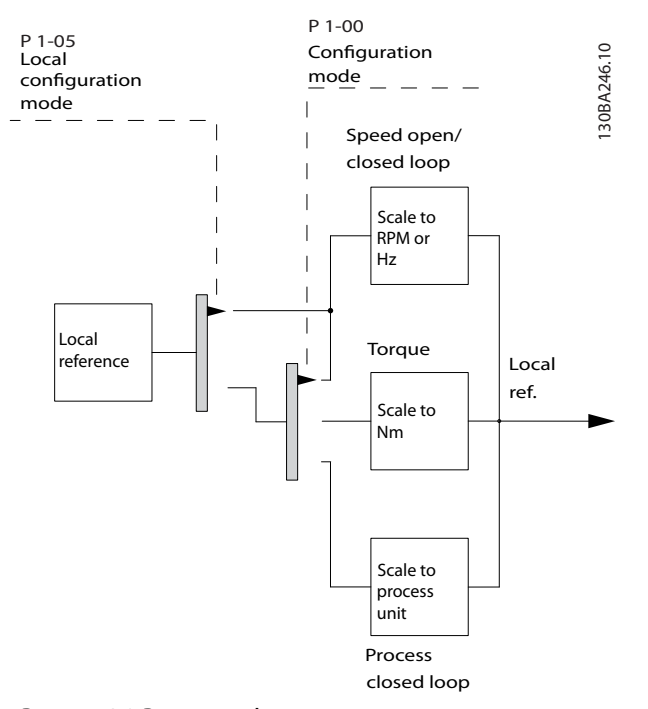

**Рисунок 3.9 Режим конфигурирования**

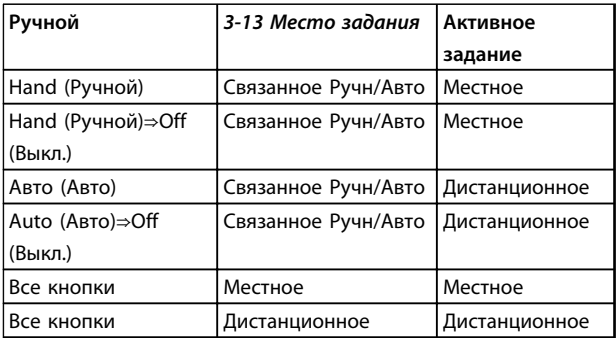

**Таблица 3.5 Условия для активирования местного/дистанционного задания**

### <span id="page-32-0"></span>3.3 Формирование задания

#### **Местное задание**

Преобразователь частоты переходит в режим ручного управления после нажатия кнопки [Hand On] (Ручной пуск). Для настройки задания используются кнопки [▲/▼] и [◄/►].

#### **Дистанционное задание**

Система формирования задания, отвечающая за вычисление задания, показана на *Рисунок 3.10*.

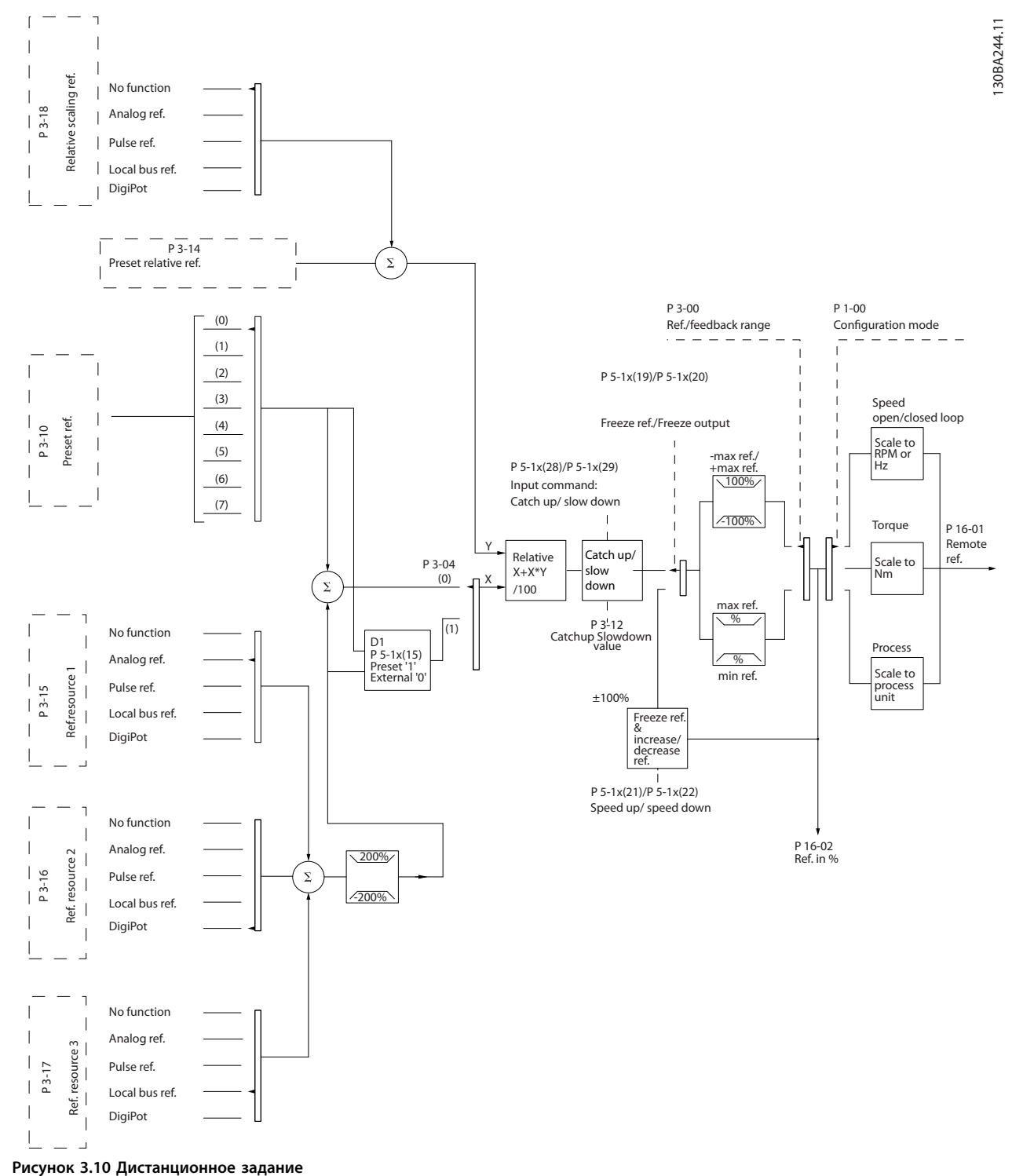

<u>Danfoss</u>

<span id="page-33-0"></span>**Дистанционное задание рассчитывается один раз для каждого интервала сканирования и изначально содержит два входящих сигнала задания.**

- **•** X (внешнее): сумма (см. пар. *3-04 Функция задания*) до четырех выбранных внешних заданий, включая любые комбинации фиксированных предустановленных заданий (пар. *3-10 Предустановленное задание*), переменных аналоговых заданий, переменных дискретных импульсных заданий и различных заданий, поступающих по последовательной шине, измеренных в единицах управления преобразователя частоты ([Гц], [об/мин], [Н·м] и т. д.). Комбинация определяется настройкой параметров *3-15 Источник задания 1*, *3-16 Источник задания 2* и *3-17 Источник задания 3*.
- **•** Y (относительное): сумма одного фиксированного предустановленного задания (пар. *3-14 Предустановл.относительное задание*) и одного переменного аналогового задания (пар. *3-18 Источник отн. масштабирования задания*) в [%].

Два типа задания на входе суммируются по следующей формуле: Дистанционное задание =X+X\*Y/100%. Если относительное задание не используется, необходимо установить для параметра *3-18 Источник отн. масштабирования задания* значение *Не используется*, а для параметра *3-14 Предустановл.относительное задание* — значение *0%*. Функции *увеличение/ уменьшение задания* и функция *фиксация задания* могут быть активированы с цифровых входов преобразователя частоты. Описание функций и параметров можно найти в Руководстве по программированию.

Масштабирование аналоговых заданий описывается группами параметров *6-1\* Аналоговый вход 1* и *6-2\* Аналоговый вход 2*, а масштабирование импульсных заданий на цифровых входах — группой параметров *5-5\* Импульсный вход 2*.

Пределы и диапазоны заданий устанавливаются в группе параметров *3-0\* Пределы задания*.

### 3.3.1 Пределы задания

Сочетание параметров *3-00 Диапазон задания*, *3-02 Мин. задание* и *3-03 Максимальное задание* определяет диапазон для суммы всех заданий. Эта сумма заданий при необходимости фиксируется. Зависимость между результирующим заданием (после фиксации) и суммой всех заданий показана на *Рисунок 3.11* и *Рисунок 3.12*.

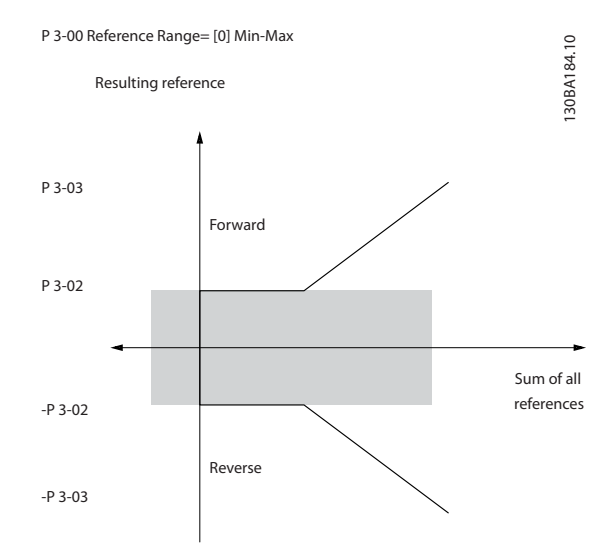

**Рисунок 3.11 Зависимость между результирующим заданием и суммой всех заданий**

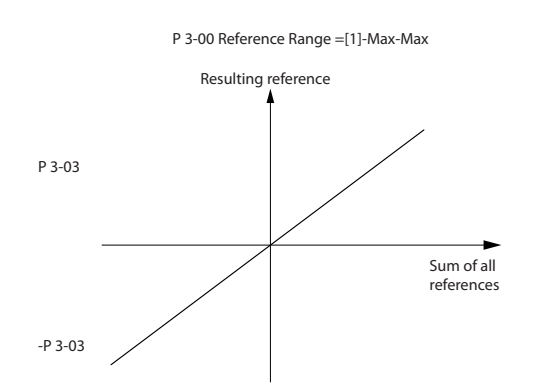

130BA185.10

30BA185.10

<u> Danfoss</u>

**Рисунок 3.12 Результирующее задание**

### <span id="page-34-0"></span>**Общие сведения об изделии Руководство по проектированию VLT**® **AutomationDriveFC 300 90–1200 кВт**

Для параметра *3-02 Мин. задание* нельзя установить величину меньше 0, если для параметра *1-00 Режим конфигурирования* не установлено значение *[3] Процесс*. В этом случае зависимость между результирующим заданием (после фиксации) и суммой всех заданий имеет вид, показанный на *Рисунок 3.13*.

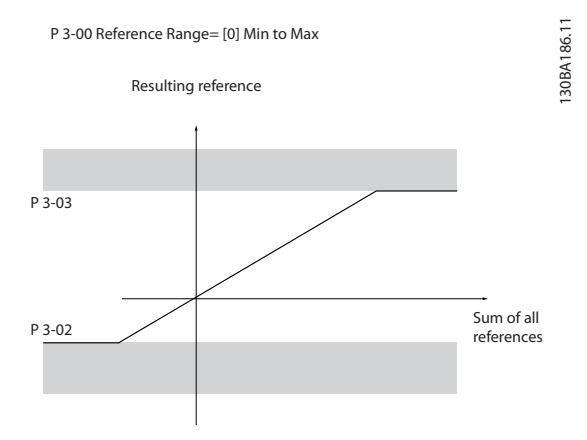

**Рисунок 3.13 Сумма всех заданий**

## 3.3.2 Масштабирование предварительно установленных заданий и заданий для шины

#### **Предустановленные задания**

Предустановленные задания масштабируются по следующим правилам.

- **•** Когда параметр *3-00 Диапазон задания* имеет значение *[0] Мин.–Макс.*: 0 % — задание равно 0 [ед. изм.], где может использоваться любая единица измерения (об/мин, м/с, бар и т. п.). 100% — задание равно максимальной абсолютной величине (*3-03 Максимальное задание*), минимальной абсолютной величине (*3-02 Мин. задание*).
- **•** Когда параметр *3-00 Диапазон задания* имеет значение *[1] -Макс. – +Макс.*: 0 % — задание равно 0 [ед. измер.]; -100 % — задание равно - Макс.; 100 % — задание равно +Макс.

#### **Задания по шине**

Задание по шине масштабируется по следующим правилам:

- **•** Когда параметр *3-00 Диапазон задания* имеет значение *[0] Мин.–Макс.*, чтобы получить максимальное разрешение по заданию для шины, используется следующее масштабирование на шине: 0 % – задание равно Мин., а 100 % – задание равно Макс.
- **•** Когда параметр *3-00 Диапазон задания* имеет значение *[1] -Макс. – +Макс*: -100% — задание равно -Макс.; 100 % — задание равно Макс.

## 3.3.3 Масштабирование заданий и сигналов ОС на аналоговом и импульсном входах

Задания и сигналы обратной связи масштабируются с аналоговых и цифровых входов одинаково. Единственным различием является то, что задания выше или ниже заданных минимальных и максимальных «конечных точек» (P1 и P2 на *Рисунок 3.14*) фиксируются, а сигнал обратной связи выше или ниже этих точек не фиксируется.

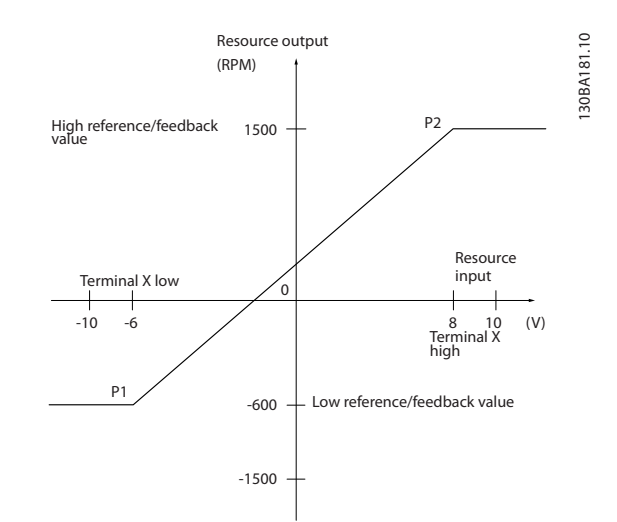

**Рисунок 3.14 Масштабирование заданий на аналоговом и импульсном входах**

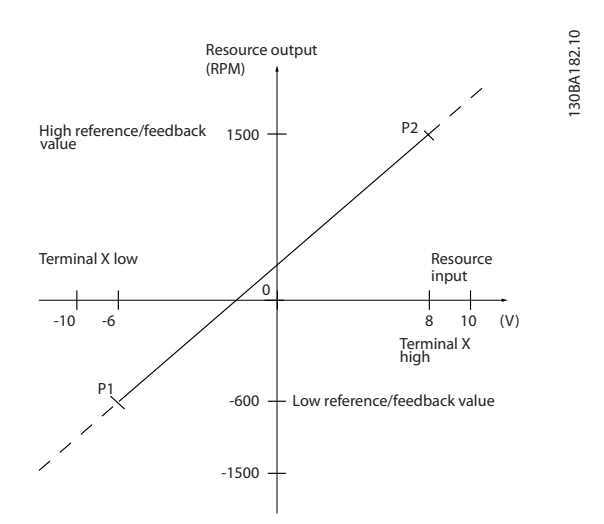

**Рисунок 3.15 Масштабирование сигналов обратной связи на аналоговом и импульсном входах**

130BA180.10

30BA180.10

<span id="page-35-0"></span>Конечные точки P1 и P2 определяются следующими параметрами, в зависимости от того, какой вход используется – аналоговый или импульсный.

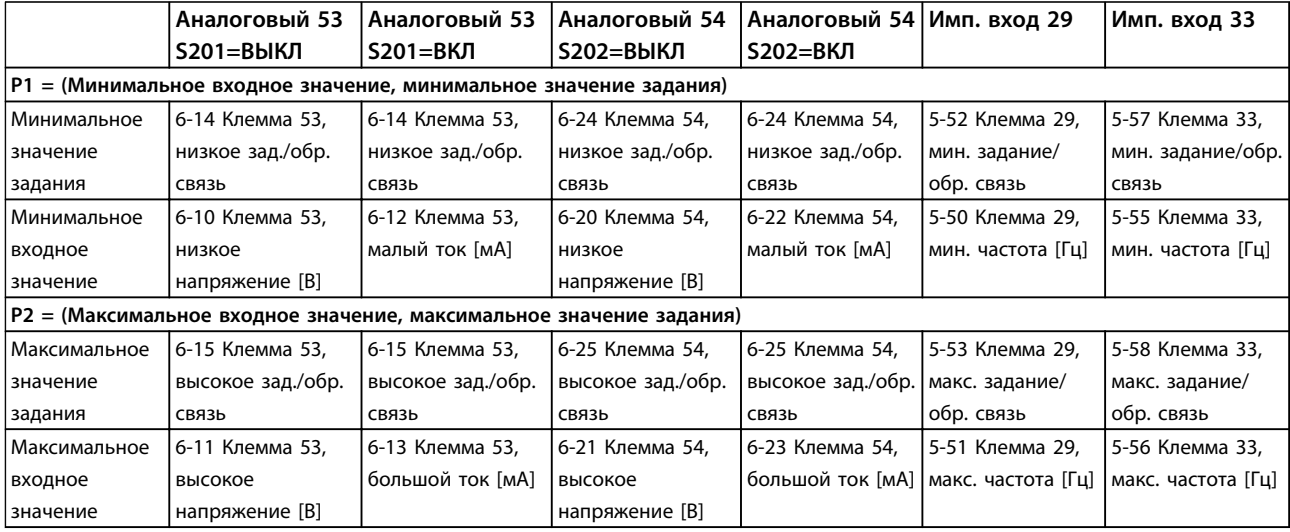

**Таблица 3.6 Параметры P1 и P2**

### 3.3.4 Зона нечувствительности около нуля

В некоторых случаях задание (а изредка и сигнал обратной связи) должно иметь зону нечувствительности около нулевой точки. Такая зона используется для обеспечения останова машины, когда значение задания находится «около нуля».

**Чтобы ввести в действие зону нечувствительности и установить ее размер, необходимо применить следующие настройки:**

- **•** значение либо минимального (см. *Таблица 3.6*), либо максимального задания должно быть равно нулю. Иными словами; P1 или P2 должны находиться на оси X на *Рисунок 3.16*.
- **•** При этом обе точки, определяющие кривую масштабирования, должны находиться в одном квадранте.

Quadrant 2

Размер зоны нечувствительности определяется либо точкой P1, либо точкой P2, как показано на *Рисунок 3.16*.

130BA179.10

30BA179.

 $\overline{a}$ 

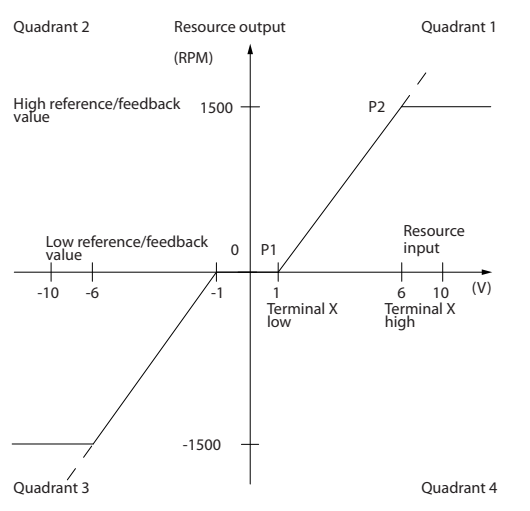

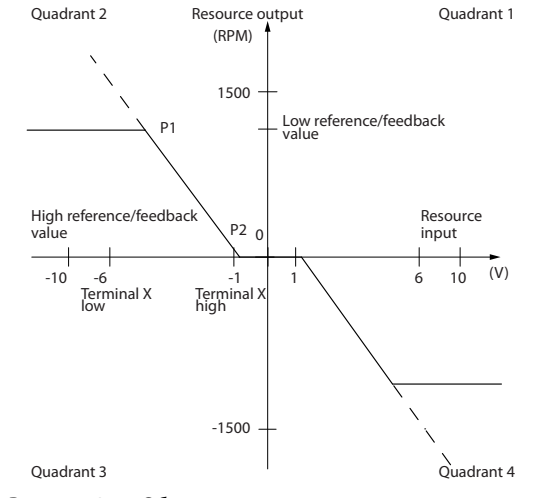

**Рисунок 3.16 Зона нечувствительности**

**Рисунок 3.17 Обратная зона нечувствительности**
Таким образом, конечная точка задания P1 = (0 В, 0 об/мин) не приводит к появлению зоны нечувствительности, но конечная точка задания P1 = (1 В, 0 об/мин), вызывает в этом случае появление зоны нечувствительности от -1 до +1 В при условии, что конечная точка P2 находится в квадранте 1 или 4.

**Случай 1.** Этот случай показывает, как фиксируется вход задания с пределами, лежащими внутри интервала от Мин. до Макс.

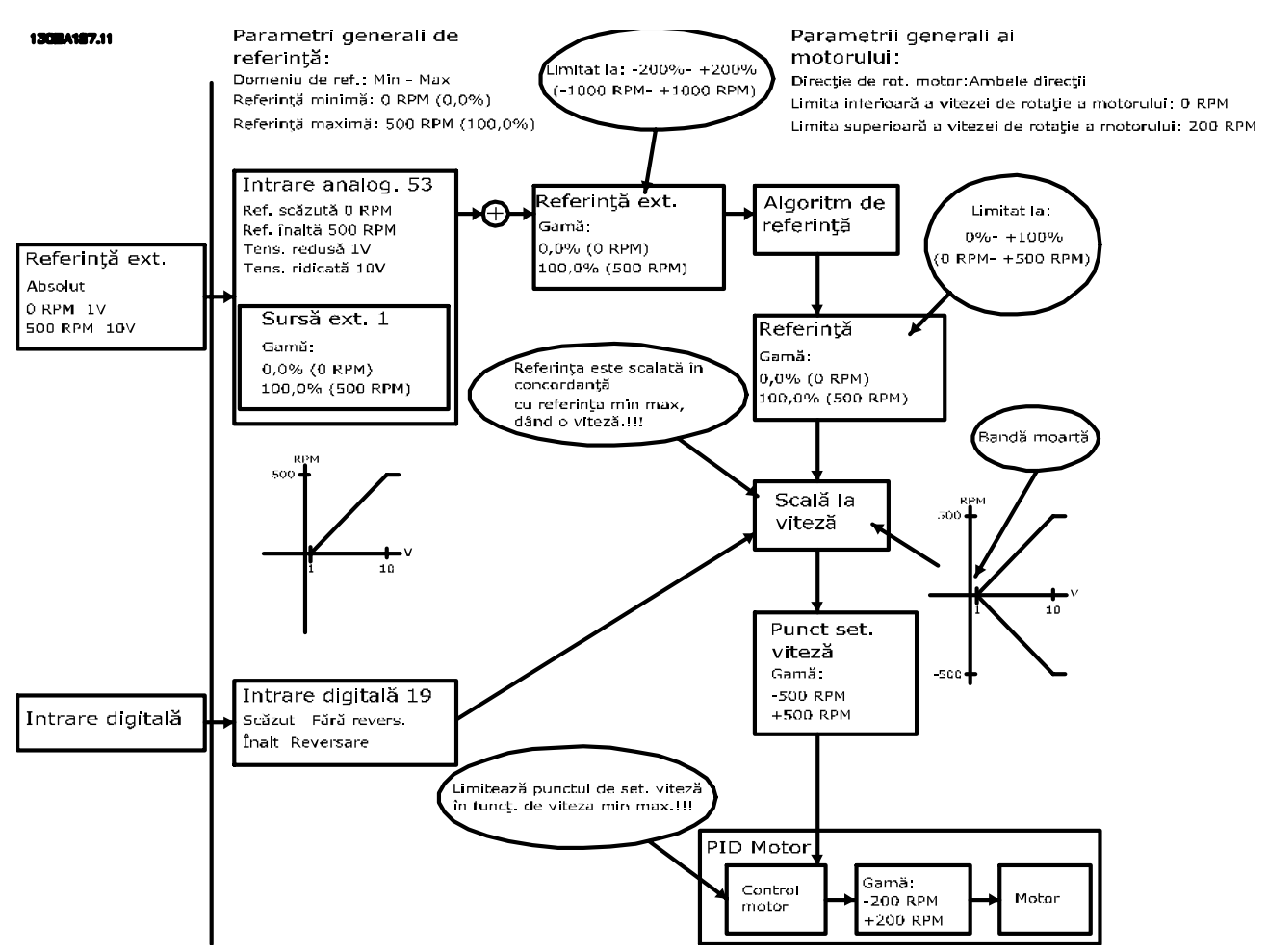

**Рисунок 3.18 Положительное задание с зоной нечувствительности, цифровой вход для запуска реверса.**

<u> Danfoss</u>

)anfoss

**Случай 2.** Этот случай показывает, как вход задания с пределами, находящимися вне пределов от -Макс. до +Макс., фиксирует на входах нижний и верхний пределы перед прибавлением к внешнему заданию, а также как внешнее задание фиксируется алгоритмом задания к диапазону от -Макс. до +Макс.

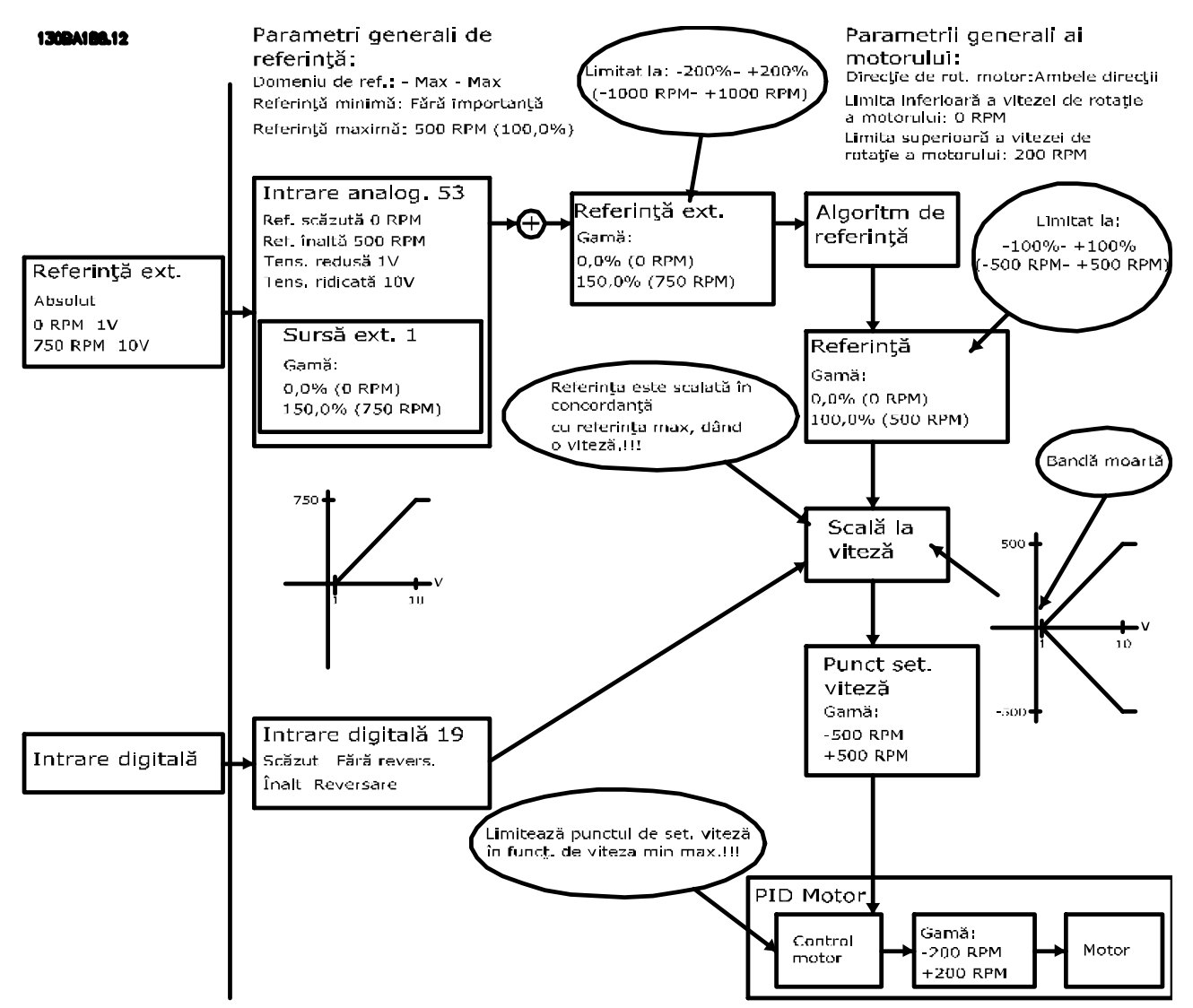

**Рисунок 3.19 Положительное задание с зоной нечувствительности, цифровой вход для запуска реверса. Правила фиксации**

#### **Случай 3.**

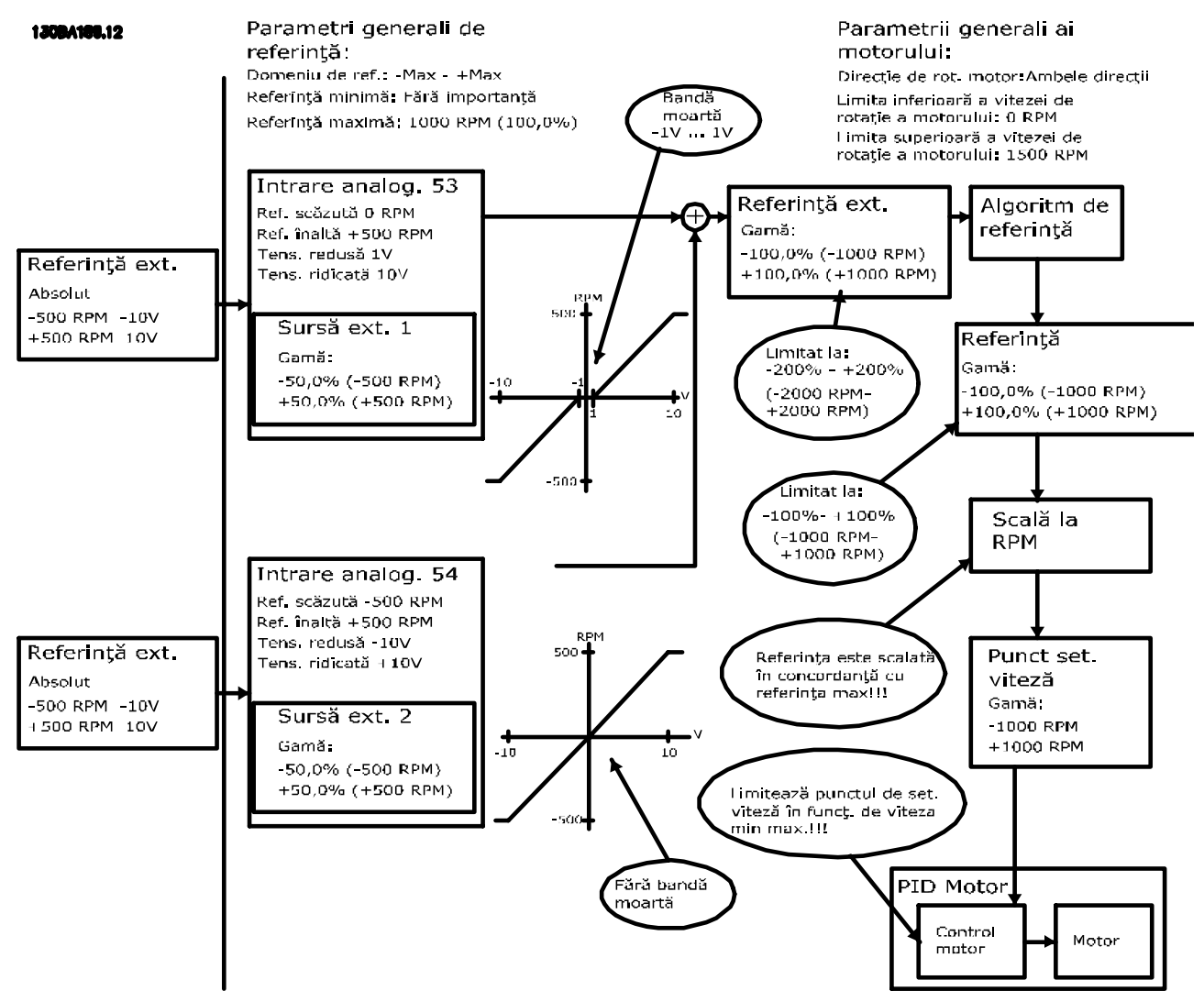

**Рисунок 3.20 Задание в диапазоне от отрицательного до положительного значения с зоной нечувствительности, знак определяет направление, от -Макс. до +Макс.**

<u> Danfoss</u>

<u>Danfoss</u>

### 3.4 ПИД-регул.

### 3.4.1 ПИД-регулятор скор.

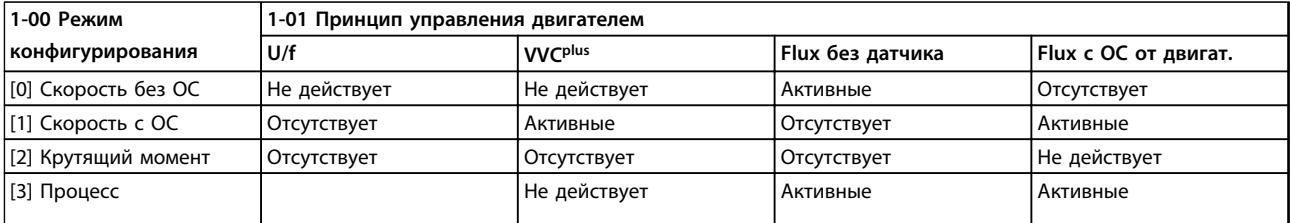

#### **Таблица 3.7 Конфигурации регулирования при действующем регуляторе скорости**

*«Отсутствует» означает, что этот конкретный режим не предусмотрен. «Не действует» означает, что этот конкретный режим предусмотрен, но в нем регулятор скорости не действует.*

### *УВЕДОМЛЕНИЕ*

**ПИД-регулятор скорости работает при значениях параметров, установленных по умолчанию, тем не менее, настоятельно рекомендуется оптимизировать характеристики управления двигателем. Реализация полного потенциала возможностей обоих способов управления двигателем зависит от правильной настройки.**

### 3.4.2 Параметры ПИД-регулятора скорости

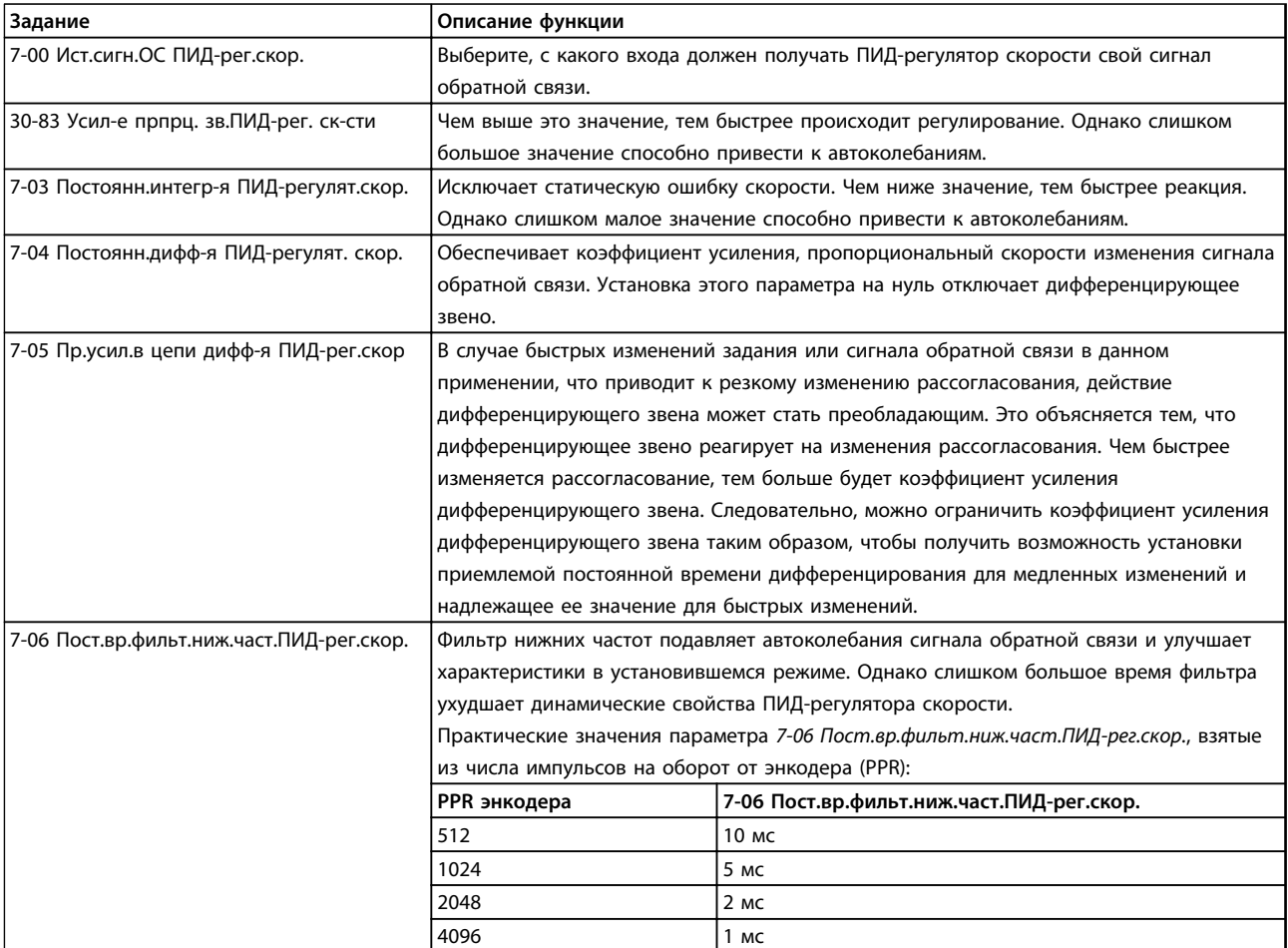

**Таблица 3.8 Параметры для конфигурирования ПИД-регулятора скорости**

**3 3**

### 3.4.3 Пример программирования регулятора скорости

В этом случае ПИД-регулятор скорости используется для поддержания постоянной скорости двигателя вне зависимости от изменяющейся нагрузки на двигатель. Требуемая скорость двигателя устанавливается с помощью потенциометра, подключенного к клемме 53. Диапазон скорости составляет 0–1500 об/мин, что соответствует напряжению 0–10 В на потенциометре. Пуск и останов осуществляются выключателем, присоединенным к клемме 18. ПИД-регулятор скорости контролирует текущее число оборотов двигателя с помощью инкрементного энкодера, рассчитанного на 24 В (HTL), который вырабатывает сигнал обратной связи. Датчик обратной связи представляет собой энкодер (1024 импульса на оборот), подключенный к клеммам 32 и 33.

130BA174.10

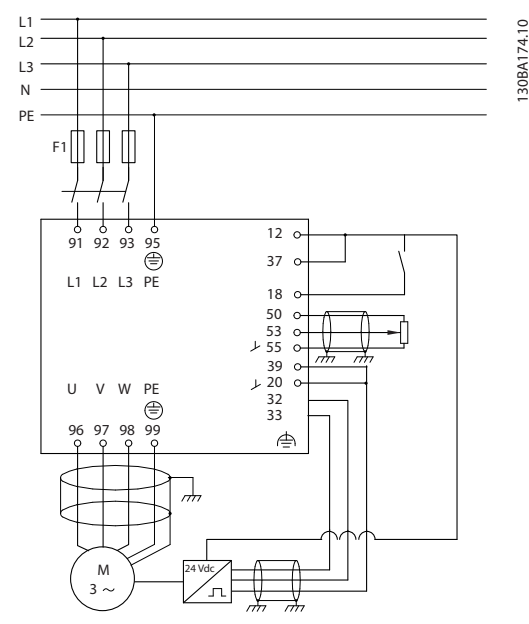

**Рисунок 3.21 Подключения регулятора скорости** 

### 3.4.4 Порядок программирования ПИД-регулятора скорости

Описанное ниже программирование должно выполняться в указанном порядке (см. описание настроек в *VLT*® *AutomationDrive Руководстве по программированию*). В *Таблица 3.9* предполагается, что все остальные параметры и выключатели остаются в положении, заданном по умолчанию.

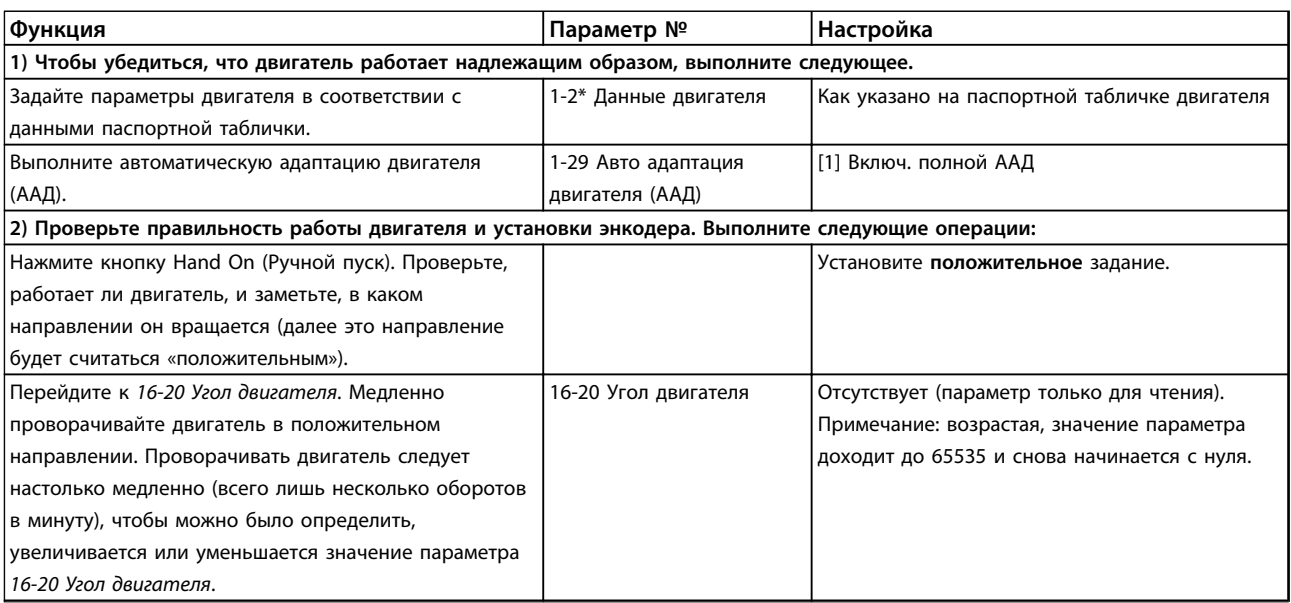

Danfoss

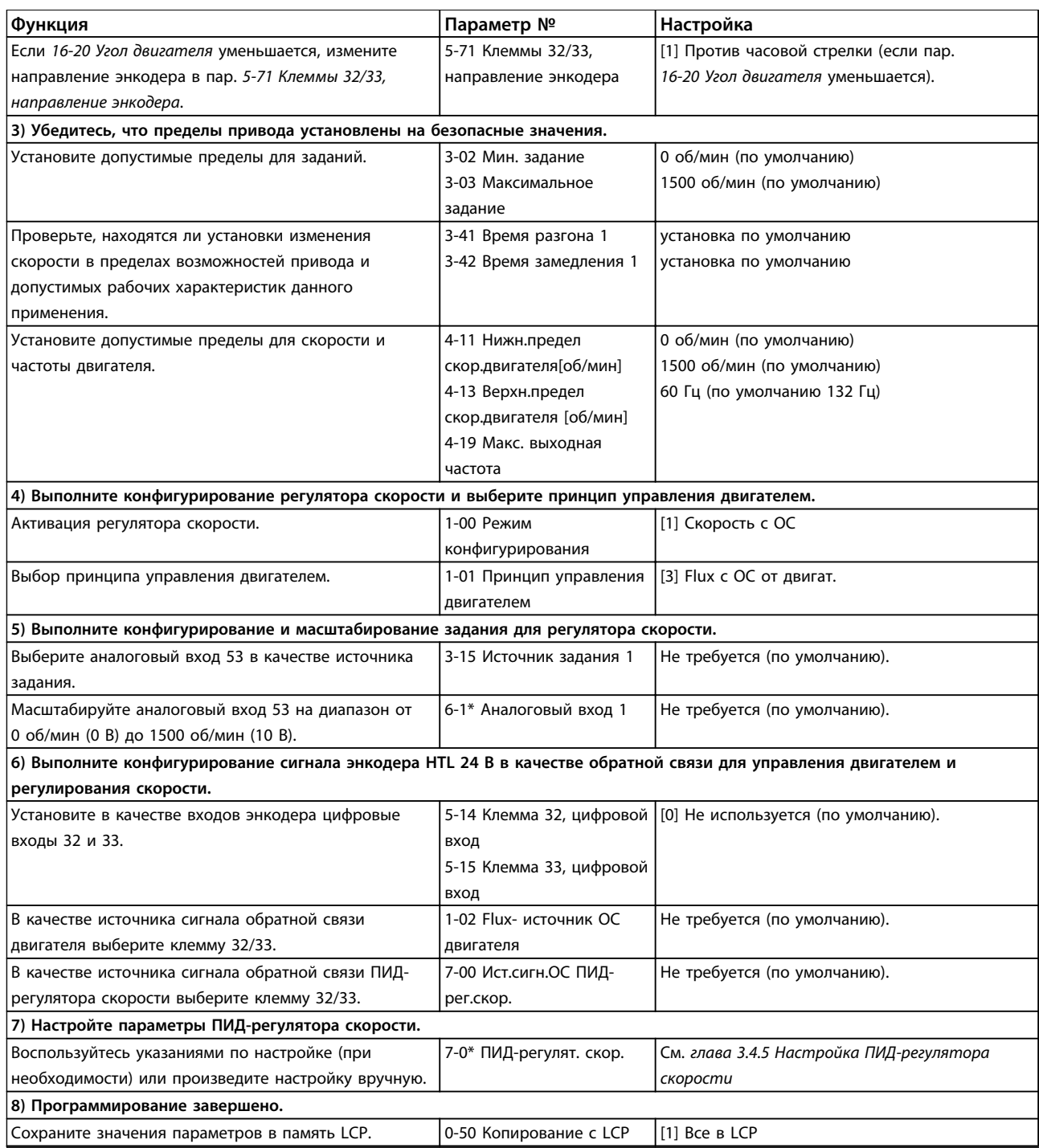

**Таблица 3.9 Порядок программирования**

### <span id="page-42-0"></span>3.4.5 Настройка ПИД-регулятора скорости

Приведенные ниже указания по настройке относятся к использованию одного из принципов управления двигателем с помощью магнитного потока в применениях, где нагрузка в основном инерционна (трение мало).

Значение *30-83 Усил-е прпрц. зв.ПИД-рег. ск-сти* зависит от суммарного момента инерции двигателя и нагрузки. Выбранная полоса частот вычисляется по следующей формуле:

 $\pi$ ap..  $7 - 02 =$ Суммарный момент инерции  $\left\vert \kappa gm^2\right\vert \times nap..$  1 – 25<br>Пар.. 1 – 20 х 9550  $\hskip2cm$  х Полоса частот  $\left\vert pa\right\vert$  (

### *УВЕДОМЛЕНИЕ*

**Параметр** *1-20 Мощность двигателя [кВт]* **задает мощность двигателя в кВт. Например, в формулу можно подставить 4 кВт вместо 4000 Вт.**

На практике значение полосы частот составляет 20 рад/с. Проверьте результат вычисления *30-83 Усил-е прпрц. зв.ПИДрег. ск-сти* по следующей формуле. Если используется обратная связь с высоким разрешением, например через синусно-косинусный преобразователь, этого не требуется.

#### Пар.. 7ì02МАКС.= 0.01 <sup>x</sup> 4 <sup>x</sup> Энкодер Разрешающая способность <sup>x</sup> Пар.. 7ì06  $2 \times \pi$

<sup>x</sup> Макс. пульсация крутящего момента %

Подходящим начальным значением для параметра *7-06 Пост.вр.фильт.ниж.част.ПИД-рег.скор.* является 5 мс. Меньшее разрешение энкодера вызывает более интенсивную фильтрацию. Обычно приемлемой величиной максимальной пульсации крутящего момента считается 3 %. Для инкрементных энкодеров разрешение определяется либо в параметре *5-70 Клеммы 32/33, число имп. на об.* (HTL 24 В на стандартном приводе), либо в параметре *17-11 Разрешение (позиции/об)* (ТТЛ 5 В на дополнительном устройстве MCB102).

Обычно практически пригодный максимальный предел параметра *30-83 Усил-е прпрц. зв.ПИД-рег. ск-сти* определяется разрешением энкодера и постоянной времени фильтра обратной связи, однако в данном применении другие факторы могут ограничить параметра *30-83 Усил-е прпрц. зв.ПИД-рег. ск-сти* более низким значением.

Чтобы свести к минимуму перерегулирование, можно установить для *7-03 Постоянн.интегр-я ПИД-регулят.скор.* значение примерно 2,5 с. Это время зависит от применения.

До тех пор, пока не будут настроены все остальные параметры, параметр *7-04 Постоянн.дифф-я ПИД-регулят. скор.* должен быть установлен на «0». Если необходимо, завершите настройку, изменяя это значение малыми приращениями.

### 3.4.6 ПИД-регул. проц.

ПИД-регулятор процесса может использоваться для регулирования параметров применения, которые могут измеряться датчиком (например, датчиком давления, температуры, расхода) и корректироваться подключенным двигателем с помощью насоса или вентилятора.

В *Таблица 3.10* показаны конфигурации регулирования, в которых возможно регулирование процесса. Если используется принцип векторного регулирования двигателя с помощью магнитного потока, необходимо также произвести настройку параметров ПИД-регулятора скорости. Области действия регулятора скорости указаны в *глава 3.2.2 Структура управления в VVCplus [Усовершенствованное векторное управление](#page-28-0)*.

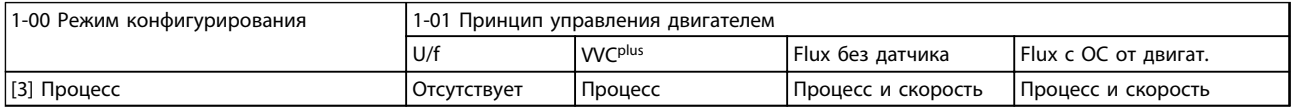

**Таблица 3.10 Конфигурации управления процессом**

### *УВЕДОМЛЕНИЕ*

**ПИД-регулятор процесса может работать при значениях параметров, установленных по умолчанию; тем не менее, настоятельно рекомендуется провести оптимизацию характеристик управления системой. Реализация полного потенциала возможностей обоих способов управления двигателем зависит от правильной настройки ПИДрегулятора скорости. Настройка ПИД-регулятора скорости выполняется до настройки ПИД-регулятора процесса.**

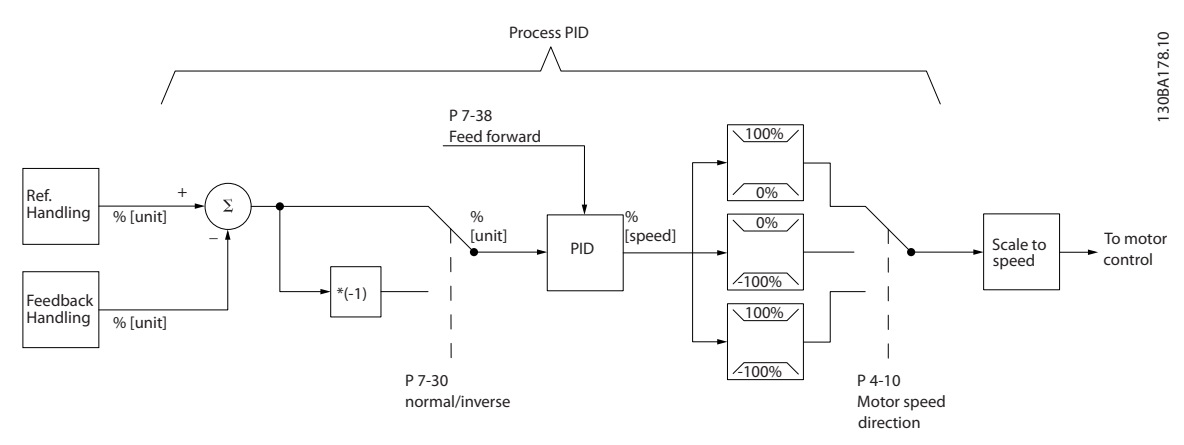

**Рисунок 3.22 Схема ПИД-регулятора процесса**

**3 3**

### 3.4.7 Параметры ПИД-регулятора процесса

К регулированию процесса относятся следующие параметры.

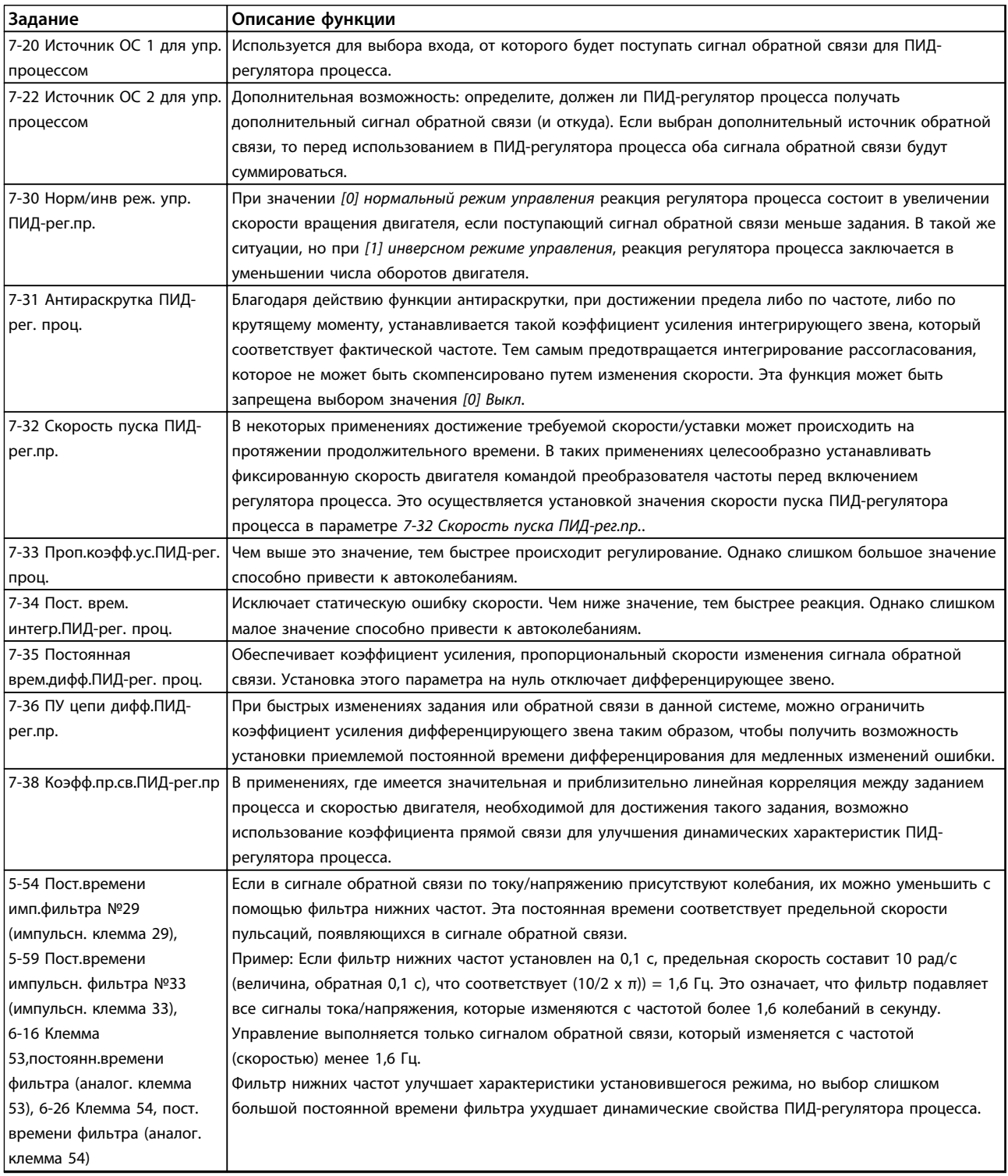

**Таблица 3.11 Параметры регулирования процесса**

Danfoss

### 3.4.8 Пример ПИД-регулятора процесса

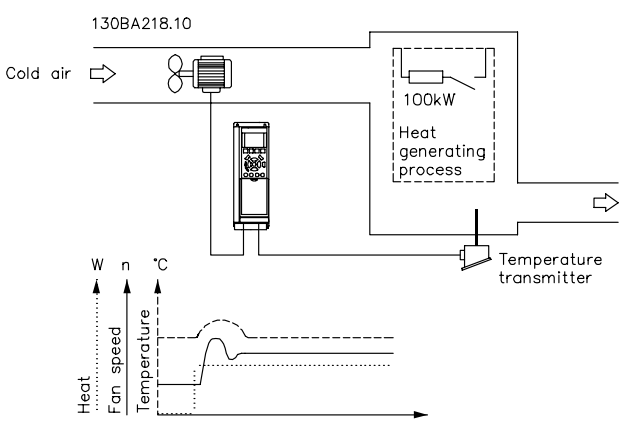

**Рисунок 3.23 Пример ПИД-регулирования процесса в системе вентиляции**

В этом примере использования системы вентиляции необходимо регулирование температуры от -5 до 35 °C посредством потенциометра 0–10 В. Управление процессом используется для поддержания температуры на постоянном уровне.

При повышении температуры ПИД-регулятор процесса увеличивает скорость вентиляции, при этом подается больше воздуха. Когда температура снижается, скорость уменьшается. Используемый датчик имеет рабочий диапазон температур от -10 до 40 °C, 4–20 мА. Мин./ макс. скорость 300/1500 об/мин.

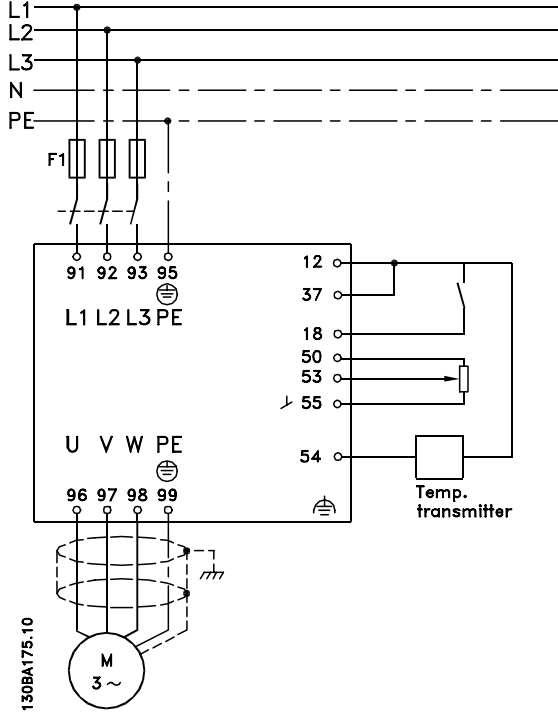

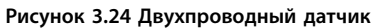

Ниже перечислены шаги настройки ПИД-регулятора процесса, изображенного на *Рисунок 3.24*.

- 1. Пуск/останов системы осуществляется с помощью переключателя, присоединенного к клемме 18.
- 2. Задание температуры с помощью потенциометра (от -5 до 35 °C, 0–10 В пост. тока), подключенного к клемме 53.
- 3. Обратная связь по температуре через датчик (от -10 до 40 °C, 4–20 мА), подключенный к клемме 54. Переключатель S202 установлен в положение ON (ВКЛ.) (вход тока).

## 3.4.9 Порядок программирования ПИД-регулятора процесса

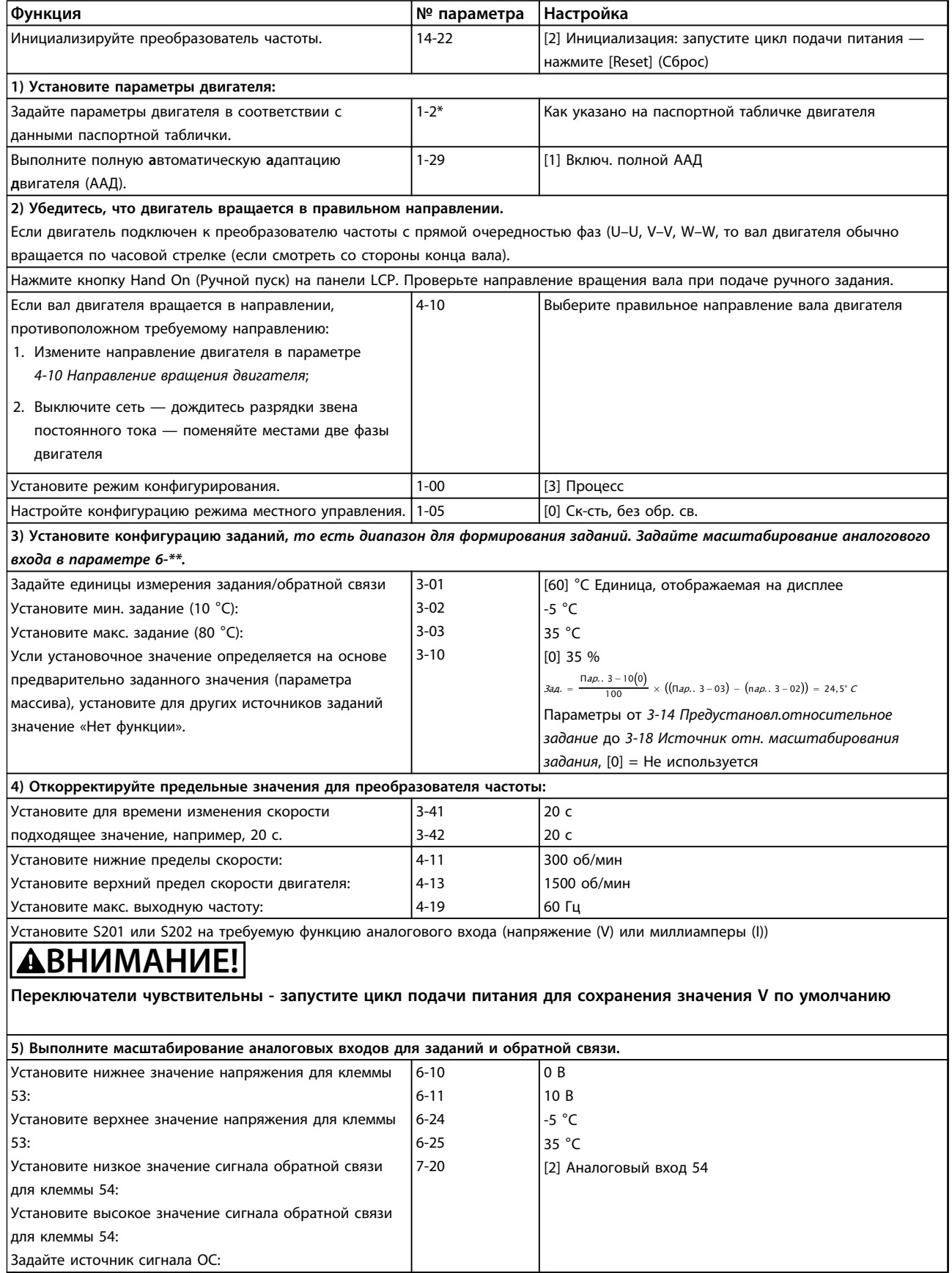

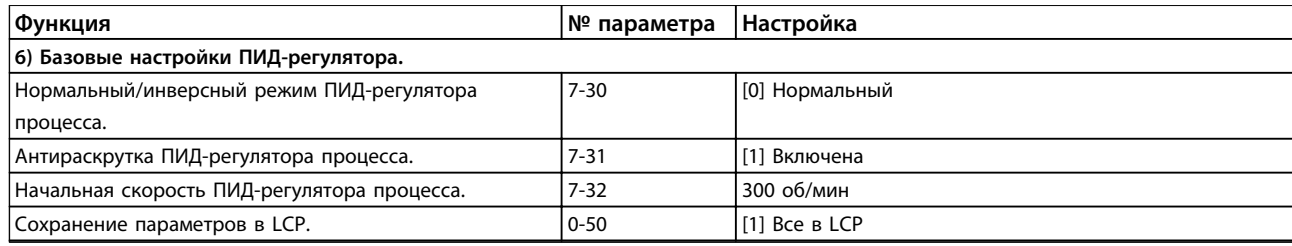

**Таблица 3.12 Пример настройки ПИД-регулятора процесса**

#### 3.4.10 Оптимизация регулятора процесса

После выполнения базовых настроек, оптимизируйте следующее:

- **•** Пропорциональное усиление
- **•** Время интегрирования
- **•** Время дифференцирования

Для большинства процессов это выполняется в приведенной ниже последовательности.

- 1. Запустите электродвигатель.
- 2. Установите для параметра *7-33 Проп.коэфф.ус.ПИД-рег. проц.* значение, равное 0,3, и увеличивайте его до тех пор, пока сигнал обратной связи не начнет плавно изменяться. После этого уменьшайте это значение до момента стабилизации сигнала обратной связи. Теперь уменьшите коэффициент усиления пропорционального звена на 40–60 %.
- 3. Установите для параметра *7-34 Пост. врем. интегр.ПИД-рег. проц.* значение, равное 20 с, и уменьшайте его до тех пор, пока сигнал обратной связи не начнет плавно изменяться. Увеличивайте постоянную времени интегрирующего звена до момента стабилизации сигнала обратной связи, а затем увеличьте ее на 15–50 %.
- 4. В случае систем очень высокого быстродействия (время дифференцирования) используйте только параметр *7-35 Постоянная врем.дифф.ПИД-рег. проц.*. Обычно значение этого параметра в четыре раза больше установленного времени интегрирования. Дифференцирующее звено должно использоваться только в том случае, если была произведена полная оптимизация настроек коэффициента усиления пропорционального звена и постоянной времени интегрирующего звена. Убедитесь, что автоколебания сигнала обратной связи в достаточной степени подавляются фильтром нижних частот сигнала обратной связи.

### *УВЕДОМЛЕНИЕ*

**Чтобы вызвать изменение сигнала обратной связи, клавишу запуска/останова можно при необходимости нажимать несколько раз.**

### <span id="page-48-0"></span>3.4.11 Метод настройки Циглера — Николса

Для настройки ПИД-регуляторов преобразователя частоты могут использоваться несколько способов. Этот метод называют методом настройки Циглера — Николса.

### *УВЕДОМЛЕНИЕ*

**Описываемый метод не следует использовать в системах, которые могут быть повреждены автоколебаниями, создаваемыми при настройках регулирования с очень малой устойчивостью.**

Критерии для настройки параметров основаны на оценке системы на границе устойчивости, а не на реакции на ступенчатое воздействие. Коэффициент усиления пропорционального звена увеличивается до тех пор, пока не будут обнаружены (путем измерения сигнала обратной связи) незатухающие колебания, т. е. до момента минимальной устойчивости системы. Соответствующее усиление (*Ku*) именуется граничным усилением. Период колебаний (*Pu*) (именуется граничным периодом) определяется, как показано на *Рисунок 3.25*.

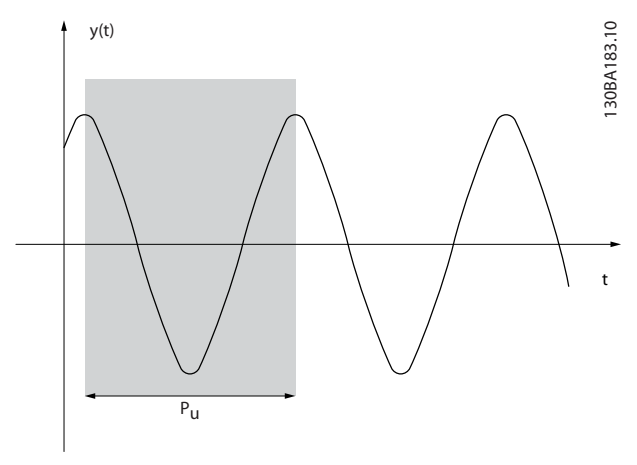

**Рисунок 3.25 Система на границе устойчивости**

Значение *Pu* следует измерять, когда амплитуда колебаний достаточно мала. Затем необходимо снова «отойти назад» от этого коэффициента усиления, как показано в *Таблица 3.13*.

*Ku* представляет собой усиление, при котором возникает колебание.

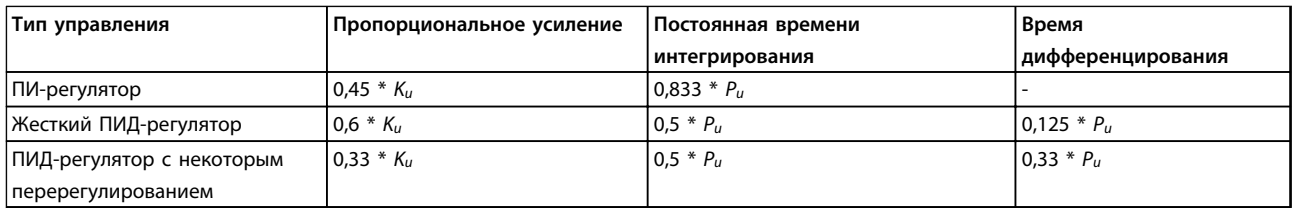

**Таблица 3.13 Настройка Циглера — Николса для регулятора, исходя из границы устойчивости**

Как показала практика, настройка регулятора по методу Циглера — Николса, пошагово описанная ниже, дает хорошую реакцию замкнутого контура для многих систем. Чтобы получить удовлетворительное регулирование, оператор процесса может неоднократно производить окончательную настройку регулятора.

**3 3**

#### **Пошаговое описание**

- 1. Выберите только пропорциональное регулирование (постоянная времени интегрирующего звена выбирается максимальной, а постоянная времени дифференцирующего звена выбирается равной нулю).
- 2. Увеличивайте коэффициент усиления пропорционального звена до тех пор, пока не будут достигнуты граница неустойчивости (незатухающие колебания) и критическое значение коэффициента усиления *Ku*.
- 3. Измерьте период колебаний, чтобы определить критическую постоянную времени *Pu*.
- 4. С помощью *[Таблица 3.13](#page-48-0)* вычислите необходимые параметры ПИД-регулятора.

### 3.5 Общие вопросы ЭМС

### 3.5.1 Общие вопросы защиты от излучений в соответствии с требованиями ЭМС

Электрические помехи чаще всего распространяются в диапазоне частот от 150 кГц до 30 МГц. Воздушные помехи из системы преобразователя частоты в диапазоне частот от 30 МГц до 1 ГГц создаются инвертором, кабелем двигателя и двигателем.

Емкостные токи в кабеле двигателя, связанные с высоким значением скорости изменения напряжения двигателя dV/dt, создают токи утечки.

Применение экранированного кабеля двигателя приводит к увеличению тока утечки (см. *[Рисунок 3.26](#page-50-0)*), поскольку емкостная проводимость на землю таких кабелей больше, чем у неэкранированных. Если ток утечки не фильтруется, он вызывает большие помехи в сети в ВЧ-диапазоне ниже 5 МГц. Поскольку ток утечки (I1) возвращается в устройство через экран (I3), то экранированный кабель двигателя создает только небольшое электромагнитное поле (I4).

Экран ограничивает излучаемые помехи, но увеличивает низкочастотные помехи в сети питания. Подключайте экран кабеля двигателя как к корпусу преобразователя частоты, так и к корпусу двигателя. Для подключения экрана используйте соединенные с экраном зажимы, позволяющие исключить применение скрученных концов экрана. Скрутки увеличивают сопротивление экрана на высоких частотах, что снижает эффект экранирования и увеличивает ток утечки (I4).

Если экранированный кабель используется для периферийной шины, для подключения реле, в качестве кабеля управления, для передачи сигналов и подключения тормоза, экран должен присоединяться к корпусу на обоих концах. Однако в некоторых случаях может потребоваться разрыв экрана, чтобы исключить возникновение контуров тока в экране.

**3 3**

<span id="page-50-0"></span>**Общие сведения об изделии Руководство по проектированию VLT**® **AutomationDriveFC 300 90–1200 кВт**

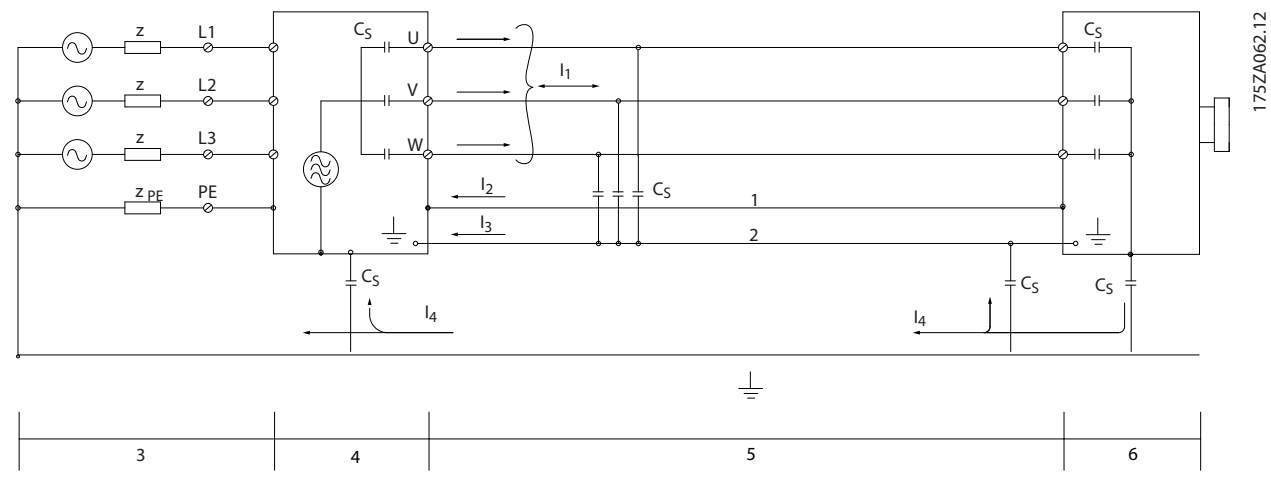

#### **Рисунок 3.26 Токи утечки**

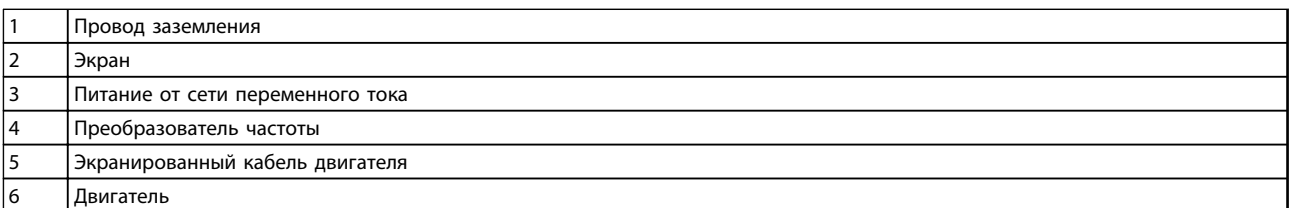

#### **Таблица 3.14 Пояснения к** *Рисунок 3.26*

На *Рисунок 3.26* показан пример с 6-импульсным преобразователем частоты, однако сказанное применимо и к 12 импульсным преобразователям.

Если экран подключается к монтажной пластине, пластина должна быть металлической, поскольку токи экрана должны передаваться обратно на преобразователь частоты. Следует обеспечить хороший электрический контакт монтажной платы с шасси преобразователя частоты через крепежные винты. При использовании неэкранированного кабеля некоторые требования к излучению помех не могут быть удовлетворены, хотя требования к помехозащищенности выполняются.

Для уменьшения уровня помех, создаваемых всей системой (блоком и установкой), кабели двигателя и тормоза должны быть как можно короче. Не прокладывайте сигнальные кабели чувствительных устройств вдоль кабелей двигателя и тормоза. ВЧ-помехи с частотами выше 50 МГц (распространяющиеся по воздуху) создаются электронными устройствами управления. Для получения дополнительных сведений об ЭМС см. *[глава 7.8 Монтаж с учетом](#page-243-0) [требований по ЭМС](#page-243-0)*.

### 3.5.2 Результаты испытаний на ЭМС

Следующие результаты испытаний были получены на системе, в которую входили преобразователь частоты (с дополнительными устройствами, если они имели существенное значение), экранированный кабель управления и блок управления с потенциометром, а также двигатель и экранированный кабель двигателя.

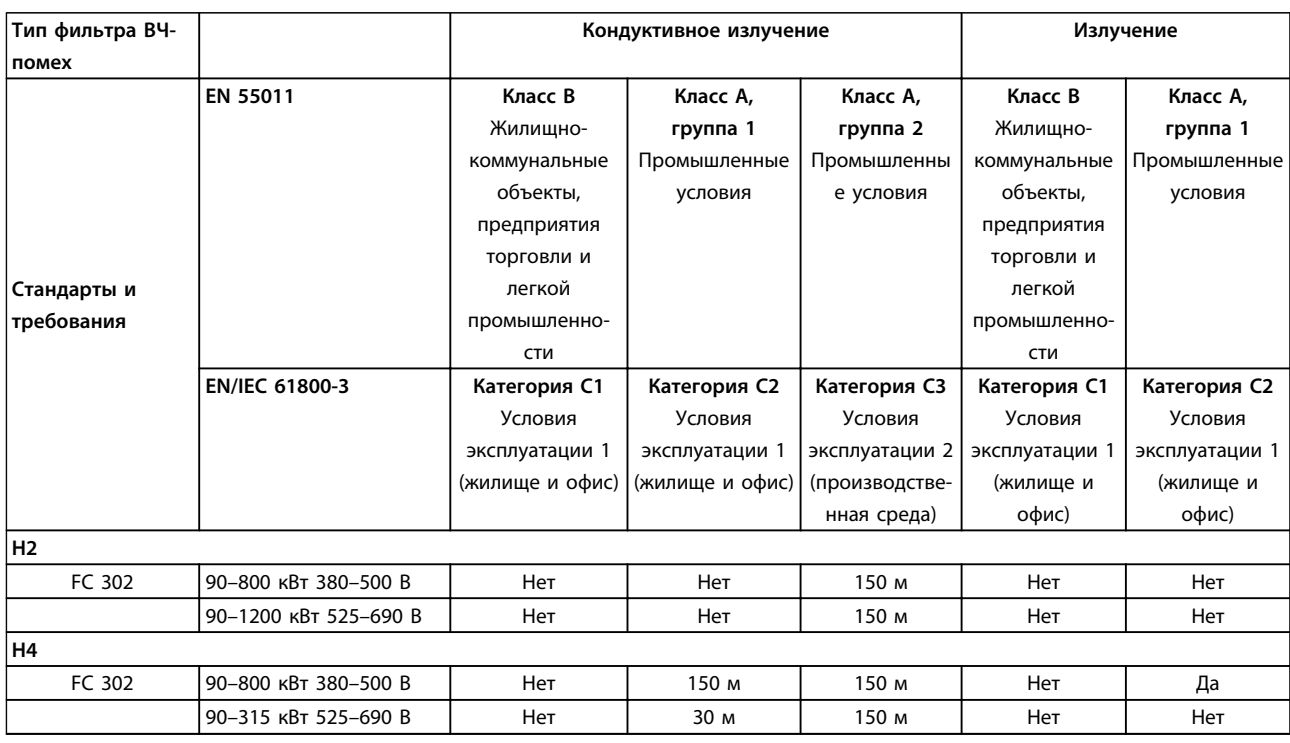

**Таблица 3.15 Результаты испытаний на ЭМС (Излучение помех и помехозащищенность)**

**ВНИМАНИЕ!**

**Этот тип системы силового привода не предназначен для использования в низковольтной сети общего пользования, которая обеспечивает электроснабжение жилых помещений. В подобной сети всегда есть риск возникновения высокочастотных помех, и этом в случае может потребоваться принятие соответствующих мер защиты.**

### 3.5.3 Требования по излучению

Согласно промышленному стандарту на ЭМС для преобразователей частоты с регулируемой скоростью (EN/IEC 61800-3:2004) требования по ЭМС зависят от среды, в которой устанавливается преобразователь частоты. Эти среды, а также соответствующие требования к напряжению сети питания описаны в *Таблица 3.16*.

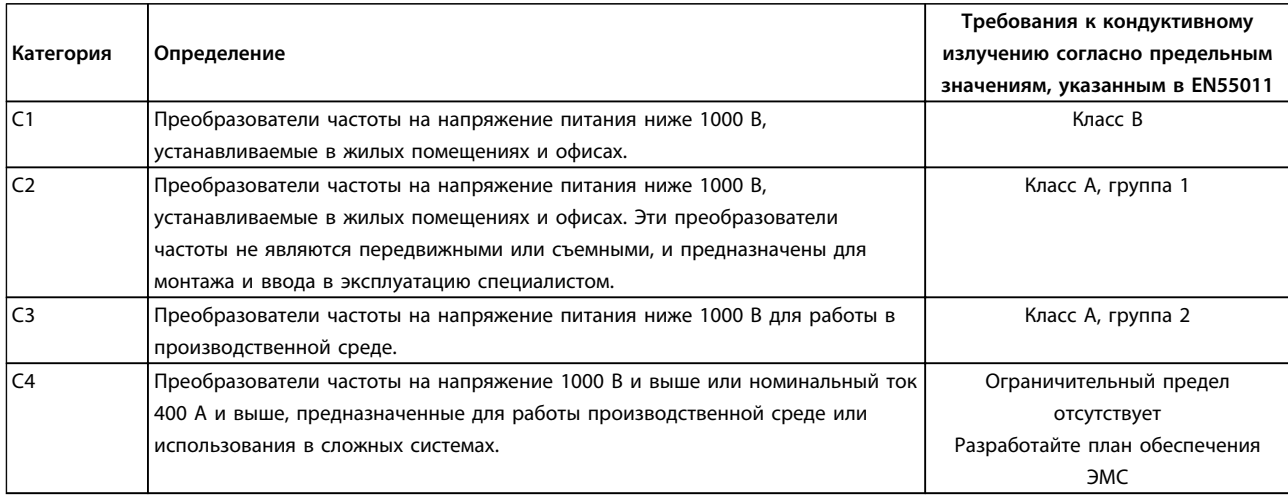

#### **Таблица 3.16 Требования по излучению**

Если используются базовые стандарты на излучение, преобразователи частоты должны соответствовать *Таблица 3.17*

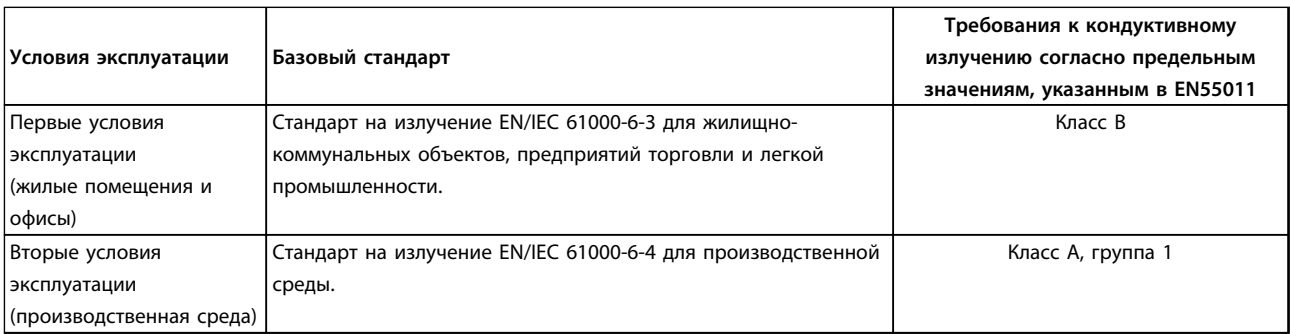

**Таблица 3.17 Пределы согласно базовым стандартам на излучение**

### 3.5.4 Требования к помехозащищенности

Требования к помехозащищенности для преобразователей частоты зависят от условий, в которых они эксплуатируются. Требования для производственной среды являются более высокими, нежели требования для среды в жилых помещениях или офисах. Все преобразователи частоты Danfoss соответствуют требованиям для работы как в производственной среде, так и в жилых помещениях и офисах.

Для подтверждения устойчивости к помехам были проведены следующие испытания преобразователя частоты (с дополнительными устройствами, если они существенны), экранированного кабеля управления, блока управления с потенциометром, кабеля двигателя и двигателя.

Испытания проводились в соответствии со следующими базовыми стандартами. Подробнее см. *Таблица 3.18*.

- **• EN 61000-4-2 (IEC 61000-4-2):** Электростатические разряды (ESD). Воспроизведение электростатических разрядов, связанных с присутствием человека.
- **• EN 61000-4-3 (IEC 61000-4-3):** Излучение, создаваемое проникающим электромагнитным полем с амплитудной модуляцией. Воспроизведение воздействий радиолокационного оборудования и оборудования связи, а также мобильных средств связи.
- **• EN 61000-4-4 (IEC 61000-4-4):** Импульсные переходные процессы. Моделирование помех, вызываемых переключением контактора, реле или аналогичных устройств.
- **• EN 61000-4-5 (IEC 61000-4-5):** Переходные процессы с бросками напряжения. Воспроизведение переходных процессов, связанных с ударом молнии вблизи установок.

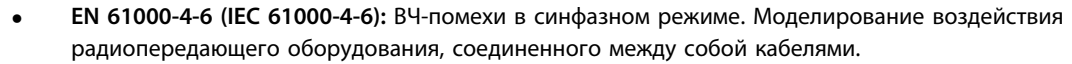

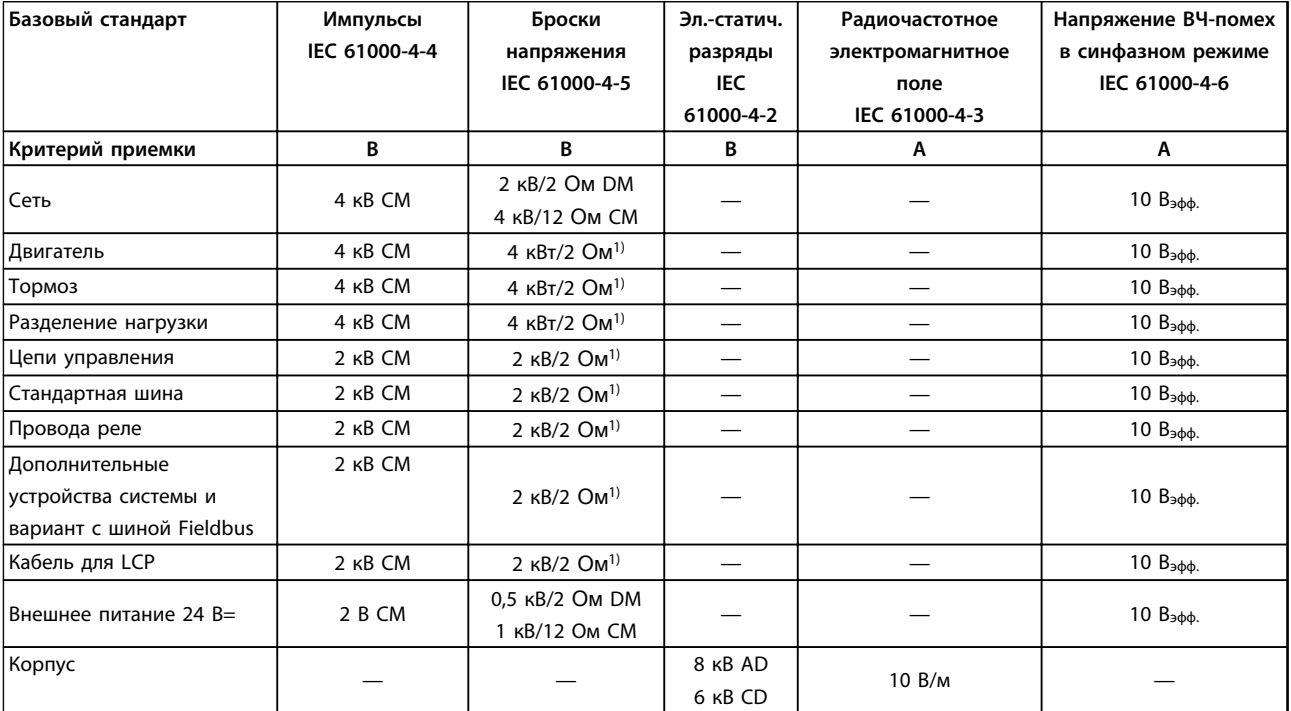

**Таблица 3.18 Форма соответствия требованиям ЭМС по помехозащищенности, диапазон напряжения: 380–500 В, 525–600 В, 525–690 В**

*1) Наводка на экран кабеля*

*AD: электростатический разряд через воздух; CD: электростатический разряд при контакте; CM: синфазный режим; DM: дифференциальный режим*

### 3.6 Гальваническая развязка (PELV)

3.6.1 PELV — Защитное сверхнизкое напряжение

# **ВНИМАНИЕ!**

**Монтаж на большой высоте над уровнем моря 380–500 В, корпус D, E и F: В случае высоты над уровнем моря более 3 км обратитесь в Danfoss относительно требований PELV.**

**525–690 В: в случае высоты над уровнем моря более 2 км обратитесь в Danfoss по вопросам требований PELV.**

# **ВНИМАНИЕ!**

**Прикосновение к токоведущим частям может привести к смертельному исходу — даже если оборудование отключено от сети.**

**Прежде чем касаться токоведущих частей, выдержите необходимое время, указанное в** *[глава 2.1 Меры](#page-16-0) [предосторожности](#page-16-0)***.**

**Более короткий промежуток времени допускается только в том случае, если это указано на паспортной табличке конкретного блока.**

**Убедитесь также, что отключены другие источники напряжения.**

Защита от поражения электрическим током обеспечена, если электрическое питание имеет изоляцию типа PELV, а монтаж выполнен в соответствии с требованиями, изложенными в местных/государственных нормативах для источников PELV.

Все клеммы управления и выводы реле 01–03/04–06 соответствуют требованиям PELV. Это не относится к заземленной ветви треугольника с напряжением выше 400 В. Гальваническая развязка обеспечивается выполнением требований по усиленной изоляции и за счет соответствующих длин путей утечек тока и изоляционных расстояний. Эти требования указаны в стандарте EN 61800-5-1.

Чтобы обеспечить защиту PELV, все соединения с клеммами управления должны быть выполнены согласно требованиям PELV. Компоненты, обеспечивающие электрическую изоляцию, отвечают также требованиям к повышенной изоляции и выдерживают соответствующие испытания, как указано в EN 61800-5-1.

Гальваническую развязку PELV можно видеть в 6 местах (см.*Рисунок 3.27*).

- 1. Источник питания (со стабилизатором напряжения SMPS) с изоляцией сигнала Uпост. тока характеризующего напряжение в промежуточной цепи.
- 2. Устройства управления транзисторами IGBT (запускающие трансформаторы/оптопары).
- 3. Измерительные преобразователи тока.
- 4. Оптопара, модуль торможения.

6. Заказные реле.

5. Внутренние цепи защиты от бросков тока, фильтры ВЧ-помех и устройства для измерения температуры.

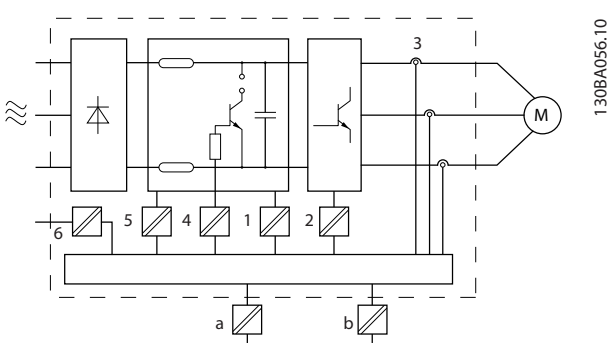

**Рисунок 3.27 Гальваническая развязка**

Функциональная гальваническая развязка (на *Рисунок 3.27* обозначена a и b) предназначена для дополнительного резервного питания 24 В и стандартного интерфейса шины RS-485.

)anfoss

### 3.7 Ток утечки на землю

Соблюдайте национальные и местные нормативы, относящиеся к защитному заземлению оборудования с током утечки > 3,5 мА.

Технология преобразователя подразумевает коммутацию по высокой частоте при высокой мощности, что создает ток утечки на заземлении. Ток при отказе преобразователя частоты, возникающий на выходных силовых клеммах, может содержать компонент постоянного тока, который может приводить к зарядке конденсаторов фильтра и к образованию переходных токов заземления.

На ток утечки на землю влияют следующие факторы.

- **•** Фильтры ВЧ
- **•** экранированные кабели двигателя
- **•** мощность преобразователя частоты (см. *Рисунок 3.28*)
- **•** линейные искажения (см. *Рисунок 3.29*)

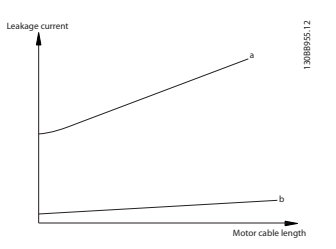

**Рисунок 3.28 Влияние длины кабеля и мощности на ток утечки.**

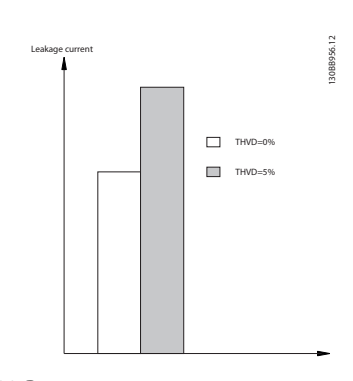

**Рисунок 3.29 Влияние искажения в цепи на ток утечки**

### *УВЕДОМЛЕНИЕ*

**При использовании фильтра выключите** *14-50 RFI Filter* **во время зарядки, чтобы избежать появления большого тока утечки при переключении датчика остаточного тока (RCD).**

Eсли ток утечки превышает 3,5 мА, в соответствии со стандартом EN/IEC61800-5-1 (стандарт по системам силового привода) следует усилить заземление одним из следующих способов.

anfoss

- **•** Сечение провода заземления (клемма 95) должно быть не менее 10 мм².
- **•** Следует использовать два отдельных провода заземления соответствующих нормативам размеров.

Дополнительную информацию см. в стандартах EN/ IEC61800-5-1 и EN50178.

#### **Использование датчиков остаточного тока**

Если используются датчики остаточного тока (RCD), также известные как автоматические выключатели для защиты от утечек на землю (ELCB), соблюдайте следующие требования.

- **•** Используйте только RCD типа В, которые могут обнаруживать переменные и постоянные токи.
- **•** Используйте RCD с задержкой по пусковым токам, чтобы предотвратить отказы в связи с переходными токами на землю.
- **•** Размеры RCD следует подбирать с учетом конфигурации системы и условий окружающей среды.

См. также *Защита от поражения электрическим током*.

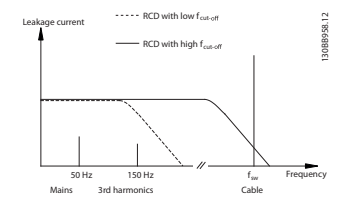

**Рисунок 3.30 Основные источники тока утечки**

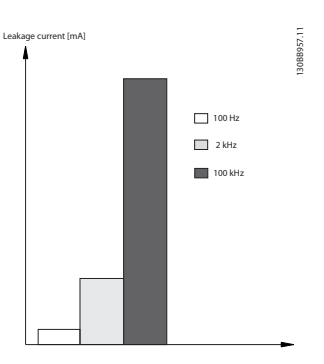

**Рисунок 3.31 Влияние частоты отключения датчика остаточного тока (RCD) на величины реагирования/ измеряемые величины**

### 3.8 Функции торможения

Функция торможения (статическая или динамическая) применяется для торможения нагрузки на валу двигателя.

### 3.8.1 Механический удерживающий тормоз

Механический удерживающий тормоз устанавливается прямо на валу двигателя и выполняет статическое торможение. При статическом торможении тормоз прижимается к двигателю после того, как нагрузка остановлена. Удерживающий тормоз либо управляется программируемым логическим контроллером (ПЛК), либо получает управляющий сигнал прямо с цифрового выхода от преобразователя частоты.

### *УВЕДОМЛЕНИЕ*

**преобразователь частоты не может обеспечить безопасное управление механическим тормозом. В схему установки должна быть включена цепь дублирования для управления тормозом.**

### 3.8.2 Динамическое торможение

Динамическое торможение выполняется внутри преобразователя частоты и используется для замедления двигателя до окончательной остановки. Имеются следующие способы динамического торможения:

- **•** Резистивное торможение. IGBT торможения поддерживает перенапряжение на уровне ниже определенного порога путем направления энергии торможения от двигателя к подключенному тормозному резистору (*2-10 Функция торможения*=[1])
- **•** Торможение переменным током. Энергия торможения распределяется в двигателе путем изменения состояний потерь в двигателе. Функция торможения переменным током не может быть использована в применениях с высокой частотой циклических операций, поскольку это приводит к перегреву двигателя (*2-10 Функция торможения*=[2]).
- **•** Торможение постоянным током. Постоянный ток с перемодуляцией, добавляемый к переменному току, действует в качестве сигнала индукционного торможения (пар. *2-02 DC Braking Time* ≠ 0 с).

<u> Danfvss</u>

**\an**fobb

### 3.8.3 Выбор тормозного резистора

Тормозной резистор необходим для рассеивания повышенной мощности, выделяемой при торможении в генераторном режиме. Применение тормозного резистора обеспечивает поглощение выделяемой энергии в тормозном резисторе, а не в преобразователе частоты. Подробнее см. в *Руководстве по проектированию тормозных резисторов*.

Если величина кинетической энергии, передаваемой в резистор в каждом интервале торможения, не известна, среднюю мощность можно рассчитать на основе времени цикла и времени торможения (прерывистый рабочий цикл). Прерывистый рабочий цикл резистора показывает интервал времени, в течение которого резистор включен. На *Рисунок 3.32* показан типичный цикл торможения.

### *УВЕДОМЛЕНИЕ*

**Поставщики двигателей часто пользуются параметром S5, устанавливая допустимую нагрузку, которая характеризует прерывистый рабочий цикл.**

Прерывистый рабочий цикл для резистора рассчитывается следующим образом:

*Рабочий цикл = tb/T*

T — время цикла в секундах

tb — время торможения в секундах (за время цикла)

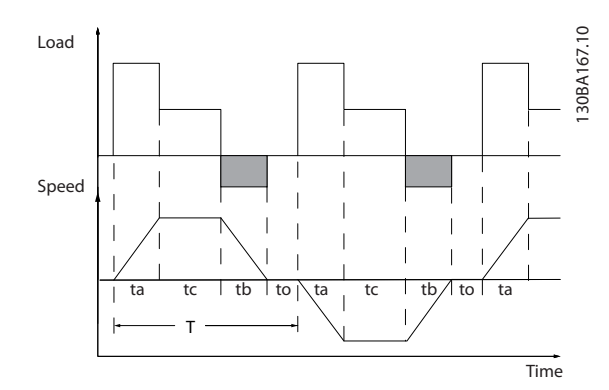

**Рисунок 3.32 Типичный цикл торможения**

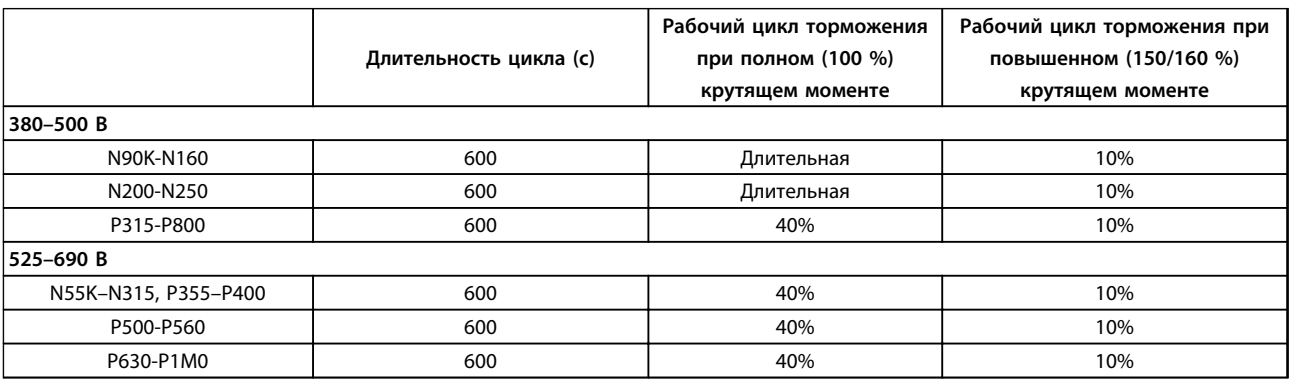

#### **Таблица 3.19 Торможение при крутящем моменте повышенной перегрузки**

Компания Danfoss предлагает тормозные резисторы с рабочим циклом 5 %, 10 % и 40 %. Если используется 10 % рабочий цикл, тормозные резисторы поглощают мощность торможения в течение 10 % времени цикла. Остающиеся 90 % времени цикла используются для рассеяния избыточного тепла.

Убедитесь, что резистор подходит для обработки требуемого времени торможения. Максимально допустимая нагрузка на тормозном резисторе определяется как пиковая мощность при заданном прерывистом рабочем цикле. Сопротивление тормозного резистора вычисляется по формуле:

Rторм. [Oм] =  $\frac{v_{dc}^2}{v_{c}^2}$ Pпик.

где  $P_{\text{пик.}} = P_{\text{ABMF}}$ . $XM_{\text{TopM.}}$  [%]  $X \eta_{\text{ABMF.}} X \eta_{\text{VLT}}$  [W]

Очевидно, сопротивление торможения зависит от напряжения в промежуточной цепи (Udc).

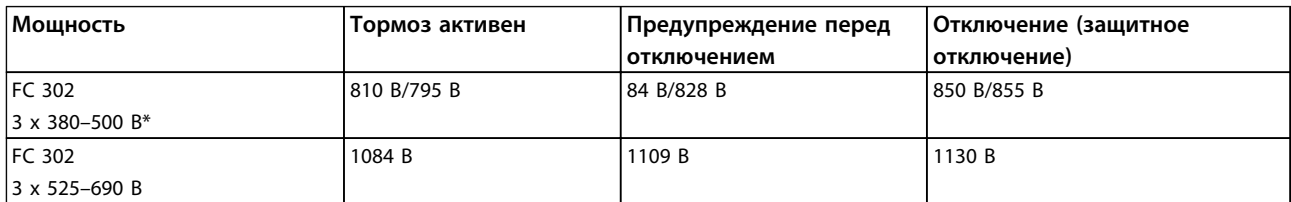

**Таблица 3.20 Пределы торможения**

*\* \* Зависит от типоразмера по мощности*

### *УВЕДОМЛЕНИЕ*

**Если используются тормозные резисторы, поставляемые не компанией Danfoss, убедитесь, что они способны выдержать напряжения 410 В, 820 В, 850 В, 975 В или 1130 В.**

Компания Danfoss рекомендует использовать сопротивление торможения  $R_{rec}$ . Это гарантирует способность преобразователя частоты к торможению с максимально высоким крутящим моментом (Mторм.(%)), равным 160 %. Формула имеет следующий вид:

 $R_{rec}$  [Om] =  $\frac{U_{dc}^2 \times 100}{U_{dc}^2 \times 100}$ PДвигатель x Мторм. (%) xη vLT x ηДвигатель Типичное значение ηдвиг. равно 0,90 Типичное значение путт равно 0,98

В случае преобразователей частоты на напряжения 200, 480, 500 и 600 В тормозное сопротивление Rrec при тормозном моменте, равном 160 %, определяется выражением:

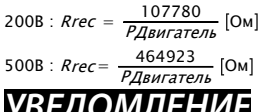

## *УВЕДОМЛЕНИЕ*

600В : Rrec= 630137 PДвигатель Ом 690В : Rrec= 832664 PДвигатель Ом

**Сопротивление цепи выбранного тормозного резистора не должно превышать значения, рекомендуемого Danfoss. Преобразователи частоты типоразмеров D–F имеют несколько тормозных прерывателей и требуют использования одного тормозного резистора на каждый тормозной прерыватель.**

### *УВЕДОМЛЕНИЕ*

**Если в тормозном транзисторе происходит короткое замыкание, рассеяние мощности в тормозном резисторе может быть предотвращено только отключением преобразователя частоты от питающей сети с помощью сетевого выключателя или контактора. Контактор может управляться преобразователем частоты.**

)<u>anfoss</u>

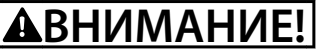

#### **ОПАСНОСТЬ ПОЖАРА**

**Тормозные резисторы могут сильно нагреваться во время/после торможения, поэтому необходимо обеспечить пожаробезопасность среды, в которой они установлены.**

### 3.8.4 Управление с помощью функции торможения

Тормоз защищен от короткого замыкания тормозного резистора, а тормозной транзистор контролируется с целью обнаружения его короткого замыкания. Для защиты тормозного резистора от перегрузки в случае возникновения неисправности преобразователя частоты может использоваться релейный/цифровой выход. Кроме того, тормозной резистор обеспечивает возможность считывания значений мгновенной мощности и средней мощности за последние 120 с. Тормоз может также контролировать возбуждение мощности торможения и обеспечивать, чтобы она не превышала предела, установленного в параметре *2-12 Brake Power Limit (kW)*. В параметре *2-13 Brake Power Monitoring* выбирается функция, которая будет выполняться, когда мощность, передаваемая на тормозной резистор, превысит предел, установленный в параметре *2-12 Brake Power Limit (kW)*.

# **ПРЕДУПРЕЖДЕНИЕ**

**Контроль мощности тормоза не является защитной функцией; для этой цели требуется тепловое реле. Цепь тормозного резистора не защищена от утечки на землю.**

Вместо функции торможения можно использовать функцию *контроля перенапряжения (OVC)* (включается в параметре *2-17 Over-voltage Control*. Данная функция активна для всех устройств. Если напряжение цепи постоянного тока увеличивается, эта функция позволяет избежать отключения путем увеличения выходной частоты для ограничения напряжения, поступающего из цепи постоянного тока.

### *УВЕДОМЛЕНИЕ*

**Контроль перенапряжения нельзя включить при работе с двигателем с постоянными магнитами (т. е. когда для параметра** *1-10 Motor Construction* **установлено значение** *[1] Неявнополюс. с пост. магн.***)**

### 3.9 Управление механическим тормозом

В подъемных механизмах необходимо управлять электромагнитным тормозом. Для управления тормозом необходим релейный выход (реле 1 или реле 2) или программируемый цифровой выход (клемма 27 или 29). Обычно этот выход должен замыкаться, если преобразователь частоты не может «удержать» двигатель. Для систем, в которых используется электромагнитный тормоз, в параметрах *5-40 Реле функций* (параметр массива), *5-30 Клемма 27, цифровой выход* или *5-31 Клемма 29, цифровой выход*, выберите *[32] Управл.мех.тормозом*.

Если выбрано *[32] Управл.мех.тормозом*, механические тормозные реле остаются во время запуска в замкнутом состоянии до тех пор, пока выходной ток не превысит значение, заданное в пар. *2-20 Ток отпускания тормоза*. При останове механический тормоз замыкается, когда скорость становится меньше величины, заданной в пар. *2-21 Скорость включения тормоза [об/мин]*. Если преобразователь частоты оказывается в аварийном состоянии, например, в ситуации перенапряжения, механический тормоз немедленно включается. Это же происходит и во время безопасного отключения крутящего момента.

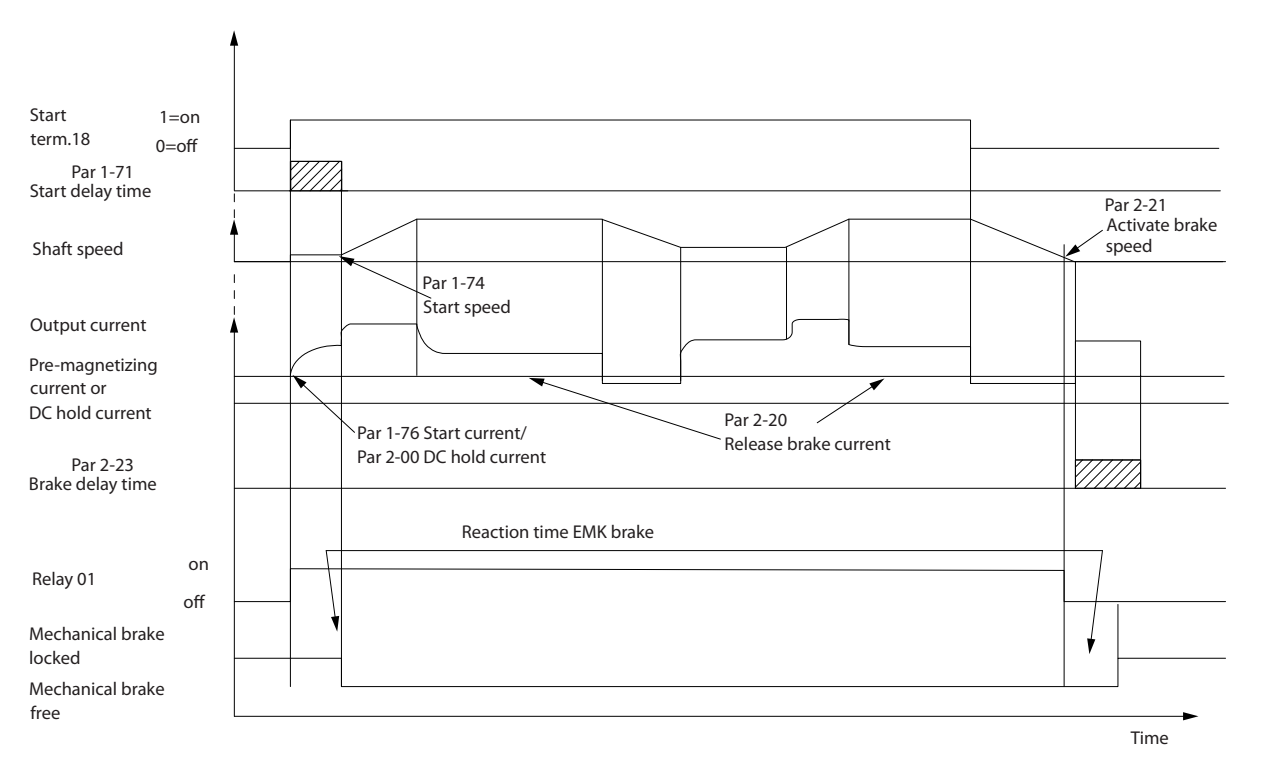

**Рисунок 3.33 Управление механическим тормозом в разомкнутом контуре**

Для управления электромагнитным тормозом необходимо выполнить следующие действия.

- 1. Используйте для управления тормозом выход реле или цифровой выход (клемма 27 или 29). При необходимости используйте контактор.
- 2. Убедитесь, что этот выход выключен, когда преобразователь частоты не может управлять двигателем. Это может произойти, например, когда нагрузка слишком велика или когда двигатель не установлен.
- 3. Перед подключением механического тормоза следует выбрать *[32] Управл.мех.тормозом* в группе параметров *5-4\* Реле* (или в группе *5-3\* Цифровые выходы*).
- 4. Тормоз отпущен, когда ток двигателя превышает значение, заданное в *2-20 Ток отпускания тормоза*.
- 5. Тормоз срабатывает, если выходная частота меньше частоты, установленной в *2-21 Скорость включения тормоза [об/мин]* или *2-22 Скорость включения тормоза [Гц]*, и только в том случае, если преобразователь частоты выполняет команду останова.

130BA074.12

30BA074.12

<u> )anfvss</u>

<u> )anfvss</u>

### *УВЕДОМЛЕНИЕ*

**При использовании в системах вертикального подъема или в подъемных механизмах настоятельно рекомендуется обеспечить возможность останова нагрузки в случае аварийной ситуации или неисправности. Если преобразователь частоты находится в аварийном режиме или в случае перенапряжения, механический тормоз немедленно срабатывает.**

Для применения в подъемных механизмах убедитесь в том, что предельные значения крутящего момента в параметрах *4-16 Двигательн.режим с огранич. момента* и *4-17 Генераторн.режим с огранич.момента* установлены на меньшие значения по сравнению с предельным значением тока в параметре *4-18 Предел по току*. Рекомендуется установить для *14-25 Задержка отключ.при пред. моменте* значение «0», для *14-26 Зад. отк. при неисп. инв.* значение «0», а для *14-10 Отказ питания* — значение *[3] Выбег*.

### 3.9.1 Механический тормоз подъемного механизма

В VLT® AutomationDrive реализовано управление механическим тормозом, предназначенное специально для использования в подъемных механизмах. Механический тормоз для подъемного механизма приводится в действие при выборе [6] в параметре *1-72 Функция запуска*. Основное отличие от обычного управления механическим тормозом состоит в том, что функция механического торможения подъемного механизма напрямую управляет реле торможения. Вместо задания тока для отпускания тормоза определяется крутящий момент, прилагаемый к сцепленному тормозу перед отпусканием. Поскольку крутящий момент определяется напрямую, упрощается настройка для приложений в подъемных механизмах.

Чтобы получить более быстрое управление при отпускании тормоза, используйте *2-28 Коэф. форсирования усиления*. Стратегия механического торможения в подъемных механизмах основывается на 3-шаговой последовательности, в которой управление двигателем и отпускание тормоза синхронизируются с целью обеспечить отпускание тормозов с максимально возможной плавностью.

#### 1. **Предварительное намагничивание двигателя**

Чтобы обеспечить функцию удержания в двигателе и убедиться в том, что он установлен правильно, следует предварительно намагнитить двигатель.

#### 2. **Приложение крутящего момента к сцепленному тормозу**

Когда груз удерживается механическим тормозом, величину груза определить невозможно — можно определить только направление его перемещения. В момент расцепления тормоза необходимо передать управление грузом двигателю. Чтобы облегчить эту передачу управления, в направлении поднятия груза прилагается крутящий момент, задаваемый пользователем в *2-26 Задание крутящ. момента*. Это позволяет инициализировать регулятор скорости, который в итоге берет на себя управление грузом. Чтобы сократить износ коробки передач вследствие свободного хода, крутящий момент усиливают.

#### 3. **Отпускание тормоза**

Когда крутящий момент достигает значения, установленного в пар. *2-26 Задание крутящ. момента*, тормоз отпускается. Значение, установленное в пар. *2-25 Время отпускания тормоза*, определяет задержку перед снятием груза с тормоза. Чтобы обеспечить как можно более быструю реакцию на этап нагружения, следующий за отпусканием тормоза, можно форсировать ПИД-регулятор скорости путем увеличения пропорционального усиления.

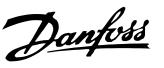

**3 3**

**Общие сведения об изделии Руководство по проектированию VLT**® **AutomationDriveFC 300 90–1200 кВт**

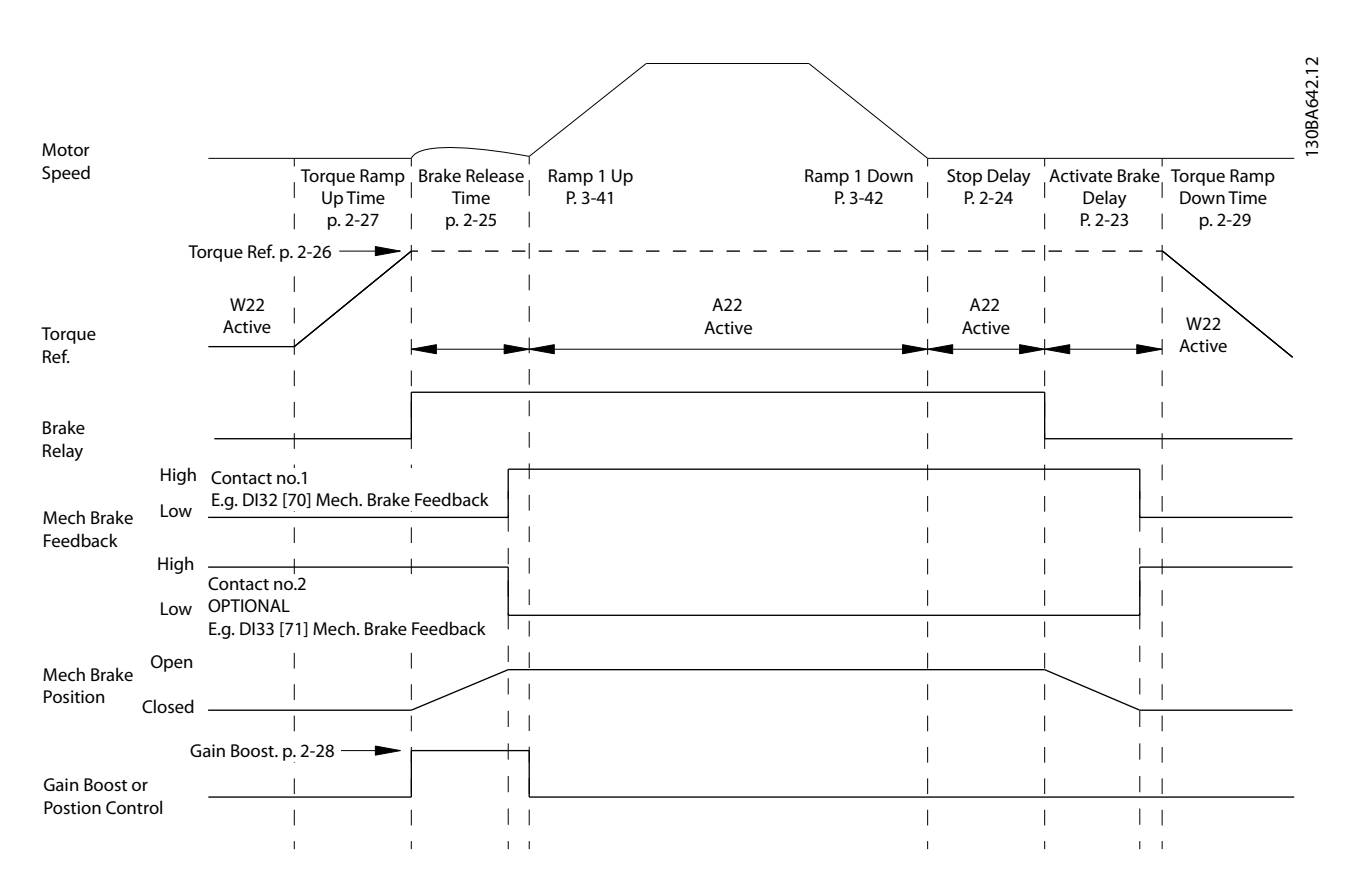

**Рисунок 3.34 Последовательность отпускания тормоза при управлении механическим тормозом подъемного механизма**

I) **Задержка включения тормоза:** Преобразователь частоты начинает снова с положения задействованного механического тормоза.

II) **Задержка останова:** Когда время между последовательными запусками короче, чем настройка в *2-24 Задержка останова*, преобразователь частоты запускается без применения механического тормоза.

Пример расширенного управления механическим тормозом в подъемных механизмах см. в.

### 3.9.2 Кабельная проводка тормозного резистора

#### **ЭМС (витые кабели/экранирование)**

Для уменьшения электрических помех от проводов между тормозным резистором и преобразователем частоты, провода должны быть свиты. Для улучшения характеристик ЭМС используйте металлический экран.

### 3.10 Программируемый логический контроллер

Программируемый логический контроллер (ПЛК) представляет собой заданную пользователем последовательность действий (см. параметр *13-52 Действие контроллера SL* [x]) когда соответствующее заданное пользователем событие (см. параметр *13-51 Событие контроллера SL* [x]) оценивается ПЛК как TRUE (Истина). Условием для события может быть определенное состояние или такое условие, при котором выход из логики или операнда компаратора определяется как TRUE. Это приведет к связанному действию, как показано на *Рисунок 3.35*.

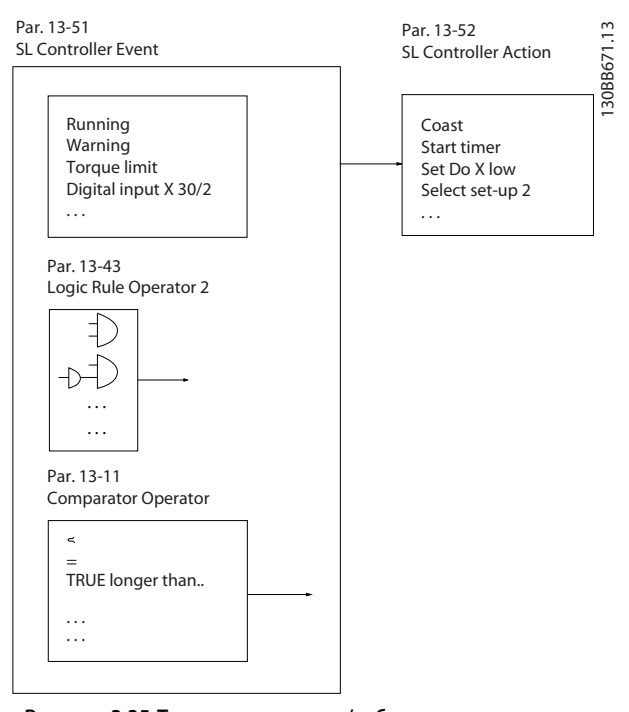

**Рисунок 3.35 Текущее состояние/событие управления и действие**

События и действия пронумерованы каждое по отдельности и связаны в пары (состояния). Это означает, что, когда наступает *событие [0]* (приобретает значение TRUE (Истина)), выполняется *действие [0]*. После этого анализируются состояния *[1] события* и, если оно оценивается как TRUE (Истина), выполняется *[1] действие*, и т. д. В каждый момент времени оценивается только одно событие. Если событие оценено как FALSE (Ложь), в течение текущего интервала сканирования (в ПЛК) ничего не происходит и никакие другие события не анализируются. Это значит, что когда ПЛК запускается, в каждом интервале сканирования он выполняет оценку *[0] события*. Только когда оценка *[0] события* примет значение TRUE (Истина), ПЛК выполнит *[0] действие* и начнет оценивать *[1] событие*. Можно запрограммировать от 1 до 20 *событий* и *действий*.

<u> Danfoss</u>

Когда произошло последнее *событие/действие*, последовательность начинается снова с *[0] события/[0] действия*. На *Рисунок 3.36* показан пример с тремя событиями/действиями.

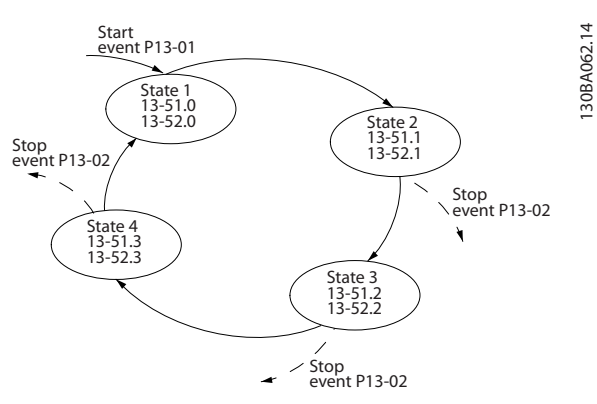

**Рисунок 3.36 Внутренний регулятор тока, пример**

#### **Компараторы**

Компараторы используются для сравнения непрерывных переменных (выходной частоты, выходного тока, аналогового входного сигнала и т. д.) с фиксированными предустановленными величинами.

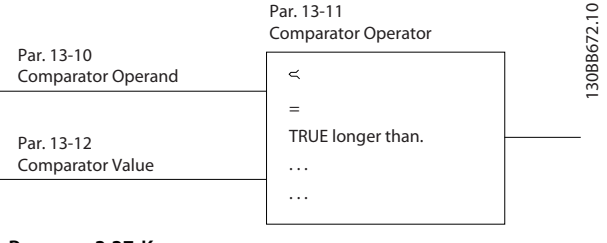

**Рисунок 3.37 Компараторы**

#### **Правила логики**

С помощью логических операторов И, ИЛИ, НЕ можно объединять до трех булевых входов (TRUE/FALSE) от таймеров, компараторов, цифровых входов, битов состояния и событий.

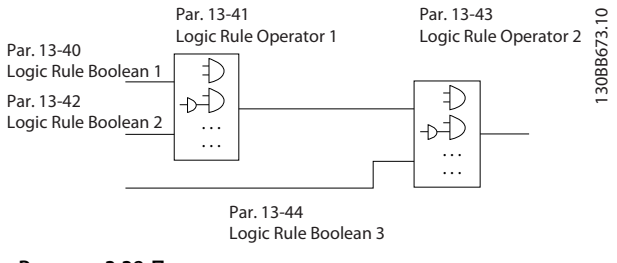

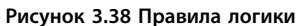

#### **Пример применения**

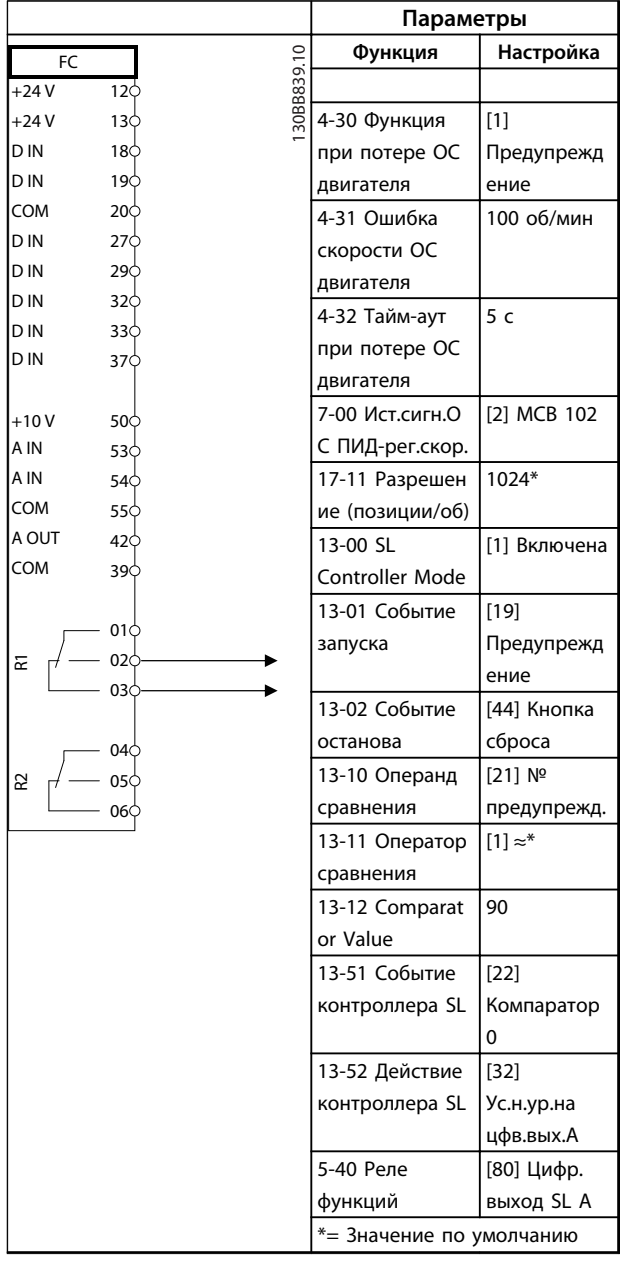

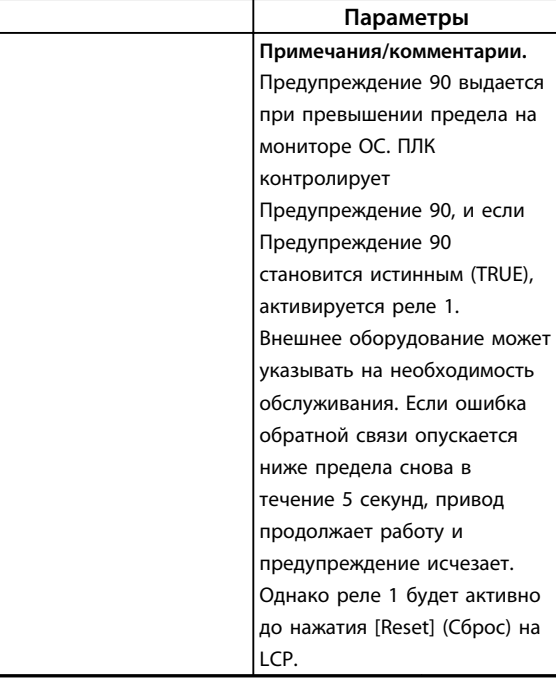

**Таблица 3.21 Использование SLC для настройки реле**

#### 3.11 Экстремальные условия работы

#### **Короткое замыкание (фаза–фаза двигателя)**

Преобразователь частоты имеет защиту от короткого замыкания, основанную на измерении тока в каждой из трех фаз двигателя или в цепи постоянного тока. Короткое замыкание между двумя выходными фазами приводит к перегрузке инвертора по току. Инвертор отключается отдельно, когда ток короткого замыкания превышает допустимое значение (аварийный сигнал 16 — отключение с блокировкой).

О защите преобразователя частоты от короткого замыкания на выходах разделения нагрузки и торможения см. *Примечание о предохранителях и автоматических выключателях для FC 100, FC 200 и FC 300*.

См. сертификат в.

#### **Коммутация на выходе**

Коммутация цепей на выходе между двигателем и преобразователем частоты вполне допустима. Коммутация цепей на выходе не может повредить преобразователь частоты, но может вызвать появление сообщений о неисправности.

<u> Danfoss</u>

#### **Перенапряжение, создаваемое двигателем в генераторном режиме**

Напряжение в промежуточной цепи увеличивается, когда двигатель переходит в генераторный режим. Это происходит в следующих случаях:

- **•** Когда нагрузка генерирует энергию, она раскручивает двигатель при постоянной выходной частоте преобразователя.
- **•** В процессе замедления (уменьшения скорости) при большом моменте инерции и низком трении, времени для замедления недостаточно для рассеивания энергии в виде потерь в преобразователе частоты или двигателе.
- **•** Неверная настройка компенсации скольжения может привести к повышению напряжения в цепи постоянного тока.
- **•** Противо-ЭДС при работе двигателя с постоянными магнитами. При выбеге на больших оборотах, противо-ЭДС от двигателя с постоянными магнитами потенциально может превысить максимально допустимое напряжение преобразователя частоты, что может стать причиной поломки. Чтобы не допустить этого, значение *4-19 Max Output Frequency* автоматически ограничивается на основе внутреннего расчета с использованием значений *1-40 Back EMF at 1000 RPM*, *1-25 Motor Nominal Speed* и *1-39 Motor Poles*. Если существует возможность развития двигателем слишком большой скорости, компания Danfoss рекомендует оснастить преобразователь частоты тормозным резистором.

### *УВЕДОМЛЕНИЕ*

### **Преобразователь частоты должен быть оснащен тормозным прерывателем.**

Блок управления может пытаться скорректировать изменение скорости, если это возможно (*2-17 Overvoltage Control*). При достижении определенного уровня напряжения инвертор отключается для защиты транзисторов и конденсаторов промежуточной цепи. Для выбора способа регулирования уровня напряжения промежуточной цепи см. параметры *2-10 Brake Function* и *2-17 Over-voltage Control*.

### *УВЕДОМЛЕНИЕ*

**Контроль перенапряжения нельзя включить при работе с двигателем с постоянными магнитами (т. е. когда для параметра** *1-10 Motor Construction* **установлено значение** *[1] Неявнополюс. с пост. магн.***).**

#### **Отключение напряжения сети**

При отключении напряжения сети преобразователь частоты продолжает работать, пока напряжение промежуточной цепи не снизится до минимального уровня, при котором происходит останов. Минимальное напряжение, при котором происходит останов, обычно на 15 % ниже наименьшего номинального напряжения питания преобразователя частоты. Продолжительность работы инвертора при выбеге определяется напряжением сети перед пропаданием питания и нагрузкой двигателя.

<u> Sanfoss</u>

#### **Статическая перегрузка в режиме VVCplus**

Перегрузка возникает, когда достигается предельный крутящий момент, заданный в *4-16 Torque Limit Motor Mode*/*4-17 Torque Limit Generator Mode*. При перегрузке преобразователя частоты регуляторы уменьшают выходную частоту для снижения нагрузки. При сильной перегрузке ток может оказаться столь большим, что это приведет к отключению преобразователя частоты примерно через 5–10 с. Работа на предельном крутящем моменте ограничена временем (0–60 с), которое задается параметром *14-25 Trip Delay at Torque Limit*.

### 3.11.1 Тепловая защита двигателя

Чтобы защитить приложение от серьезных повреждений, в VLT® AutomationDrive предусмотрено несколько специальных функций.

#### **Предел момента**

Защита двигателя от перегрузки действует независимо от скорости вращения. Предельный крутящий момент устанавливается в параметрах *4-16 Двигательн.режим с огранич. момента* и *4-17 Генераторн.режим с огранич.момента*. Время до отключения при появлении предупреждения о превышении предела крутящего момента устанавливается в *14-25 Задержка отключ.при пред. моменте*.

#### **Предел по току**

Предел по току задается в параметре *4-18 Предел по току*, а время до отключения при появлении предупреждения о превышении предела по току задается в *14-24 Задрж. откл. при прд. токе*

#### **Нижний предел скорости**

В параметре *4-11 Нижн.предел скор.двигателя[об/мин]* или *4-12 Нижний предел скорости двигателя [Гц]* устанавливаются пределы диапазона рабочей скорости (от 30 до 50/60 Гц). В параметре *4-13 Верхн.предел скор.двигателя [об/мин]* или *4-19 Макс. выходная частота* устанавливается максимальная выходная скорость, которую может выдать преобразователь частоты.

### **Электронное тепловое реле (ЭТР)**

Функция ЭТР преобразователя частоты измеряет фактический ток, скорость и время для вычисления температуры двигателя и его защиты от перегрева (предупреждение или отключение). Имеется также вход для подключения внешнего термистора. ЭТР — это электронная функция, которая имитирует биметаллическое реле на основе внутренних измерений. На *Рисунок 3.39* показан пример, где на оси X показано соотношение между Iдвиг. и номинальным значением Iдвиг.. На оси Y показано время в секундах до того, как ЭТР сработает и выполнит защитное отключение преобразователя частоты. На кривых показана характерная номинальная скорость: вдвое больше номинальной скорости и 0,2 от номинальной скорости.

При более низкой скорости функция ЭТР срабатывает при более низкой температуре в связи с меньшим охлаждением двигателя. Таким образом двигатель защищен от перегрева даже на малой скорости. Функция ЭТР вычисляет температуру двигателя на основе фактического тока и скорости. Вычисленная температура отображается как считываемый параметр в *16-18 Тепловая нагрузка двигателя* в FC 300.

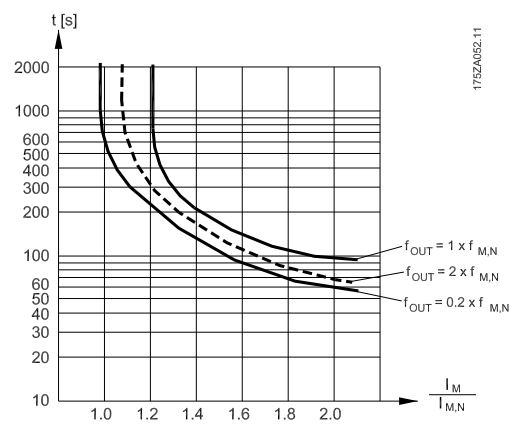

**Рисунок 3.39 Пример ЭТР**

### 3.12 Безопасный останов

### 3.12.1 Безопасное отключение крутящего момента

Преобразователь частоты FC 302 выпускается с доступной по заказу функцией безопасного отключения крутящего момента (STO) через клемму управления 37. Функция STO отключает управляющее напряжение на силовых полупроводниках выходной ступени преобразователя частоты, что в свою очередь препятствует генерированию напряжения, требуемого для вращения двигателя. Если активировано безопасное отключение крутящего момента (Клемма 37), преобразователь частоты подает аварийный сигнал, затем выполняется отключение устройства и двигатель останавливается с выбегом. Потребуется произвести перезапуск вручную. Функция безопасного отключения крутящего момента может использоваться для аварийной остановки преобразователя частоты. В нормальном режиме работы, когда безопасное отключение не требуется, следует использовать функцию обычного останова преобразователя частоты. При использовании автоматического перезапуска следует соблюдать требования, указанные в стандарте ISO 12100-2, параграф 5.3.2.5.

### 3.12.2 Функция безопасного отключения крутящего момента (только в FC 302)

Функция безопасного отключения крутящего момента в FC 302 может использоваться с асинхронными и синхронными двигателями, а также с двигателями с постоянными магнитами. Может случиться, что в силовых полупроводниковых приборах преобразователя частоты возникнет два отказа. При использовании синхронных двигателей, а также двигателей с постоянными магнитами, отказы могут привести к «остаточному» вращению. Угол поворота вала оценивается величиной 360/(число полюсов). Это следует учитывать в системах с синхронными двигателями и двигателями с постоянными магнитами, и необходимо принять меры, исключающие возникновение проблем, влияющих на безопасность. Такая ситуация невозможна с асинхронными двигателями.

<u> Danfoss</u>

### 3.12.3 Условия исполнения обязательств

#### **Условия исполнения обязательств**

За знание персоналом порядка установки и эксплуатации функции безопасного отключения крутящего момента отвечает пользователь. Необходимо:

- **•** Прочитать и понимать нормы и правила техники безопасности, относящиеся к предупреждению несчастных случаев.
- **•** Понимать общие инструкции и инструкции по технике безопасности, приведенные в данном описании, а также в расширенном описании в разделе *Безопасное отключение крутящего момента* в *Инструкциях по эксплуатации преобразователей частоты VLT®*.
- **•** Хорошо знать общие стандарты и стандарты в области техники безопасности, относящиеся к тем или иным применениям.

Понятие «пользователь» в данном контексте определяется как «интегратор, оператор или персонал, выполняющий ремонт и техническое обслуживание».

### 3.12.4 Дополнительная информация

Подробную информацию о безопасном отключении крутящего момента, включая сведения о монтаже и вводе в эксплуатацию, см. в разделе, посвященном безопасному отключению крутящего момента в Инструкциях по эксплуатации преобразователей частоты VLT®.

### 3.12.5 Установка внешнего устройства безопасности в сочетании с MCB 112

Если подключен сертифицированный на взрывобезопасность модуль термистора MCB 112, использующий клемму 37 в качестве канала защитного выключения, выход X44/11 у MCB 112 должен быть связан по схеме «И» с датчиком обеспечения безопасности (кнопкой аварийного останова или предохранительным выключателем), активизирующим безопасное отключение крутящего момента. Это означает, что выходной сигнал на клемму 37 безопасного отключения крутящего момента имеет ВЫСОКИЙ УРОВЕНЬ (24 В) только в том случае, если и сигнал от выхода X44/12 MCB 112, и сигнал от датчика обеспечения безопасности имеют ВЫСОКИЙ УРОВЕНЬ.

Если хотя бы один из этих двух сигналов имеет НИЗКИЙ УРОВЕНЬ, выходной сигнал на клемму 37 также будет НИЗКОУРОВНЕВЫМ. Устройство безопасности с такой логикой типа «И» само должно соответствовать требованиям стандарта IEC 61508, SIL 2. Соединение между выходом устройства безопасности с логической схемой «И» и клеммой безопасного отключения крутящего момента 37 должно быть защищено от короткого замыкания. На *Рисунок 3.40* показан вход перезапуска для внешнего устройства безопасности. Это означает, что в данной установке нужно установить для параметра*5-19 Клемма 37, безопасный останов* значение [7] или [8]. Подробнее см. Инструкции по эксплуатации MCB 112.

<u> )anfvss</u>

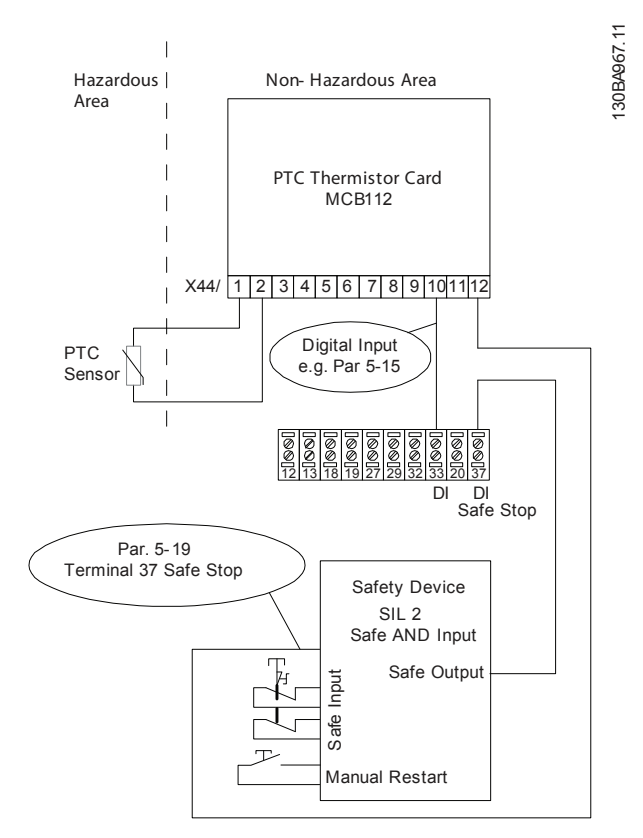

**Рисунок 3.40 Иллюстрация важных особенностей установки комбинации безопасного отключения крутящего момента и системы, в которой используется MCB 112**

### **Настройки параметров для внешнего устройства безопасности в сочетании с MCB 112**

При подключенном устройстве MCB 112 становятся доступными дополнительные значения ([4]–[9]) для параметра *5-19 Клемма 37, безопасный останов* (Клемма 37 безопасного отключения крутящего момента). Значения [1]\* и [3] в *5-19 Клемма 37, безопасный останов* также доступны, однако их не следует использовать, поскольку они предназначены для систем без MCB 112 или других внешних устройств безопасности. Если в *5-19 Клемма 37, безопасный останов* по ошибке выбрано значение [1]\* или [3] и происходит срабатывание MCB 112, преобразователь частоты отреагирует подачей аварийного сигнала «Опасная неисправность [A72]» и остановит преобразователь частоты выбегом без автоматического перезапуска.

Значения [4] и [5] в *5-19 Клемма 37, безопасный останов* выбираются только когда MCB 112 использует функцию безопасного отключения крутящего момента. Если в *5-19 Клемма 37, безопасный останов* по ошибке выбрано значение [4] или [5] и внешнее устройство безопасности вызывает срабатывание безопасного отключения крутящего момента, преобразователь частоты реагирует подачей аварийного сигнала «Опасная неисправность [A72]» и останавливает преобразователь частоты выбегом без автоматического перезапуска.

Для сочетания внешнего устройства безопасности и MCB 112 в *5-19 Клемма 37, безопасный останов* должны быть выбраны значения [6]–[9].

### *УВЕДОМЛЕНИЕ*

**Обратите внимание, что когда внешнее устройство безопасности снова деактивировано, значения [7] и [8] в** *5-19 Клемма 37, безопасный останов* **используются для автоматического перезапуска.**

Это допускается только в следующих ситуациях:

- **•** Предотвращение непредусмотренного пуска реализуется другими частями установки с безопасным отключением крутящего момента.
- **•** Имеется возможность обеспечить физически отсутствие людей в опасной зоне в случаях, когда безопасное отключение крутящего момента не активировано. В частности, необходимо соблюдать требования параграфа 5.3.2.5 стандарта ISO 12100-2 2003.

Более подробную информацию о MCB 112 см. в *[глава 9.7 Плата термистора PTC MCB 112](#page-268-0)* и инструкциях по эксплуатации.

<u> Danfvss</u>

Danfoss

## 4 Выбор

### 4.1 Электрические характеристики, 380–500 В

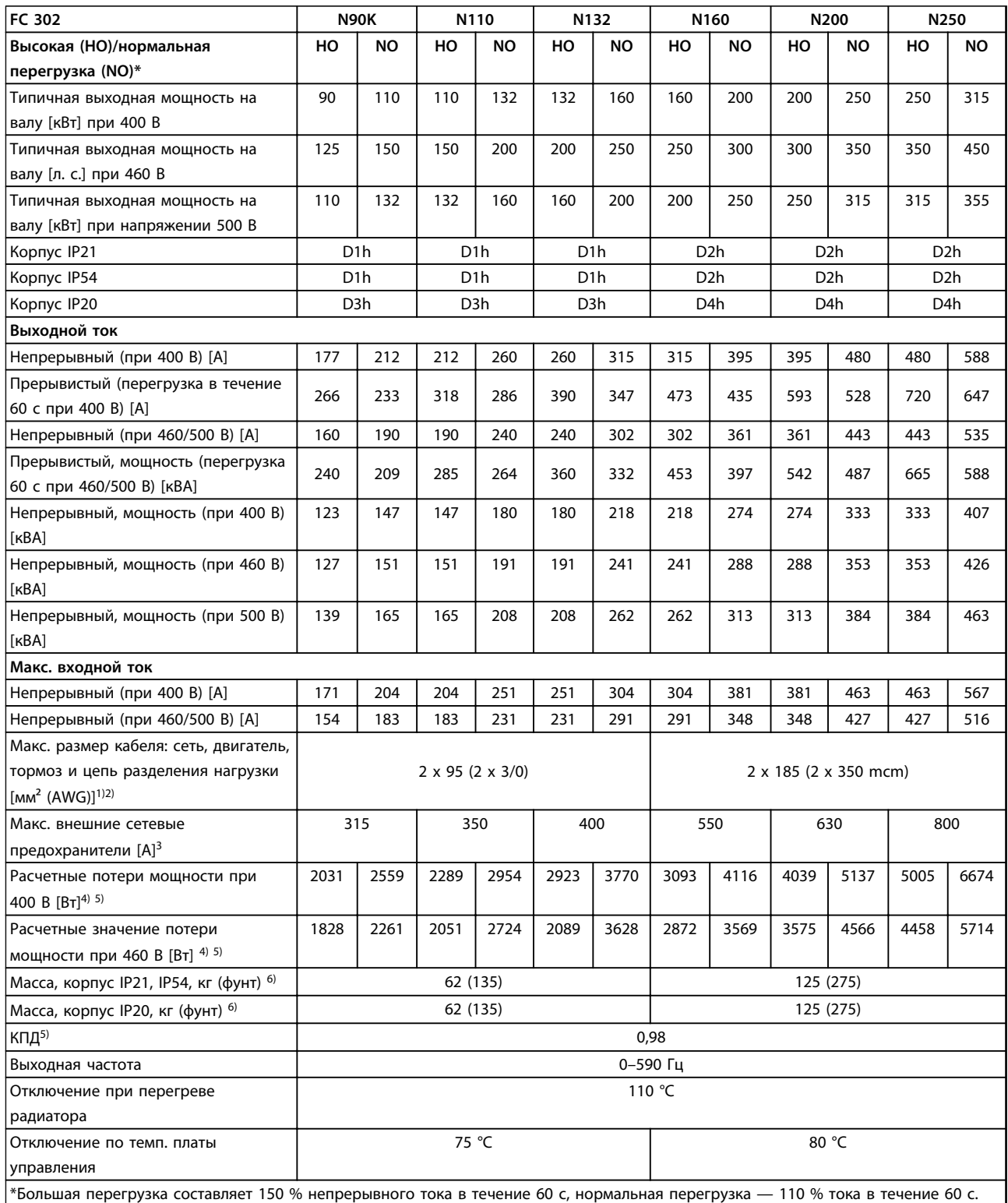

**Таблица 4.1 Технические характеристики, типоразмер D, 380–500 В, питание от сети 3 x 380–500 В пер. тока**

*1) Американский сортамент проводов.*

*2) К клеммам подключения проводов преобразователей частоты N132, N160 и N315 нельзя подключить кабели одним размером больше.*

*3) Номиналы предохранителей см. в [глава 7.2.1 Предохранители.](#page-216-0)*

*4) Типовые значения потерь мощности приводятся при номинальной нагрузке; предполагается, что они находятся в пределах допуска* ±*15 % (допуск связан с изменениями напряжения и различием характеристик кабелей). Значения приведены исходя из типичного КПД двигателя (граница IE/IE3). Для двигателей с более низким КПД потери мощности в преобразователе возрастают. Если частота коммутации повышена относительно расчетной, потери мощности могут возрасти значительно. Значения потребляемой мощности для LCP и типовых силовых плат учтены. Установка дополнительных устройств и нагрузки заказчика могут увеличить потери на 30 Вт, хотя обычно при полной нагрузке платы управления и установленных дополнительных платах в гнездах А или В увеличение потерь составляет всего 4 Вт для каждой платы.*

*5) Измеряется с использованием экранированных кабелей двигателя длиной 5 м при номинальной нагрузке и номинальной частоте. 6) Дополнительные типоразмеры имеют следующие массы: D5h – 166 (255) / D6h – 129 (285) / D7h – 200 (440) / D8h – 225 (496). Вес указан в кг (фунтах).*

<u> Danfoss</u>

**4 4**

### **Выбор Руководство по проектированию VLT**® **AutomationDriveFC 300 90–1200 кВт**

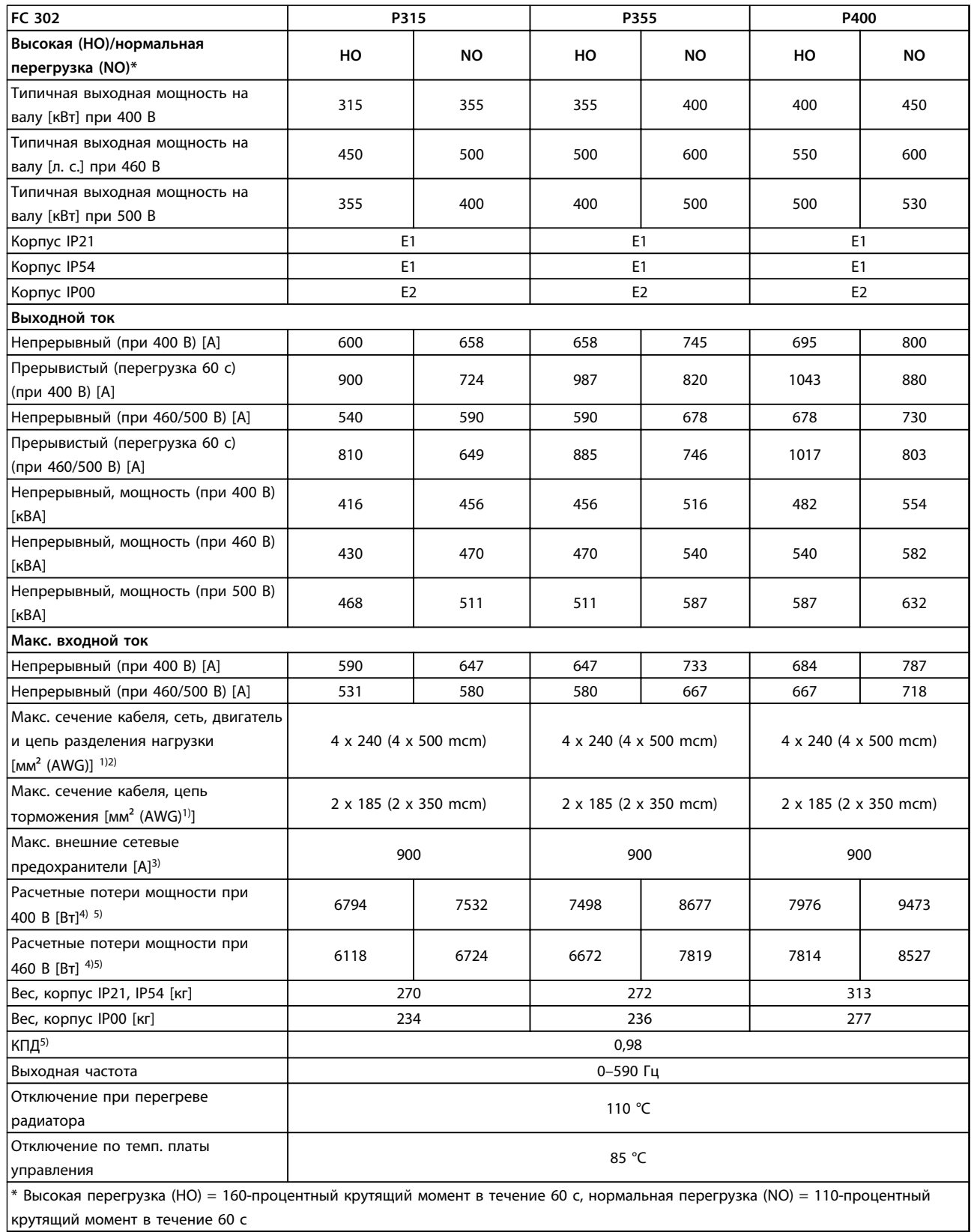

### **Таблица 4.2 Технические характеристики, типоразмер Е, 380–500 В, питание от сети 3 x 380–500 В пер. тока**

*1) Американский сортамент проводов.*

*2) К клеммам подключения проводов преобразователей частоты N132, N160 и P315 нельзя подключить кабели одним размером больше.*

*3) Номиналы предохранителей см. в [глава 7.2.1 Предохранители.](#page-216-0)*
*4) Типовые значения потерь мощности приводятся при номинальной нагрузке; предполагается, что они находятся в пределах допуска* ±*15 % (допуск связан с изменениями напряжения и различием характеристик кабелей). Значения приведены исходя из типичного КПД двигателя (граница IE/IE3). Для двигателей с более низким КПД потери мощности в преобразователе возрастают. Если частота коммутации повышена относительно расчетной, потери мощности могут возрасти значительно. Значения потребляемой мощности для LCP и типовых силовых плат учтены. Установка дополнительных устройств и нагрузки заказчика могут увеличить потери на 30 Вт, хотя обычно при полной нагрузке платы управления и установленных дополнительных платах в гнездах А или В увеличение потерь составляет всего 4 Вт для каждой платы.*

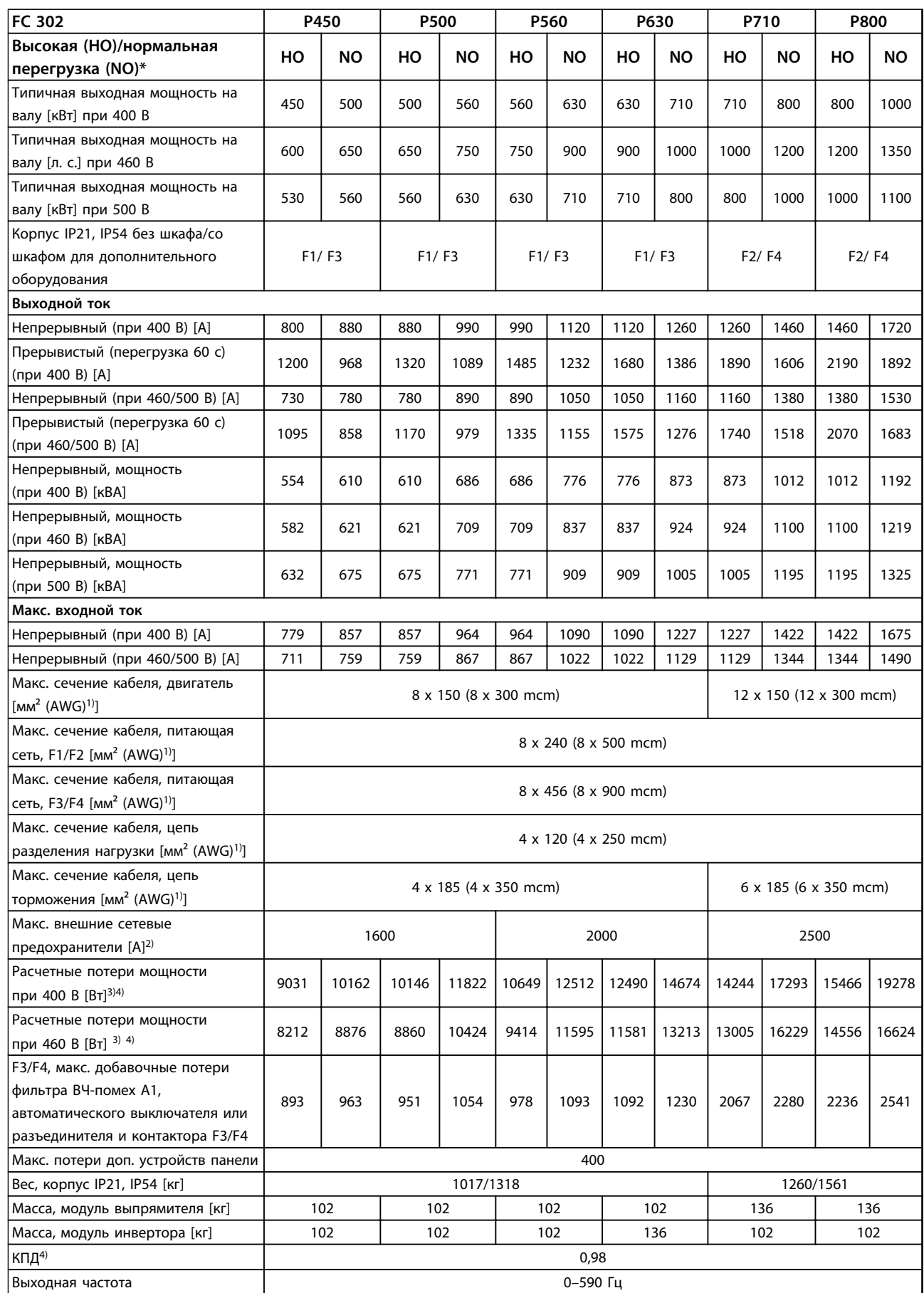

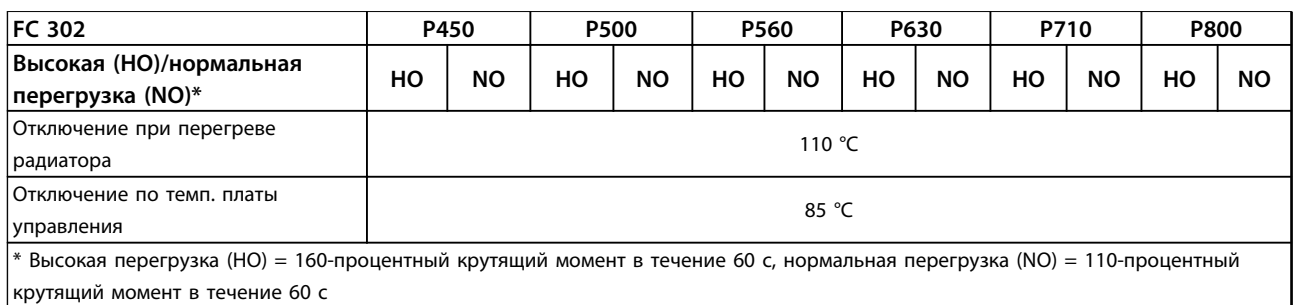

#### **Таблица 4.3 Технические характеристики, типоразмер F, 380–500 В, питание от сети 3 x 380–500 В пер. тока**

*1) Американский сортамент проводов.*

*2) Номиналы предохранителей см. в [глава 7.2.1 Предохранители.](#page-216-0)*

*3) Типовые значения потерь мощности приводятся при номинальной нагрузке; предполагается, что они находятся в пределах допуска* ±*15 % (допуск связан с изменениями напряжения и различием характеристик кабелей). Значения приведены исходя из типичного КПД двигателя (граница IE/IE3). Для двигателей с более низким КПД потери мощности в преобразователе возрастают. Если частота коммутации повышена относительно расчетной, потери мощности могут возрасти значительно. Значения потребляемой мощности для LCP и типовых силовых плат учтены. Установка дополнительных устройств и нагрузки заказчика могут увеличить потери на 30 Вт, хотя обычно при полной нагрузке платы управления и установленных дополнительных платах в гнездах А или В увеличение потерь составляет всего 4 Вт для каждой платы.*

*4) Измеряется с использованием экранированных кабелей двигателя длиной 5 м при номинальной нагрузке и номинальной частоте.*

<u>Danfoss</u>

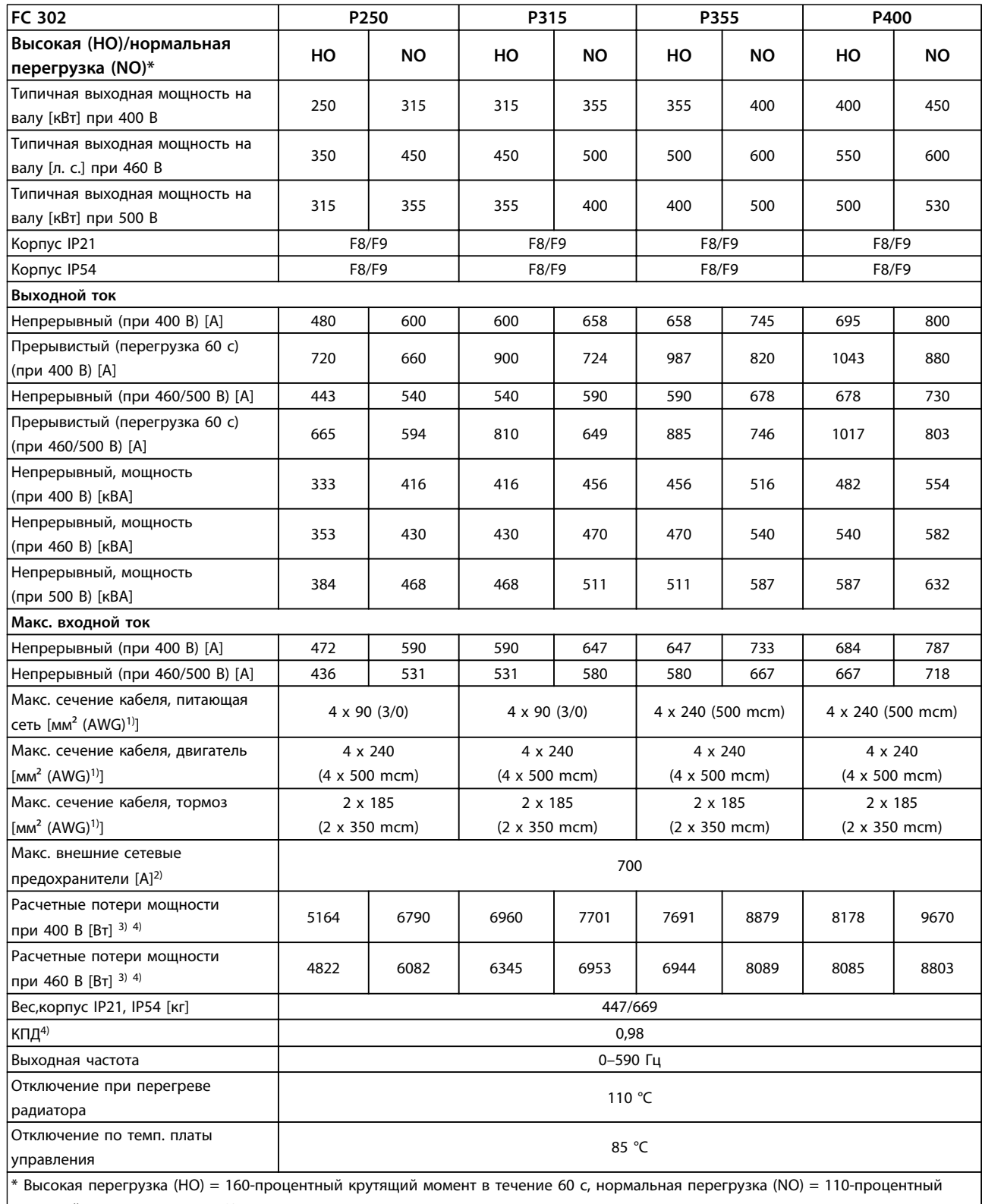

крутящий момент в течение 60 с

#### **Таблица 4.4 Технические характеристики, типоразмер F8/F9, 380–500 В, питание от сети 6 x 380–500 В пер. тока, 12-импульсные**

*1) Американский сортамент проводов.*

*2) Номиналы предохранителей см. в [глава 7.2.1 Предохранители.](#page-216-0)*

*3) Типовые значения потерь мощности приводятся при номинальной нагрузке; предполагается, что они находятся в пределах допуска* ±*15 % (допуск связан с изменениями напряжения и различием характеристик кабелей). Значения приведены исходя из*

*типичного КПД двигателя (граница IE/IE3). Для двигателей с более низким КПД потери мощности в преобразователе возрастают. Если частота коммутации повышена относительно расчетной, потери мощности могут возрасти значительно. Значения потребляемой мощности для LCP и типовых силовых плат учтены. Установка дополнительных устройств и нагрузки заказчика могут увеличить потери на 30 Вт, хотя обычно при полной нагрузке платы управления и установленных дополнительных платах в гнездах А или В увеличение потерь составляет всего 4 Вт для каждой платы.*

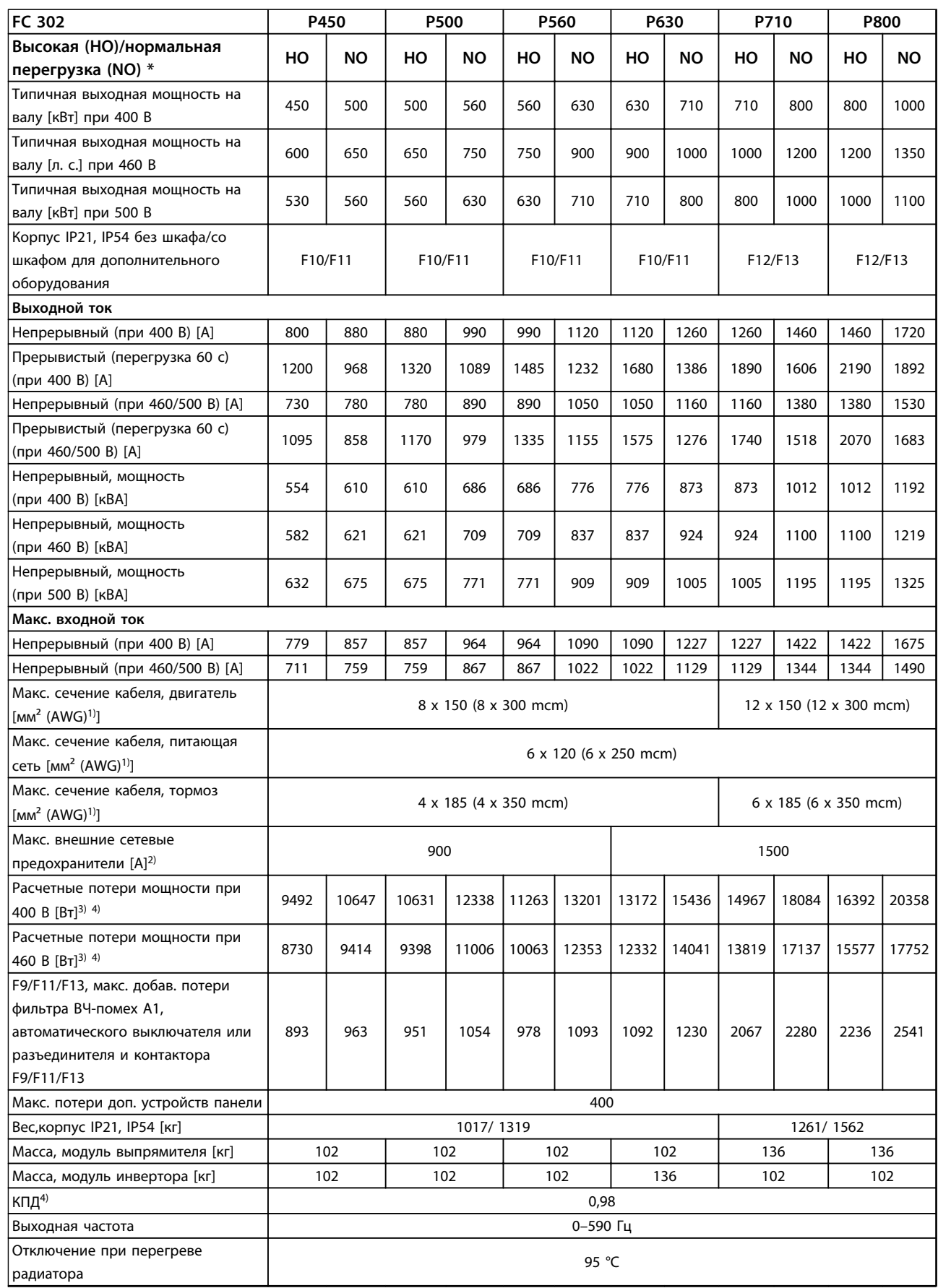

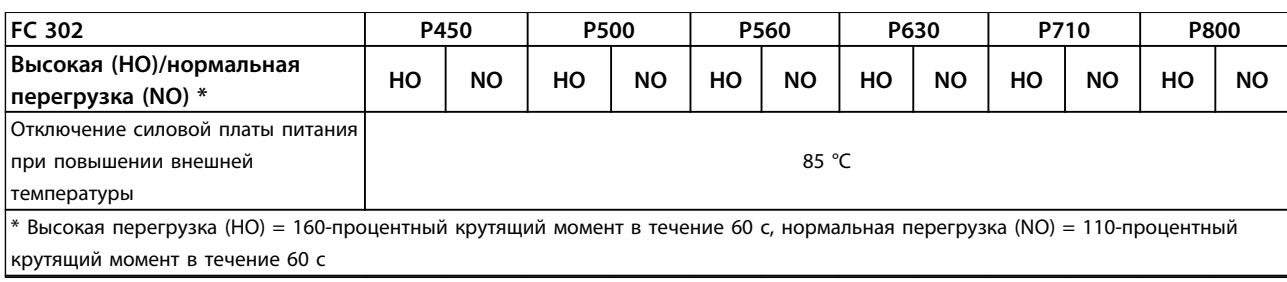

**Таблица 4.5 Технические характеристики, типоразмеры F10–F13, 380–500 В, питание от сети 6 x 380–500 В пер. тока, 12-импульсные**

*1) Американский сортамент проводов.*

*2) Номиналы предохранителей см. в [глава 7.2.1 Предохранители.](#page-216-0)*

*3) Типовые значения потерь мощности приводятся при номинальной нагрузке; предполагается, что они находятся в пределах допуска* ±*15 % (допуск связан с изменениями напряжения и различием характеристик кабелей). Значения приведены исходя из типичного КПД двигателя (граница IE/IE3). Для двигателей с более низким КПД потери мощности в преобразователе возрастают. Если частота коммутации повышена относительно расчетной, потери мощности могут возрасти значительно. Значения потребляемой мощности для LCP и типовых силовых плат учтены. Установка дополнительных устройств и нагрузки заказчика могут увеличить потери на 30 Вт, хотя обычно при полной нагрузке платы управления и установленных дополнительных платах в гнездах А или В увеличение потерь составляет всего 4 Вт для каждой платы.*

*4) Измеряется с использованием экранированных кабелей двигателя длиной 5 м при номинальной нагрузке и номинальной частоте.*

**4 4**

<u> Danfvss</u>

### <span id="page-79-0"></span>4.2 Электрические характеристики, 525–690 В

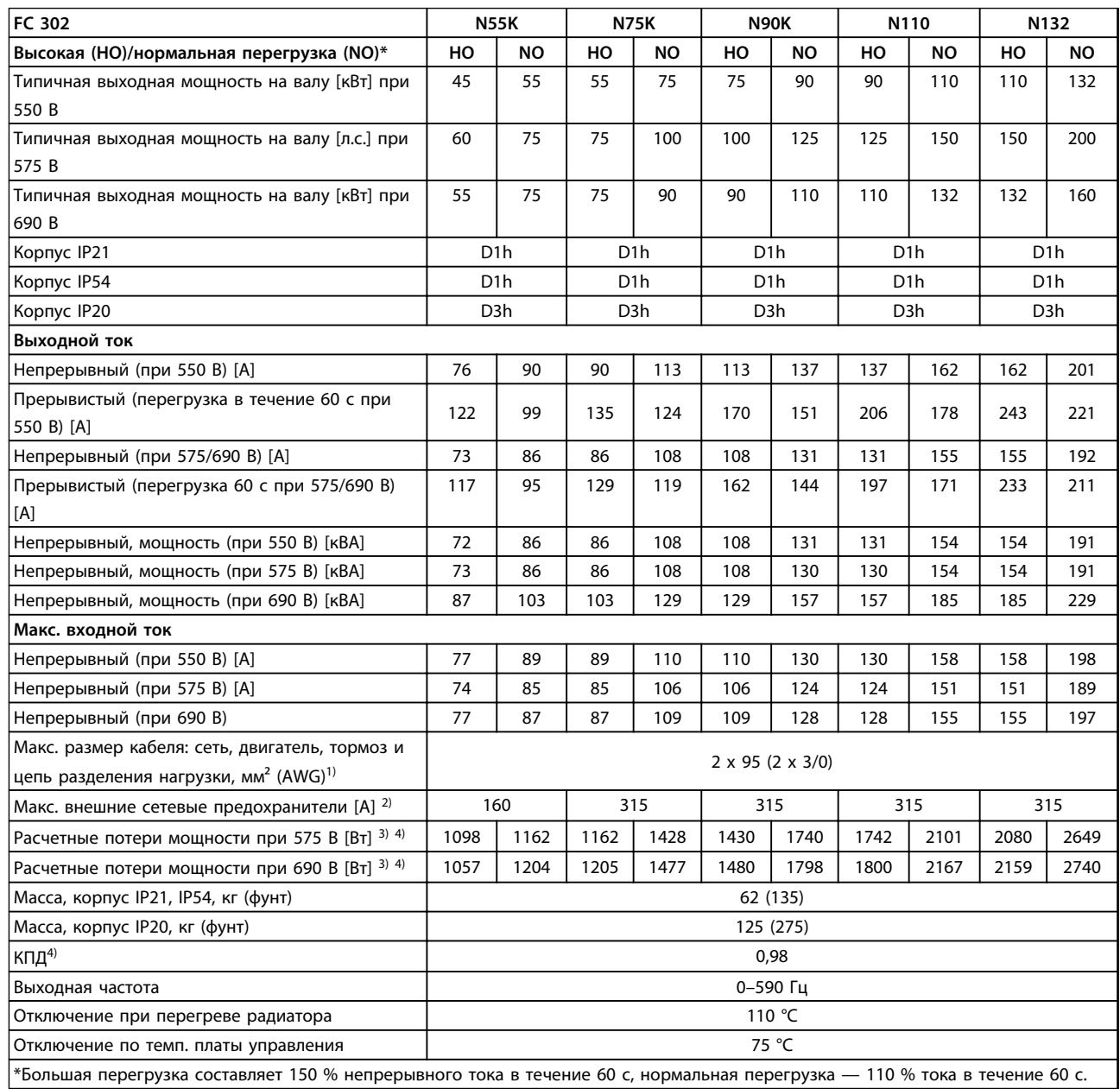

**Таблица 4.6 Технические характеристики, типоразмер D, 525–690 В, питание от сети 3 x 525–690 В пер. тока**

*1) Американский сортамент проводов.*

*2) Номиналы предохранителей см. в [глава 7.2.1 Предохранители.](#page-216-0)*

*3) Типовые значения потерь мощности приводятся при номинальной нагрузке; предполагается, что они находятся в пределах допуска* ±*15 % (допуск связан с изменениями напряжения и различием характеристик кабелей). Значения приведены исходя из типичного КПД двигателя (граница IE/IE3). Для двигателей с более низким КПД потери мощности в преобразователе возрастают. Если частота коммутации повышена относительно расчетной, потери мощности могут возрасти значительно. Значения потребляемой мощности для LCP и типовых силовых плат учтены. Установка дополнительных устройств и нагрузки заказчика могут увеличить потери на 30 Вт, хотя обычно при полной нагрузке платы управления и установленных дополнительных платах в гнездах А или В увеличение потерь составляет всего 4 Вт для каждой платы.*

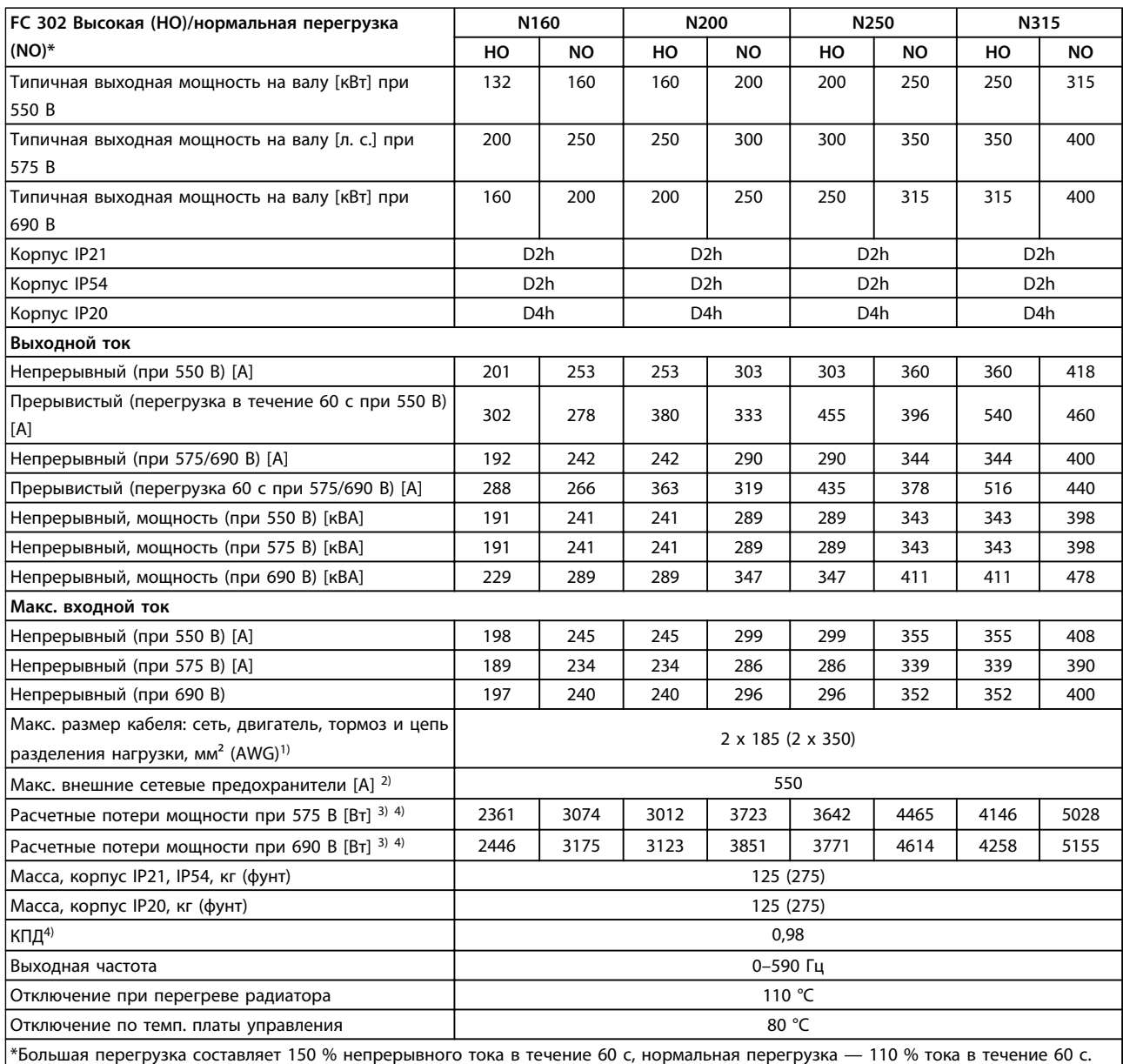

**Таблица 4.7 Технические характеристики, типоразмер D, 525–690, питание от сети 3 x 525–690 В пер. тока**

*1) Американский сортамент проводов.*

*2) Номиналы предохранителей см. в [глава 7.2.1 Предохранители.](#page-216-0)*

*3) Типовые значения потерь мощности приводятся при номинальной нагрузке; предполагается, что они находятся в пределах допуска* ±*15 % (допуск связан с изменениями напряжения и различием характеристик кабелей). Значения приведены исходя из типичного КПД двигателя (граница IE/IE3). Для двигателей с более низким КПД потери мощности в преобразователе возрастают. Если частота коммутации повышена относительно расчетной, потери мощности могут возрасти значительно. Значения потребляемой мощности для LCP и типовых силовых плат учтены. Установка дополнительных устройств и нагрузки заказчика могут увеличить потери на 30 Вт, хотя обычно при полной нагрузке платы управления и установленных дополнительных платах в гнездах А или В увеличение потерь составляет всего 4 Вт для каждой платы.*

*4) Измеряется с использованием экранированных кабелей двигателя длиной 5 м при номинальной нагрузке и номинальной частоте.*

Danfoss

<u> Danfoss</u>

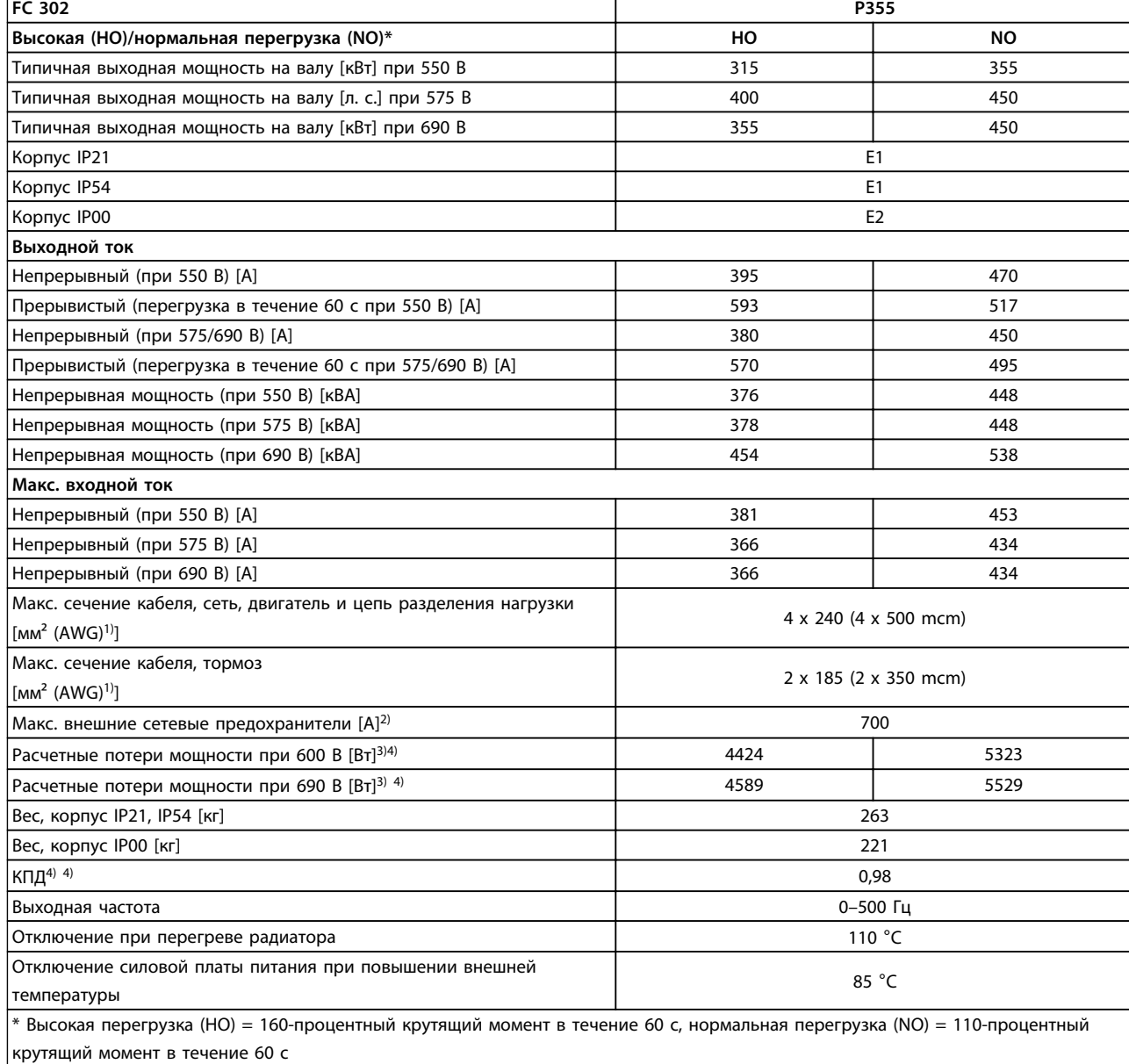

#### **Таблица 4.8 Технические характеристики, типоразмер Е, 525–690 В, питание от сети 3 x 525–690 В пер. тока**

*1) Американский сортамент проводов.*

*2) Номиналы предохранителей см. в [глава 7.2.1 Предохранители.](#page-216-0)*

*3) Типовые значения потерь мощности приводятся при номинальной нагрузке; предполагается, что они находятся в пределах допуска* ±*15 % (допуск связан с изменениями напряжения и различием характеристик кабелей). Значения приведены исходя из типичного КПД двигателя (граница IE/IE3). Для двигателей с более низким КПД потери мощности в преобразователе возрастают. Если частота коммутации повышена относительно расчетной, потери мощности могут возрасти значительно. Значения потребляемой мощности для LCP и типовых силовых плат учтены. Установка дополнительных устройств и нагрузки заказчика могут увеличить потери на 30 Вт, хотя обычно при полной нагрузке платы управления и установленных дополнительных платах в гнездах А или В увеличение потерь составляет всего 4 Вт для каждой платы.*

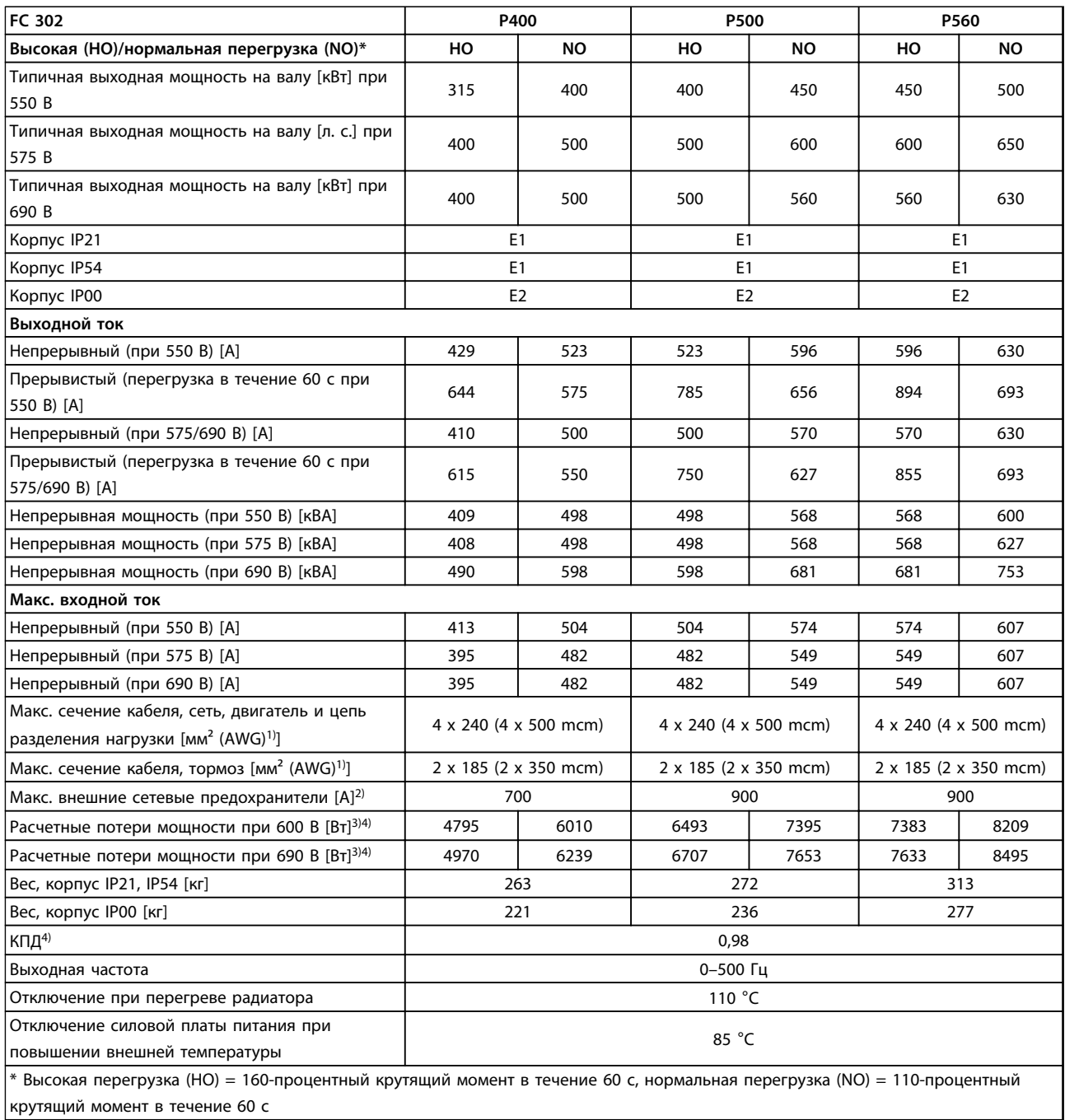

#### **Таблица 4.9 Технические характеристики, типоразмер Е, 525–690 В, питание от сети 3 x 525–690 В пер. тока**

*1) Американский сортамент проводов.*

*2) Номиналы предохранителей см. в [глава 7.2.1 Предохранители.](#page-216-0)*

*3) Типовые значения потерь мощности приводятся при номинальной нагрузке; предполагается, что они находятся в пределах допуска* ±*15 % (допуск связан с изменениями напряжения и различием характеристик кабелей). Значения приведены исходя из типичного КПД двигателя (граница IE/IE3). Для двигателей с более низким КПД потери мощности в преобразователе возрастают. Если частота коммутации повышена относительно расчетной, потери мощности могут возрасти значительно. Значения потребляемой мощности для LCP и типовых силовых плат учтены. Установка дополнительных устройств и нагрузки заказчика могут увеличить потери на 30 Вт, хотя обычно при полной нагрузке платы управления и установленных дополнительных платах в гнездах А или В увеличение потерь составляет всего 4 Вт для каждой платы.*

*4) Измеряется с использованием экранированных кабелей двигателя длиной 5 м при номинальной нагрузке и номинальной частоте.*

Danfoss

**4 4**

Danfoss

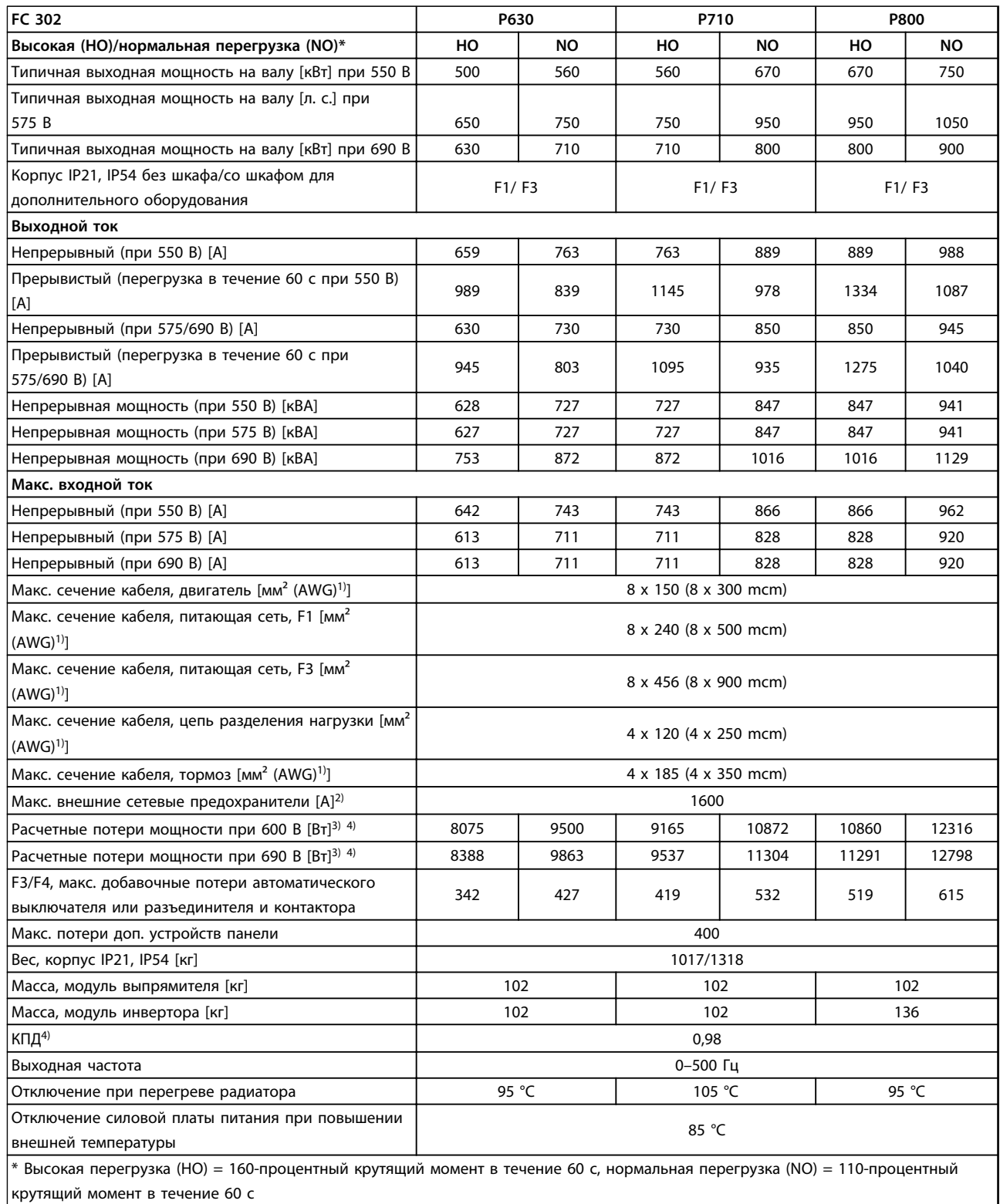

#### **Таблица 4.10 Технические характеристики, типоразмер F1/F3, 525–690 В, питание от сети 3 x 525–690 В пер. тока**

*1) Американский сортамент проводов.*

*2) Номиналы предохранителей см. в [глава 7.2.1 Предохранители.](#page-216-0)*

*3) Типовые значения потерь мощности приводятся при номинальной нагрузке; предполагается, что они находятся в пределах допуска* ±*15 % (допуск связан с изменениями напряжения и различием характеристик кабелей). Значения приведены исходя из типичного КПД двигателя (граница IE/IE3). Для двигателей с более низким КПД потери мощности в преобразователе возрастают. Если частота коммутации повышена относительно расчетной, потери мощности могут возрасти значительно. Значения потребляемой мощности для LCP и типовых силовых плат учтены. Установка дополнительных устройств и нагрузки заказчика*

*могут увеличить потери на 30 Вт, хотя обычно при полной нагрузке платы управления и установленных дополнительных платах в гнездах А или В увеличение потерь составляет всего 4 Вт для каждой платы.*

**4 4**

Danfoss

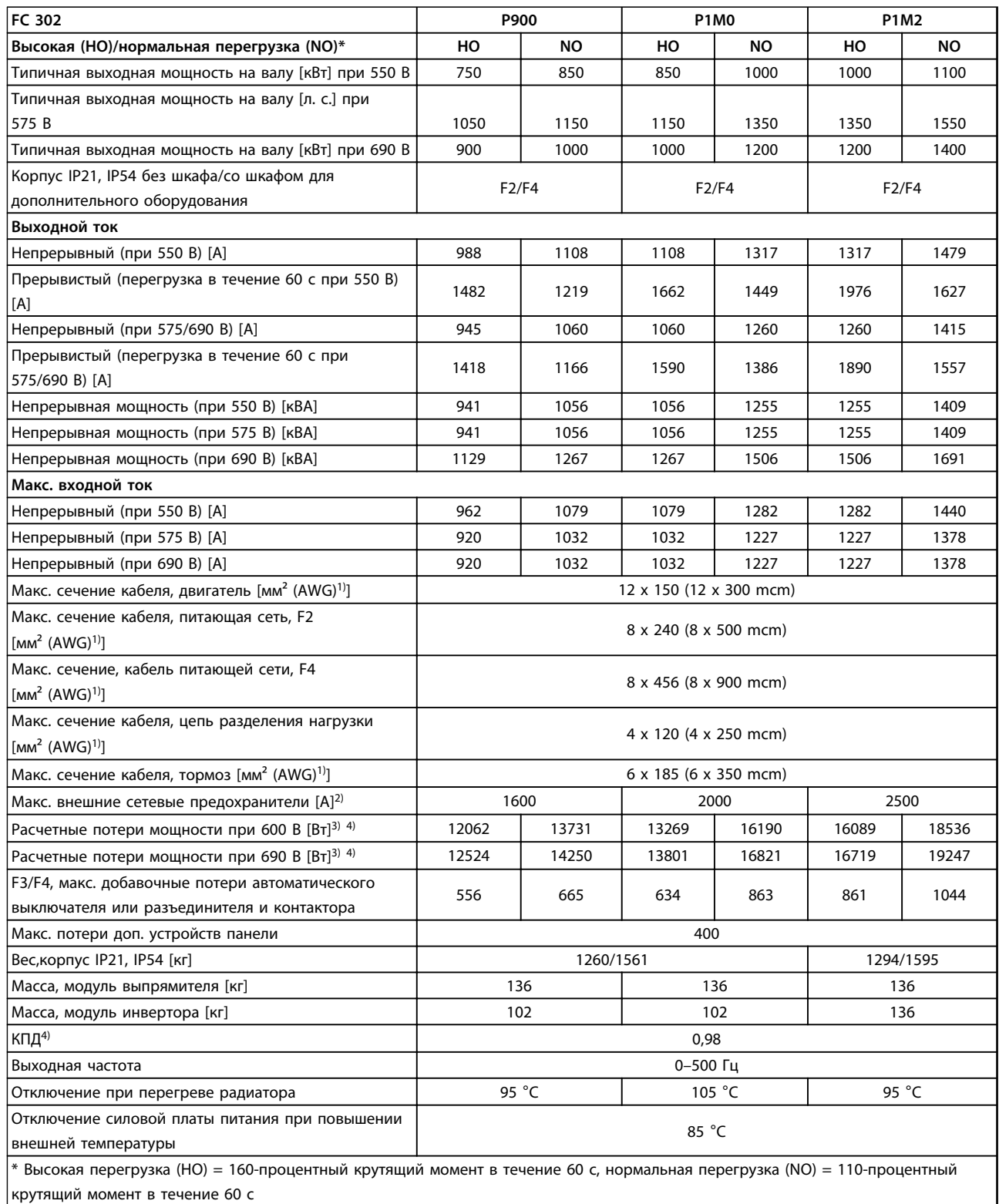

#### **Таблица 4.11 Технические характеристики, типоразмер F2/F4, 525–690 В, питание от сети 3 x 525–690 В пер. тока**

*1) Американский сортамент проводов.*

*2) Номиналы предохранителей см. в [глава 7.2.1 Предохранители.](#page-216-0)*

*3) Типовые значения потерь мощности приводятся при номинальной нагрузке; предполагается, что они находятся в пределах допуска* ±*15 % (допуск связан с изменениями напряжения и различием характеристик кабелей). Значения приведены исходя из типичного КПД двигателя (граница IE/IE3). Для двигателей с более низким КПД потери мощности в преобразователе возрастают. Если частота коммутации повышена относительно расчетной, потери мощности могут возрасти значительно. Значения потребляемой мощности для LCP и типовых силовых плат учтены. Установка дополнительных устройств и нагрузки заказчика*

*могут увеличить потери на 30 Вт, хотя обычно при полной нагрузке платы управления и установленных дополнительных платах в гнездах А или В увеличение потерь составляет всего 4 Вт для каждой платы.*

#### 4.2.1 Электрические характеристики, 525–690 В перем. тока, 12-импульсный

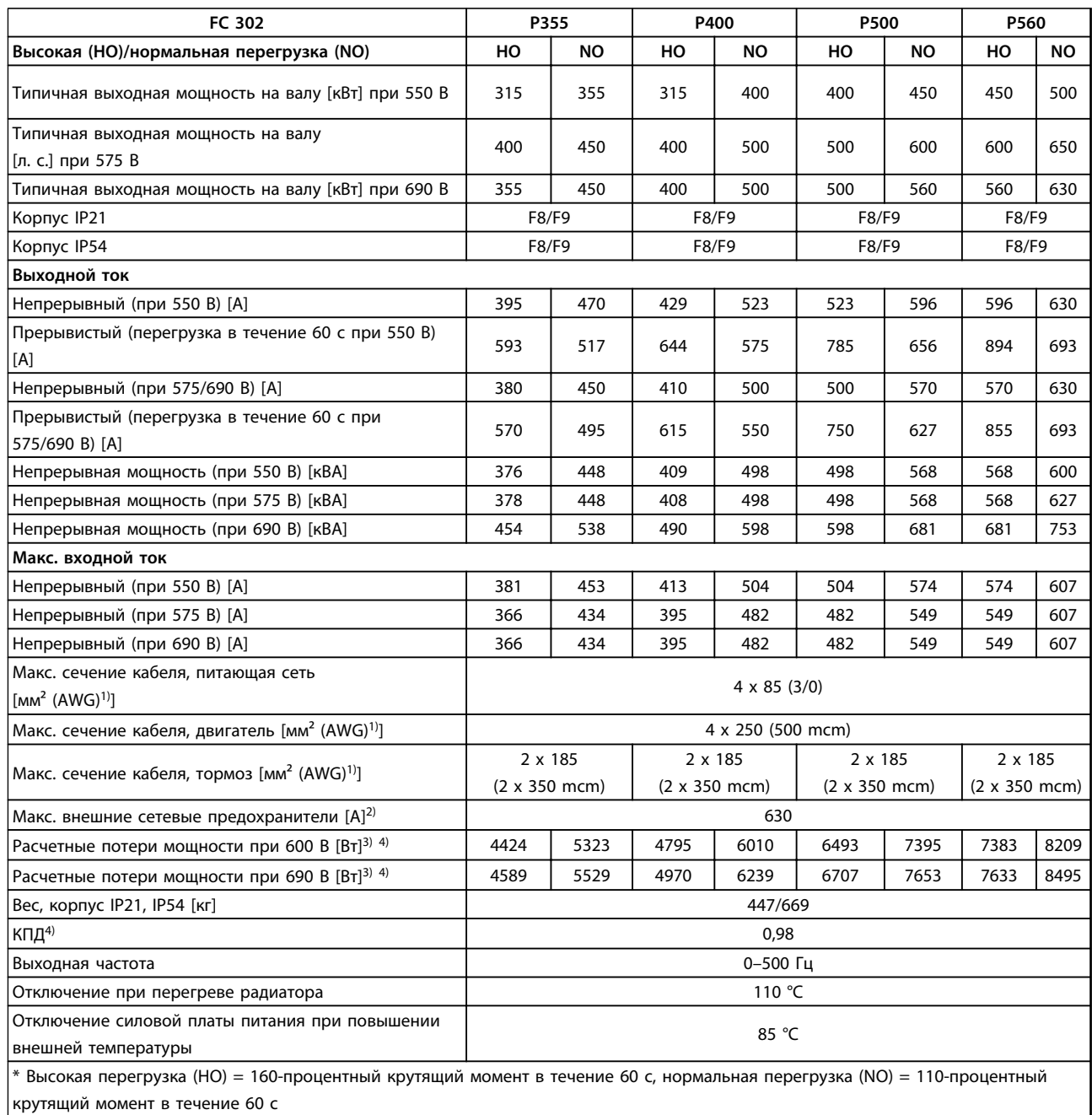

#### **Таблица 4.12 Технические характеристики, типоразмер F8/F9, 525–690 В, питание от сети 6 x 525–690 В пер. тока, 12-импульсные**

*1) Американский сортамент проводов.*

*2) Номиналы предохранителей см. в [глава 7.2.1 Предохранители.](#page-216-0)*

*3) Типовые значения потерь мощности приводятся при номинальной нагрузке; предполагается, что они находятся в пределах допуска* ±*15 % (допуск связан с изменениями напряжения и различием характеристик кабелей). Значения приведены исходя из типичного КПД двигателя (граница IE/IE3). Для двигателей с более низким КПД потери мощности в преобразователе возрастают. Если частота коммутации повышена относительно расчетной, потери мощности могут возрасти значительно. Значения потребляемой мощности для LCP и типовых силовых плат учтены. Установка дополнительных устройств и нагрузки заказчика могут увеличить потери на 30 Вт, хотя обычно при полной нагрузке платы управления и установленных дополнительных платах в гнездах А или В увеличение потерь составляет всего 4 Вт для каждой платы.*

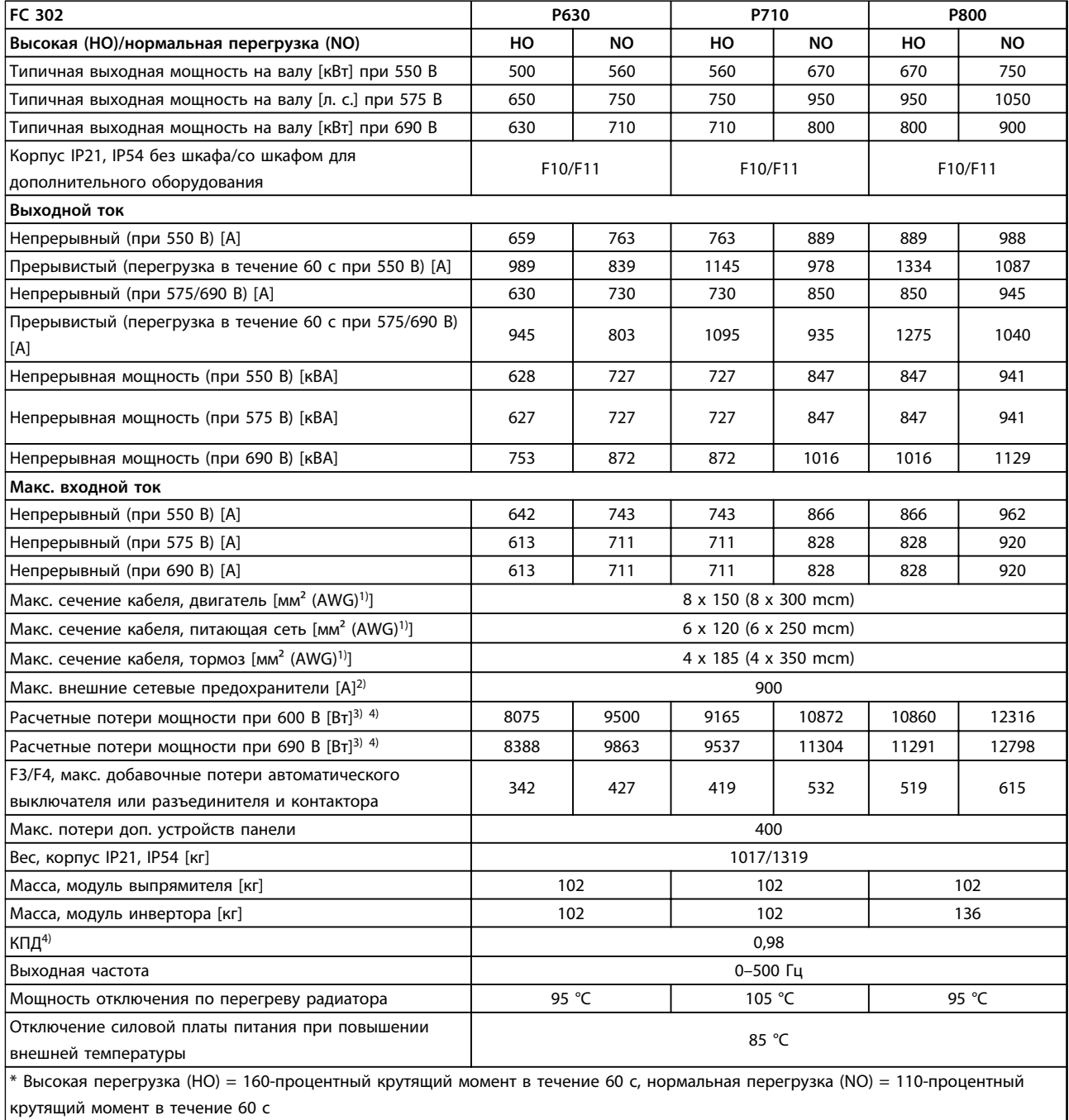

**Таблица 4.13 Технические характеристики, типоразмер F10/F11, 525–690 В, питание от сети 6 x 525–690 В пер. тока, 12-импульсные**

*1) Американский сортамент проводов.*

*2) Номиналы предохранителей см. в [глава 7.2.1 Предохранители.](#page-216-0)*

*3) Типовые значения потерь мощности приводятся при номинальной нагрузке; предполагается, что они находятся в пределах допуска* ±*15 % (допуск связан с изменениями напряжения и различием характеристик кабелей). Значения приведены исходя из типичного КПД двигателя (граница IE/IE3). Для двигателей с более низким КПД потери мощности в преобразователе возрастают. Если частота коммутации повышена относительно расчетной, потери мощности могут возрасти значительно. Значения потребляемой мощности для LCP и типовых силовых плат учтены. Установка дополнительных устройств и нагрузки заказчика могут увеличить потери на 30 Вт, хотя обычно при полной нагрузке платы управления и установленных дополнительных платах в гнездах А или В увеличение потерь составляет всего 4 Вт для каждой платы.*

*4) Измеряется с использованием экранированных кабелей двигателя длиной 5 м при номинальной нагрузке и номинальной частоте.*

Danfoss

<u>Danfoss</u>

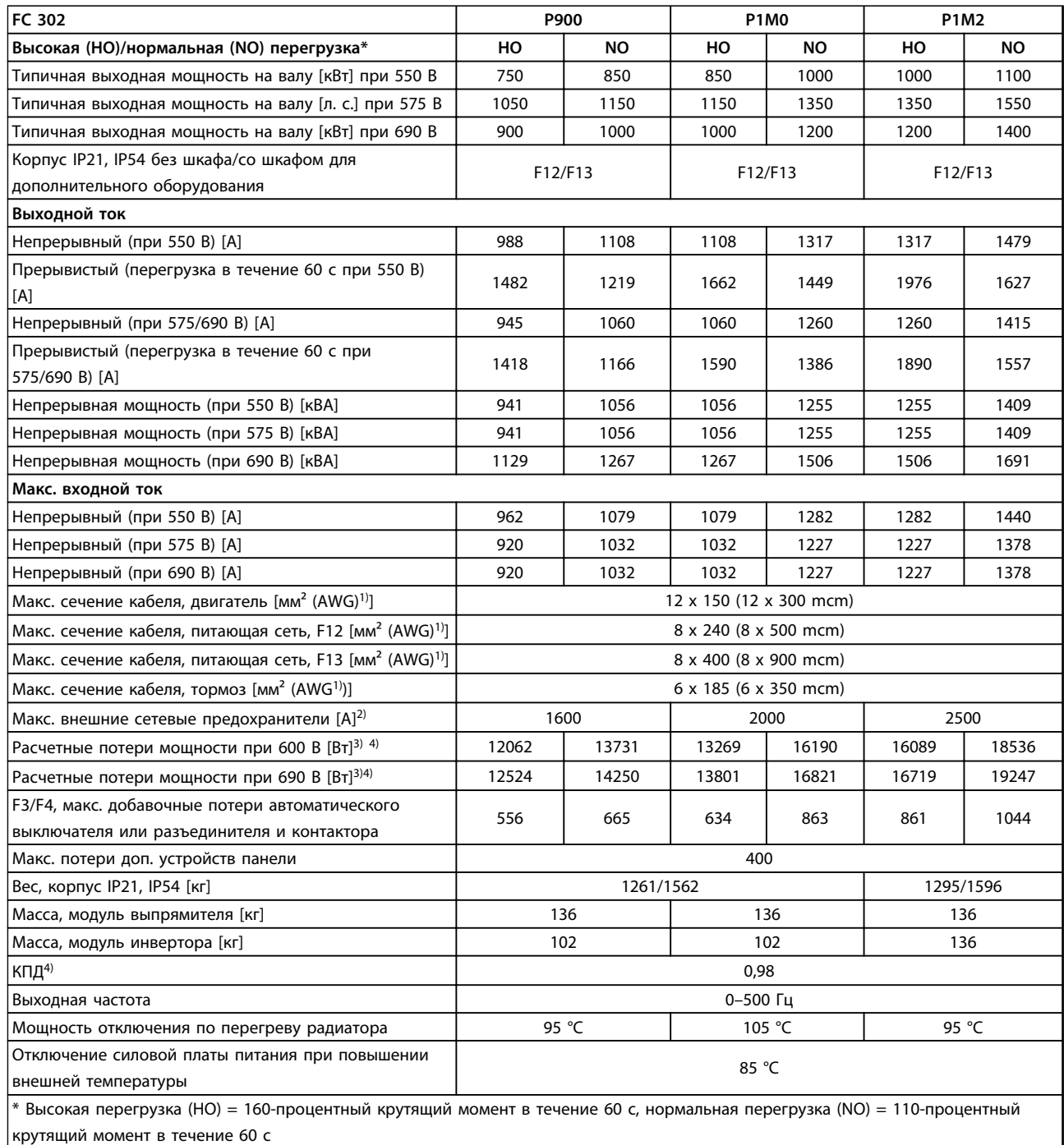

#### **Таблица 4.14 Технические характеристики, типоразмер F12/F13, 525–690 В, питание от сети 6 x 525–690 В пер. тока, 12-импульсные**

#### *1) Американский сортамент проводов.*

*2) Номиналы предохранителей см. в [глава 7.2.1 Предохранители.](#page-216-0)*

*3) Типовые значения потерь мощности приводятся при номинальной нагрузке; предполагается, что они находятся в пределах допуска* ±*15 % (допуск связан с изменениями напряжения и различием характеристик кабелей). Значения приведены исходя из типичного КПД двигателя (граница IE/IE3). Для двигателей с более низким КПД потери мощности в преобразователе возрастают. Если частота коммутации повышена относительно расчетной, потери мощности могут возрасти значительно. Значения потребляемой мощности для LCP и типовых силовых плат учтены. Установка дополнительных устройств и нагрузки заказчика могут увеличить потери на 30 Вт, хотя обычно при полной нагрузке платы управления и установленных дополнительных платах в гнездах А или В увеличение потерь составляет всего 4 Вт для каждой платы.*

### 4.3 Общие технические требования

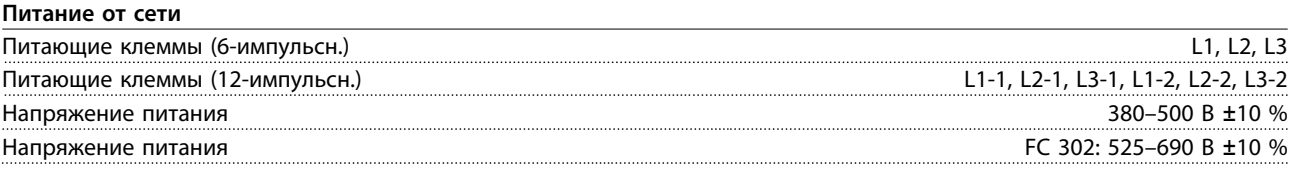

*Низкое напряжение сети/пропадание напряжения:*

*При низком напряжении сети или при пропадании напряжения сети преобразователь частоты продолжает работать, пока напряжение промежуточной цепи не снизится до минимального уровня, при котором происходит выключение преобразователя; обычно напряжение отключения на 15 % ниже минимального номинального напряжения питания преобразователя. Включение и полный крутящий момент невозможны при напряжении в сети меньше 10 % минимального номинального напряжения питания преобразователя.*

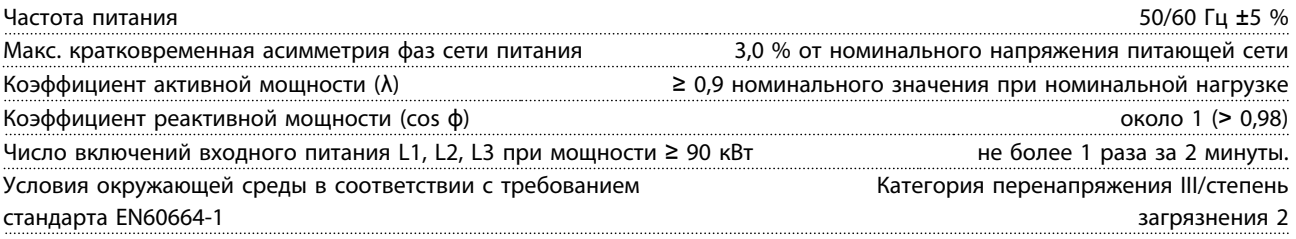

*Устройство пригодно для использования в схеме, способной подавать симметричный ток не более 100 000 А (эфф.) при максимальном напряжении 240/500/600/690 В.*

#### **Выходная мощность двигателя (U, V, W)**

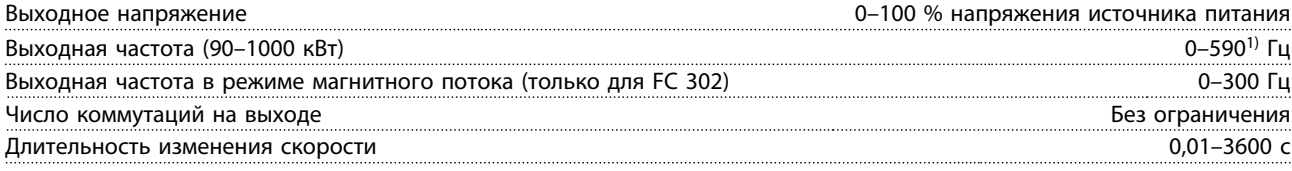

*1) Зависит от напряжения и мощности.*

#### **Характеристики крутящего момента**

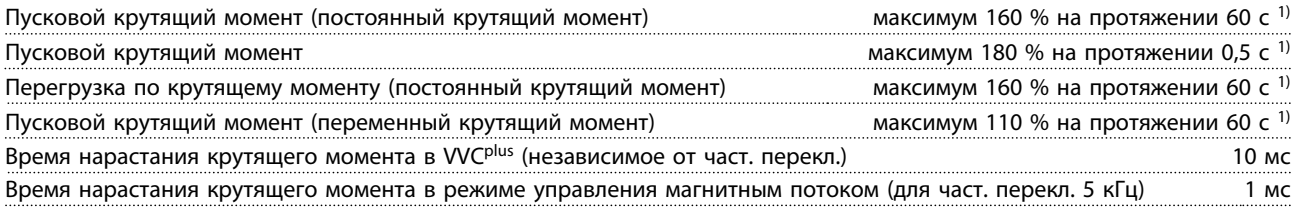

*1) Значения в процентах относятся к номинальному крутящему моменту.*

*2) Время отклика крутящего момента зависит от применения и нагрузки, но, как правило, шаг крутящего момента от 0 до задания составляет 4–5-кратное время нарастания крутящего момента.*

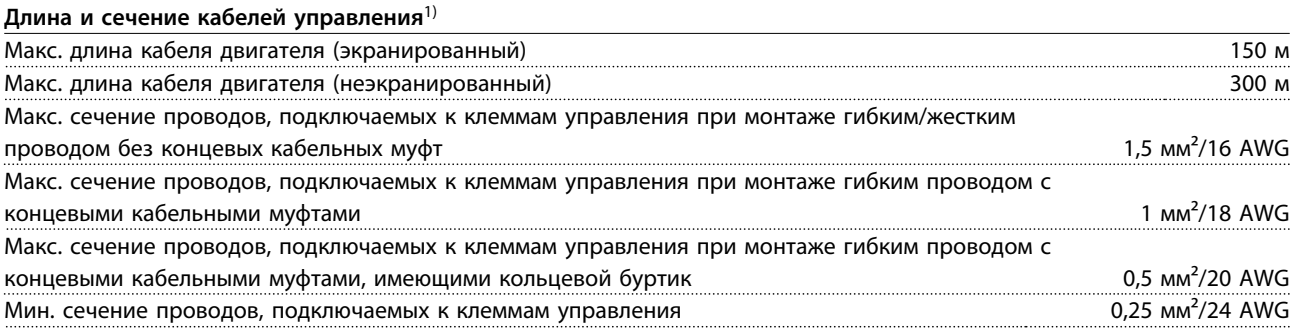

*1)Данные о кабелях питания см. в [глава 4.1 Электрические характеристики, 380–500 В.](#page-69-0)*

#### **Средства и функции защиты**

- **•** Электронная тепловая защита электродвигателя от перегрузки.
- **•** Контроль температуры радиатора обеспечивает отключение преобразователя частоты при достижении определенной температуры. Сброс защиты от перегрева не может быть сброшен, пока температура радиатора не станет ниже значений, указанных в таблицах на последующих страницах. Обратите внимание, что эти температуры могут различаться в зависимости от мощности, типоразмера, степени защиты и т. д.
- **•** Преобразователь частоты защищен от короткого замыкания клемм двигателя U, V, W.
- **•** При потере фазы сети питания преобразователь частоты отключается или выдает предупреждение (в зависимости от нагрузки).
- **•** Отслеживание напряжения промежуточной цепи обеспечивает отключение преобразователя частоты при значительном понижении или повышении напряжения промежуточной цепи.
- **•** Преобразователь частоты постоянно контролирует критические уровни внутренней температуры, тока нагрузки, высокого напряжения на промежуточной цепи и низких скоростей вращения двигателя. При обнаружении критического уровня преобразователь частоты может изменить частоту и/или метод коммутации для обеспечения надлежащих эксплуатационных характеристик.

#### **Цифровые входы**

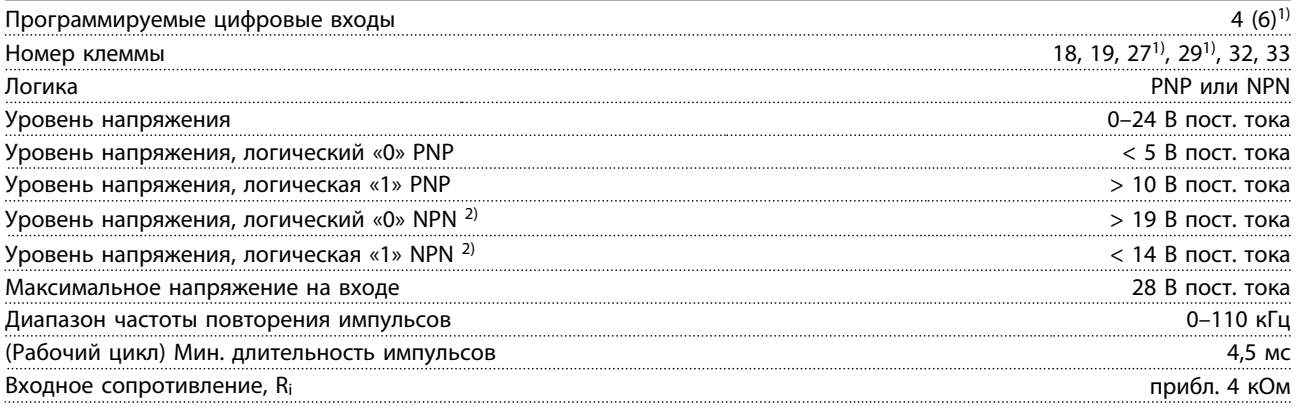

**Клемма безопасного отключения крутящего момента 37**3, 4) (Клемма 37 имеет фиксированную логику PNP)

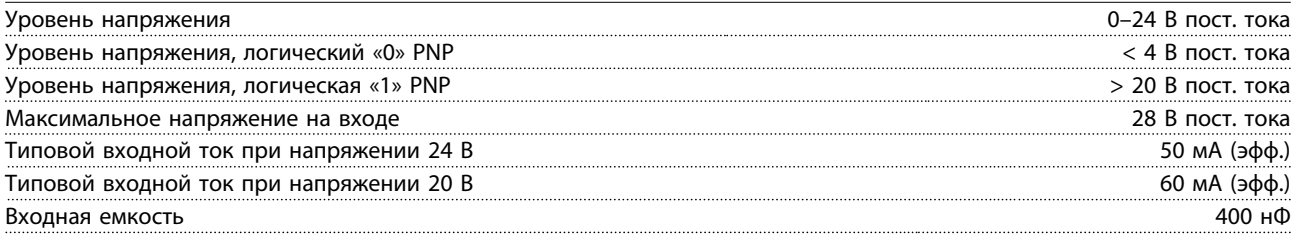

*Все цифровые входы гальванически изолированы от напряжения питания (PELV) и других высоковольтных клемм.*

*1) Клеммы 27 и 29 можно также запрограммировать как выходные.*

*2) За исключением входной клеммы безопасного останова 37.*

*3) Для получения дополнительной информации о клемме 37 и безопасном отключении крутящего момента см. [глава 3.12 Безопасный останов](#page-66-0).*

*4) При использовании контактора с катушкой постоянного тока совместно с функцией безопасного отключения крутящего момента важно обеспечить обратный путь току от катушки при ее отключении. Это может быть сделано посредством размещения диода свободного хода (или, как вариант, сервоклапана 30–50 В для сокращения времени отклика) в катушке. Стандартные контакторы могут приобретаться в комплекте с таким диодом.*

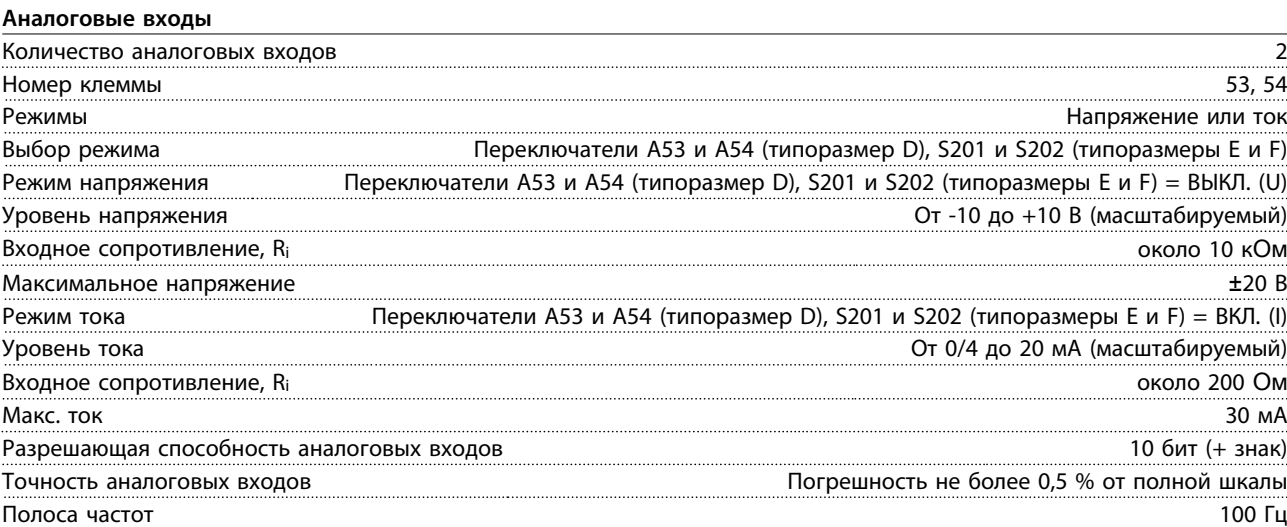

*Аналоговые входы гальванически изолированы от напряжения питания (PELV) и других высоковольтных клемм.*

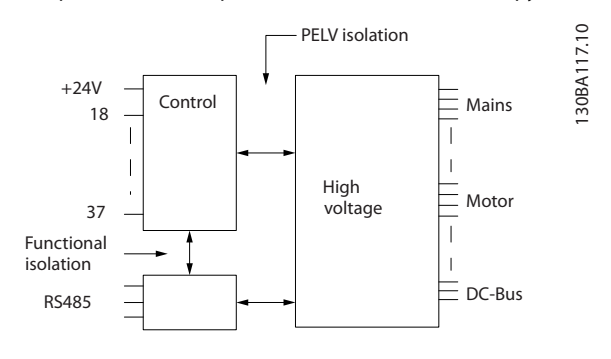

**Рисунок 4.1 Изоляция PELV**

#### **Импульсные входы/входы энкодера**

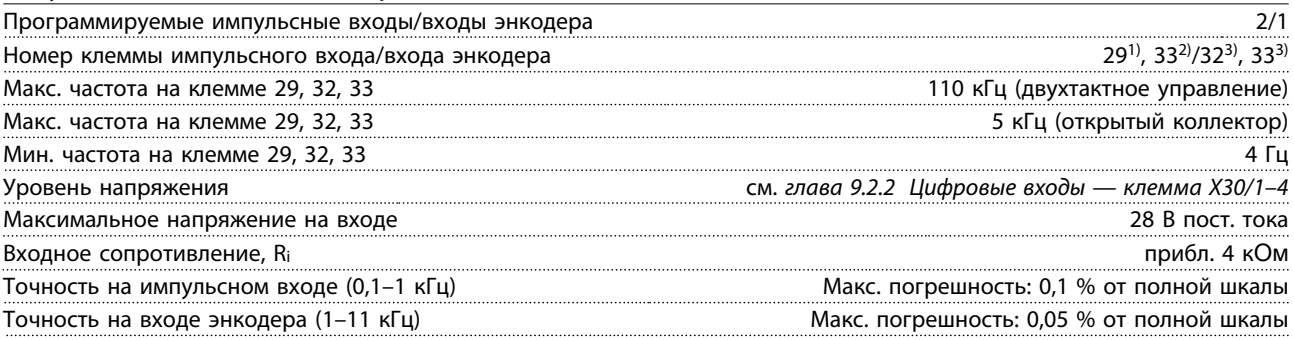

*Импульсные входы и входы энкодера (клеммы 29, 32, 33) гальванически изолированы от напряжения питания (PELV) и от других высоковольтных клемм.*

*1) Только FC 302*

*2) Импульсные входы 29 и 33*

*3) Входы энкодера: 32 = A и 33 = B*

**4 4**

<u>Danfoss</u>

#### **Аналоговый выход**

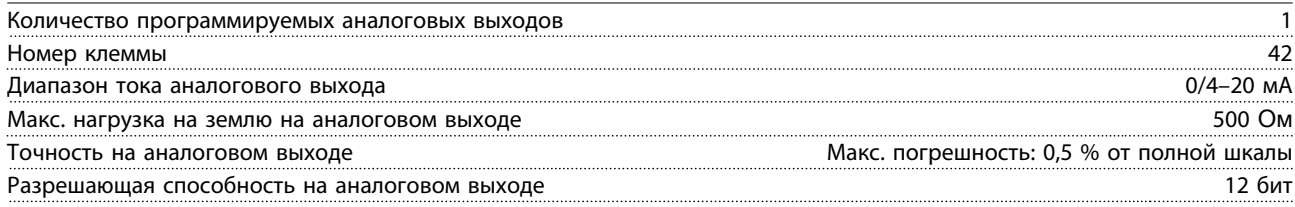

*Аналоговый выход гальванически изолирован от напряжения питания (PELV) и других высоковольтных клемм.*

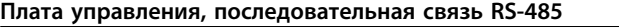

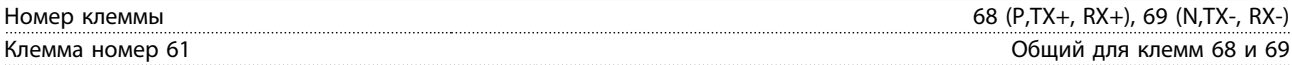

*Схема последовательной связи RS485 функционально отделена от других центральных схем и гальванически развязана от напряжения питания (PELV).*

#### **Цифровой выход**

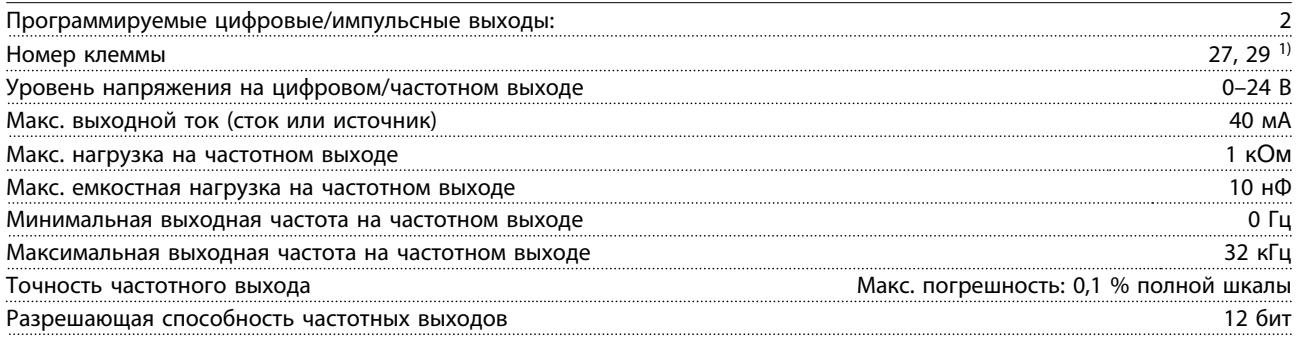

*1) Клеммы 27 и 29 могут быть также запрограммированы как входные.*

*Цифровой выход гальванически изолирован от напряжения питания (PELV) и других высоковольтных клемм.*

**Плата управления, выход 24 В пост. тока**

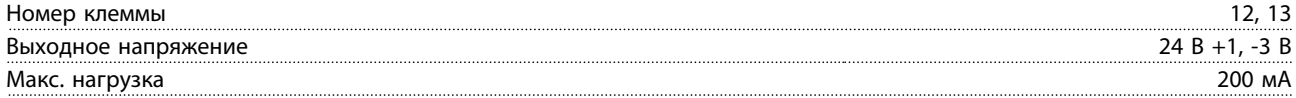

*Источник напряжения 24 В пост. тока гальванически изолирован от напряжения питания (PELV), но у него тот же потенциал, что у аналоговых и цифровых входов и выходов.*

### **Выходы реле**

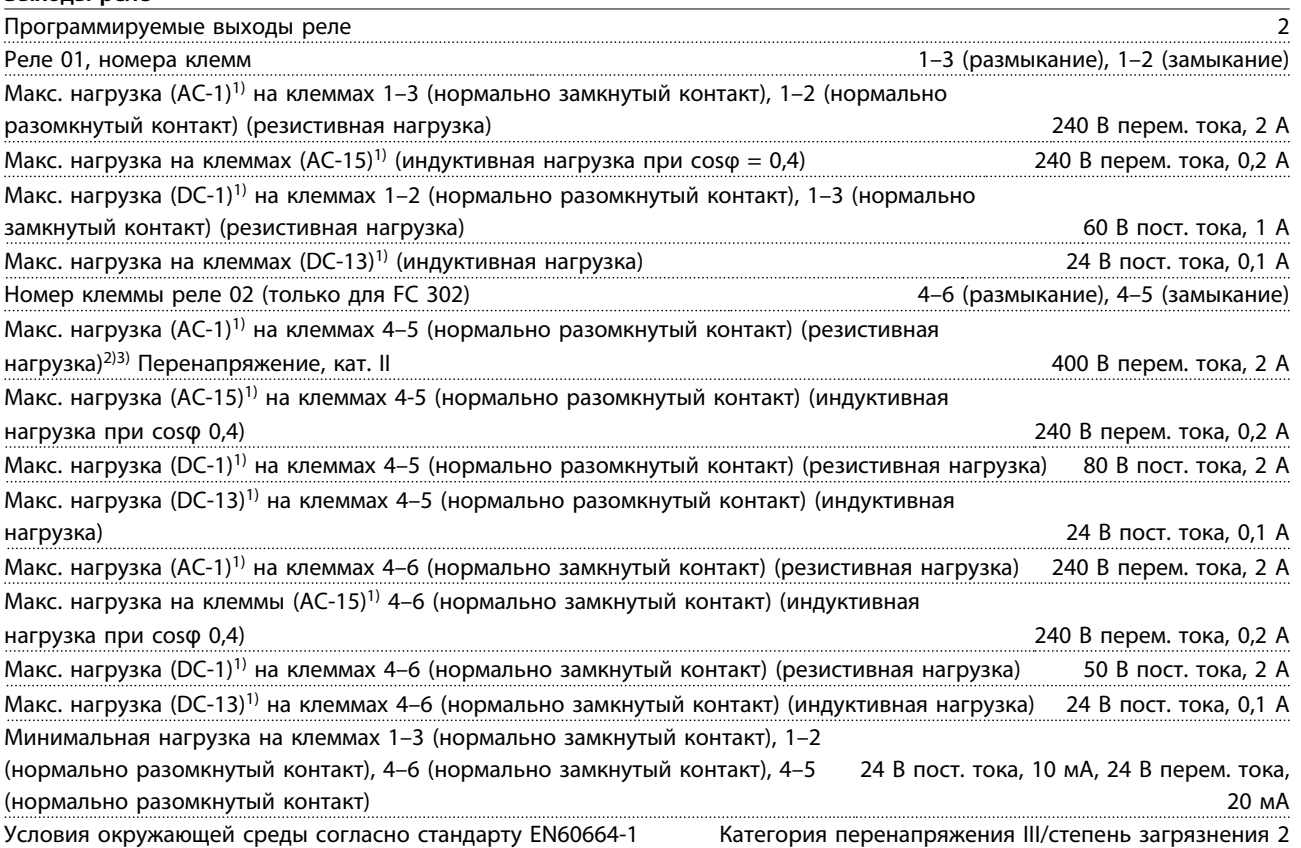

*1) IEC 60947, части 4 и 5.*

*Контакты реле гальванически изолированы от остальной части схемы посредством усиленной изоляции (PELV).*

*2) Категория перенапряжения II.*

*3) Применения стандарта UL 300 В пер. тока, 2 А.*

#### **Плата управления, выход 10 В пост. тока**

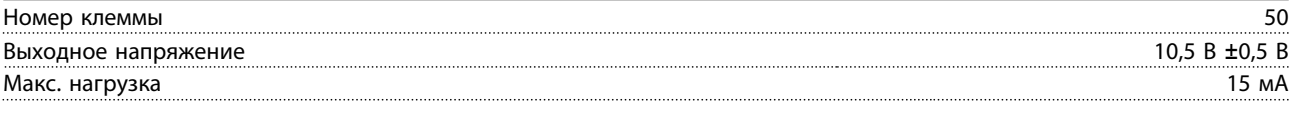

*Источник напряжения 10 В пост. тока гальванически изолирован от напряжения питания (PELV) и других высоковольтных клемм.*

#### **Характеристики управления**

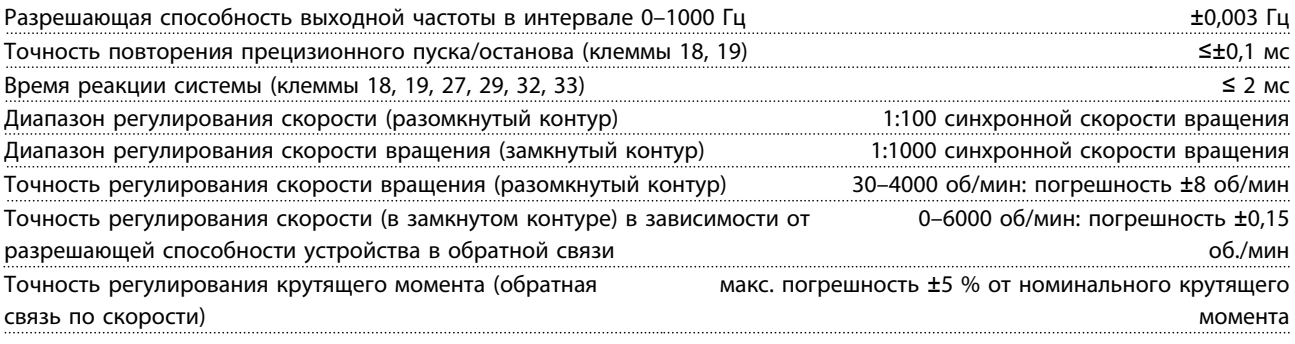

*Все характеристики регулирования относятся к управлению 4-полюсным асинхронным двигателем.*

**4 4**

Danfoss

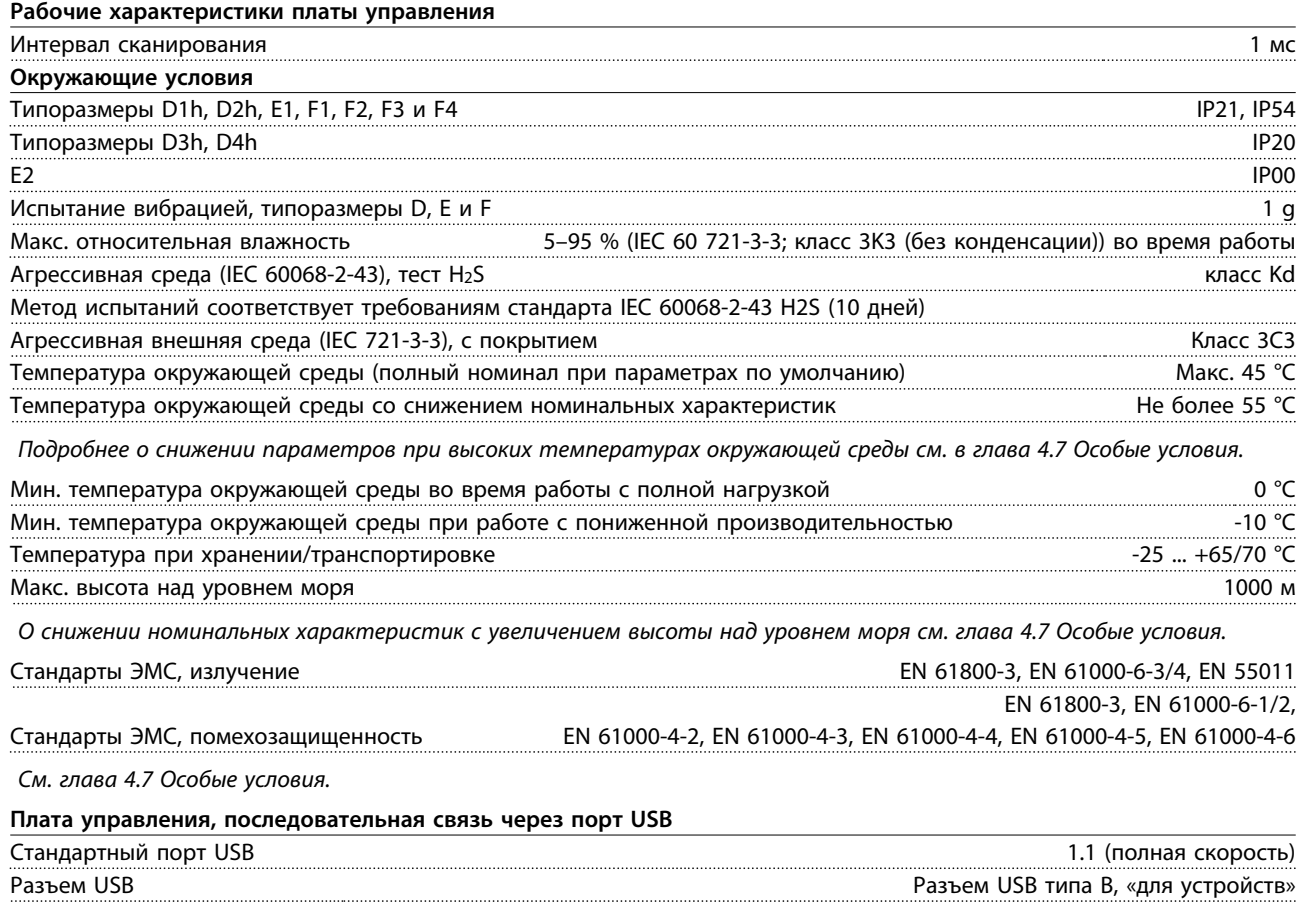

*Подключение ПК осуществляется стандартным кабелем USB (хост/устройство).*

*Соединение USB гальванически изолировано от напряжения питания (с защитой PELV) и других высоковольтных клемм.*

*Заземление USB соединения не изолировано гальванически от защитного заземления. К разъему связи USB на преобразователе частоты может подключаться только изолированный переносной персональный компьютер.*

## 4.4 КПД

#### **КПД преобразователя частоты (ηVLT)**

Нагрузка преобразователя частоты мало влияет на его КПД. Обычно КПД остается одним и тем же при номинальной частоте двигателя f<sub>M,N</sub> независимо от того, составляет ли момент на валу двигателя 100 % от номинального или только 75 % (когда двигатель работает при неполной нагрузке).

КПД преобразователя частоты не меняется даже при выборе других характеристик U/f. Однако характеристики U/f влияют на КПД двигателя.

КПД несколько снижается при задании частоты коммутации выше 5 кГц. КПД также немного уменьшается при напряжении питающей сети 480 В и при длине кабеля свыше 30 м.

#### **Расчет КПД преобразователя частоты**

При определении КПД преобразователя частоты для различных скоростей и нагрузок используйте *Рисунок 4.2*. Коэффициент на этой диаграмме нужно умножить на коэффициент эффективности, который приведен в таблицах технических характеристик в разделах *[глава 4.1 Электрические характеристики, 380–](#page-69-0) [500 В](#page-69-0)* и *[глава 4.2 Электрические характеристики, 525–](#page-79-0) [690 В](#page-79-0)*.

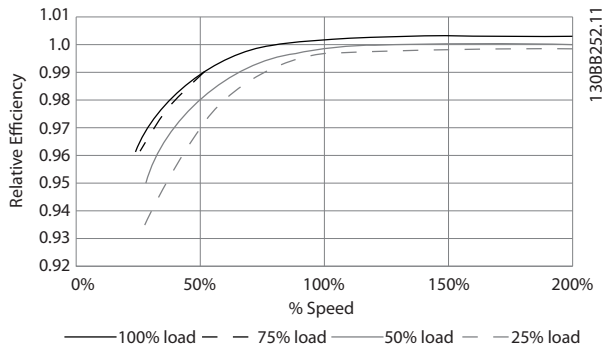

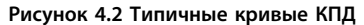

Пример: Предположим наличие преобразователя со следующими характеристиками: 160 кВт, 380–480 В переменного тока, нагрузка 25 %, скорость 50 %. На *Рисунок 4.2* показано 0,97 — номинальная эффективность для преобразователя с мощностью 160 кВт составляет 0,98. Фактическая эффективность равна:  $0,97 \times 0,98 = 0,95.$ 

#### **КПД двигателя (ηДВИГ.)**

КПД двигателя, подключенного к преобразователю частоты, зависит от уровня намагничивания. Обычно КПД почти так же высок, как и при питании двигателя непосредственно от сети. КПД двигателя зависит от его типа.

В диапазоне крутящего момента 75–100 % от номинального КПД двигателя практически постоянен как при работе от преобразователя частоты, так и при питании непосредственно от сети.

У маломощных двигателей влияние на КПД характеристик U/f незначительно. В то же время для двигателей мощностью 11 кВт и выше имеется существенный выигрыш.

Частота коммутации на КПД маломощных двигателей обычно не влияет. Для двигателей мощностью 11 кВт и выше КПД увеличивается (1–2 %) поскольку при высокой частоте коммутации ток двигателя имеет почти идеальную синусоидальную форму.

#### **КПД системы (**η**СИСТЕМЫ)**

Для вычисления КПД системы необходимо умножить КПД преобразователя частоты (ηVLT) на КПД двигателя (ηДВИГ.):

ηСИСТЕМЫ=ηVLT x ηДВИГ.

#### 4.5 Акустический шум

**Акустический шум, создаваемый преобразователем частоты, обусловлен тремя источниками:**

- 1. Дроссели промежуточной цепи постоянного тока
- 2. Встроенным вентилятором
- 3. Дросселем фильтра ВЧ-помех.

Типовые значения акустического шума, измеренные на расстоянии 1 м от блока, показаны в *Таблица 4.15*.

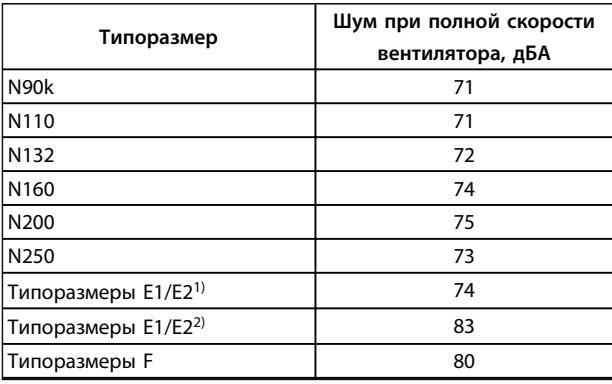

#### **Таблица 4.15 Акустический шум**

*1) Только 250 кВт, 380–500 В и 355/400 кВт, 525–690 В.*

*2) Все другие устройства типоразмера E.*

)anfoss

)anfv<sup>ss</sup>

### 4.6 Условия du/dt

## *УВЕДОМЛЕНИЕ*

**Во избежание преждевременного износа двигателей, конструкционно не предназначенных для работы с преобразователями частоты (таких, например, как двигатели, не имеющие бумажной изоляции фазной обмотки или другой усиленной изоляции), компания Danfoss с такими двигателями настоятельно рекомендует использовать фильтр dU/dt или синусоидный фильтр, установленный на выходе преобразователя частоты. Подробнее о фильтрах dU/dt и синусоидных фильтрах см. в** *Руководстве по проектированию выходных фильтров***.**

При переключении транзистора в инверторном мосте напряжение на двигателе увеличивается со скоростью dU/dt, зависящей от:

- **•** кабеля двигателя (типа, сечения, длины, наличия или отсутствия экранирующей оболочки)
- **•** индуктивности

Собственная индуктивность вызывает скачок напряжения U<sub>PEAK</sub> на двигателе, после чего оно стабилизируется на уровне, зависимом от напряжения в промежуточной цепи. Время нарастания и пиковое напряжение UPEAK влияют на срок службы двигателя. В частности, этому подвержены двигатели без изоляции фазных обмоток, если пиковое напряжение очень велико. Длина кабеля двигателя влияет на время нарастания и пиковое напряжение. Например, при малой длине кабеля (несколько метров) время нарастания и пиковое напряжение оказываются более низкими. Если кабель двигателя имеет большую длину (100 м), время нарастания и пиковое напряжение будут больше.

Пиковое напряжение на клеммах двигателя вызывается переключением транзисторов IGBT. Преобразователь частоты соответствует требованиям IEC 60034-25 в части, касающейся двигателей, сконструированных под управление посредством преобразователей частоты. Преобразователь частоты соответствует также IEC 60034-17 в части, касающейся обычных двигателей, управляемых преобразователями частоты.

#### **Диапазон высокой мощности**

Типоразмеры, перечисленные в *Таблица 4.16* и *Таблица 4.17*, при соответствующих напряжениях сети удовлетворяют требованиям IEC 60034-17 в части, касающейся обычных двигателей, управляемых преобразователями частоты, IEC 60034-25 в части, касающейся двигателей, сконструированных под управление посредством преобразователей частоты, и NEMA MG 1-1998,часть 31.4.4.2 в части, касающейся двигателей с питанием от инвертора. Типоразмеры, перечисленные ниже, не соответствуют требованиям, предъявляемым к двигателям общего назначения в NEMA MG 1-1998, часть 30.2.2.8.

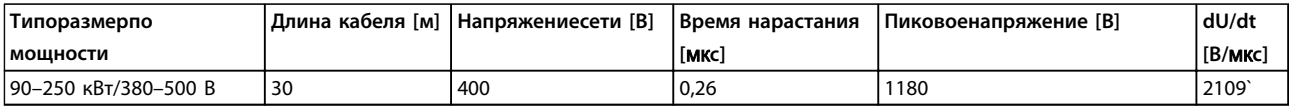

#### **Таблица 4.16 dU/dt, типоразмер D, 380–500 В**

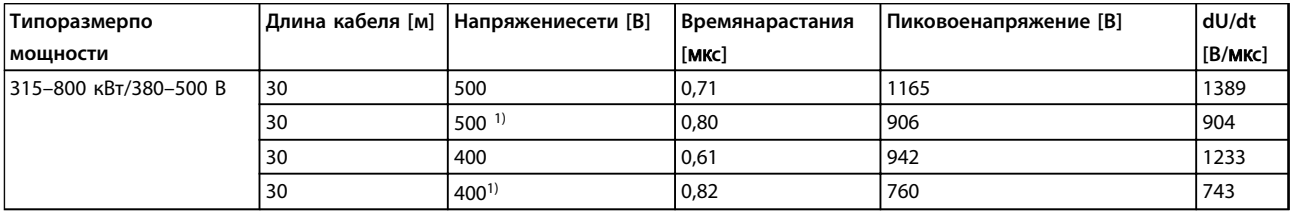

**Таблица 4.17 dU/dt, типоразмер E, 380–500 В**

*1) С фильтром dU/dt Danfoss.*

<span id="page-98-0"></span>

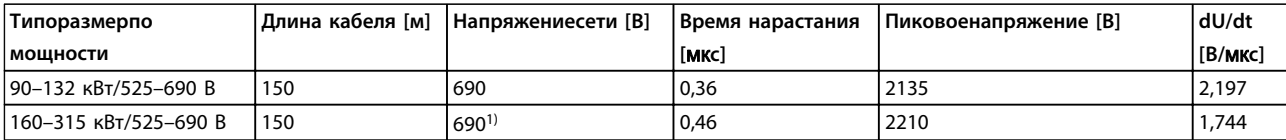

#### **Таблица 4.18 dU/dt, типоразмер D, 525–690 В**

*1) С фильтром dU/dt Danfoss.*

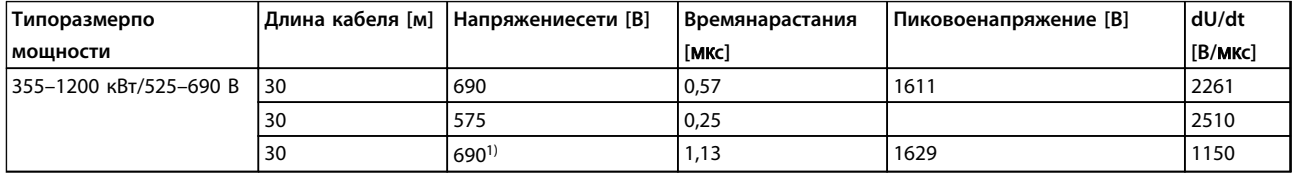

#### **Таблица 4.19 dU/dt, типоразмеры E и 525–690 В**

*1) С фильтром dU/dt Danfoss.*

#### 4.7 Особые условия

В данном разделе представлены подробные данные относительно работы преобразователя частоты в условиях, требующих снижения номинальных характеристик. В некоторых условиях снижение номинальных параметров необходимо произвести вручную. В других же условиях преобразователь частоты выполняет до определенной степени автоматический переход на пониженные характеристики. Снижение номинальных характеристик используется для обеспечения работы в критических режимах, в которых в противном случае может произойти отключение.

#### 4.7.1 Снижение номинальных характеристик вручную

Необходимость снижения номинальных характеристик вручную может быть рассмотрена в отношении следующих факторов:

- **•** Атмосферное давление имеет смысл при установке оборудования на высоте выше 1 км.
- **•** Скорость двигателя при непрерывной работе на низких оборотах в применениях с постоянным крутящим моментом.
- **•** Температура окружающей среды имеет смысл при температуре окружающей среды выше 50 °C.

**4 4**

**4**

### 4.7.2 Снижение номинальных характеристик в зависимости от температуры окружающей среды

Графики представлены отдельно для 60° AVM и SFAVM. Коммутация 60° AVM имеет место лишь 2/3 времени, а коммутация SFAVM — в течение всего периода. Максимальная частота коммутации равна 16 кГц для 60° AVM и 10 кГц для SFAVM. Дискретные частоты коммутации представлены в *Таблица 4.20* и *[Таблица 4.21](#page-100-0)*.

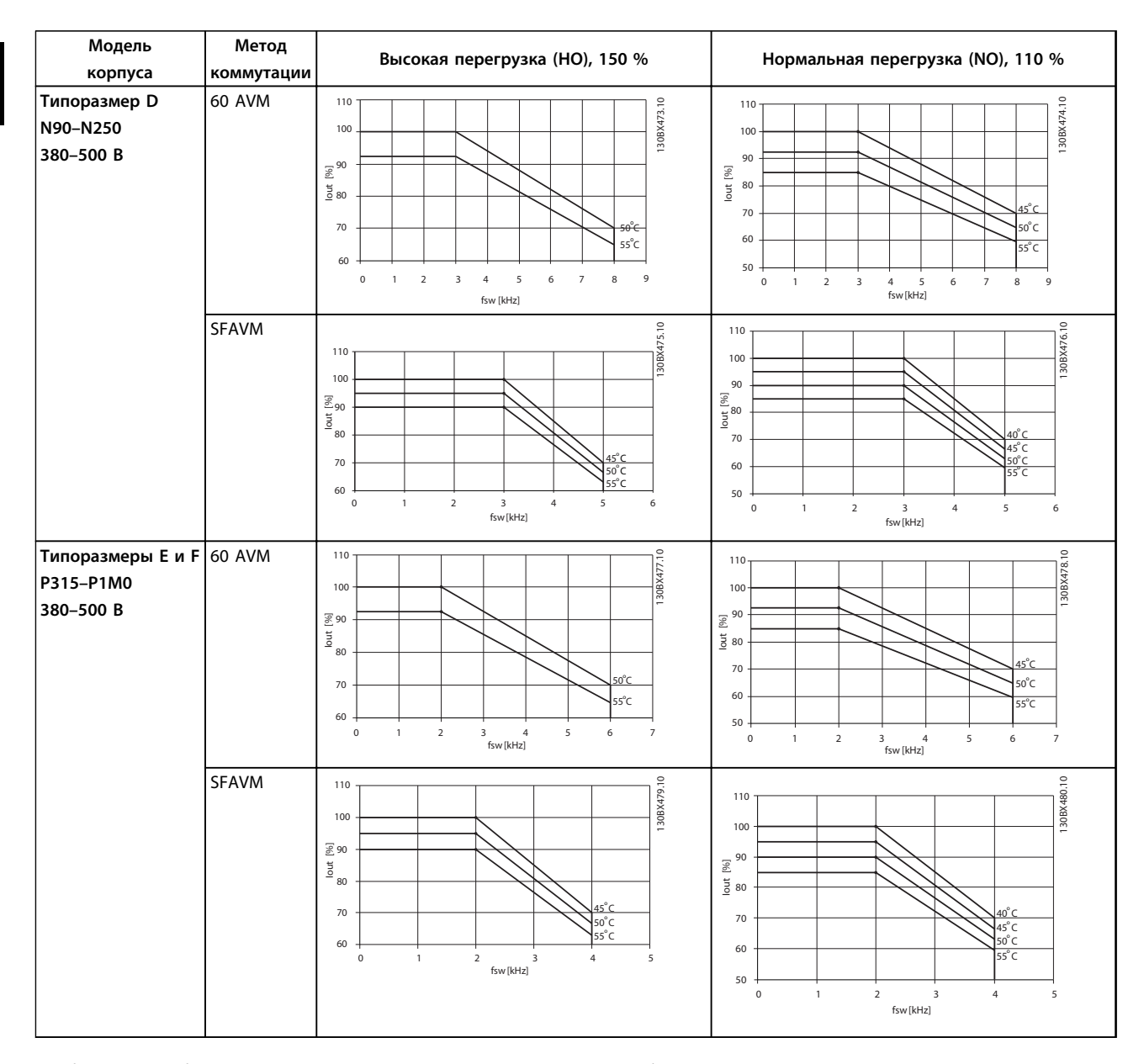

**Таблица 4.20 Таблицы снижения номинальных характеристик для преобразователей частоты с номинальным напряжением 380–500 В (T5)**

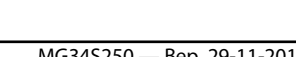

<span id="page-100-0"></span>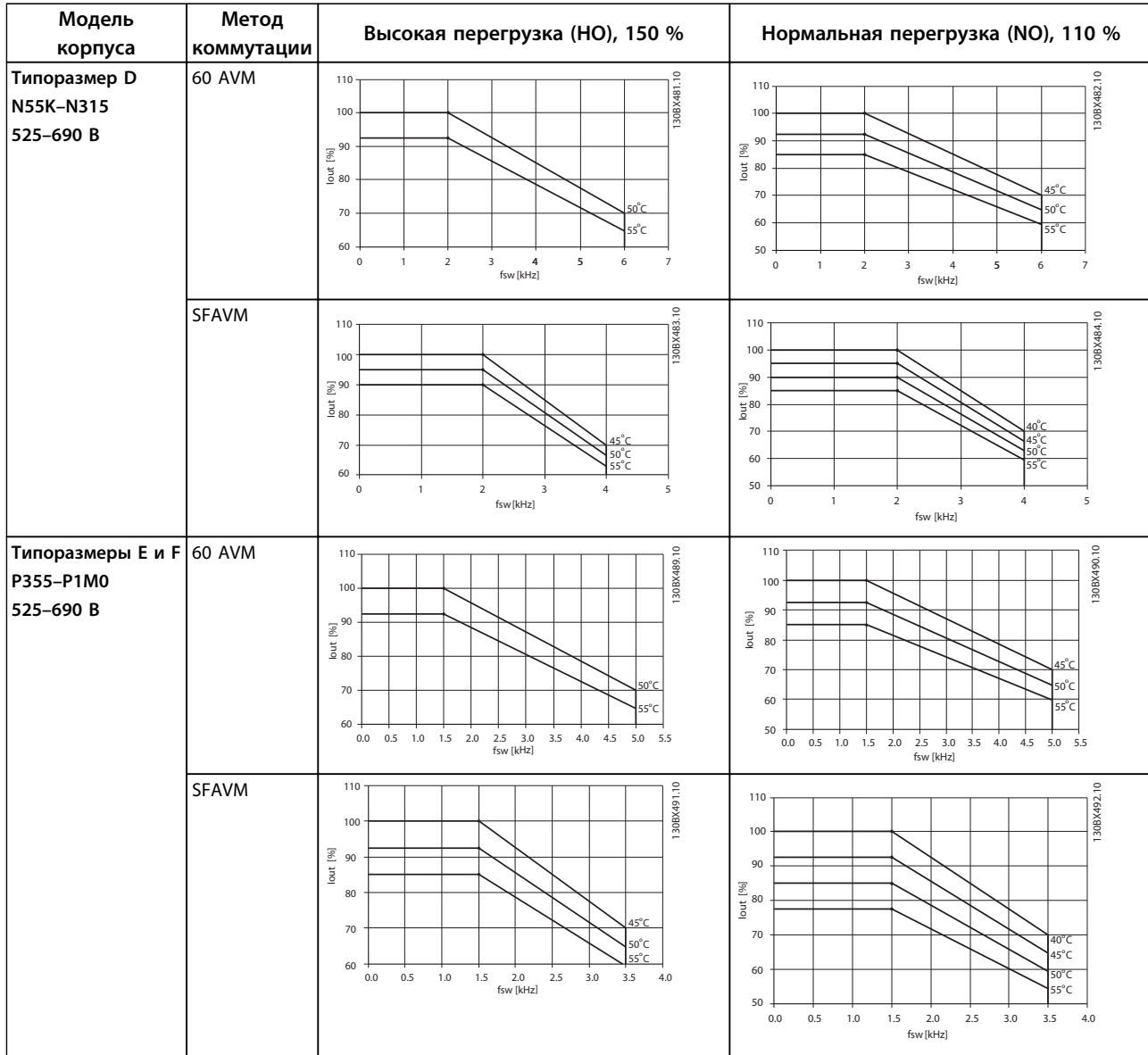

**Таблица 4.21 Таблицы снижения номинальных характеристик для преобразователей частоты с номинальным напряжением 525–690 В (T7)**

Danfoss

### 4.7.3 Автоматическое снижение номинальных параметров

Преобразователь частоты непрерывно проверяет критические уровни:

- **•** Критически высокую температуру на плате управления или радиаторе
- **•** Высокую нагрузку на двигатель
- **•** Повышенное напряжение в цепи постоянного тока
- **•** Нижний предел скорости

При обнаружении критического уровня преобразователь частоты регулирует частоту коммутации. При критически высоких внутренних температурах и низкой скорости двигателя преобразователи частоты также могут принудительно переключить метод коммутации на SFAVM.

## *УВЕДОМЛЕНИЕ*

**Автоматическое снижение номинальных характеристик происходит иначе, когда для параметра** *14-55 Выходной фильтр* **указано значение** *[2] Синус.фильтр, фикс***.**

## 5 Заказ

#### 5.1 Форма для заказа

#### 5.1.1 Код типа

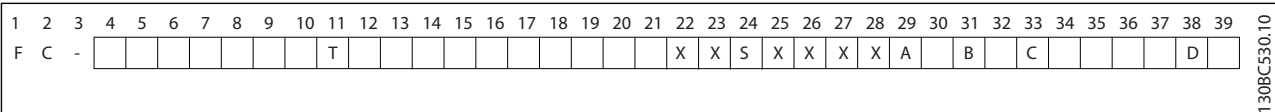

#### **Таблица 5.1 Строка кода типа**

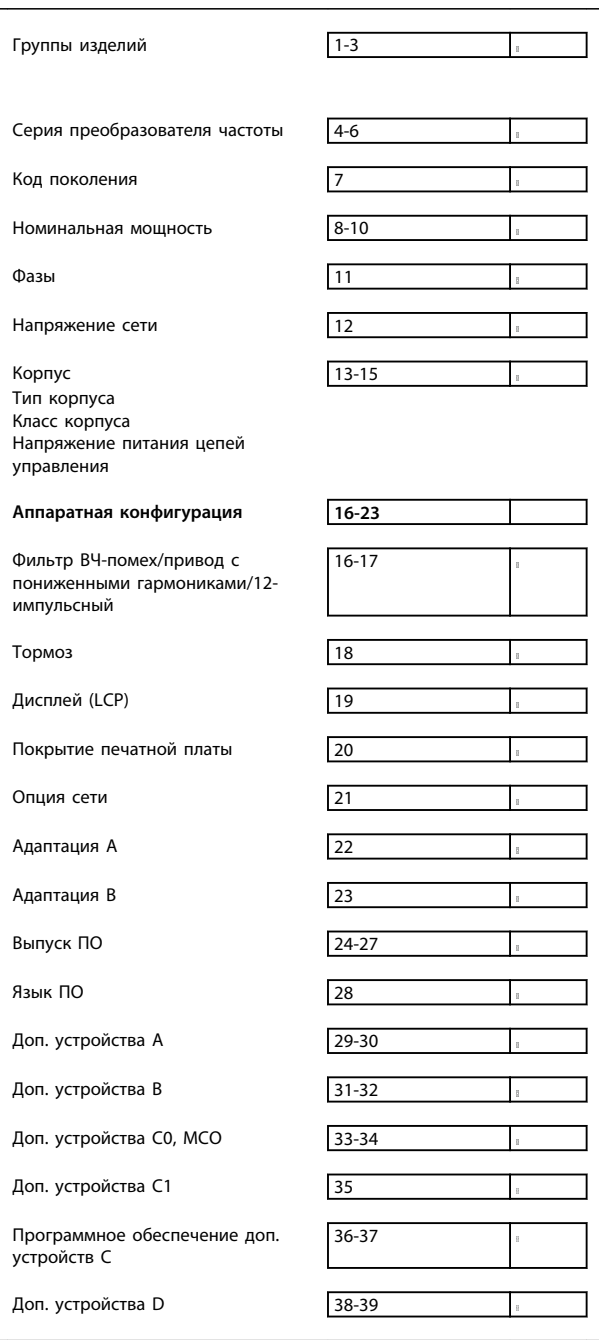

#### **Таблица 5.2 Пример кода типа для заказа преобразователя**

#### **частоты**

Не все возможности/опции доступны для каждого из вариантов FC 302. Чтобы проверить доступность опции для конкретной версии, см. конфигуратор привода в Интернете.

### 5.1.2 Конфигуратор привода

Пользуясь системой номеров для заказа, показанных в *Таблица 5.1* и *Таблица 5.2*, можно спроектировать преобразователь частоты FC 300 в соответствии с требованиями к основным эксплуатационным характеристикам.

Для серии FC 300 можно заказать стандартные преобразователи частоты и преобразователи частоты с встроенными дополнительными устройствами; для этого в местное торговое представительство Danfoss нужно отправить строку кода типа, описывающую изделие, например:

#### FC-302N132T5E20H4BGCXXXSXXXXA0BXCXXXXD0

Значения символов в строке см. в *[Таблица 5.3](#page-103-0)*. Дополнительные сведения по каждому из преобразователей частоты можно найти в этой главе на страницах с номерами для заказа. В примере выше в комплект поставляемого преобразователя частоты включены дополнительная плата Profibus DP V1 и дополнительное резервное устройство питания 24 В пост. тока.

С помощью конфигуратора привода можно скомпоновать подходящий привод для конкретного применения. Конфигуратор привода автоматически формирует восьмиразрядный торговый номер, который необходимо передать в местное торговое представительство.

Можно также создать список проектов с несколькими изделиями и направить его торговому представителю Danfoss.

<u> Ganfoss</u>

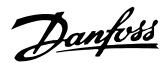

<span id="page-103-0"></span>Конфигуратор привода можно найти на сайте в сети Интернет на глобальном сайте компании: *www.danfoss.com/drives*.

В комплект поставки преобразователей частоты автоматически включается языковой пакет для того региона, из которого поступил заказ. Имеются четыре региональных языковых пакета с указанными ниже наборами языков.

#### **Языковой пакет 1:**

английский, немецкий, французский, датский, испанский, итальянский и финский.

#### **Языковой пакет 2:**

английский, немецкий, китайский, корейский, японский, тайский, традиционный китайский и бахаза (индонезийский).

#### **Языковой пакет 3:**

английский, немецкий, словенский, болгарский, сербский, румынский, венгерский, чешский и русский.

#### **Языковой пакет 4:**

английский, немецкий, испанский, английский (США), греческий, бразильский португальский, турецкий и польский.

Чтобы заказать приводы с другим набором языков, обратитесь в местное торговое представительство Danfoss.

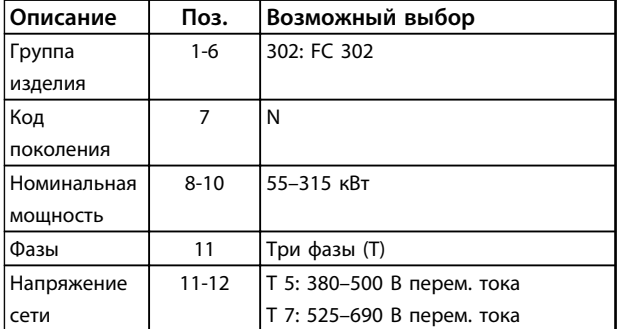

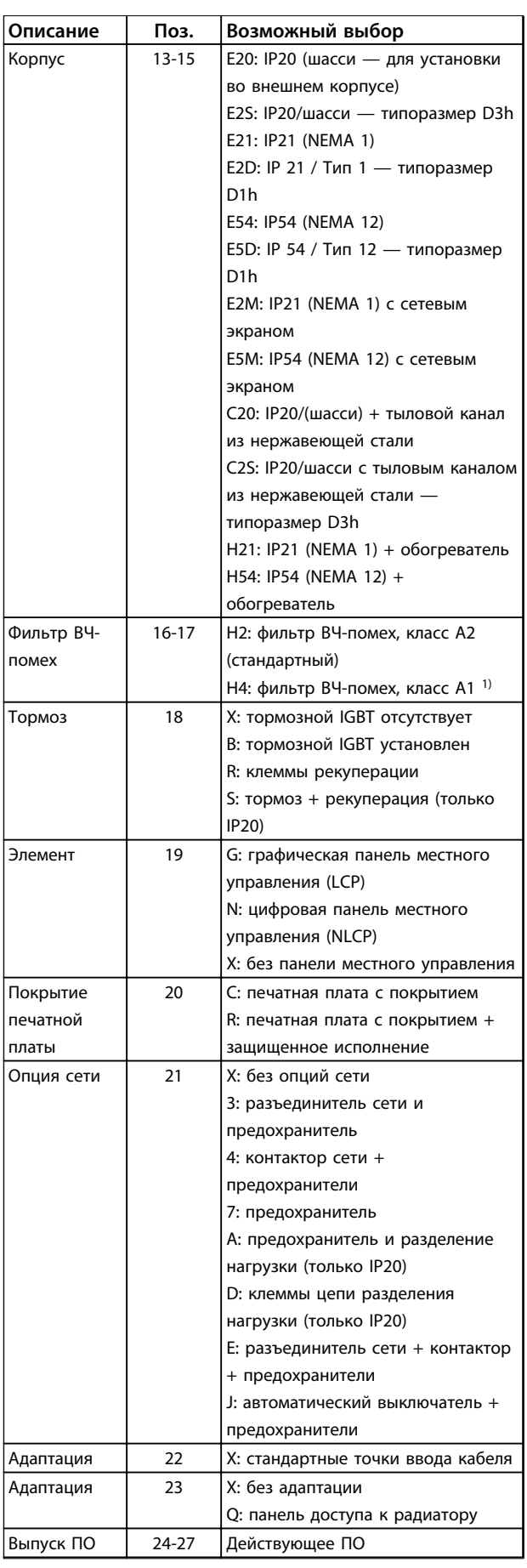

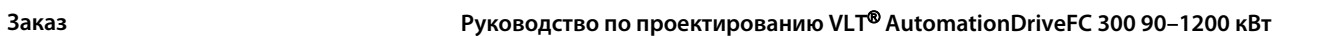

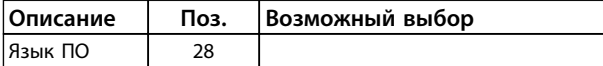

**Таблица 5.3 Код типа для заказа преобразователей частоты типоразмера D**

*1) В наличии для всех корпусов типоразмера D.*

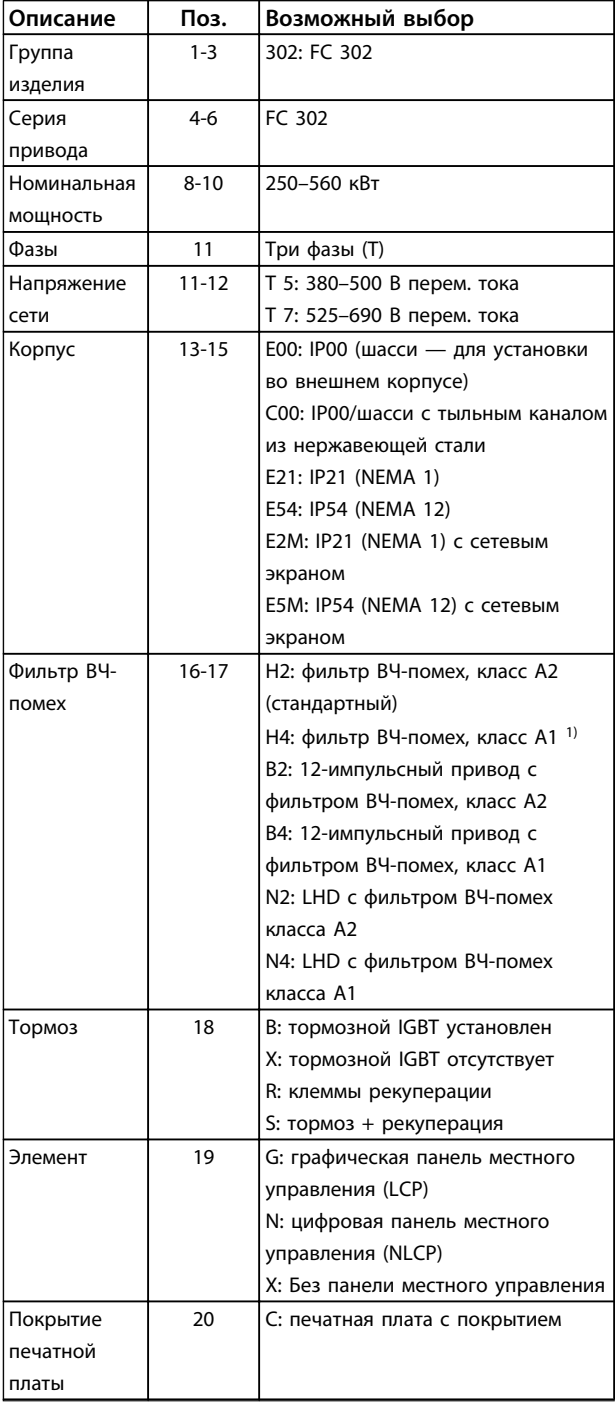

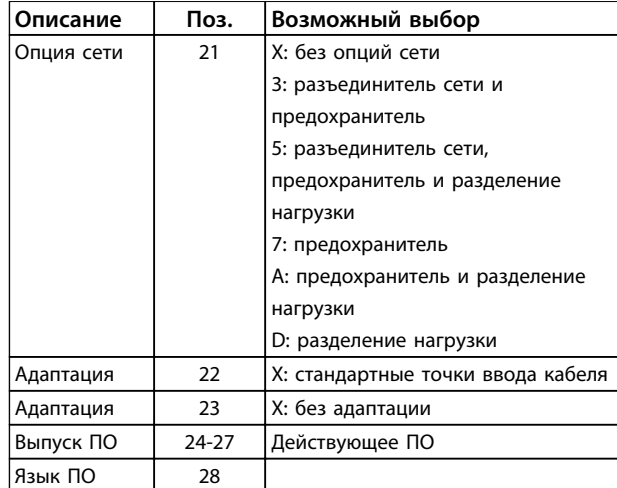

#### **Таблица 5.4 Код типа для заказа для преобразователей частоты типоразмера E.**

*1) В наличии только для 380–480/500 В.*

*2) По вопросам сертификации для применения на судах рекомендуется получить консультацию у изготовителя.*

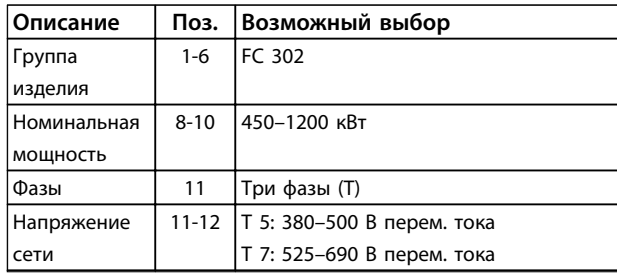

<u>Danfoss</u>

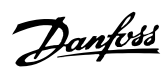

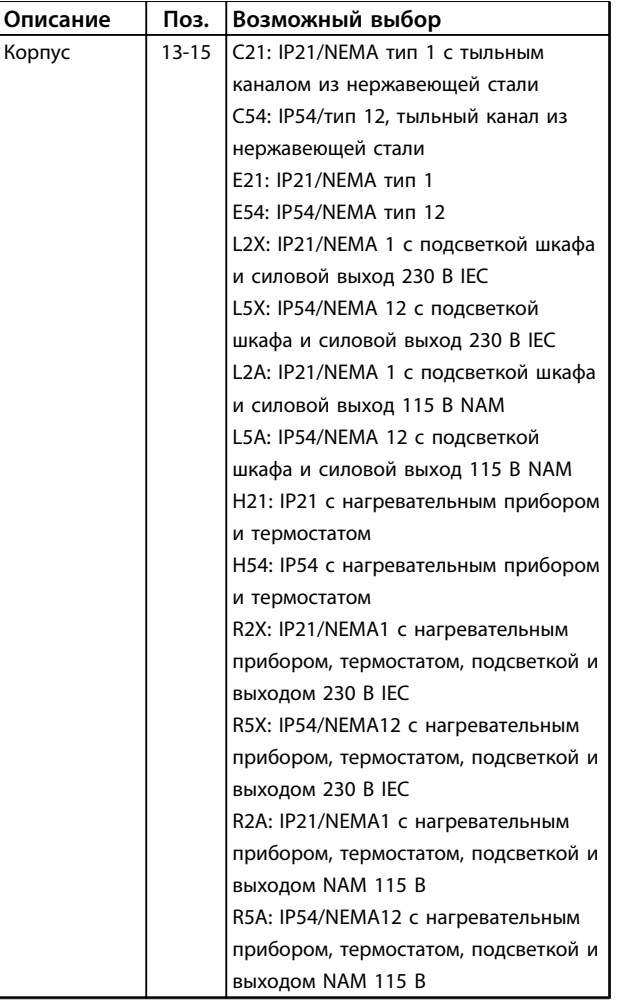

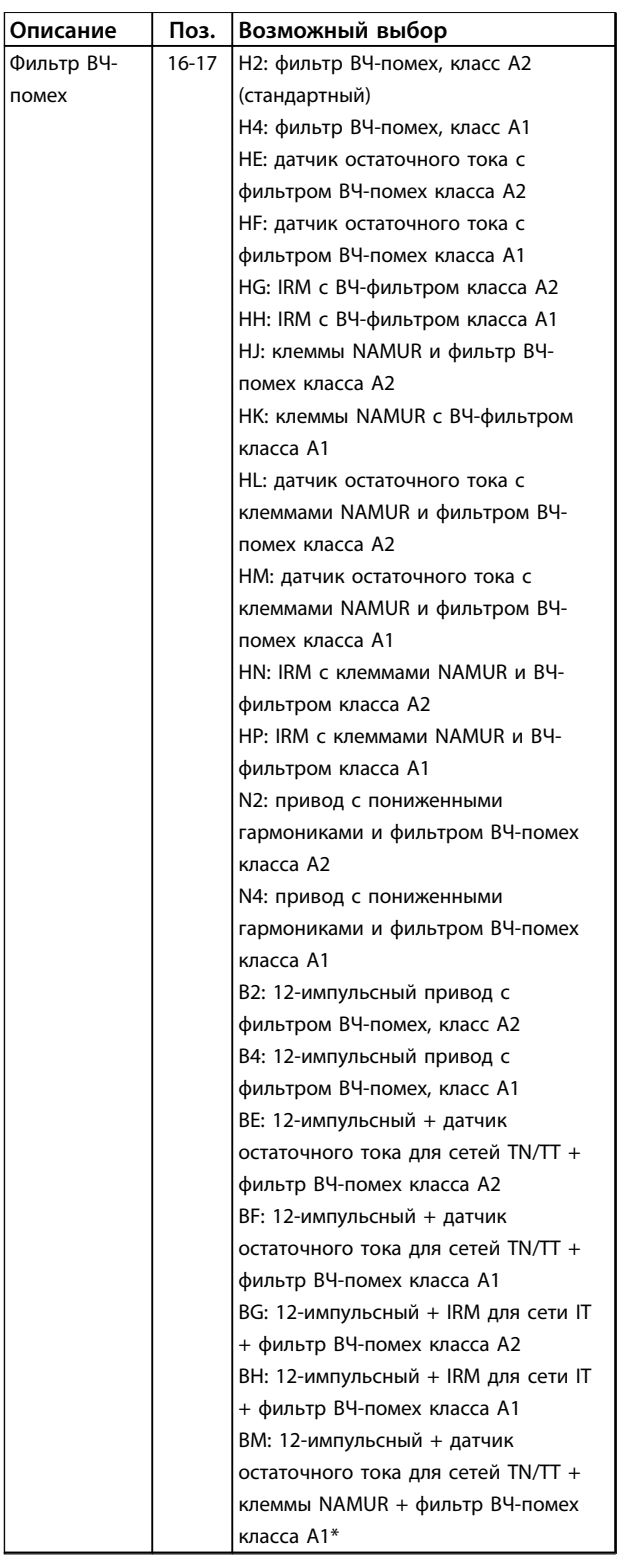

**5 5**

# Danfoss **Заказ Руководство по проектированию VLT**® **AutomationDriveFC 300 90–1200 кВт**

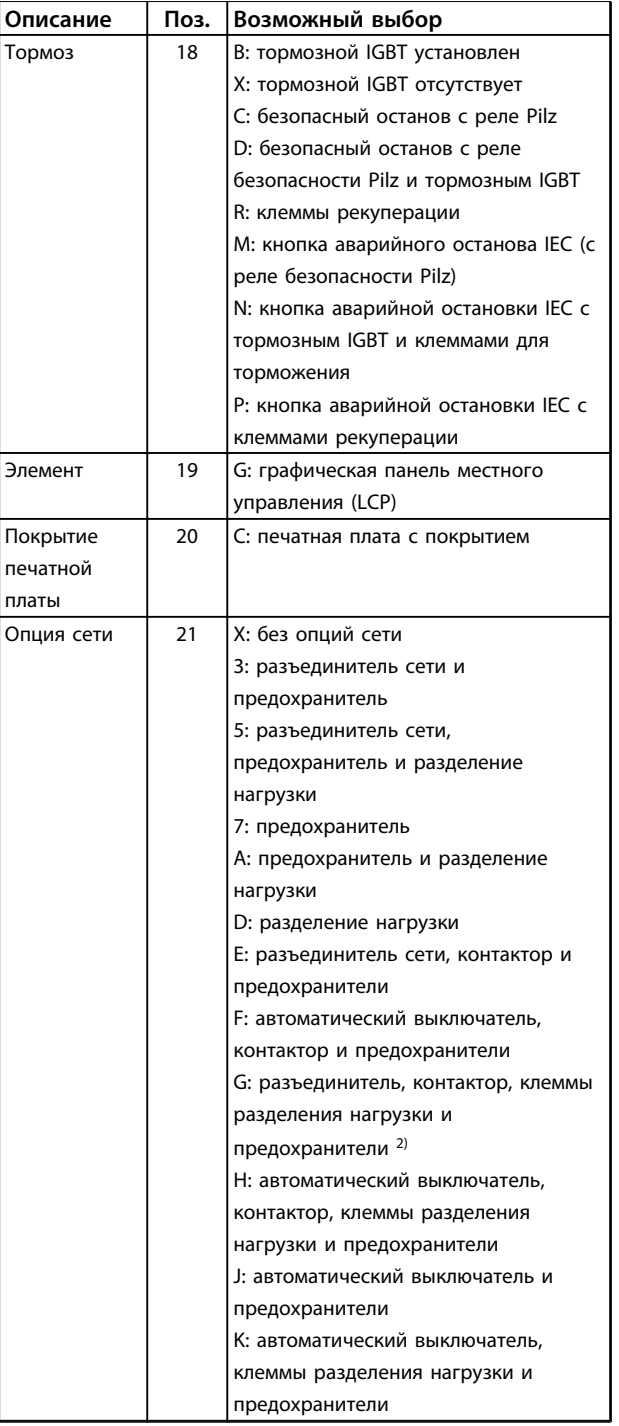

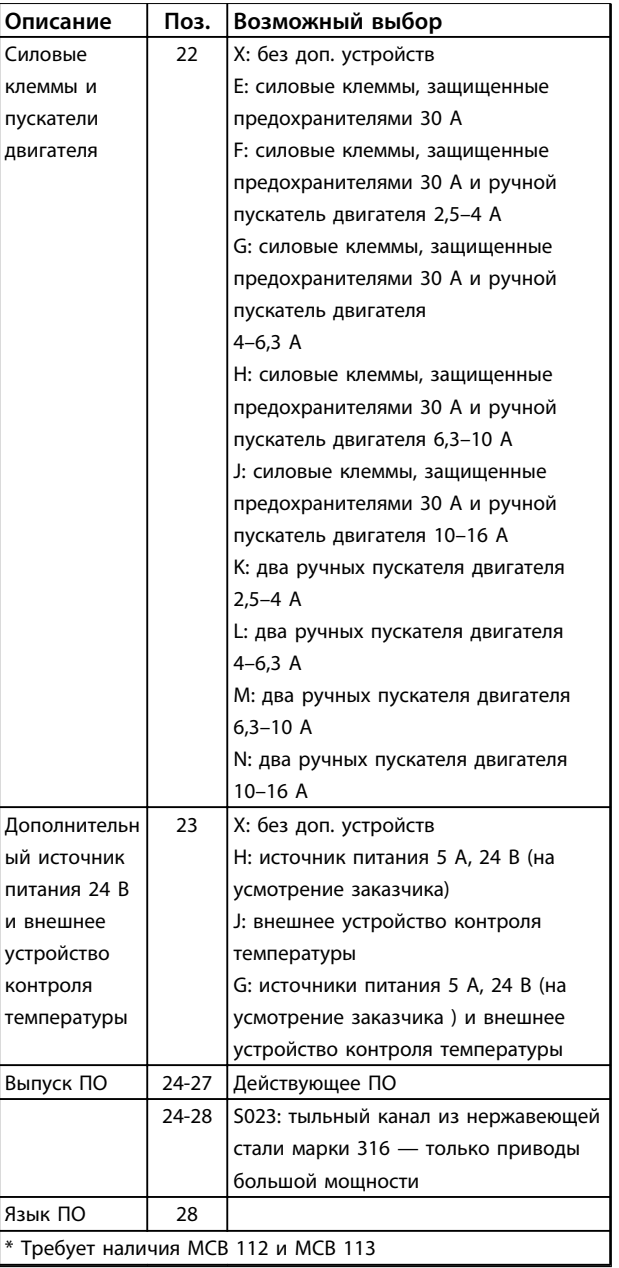

**Таблица 5.5 Код типа для заказа преобразователей частоты типоразмера F**

**5 5**

Danfoss

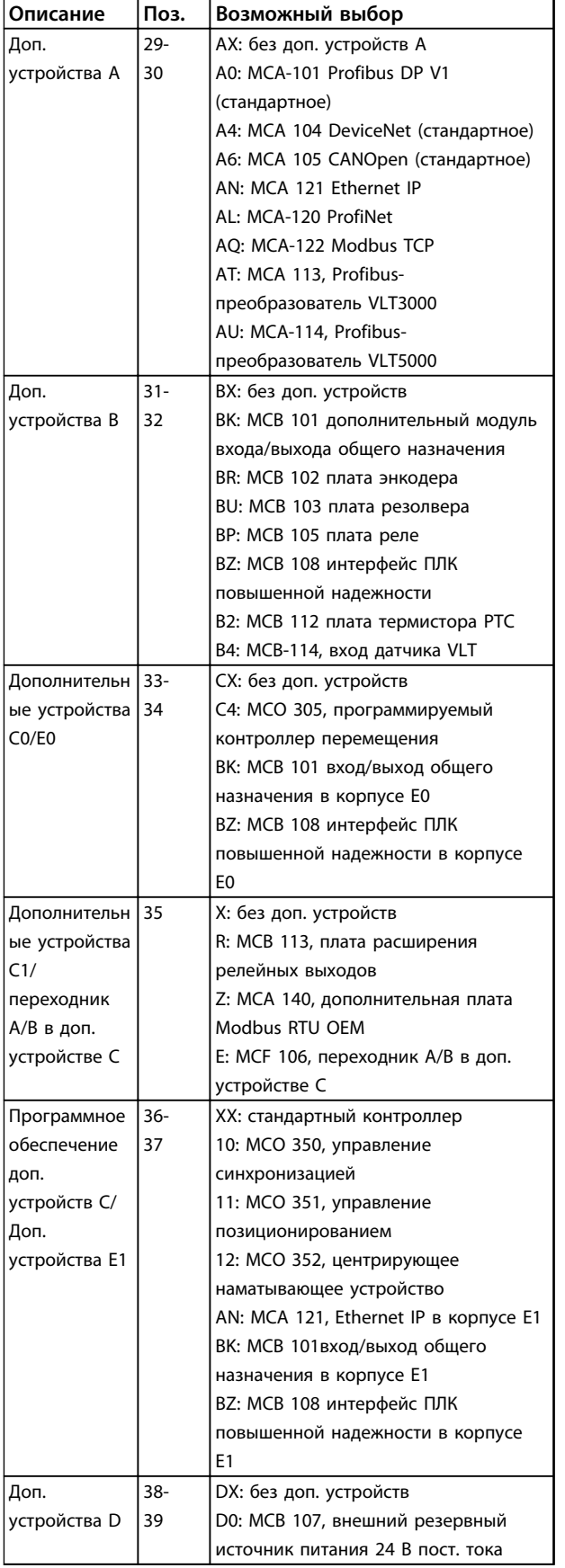

**Таблица 5.6 Дополнительные устройства для заказа для всех типоразмеров**
**Заказ Руководство по проектированию VLT**® **AutomationDriveFC 300 90–1200 кВт**

#### 5.2 Номера для заказа

### 5.2.1 Дополнительные устройства и принадлежности

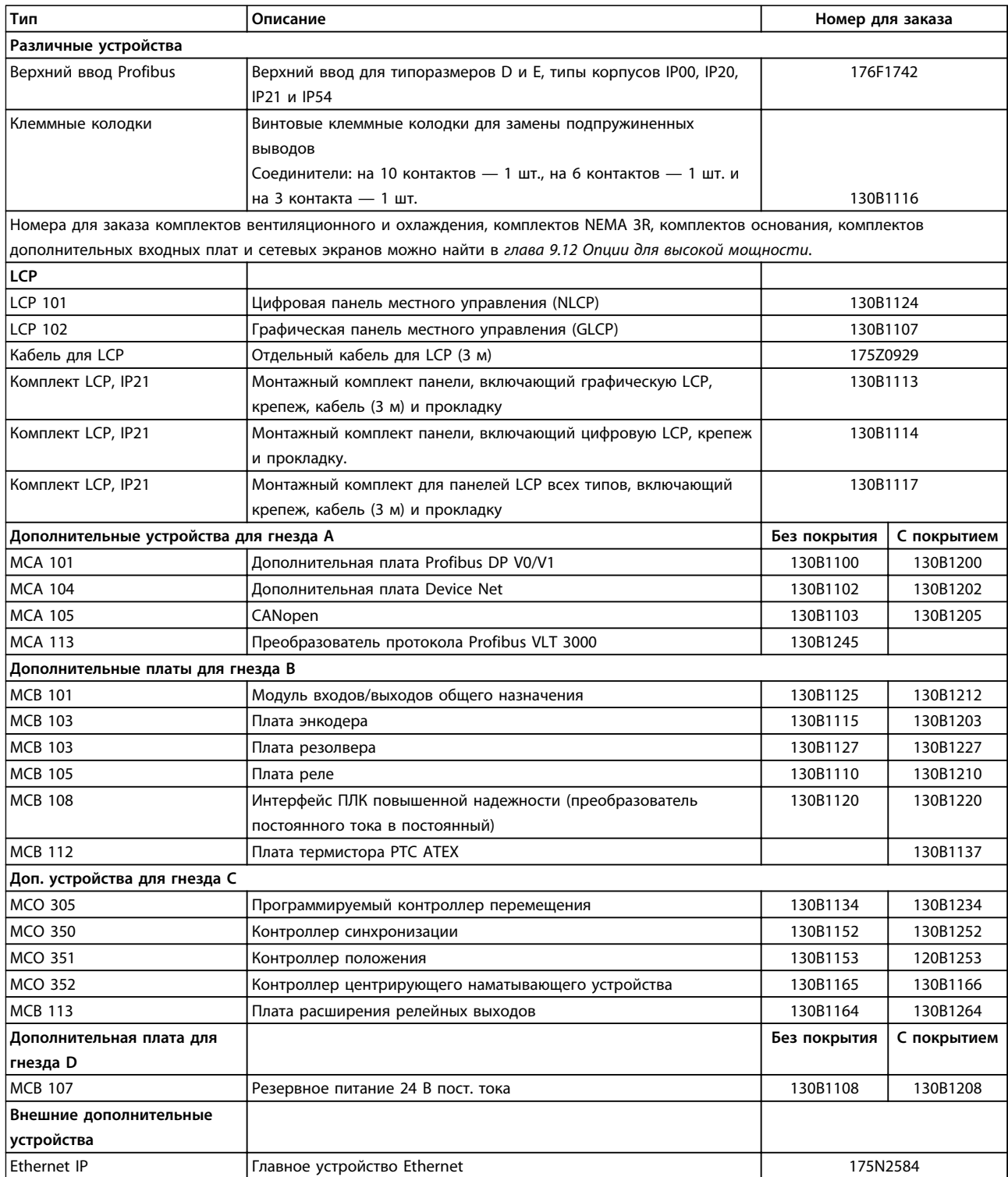

**Таблица 5.7 Дополнительные устройства и принадлежности**

#### **Заказ Руководство по проектированию VLT**® **AutomationDriveFC 300 90–1200 кВт**

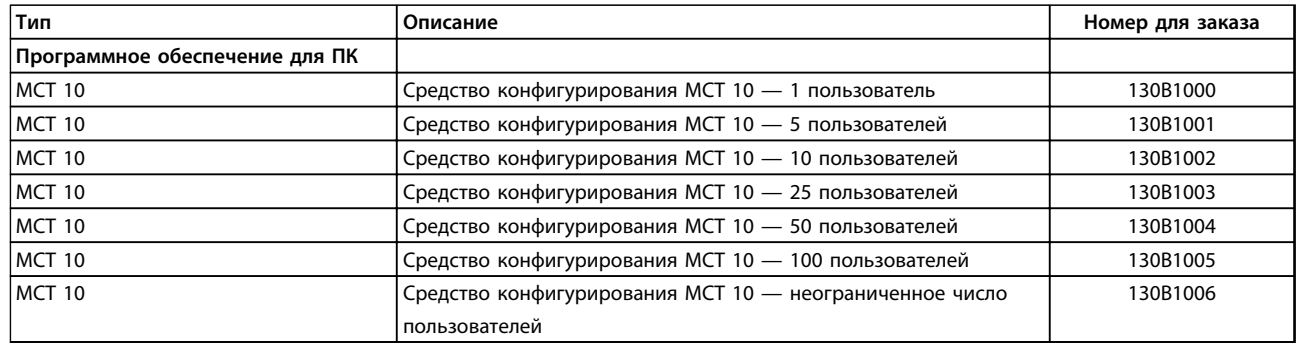

#### **Таблица 5.8 Дополнительное программное обеспечение**

*Дополнительные устройства можно заказать с установкой на заводе-изготовителе. Информацию о совместимости периферийной шины (fieldbus) и дополнительных устройств для различных применений с более старыми версиями программного обеспечения можно получить у поставщика Danfoss.*

#### 5.2.2 Тормозные резисторы

Требования к тормозным сопротивлениям различаются для различных применений. При выборе тормозных резисторов всегда сверяйтесь с Руководством по проектированию тормозных резисторов для преобразователей частоты серии VLT FC. Особенно важны следующие данные:

- **•** Рабочий цикл торможения, сопротивление и допустимая мощность тормозного резистора
- **•** Минимальное сопротивление преобразователя частоты

В таблицах ниже представлены типичные данные для двух распространенных типов применения. Для нерегулярного торможения горизонтальных нагрузок обычно используется 10 %. В грузоподъемных механизмах, в которых нагрузка должна останавливаться при каждом этапе опускания, обычно используется 40 %.

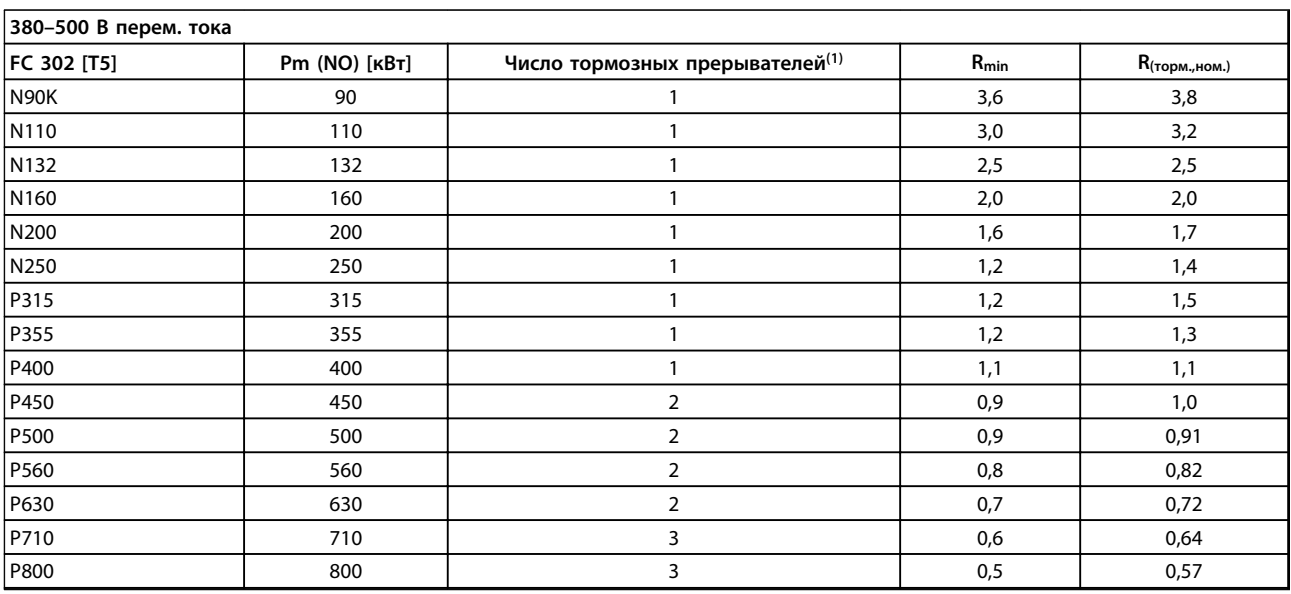

#### **Таблица 5.9 Данные тормозного прерывателя, 380–500 В**

*Rмин. = минимальное тормозное сопротивление, которое может использоваться с этим преобразователем частоты. Если преобразователь частоты имеет нескольких тормозных прерывателей, значение сопротивления равно сумме сопротивлений всех резисторов, подключенных параллельно.*

*Rторм.,ном. = номинальное сопротивление, необходимое для достижения тормозного момента 150 %.*

*Rрекоменд. = значение сопротивления рекомендуемого тормозного резистора Danfoss.*

*1) Преобразователи частоты большей мощности содержат несколько модулей инвертора с тормозным прерывателем в каждом инверторе. К каждому тормозному прерывателю должны быть подключены одинаковые резисторы.*

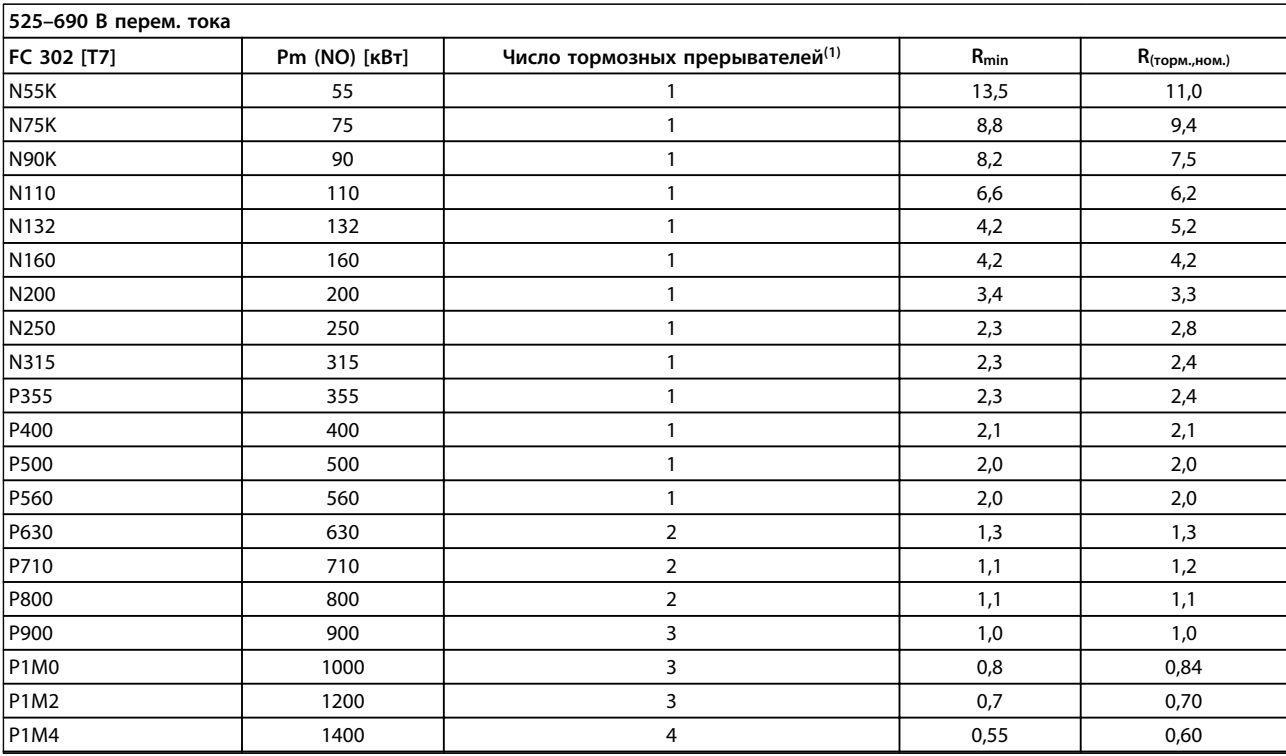

**5 5**

Danfoss

#### **Таблица 5.10 Данные тормозного прерывателя, 525–690 В**

*Rмин. = минимальное тормозное сопротивление, которое может использоваться с этим преобразователем частоты. Если преобразователь частоты имеет нескольких тормозных прерывателей, значение сопротивления равно сумме сопротивлений всех резисторов, подключенных параллельно.*

*Rторм.,ном. = номинальное сопротивление, необходимое для достижения тормозного момента 150 %.*

*Rрекоменд. = значение сопротивления рекомендуемого тормозного резистора Danfoss.*

*1) Преобразователи частоты большей мощности содержат несколько модулей инвертора с тормозным прерывателем в каждом инверторе. К каждому тормозному прерывателю должны быть подключены одинаковые резисторы.*

#### 5.2.3 Усовершенствованные фильтры гармоник

Фильтры гармоник используются для уменьшения сетевых гармоник:

- **•** AHF 010: искажение тока 10 %
- **•** AHF 005: искажение тока 5 %

Подробнее об усовершенствованных фильтрах гармоник см. в *Руководстве по проектированию усовершенствованных фильтров гармоник.*

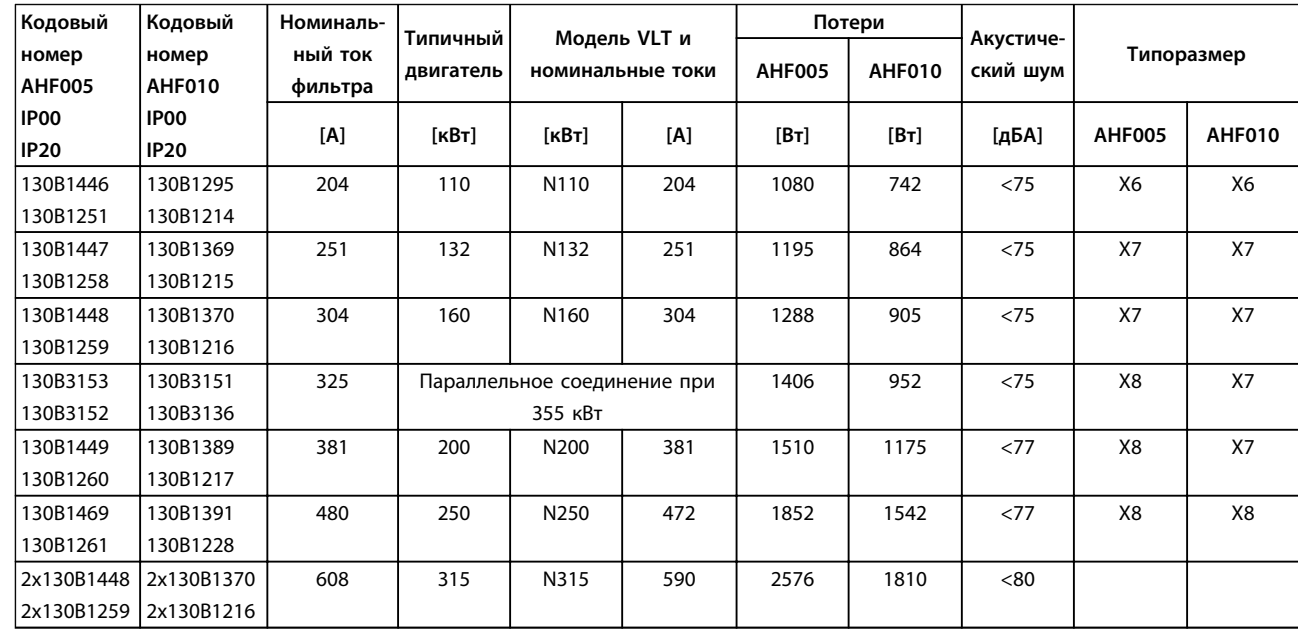

**Таблица 5.11 Усовершенствованные фильтры гармоник (AHF) 380–415 В, 50 Гц, типоразмер D**

#### **Заказ Руководство по проектированию VLT**® **AutomationDriveFC 300 90–1200 кВт**

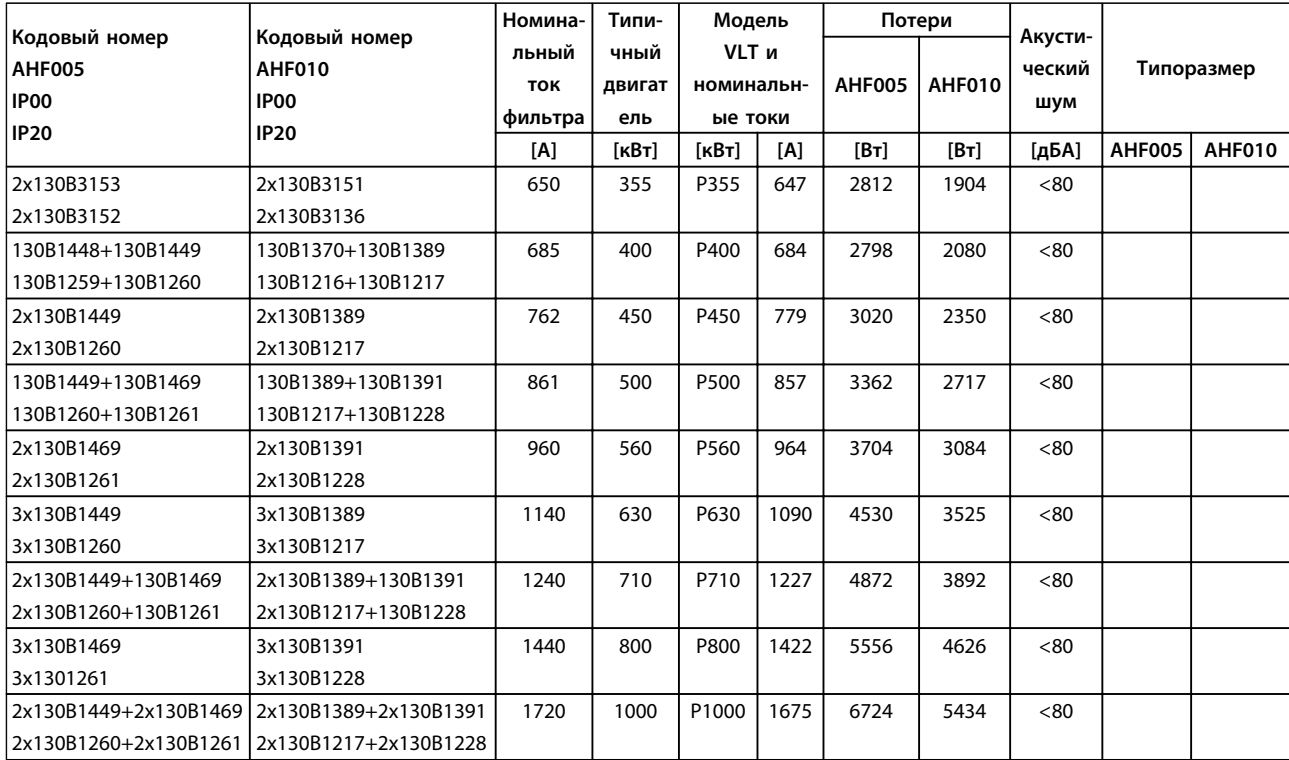

**Таблица 5.12 Усовершенствованные фильтры гармоник (AHF) 380–415 В, 50 Гц, типоразмеры E и F**

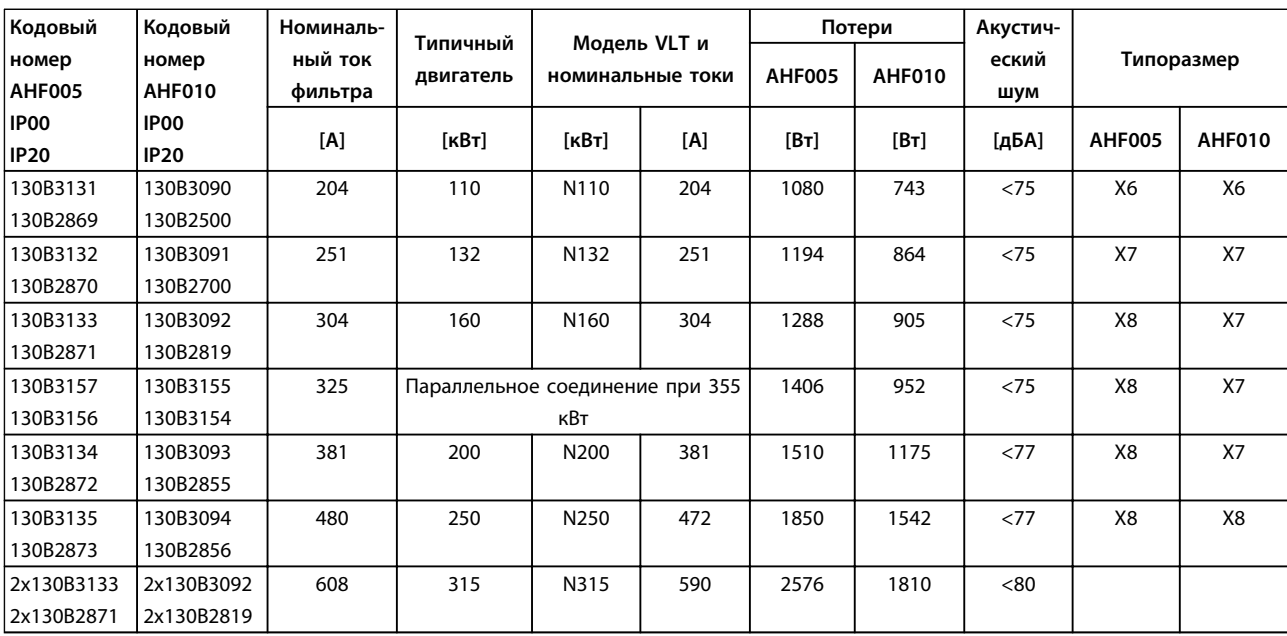

**Таблица 5.13 Усовершенствованные фильтры гармоник, 380–415 В, 60 Гц, типоразмер D**

Danfoss

#### **Заказ Руководство по проектированию VLT**® **AutomationDriveFC 300 90–1200 кВт**

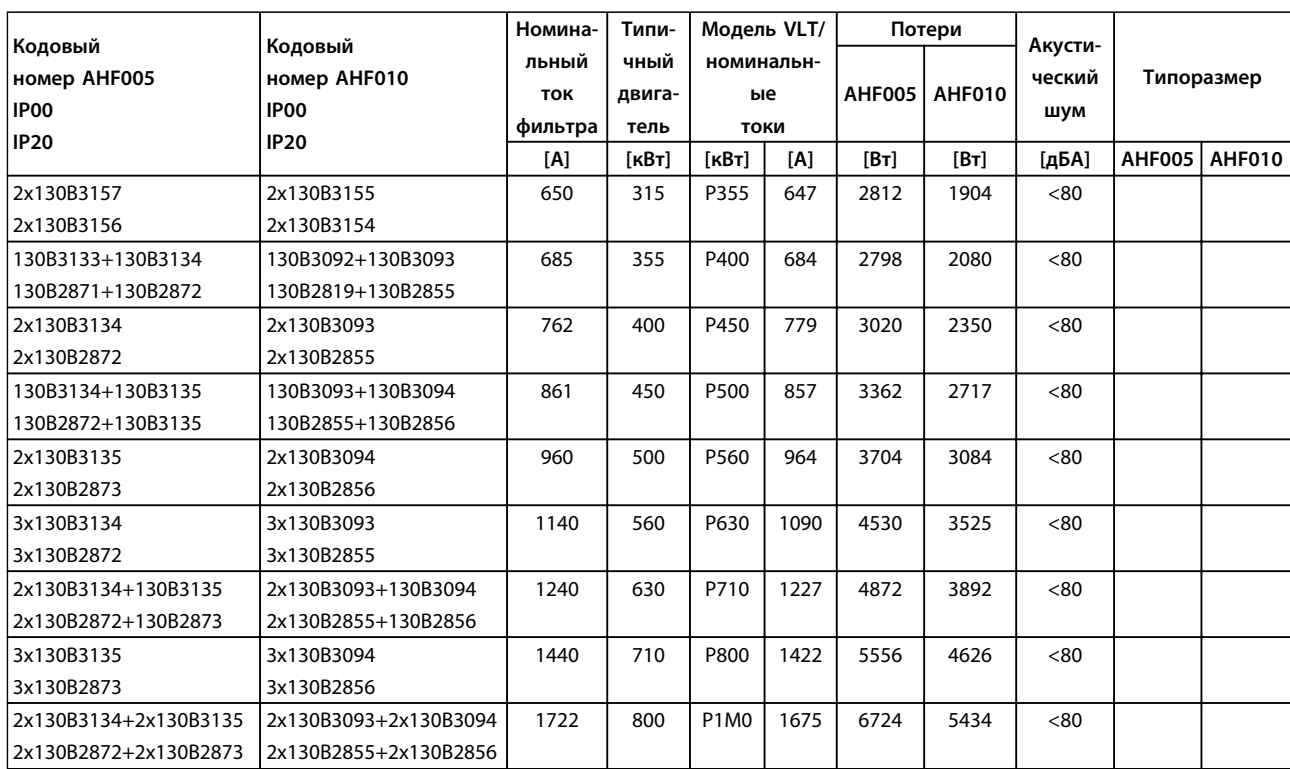

**Таблица 5.14 Усовершенствованные фильтры гармоник (AHF) 380–415 В, 60 Гц, типоразмеры E и F**

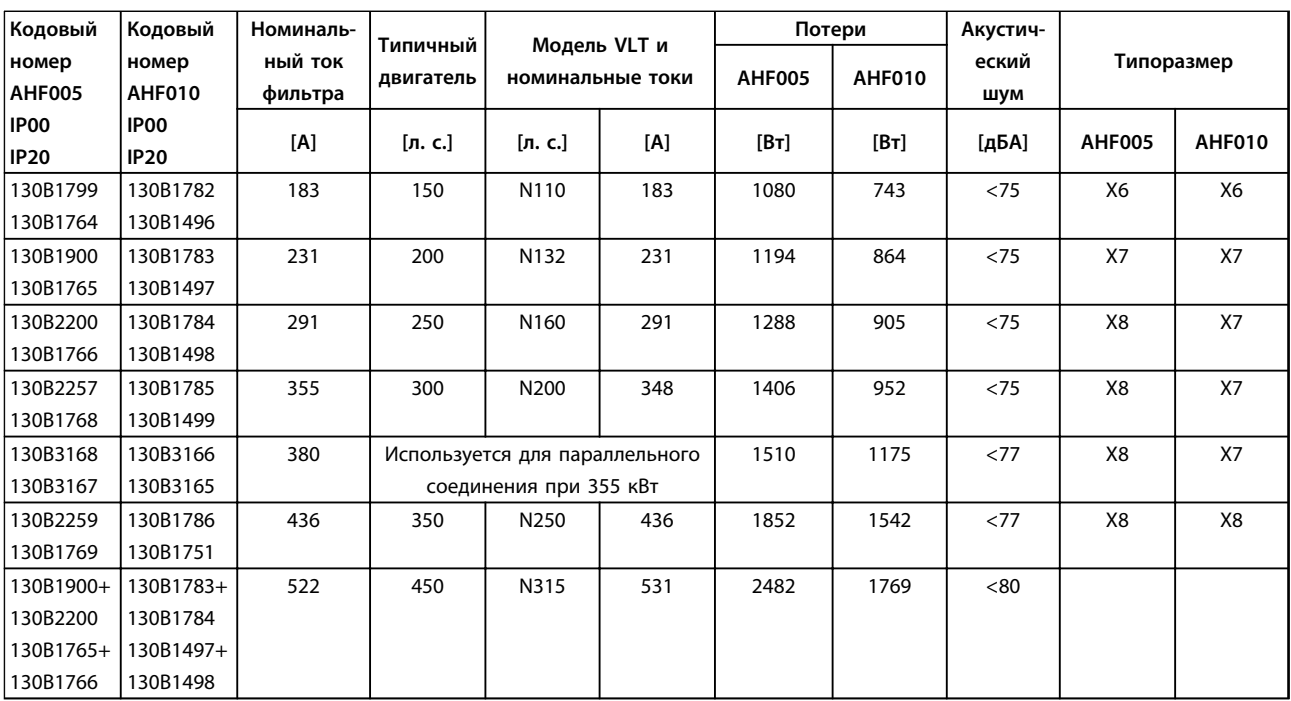

**Таблица 5.15 Усовершенствованные фильтры гармоник, 440–480 В, 60 Гц, типоразмер D**

**5 5**

#### **Заказ Руководство по проектированию VLT**® **AutomationDriveFC 300 90–1200 кВт**

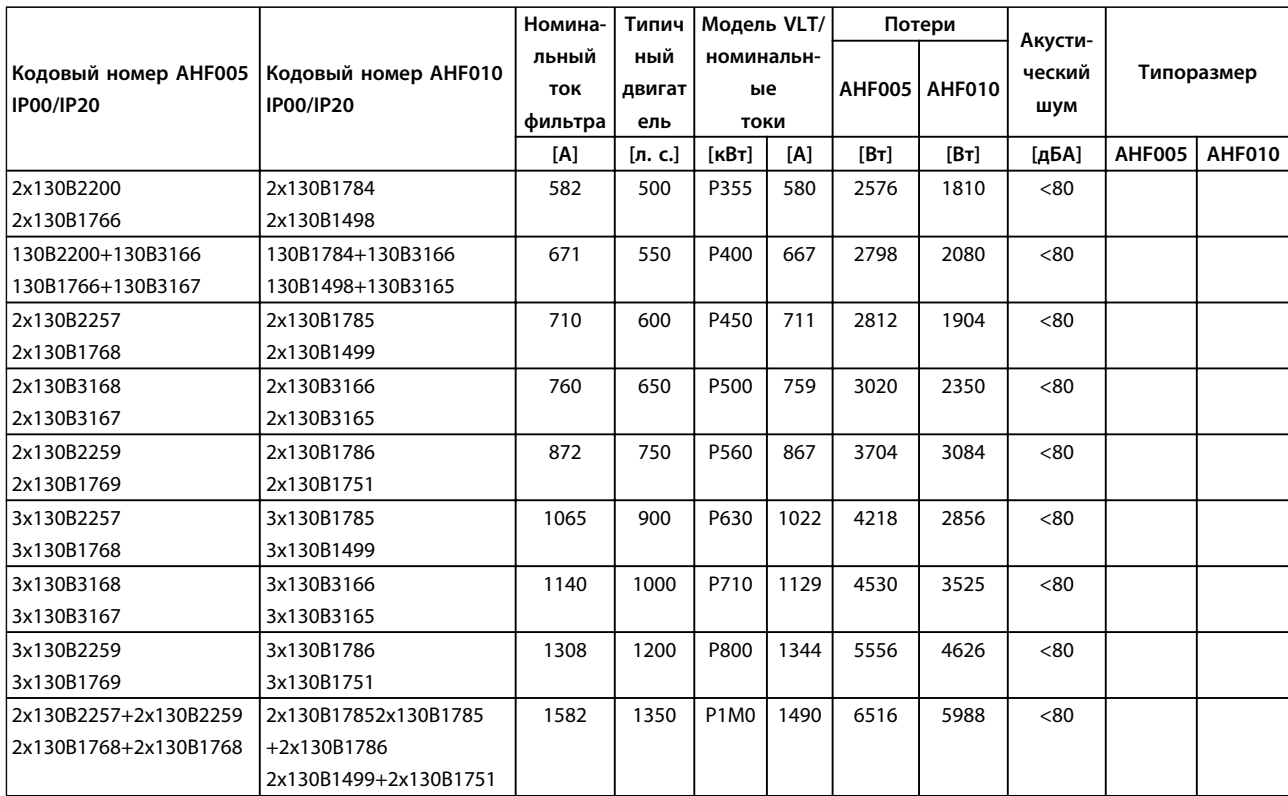

### **Таблица 5.16 Усовершенствованные фильтры гармоник, 440–480 В, 60 Гц, типоразмеры E и F**

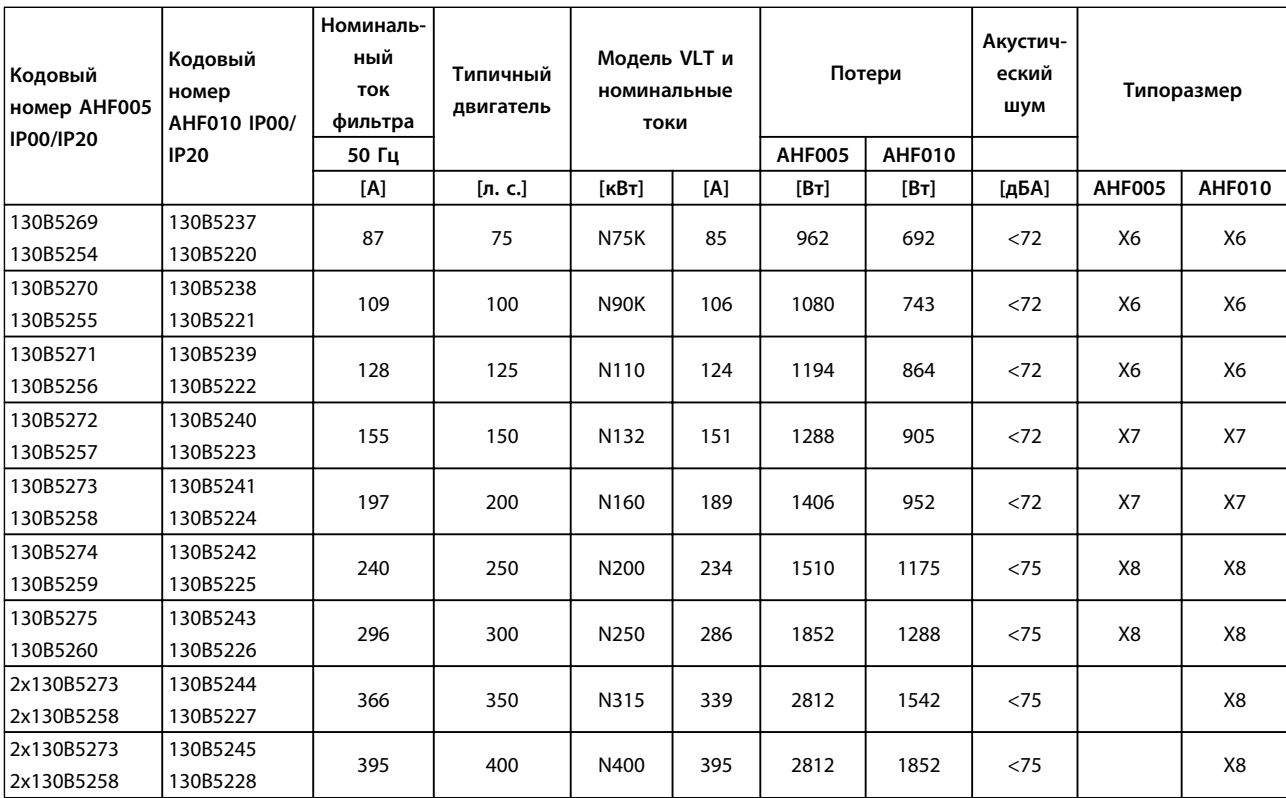

**Таблица 5.17 Усовершенствованные фильтры гармоник, 600 В, 60 Гц**

# Danfoss

#### **Заказ Руководство по проектированию VLT**® **AutomationDriveFC 300 90–1200 кВт**

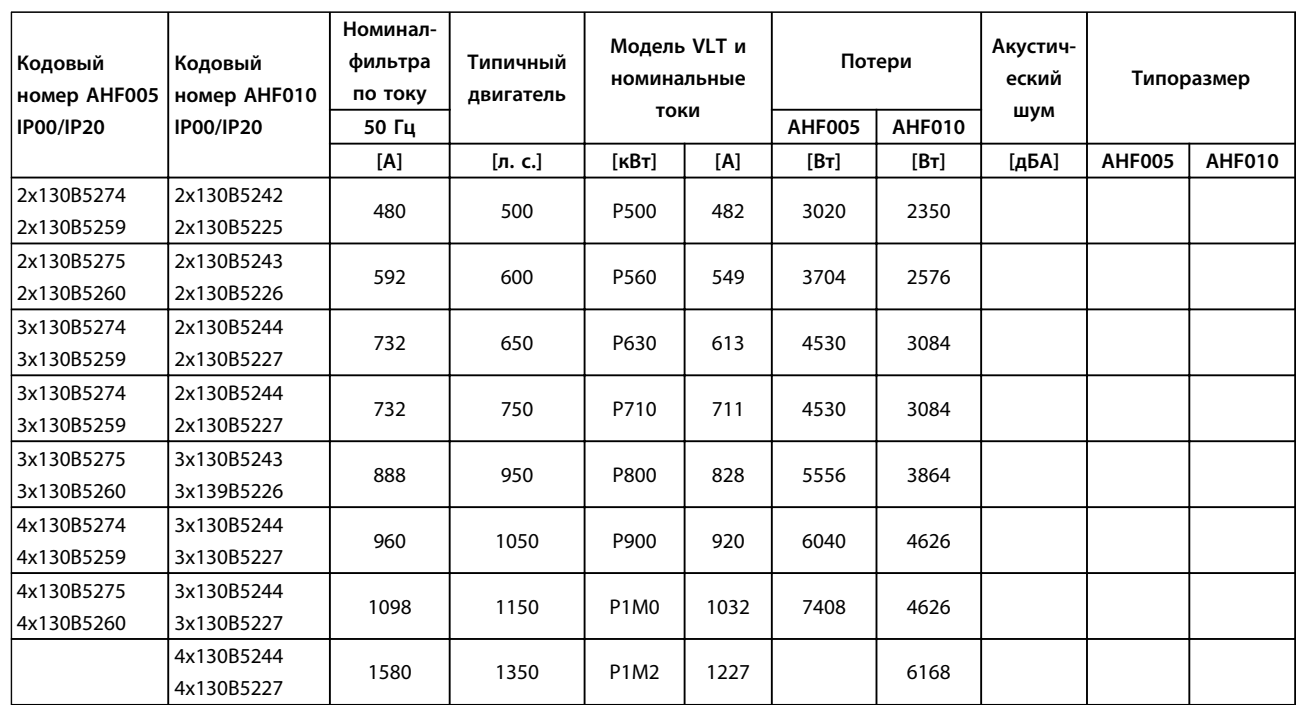

**Таблица 5.18 Усовершенствованные фильтры гармоник, 600 В, 60 Гц**

**5 5**

#### **Заказ Руководство по проектированию VLT**® **AutomationDriveFC 300 90–1200 кВт**

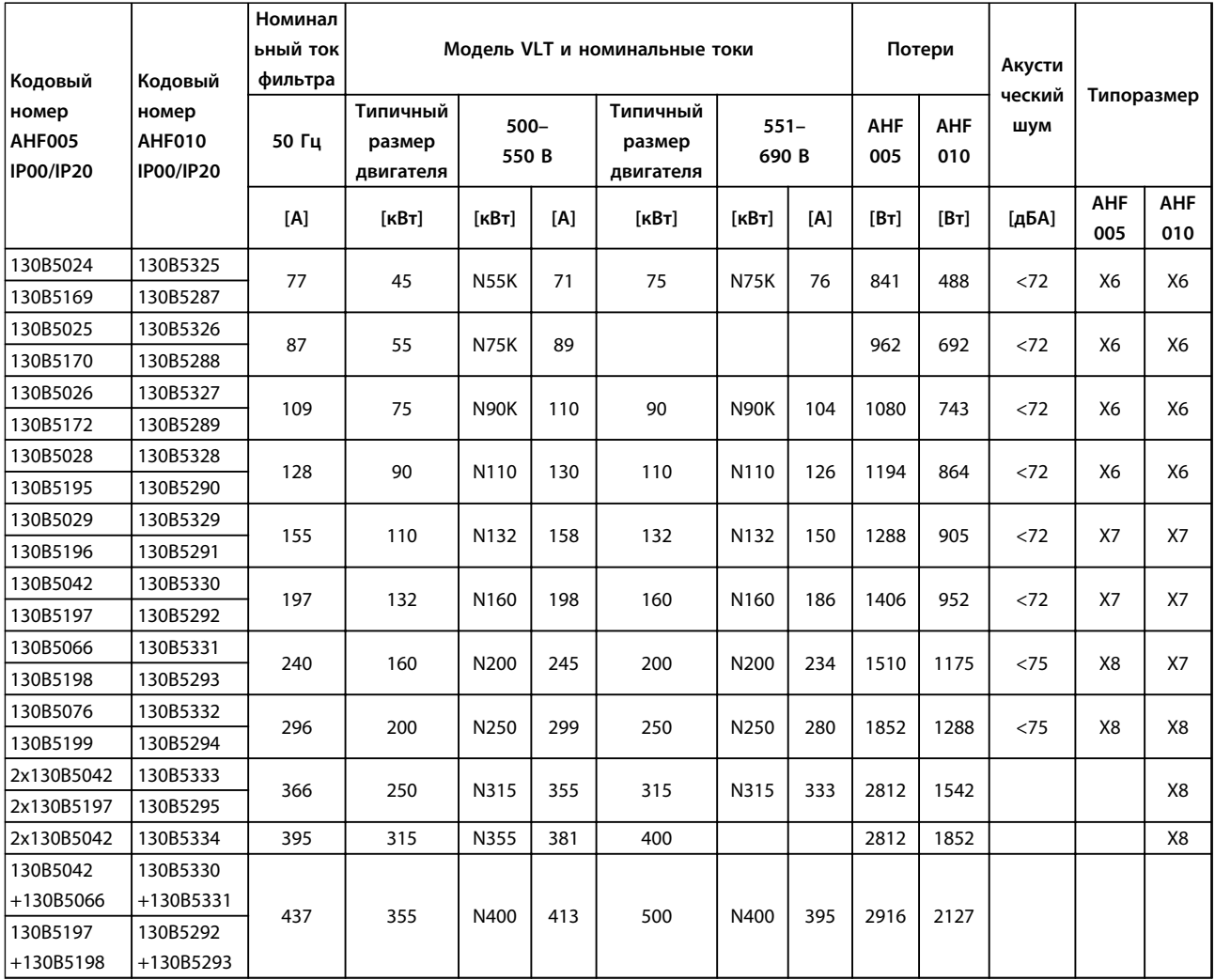

**Таблица 5.19 Усовершенствованные фильтры гармоник, 500–690 В, 50 Гц**

**5 5**

#### **Заказ Руководство по проектированию VLT**® **AutomationDriveFC 300 90–1200 кВт**

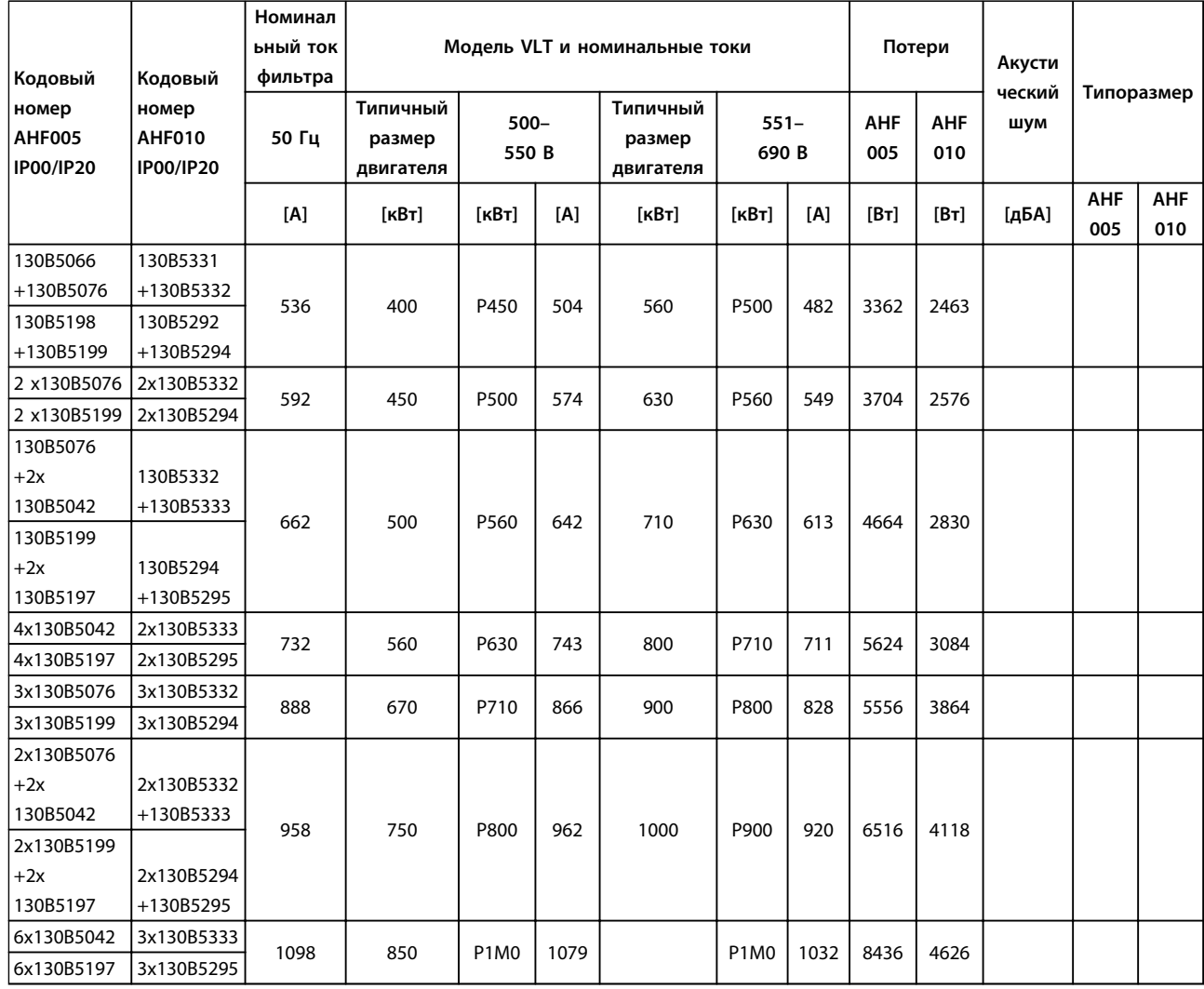

**Таблица 5.20 Усовершенствованные фильтры гармоник, 500–690 В, 50 Гц**

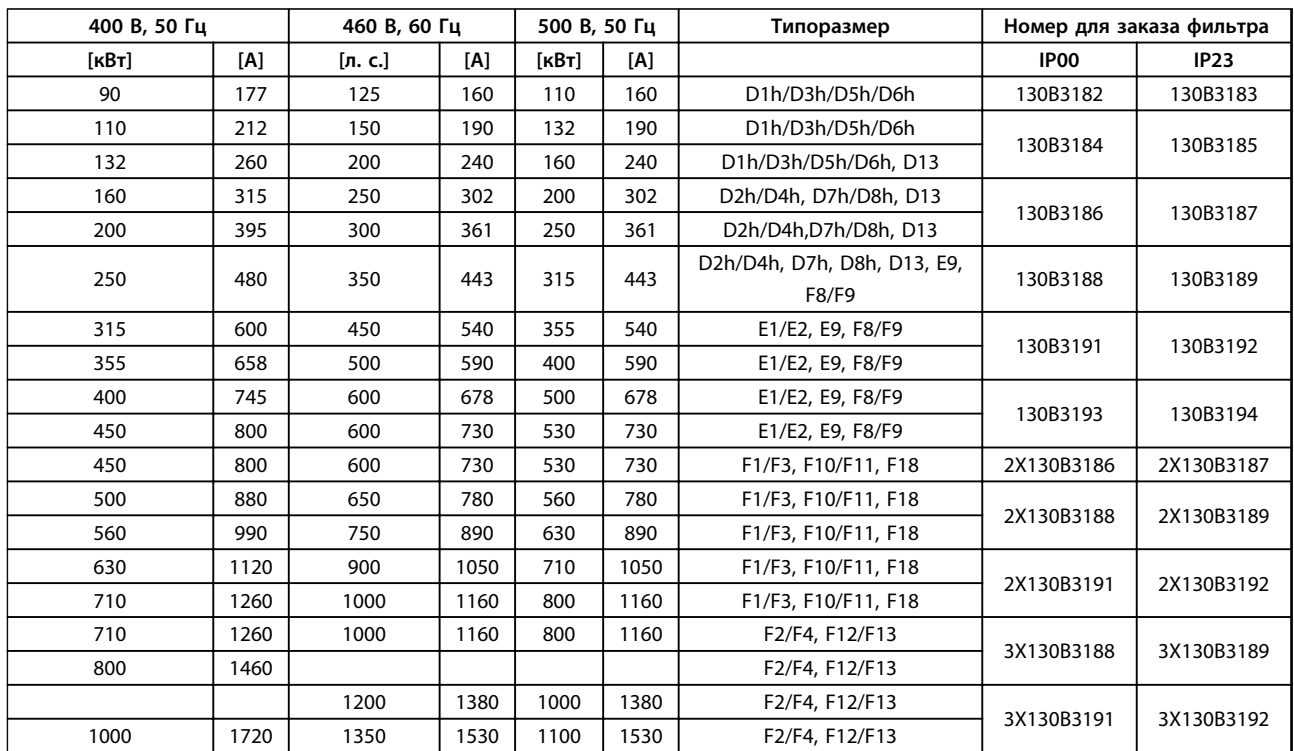

### 5.2.4 Модули синусоидальных фильтров, 380–690 В перем. тока

**Таблица 5.21 Модули синусоидальных фильтров, 380–500 В**

#### **Заказ Руководство по проектированию VLT**® **AutomationDriveFC 300 90–1200 кВт**

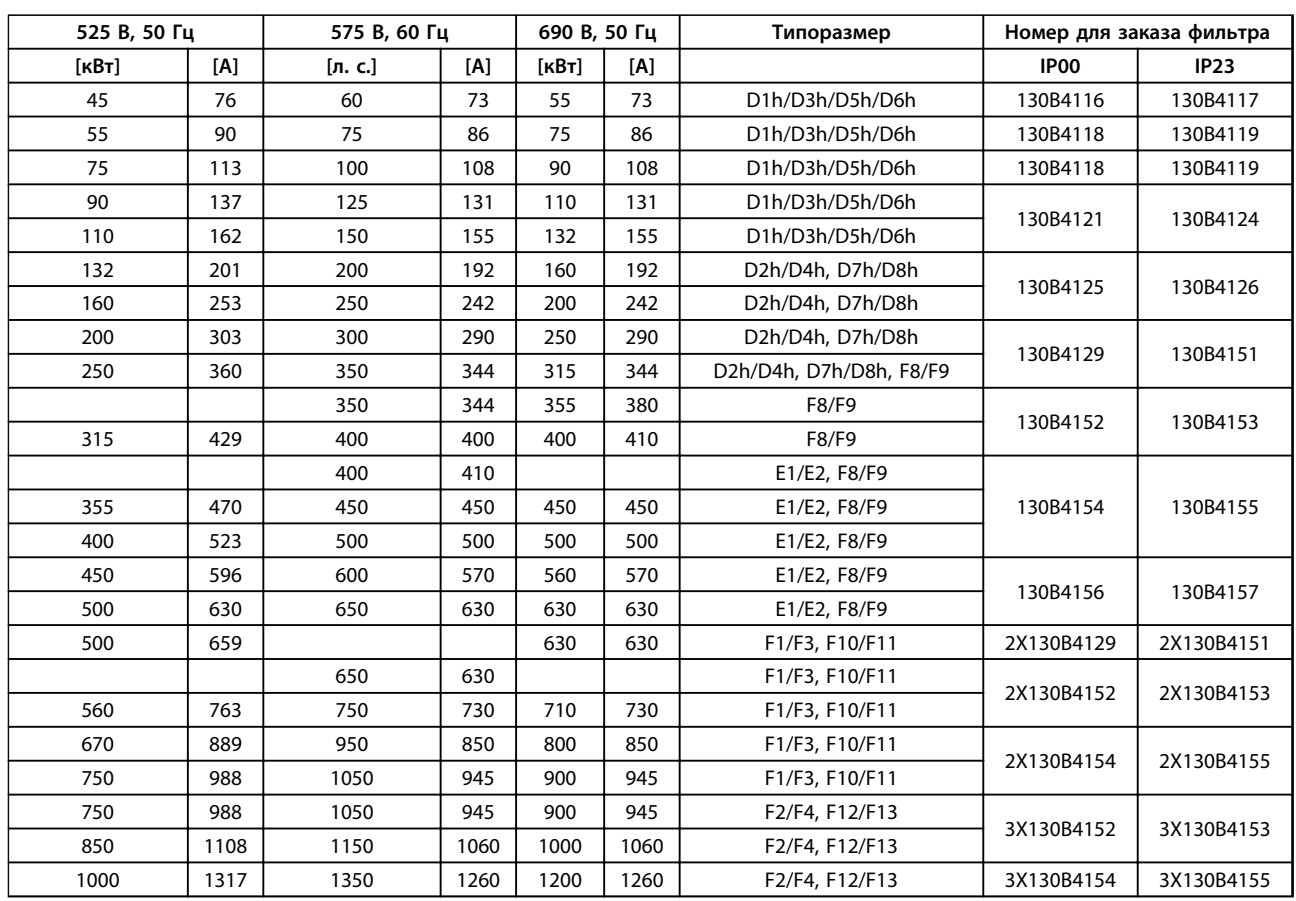

**Таблица 5.22 Модули синусоидальных фильтров, 525–690 В**

# *УВЕДОМЛЕНИЕ*

**При использовании синусоидальных фильтров частота коммутации должна соответствовать техническим характеристикам фильтра, указанным в пар.** *14-01 Switching Frequency***.**

См. также *Руководство по проектированию для усовершенствованных фильтров гармоник.*

### 5.2.5 Фильтры dU/dt

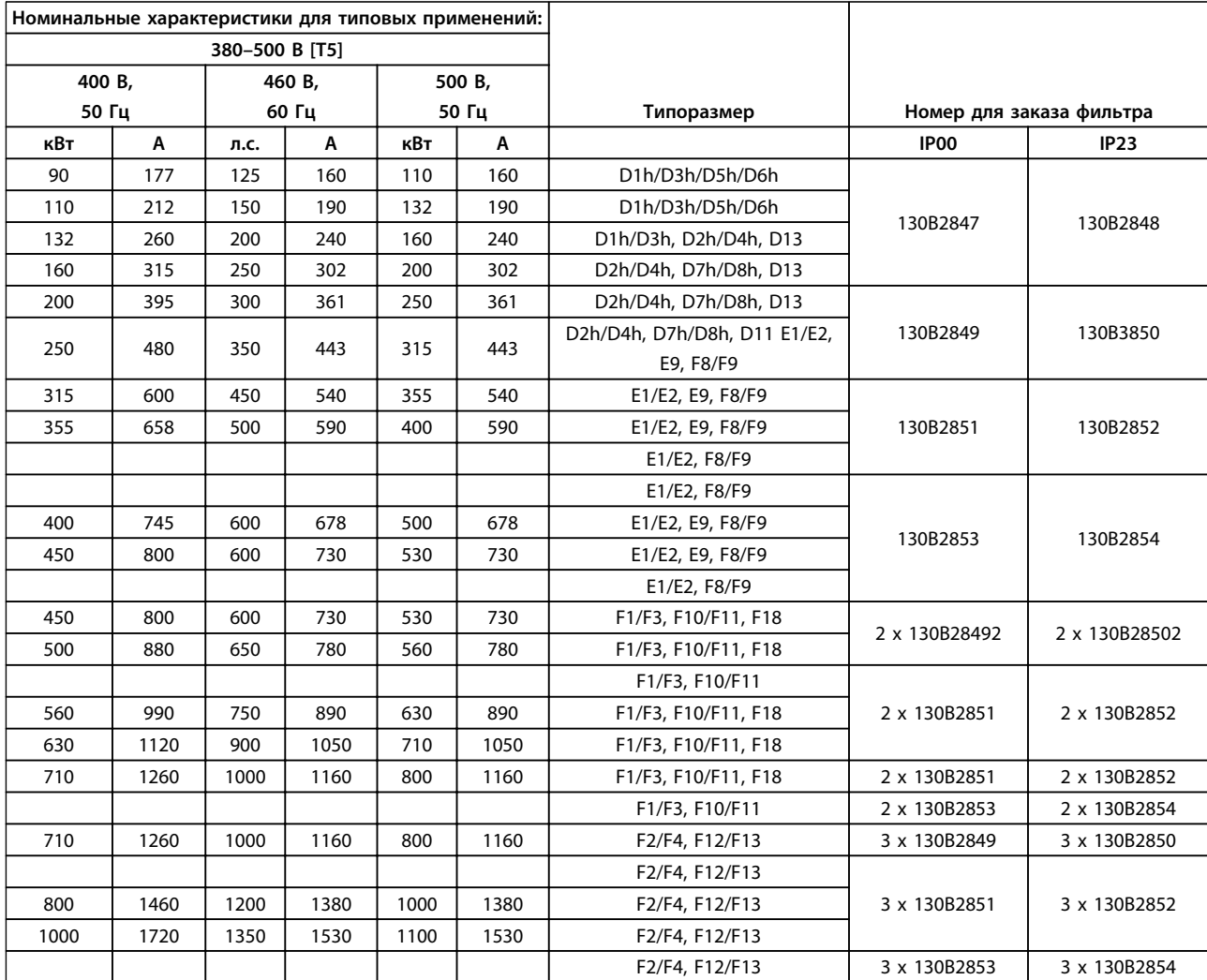

**Таблица 5.23 Номера для заказа фильтров dU/dt для 380–500 В**

Danfoss

### **Заказ Руководство по проектированию VLT**® **AutomationDriveFC 300 90–1200 кВт**

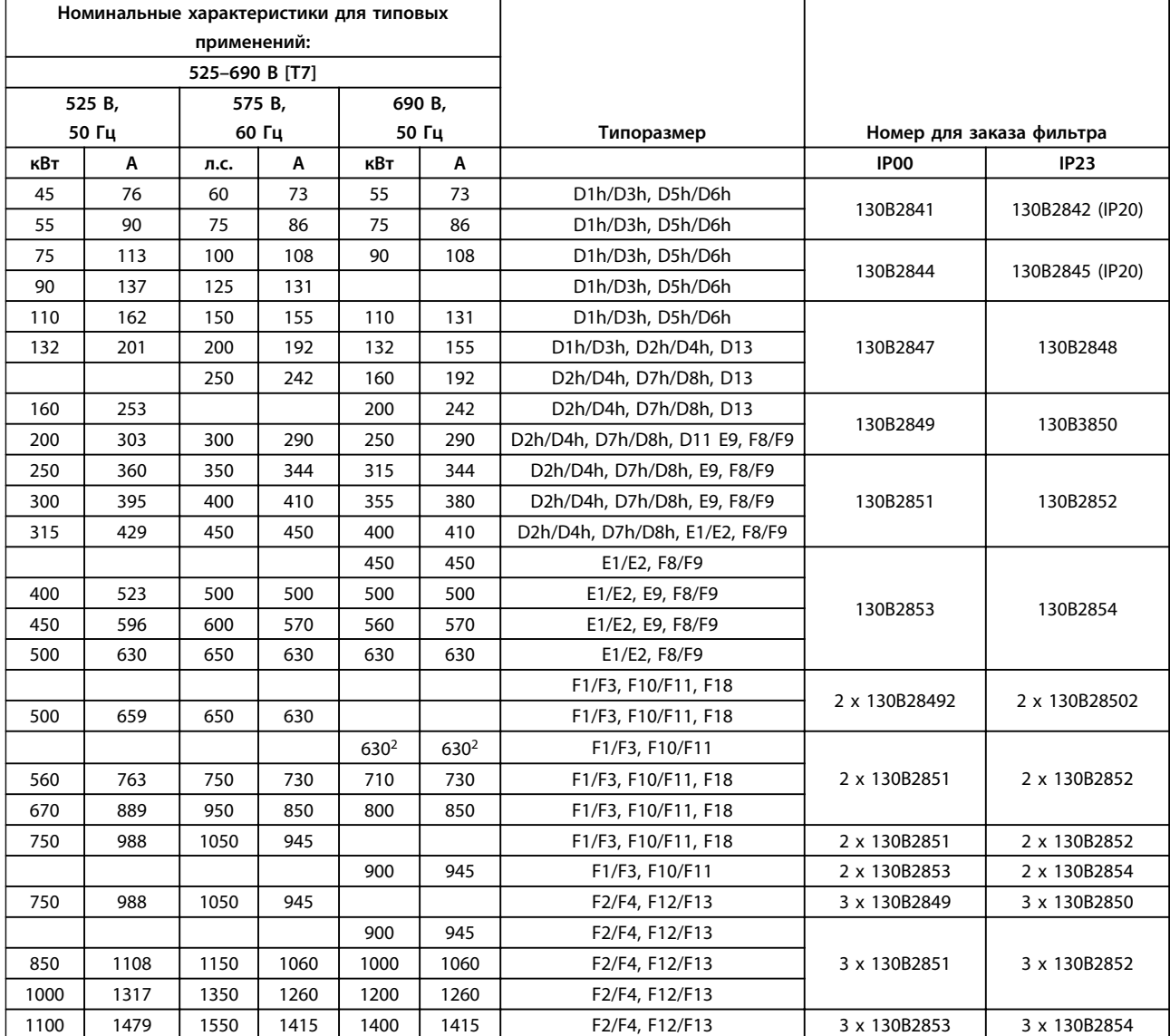

**Таблица 5.24 Номера для заказа фильтров dU/dt для 525–690 В**

### *УВЕДОМЛЕНИЕ*

**См. также** *Руководство по проектированию усовершенствованных фильтров гармоник (AHF).*

### 6 Механический монтаж

#### 6.1 Перед монтажом

### *УВЕДОМЛЕНИЕ*

**Перед установкой преобразователя частоты необходимо разработать проект его установки. Пренебрежение этой стадией может привести к дополнительным трудозатратам во время и после монтажа.**

Выберите наилучшее возможное место эксплуатации с учетом следующих факторов:

- **•** Рабочая температура окружающей среды
- **•** Способ монтажа
- **•** Способ охлаждения блока
- **•** Положение преобразователя частоты
- **•** Прокладка кабелей
- **•** Убедитесь, что источники питания подают надлежащее напряжение и обеспечивают достаточный ток
- **•** Убедитесь, что номинальный ток двигателя не превышает максимальный ток преобразователя частоты
- **•** Если преобразователь частоты не имеет встроенных плавких предохранителей, убедитесь, что внешние предохранители рассчитаны на соответствующий ток

Подробнее см. далее в этой главе.

#### 6.1.1 Приемка преобразователя частоты

Во время приемки преобразователя частоты убедитесь в целостности упаковки и обратите внимание на любые повреждения, которые могли произойти во время транспортировки блока. При обнаружении повреждения обратитесь в транспортную компанию с соответствующей претензией.

Кроме того, посмотрите на паспортную табличку, описанную в *Рисунок 6.1*, и убедитесь в том, что заказ соответствует данным паспортной таблички.

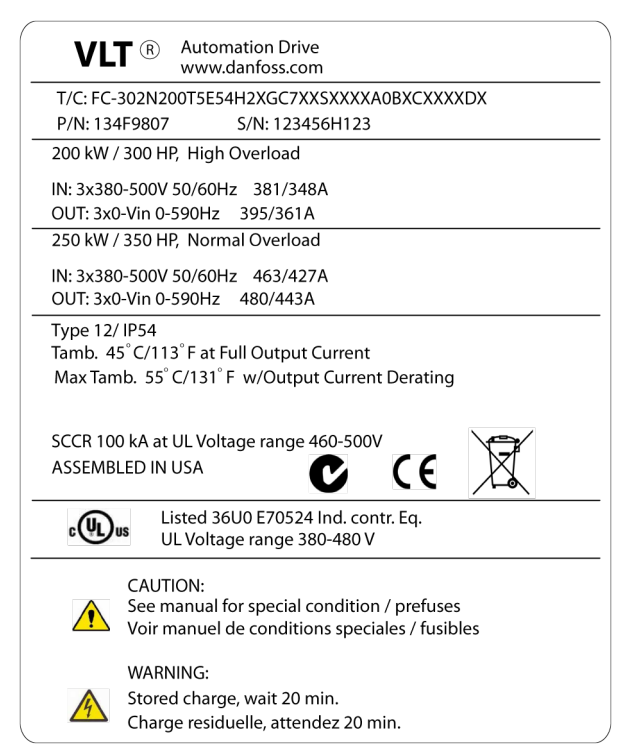

**Рисунок 6.1 Паспортная табличка**

#### 6.1.2 Транспортировка и распаковка

Перед распаковкой преобразователя частоты рекомендуется поместить его как можно ближе к месту окончательной установки. Удалите коробку и поместите преобразователь частоты на как можно более длинную паллету.

<u>)anfoss</u>

#### 6.1.3 Подъем

Преобразователь частоты следует поднимать только за предназначенные для этого проушины. Чтобы избежать изгиба подъемных петель, при подъеме всех корпусов E2 (IP00) используйте траверсу.

На следующих иллюстрациях показаны рекомендуемые способы подъема при транспортировке для корпусов различных типоразмеров. Помимо способов, показанных на *Рисунок 6.4*, *Рисунок 6.5* и *[Рисунок 6.6](#page-124-0)*, для подъема корпусов F можно использовать балочную траверсу.

## **ВНИМАНИЕ!**

**Траверса должна быть способна выдержать вес преобразователя частоты. Вес корпусов различных типоразмеров см. в** *[глава 6.1.4 Габаритные размеры](#page-125-0)***. Максимальный диаметр траверсы — 2,5 см. Угол между верхней частью привода и подъемным тросом должен составлять 60** ° **и более.**

130BC525.10

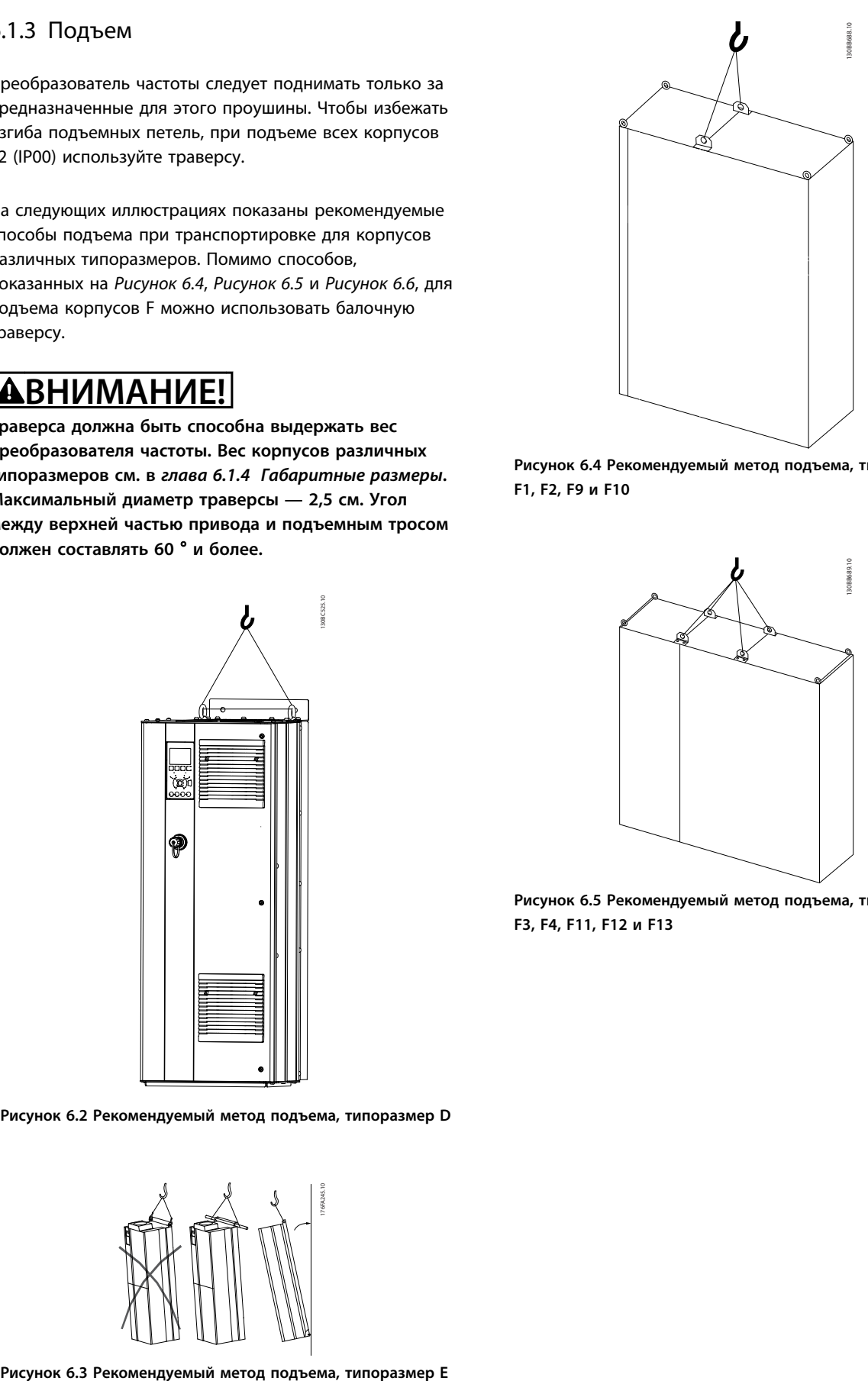

<u>)anfoss</u>

**Рисунок 6.4 Рекомендуемый метод подъема, типоразмеры F1, F2, F9 и F10**

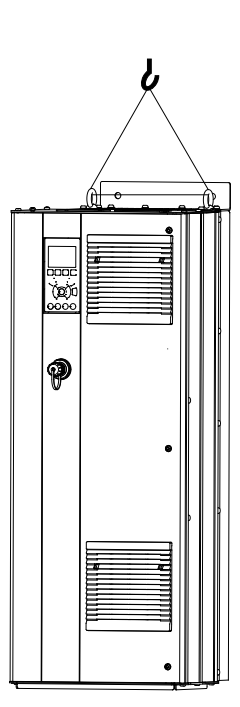

**Рисунок 6.2 Рекомендуемый метод подъема, типоразмер D**

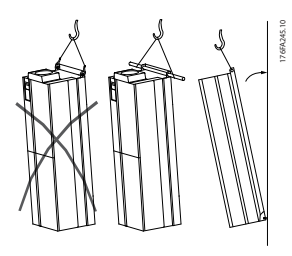

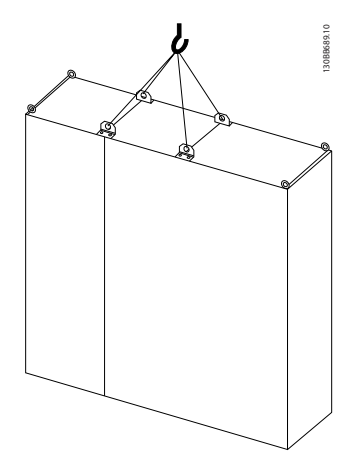

**Рисунок 6.5 Рекомендуемый метод подъема, типоразмеры F3, F4, F11, F12 и F13**

**6 6**

<span id="page-124-0"></span>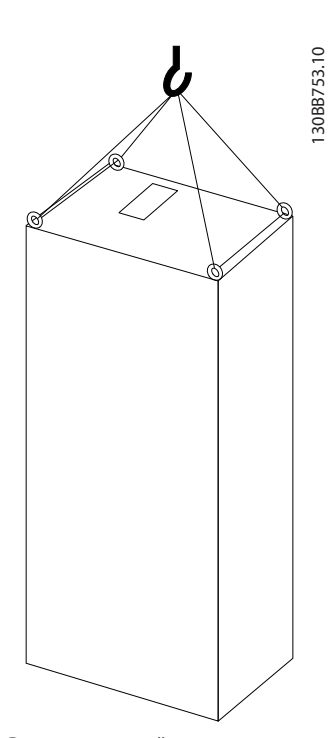

**Рисунок 6.6 Рекомендуемый метод подъема, типоразмер F8**

### *УВЕДОМЛЕНИЕ*

**Подставка входит в комплект поставки, хотя упакована отдельно. Установите преобразователь частоты на подставку на месте, где он будет стоять. Подставка позволяет обеспечить подачу воздушного потока для надлежащего охлаждения преобразователя частоты. См.** *[глава 6.2.13 Установка](#page-186-0) [на подставке для корпусов типоразмера F](#page-186-0)***.**

<u>Danfoss</u>

<u>.<br>Danfośś</u>

### <span id="page-125-0"></span>6.1.4 Габаритные размеры

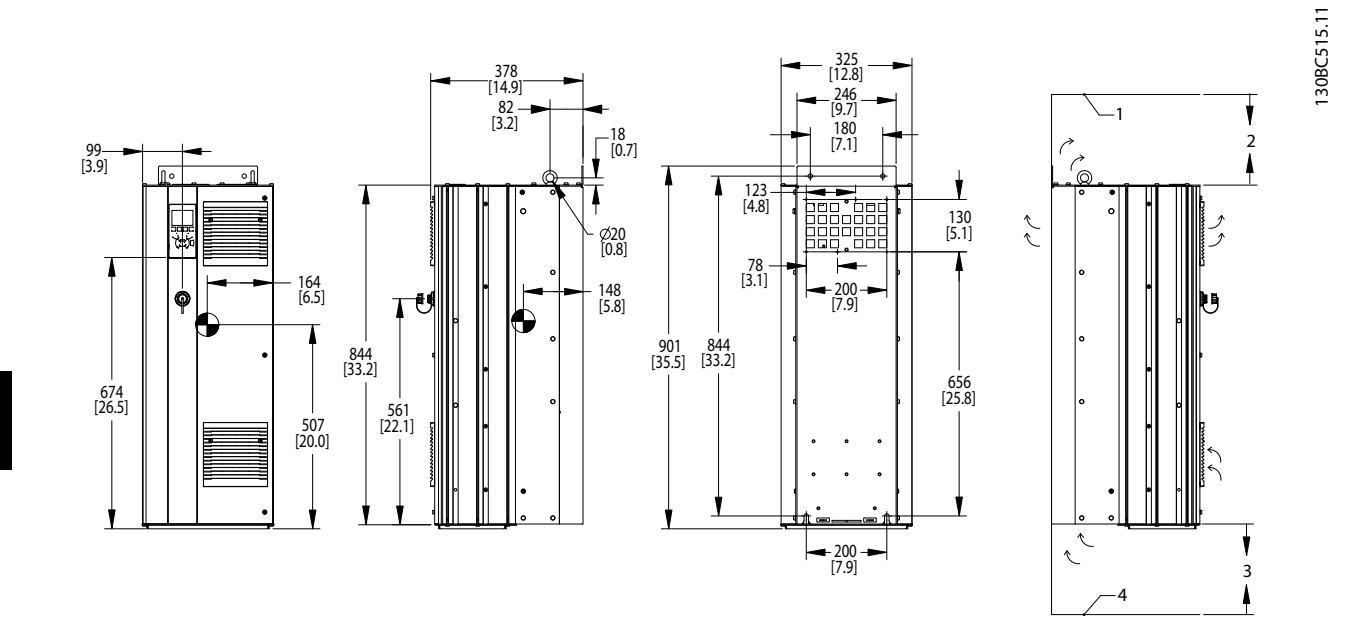

**Рисунок 6.7 Габаритные размеры, D1h**

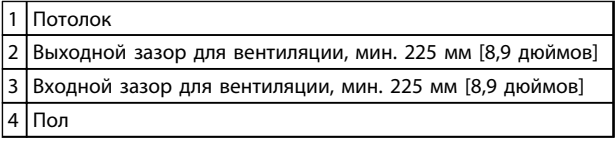

**Таблица 6.1 Пояснения к** *Рисунок 6.7*

### *УВЕДОМЛЕНИЕ*

**Если используется комплект для направления воздуха от радиатора к вентиляционному отверстию на задней части преобразователя частоты, требуемый зазор до потолка составляет 100 мм.**

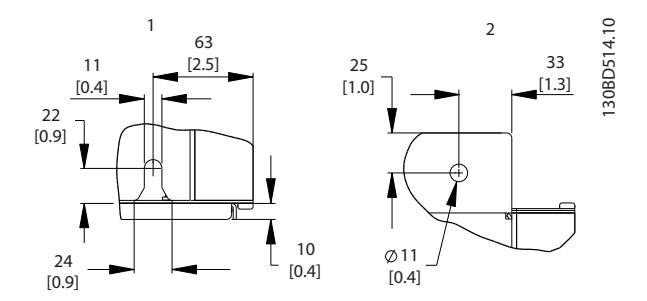

**Рисунок 6.8 Размеры деталей, D1h**

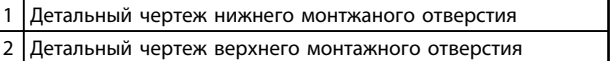

**Таблица 6.2 Пояснения к** *Рисунок 6.8*

130BC516.11

130BC516.11

**Механический монтаж Руководство по проектированию VLT**® **AutomationDriveFC 300 90–1200 кВт**

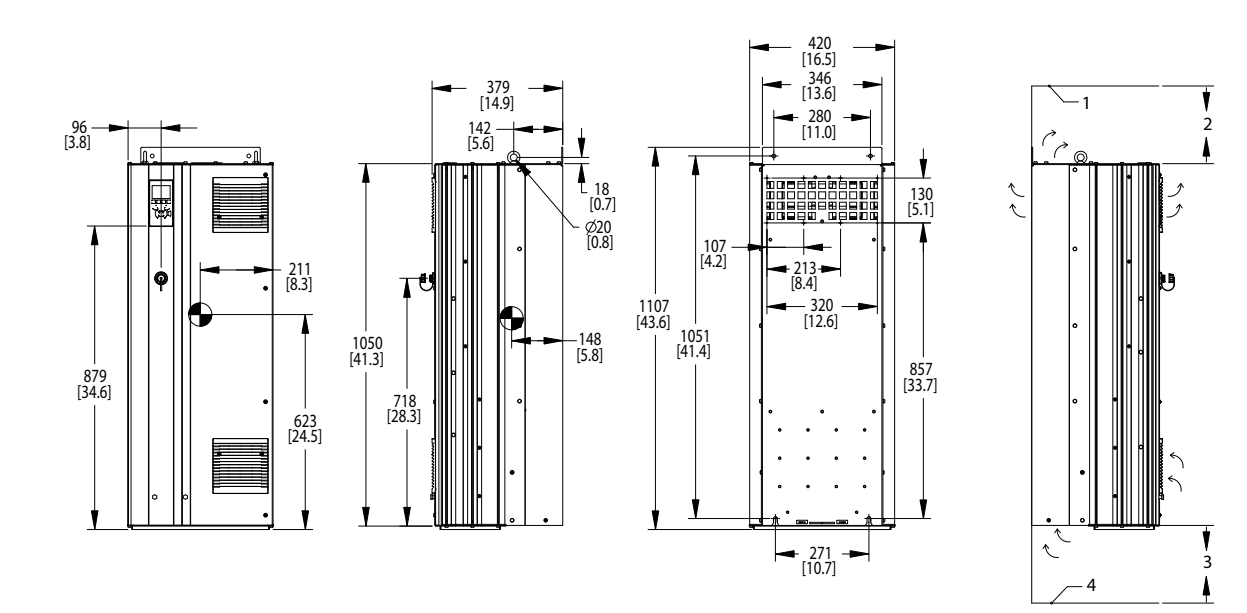

**Рисунок 6.9 Габаритные размеры, D2h**

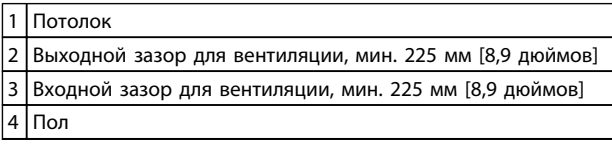

**Таблица 6.3 Пояснения к** *Рисунок 6.9*

### *УВЕДОМЛЕНИЕ*

**Если используется комплект для направления воздуха от радиатора к вентиляционному отверстию на задней части преобразователя частоты, требуемый зазор до потолка составляет 100 мм.**

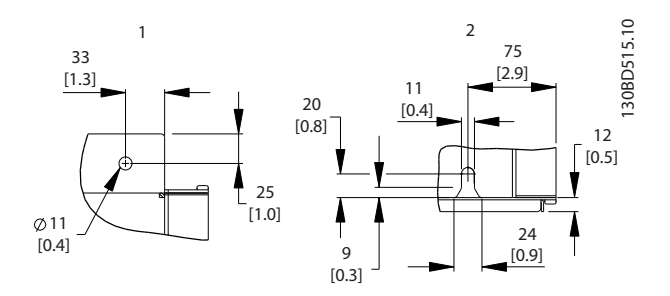

**Рисунок 6.10 Размеры деталей, D2h**

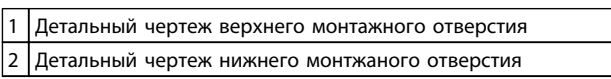

**Таблица 6.4 Пояснения к** *Рисунок 6.10*

130BC517.11

**Механический монтаж Руководство по проектированию VLT**® **AutomationDriveFC 300 90–1200 кВт**

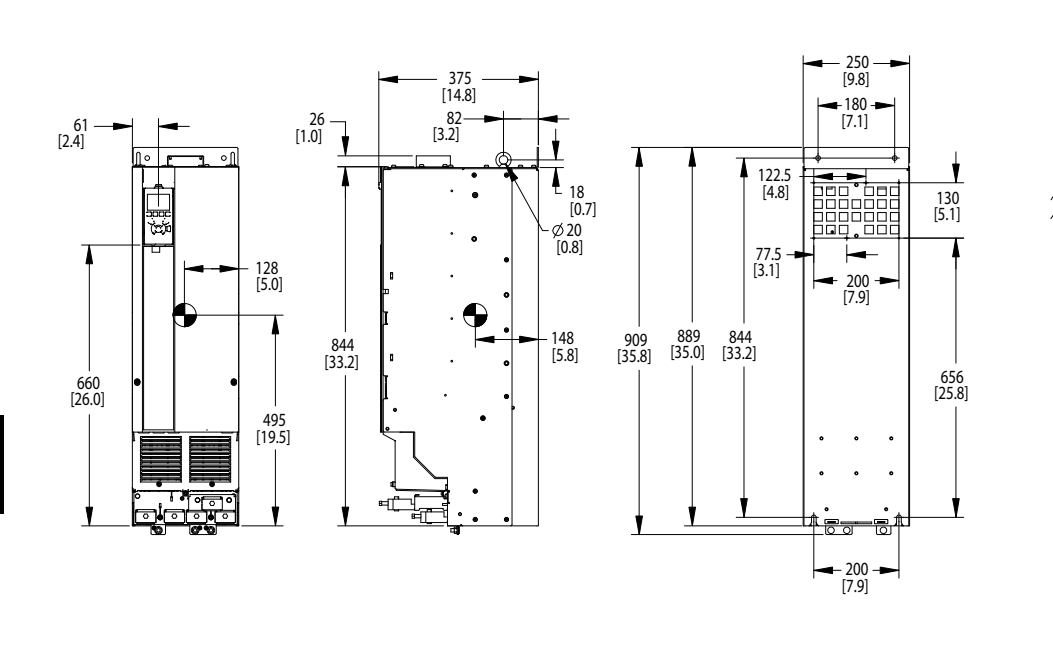

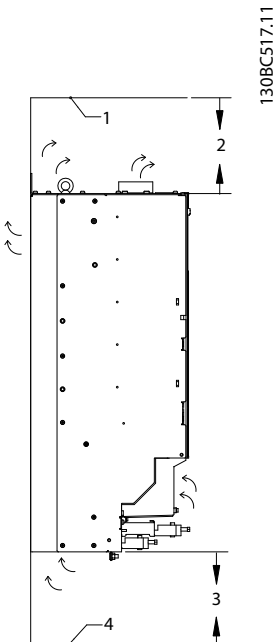

**Рисунок 6.11 Габаритные размеры, D3h**

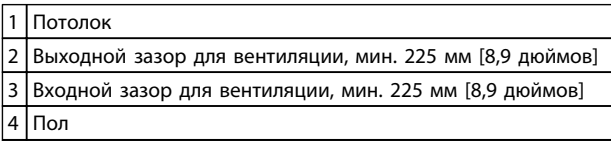

**Таблица 6.5 Пояснения к** *Рисунок 6.11*

### *УВЕДОМЛЕНИЕ*

**Если используется комплект для направления воздуха от радиатора к вентиляционному отверстию на задней части преобразователя частоты, требуемый зазор до потолка составляет 100 мм.**

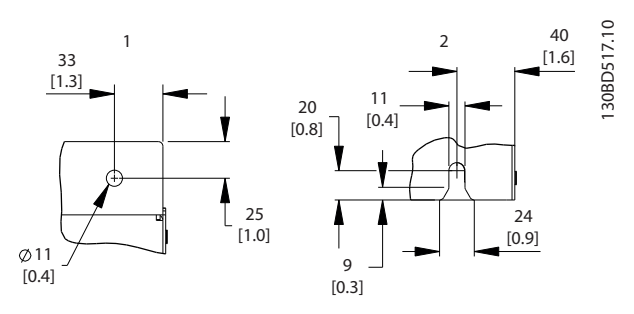

**Рисунок 6.12 Размеры деталей, D3h**

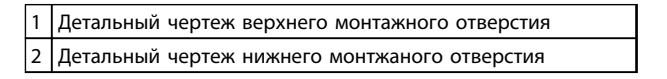

**Таблица 6.6**

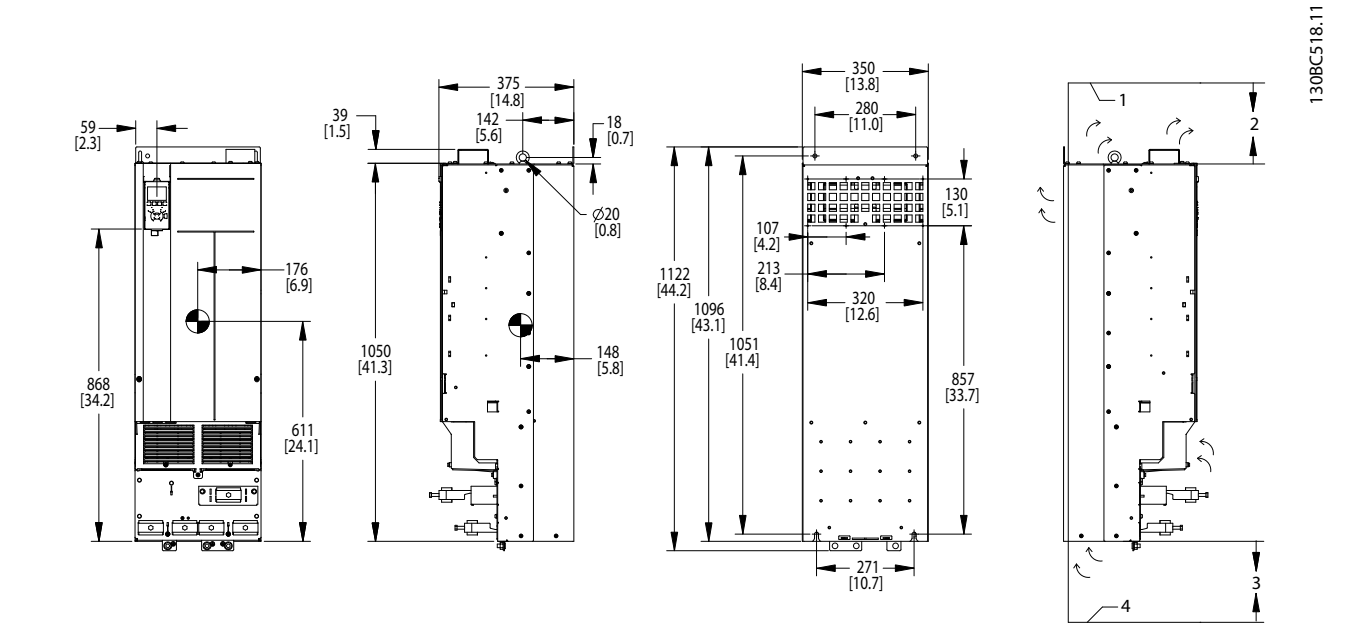

**Рисунок 6.13 Габаритные размеры, D4h**

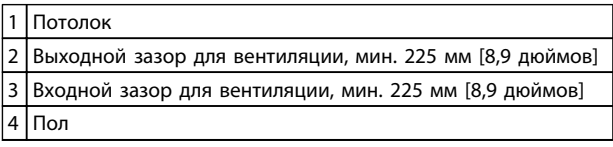

**Таблица 6.7 Пояснения к** *Рисунок 6.13*

### *УВЕДОМЛЕНИЕ*

**Если используется комплект для направления воздуха от радиатора к вентиляционному отверстию на задней части преобразователя частоты, требуемый зазор до потолка составляет 100 мм.**

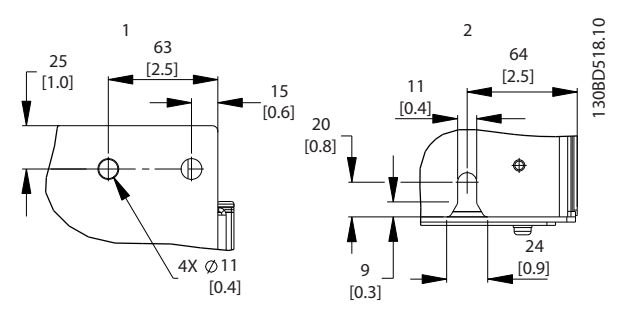

**Рисунок 6.14 Размеры деталей, D4h**

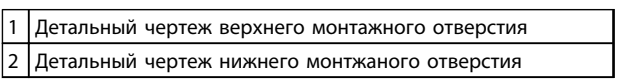

**Таблица 6.8 Пояснения к** *Рисунок 6.14*

Danfoss

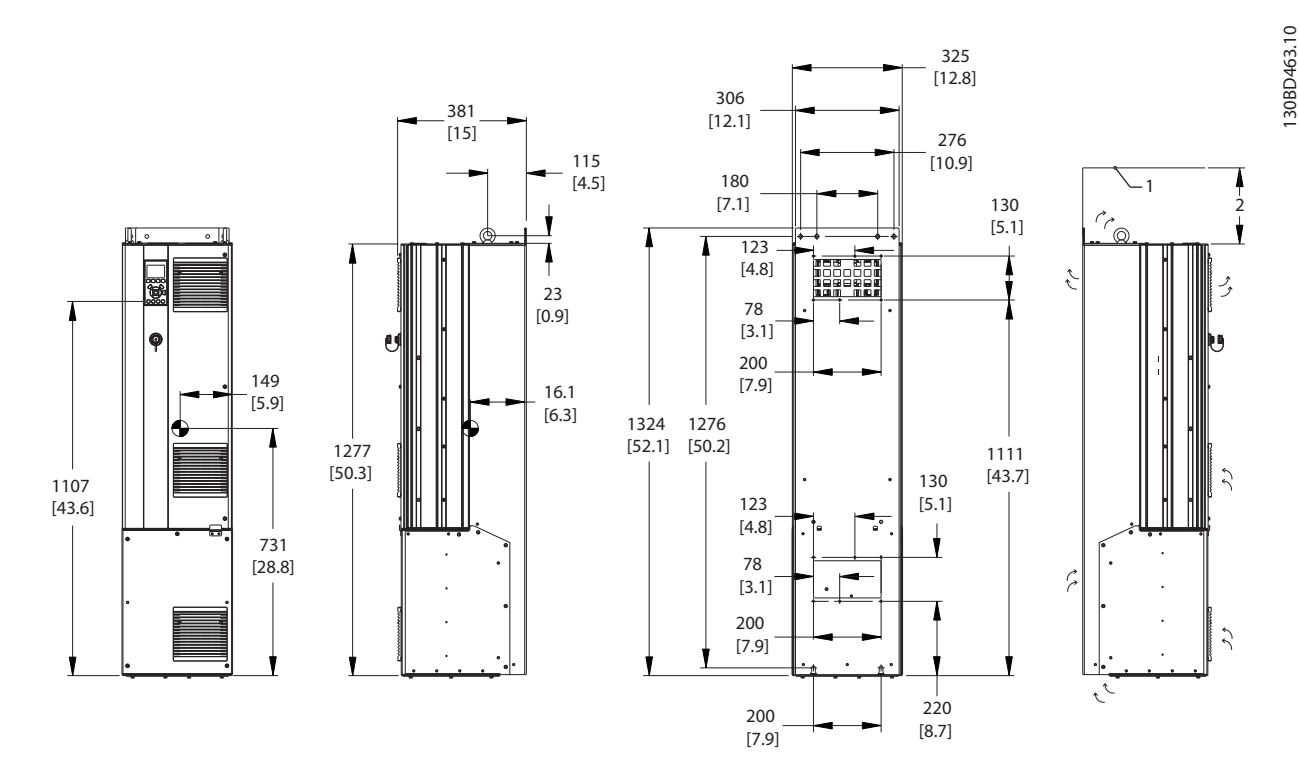

**Рисунок 6.15 Габаритные размеры, D5h**

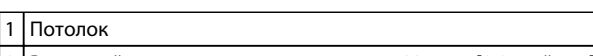

2 Выходной зазор для вентиляции, мин. 225 мм [8,9 дюймов]

**Таблица 6.9 Пояснения к** *Рисунок 6.15*

### *УВЕДОМЛЕНИЕ*

**Если используется комплект для направления воздуха от радиатора к вентиляционному отверстию на задней части преобразователя частоты, требуемый зазор до потолка составляет 100 мм.**

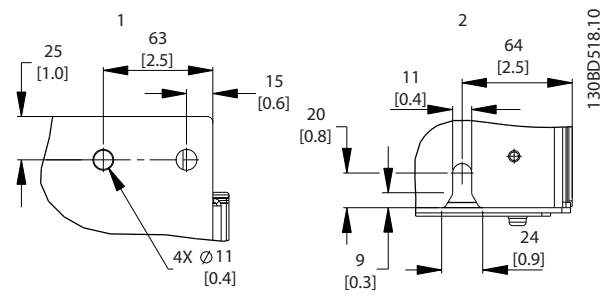

**Рисунок 6.16 Размеры деталей, D5h**

| 1 Детальный чертеж верхнего монтажного отверстия |
|--------------------------------------------------|
| 2 Детальный чертеж нижнего монтжаного отверстия  |

**Таблица 6.10 Пояснения к** *Рисунок 6.16*

**6 6**

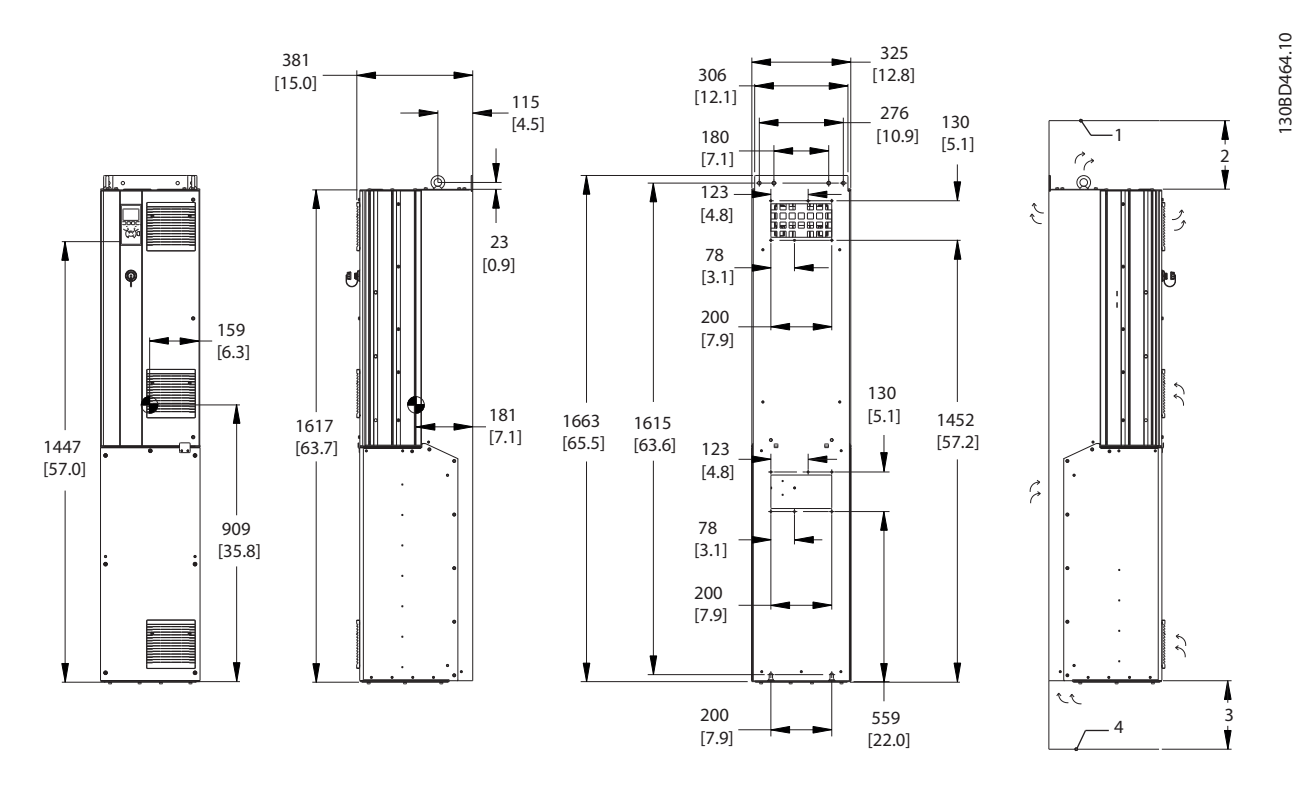

**Рисунок 6.17 Габаритные размеры, D6h**

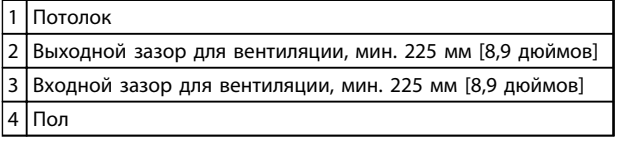

**Таблица 6.11 Пояснения к** *Рисунок 6.17*

### *УВЕДОМЛЕНИЕ*

**Если используется комплект для направления воздуха от радиатора к вентиляционному отверстию на задней части преобразователя частоты, требуемый зазор до потолка составляет 100 мм.**

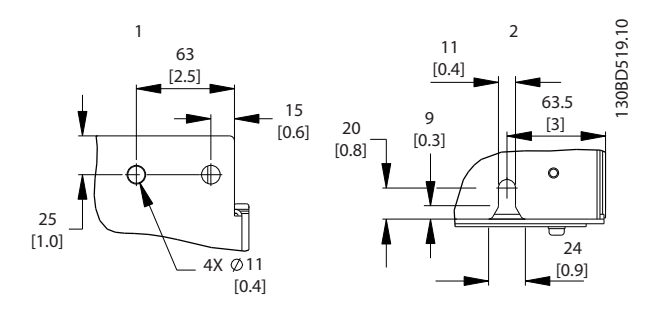

**Рисунок 6.18 Размеры деталей, D6h**

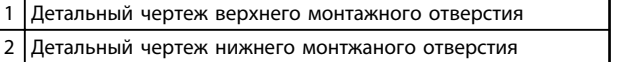

**Таблица 6.12 Пояснения к** *Рисунок 6.18*

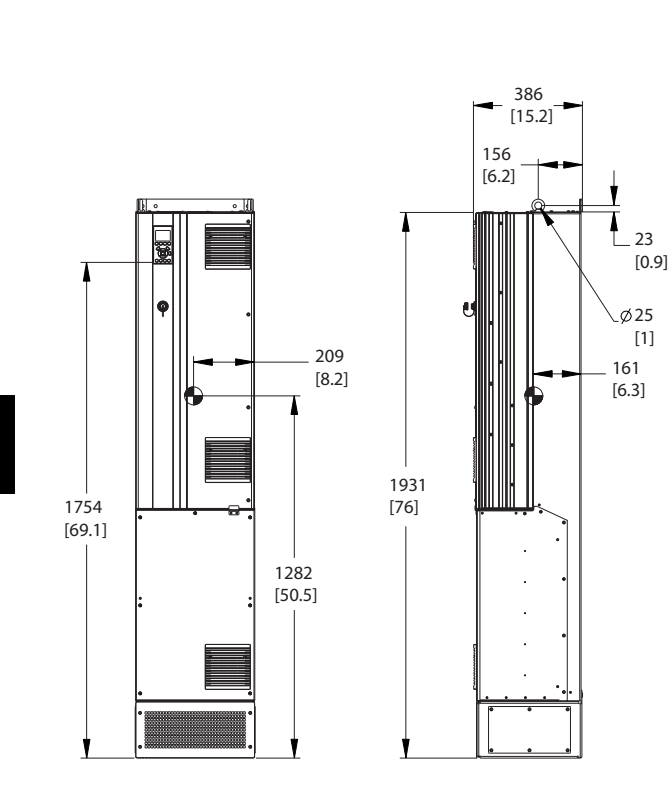

**Рисунок 6.19 Габаритные размеры, D7h**

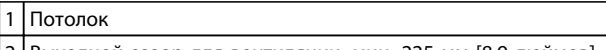

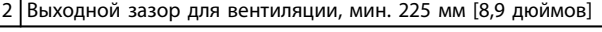

**Таблица 6.13 Пояснения к** *Рисунок 6.19*

### *УВЕДОМЛЕНИЕ*

**Если используется комплект для направления воздуха от радиатора к вентиляционному отверстию на задней части преобразователя частоты, требуемый зазор до потолка составляет 100 мм.**

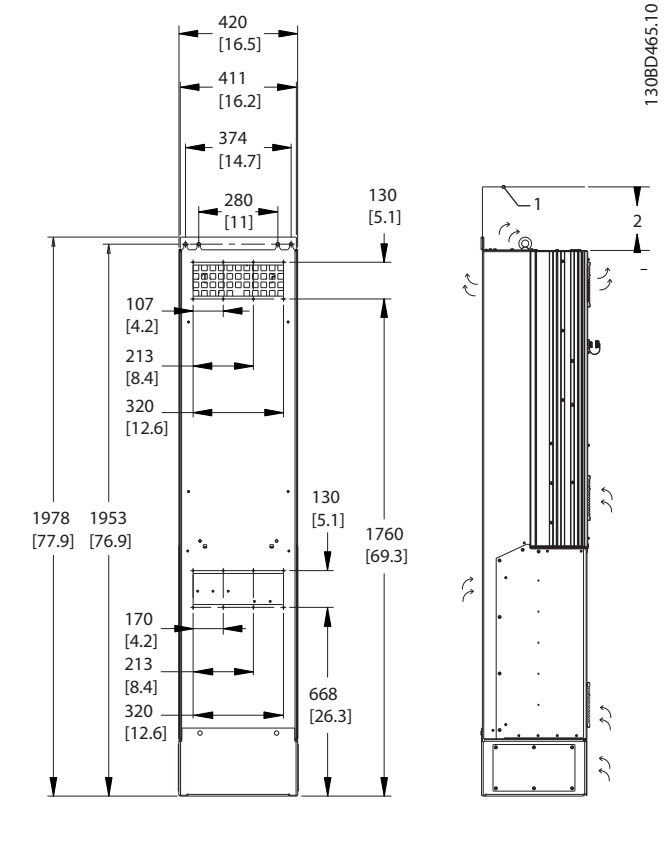

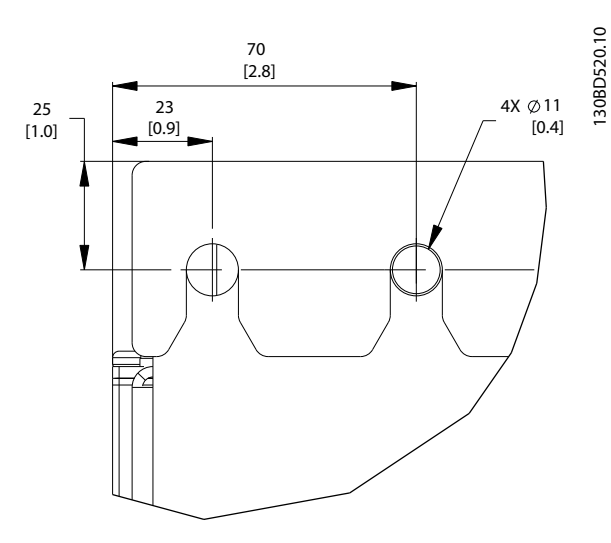

**Рисунок 6.20 Детальный чертеж верхнего монтажного отверстия, D7h**

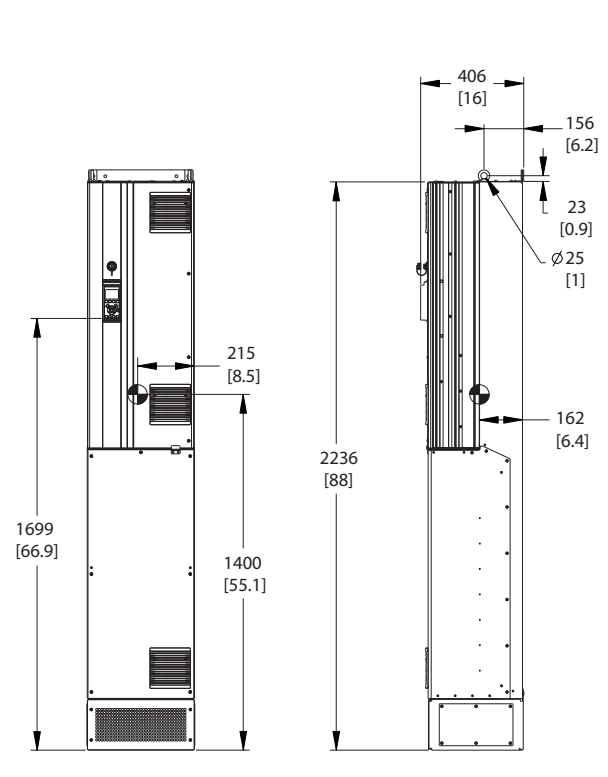

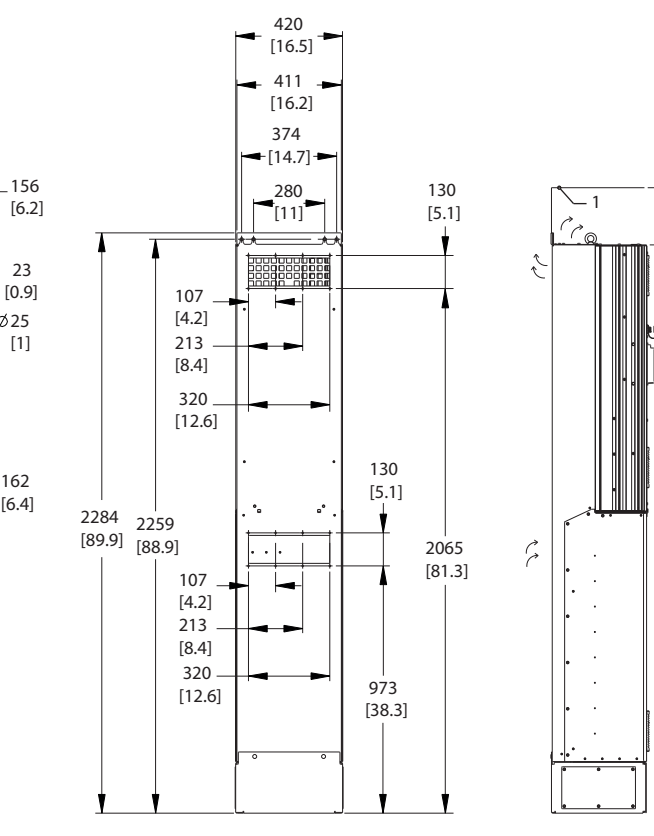

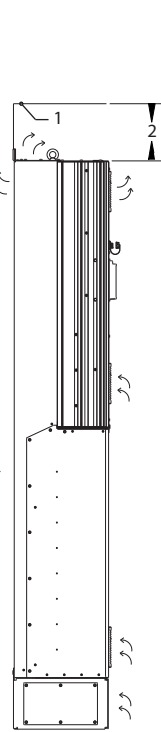

130BD466.10

30BD466.10

Danfoss

**Рисунок 6.21 Габаритные размеры, D8h**

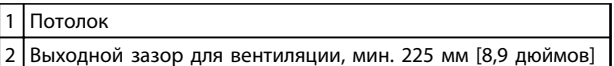

**Таблица 6.14 Пояснения к** *Рисунок 6.21*

### *УВЕДОМЛЕНИЕ*

**Если используется комплект для направления воздуха от радиатора к вентиляционному отверстию на задней части преобразователя частоты, требуемый зазор до потолка составляет 100 мм.**

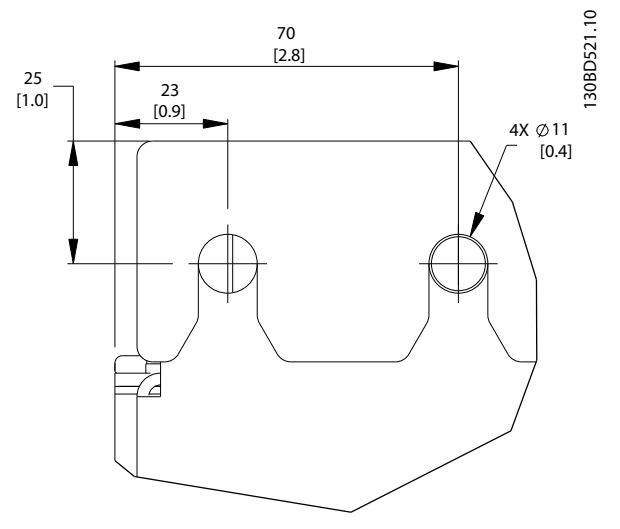

**Рисунок 6.22 Детальный чертеж верхнего монтажного отверстия, D8h**

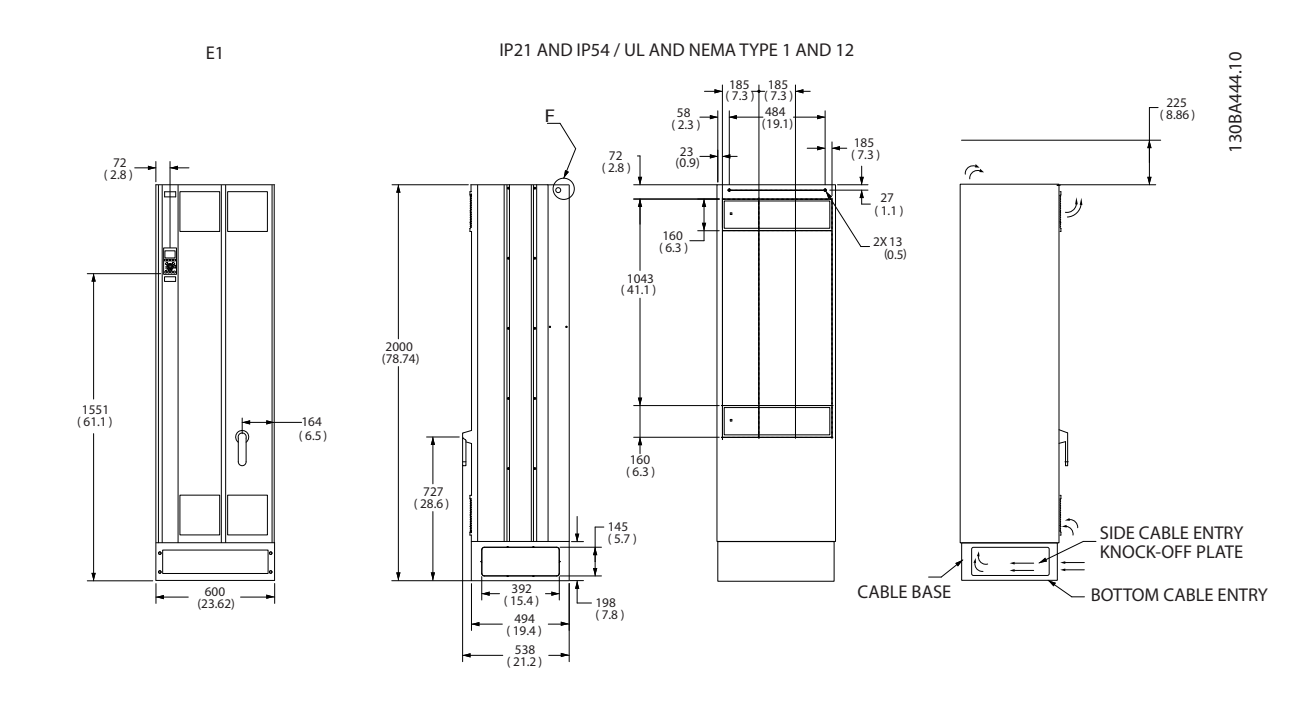

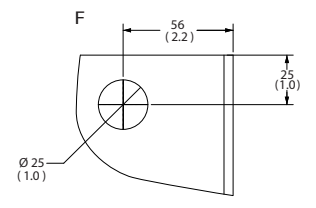

**Рисунок 6.23 Габаритные размеры, E1**

F Подъемная проушина

**Таблица 6.15 Пояснения к** *Рисунок 6.23*

130BA445.10

**Механический монтаж Руководство по проектированию VLT**® **AutomationDriveFC 300 90–1200 кВт**

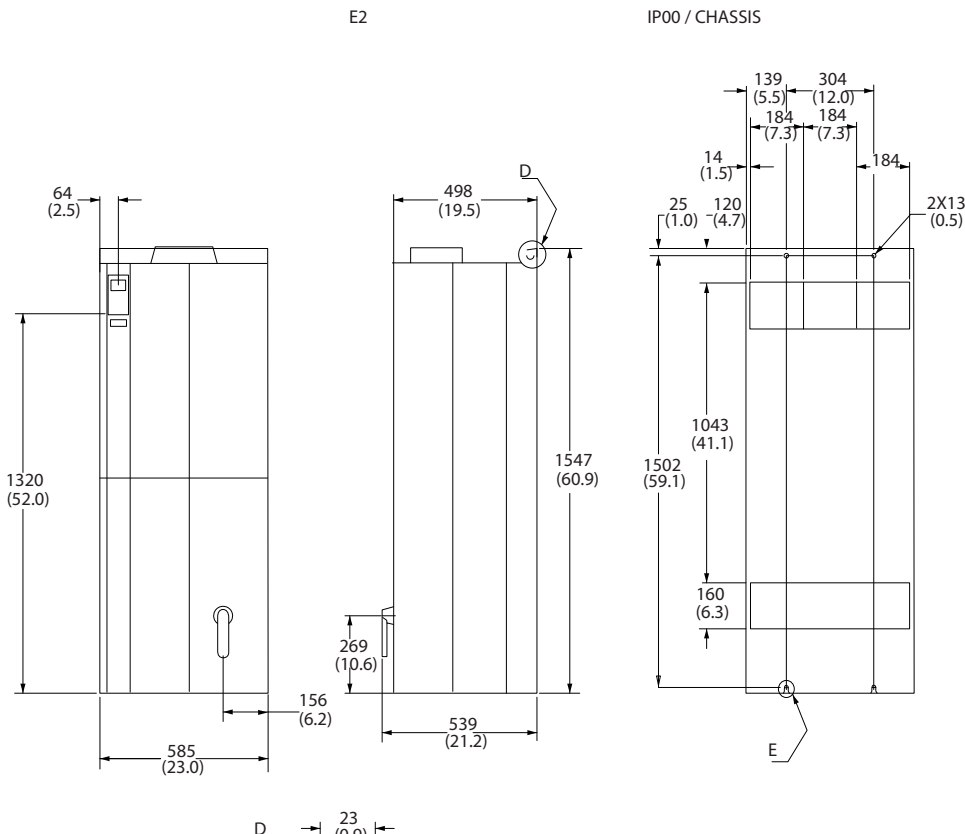

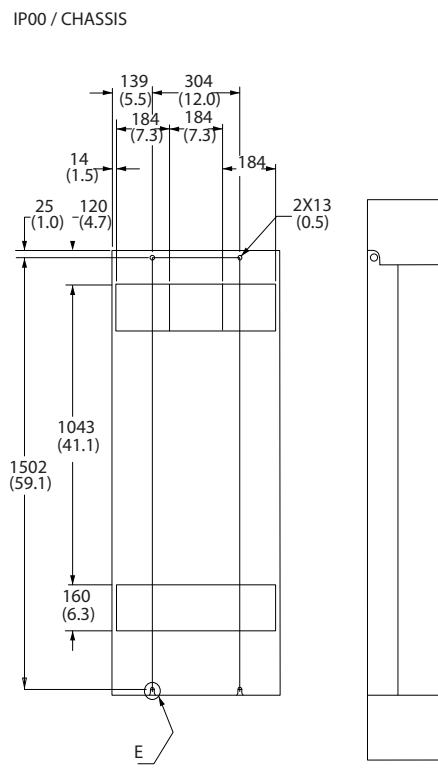

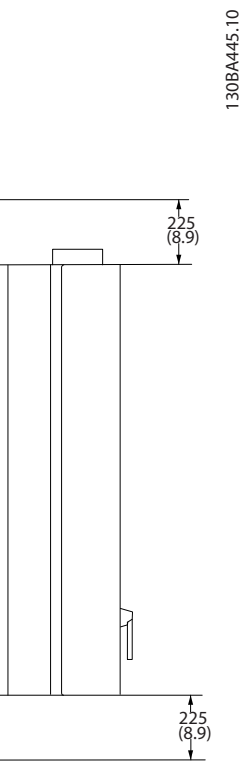

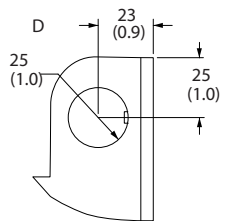

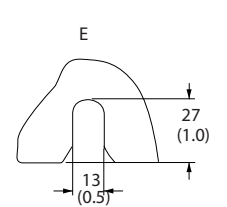

**Рисунок 6.24 Габаритные размеры, E2**

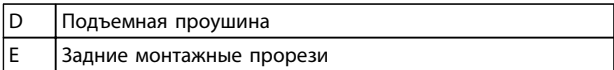

**Таблица 6.16 Пояснения к** *Рисунок 6.24*

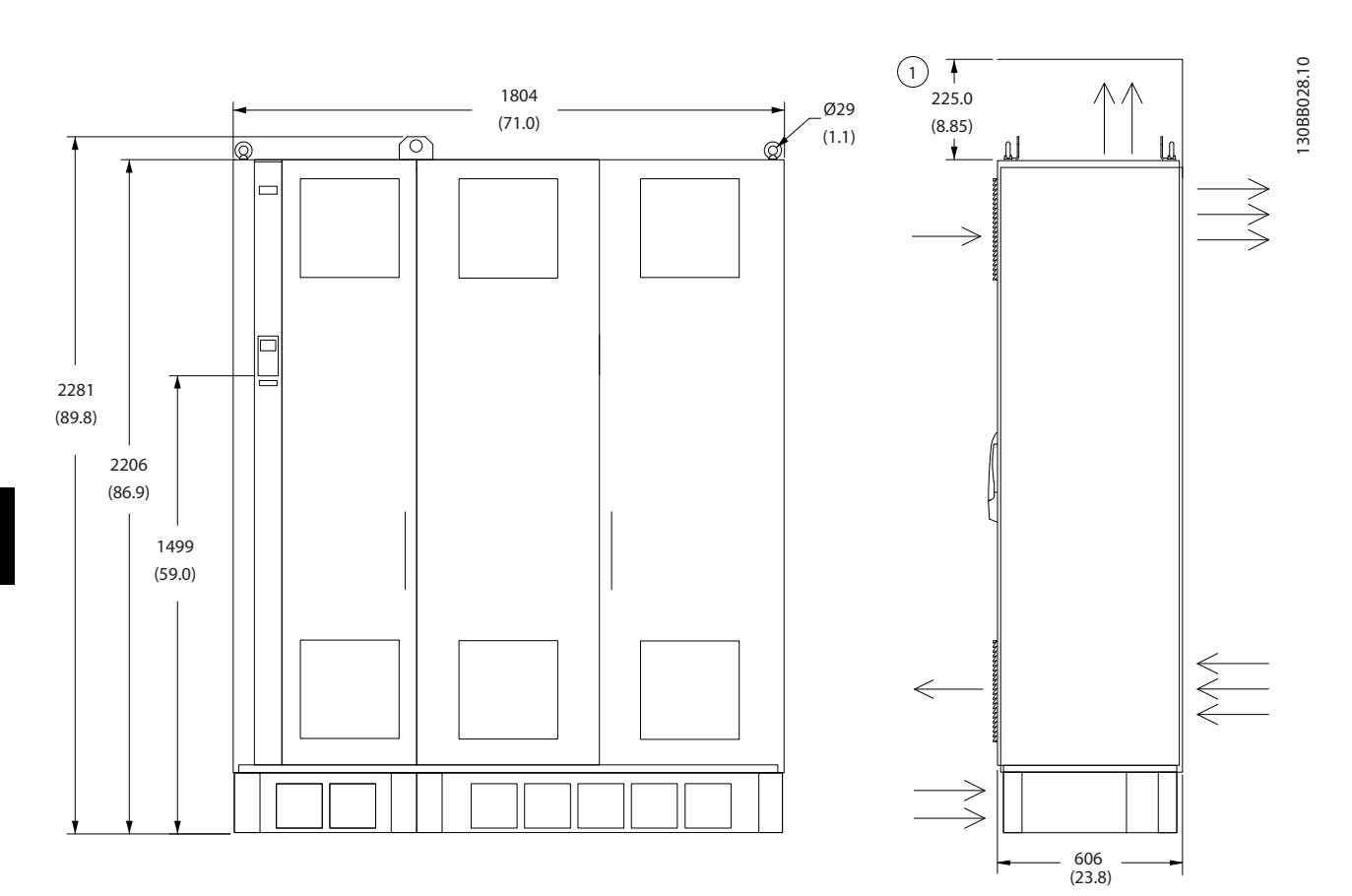

**Рисунок 6.25 Габаритные размеры, F2**

1 Минимальное расстояние от потолка

**Таблица 6.17 Пояснения к** *Рисунок 6.25*

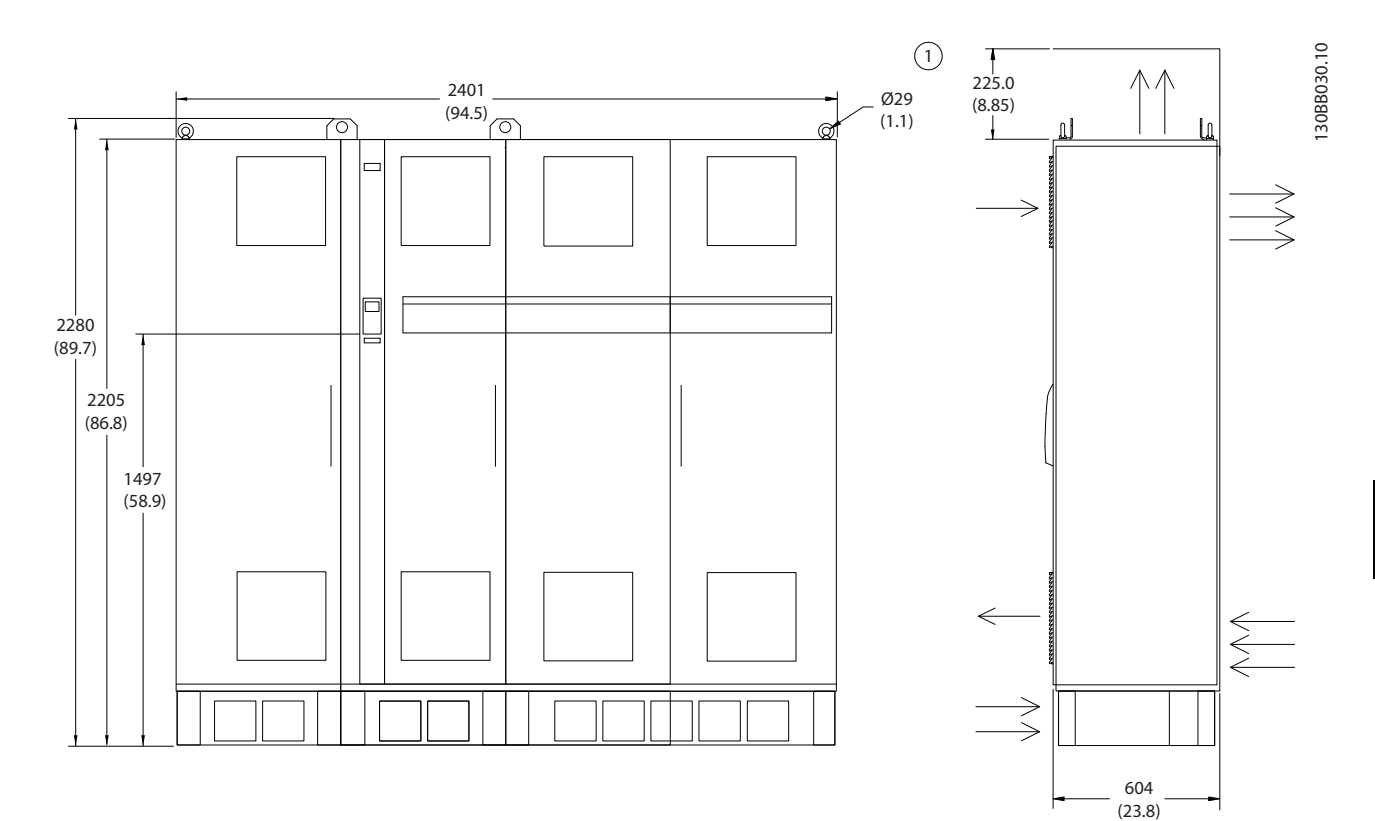

**Рисунок 6.26 Габаритные размеры, F4**

1 Минимальное расстояние от потолка

**Таблица 6.18 Пояснения к** *Рисунок 6.26*

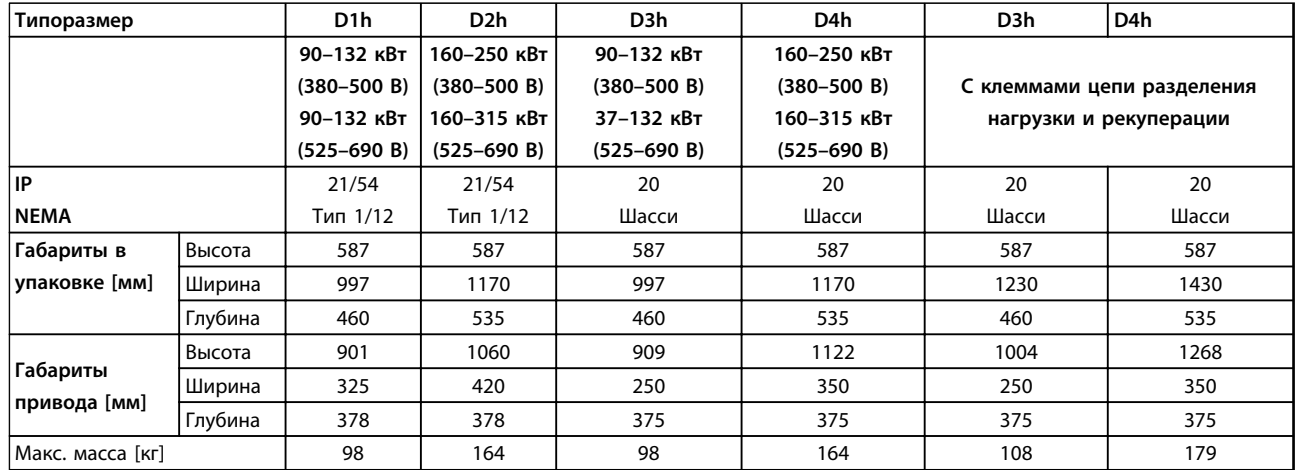

#### **Таблица 6.19 Габаритные размеры, размеры блока D1h–D4h**

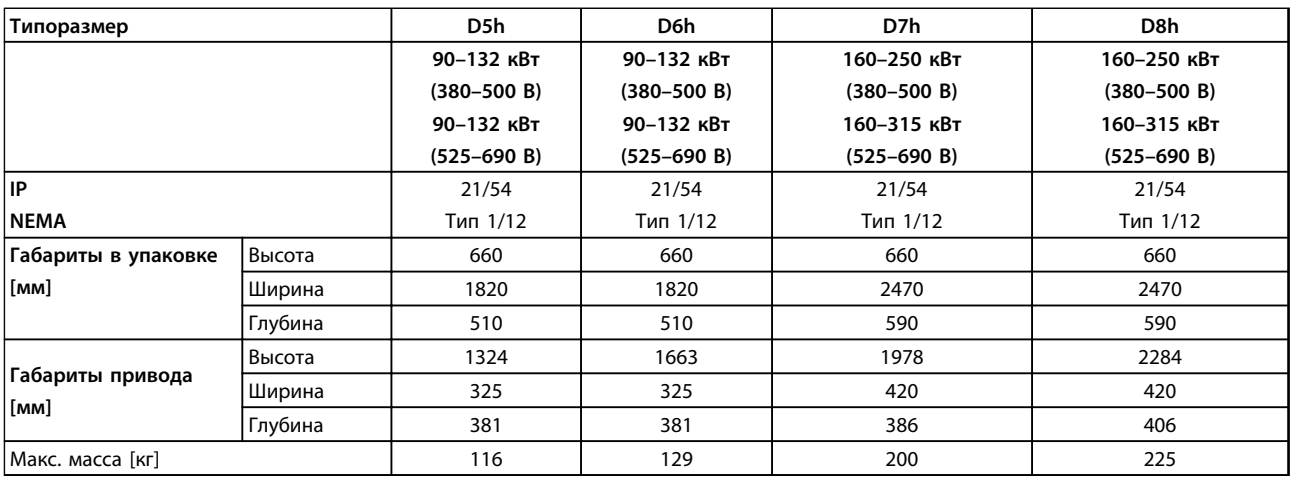

#### **Таблица 6.20 Габаритные размеры, типоразмеры D5h–D8h**

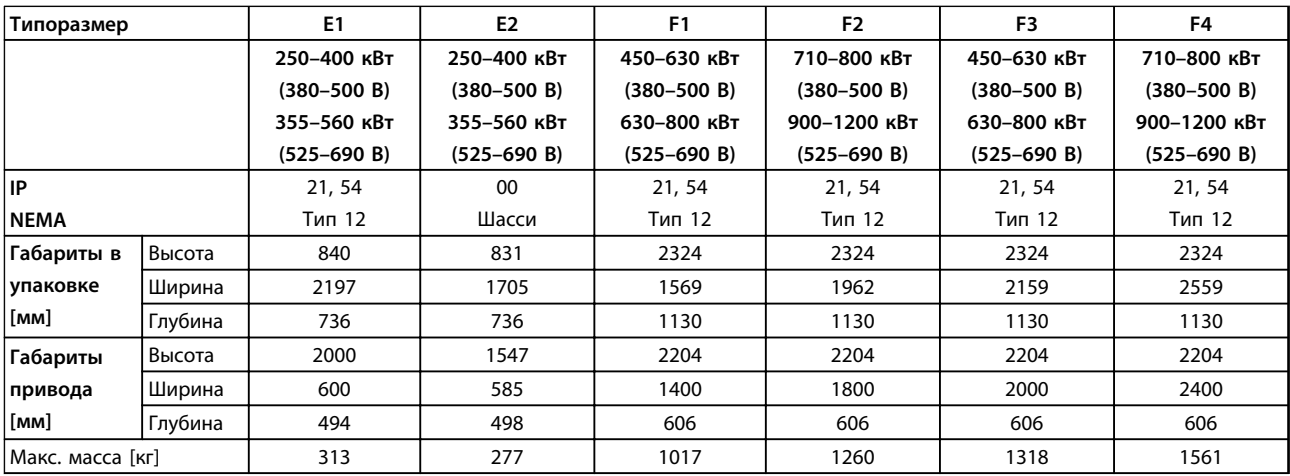

**Таблица 6.21 Габаритные размеры, типоразмеры E1–E2, F1–F4**

### 6.1.5 Габаритные размеры, 12-импульсные блоки

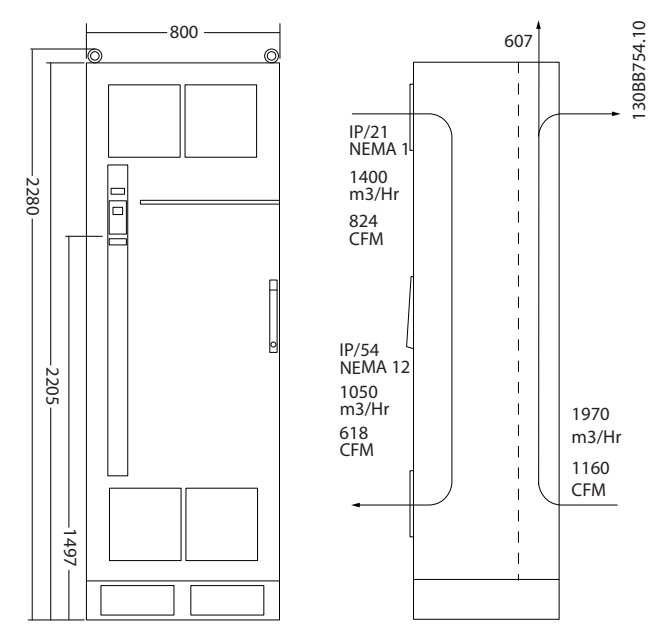

**Рисунок 6.27 Габаритные размеры (мм), F8**

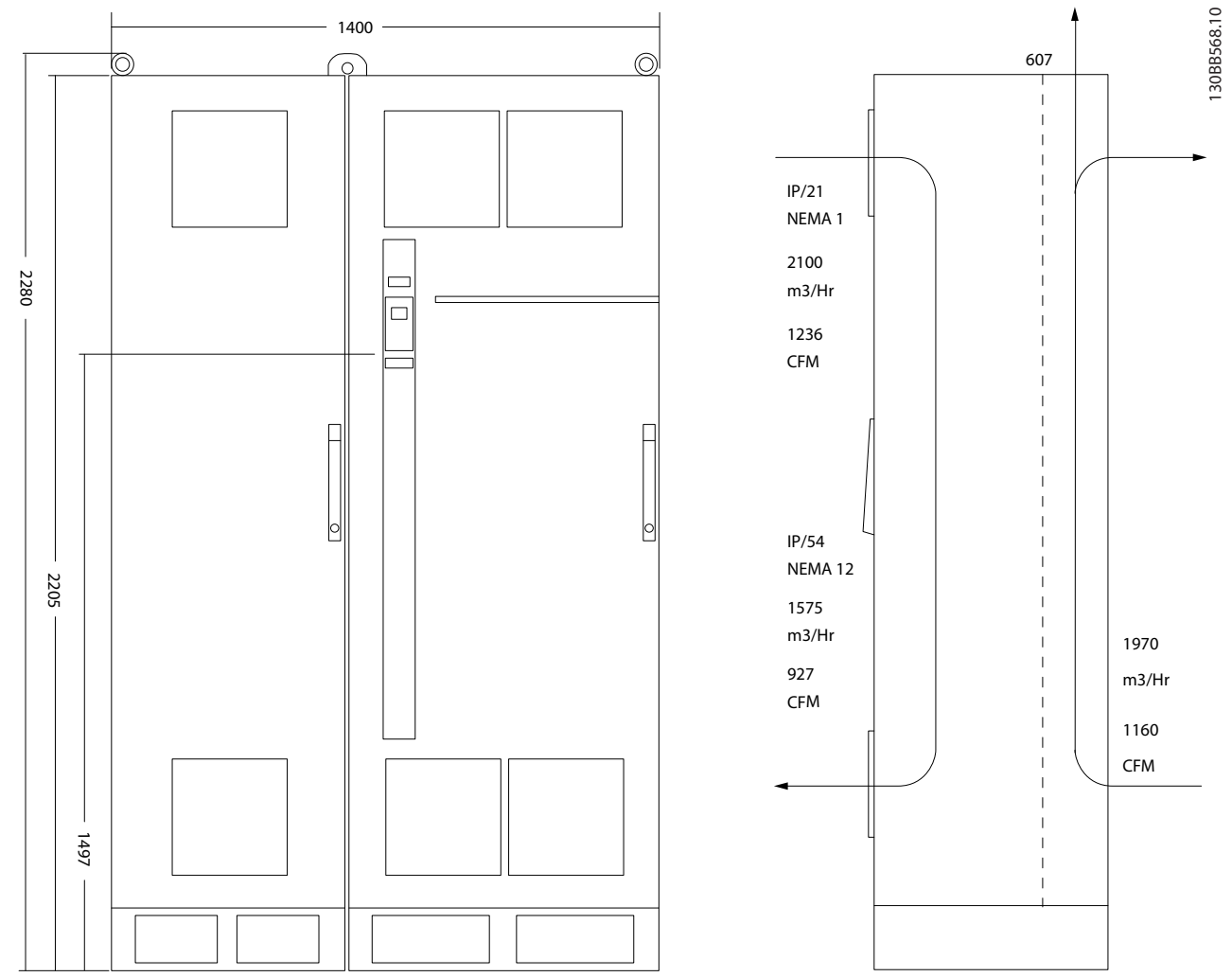

**Рисунок 6.28 Габаритные размеры (мм), F9**

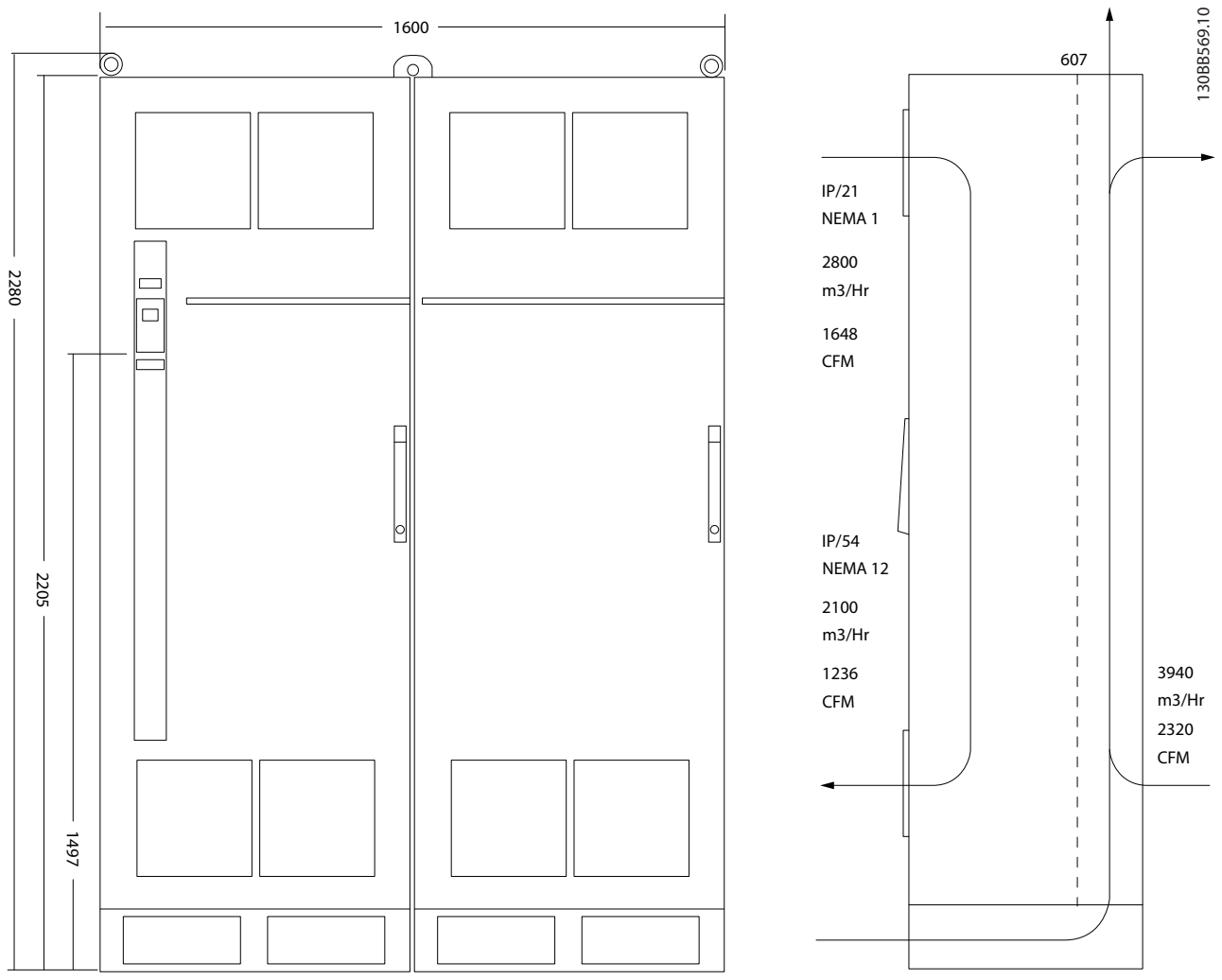

**Рисунок 6.29 Габаритные размеры (мм), F10**

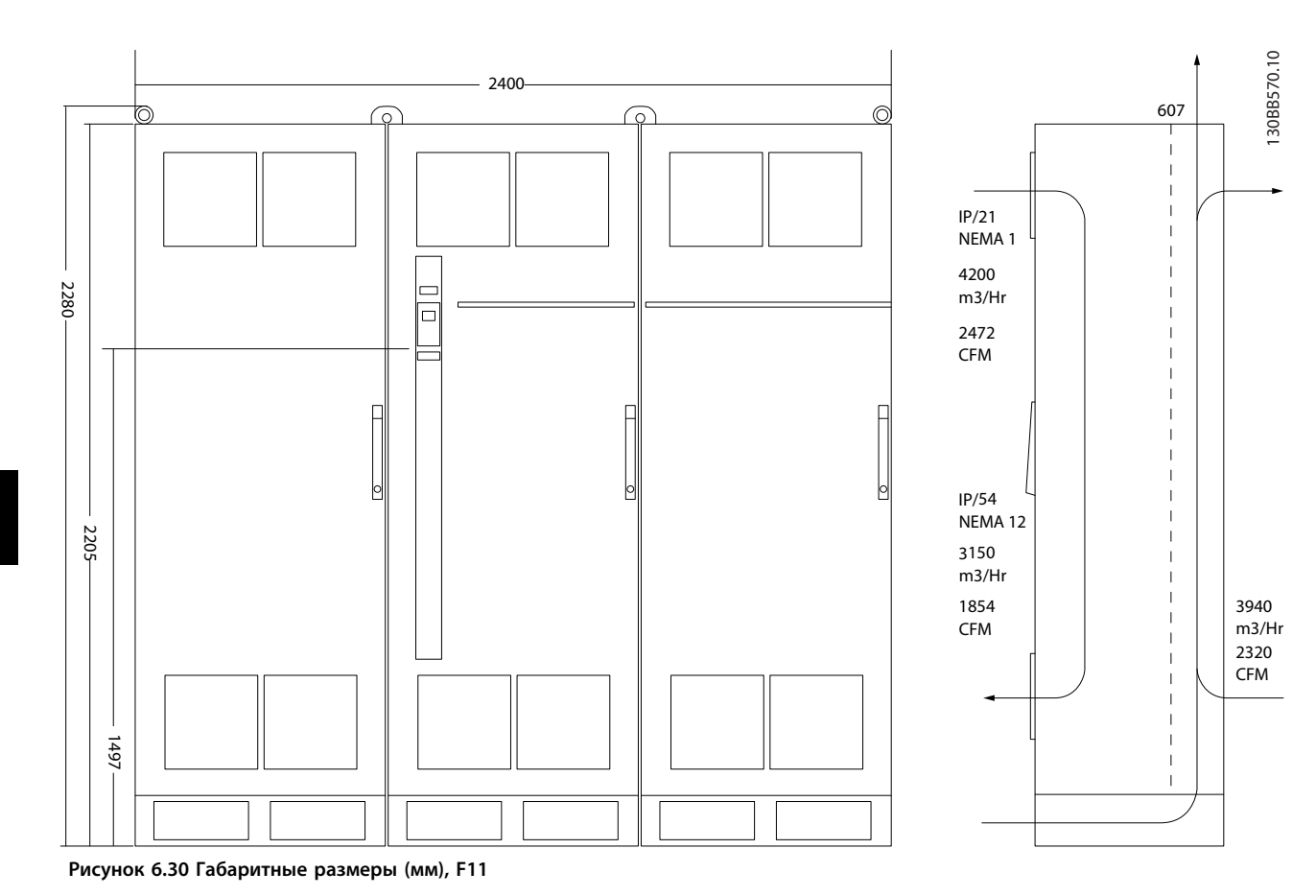

**6 6**

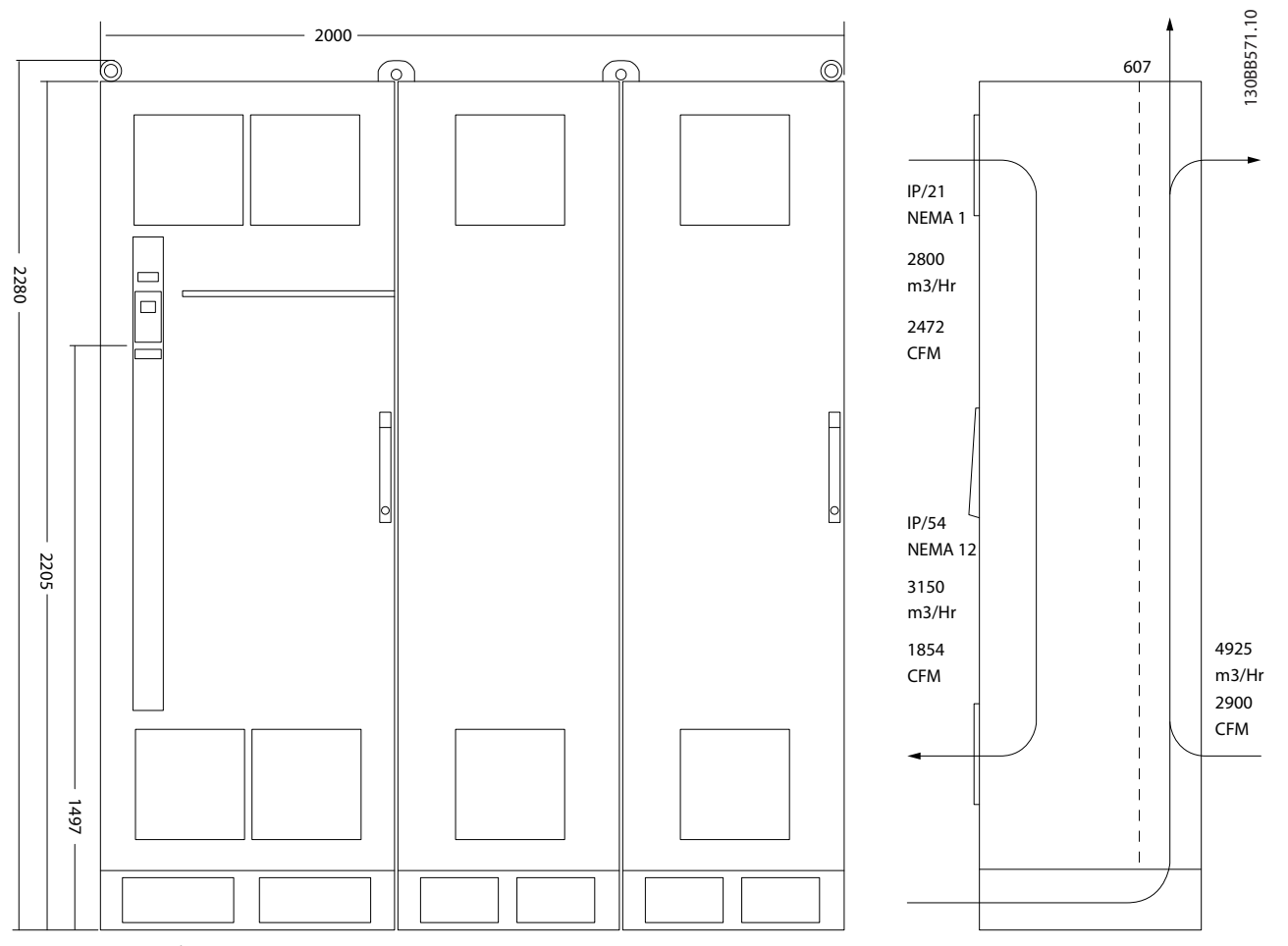

**Рисунок 6.31 Габаритные размеры (мм), F12**

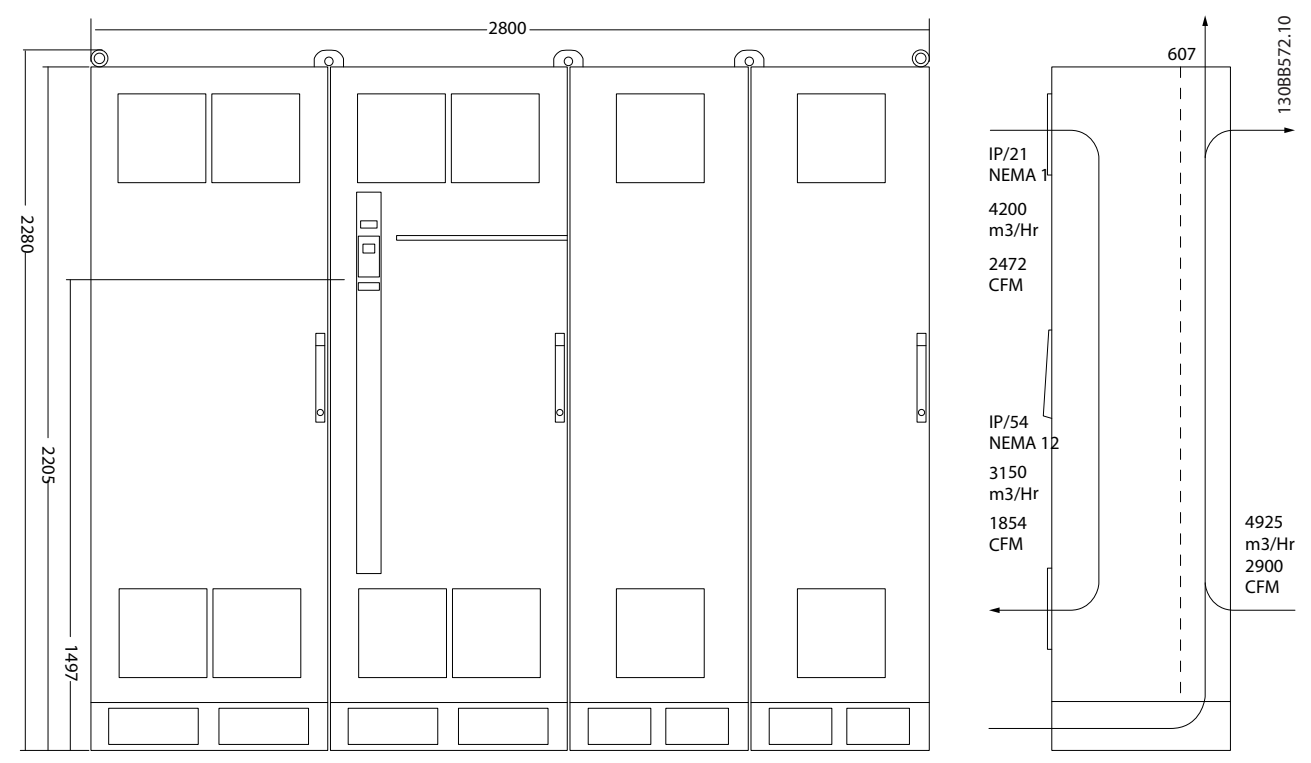

**Рисунок 6.32 Габаритные размеры (мм), F13**

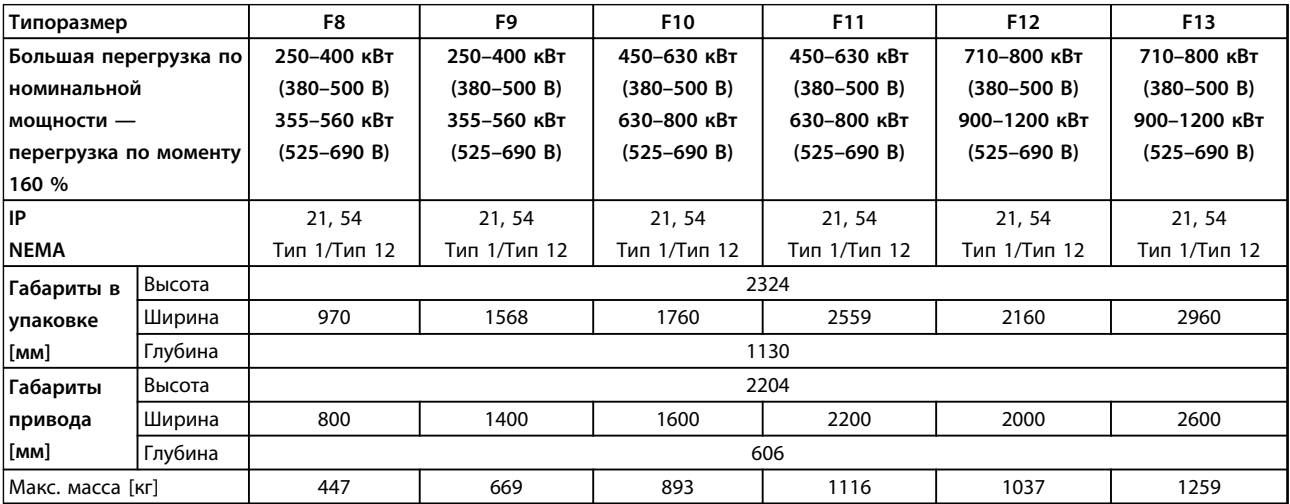

**Таблица 6.22 Габаритные размеры, 12-импульсные блоки, типоразмеры F8–F13**
#### 6.2 Механический монтаж

Чтобы обеспечить достижение надлежащих результатов без излишних трудозатрат во время монтажа, необходимо тщательно подготовиться к механическому монтажу преобразователя частоты. Требования к пространственному расположению можно найти в механических чертежах в *[глава 6.1.4 Габаритные](#page-125-0) [размеры](#page-125-0)*.

#### 6.2.1 Необходимый инструмент

#### **Для выполнения механического монтажа требуется следующий инструмент:**

- **•** Дрель со сверлом диаметром 10 или 12 мм.
- **•** Рулетка.
- **•** Ключ с соответствующими метрическими головками (7–17 мм).
- **•** Удлинители для ключа.
- **•** Пробойник листового металла для кабелепроводов или кабельных уплотнений в блоках IP21 (NEMA 1) и IP54 (NEMA 12).
- **•** Траверса для подъема блока (стержень или труба максимальным диаметром 25 мм), рассчитанная на подъем не менее 400 кг.
- **•** Кран или иной подъемник для установки преобразователя частоты на место.
- **•** Для установки блока типоразмера E1 в корпусах типа IP21 и IP54 требуется ключ Torx T50.

## 6.2.2 Общие соображения

#### **Доступ к проводам**

Убедитесь в наличии достаточного пространства для доступа к кабелям с возможностью их изгибания. Поскольку корпус IP00 открыт снизу, кабели необходимо крепить к задней панели корпуса, в котором монтируется преобразователь частоты.

# *УВЕДОМЛЕНИЕ*

**Все кабельные наконечники/муфты должны быть установлены в пределах ширины контактной шины.**

#### **Свободное пространство**

Убедитесь в наличии свободного пространства над и под преобразователем частоты, достаточного для притока воздуха и подвода кабелей. Кроме того, необходимо предусмотреть достаточно места перед блоком для открывания дверцы панели.

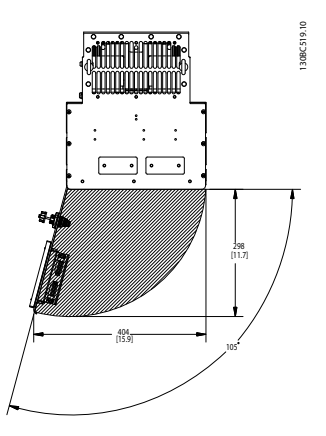

**Рисунок 6.33 Пространство перед корпусом типа IP21/IP54, типоразмеры D1h, D5h и D6h.**

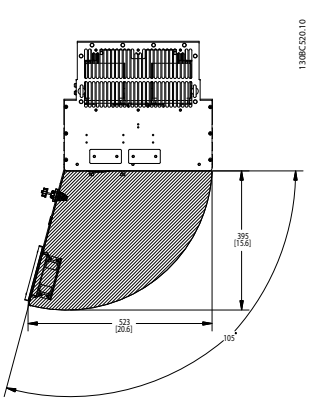

**Рисунок 6.34 Пространство перед корпусом типа IP21/IP54, типоразмеры D2h, D7h и D8h.**

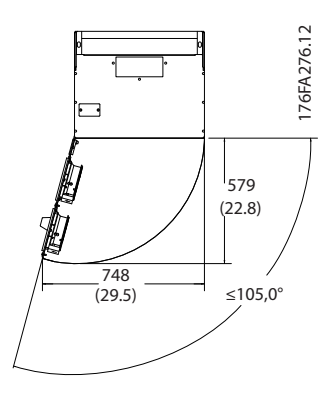

**Рисунок 6.35 Пространство перед корпусом типа IP21/IP54, типоразмер E1**

<u> Danfoss</u>

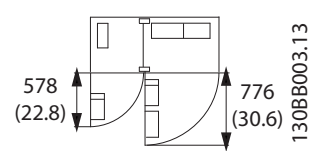

**Рисунок 6.36 Пространство перед корпусом типа IP21/IP54, типоразмер F1.**

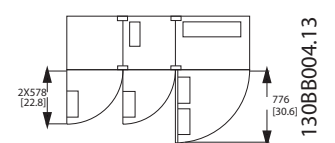

**Рисунок 6.37 Пространство перед корпусом типа IP21/IP54, типоразмер F3.**

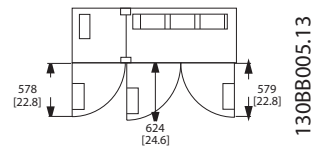

**Рисунок 6.38 Пространство перед корпусом типа IP21/IP54, типоразмер F2.**

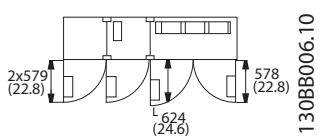

**Рисунок 6.39 Пространство перед корпусом типа IP21/IP54, типоразмер F4**

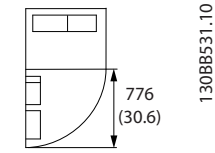

**Рисунок 6.40 Пространство перед корпусом типа IP21/IP54, типоразмер F8.**

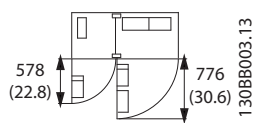

**Рисунок 6.41 Пространство перед корпусом типа IP21/IP54, типоразмер F9**

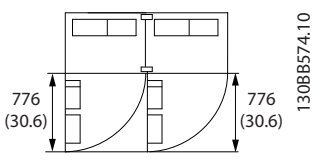

**Рисунок 6.42 Пространство перед корпусом типа IP21/IP54, типоразмер F10**

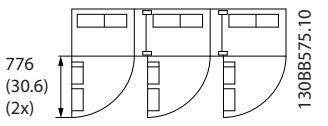

**Рисунок 6.43 Пространство перед корпусом типа IP21/IP54, типоразмер F11**

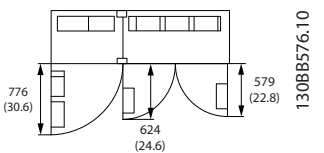

**Рисунок 6.44 Пространство перед корпусом типа IP21/IP54, типоразмер F12**

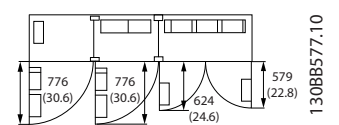

**Рисунок 6.45 Пространство перед корпусом типа IP21/IP54, типоразмер F13**

**6 6**

#### 6.2.3 Расположение клемм — типоразмер D

При планировании подвода кабелей, учитывайте следующее расположение клемм. Размеры даны в миллиметрах [дюймах].

# *УВЕДОМЛЕНИЕ*

**Силовые кабели тяжелые и изгибаются с трудом. Найдите оптимальное положение преобразователя частоты, обеспечивающее удобный монтаж кабелей.**

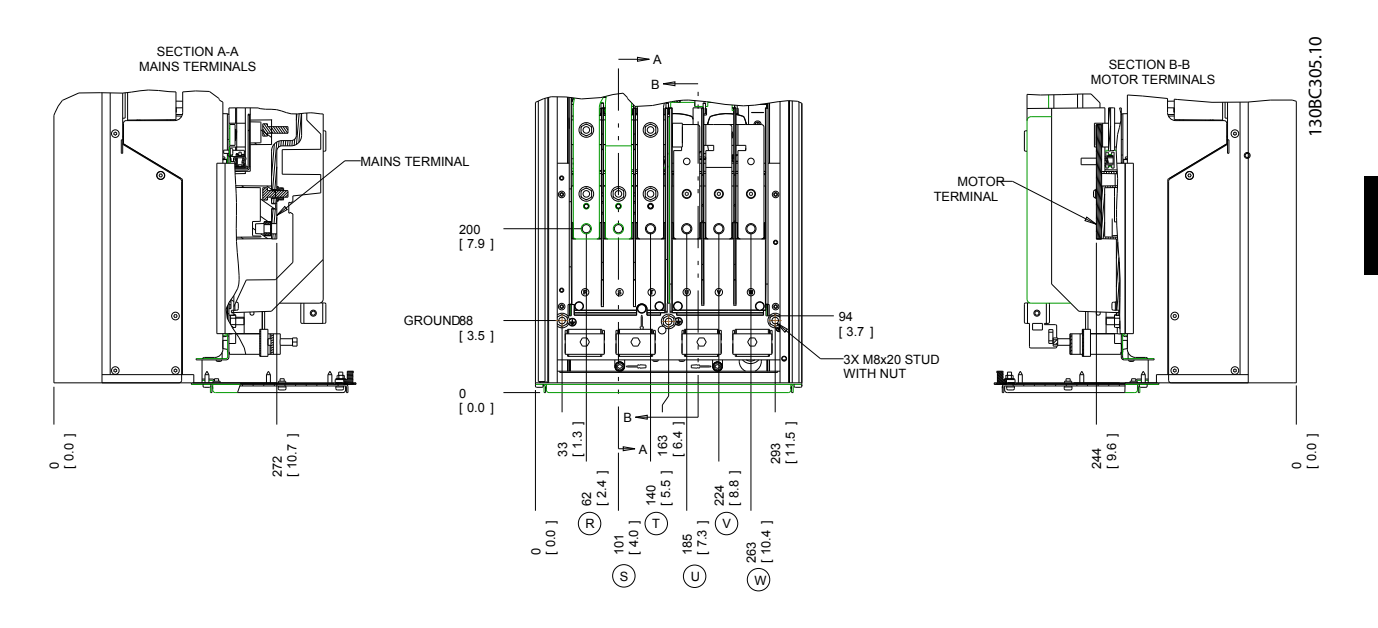

**Рисунок 6.46 Расположение силовых разъемов, типоразмер D1h**

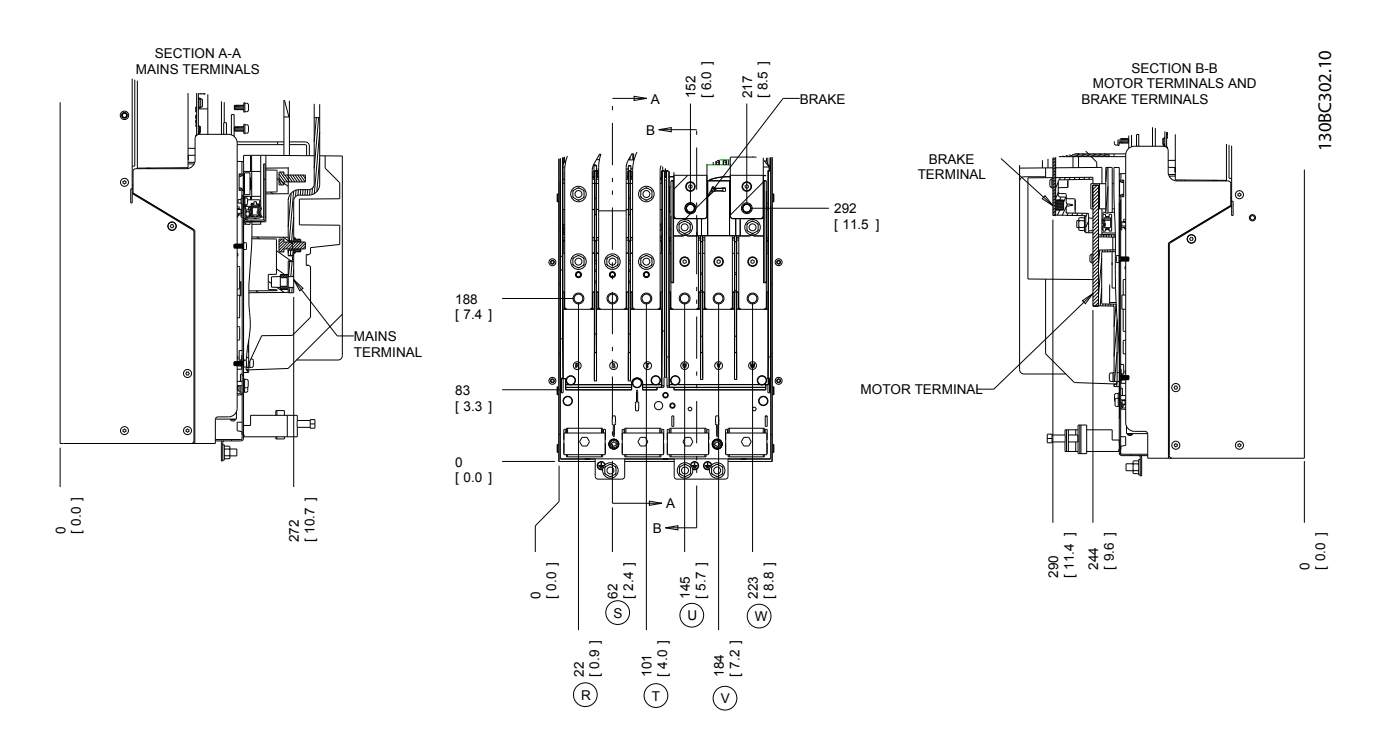

**Рисунок 6.47 Расположение силовых разъемов, типоразмер D3h**

<u>.<br>Danfośś</u>

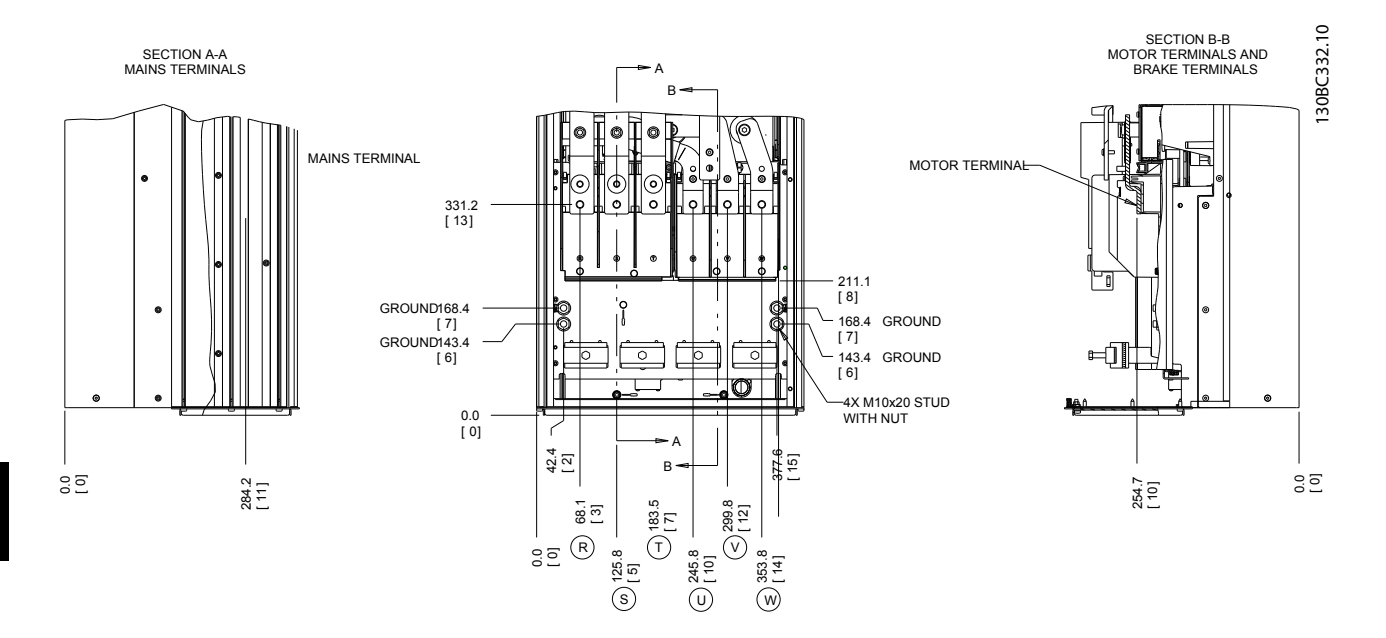

**Рисунок 6.48 Расположение силовых разъемов, типоразмер D2h**

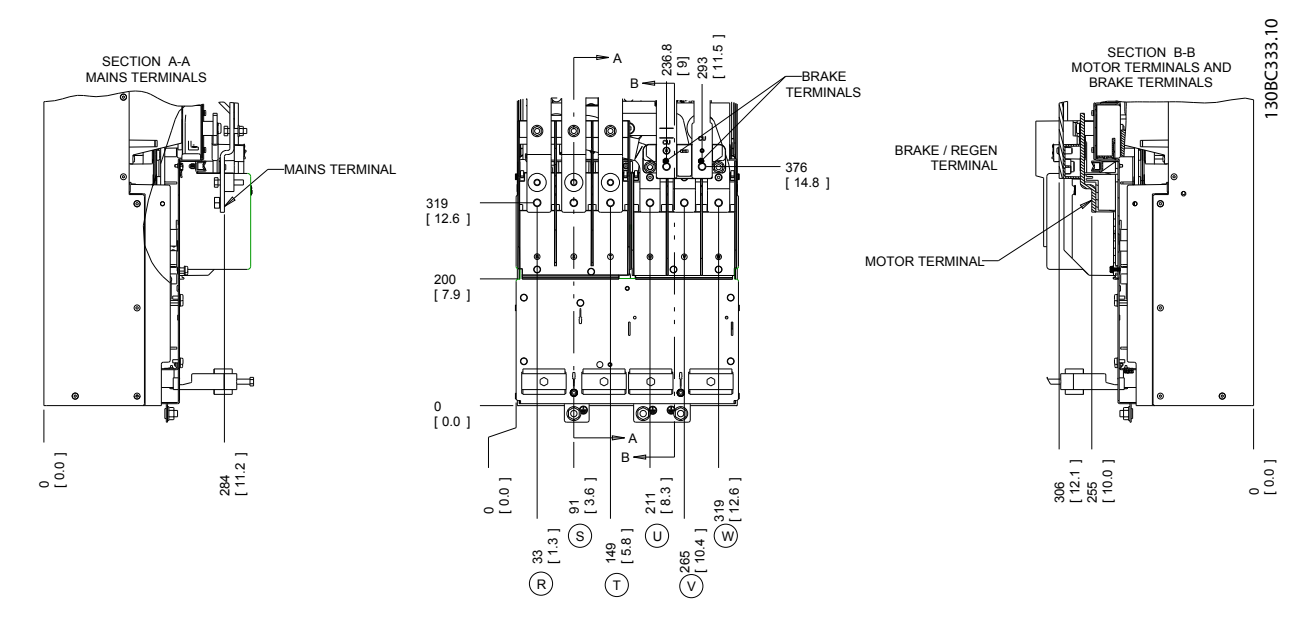

**Рисунок 6.49 Расположение силовых разъемов, типоразмер D4h**

**Механический монтаж Руководство по проектированию VLT**® **AutomationDriveFC 300 90–1200 кВт**

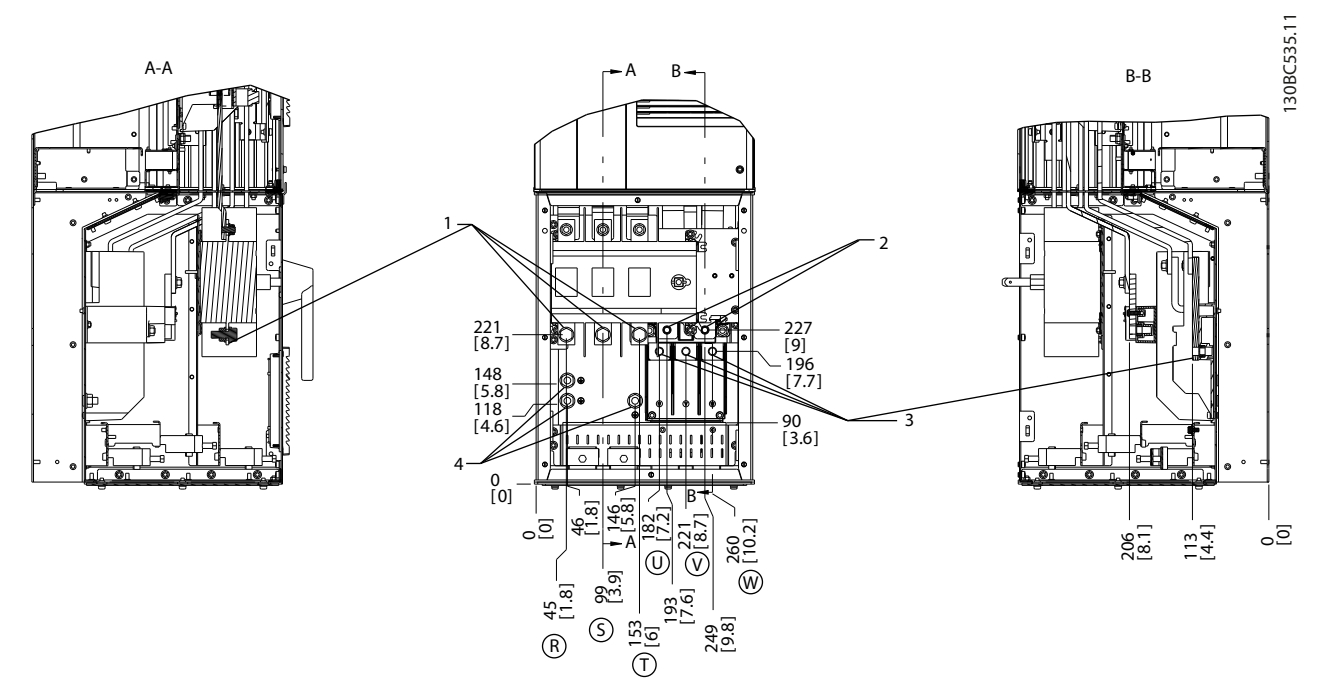

**Рисунок 6.50 Расположения клемм, D5h с разъединителем**

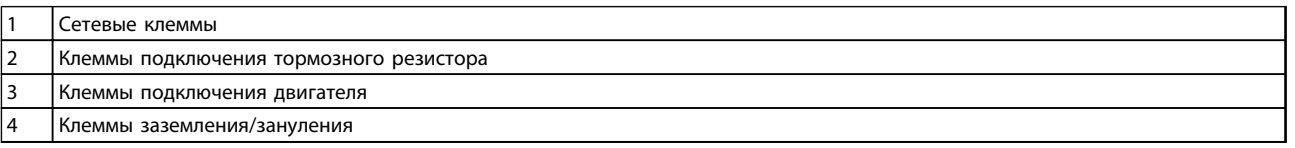

**Таблица 6.23 Пояснения к** *Рисунок 6.50*

Danfoss

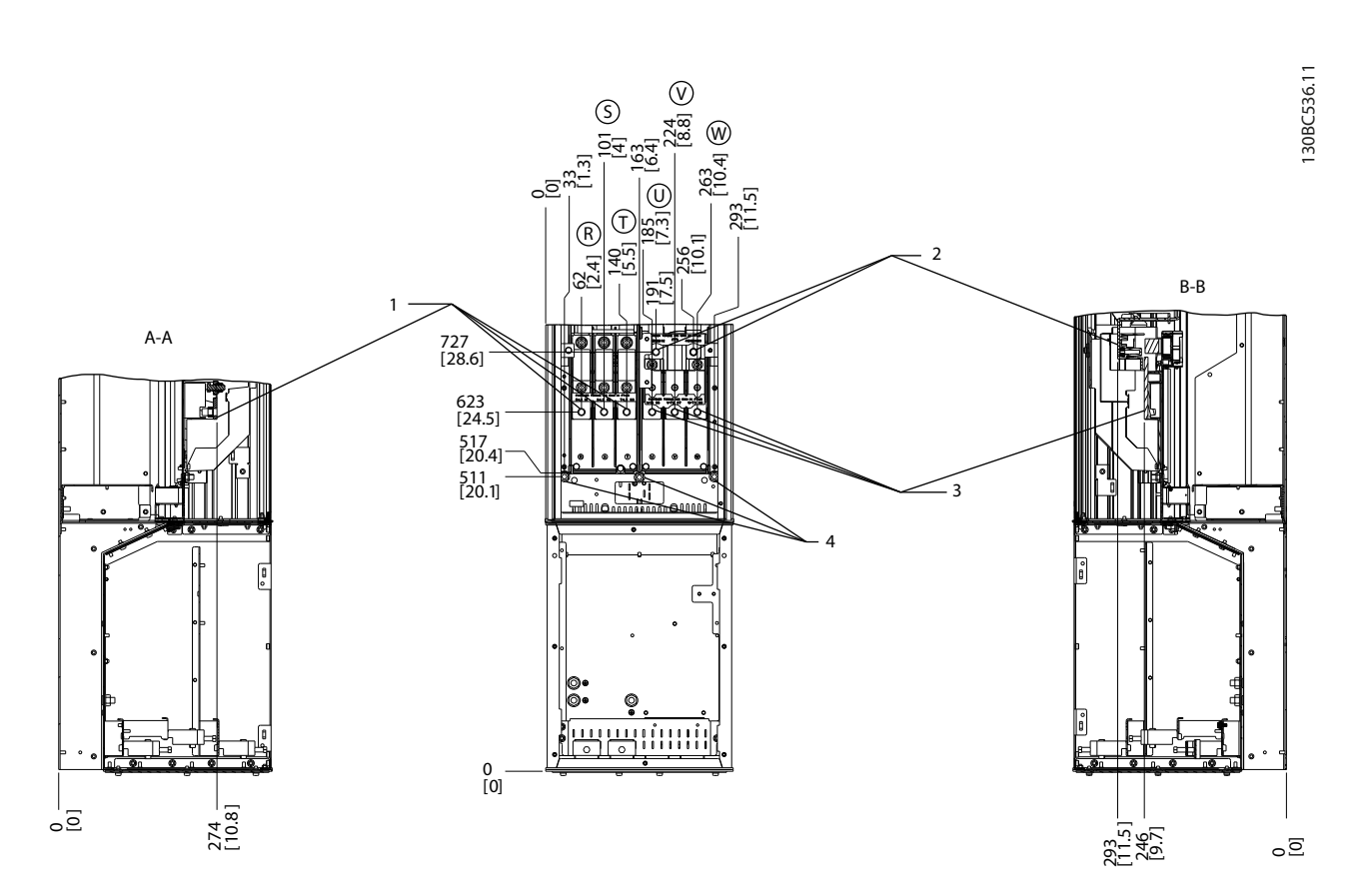

**Рисунок 6.51 Расположение клемм, D5h с тормозом**

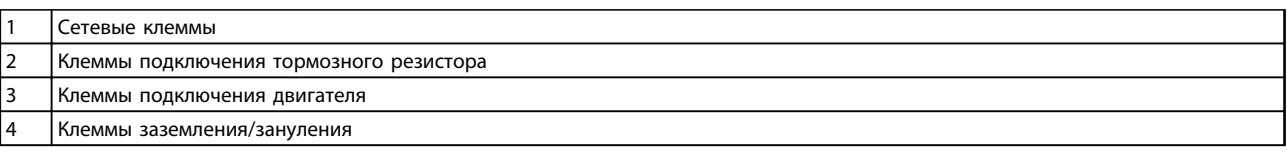

**Таблица 6.24 Пояснения к** *Рисунок 6.51*

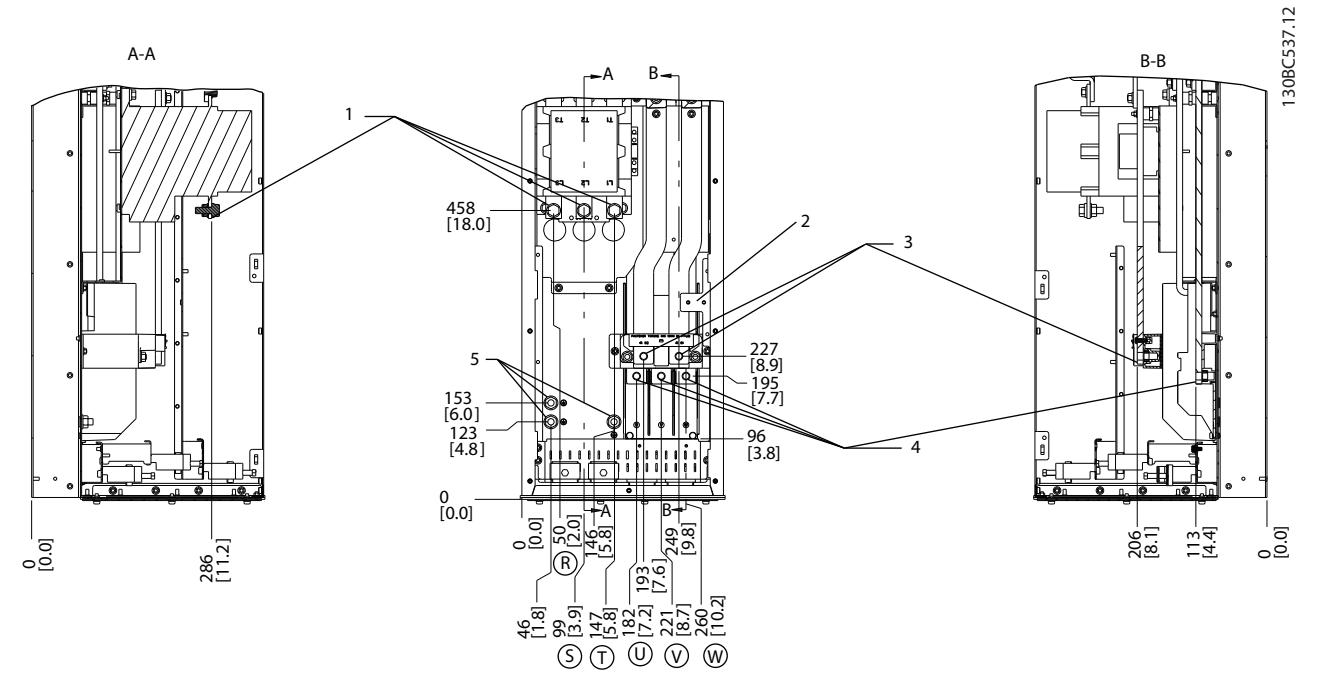

**Рисунок 6.52 Расположение клемм, D6h с контактором**

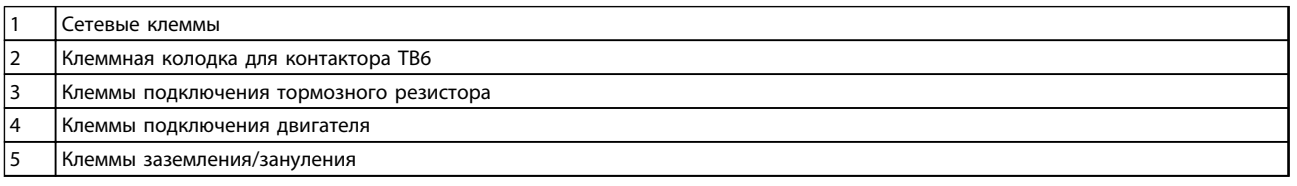

**Таблица 6.25 Пояснения к** *Рисунок 6.52*

Danfoss

Danfoss

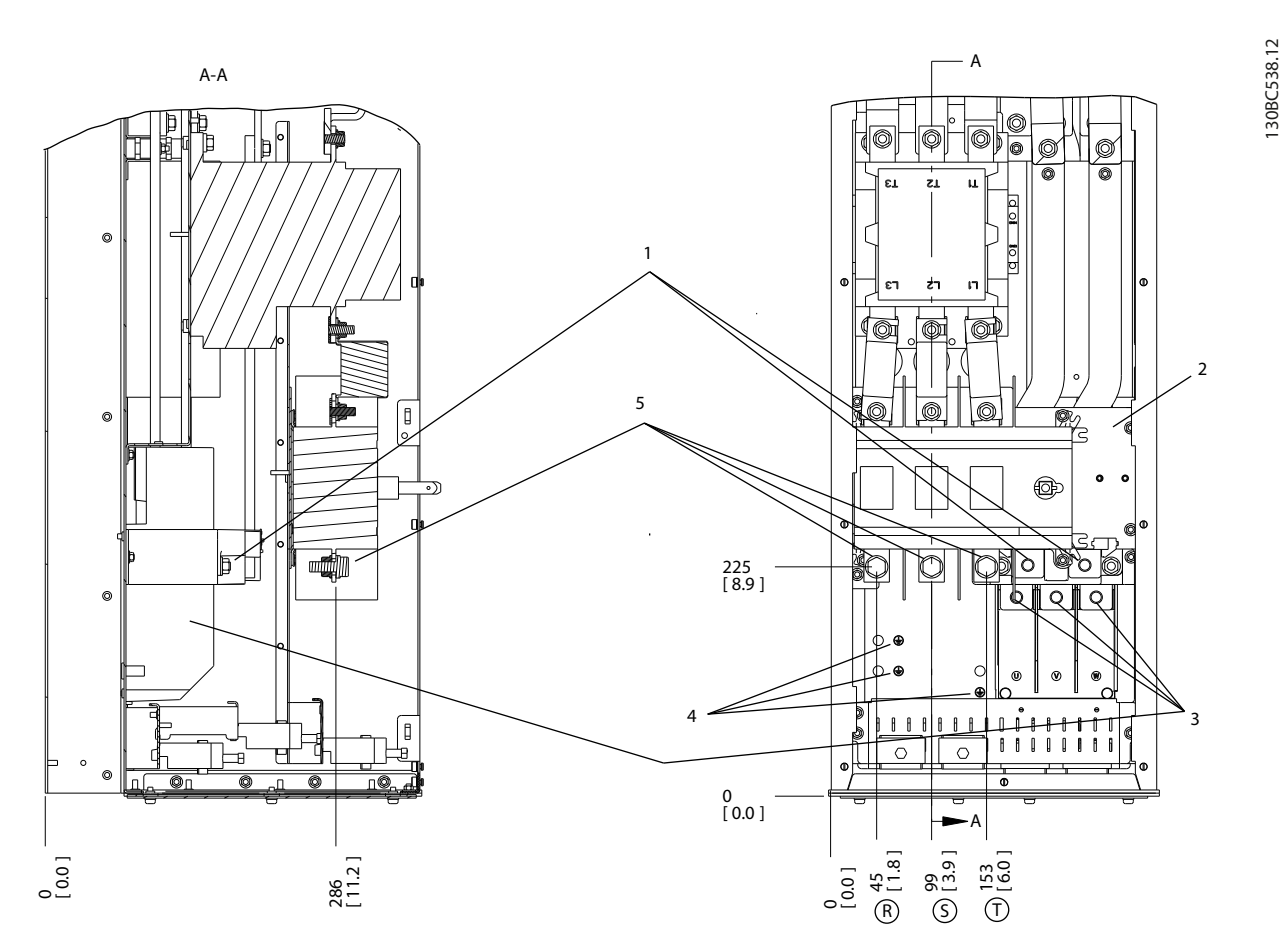

#### **Рисунок 6.53 Расположение клемм, D6h с контактором и разъединителем**

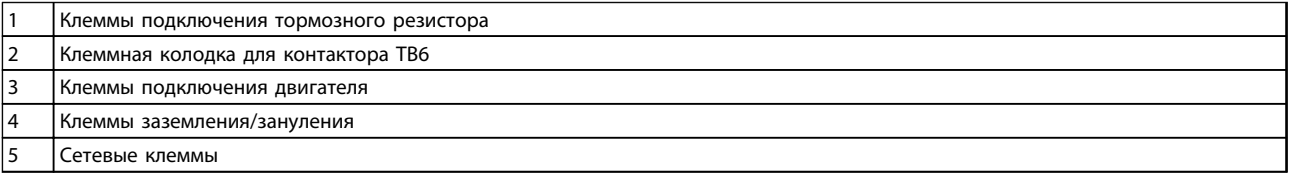

**Таблица 6.26 Пояснения к** *Рисунок 6.53*

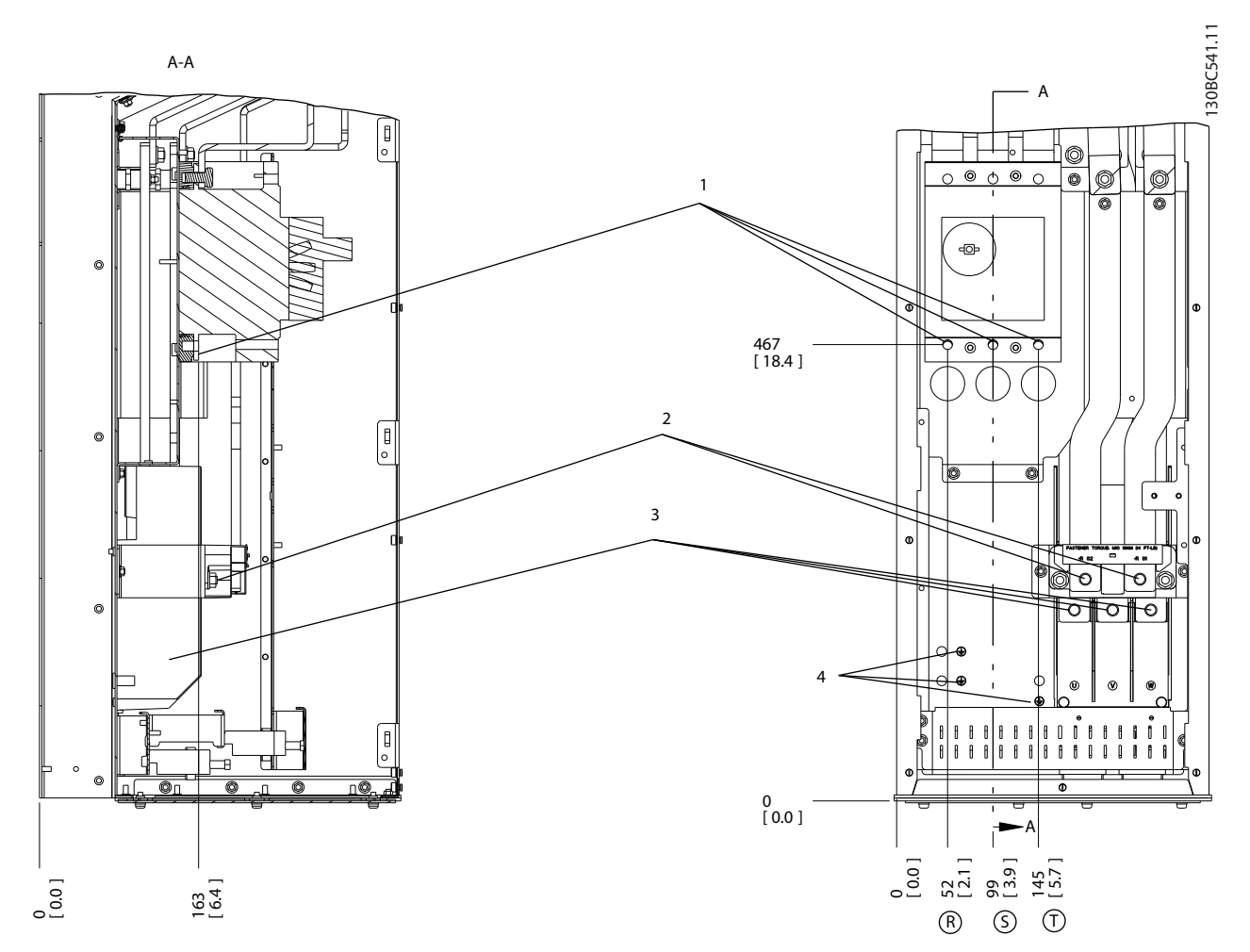

**Рисунок 6.54 Расположение клемм, D6h с автоматическим выключателем**

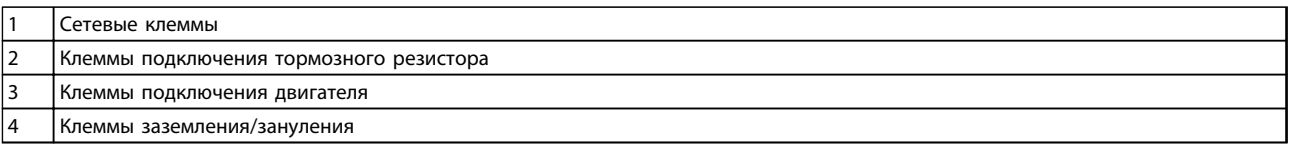

**Таблица 6.27 Пояснения к** *Рисунок 6.54*

Danfoss

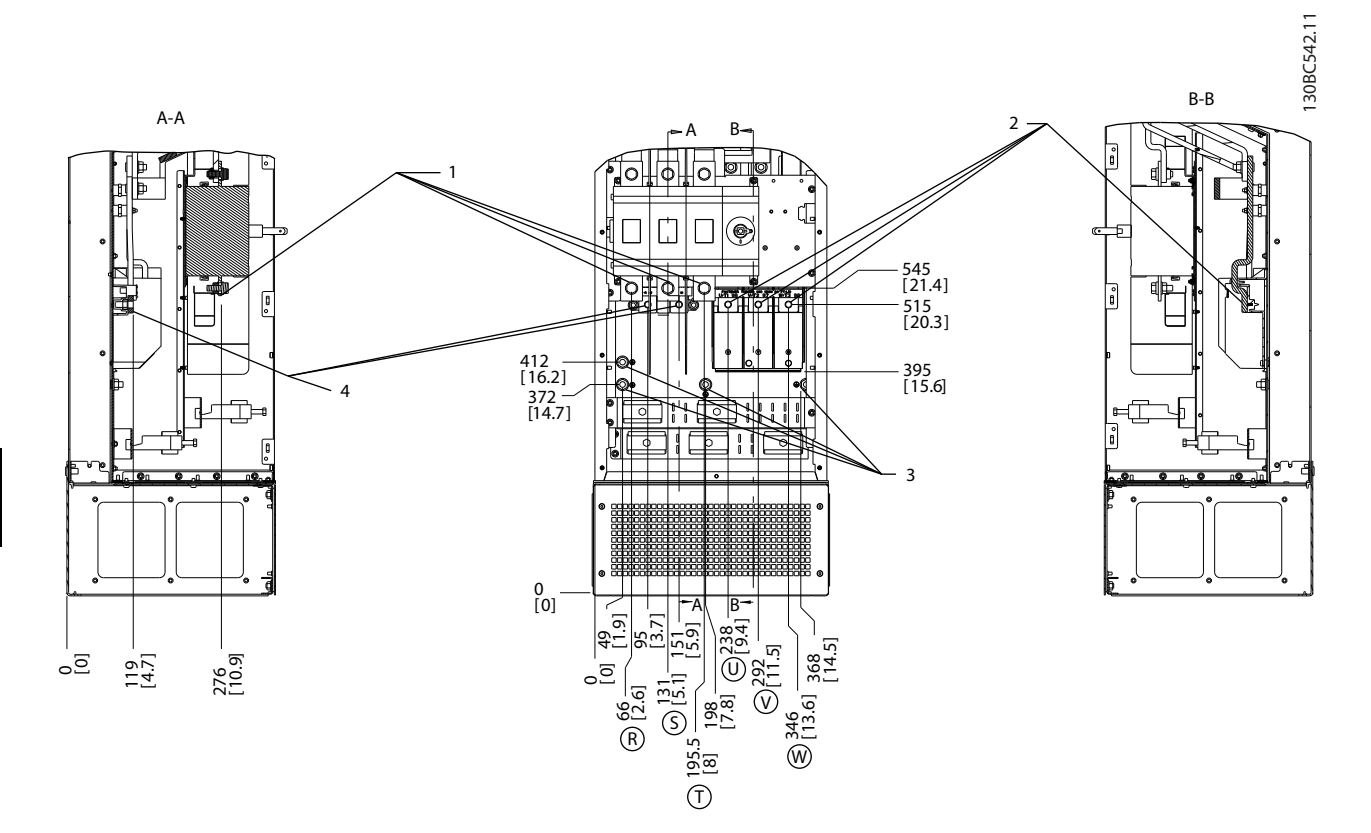

**Рисунок 6.55 Расположения клемм, D7h с разъединителем**

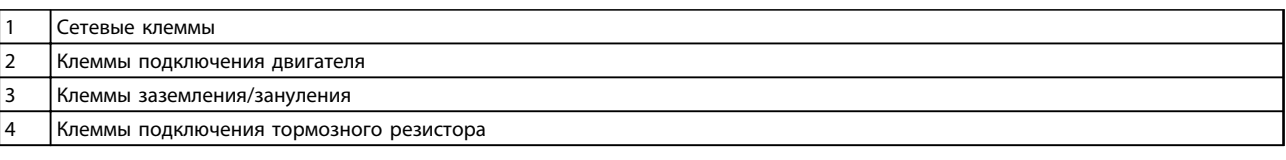

**Таблица 6.28 Пояснения к** *Рисунок 6.55*

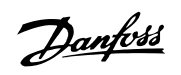

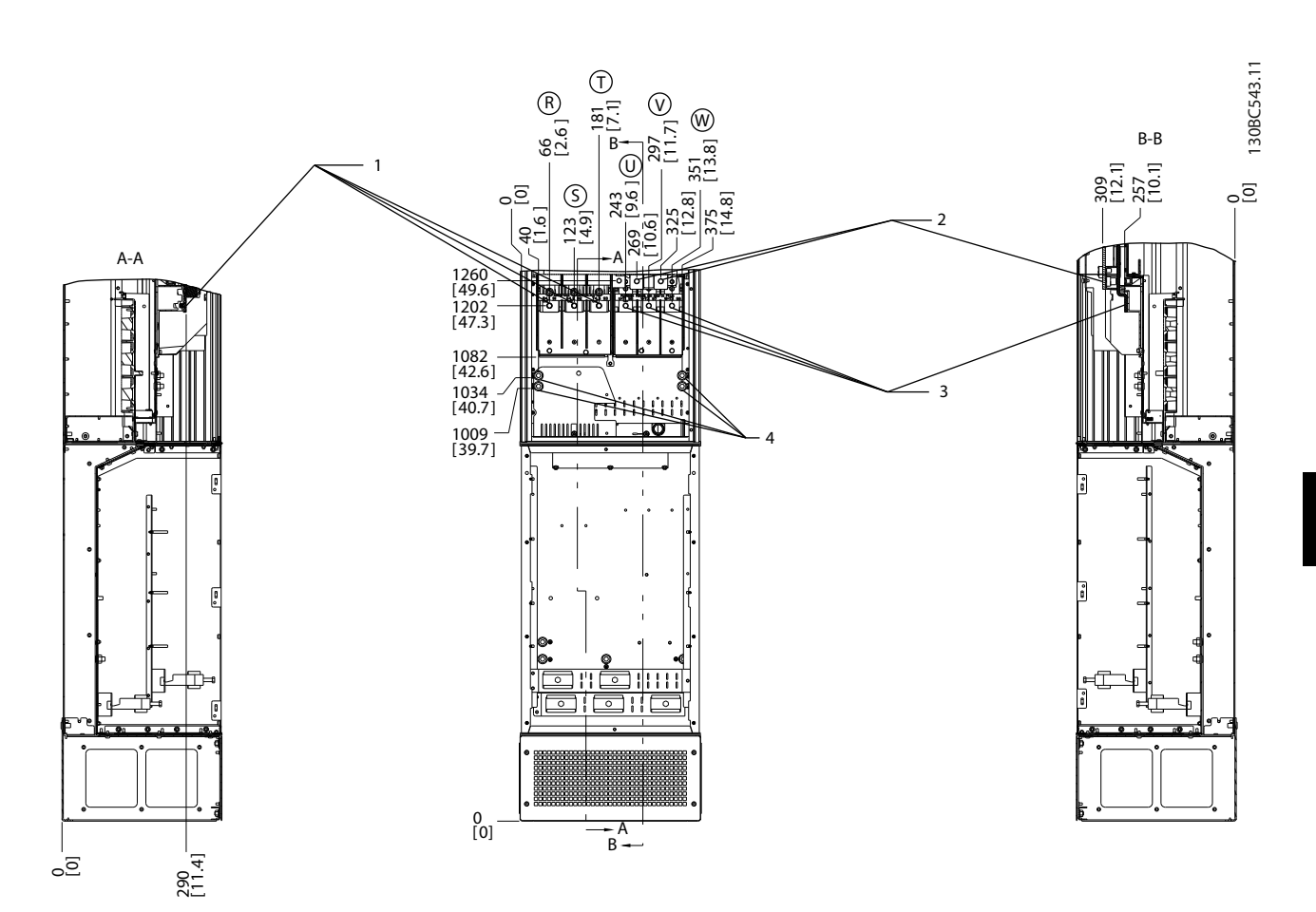

**Рисунок 6.56 Расположение клемм, D7h с тормозом**

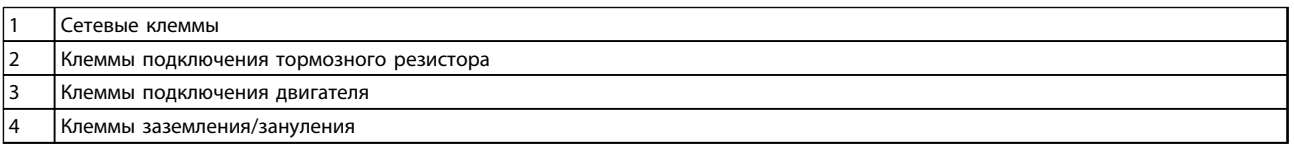

**Таблица 6.29 Пояснения к** *Рисунок 6.56*

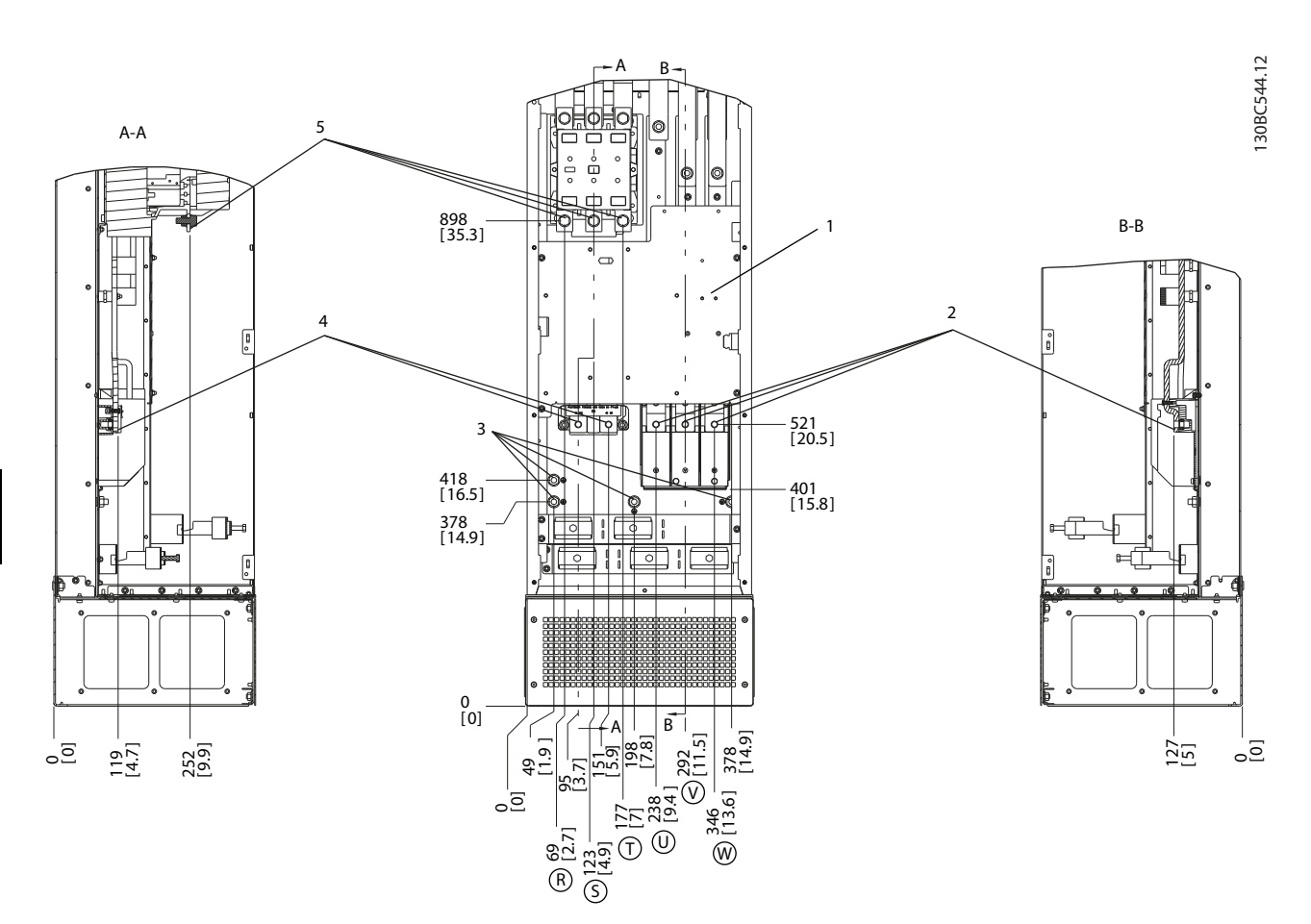

**Рисунок 6.57 Расположение клемм, D8h с контактором**

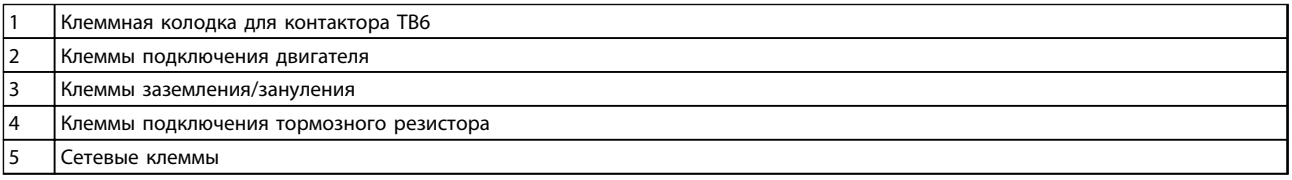

**Таблица 6.30 Пояснения к** *Рисунок 6.57*

Danfoss

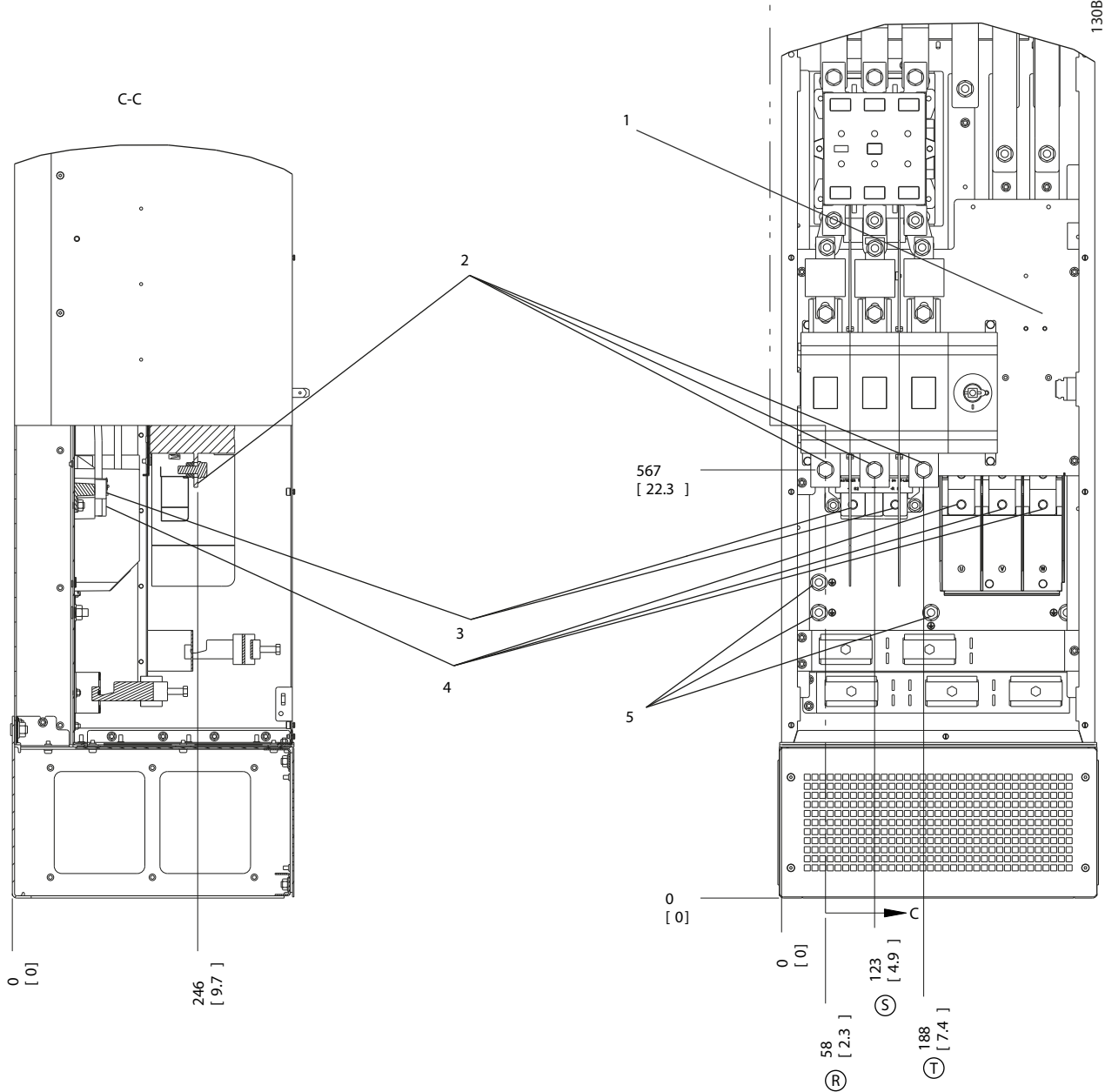

#### **Рисунок 6.58 Расположение клемм, D8h с контактором и разъединителем**

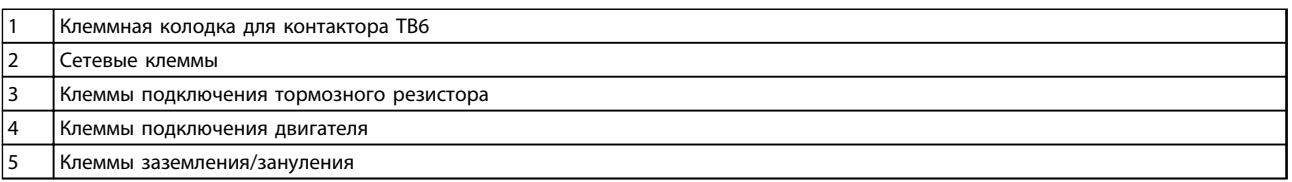

**Таблица 6.31 Пояснения к** *Рисунок 6.58*

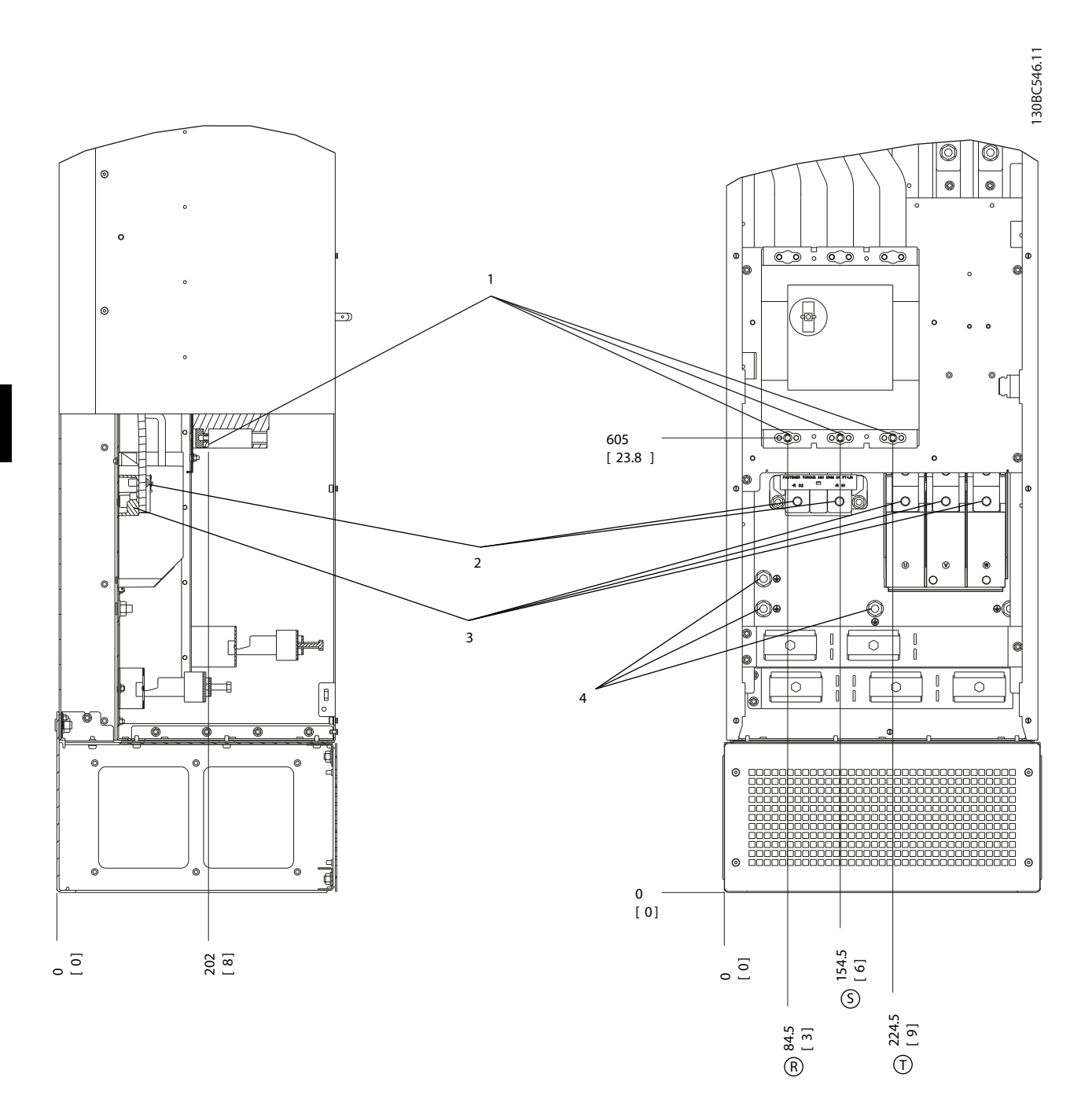

#### **Рисунок 6.59 Расположение клемм, D8h с автоматическим выключателем**

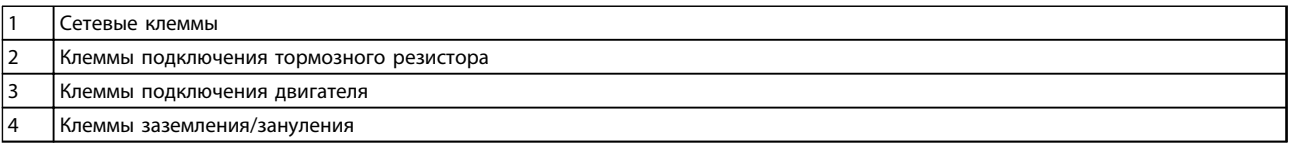

**Таблица 6.32 Пояснения к** *Рисунок 6.59*

# <u> Ganfoss</u>

#### 6.2.4 Расположение клемм — типоразмер E

#### **Расположение клемм — типоразмер E1**

При планировании подвода кабелей имейте в виду, что клеммы расположены так, как показано на приведенных ниже чертежах.

Размеры даны в миллиметрах [дюймах].

# *УВЕДОМЛЕНИЕ*

**Силовые кабели тяжелые и изгибаются с трудом. Найдите оптимальное положение преобразователя частоты, обеспечивающее удобный монтаж кабелей. Каждая клемма позволяет использовать до 4 кабелей с кабельными наконечниками или применять стандартный обжимной наконечник. Заземление подключается к соответствующей соединительной точке преобразователя частоты.**

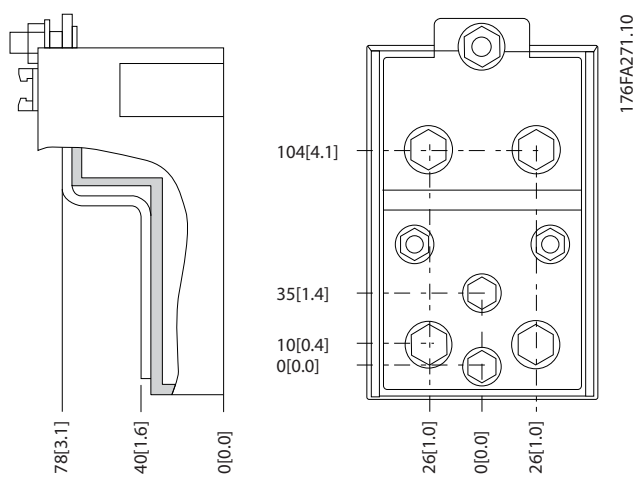

**Рисунок 6.60 Клемма (детальный вид)**

**6 6**

176FA278.10

176FA278.10

Danfoss

# *УВЕДОМЛЕНИЕ*

**Источник питания может быть подключен к точкам A или B.**

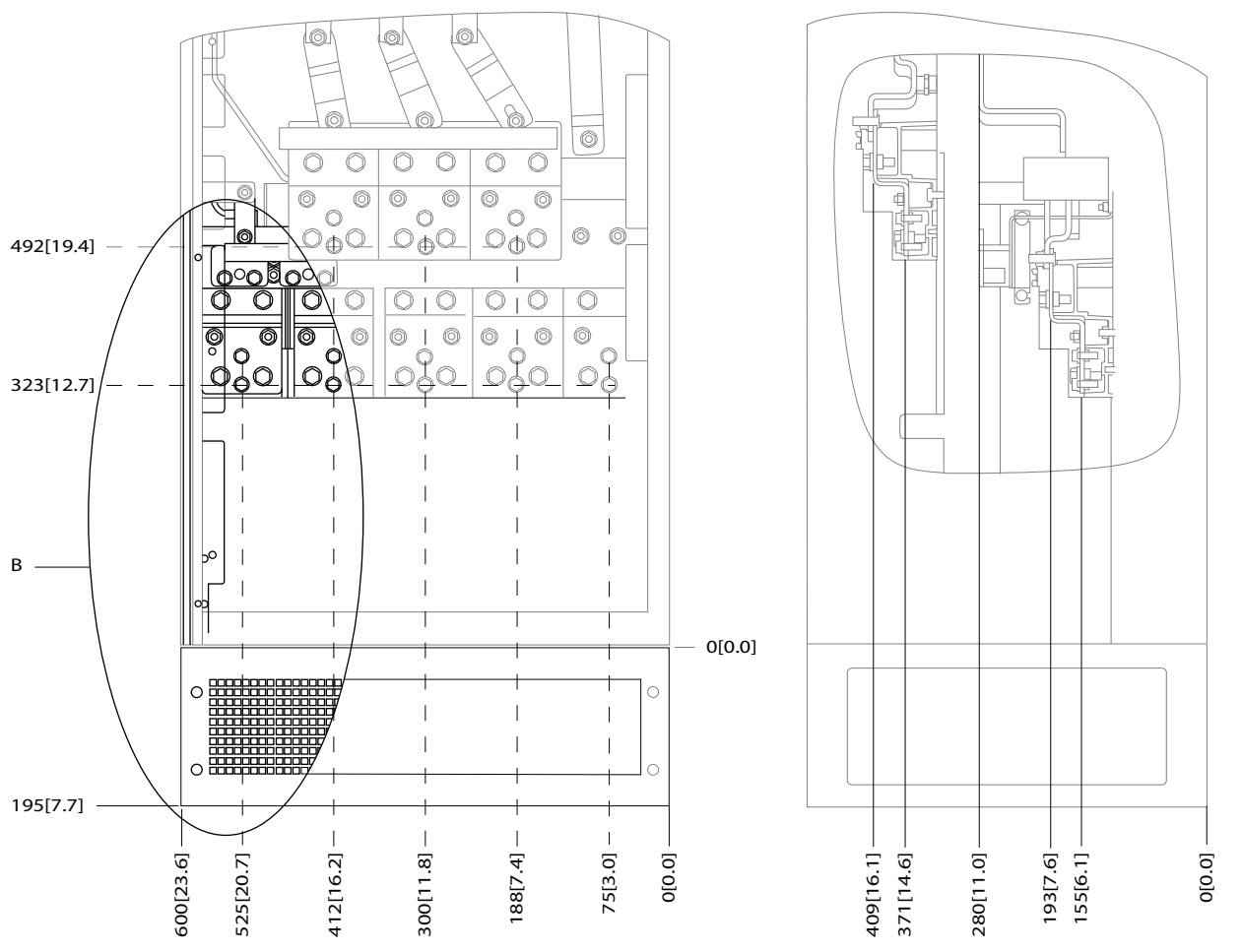

**Рисунок 6.61 Расположение разъемов питания на корпусе IP21 (NEMA тип 1) и IP54 (NEMA тип 12)**

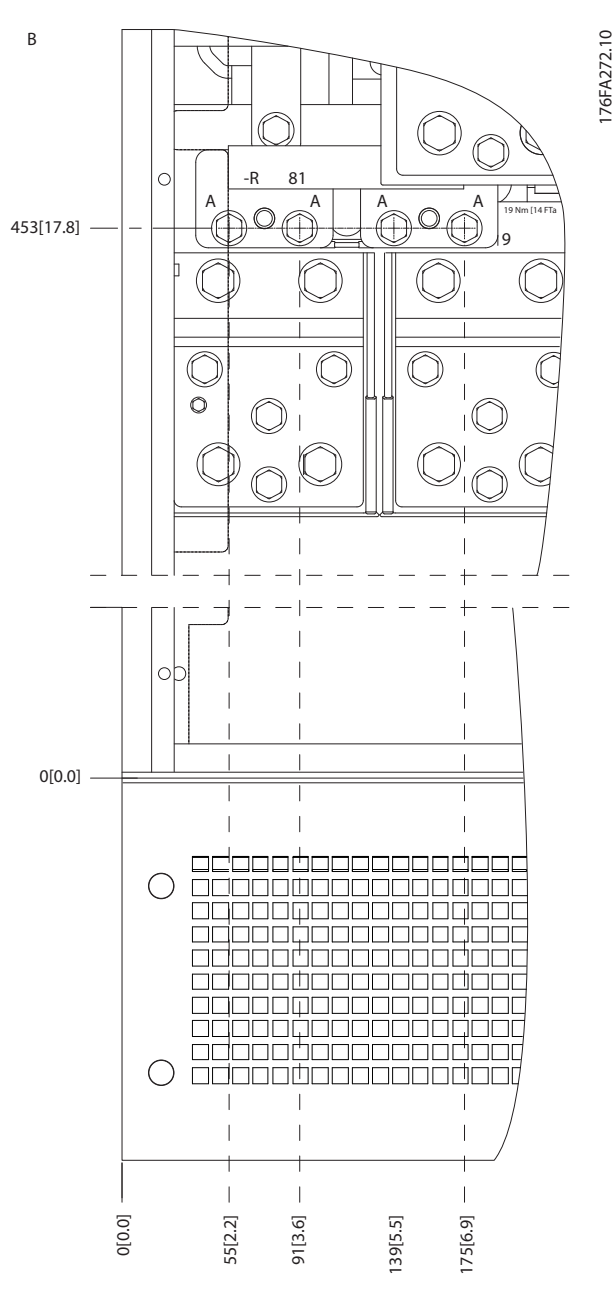

**Рисунок 6.62 Расположение разъемов питания на корпусе IP21 (NEMA тип 1) и IP54 (NEMA тип 12) (фрагмент B)**

Danfoss

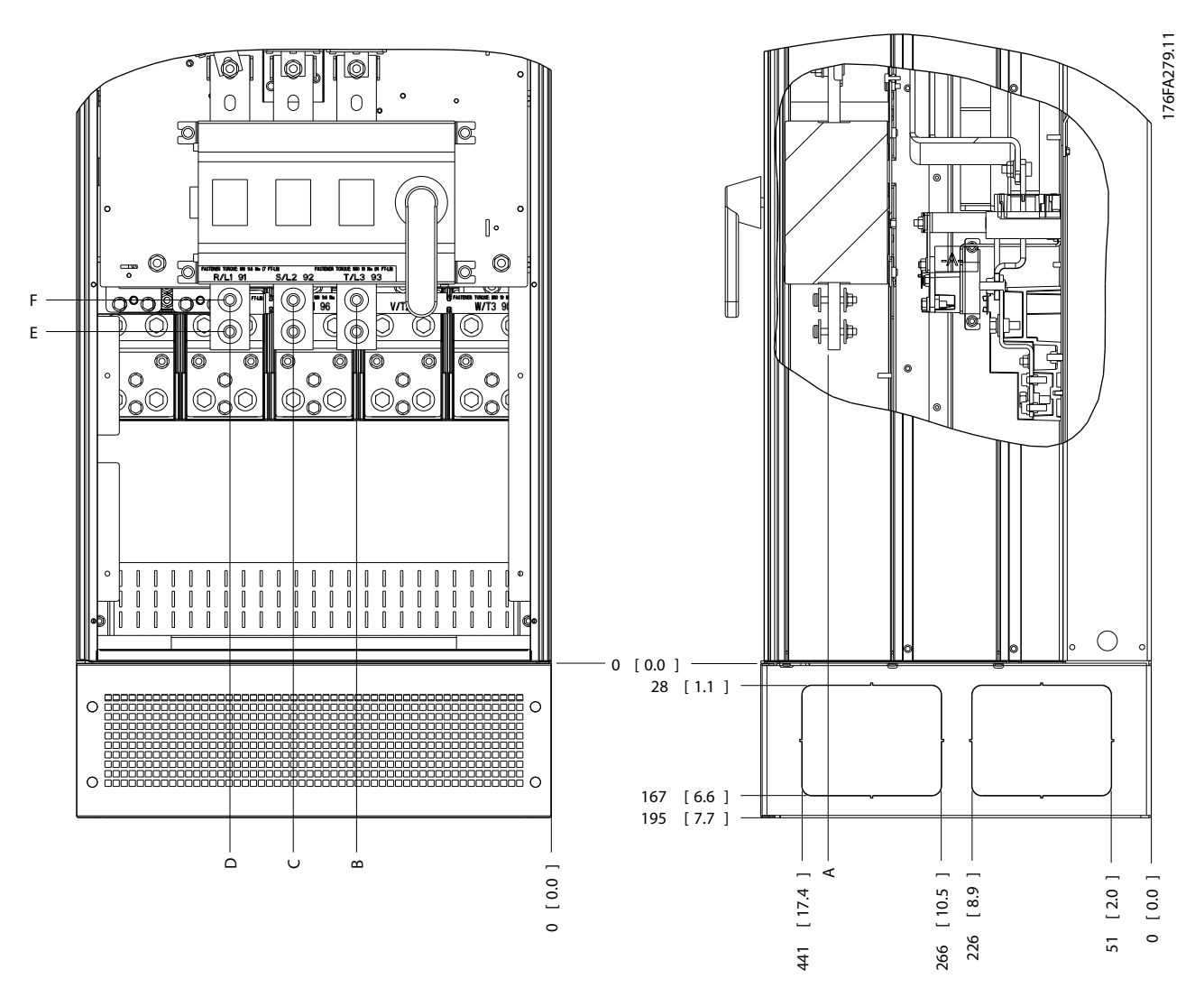

**Рисунок 6.63 Расположение разъемов питания (расположение разъединителя) на корпусе IP21 (NEMA тип 1) и IP54 (NEMA тип 12)**

| Типоразмер     | Тип блока                   |            |           |            | Габариты для клемм расцепителя, мм (дюймы) |            |            |
|----------------|-----------------------------|------------|-----------|------------|--------------------------------------------|------------|------------|
|                | IP54/IP21 UL и NEMA1/NEMA12 |            |           |            |                                            |            |            |
| E <sub>1</sub> | 250/315 кВт (400 В) и       | 381 (15,0) | 253 (9,9) | 342 (13,5) | 431 (17,0)                                 | 562 (22,1) | He         |
|                | 355/450-500/630 KBT (690 B) |            |           |            |                                            |            | определен  |
|                | 315/355-400/450 KBT (400 B) | 371 (14,6) | 251 (9,9) | 341 (13,4) | 431 (17,0)                                 | 416 (16,4) | 455 (17,9) |

**Таблица 6.33 Пояснения к** *Рисунок 6.63*

#### **Расположение клемм — типоразмер E2**

При планировании подвода кабелей имейте в виду, что клеммы расположены так, как показано на приведенных ниже чертежах.

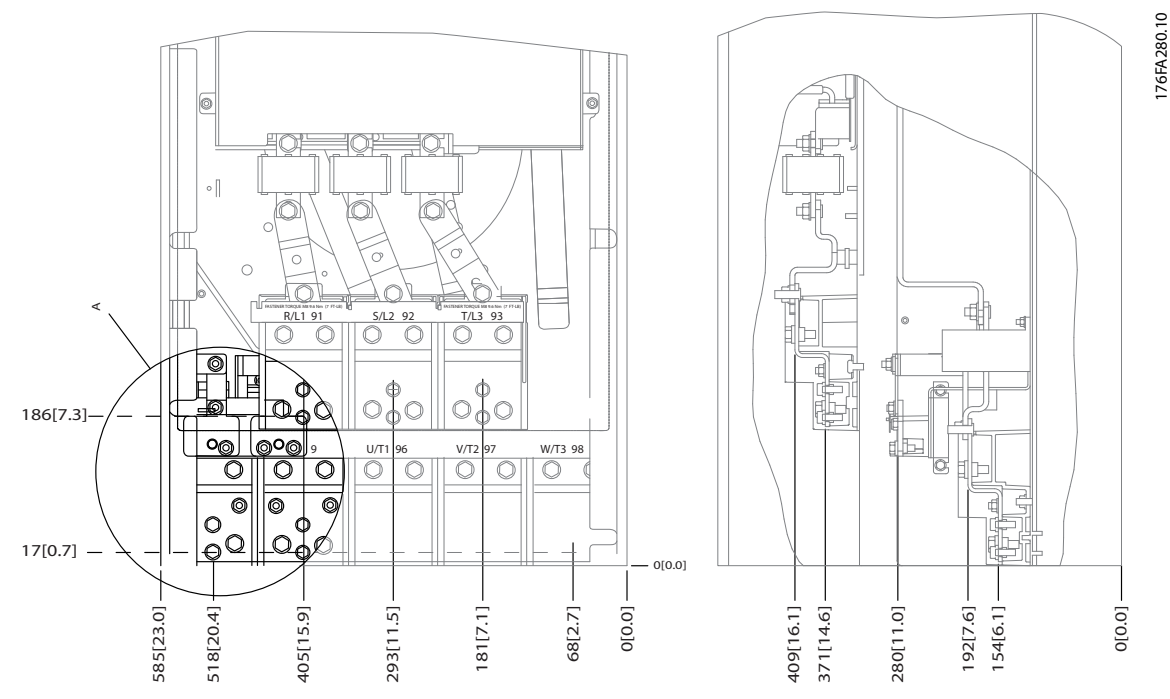

**Рисунок 6.64 Расположение разъемов питания на корпусе IP00**

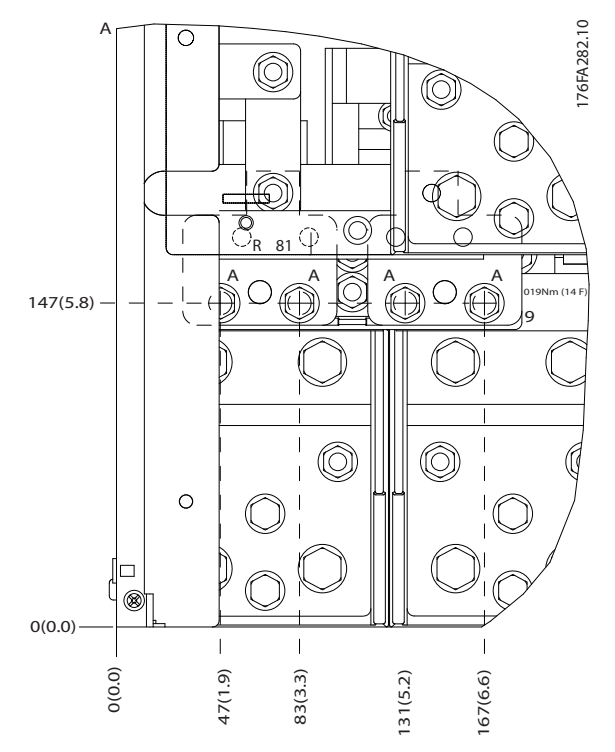

**Рисунок 6.65 Расположение разъемов питания на корпусе IP00**

Danfoss

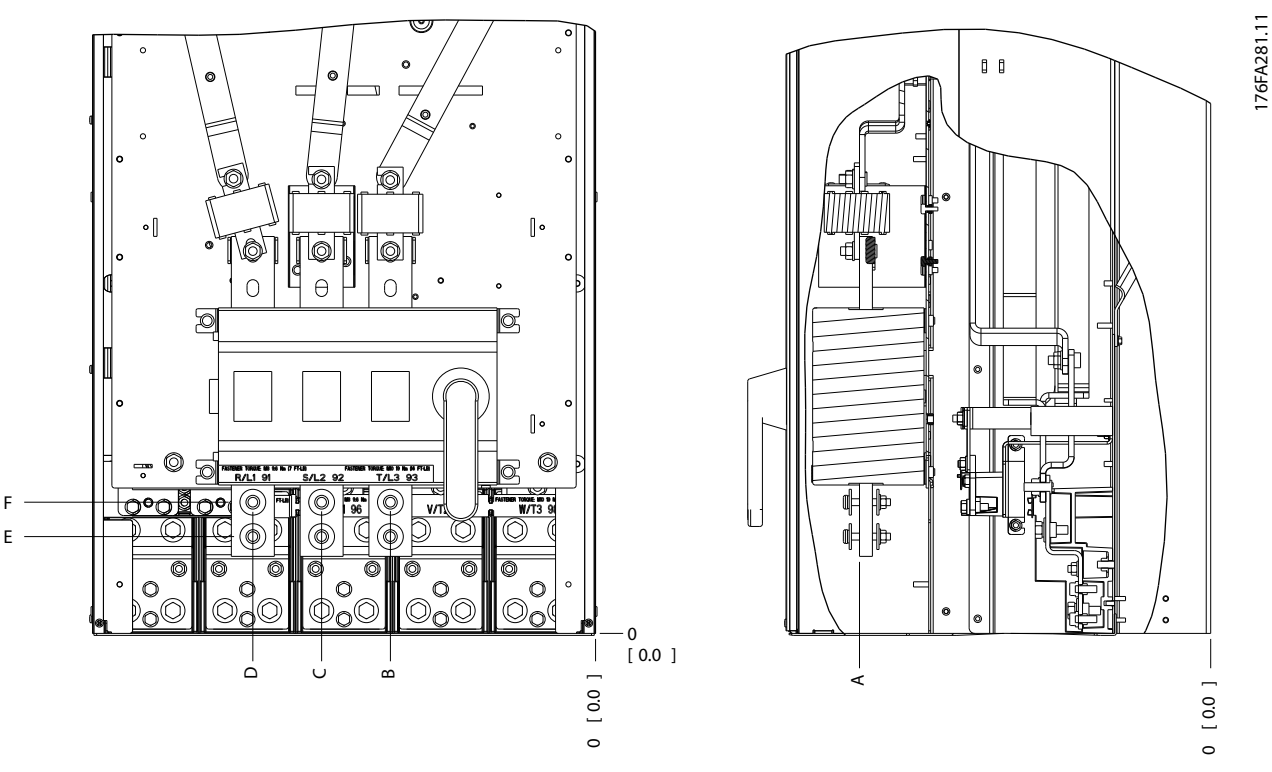

**Рисунок 6.66 Расположение разъемов питания на корпусе IP00, расположение расцепителя**

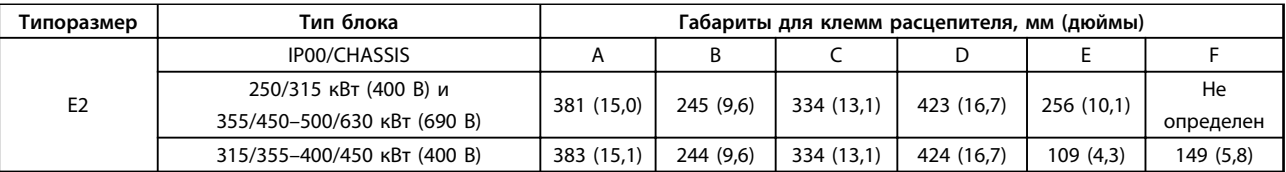

**Таблица 6.34 Расположение клемм расцепителя — типоразмер E2**

#### <span id="page-164-0"></span>6.2.5 Расположение клемм — типоразмер F

Для корпусов F предусмотрено четыре разных типоразмера, F1, F2, F3 и F4. F1 и F2 состоят из шкафа для инвертора справа и шкафа для выпрямителя слева. Корпуса F3 и F4 представляют собой блоки F1/F2 с дополнительным шкафом для дополнительных устройств слева от шкафа для выпрямителя.

#### **Расположение клемм — типоразмеры F1 и F3**

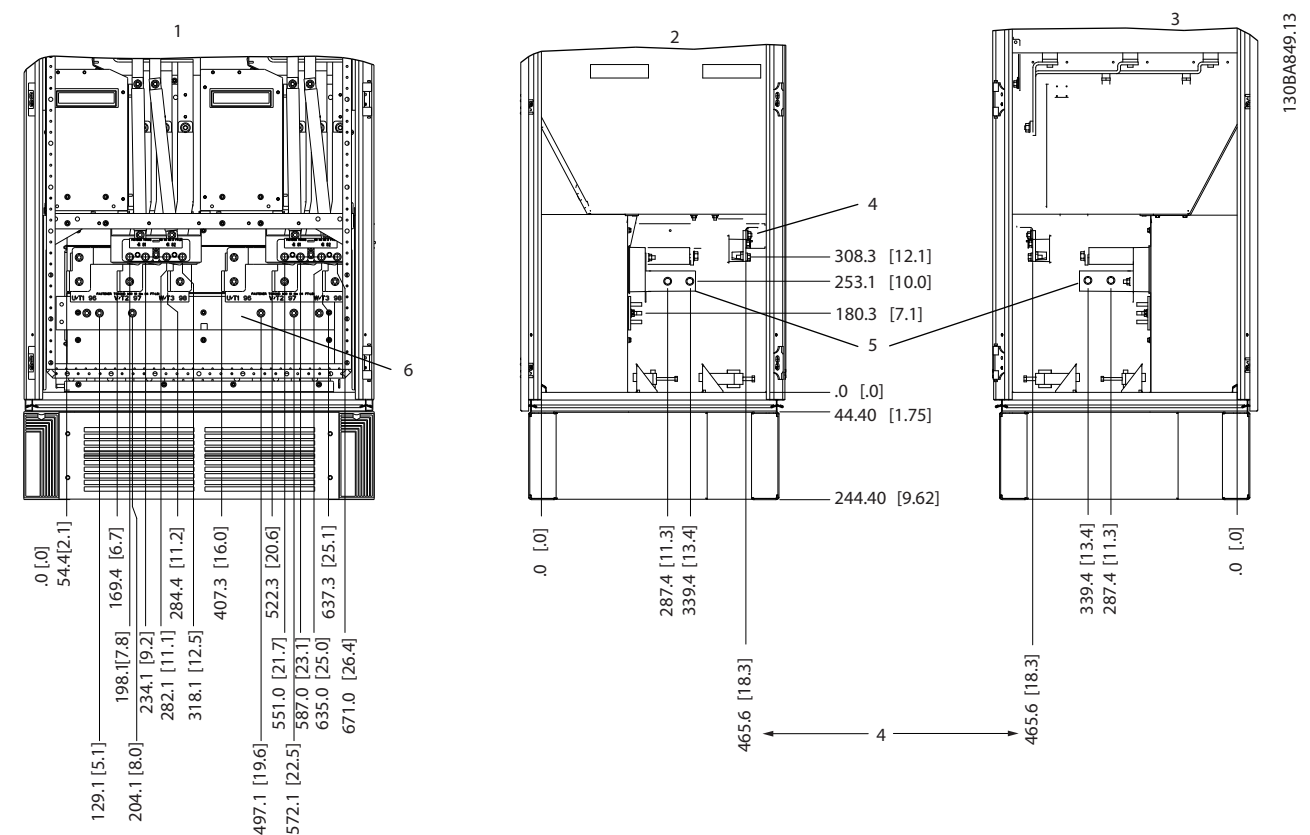

**Рисунок 6.67 Расположение клемм — шкаф инвертора. Панель уплотнений расположена на 42 мм ниже уровня 0.**

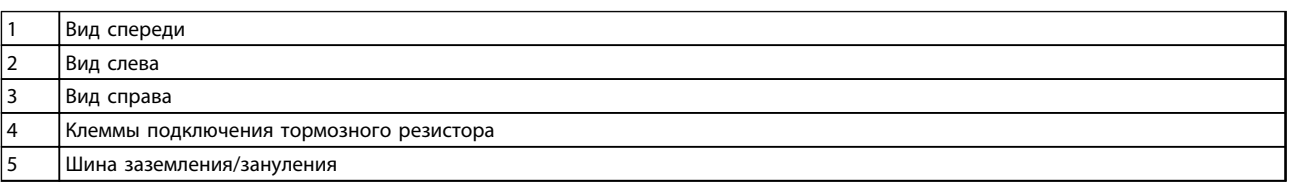

**Таблица 6.35 Пояснения к** *Рисунок 6.67*

<u> Danfoss</u>

<u> Danfoss</u>

<span id="page-165-0"></span>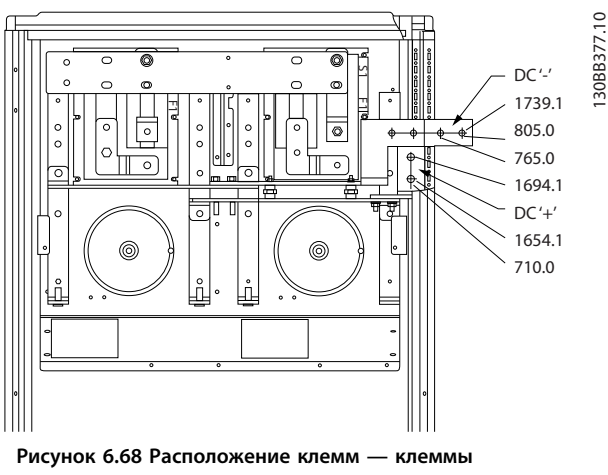

**генераторного режима для F1 и F3**

#### **Расположение клемм — типоразмеры F2 и F4**

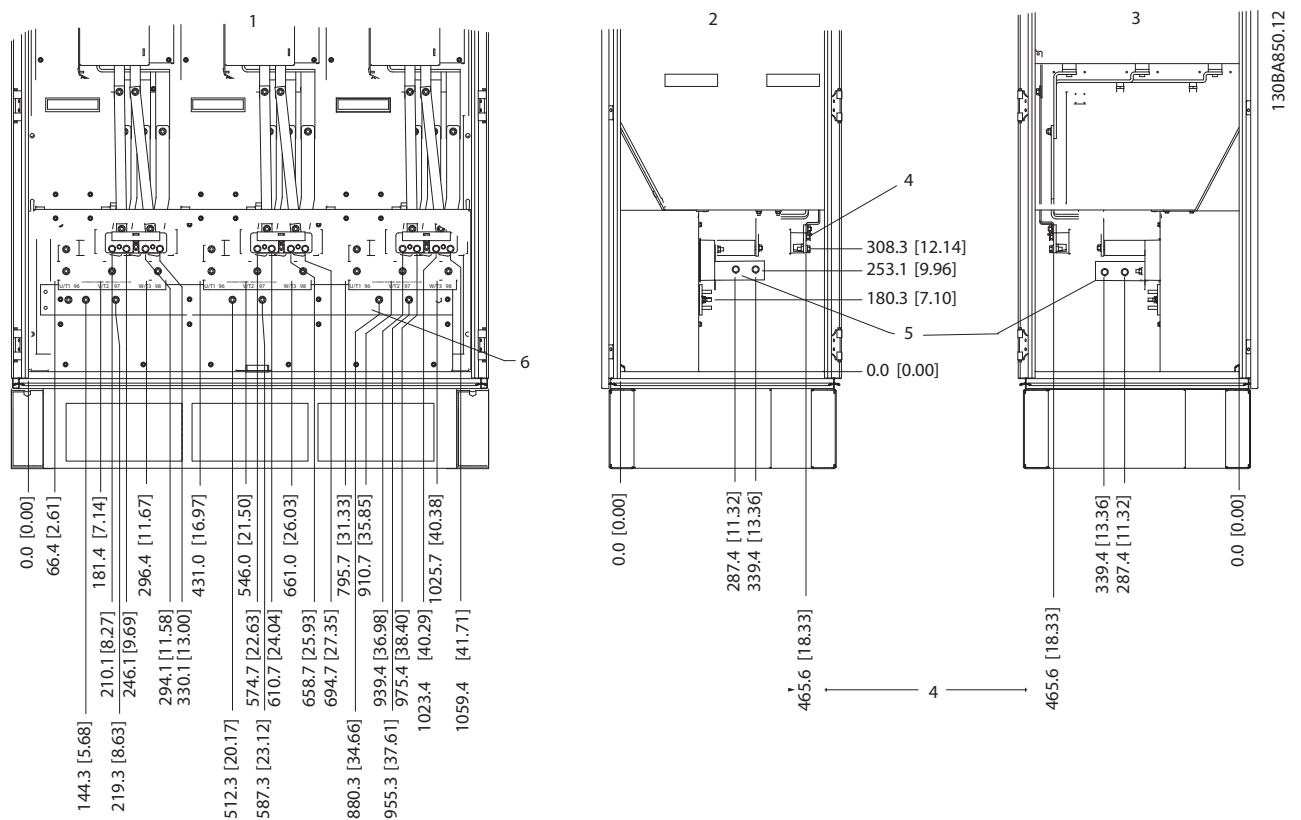

**Рисунок 6.69 Расположение клемм — шкаф инвертора. Панель уплотнений расположена на 42 мм ниже уровня 0.**

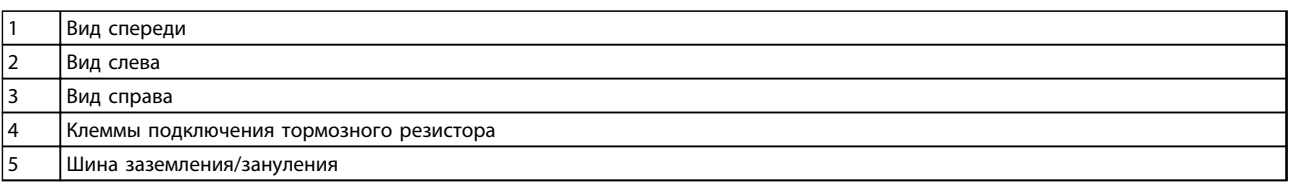

**Таблица 6.36 Пояснения к** *Рисунок 6.69*

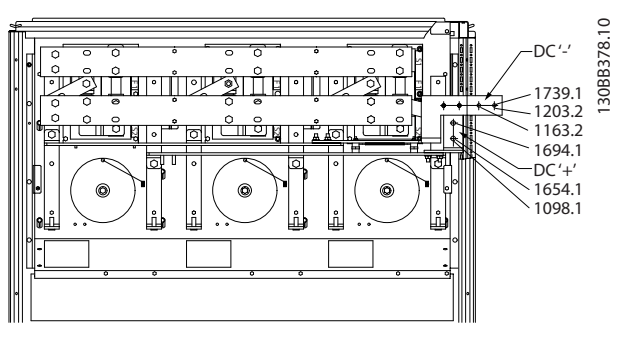

**Рисунок 6.70 Расположение клемм — клеммы генераторного режима для F2 и F4**

**Расположение клемм — выпрямитель (F1, F2, F3 и F4)**

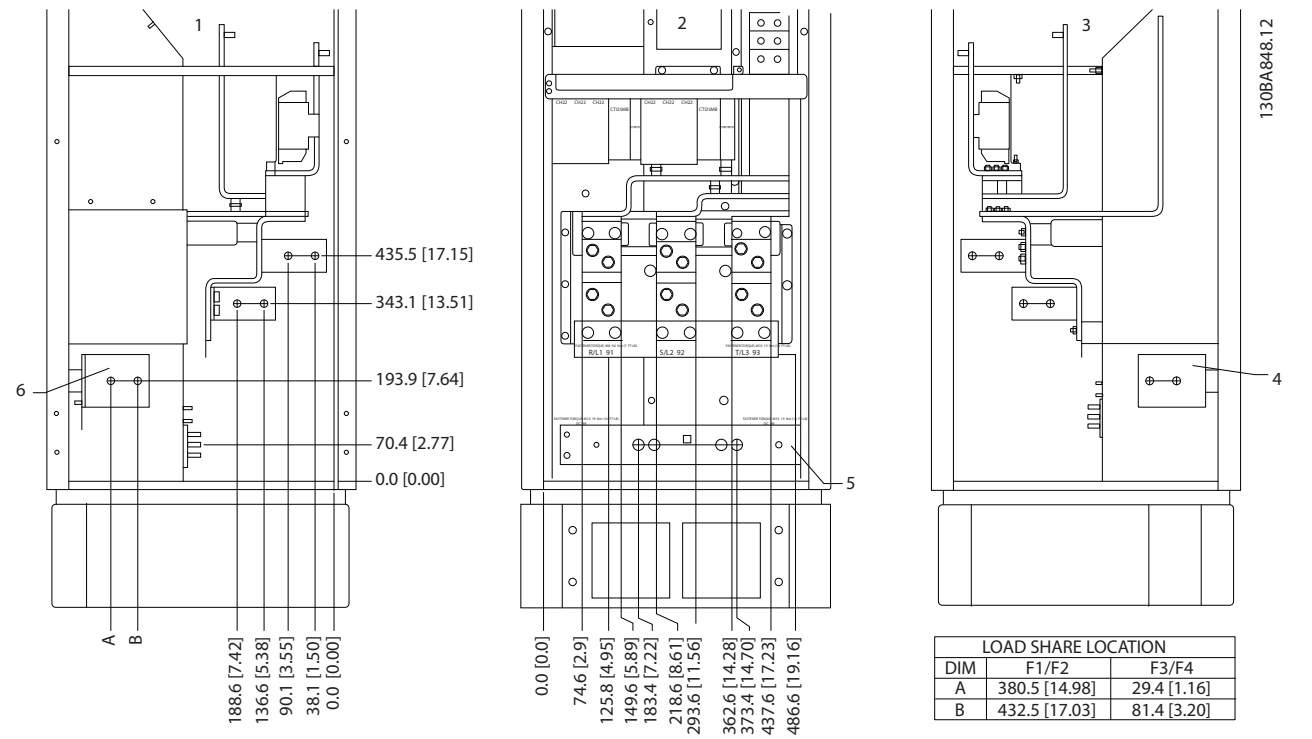

**Рисунок 6.71 Расположение клемм — выпрямитель. Панель уплотнений расположена на 42 мм ниже уровня 0.**

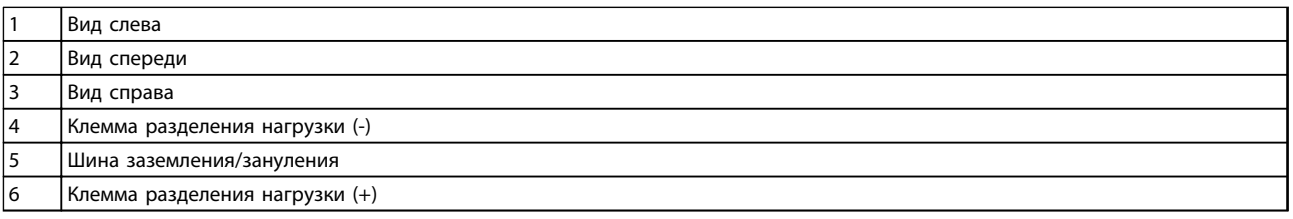

**Таблица 6.37 Пояснения к** *Рисунок 6.71*

**6 6**

<u>.<br>Danfośś</u>

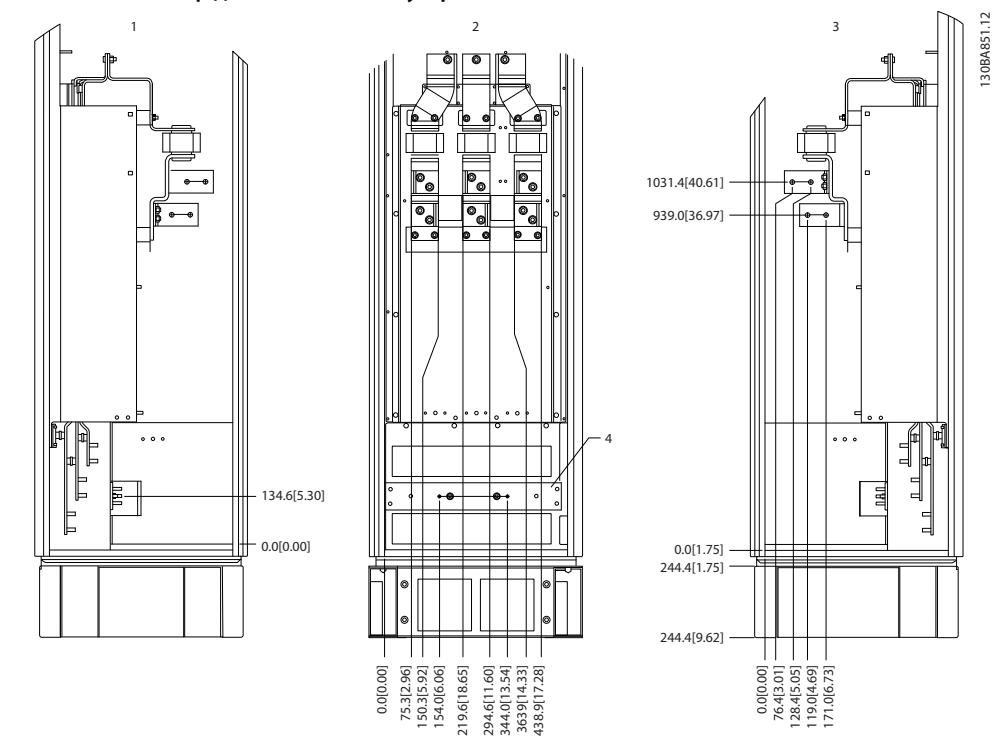

**Расположение клемм — шкаф дополнительных устройств (F3 и F4)**

**Рисунок 6.72 Расположение клемм — шкаф дополнительных устройств (вид слева, спереди и справа). Панель уплотнений расположена на 42 мм ниже уровня 0.**

1 Шина заземления/зануления

**Таблица 6.38 Пояснения к** *Рисунок 6.72*

**Расположение клемм — шкаф дополнительных устройств с автоматическим выключателем/ выключателем в литом корпусе (F3 и F4)**

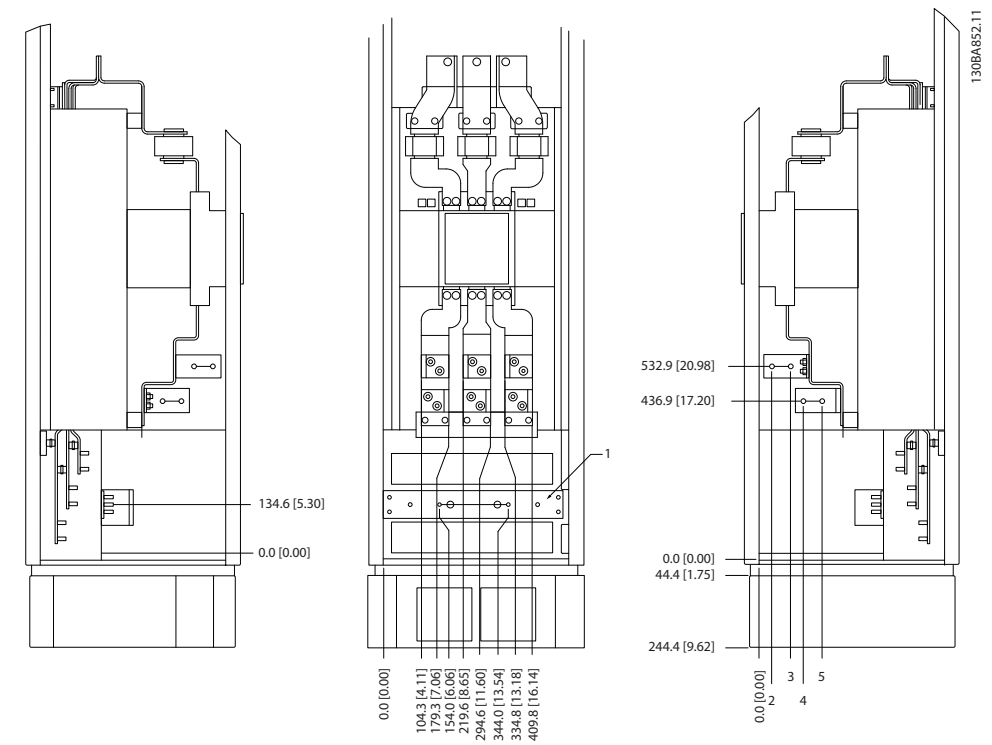

**Рисунок 6.73 Расположение клемм — шкаф дополнительных устройств с автоматическим выключателем/выключателем в литом корпусе (вид слева, спереди и справа). Панель уплотнений расположена на 42 мм ниже уровня 0.**

#### 1 Шина заземления/зануления

**Таблица 6.39 Пояснения к** *Рисунок 6.73*

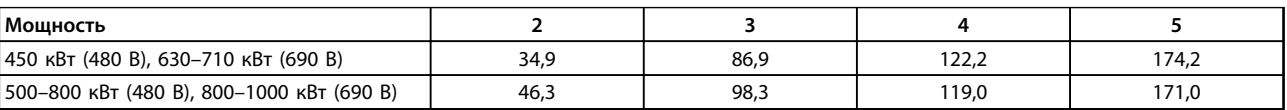

**Таблица 6.40 Размеры клемм**

<u>.<br>Danfoss</u>

### 6.2.6 Расположение клемм — типоразмер F, 12-импульсный

12-импульсные корпуса типоразмера F имеют 6 различных размеров. Корпуса типоразмеров F8, F10 и F12 состоят из шкафа для инвертора справа и шкафа для выпрямителя слева. Корпуса F9, F11 и F13 представляют собой блоки F8, F10 и F12 с дополнительным шкафом для дополнительных устройств слева от шкафа для выпрямителя.

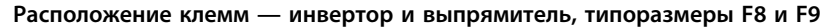

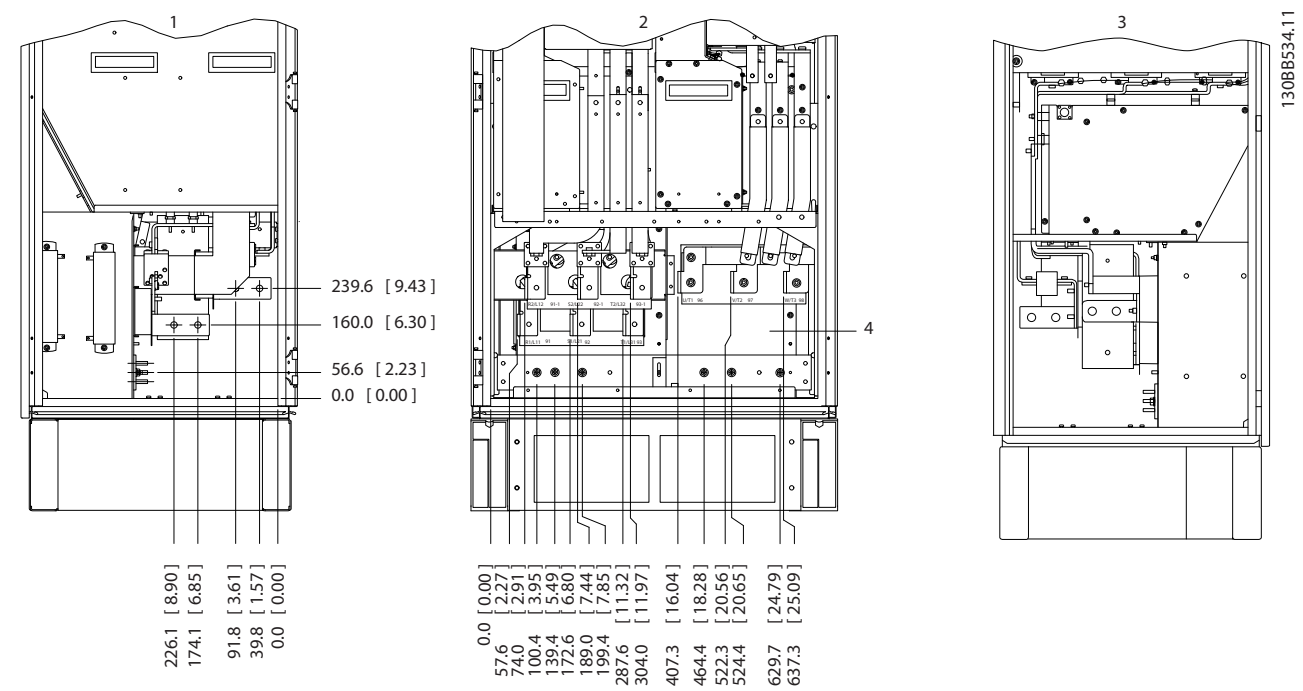

**Рисунок 6.74 Расположение клемм — шкаф инвертора и выпрямителя — F8 и F9. Панель уплотнений расположена на 42 мм ниже уровня 0.**

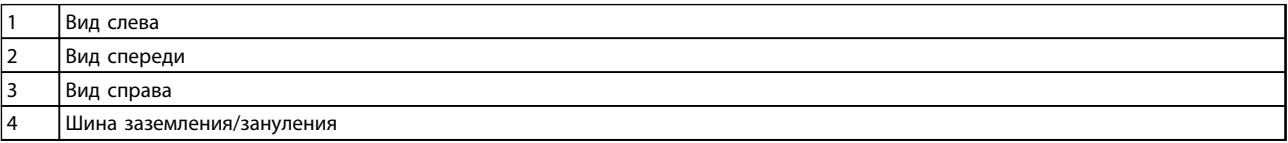

**Таблица 6.41 Пояснения к** *[Рисунок 6.77](#page-172-0)*

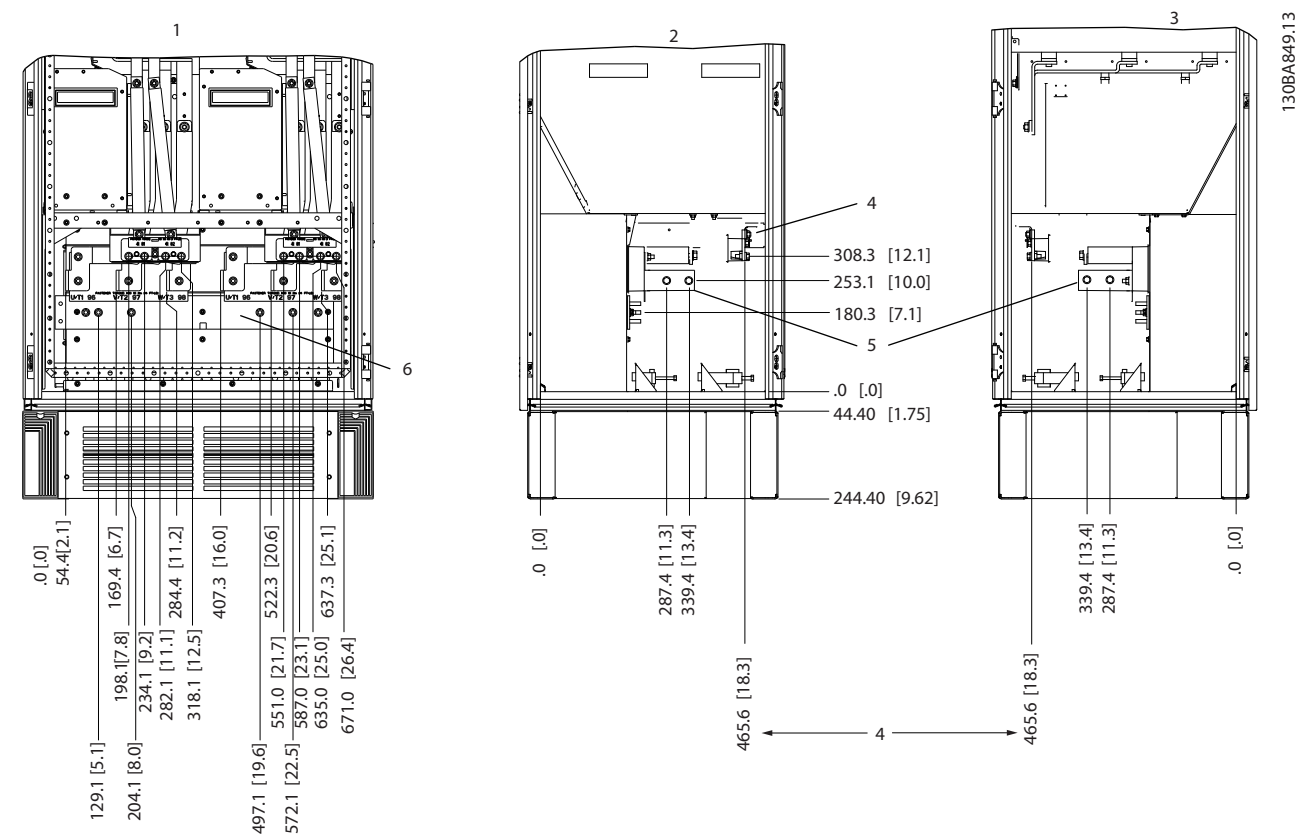

#### **Расположение клемм — инвертор, типоразмеры F10 и F11**

**Рисунок 6.75 Расположение клемм — шкаф инвертора. Панель уплотнений расположена на 42 мм ниже уровня 0.**

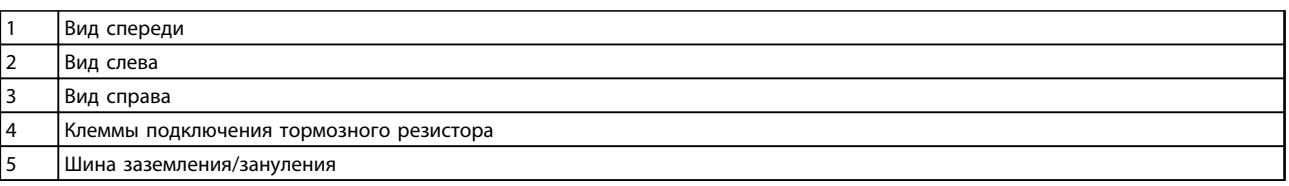

**Таблица 6.42 Пояснения к** *[Рисунок 6.67](#page-164-0)*

<u>.<br>Danfośś</u>

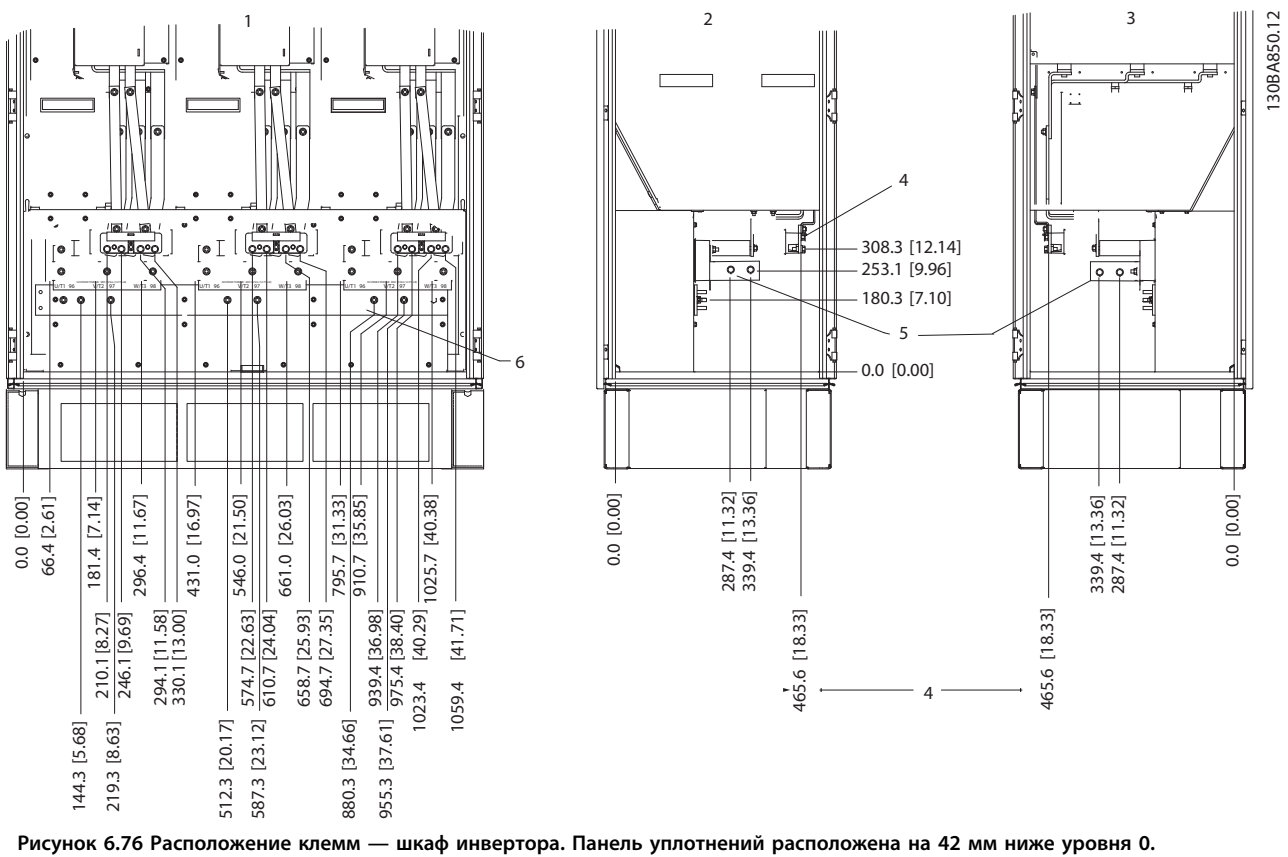

#### **Расположение клемм — инвертор, типоразмеры F12 и F13**

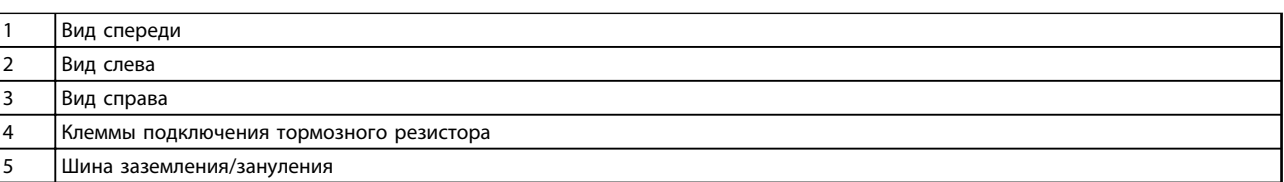

**Таблица 6.43 Пояснения к** *[Рисунок 6.69](#page-165-0)*

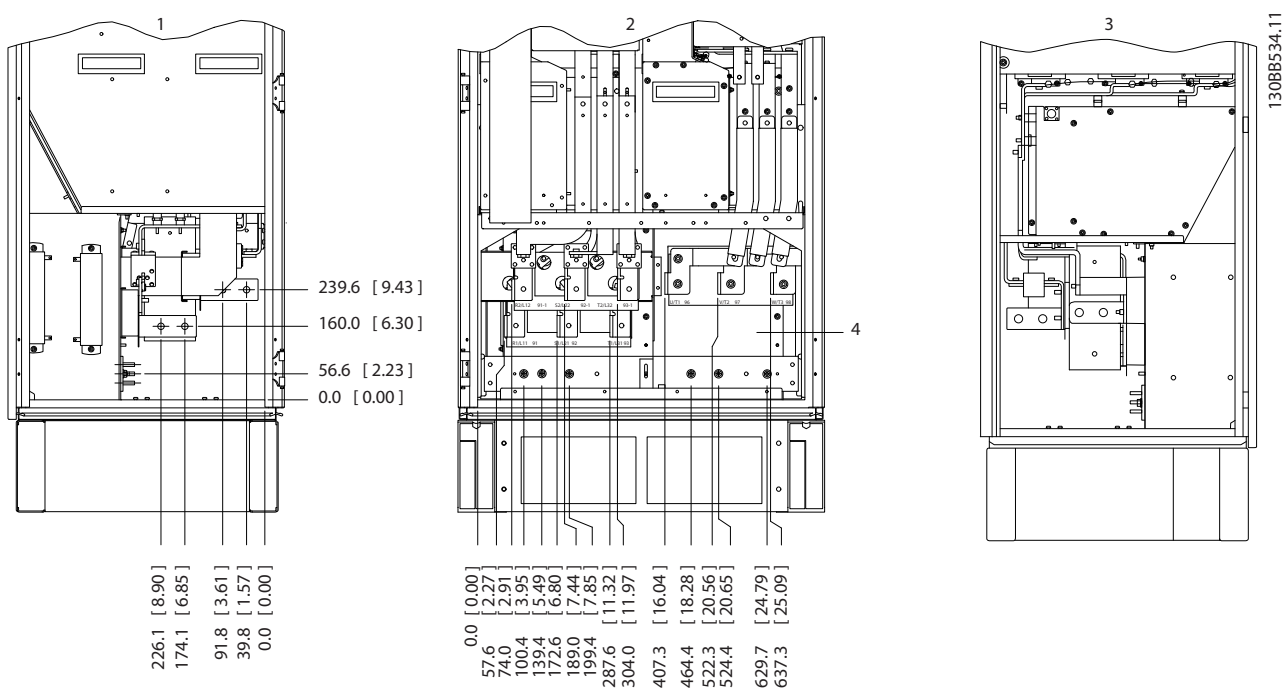

<span id="page-172-0"></span>**Расположение клемм — выпрямитель (F10, F11, F12 и F13)**

**Рисунок 6.77 Расположение клемм — выпрямитель. Панель уплотнений расположена на 42 мм ниже уровня 0.**

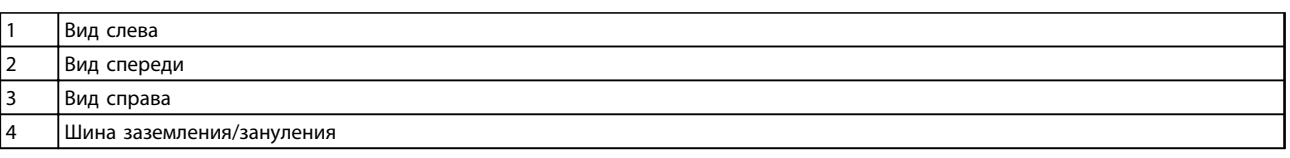

**Таблица 6.44 Пояснения к** *Рисунок 6.77*

130BB756.11

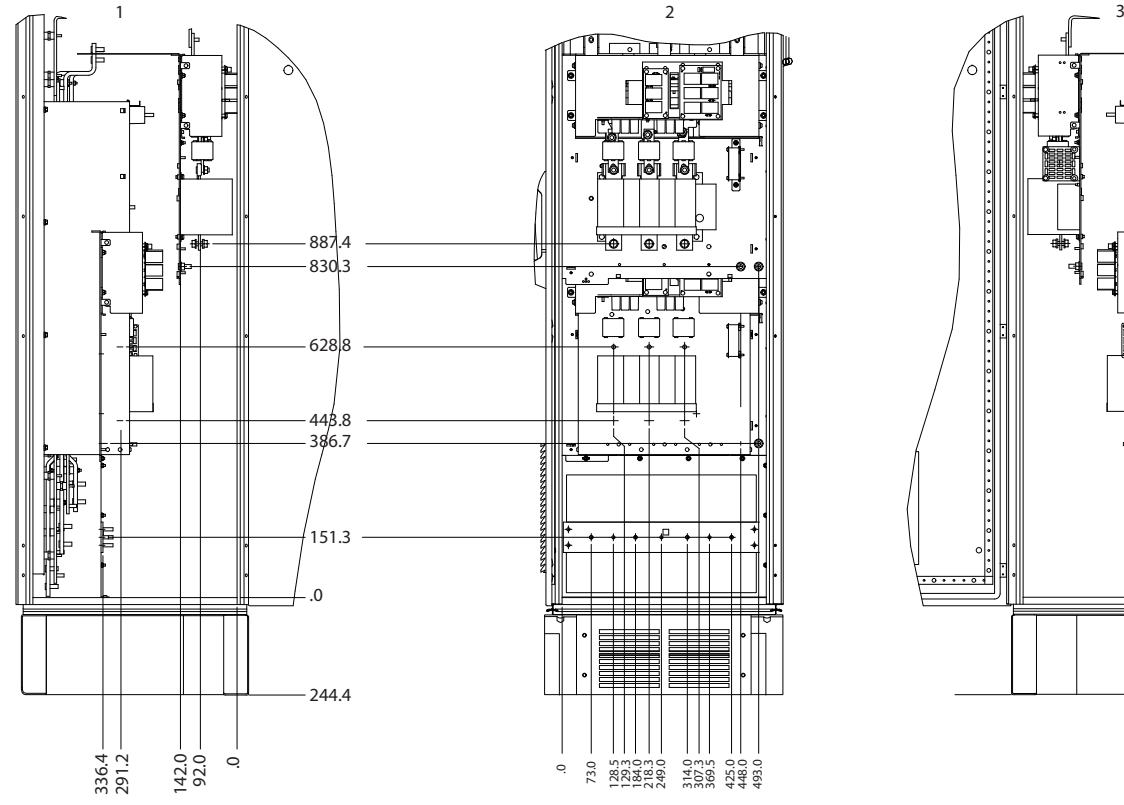

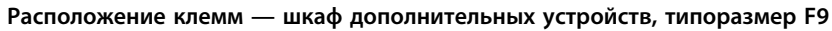

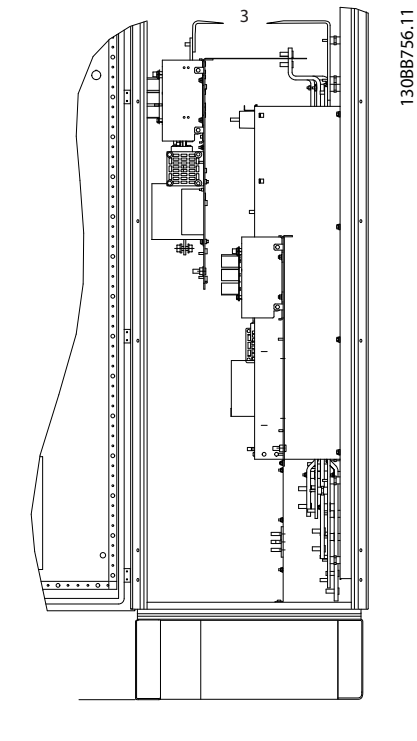

**Рисунок 6.78 Расположение клемм — шкаф дополнительных устройств.**

|                          | Вид слева   |
|--------------------------|-------------|
| $\sim$<br>$\overline{ }$ | Вид спереди |
| $\mathbf{r}$<br>◡        | Вид справа  |

**Таблица 6.45 Пояснения к** *Рисунок 6.78*

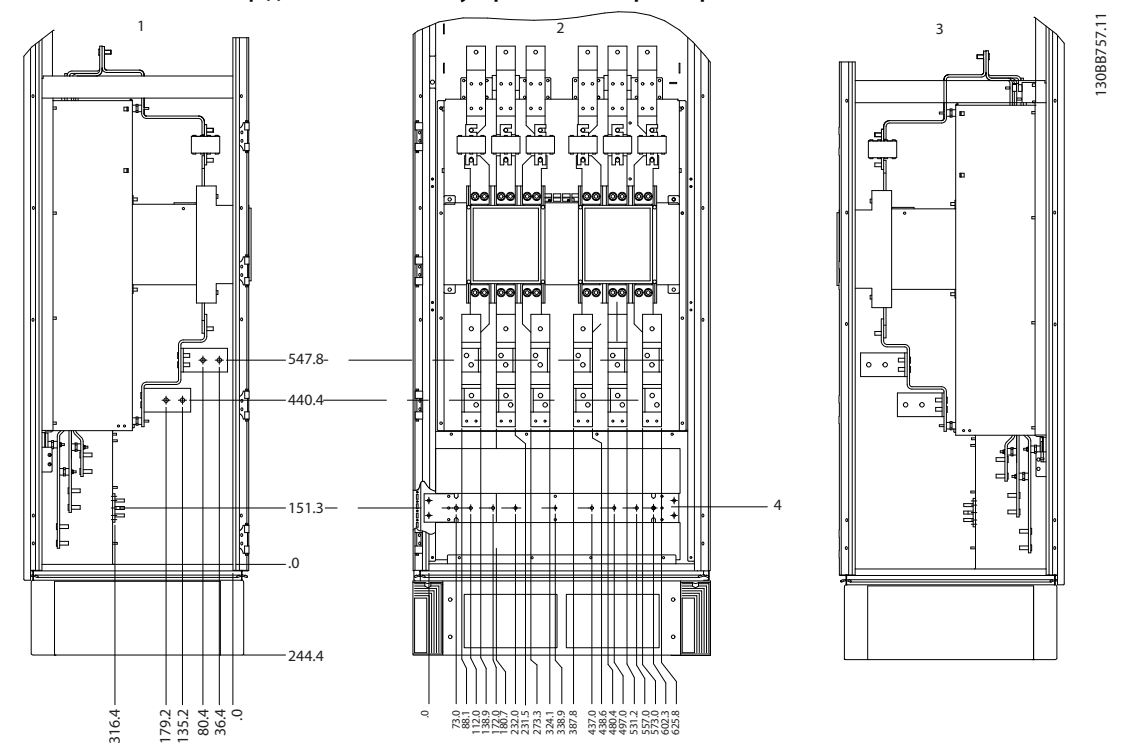

**Расположение клемм — шкаф дополнительных устройств, типоразмеры F11/F13**

**Рисунок 6.79 Расположение клемм — шкаф дополнительных устройств.**

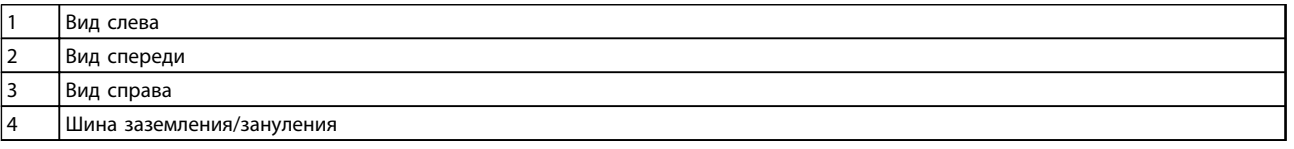

**Таблица 6.46 Пояснения к** *Рисунок 6.79*

Danfoss

#### 6.2.7 Ввод с использованием уплотнения/ кабелепровода — IP21 (NEMA 1) и IP54 (NEMA12)

Кабели подключаются через панель уплотнений в нижней части. Удалите плату и разметьте расположение уплотнений или кабелепроводов. На следующих рисунках показаны точки кабельного ввода для различных преобразователей частоты (вид снизу).

# *УВЕДОМЛЕНИЕ*

**Панель уплотнений должна устанавливаться на преобразователь частоты для обеспечения определенной степени защиты.**

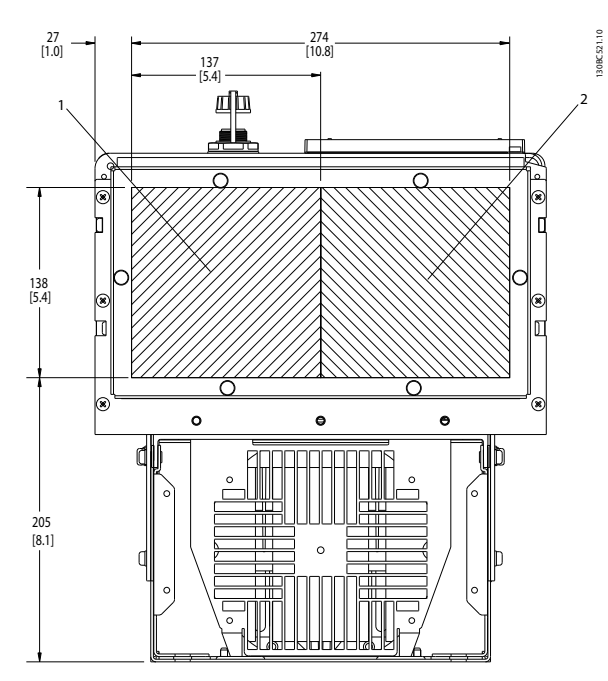

**Рисунок 6.80 D1h, вид снизу 1) Сторона сети 2) Сторона двигателя**

| 1   Сторона сети    |
|---------------------|
| 2 Сторона двигателя |

**Таблица 6.47 Пояснения к** *Рисунок 6.80*

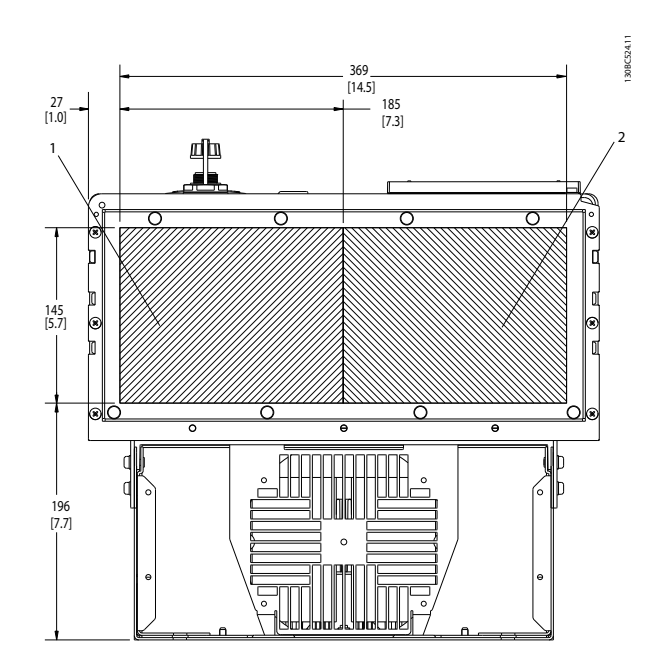

<u> )anfvss</u>

**Рисунок 6.81 D2h, вид снизу**

| Сторона сети      |
|-------------------|
| Сторона двигателя |

**Таблица 6.48 Пояснения к** *Рисунок 6.81*

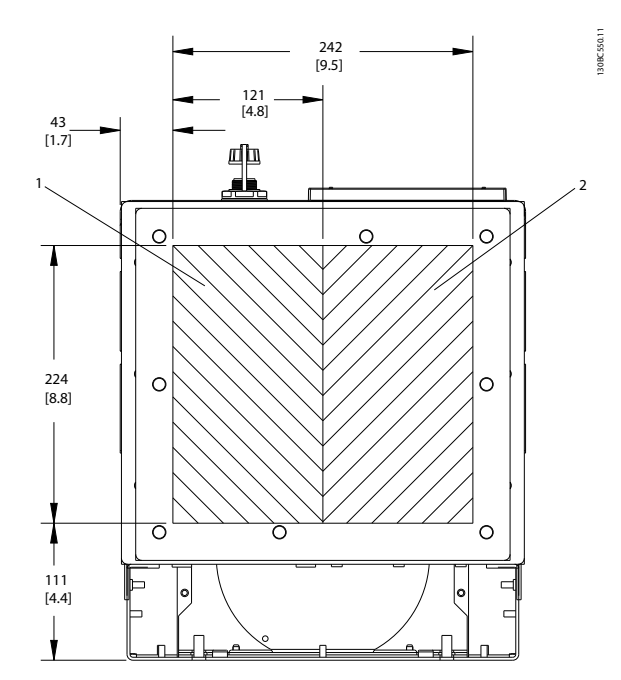

**Рисунок 6.82 D5h и D6h, вид снизу**

|  | Сторона сети        |
|--|---------------------|
|  | 2 Сторона двигателя |

**Таблица 6.49 Пояснения к** *Рисунок 6.82*

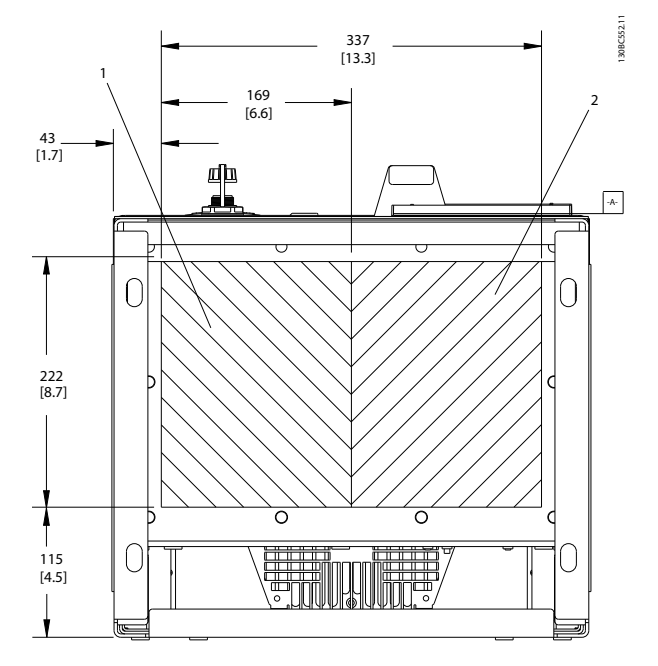

**Рисунок 6.83 D7h и D8h, вид снизу**

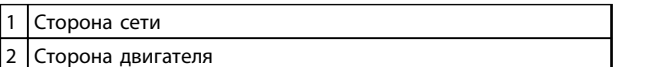

**Таблица 6.50 Пояснения к** *Рисунок 6.83*

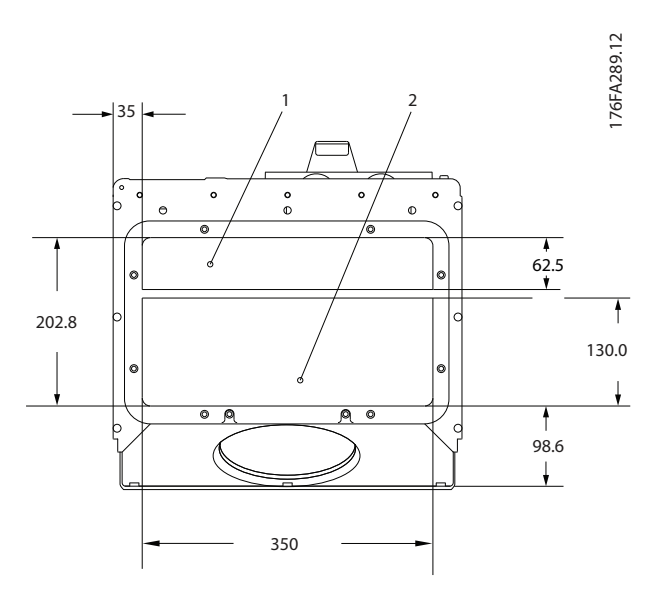

**Рисунок 6.84 E1, вид снизу**

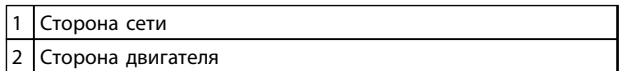

**Таблица 6.51 Пояснения к** *Рисунок 6.84*

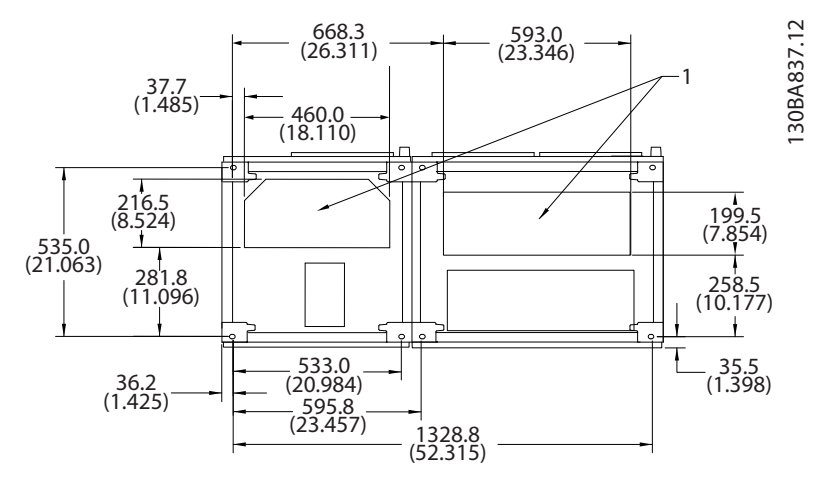

**Рисунок 6.85 F1, вид снизу**

1 Ввод кабелепровода

**Таблица 6.52 Пояснения к** *Рисунок 6.85*

**6 6**

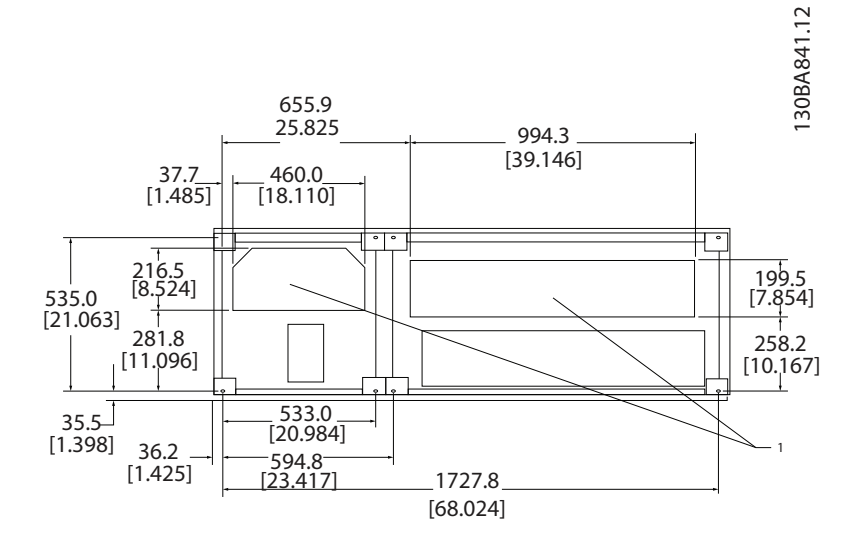

**Рисунок 6.86 F2, вид снизу**

#### 1 Ввод кабелепровода

**Таблица 6.53 Пояснения к** *Рисунок 6.86*

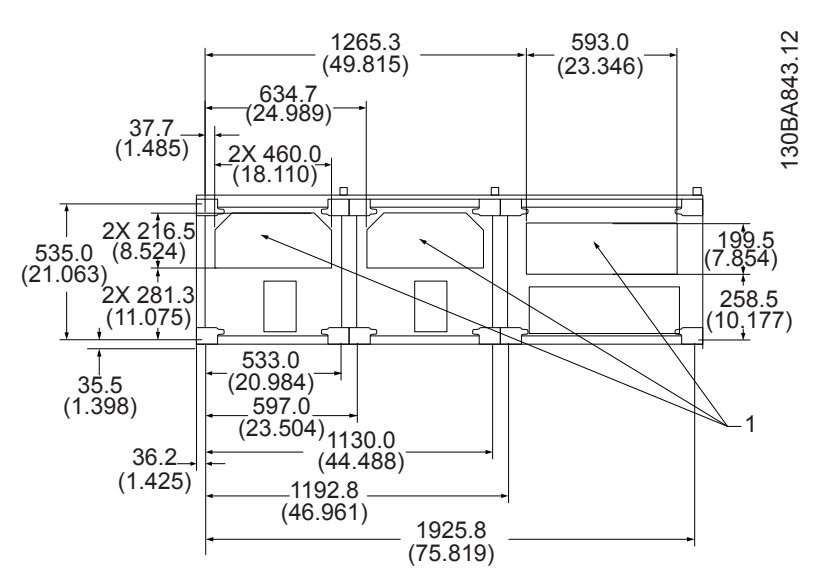

#### **Рисунок 6.87 F3, вид снизу**

#### 1 Ввод кабелепровода

**Таблица 6.54 Пояснения к** *Рисунок 6.87*

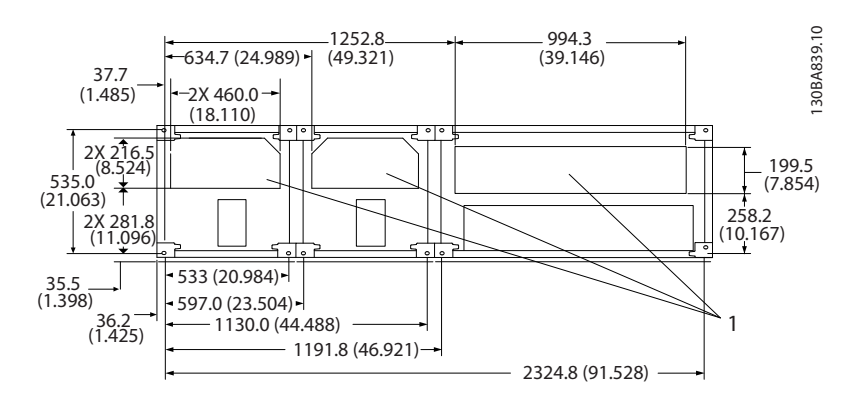

**Рисунок 6.88 F4, вид снизу**

1 Ввод кабелепровода

**Таблица 6.55 Пояснения к** *Рисунок 6.88*

### 6.2.8 Ввод с использованием уплотнения/кабелепровода, 12-импульсный — IP21 (NEMA 1) и IP54 (NEMA12)

На следующих рисунках показаны точки кабельного ввода преобразователя частоты (вид снизу).

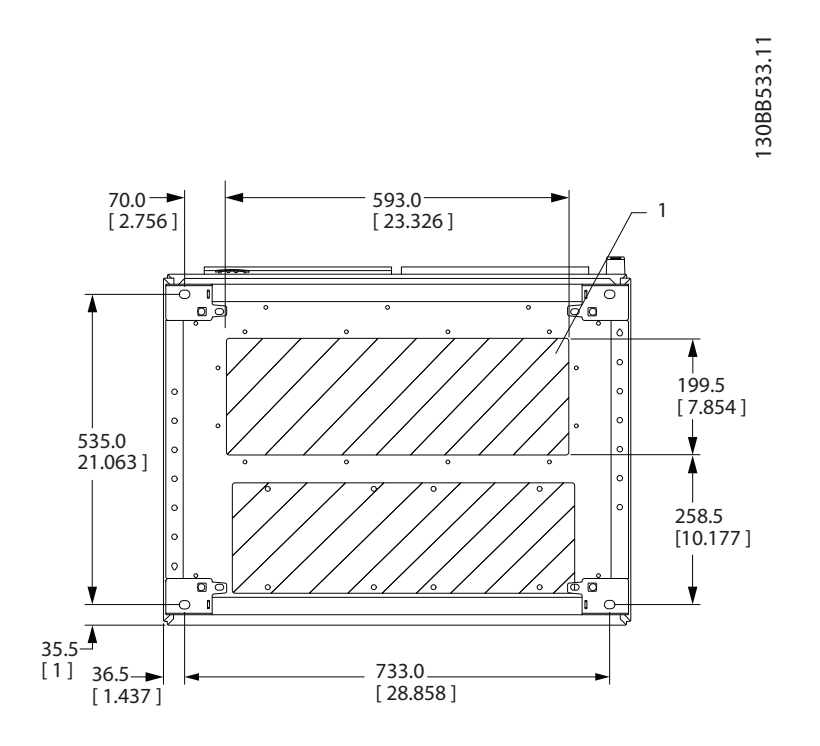

**Рисунок 6.89 Типоразмер F8**

1 Установите кабелепроводы в заштрихованных местах

**Таблица 6.56 Пояснения к** *Рисунок 6.89*

MG34S250 — Вер. 29-11-2013 177

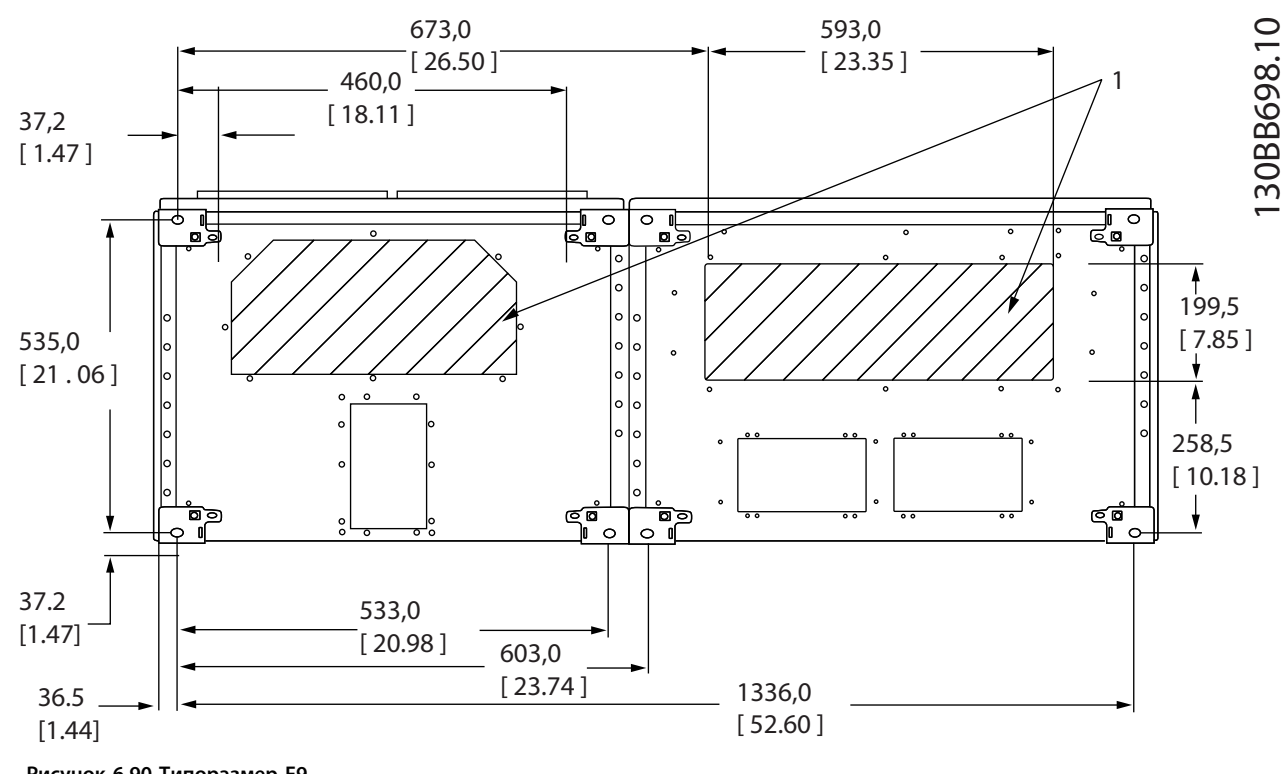

**Рисунок 6.90 Типоразмер F9**

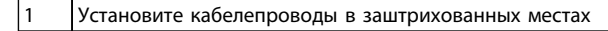

#### **Таблица 6.57 Пояснения к** *Рисунок 6.90*

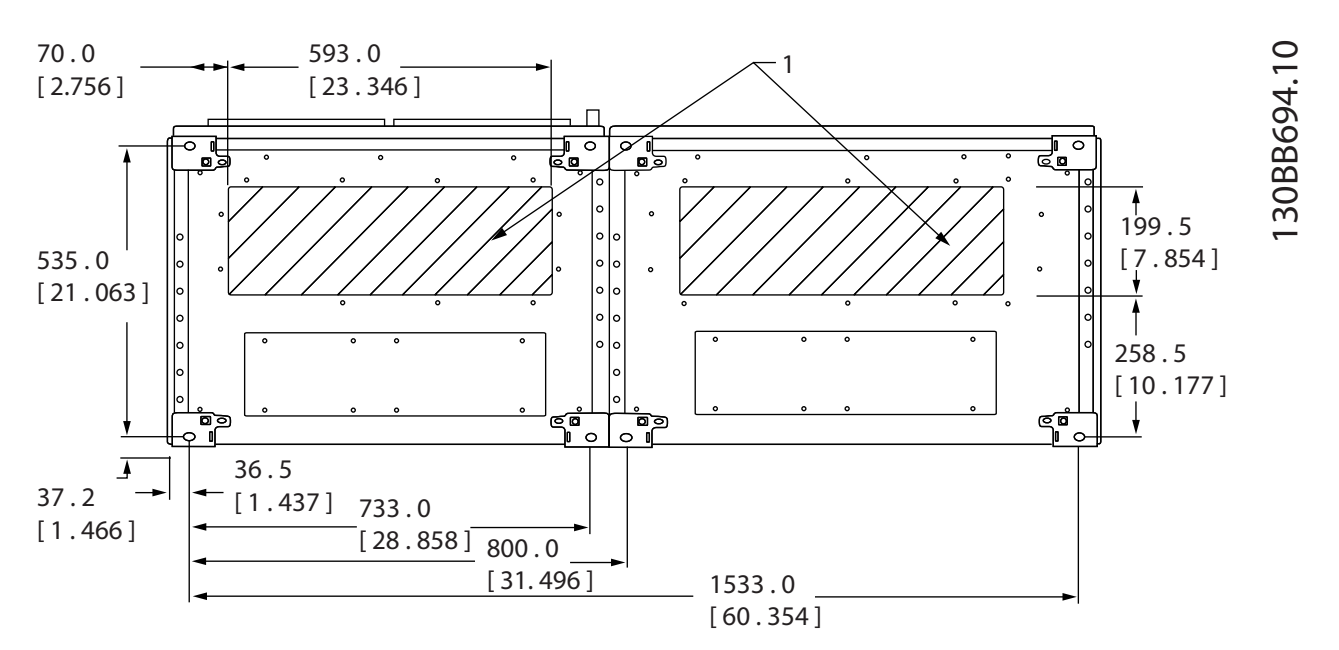

**Рисунок 6.91 Типоразмер F10**

1 Установите кабелепроводы в заштрихованных местах

**Таблица 6.58 Пояснения к** *Рисунок 6.91*
**6 6**

**Механический монтаж Руководство по проектированию VLT**® **AutomationDriveFC 300 90–1200 кВт**

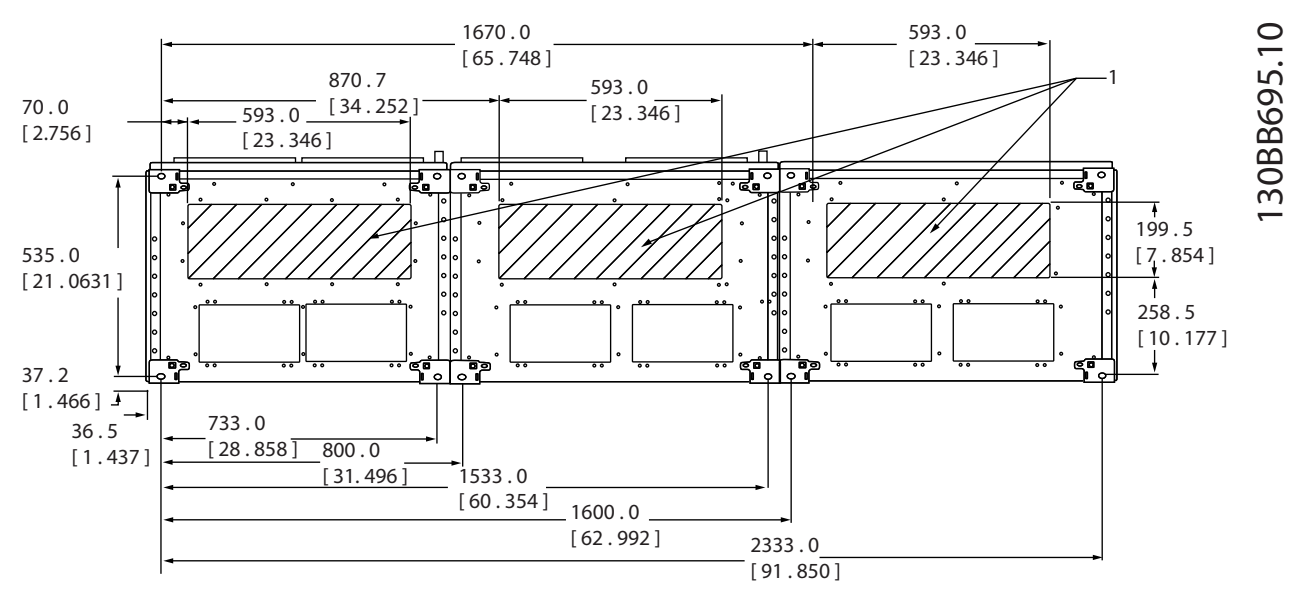

**Рисунок 6.92 Типоразмер F11**

#### 1 Установите кабелепроводы в заштрихованных местах

**Таблица 6.59 Пояснения к** *Рисунок 6.92*

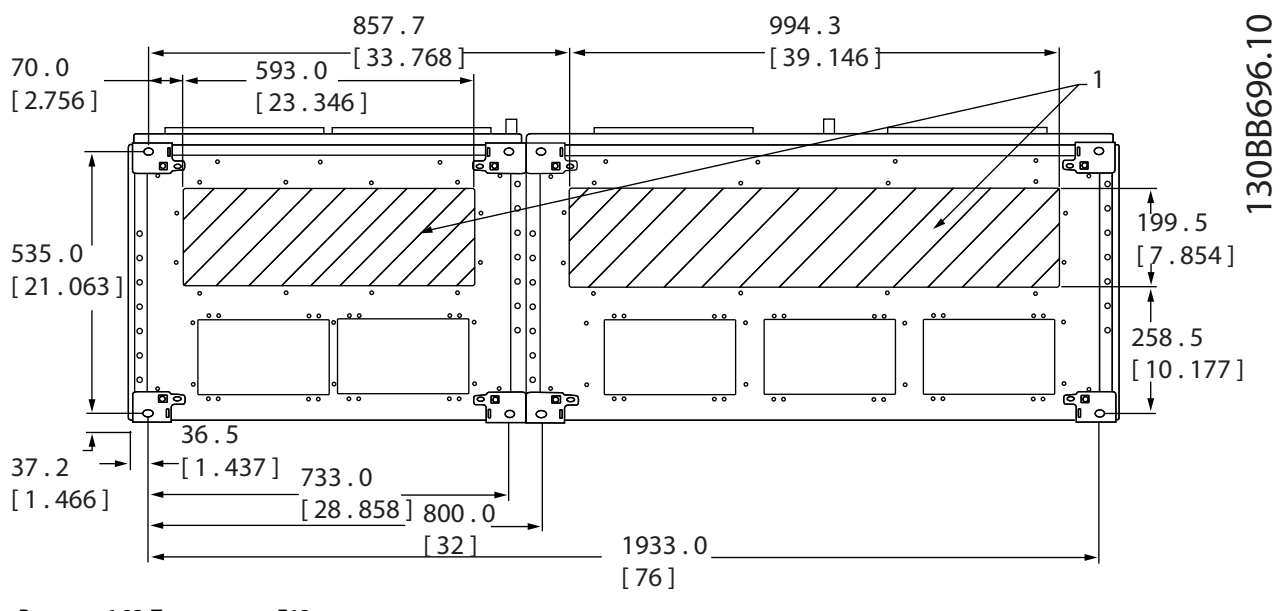

**Рисунок 6.93 Типоразмер F12**

1 Установите кабелепроводы в заштрихованных местах

**Таблица 6.60 Пояснения к** *Рисунок 6.93*

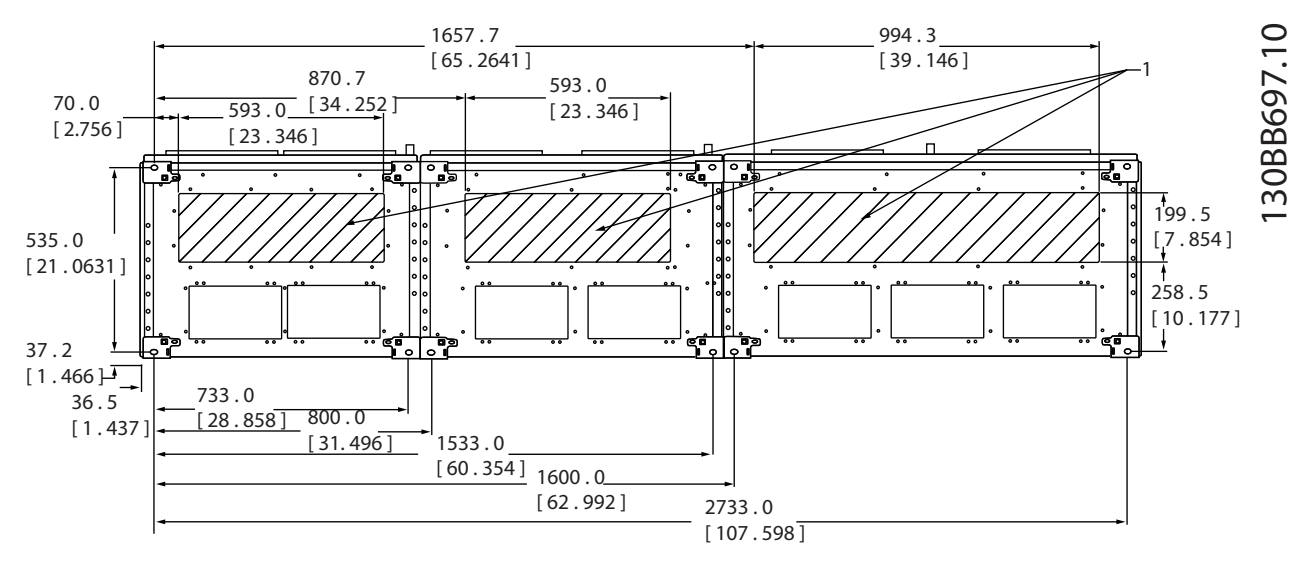

**Рисунок 6.94 Типоразмер F13**

1 Установите кабелепроводы в заштрихованных местах

**Таблица 6.61 Пояснения к** *Рисунок 6.94*

### 6.2.9 Охлаждение и потоки воздуха

#### **Охлаждение**

Охлаждение может быть реализовано одним из следующих способов:

- **•** вентиляционные каналы в верхней и нижней крышках устройства
- **•** охлаждение через тыльный канал
- **•** сочетания вентиляционных каналов и тыльного канала

#### **Охлаждение с помощью вентиляционного канала**

Разработаны специальные дополнительные средства для оптимизации монтажа преобразователей частоты IP00 (шасси) в корпусах Rittal TS8 с использованием собственного вентилятора преобразователя частоты для принудительного охлаждения в тыльном канале. Воздух из верхней части корпуса может выводиться наружу с таким расчетом, чтобы излишек тепла, выводимый через тыльный канал, не рассеивался в помещении диспетчерской, что позволило бы снизить потребности в кондиционировании воздуха в помещении.

#### **Охлаждение сзади**

Циркуляционный воздух отводится через тыльную часть корпуса Rittal TS8. Такое решение предполагает забор воздуха вне производственного помещения через тыльный канал и возврат нагретого воздуха наружу, что снижает потребности в кондиционировании воздуха.

## *УВЕДОМЛЕНИЕ*

**Для вывода теплопотерь, не выведенных через тыльный канал преобразователя частоты, и дополнительных потерь, генерируемых другими компонентами, установленными внутри корпуса, на корпусе устанавливается дверной вентилятор. Для выбора соответствующего вентилятора следует рассчитать требуемый общий поток воздуха. Некоторые производители корпусов предлагают собственное программное обеспечение для выполнения таких расчетов.**

#### **Поток воздуха**

Должен быть обеспечен необходимый поток воздуха для радиатора. Расход воздуха см. *Таблица 6.62*.

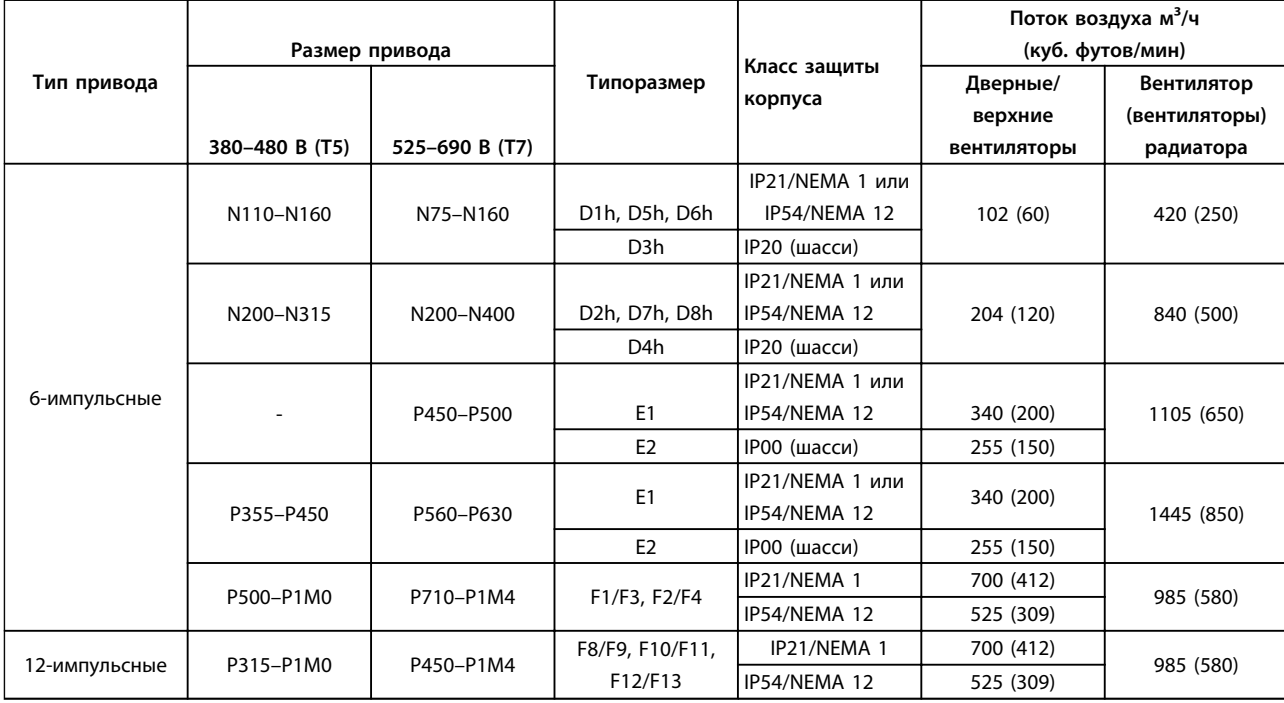

**Таблица 6.62 Поток воздуха для радиатора и фронтального канала**

*\* Подача воздуха от одного вентилятора. Корпуса типоразмера F содержат несколько вентиляторов.*

#### **Вентиляторы охлаждения типоразмера D**

Все преобразователи частоты данного типоразмера оснащены вентиляторами охлаждения для обеспечения потока воздуха возле радиатора. Блоки в корпусах IP21 (NEMA 1) и IP54 (NEMA 12) оснащены вентиляторами, встроенными в дверцу корпуса, для обеспечения дополнительного потока воздуха возле блока. Корпуса IP20 оснащены вентилятором, встроенным в верхнюю часть блока, для обеспечения дополнительного охлаждения. Имеется небольшой вентилятор напряжением 24 В пост. тока, смонтированный на входной плате. Вентилятор включается каждый раз при подаче питания на преобразователь частоты.

Вентилятор питается от напряжения постоянного от силовой платы питания. Вентилятор смешивания питается от напряжения 24 В пост. тока от главного выключателя режима. Вентилятор радиатора и вентилятор на дверце/верхней части питаются от напряжение 48 В пост. тока от отдельного главного выключателя режима силовой платы питания. Каждый вентилятор посылает сигнал обратной связи от тахометра на плату управления для обеспечения правильности работы. Включение/выключение и управление скоростью вентиляторов используются для уменьшения общего акустического шума и для продления общего срока эксплуатации вентиляторов.

Для активации вентиляторов в корпусах типоразмера D необходимо выполнение следующих условий:

- **•** Выходной ток выше 60 % от номинального
- **•** Перегрев IGBT
- **•** Низкая температура IGBT
- **•** Перегрев платы управления
- **•** Активно удержание постоянным током
- **•** Активно торможение постоянным током
- **•** Активно динамическое торможение
- **•** Во время предварительного намагничивания двигателя
- **•** Выполнение ААД

)anfoss

Кроме того, вентиляторы всегда на короткое время включаются после подачи входного питания на преобразователь частоты. После включения вентиляторов они будут работать на протяжении минимум одну минуту.

Для активации вентиляторов в корпусах типоразмеров E и F необходимо выполнение следующих условий:

- 1. ААД
- 2. Удержание постоянным током
- 3. Предварительное намагничивание
- 4. Торможение постоянным током
- 5. Превышение номинального тока на 60 %
- 6. Превышение температуры конкретного радиатора (зависит от мощности)
- 7. Превышение температуры окружающей среды для конкретной силовой платы питания (зависит от мощности)
- 8. Превышение температуры окружающей среды для конкретной платы управления

#### **Внешние вентиляционные каналы**

Если к электрическому шкафу Rittal добавлен внешний воздуховод, необходимо рассчитать перепад давления в вентиляционном канале. Воспользуйтесь схемами для снижения номинальных значений преобразователя частоты в соответствии с падением давления.

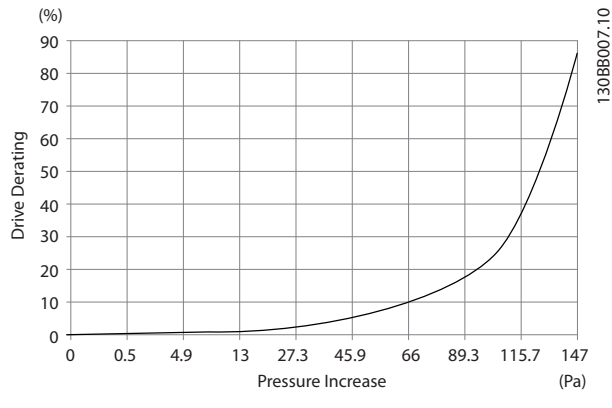

**Рисунок 6.95 Снижение номинальных характеристик для корпусов типоразмера D в зависимости от изменения давления. Поток воздуха в преобразователе частоты: 450 куб. футов/мин (765 м³/ч)**

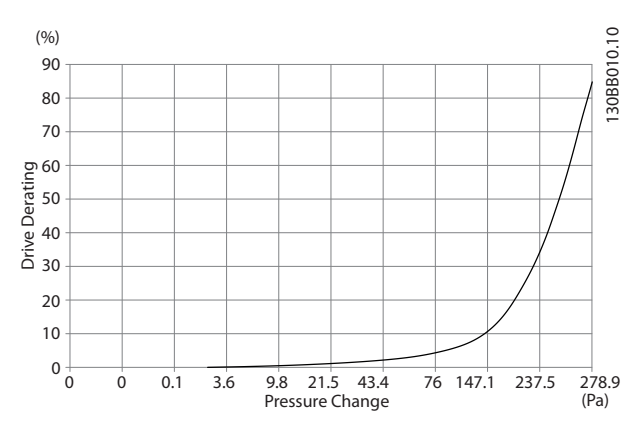

**Рисунок 6.96 Снижение номинальных характеристик для корпусов типоразмера E в зависимости от изменения давления (малый вентилятор), P250T5 и P355T7-P400T7 Поток воздуха в преобразователе частоты: 650 куб. футов/мин (1105 м³/ч)**

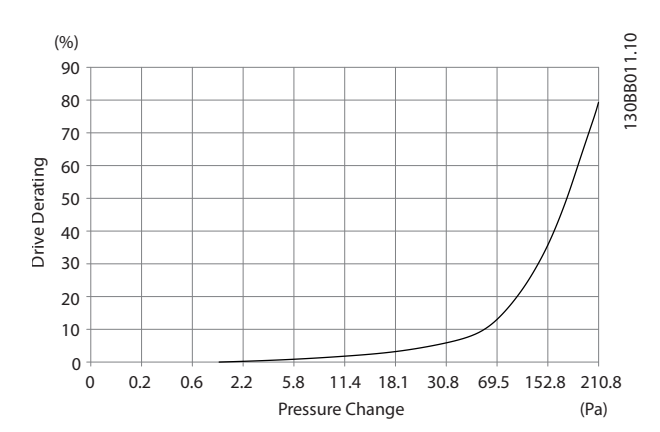

**Рисунок 6.97 Снижение номинальных характеристик для корпусов типоразмера E в зависимости от изменения давления (большой вентилятор), P315T5–P400T5 и P500T7– P560T7 Поток воздуха в преобразователе частоты: 850 куб. футов/мин (1445 м³/ч)**

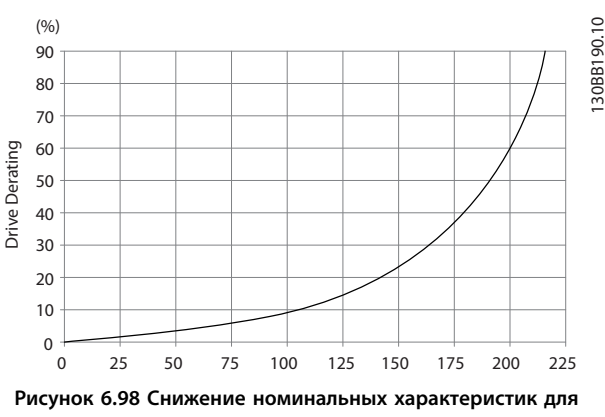

**корпусов типоразмеров F1, F2, F3, F4 в зависимости от изменения давления. Поток воздуха в преобразователе** частоты: 580 куб. футов/мин (985 м<sup>3</sup>/ч)

### 6.2.10 Установка на стене/панели

Настенный монтаж вне корпуса рекомендован только для типоразмеров D1h и D2h, в связи с их защищенностью (IP21 (NEMA 1) и IP54 (NEMA 12)). Хотя блоки D3h и D4h могут монтироваться на стену, рекомендуется все-таки монтировать их на панели внутри корпуса. Блок Е2 предназначен для монтажа только на панели внутри корпуса.

Чтобы установить блок на стене или на панели, выполните следующие действия.

- 1. Обязательно оставьте зазор по меньшей мере 225 мм между верхней крышкой блока и потолком, а также 225 мм между блоком и полом, чтобы обеспечить возможность достаточного охлаждения.
- 2. Оставьте достаточно места для кабельного ввода под нижней стенкой блока.
- 3. Разметьте на стене отверстия в соответствии с монтажными чертежами и просверлите их.
- 4. Установите болты внизу и поднимите на них преобразователь частоты.
- 5. Наклоните преобразователь частоты к стене и установите верхние болты.
- 6. Затяните все четыре болта, чтобы прикрепить блок к стене.

### 6.2.11 Установка на подставке для корпусов типоразмера D

В комплект преобразователей частоты D7h и D8h входят подставка и распорка. Перед креплением корпуса на стену установите подставку за монтажной стенкой, как показано на *Рисунок 6.99*.

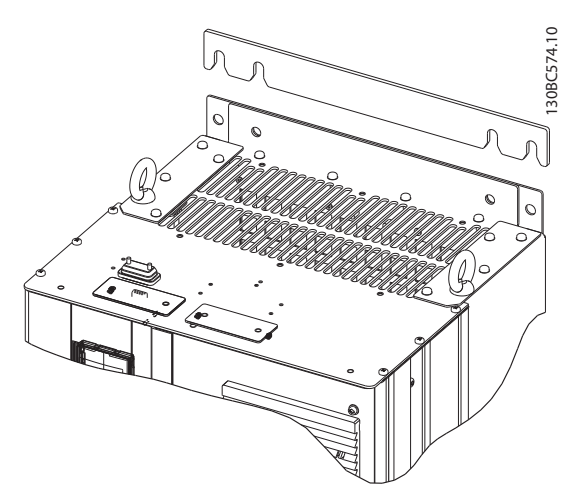

**Рисунок 6.99 Распорка для настенного монтажа**

Чтобы установить блок типоразмера D на подставке, выполните следующие действия, как показано на *Рисунок 6.100*:

- 1. Прикрепите подставку к тыльному каналу, используя 2 гайки M10.
- 2. Закрутите 2 винта M5 через задние выступы подставки в монтажный кронштейн для привода на подставке.
- 3. Закрутите 4 винта M5 через передний выступ подставки в монтажные отверстия передней панели уплотнений.

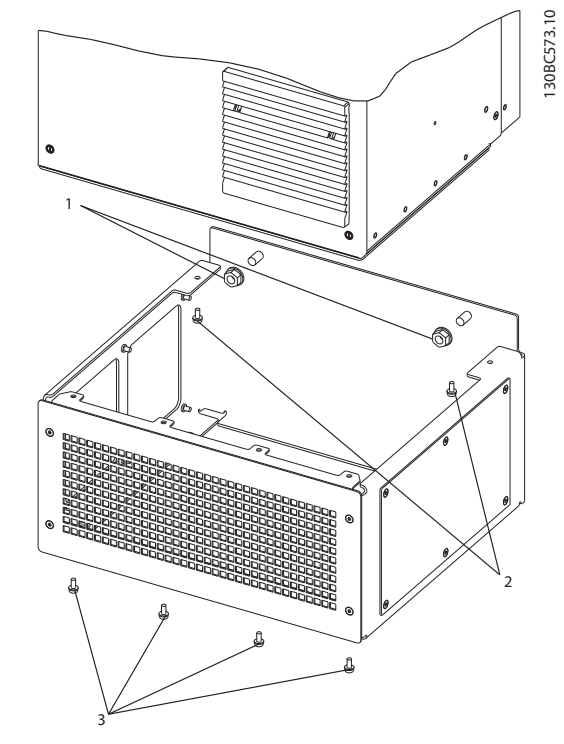

**Рисунок 6.100 Установка крепежа подставки**

**6 6**

anfoss

Danfoss

### 6.2.12 Установка подставки для корпусов типоразмера E

Как можно видеть на *Рисунок 6.101*, нижнюю пластину у Е1 можно установить как изнутри, так и снаружи корпуса, что что расширяет возможности процесса монтажа. При монтаже снизу уплотнения и кабели можно установить до того, как преобразователь частоты будет установлен на подставку.

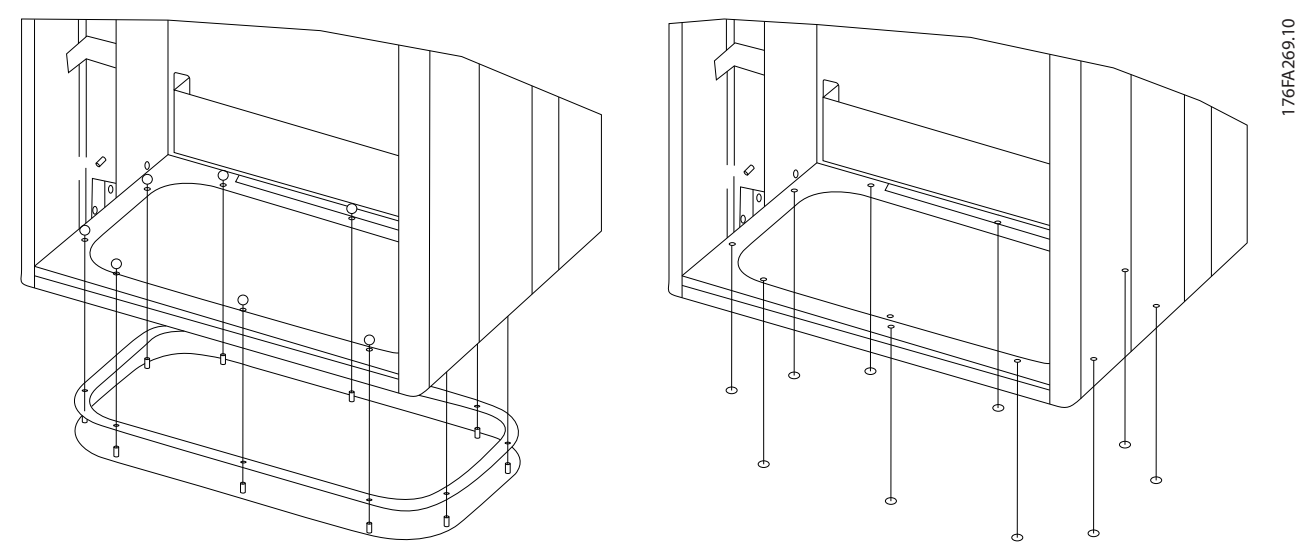

**Рисунок 6.101 Монтаж нижней платы, типоразмер E1.**

Чтобы установить монтируемый на подставке блок типоразмера Е, выполните следующие действия.

1. Используя невыпадающую стопорную шайбу и плоскую шайбу, закрепите каждый из болтов M10 x 30 мм через пластину основания в резьбовом отверстии в основании. Используйте четыре болта для каждого шкафа.

### 6.2.13 Установка на подставке для корпусов типоразмера F

Преобразователи частоты типоразмера F поставляются с подставкой. В подставках преобразователей типоразмера F используется восемь болтов вместо четырех, как показано на *Рисунок 6.102*.

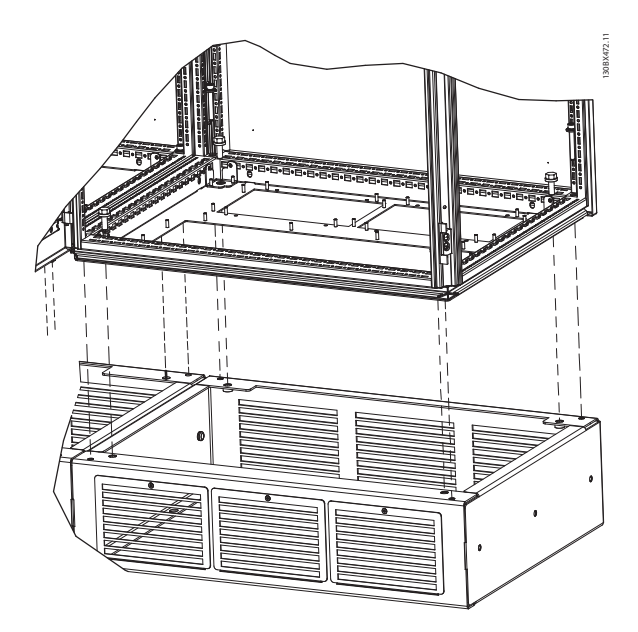

**Рисунок 6.102 Монтаж на подставку с помощью болтов**

Чтобы установить монтируемый на подставке блок размера F-размер, необходимо выполнить следующие действия.

- 1. При использовании комплекта для отвода потока воздуха от радиатора к отверстию внешней вентиляции на задней стенке преобразователя частоты, убедитесь в наличии зазора от потолка не менее 100 мм.
- 2. Используя стопорную шайбу и плоскую шайбу, закрепите каждый из болтов M8x60 мм через корпус в резьбовом отверстии в основании. Используйте четыре болта для каждого шкафа. См. *Рисунок 6.103*
- 3. Используя невыпадающую стопорную шайбу и плоскую шайбу, закрепите каждый из болтов M10x30 мм через пластину основания в резьбовом отверстии в основании. Используйте четыре болта для каждого шкафа. См. *Рисунок 6.103*

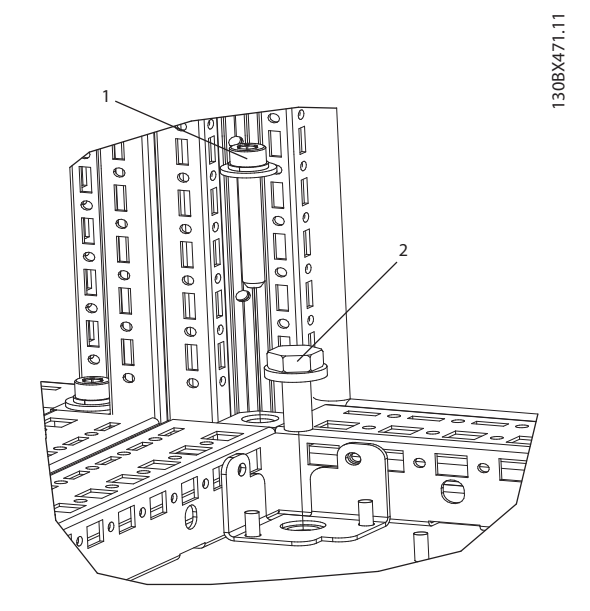

**Рисунок 6.103 Местоположение крепежных деталей**

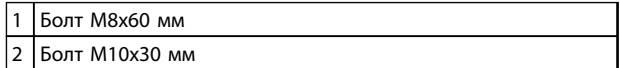

**Таблица 6.63 Пояснения к** *Рисунок 6.103*

Danfoss

# 7 Электрический монтаж

### 7.1 Соединения

### 7.1.1 Усилия затяжки

При затягивании электрических соединений важно затягивать их с указанным усилием затяжки (используйте динамометрический ключ). Слишком малый или слишком большой момент затяжки приводит к ненадежному электрическому соединению.

См. усилия затяжки в *Таблица 7.1*.

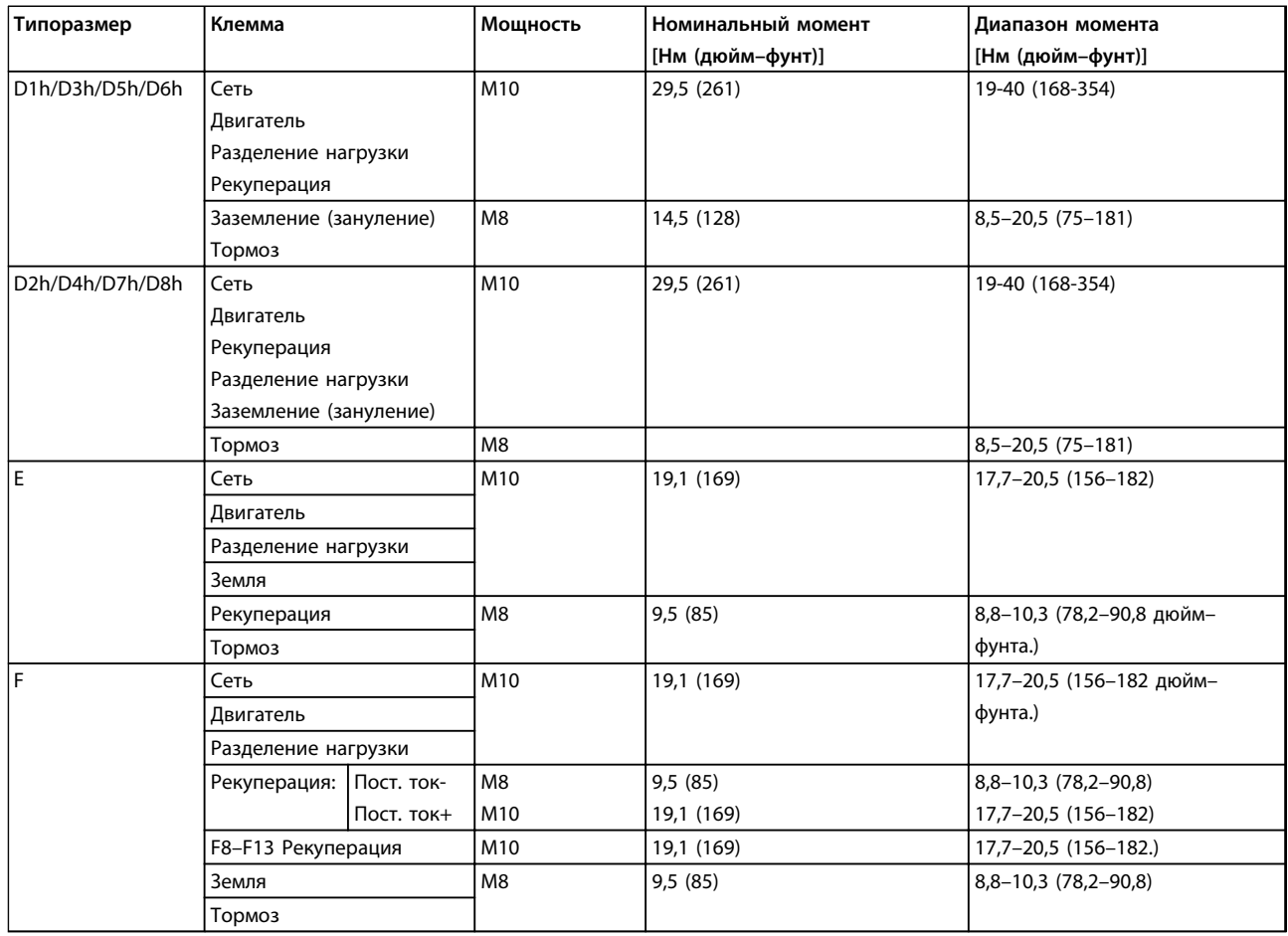

**Таблица 7.1 Моменты затяжки клемм**

### 7.1.2 Подключение электропитания

## *УВЕДОМЛЕНИЕ*

**Вся система кабелей должна соответствовать государственным и местным нормам и правилам в отношении сечения кабелей и температуры окружающей среды. Применения UL требуют использования медных проводников, рассчитанных на 75** °**C. В применениях, не сертифицированных согласно UL, могут использоваться медные проводники, рассчитанные на 75** °**C используйте 90** °**C.**

Подключения силовых кабелей расположены как показано на *Рисунок 7.1*. Сечения кабелей должны соответствовать номинальным токовым нагрузкам и местным нормативам. См. *[глава 4.3 Общие технические](#page-90-0) [требования](#page-90-0)* для правильного определения размеров поперечного сечения и длины кабеля двигателя.

Если блок не имеет встроенных предохранителей, для защиты преобразователя частоты следует использовать рекомендуемые плавкие предохранители. Рекомендуемые предохранители перечислены в Инструкциях по эксплуатации. Защита с помощью плавких предохранителей должна соответствовать местным нормам и правилам.

Подключение сети осуществляется через сетевой выключатель, если он входит в комплект поставки.

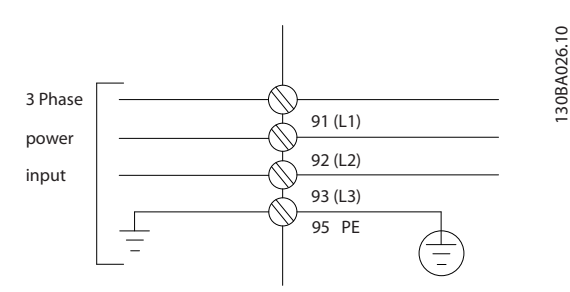

**Рисунок 7.1 Подключение кабеля электропитания**

## *УВЕДОМЛЕНИЕ*

**Кабель двигателя должен быть экранированным/ защищенным. Если используется неэкранированный/ незащищенный кабель, некоторые требования ЭМС окажутся невыполненными. Для обеспечения выполнения требований по ограничению электромагнитного излучения в соответствии с нормативами ЭМС используйте для подключения двигателя экранированный/защищенный кабель. Для получения дополнительных сведений см.**  *[глава 7.8 Монтаж с учетом требований по ЭМС](#page-243-0)***.**

#### **Экранирование кабелей**

Избегайте монтажа с помощью скрученных концов экрана (скруток). Это снижает эффективность экранирования на высоких частотах. Если необходимо разорвать экран для монтажа разъединителя или контактора двигателя, восстановите затем непрерывность экрана, обеспечивая минимально возможное сопротивление высоких частот.

Присоедините экран кабеля двигателя к развязывающей панели преобразователя частоты и металлическому корпусу двигателя.

При подключении экрана обеспечьте максимально возможную площадь контакта (с помощью кабельного зажима); используйте монтажные устройства преобразователя частоты.

#### **Длина и сечение кабелей**

Преобразователь частоты протестирован на ЭМС при заданной длине кабеля. Для снижения уровня шума и токов утечки кабель двигателя должен быть как можно более коротким.

#### **Частота коммутации**

При использовании преобразователей частоты совместно с синусоидальными фильтрами, предназначенными для снижения акустического шума двигателя, частота коммутации должна устанавливаться в соответствии с указаниями в *14-01 Частота коммутации*.

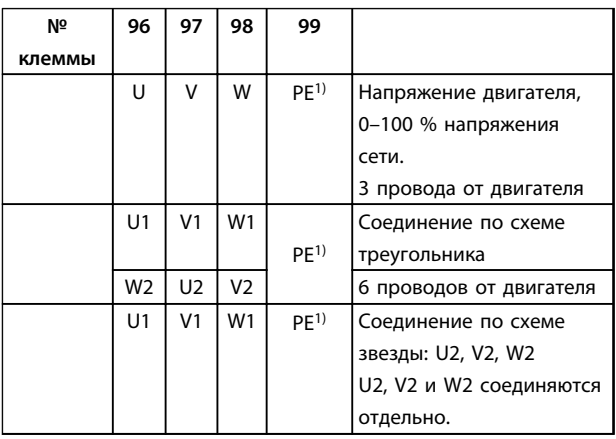

#### **Таблица 7.2 Подключение кабеля электродвигателя**

*1)Подключение защитного заземления*

)anfoss

Danfoss

## <span id="page-189-0"></span>*УВЕДОМЛЕНИЕ*

**При использовании двигателей без бумажной изоляции фазной обмотки или другой усиленной изоляции, пригодной для работы с источником напряжения, на выходе преобразователя частоты следует установить синусоидальный фильтр.**

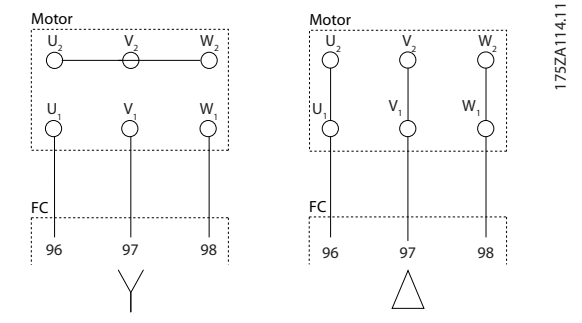

**Рисунок 7.2 Подключение кабеля электродвигателя**

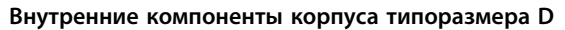

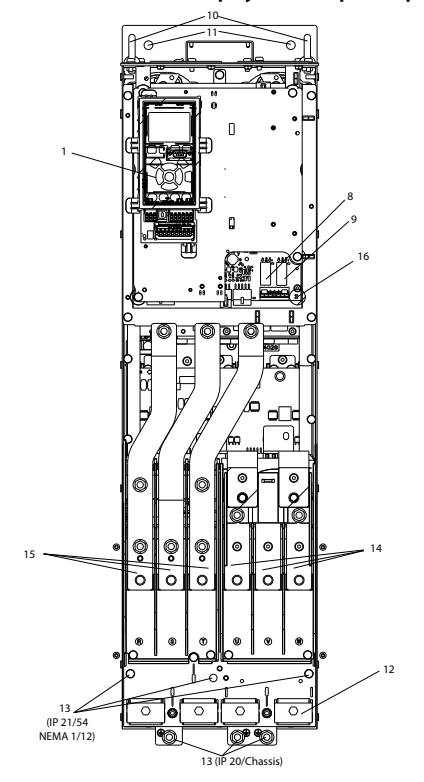

**Рисунок 7.3 Внутренние компоненты корпуса типоразмера D**

130BC252.11

1122200

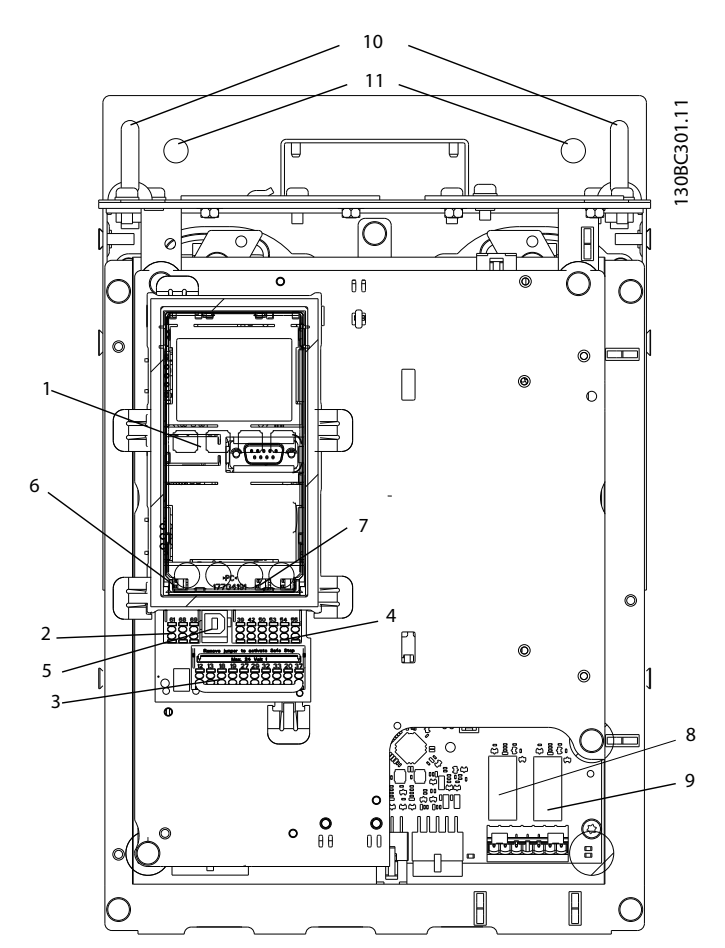

**Рисунок 7.4 Крупный план: LCP и функции управления**

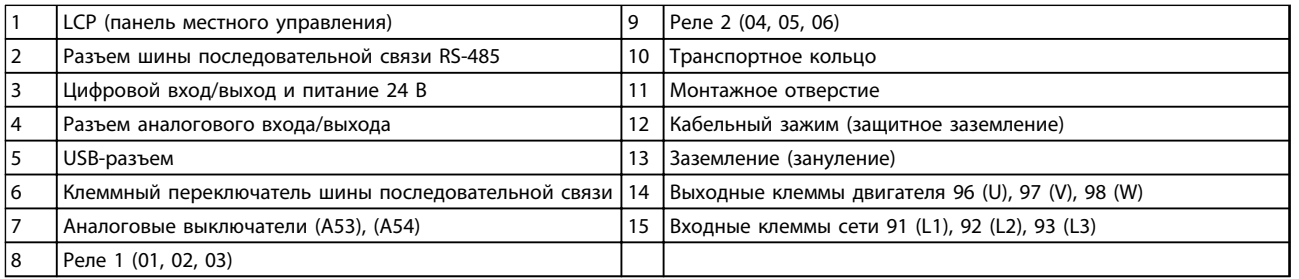

**Таблица 7.3 Пояснения к** *[Рисунок 7.3](#page-189-0)* **и** *Рисунок 7.4*

**7**

Danfoss

#### <span id="page-191-0"></span>**Расположение клемм — D1h/D2h**

При планировании подвода кабелей имейте в виду, что клеммы расположены так, как показано на приведенных ниже чертежах.

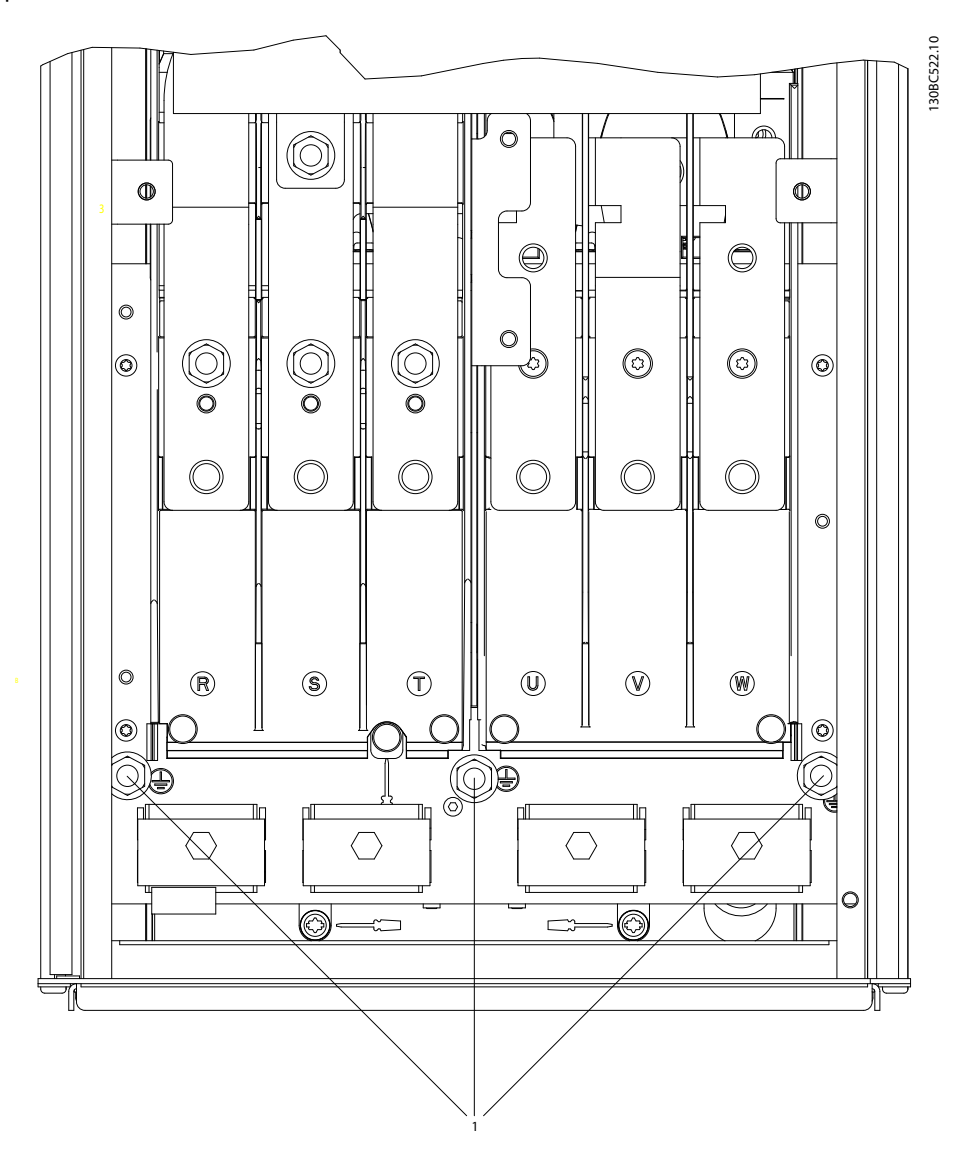

**Рисунок 7.5 Расположение клемм заземления, IP21 (NEMA, тип 1) и IP54 (NEMA, тип 12), D1h/D2h**

#### **Расположение клемм — D3h/D4h**

При планировании подвода кабелей имейте в виду, что клеммы расположены так, как показано на приведенных ниже чертежах.

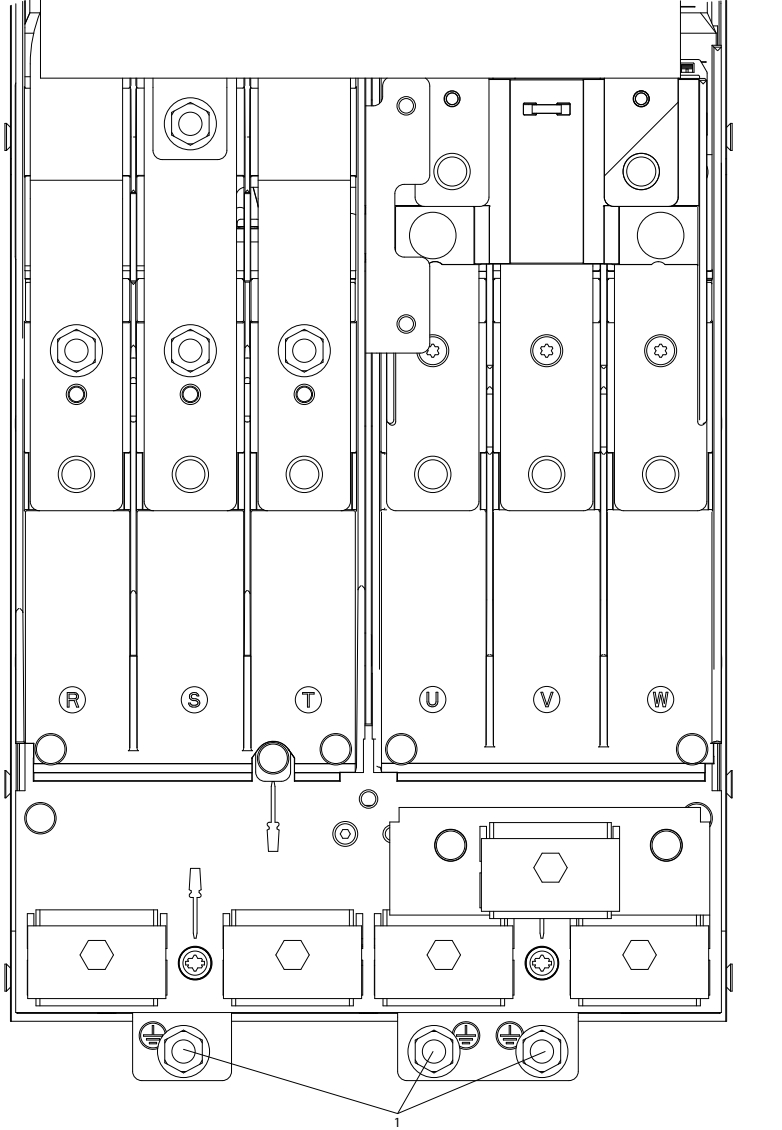

**Рисунок 7.6 Расположение клемм заземления IP20 (Шасси), типоразмеры D3h/D4h**

1 Клеммы заземления

**Таблица 7.4 Пояснения к** *[Рисунок 7.5](#page-191-0)* **и** *Рисунок 7.6*

Danfoss

#### **Расположение клемм — D5h**

При планировании подвода кабелей имейте в виду, что клеммы расположены так, как показано на приведенных ниже чертежах.

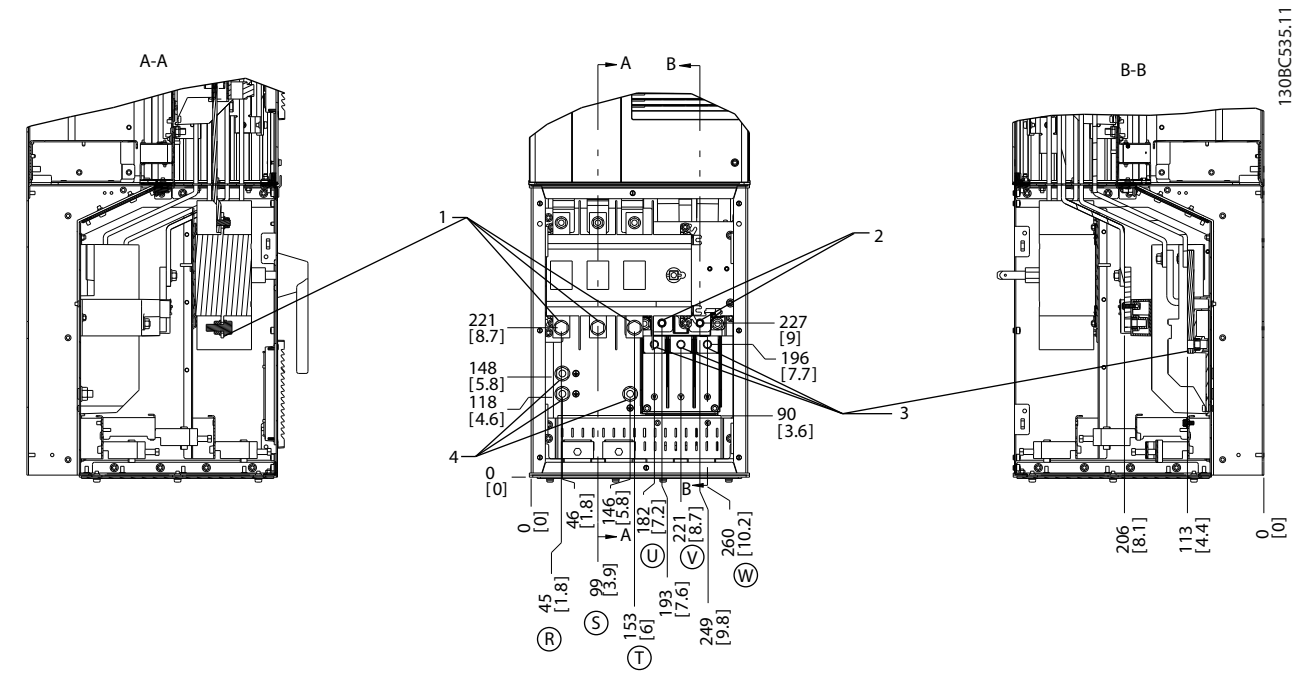

**Рисунок 7.7 Расположение клемм, D5h с разъединителем, дополнительное устройство**

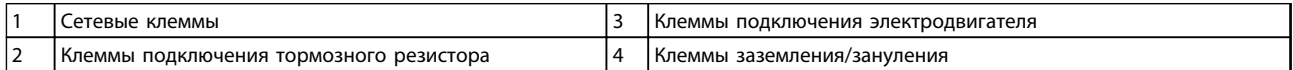

**Таблица 7.5 Пояснения к** *Рисунок 7.7*

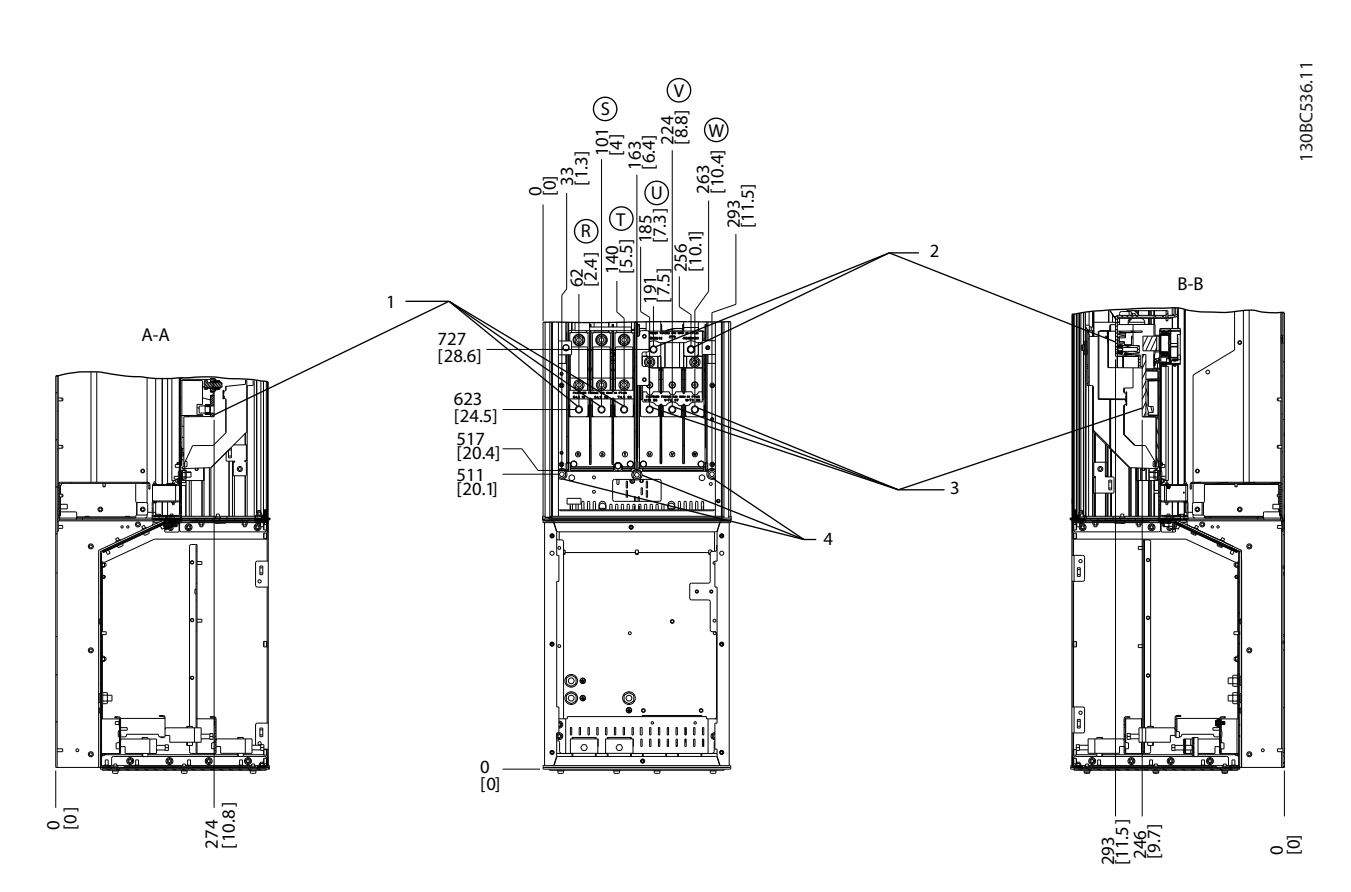

**Рисунок 7.8 Расположение клемм, D5h с тормозом**

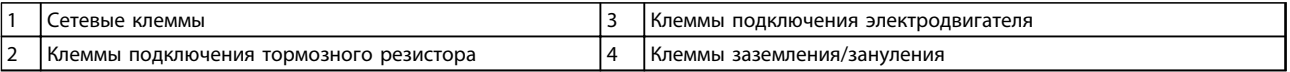

**Таблица 7.6 Пояснения к** *Рисунок 7.8*

#### **Расположение клемм — D6h**

При планировании подвода кабелей имейте в виду, что клеммы расположены так, как показано на приведенных ниже чертежах.

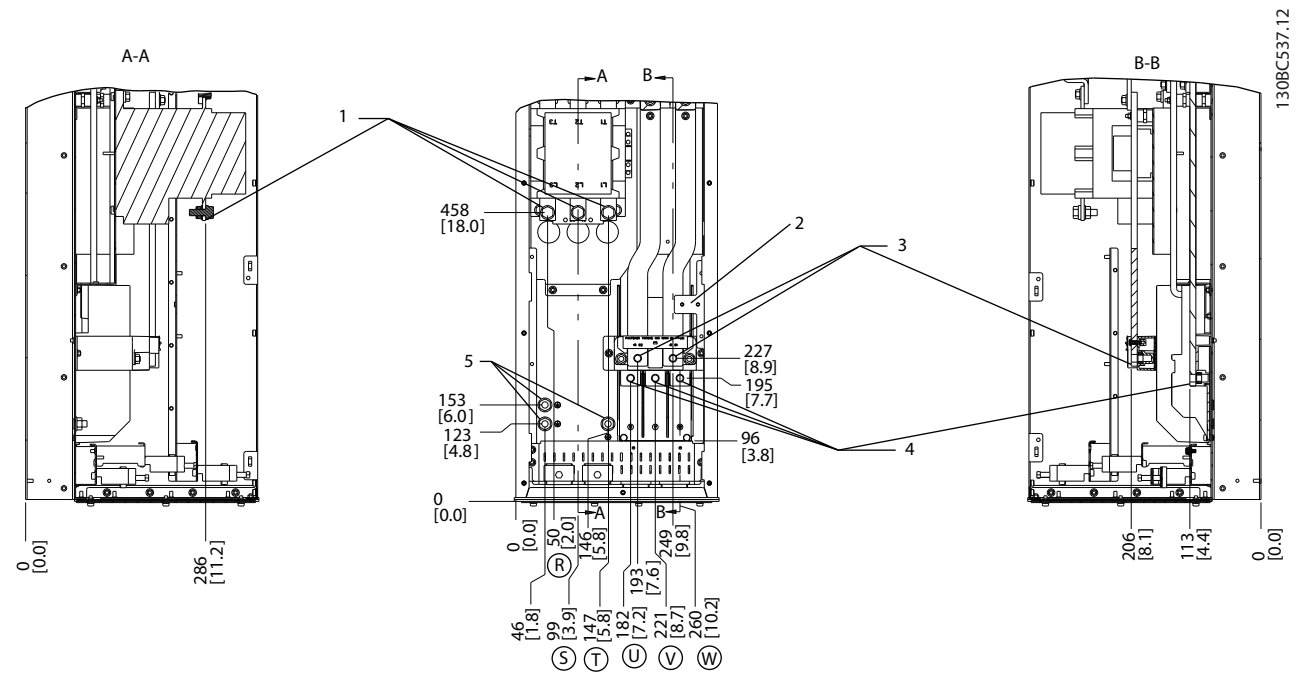

**Рисунок 7.9 Расположение клемм, D6h с контактором**

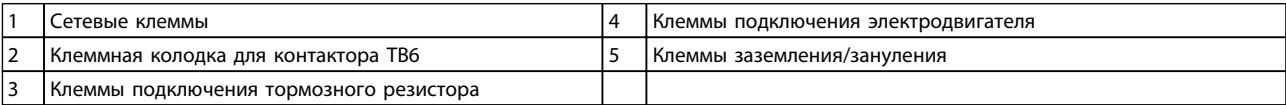

**Таблица 7.7 Пояснения к** *Рисунок 7.9*

**Электрический монтаж Руководство по проектированию VLT**® **AutomationDriveFC 300 90–1200 кВт**

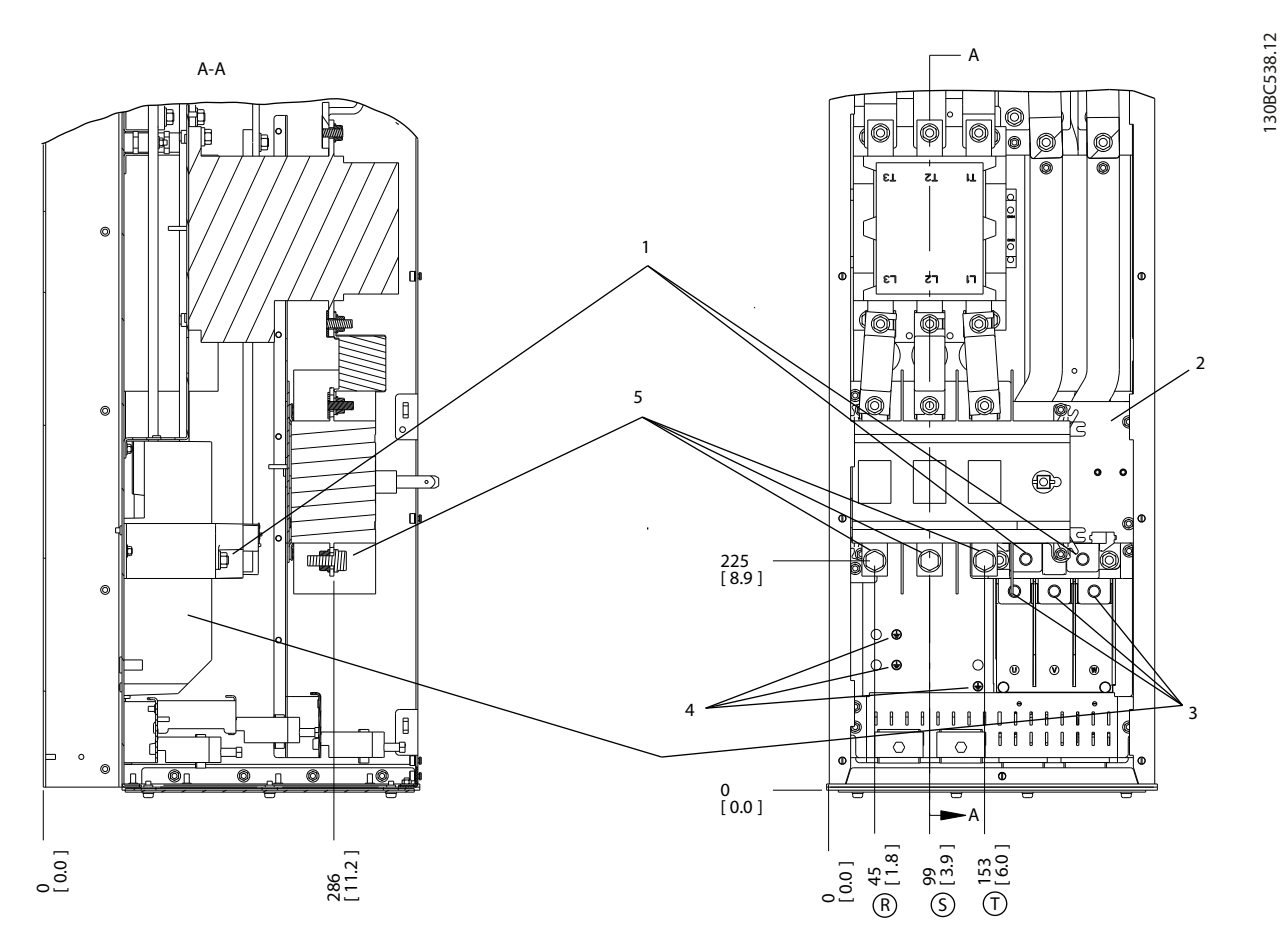

**Рисунок 7.10 Расположение клемм, D6h с контактором и разъединителем , дополнительные устройства**

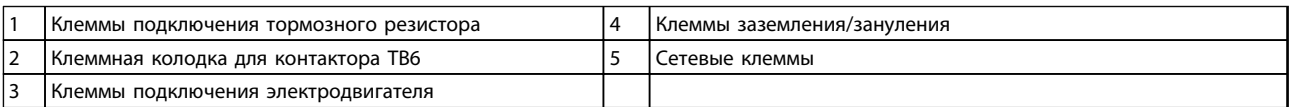

**Таблица 7.8 Пояснения к** *Рисунок 7.10*

Danfoss

Danfoss

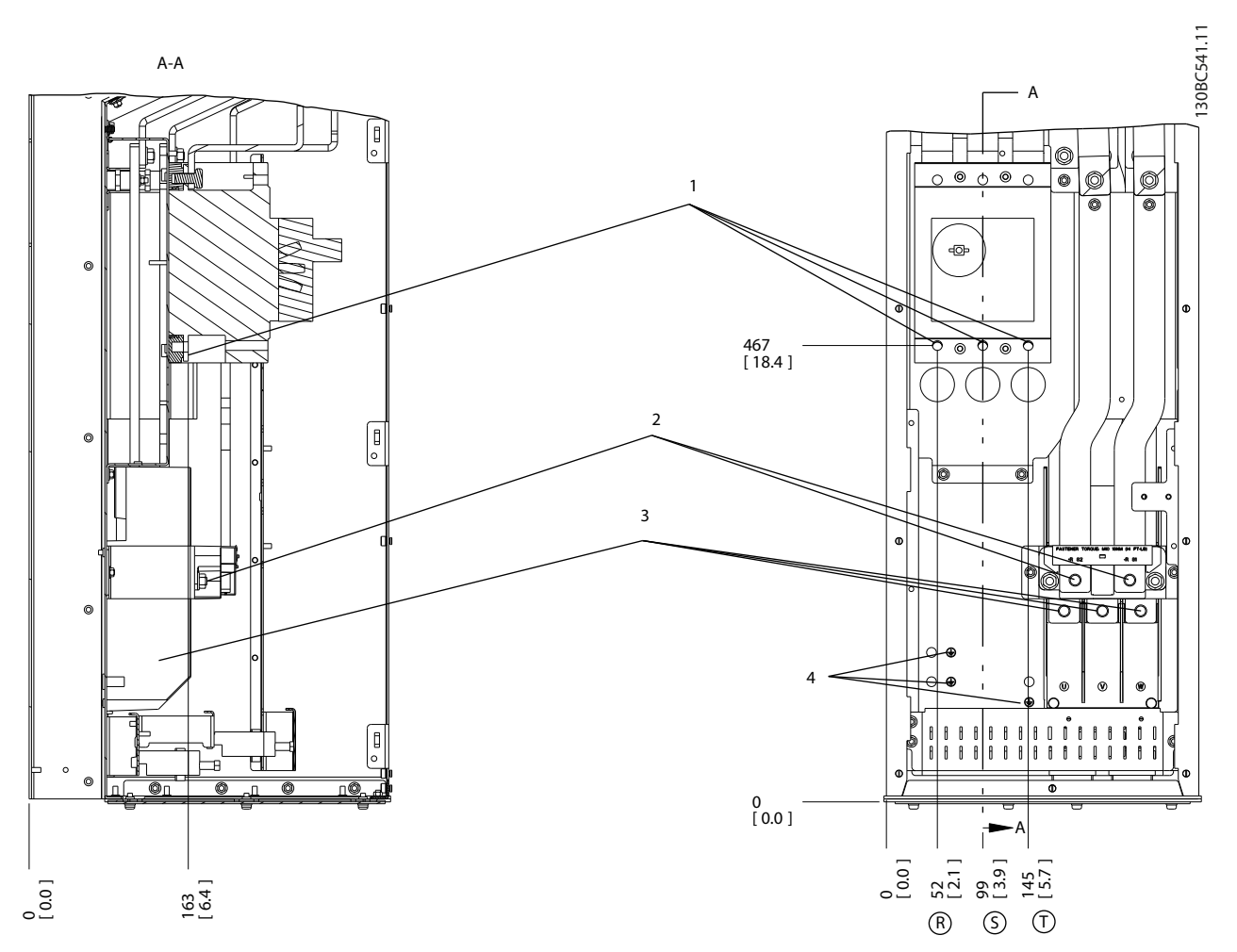

#### **Рисунок 7.11 Расположение клемм, D6h с автоматическим выключателем**

| Сетевые клеммы                                   | подключения электродвигателя<br>: Клеммы |
|--------------------------------------------------|------------------------------------------|
| тормозного<br>резистора<br>подключения<br>Клеммы | заземления/зануления<br>Клеммы           |

**Таблица 7.9 Пояснения к** *Рисунок 7.11*

#### **Расположение клемм — D7h**

При планировании подвода кабелей имейте в виду, что клеммы расположены так, как показано на приведенных ниже чертежах.

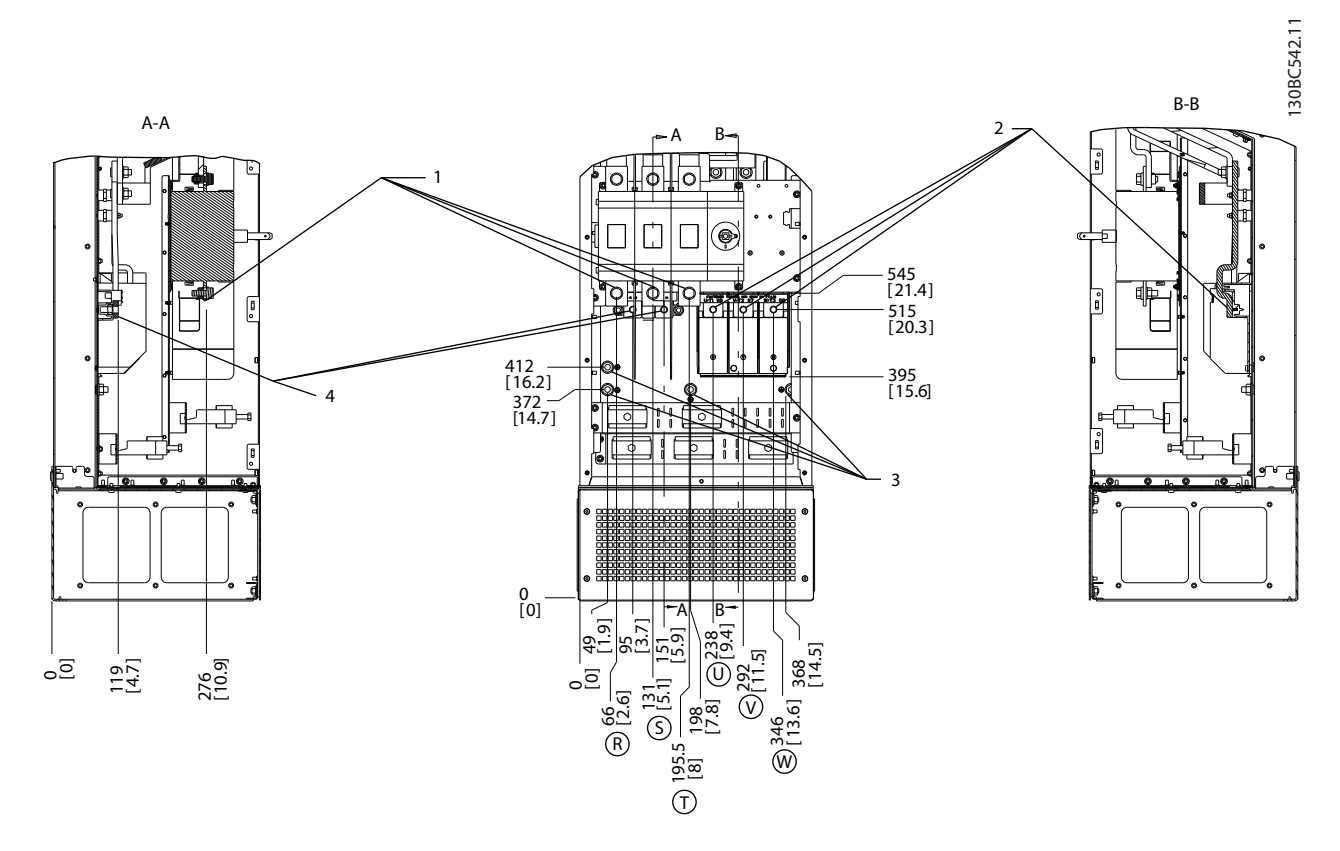

**Рисунок 7.12 Расположения клемм, D7h с дополнительным устройством разъединителя**

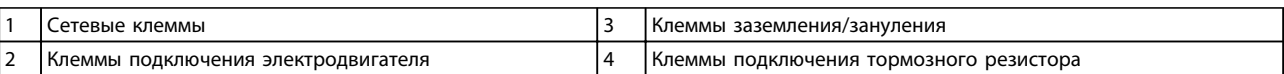

**Таблица 7.10 Пояснения к** *Рисунок 7.12*

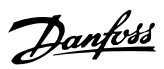

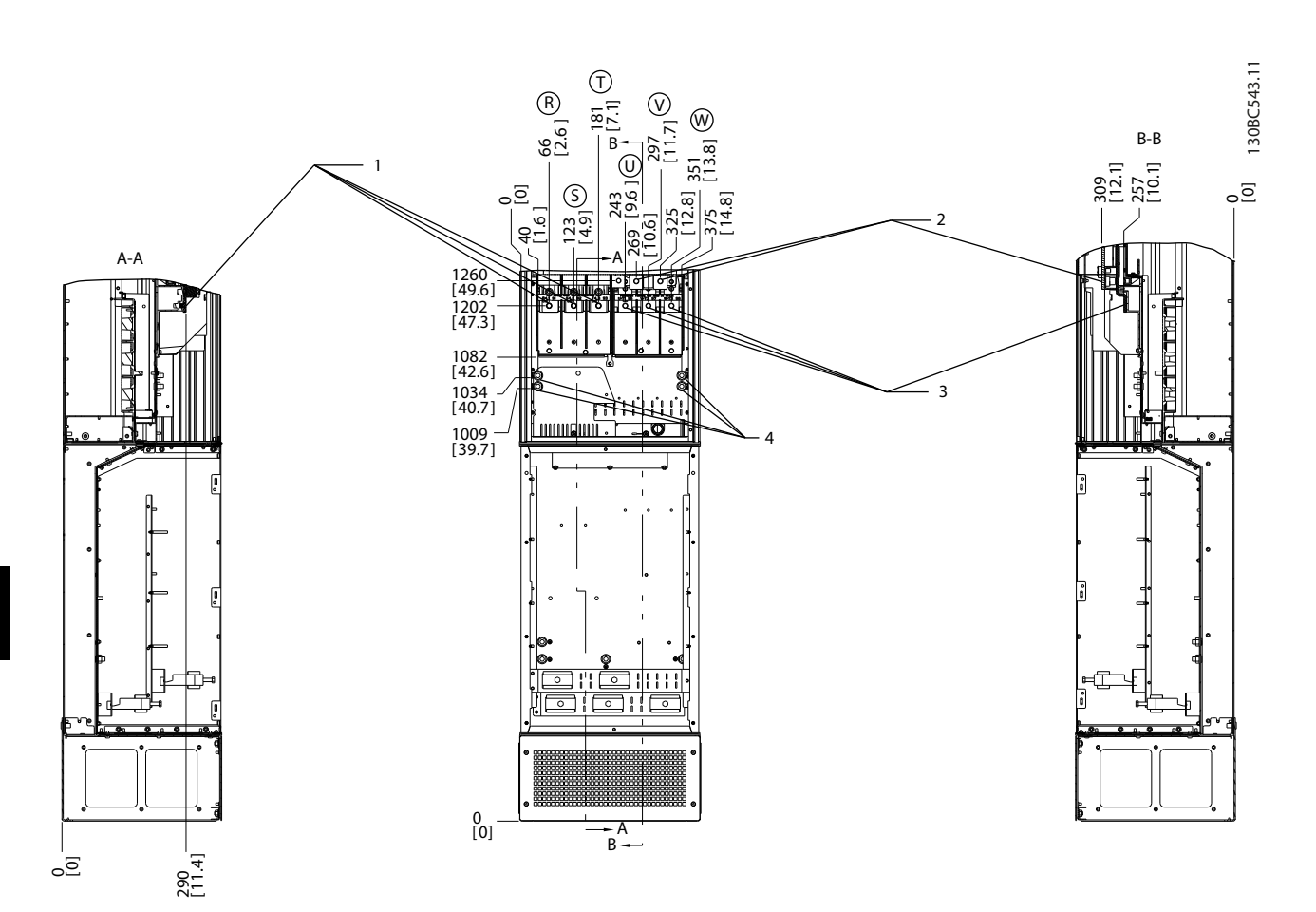

**Рисунок 7.13 Расположение клемм, D7h с тормозом**

|   | Сетевые клеммы                                    | подключения электродвигателя<br>I Клеммы |
|---|---------------------------------------------------|------------------------------------------|
| ∸ | резистора в<br>тормозного<br>I Клеммы подключения | заземления/зануления<br>  Клеммы         |

**Таблица 7.11 Пояснения к** *Рисунок 7.13*

#### **Расположение клемм — D8h**

При планировании подвода кабелей имейте в виду, что клеммы расположены так, как показано на приведенных ниже чертежах.

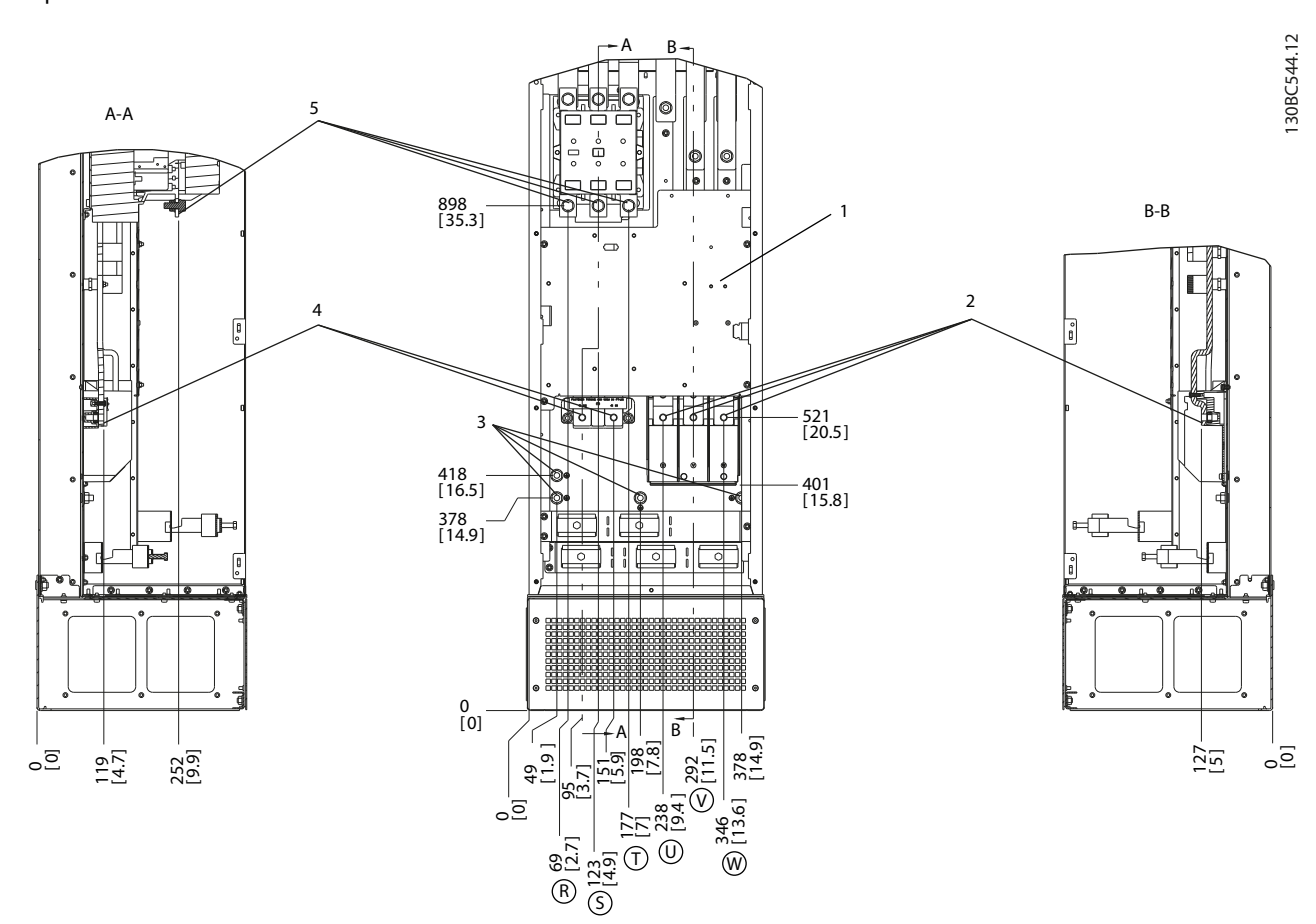

**Рисунок 7.14 Расположение клемм, D8h с контактором**

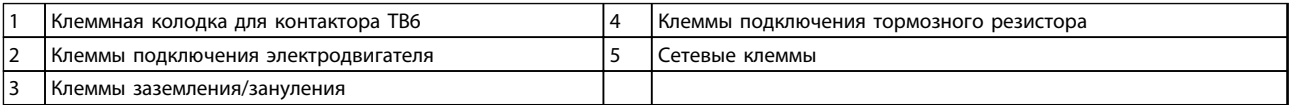

**Таблица 7.12 Пояснения к** *Рисунок 7.14*

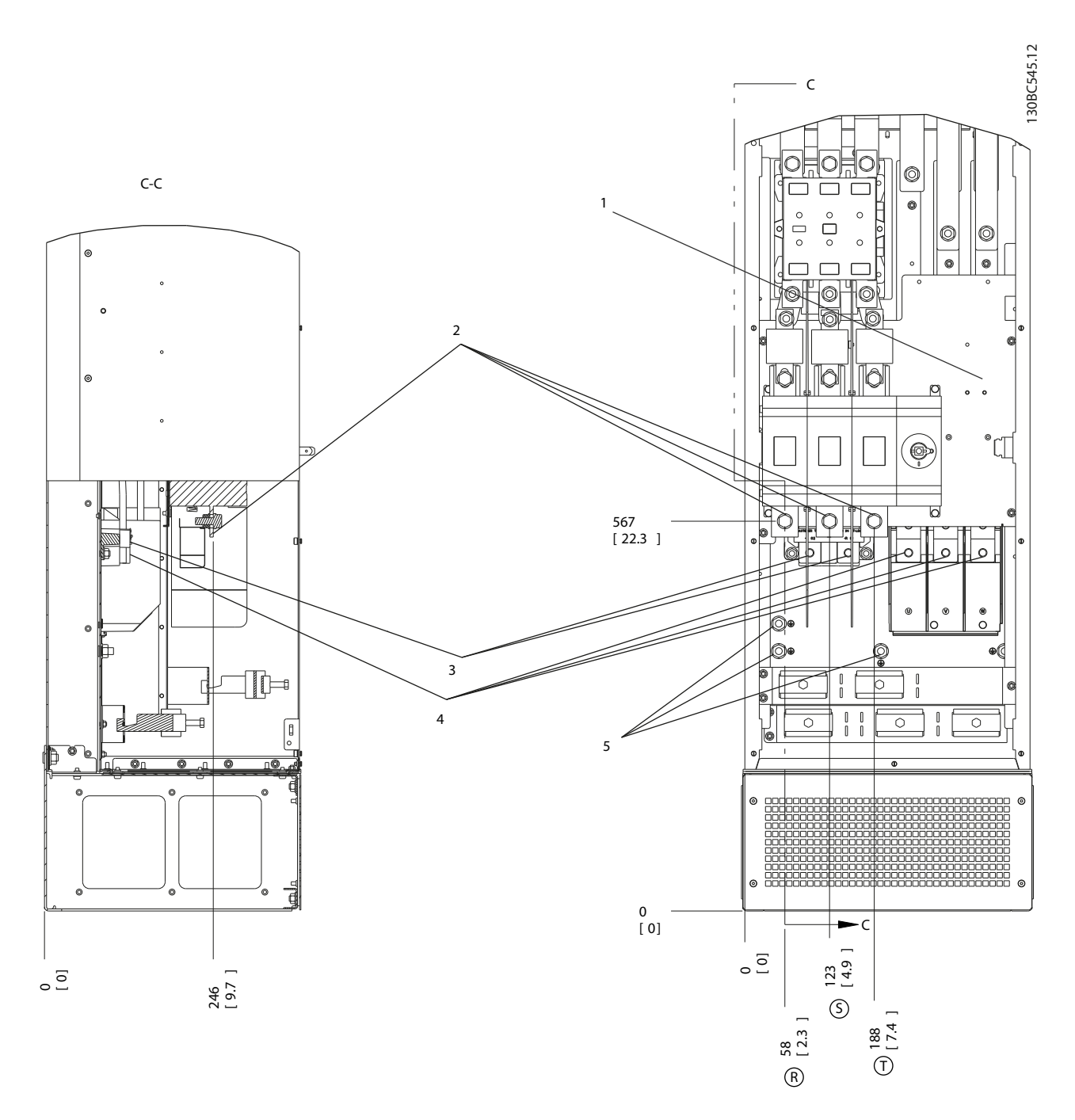

**Рисунок 7.15 Расположение клемм, D8h с дополнительными устройствами контактора и разъединителя**

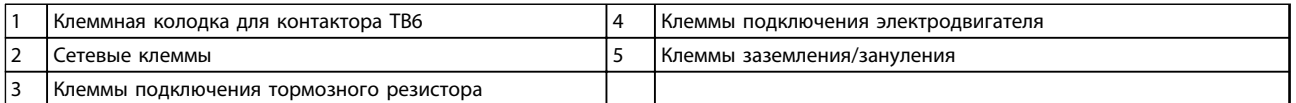

**Таблица 7.13 Пояснения к** *Рисунок 7.15*

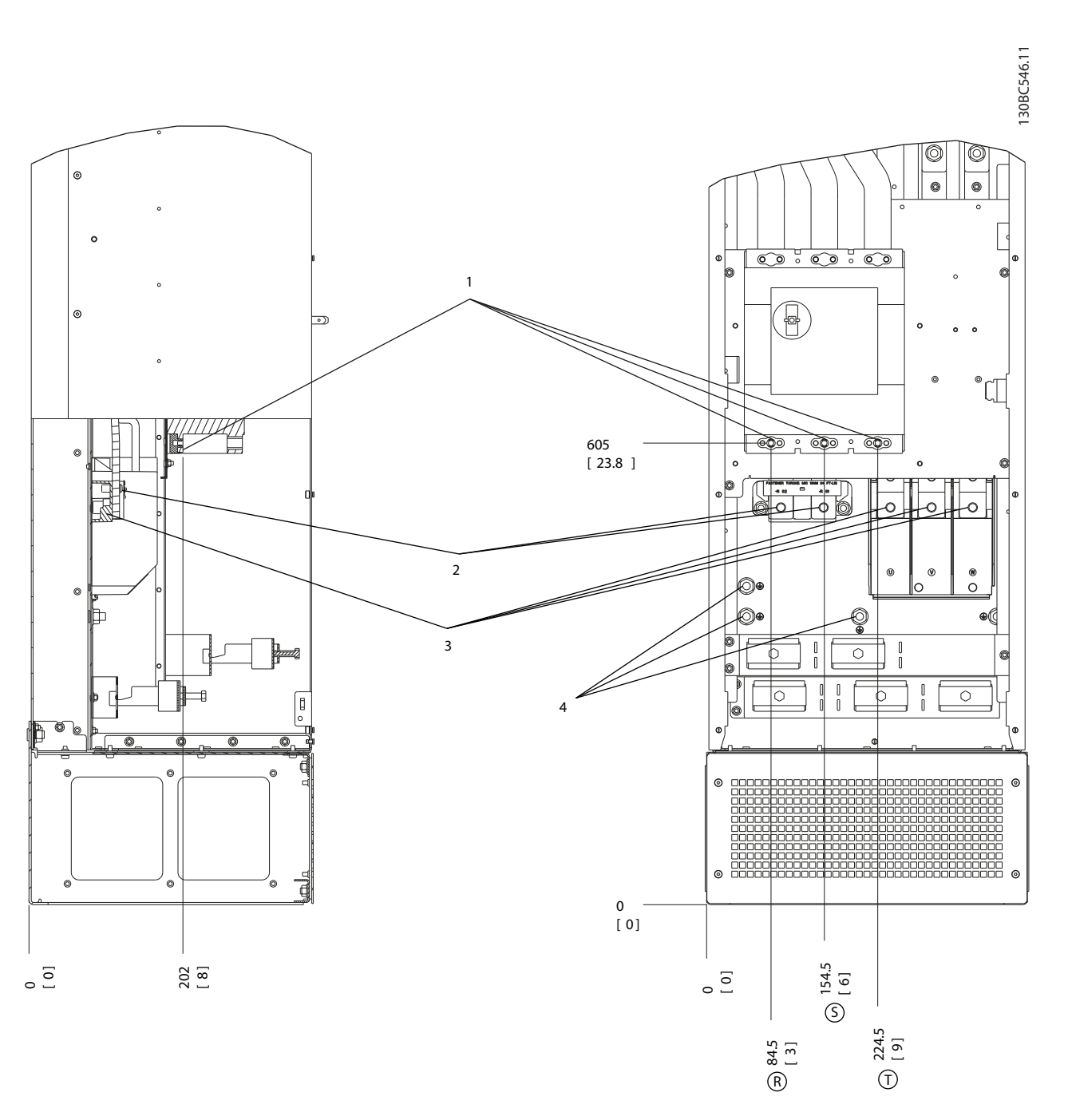

### **Рисунок 7.16 Расположение клемм, D8h с автоматическим выключателем**

|                                 | Сетевые клеммы                                | Клеммы подключения электродвигателя |
|---------------------------------|-----------------------------------------------|-------------------------------------|
| $\overline{\phantom{a}}$<br>. . | тормозного резистора<br>подключения<br>Клеммы | заземления/зануления<br>клеммы      |

**Таблица 7.14 Пояснения к** *Рисунок 7.16*

Danfoss

#### **Расположение клемм — E1**

При планировании подвода кабелей имейте в виду, что клеммы расположены так, как показано на приведенных ниже чертежах.

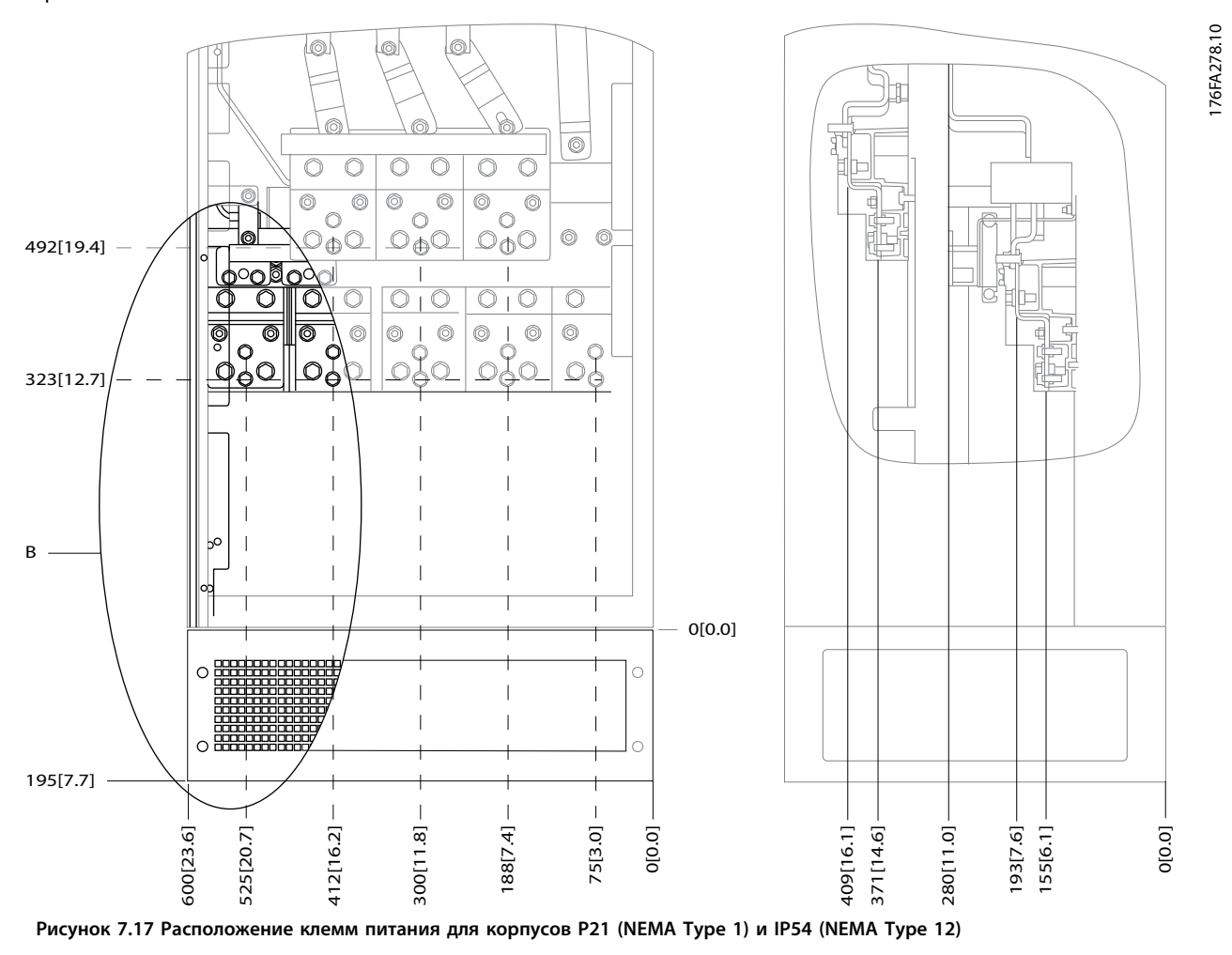

B Вид устройства спереди

**Таблица 7.15 Пояснения к** *Рисунок 7.17*

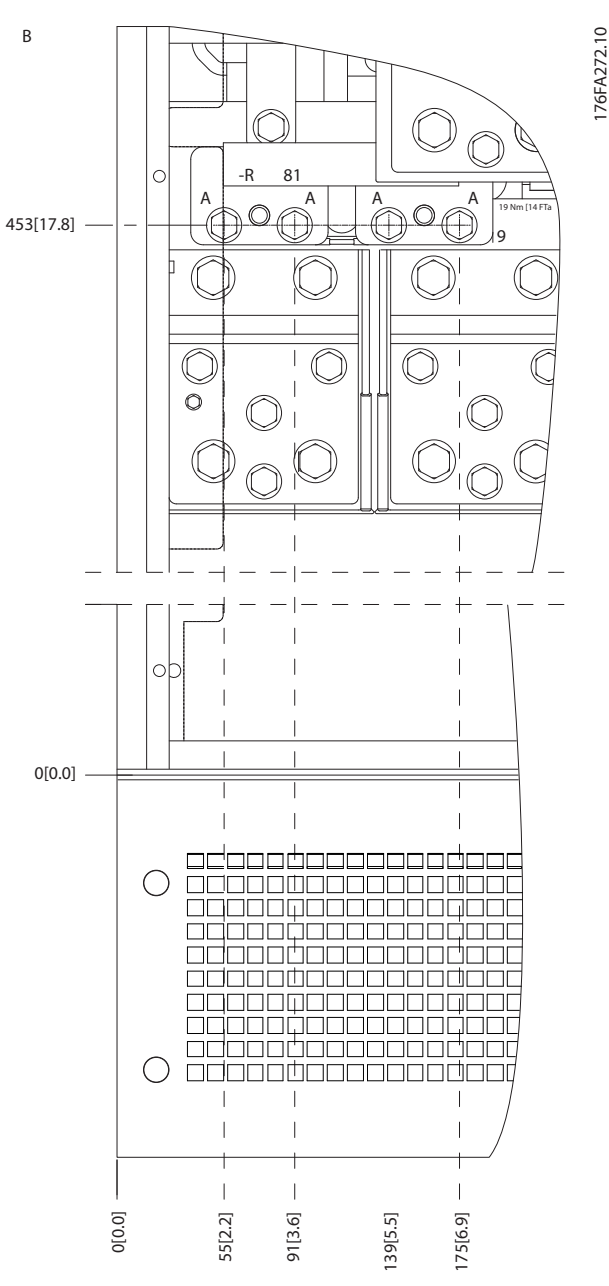

**Рисунок 7.18 Расположение клемм питания для корпусов IP21 (NEMA тип 1) и IP54 (NEMA тип 12) (фрагмент B)**

<u>Danfoss</u>

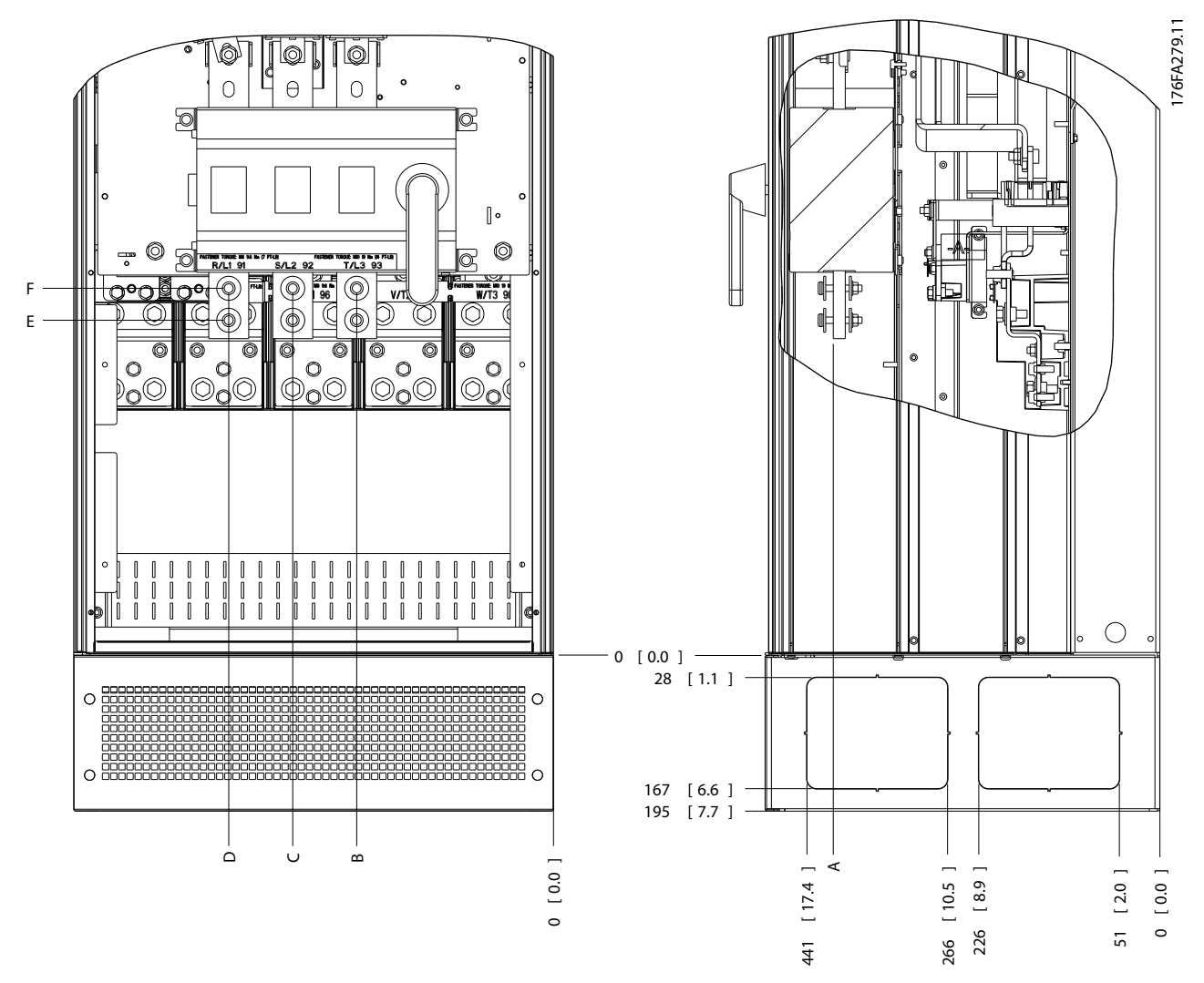

**Рисунок 7.19 Расположение расцепителя питания для корпусов IP21 (NEMA тип 1) и IP54 (NEMA тип 12)** 

| Типоразмер | Тип блока                   | Габариты для отключения клеммы |            |            |            |            |            |
|------------|-----------------------------|--------------------------------|------------|------------|------------|------------|------------|
|            | IP54/IP21 UL и NEMA1/NEMA12 |                                |            |            |            |            |            |
| E1         | 250/315 кВт (400 В) и       | 381 (15,0)                     | 253(9,9)   | 253(9,9)   | 431 (17,0) | 562 (22,1) | He         |
|            | 355/450-500/630 KBT (690 B) |                                |            |            |            |            | определен  |
|            | 315/355-400/450 KBT (400 B) | 371 (14,6)                     | 371 (14,6) | 341 (13,4) | 431 (17,0) | 431 (17,0) | 455 (17,9) |

**Таблица 7.16 Пояснения к** *Рисунок 7.19*

**Расположение клемм — типоразмер E2**

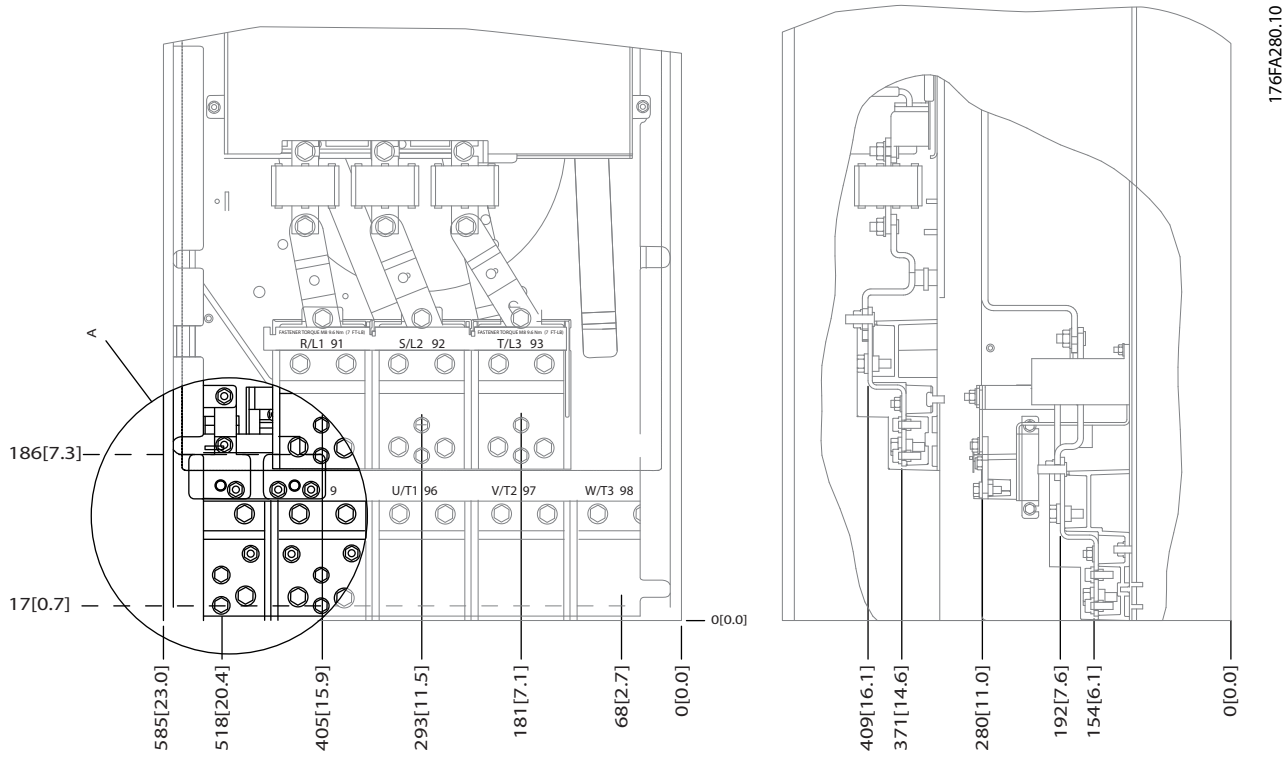

**Рисунок 7.20 Расположение клемм электропитания корпусов IP00**

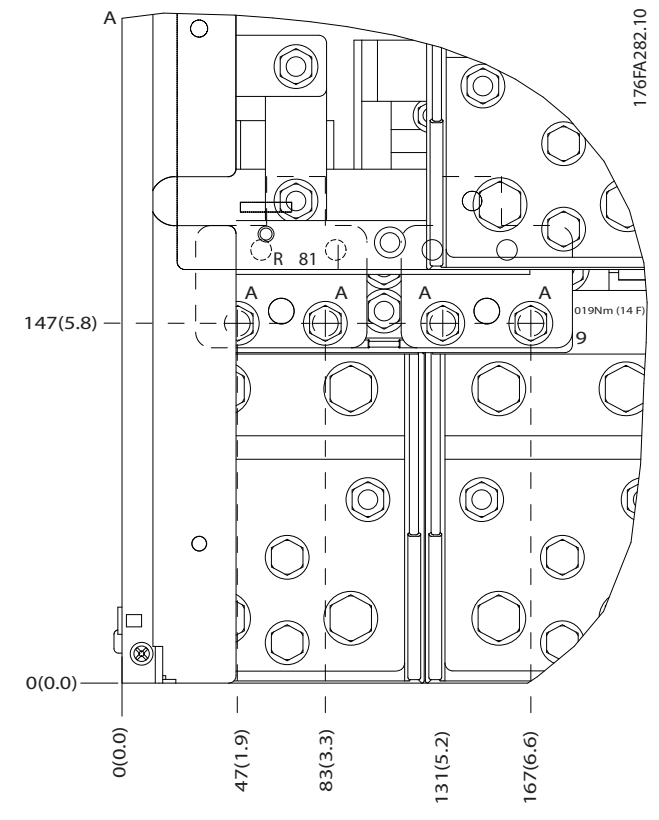

**Рисунок 7.21 Расположение клемм электропитания корпусов IP00**

<u>.<br>Danfoss</u>

<u>Danfoss</u>

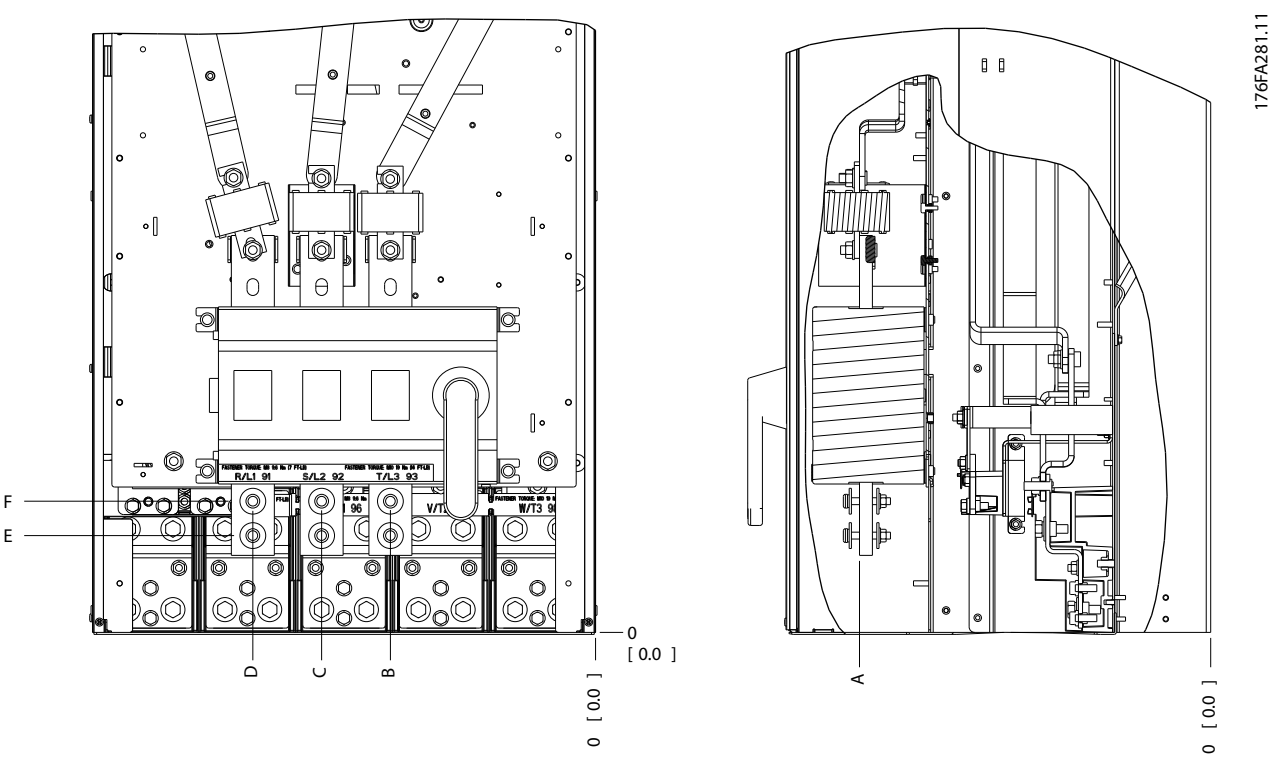

**Рисунок 7.22 Подключение электропитания для корпусов IP00, расположение разъединителя**

## *УВЕДОМЛЕНИЕ*

**Силовые кабели тяжелые и изгибаются с трудом. Найдите оптимальное положение преобразователя частоты, обеспечивающее удобный монтаж кабелей. Каждая клемма позволяет использовать до 4 кабелей с кабельными наконечниками или применять стандартный обжимной наконечник. Заземление подключается к соответствующей соединительной точке преобразователя частоты.**

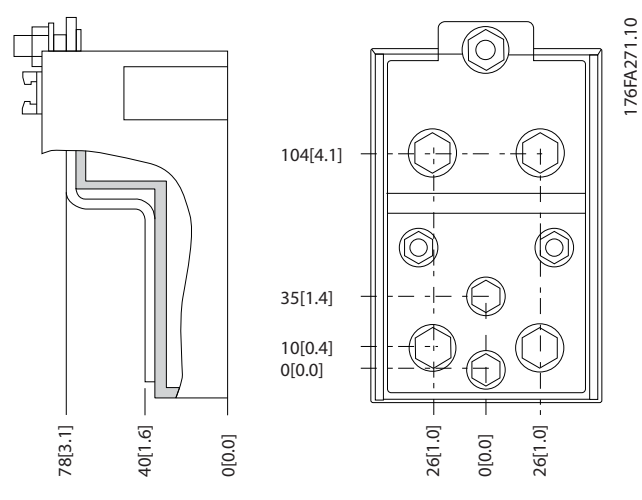

**Рисунок 7.23 Клемма (детальный вид)**

## *УВЕДОМЛЕНИЕ*

**Источник питания может быть подключен к точкам A или B.**

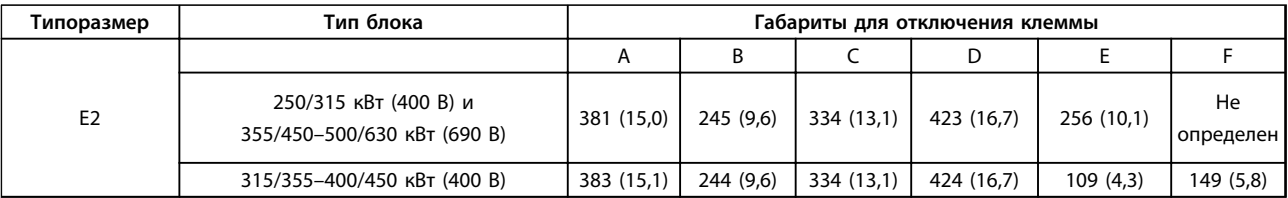

**Таблица 7.17 Подключение электропитания, E2**

## *УВЕДОМЛЕНИЕ*

**Корпуса F бывают четырех размеров, F1, F2, F3 и F4. F1 и F2 состоят из шкафа для инвертора справа и шкафа для выпрямителя слева. F3 и F4, являются, соответственно, корпусами F1 и F2, у которых имеется шкаф для дополнительных устройств слева от шкафа для выпрямителя.**

#### **Расположение клемм — типоразмеры F1 и F3**

При планировании подвода кабелей имейте в виду, что клеммы расположены так, как показано на приведенных ниже чертежах.

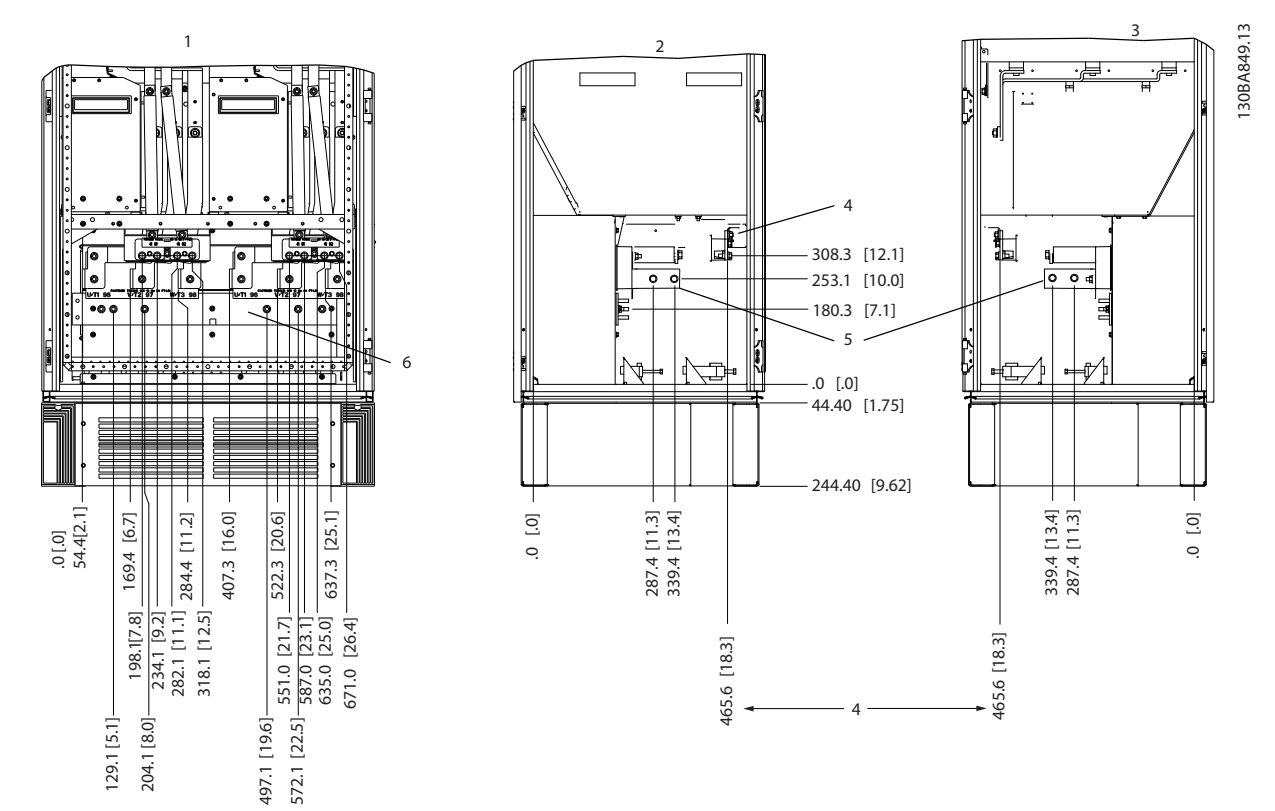

**Рисунок 7.24 Расположение клемм — шкаф инвертора, F1 и F3. Панель уплотнений расположена на 42 мм ниже уровня 0.**

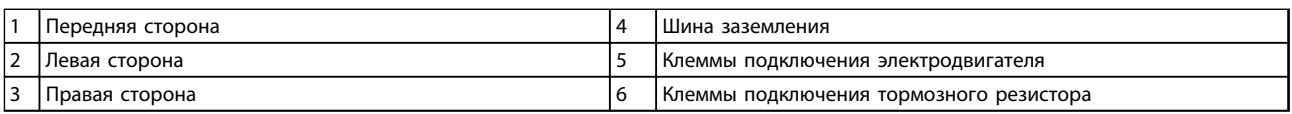

**Таблица 7.18 Пояснения к** *Рисунок 7.24*

<u> Danfoss</u>

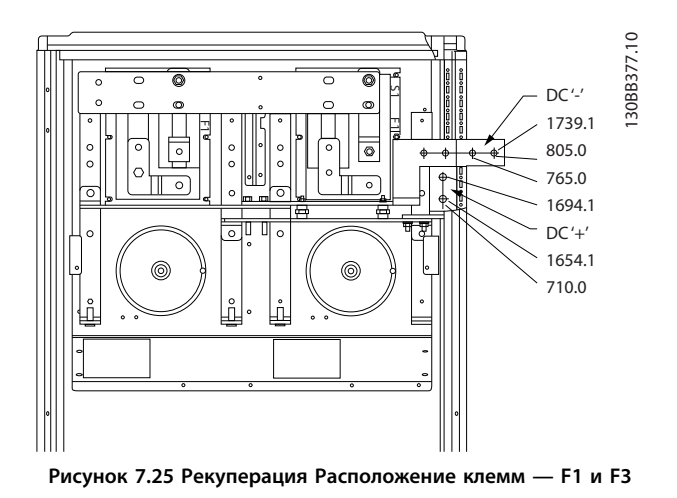

#### **Расположение клемм — типоразмеры F2 и F4**

При планировании подвода кабелей имейте в виду, что клеммы расположены так, как показано на приведенных ниже чертежах.

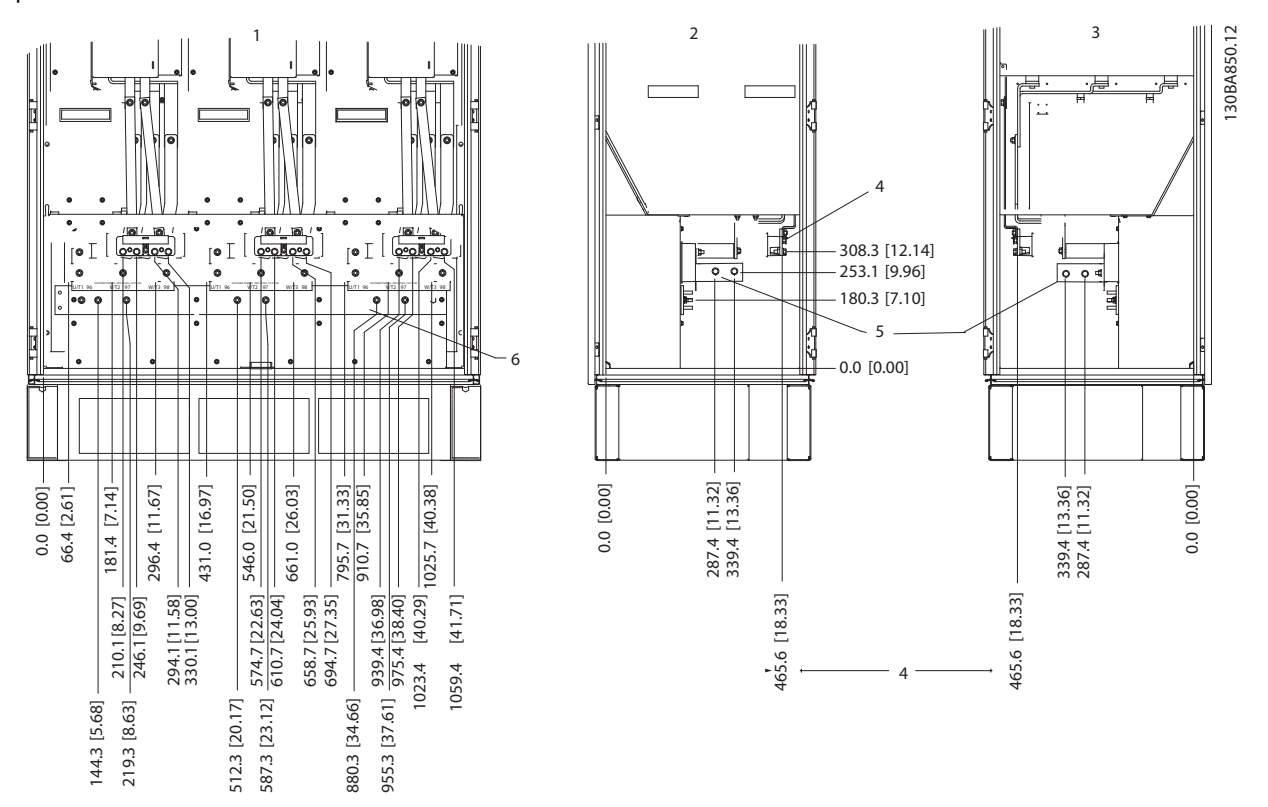

**Рисунок 7.26 Расположение клемм — шкаф инвертора, F2 и F4. Панель уплотнений расположена на 42 мм ниже уровня 0.**

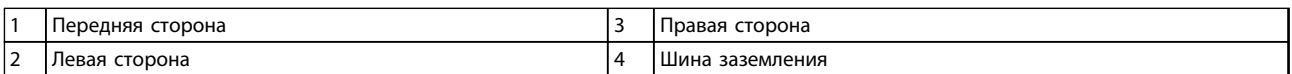

**Таблица 7.19 Пояснения к** *Рисунок 7.26*

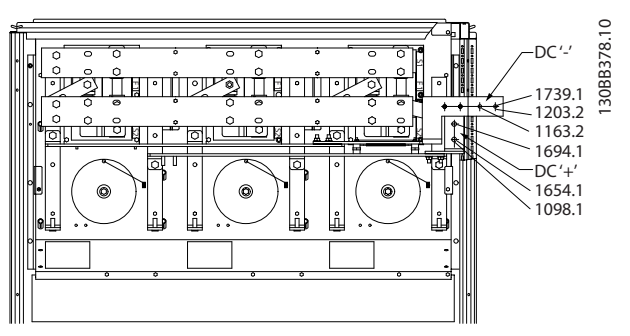

**Рисунок 7.27 Расположение клемм рекуперации — F2 и F4**

### **Расположение клемм — выпрямитель (F1, F2, F3 и F4)**

При планировании подвода кабелей имейте в виду, что клеммы расположены так, как показано на приведенных ниже чертежах.

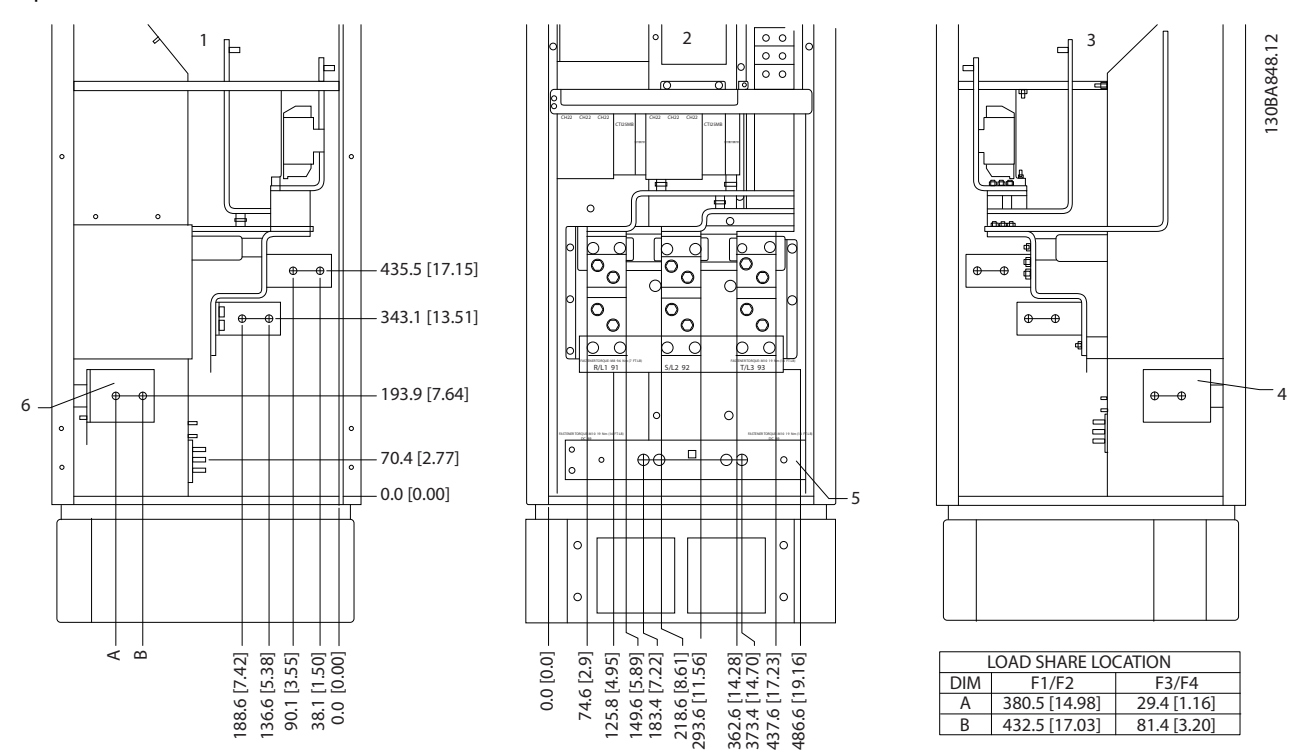

**Рисунок 7.28 Расположение клемм — выпрямитель. Панель уплотнений расположена на 42 мм ниже уровня 0.**

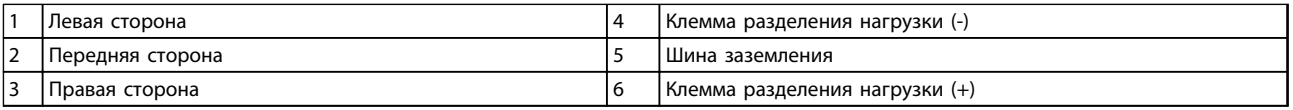

**Таблица 7.20 Пояснения к** *Рисунок 7.28*

<u>Danfoss</u>

<u> Danfoss</u>

#### **Расположение клемм — шкаф дополнительных устройств (F3 и F4)**

При планировании подвода кабелей имейте в виду, что клеммы расположены так, как показано на приведенных ниже чертежах.

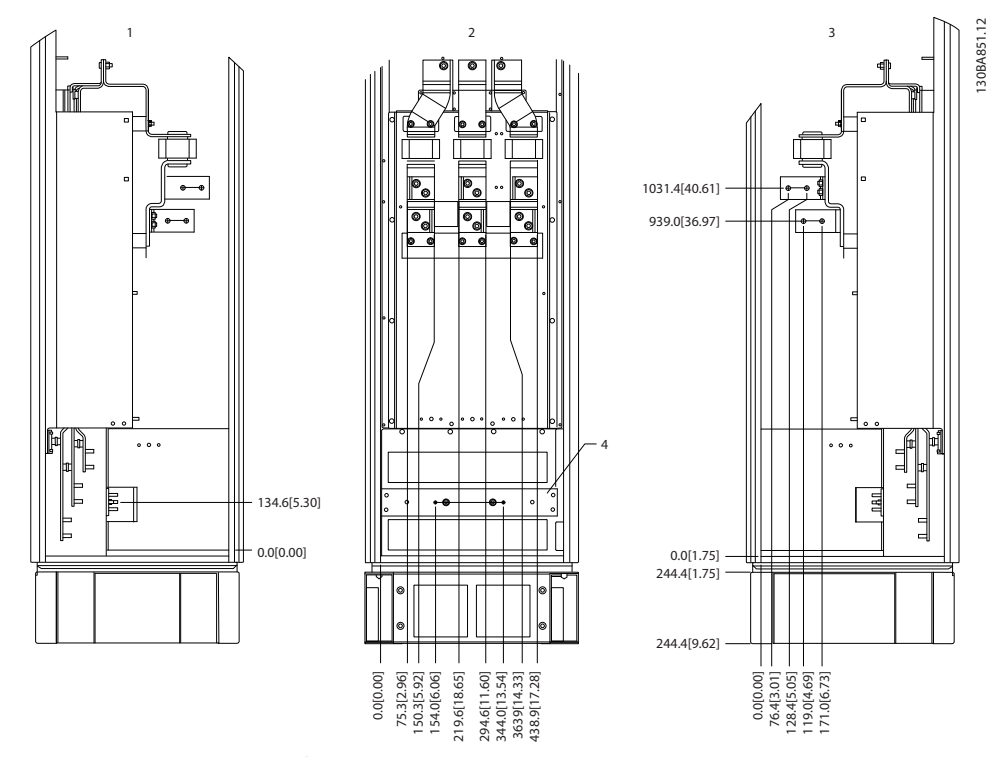

**Рисунок 7.29 Расположение клемм — шкаф дополнительных устройств. Панель уплотнений расположена на 42 мм ниже уровня 0.**

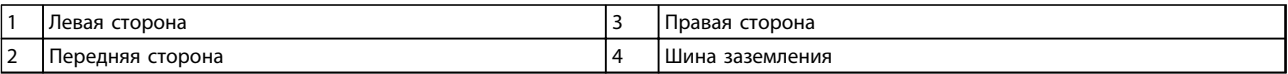

**Таблица 7.21 Пояснения к** *Рисунок 7.29*

#### **Расположение клемм — шкаф дополнительных устройств с автоматическим выключателем/ выключателем в литом корпусе (F3 и F4 )**

При планировании подвода кабелей имейте в виду, что клеммы расположены так, как показано на приведенных ниже чертежах.

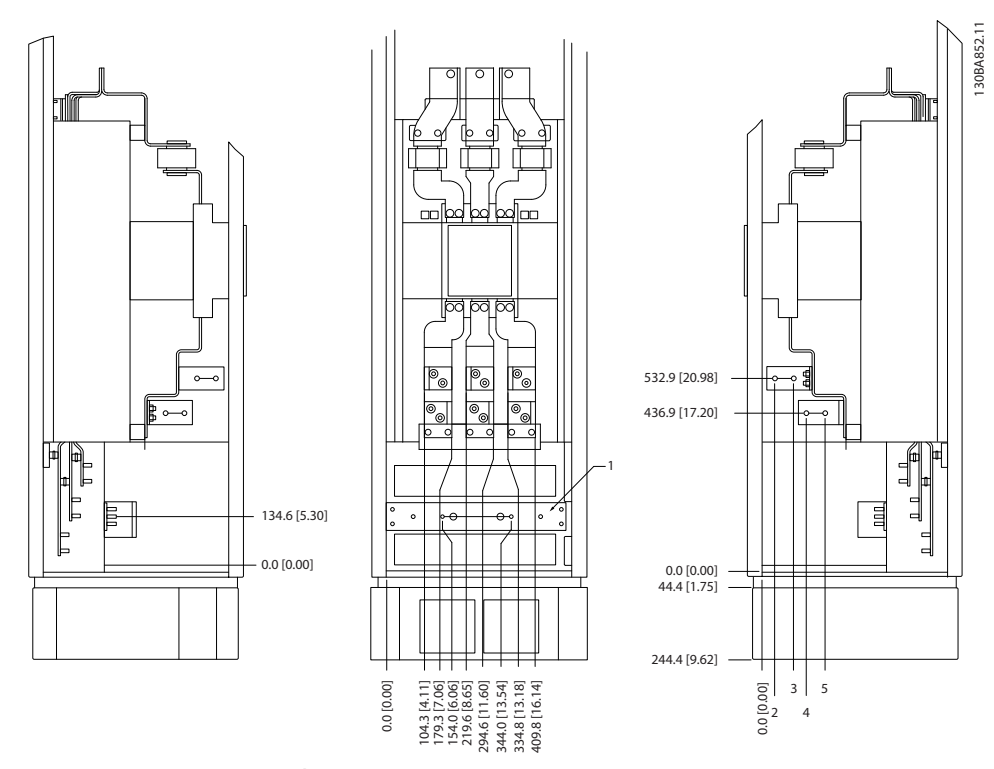

**Рисунок 7.30 Расположение клемм — шкаф дополнительных устройств с автоматическим выключателем/ выключателем в литом корпусе. Панель уплотнений расположена на 42 мм ниже уровня 0.**

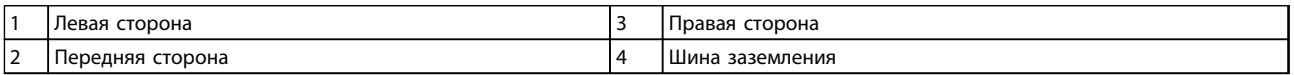

#### **Таблица 7.22 Пояснения к** *Рисунок 7.30*

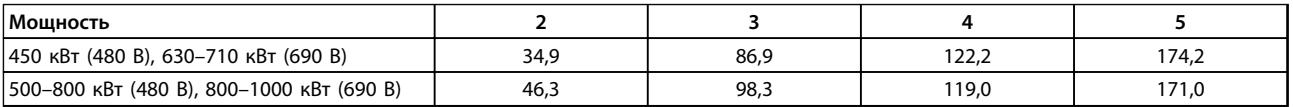

**Таблица 7.23 Размеры клемм**

### 7.1.3 Подключение электропитания, 12-импульсные преобразователи частоты

## *УВЕДОМЛЕНИЕ*

**Вся система кабелей должна соответствовать государственным и местным нормам и правилам в отношении сечения кабелей и температуры окружающей среды. Применения UL требуют использования медных проводников, рассчитанных на 75** °**C. В применениях, не сертифицированных согласно UL, могут использоваться медные проводники, рассчитанные на 75 и 90** °**C.**

Разъемы для силовых кабелей расположены как показано на *Рисунок 7.31*. Сечения кабелей должны соответствовать номинальным токовым нагрузкам и местным нормативам. Для правильного определения размеров поперечного сечения и длины кабеля двигателя см. *[глава 7.8 Монтаж с учетом требований по ЭМС](#page-243-0)*.

Если блок не имеет встроенных предохранителей, для защиты преобразователя частоты следует использовать рекомендуемые плавкие предохранители. Рекомендуемые предохранители указаны в *[глава 7.2.1 Предохранители](#page-216-0)*. Всегда проверяйте соответствие плавких предохранителей местным нормам и правилам.

130BB693.10

Подключение сети осуществляется через сетевой выключатель, если он входит в комплект поставки.

6 Phase power input 91-1  $(L1-1)$   $\approx$ 92-1 (L2-1) 93-1 (L3-1) 91-2 (L1-2) 92-2 (L2-2) 93-2 (L3-2) 95 PE

**Рисунок 7.31 Подключение сети**

## *УВЕДОМЛЕНИЕ*

**Для получения дополнительных сведений см.** *[глава 7.8 Монтаж с учетом требований по ЭМС](#page-243-0)***.**

**7 7**

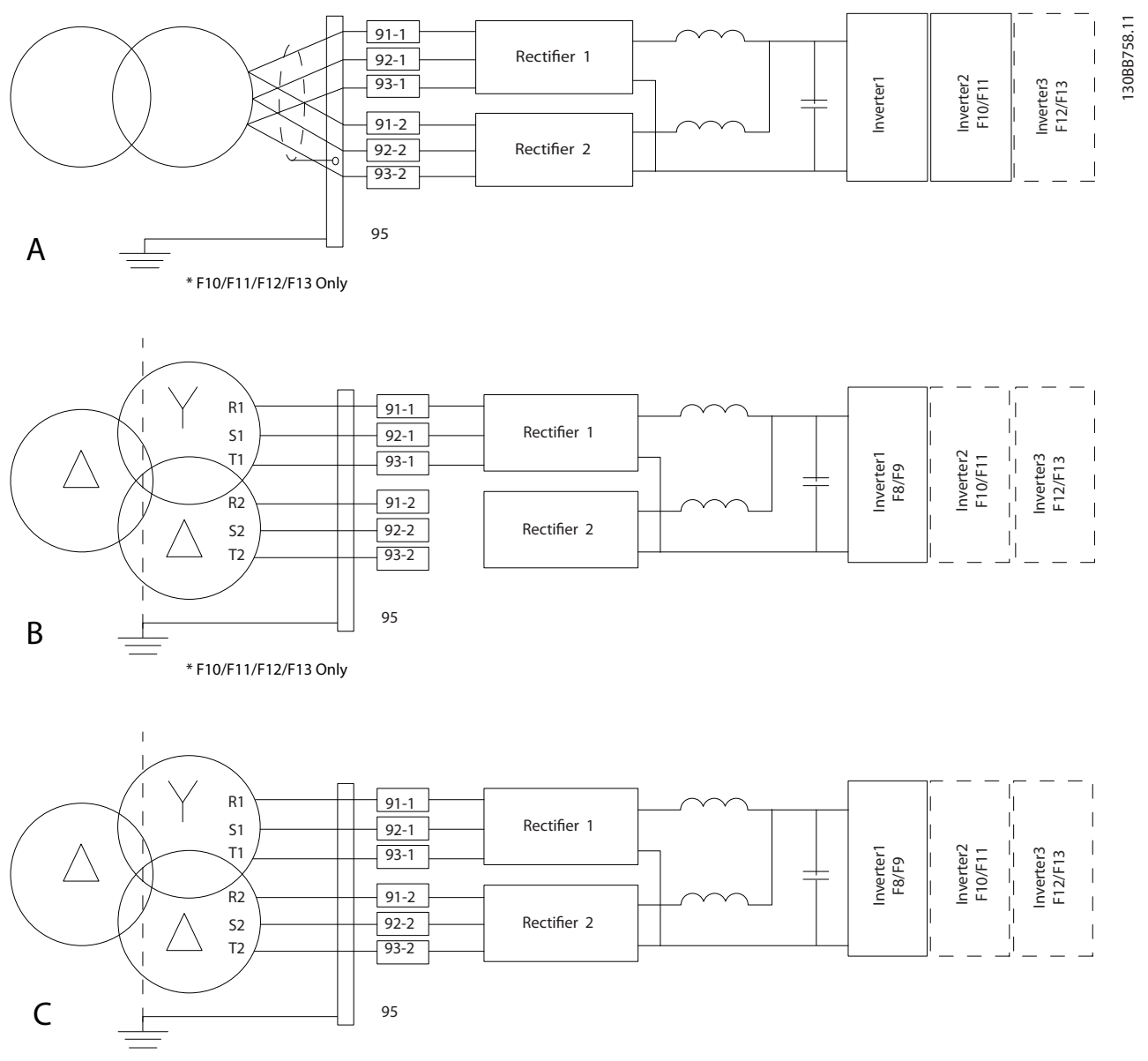

#### **Рисунок 7.32 Варианты сетевых подключений для 12-импульсных преобразователей частоты**

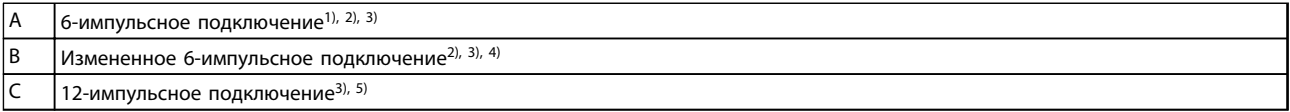

#### **Таблица 7.24 Пояснения к** *Рисунок 7.32*

#### **Примечания.**

1) Показано параллельное соединение. Можно использовать одиночный трехфазный кабель с достаточной пропускной способностью. Установите закорачивающие шины.

2) 6-импульсное подключение сводит на нет преимущество пониженных гармоник 12-импульсного выпрямителя.

3) Подходит для подключения сетей IT и TN.

4) В случае выхода из строя модульного 6-импульсного выпрямителя можно привести преобразователь частоты в действие при меньшей нагрузке с помощью одного 6-импульсного выпрямителя. Для получения дополнительной информации обратитесь в Danfoss.

5) Параллельное подключение сети здесь не показано. При использовании 12-импульсного преобразователя частоты в качестве 6-импульсного должны быть соблюдены требования к одинаковому числу и равной длине кабелей.

## *УВЕДОМЛЕНИЕ*

**Сетевые кабели должны иметь равную длину (** ±**10 %) и одинаковое сечение проводов для всех трех фаз в обеих секциях выпрямителя.**

#### **Экранирование кабелей**

Избегайте монтажа с помощью скрученных концов экрана (скруток). Это снижает эффективность экранирования на высоких частотах. Если необходимо разорвать экран для монтажа разъединителя или контактора двигателя, в дальнейшем следует восстановить непрерывность экрана, обеспечивая минимально возможное сопротивление высоких частот.

Присоедините экран кабеля двигателя к развязывающей панели преобразователя частоты и металлическому корпусу двигателя.

При подключении экрана обеспечьте максимально возможную площадь контакта (с помощью кабельного зажима); используйте входящие в комплект преобразователя частоты монтажные инструменты.

#### **Длина и сечение кабелей**

Для снижения уровня шума и токов утечки кабель двигателя должен быть как можно более коротким.

#### **Частота коммутации**

При использовании преобразователей частоты совместно с синусоидальными фильтрами, предназначенными для снижения акустических шумов двигателя, частота коммутации должна устанавливаться в соответствии с инструкцией к синусоидальному фильтру в *14-01 Частота коммутации*.

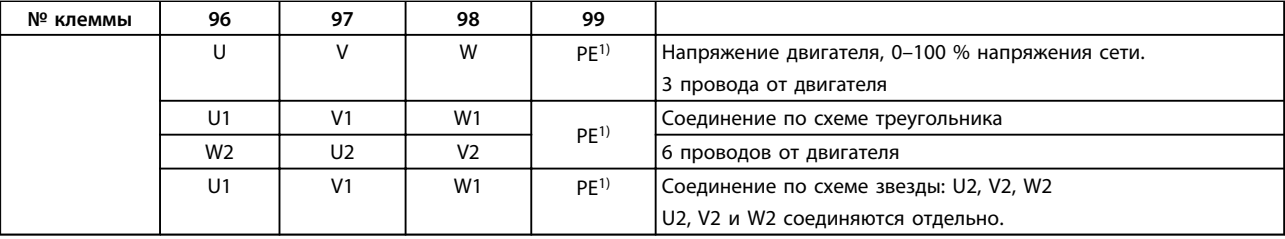

**Таблица 7.25 Клеммы**

*1) Подключение защитного заземления*

## *УВЕДОМЛЕНИЕ*

**При использовании двигателей без бумажной изоляции фазной обмотки или другой усиленной изоляции, пригодной для работы с источником напряжения, на выходе преобразователя частоты следует установить синусоидальный фильтр.**

### 7.1.4 Рекомендации по выбору 12-импульсного трансформатора

Трансформаторы, используемые с 12-импульсными преобразователями частоты, должны отвечать следующим требованиям.

Нагрузка должна соответствовать 12-фазному К-4 трансформатору с точностью балансировки напряжения и импеданса неменее 0,5 %. Выводы от трансформатора до входных клемм преобразователя частоты должны иметь одинаковую длину (допускается различие по длине в пределах 10 %).

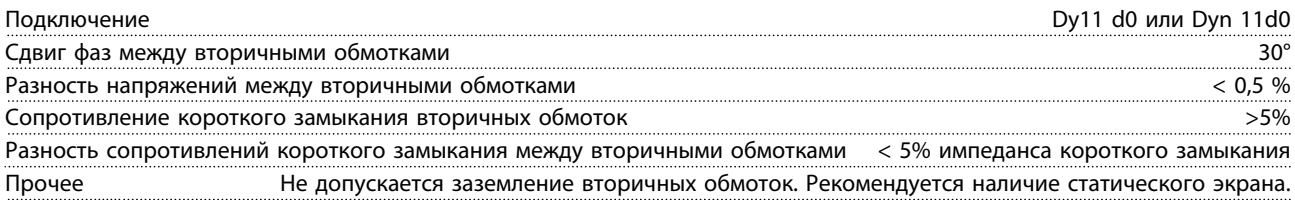
#### 7.1.5 Экранирование от электрических помех

#### **Только для типоразмера F/размера блока**

Перед монтажом кабеля питающей сети установите металлическую крышку ЭМС для обеспечения наилучших характеристик ЭМС.

### *УВЕДОМЛЕНИЕ*

**Металлическая крышка ЭМС включена только в комплект блоков, снабженных фильтром ВЧ-помех.**

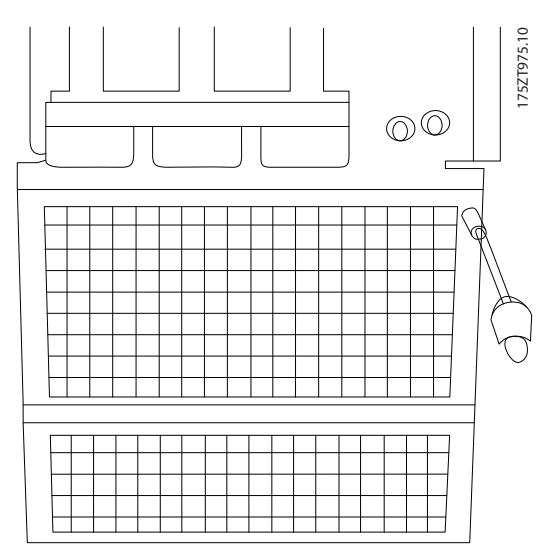

**Рисунок 7.33 Монтаж экрана ЭМС**

### 7.1.6 Питание внешнего вентилятора

#### **Типоразмеры E и F**

Если преобразователь частоты запитывается от источника постоянного тока или если вентилятор должен работать независимо от источника питания, через силовую плату питания может быть подключен внешний источник питания.

С помощью разъема, находящегося on на силовой плате питания выполняется подключение напряжения питания для вентиляторов охлаждения. При поставке с заводаизготовителя вентиляторы подключены для питания от обычной сети переменного тока. Установите перемычки между клеммами 100–102 и 101–103. Если требуется перейти на внешнее питание, необходимо удалить указанные перемычки и подключить питание к клеммам 100 и 101. Для защиты используйте предохранитель на 5 ампер. В установках, соответствующих требованиям UL, используйте предохранитель LittelFuse KLK-5 или эквивалентный.

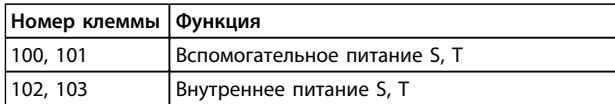

**Таблица 7.26 Внешнее питание**

### 7.2 Предохранители и автоматические выключатели

#### 7.2.1 Предохранители

В случае поломки компонента внутри преобразователя частоты в качестве защиты рекомендуется использовать предохранители и/или автоматические выключатели на стороне питания.

## *УВЕДОМЛЕНИЕ*

**Это требование является обязательным для обеспечения соответствия IEC 60364 при сертификации CE или соответствия NEC 2009 при сертификации UL.**

# **ВНИМАНИЕ!**

**Персонал и имущество должны быть защищены от последствий поломки внутренних компонентов преобразователя частоты.**

#### **Защита параллельных цепей**

Чтобы защитить установку от перегрузки по току и пожара, все параллельные цепи в установке, например, цепи коммутационных устройств и машин должны иметь защиту от короткого замыкания и перегрузки по току в соответствии с государственными/ международными правилами.

### *УВЕДОМЛЕНИЕ*

**Эти рекомендации не охватывают защиту параллельных цепей по UL.**

#### **Защита от короткого замыкания**

Для защиты обслуживающего персонала и имущества в случае поломки компонента в преобразователе частоты компания Danfoss рекомендует применять предохранители/автоматические выключатели, указанные в *[глава 7.2.4 Номиналы силовых/](#page-218-0) [полупроводниковых предохранителей](#page-218-0)*.

)anfoss

### <span id="page-217-0"></span>7.2.2 Номинальный ток короткого замыкания (SCCR) в типоразмерах D

Если преобразователь частоты поставляется без разъединителя сети, контактора или автоматического выключателя, номинальный ток короткого замыкания (SCCR) преобразователя частоты составляет 100 000 ампер при всех напряжениях (380–690 В).

Если преобразователь частоты поставляется с разъединителем сети, номинальный ток короткого замыкания (SCCR) преобразователя частоты составляет 100 000 ампер при всех напряжениях (380–690 В).

Если преобразователь частоты поставляется с автоматическим выключателем, номинальный ток короткого замыкания (SCCR) зависит от напряжения. См. *Таблица 7.27*.

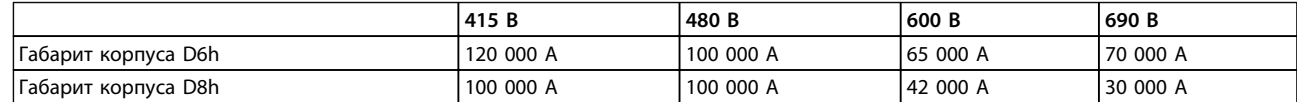

#### **Таблица 7.27 Преобразователь частоты, поставляемый с автоматическим выключателем**

Если преобразователь частоты проставляется только с контактором и защищен внешними предохранителями в соответствии с *Таблица 7.28*, SCCR преобразователя частоты имеет следующие значения:

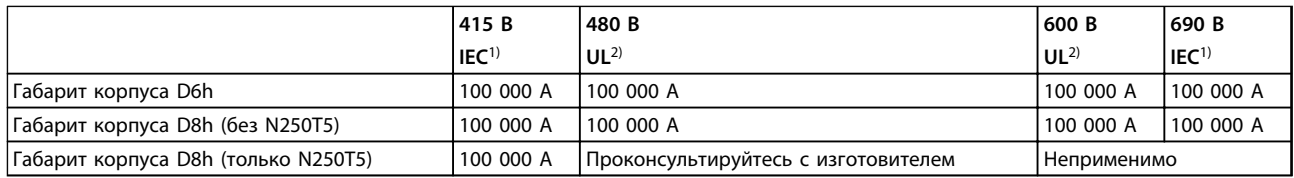

#### **Таблица 7.28 Преобразователь частоты, поставляемый с контактором**

*1) С предохранителем Bussmann типа LPJ-SP или Gould Shawmut типа AJT. Номиналы предохранителей макс. 450 А для D6h и макс. 900 А для D8h.*

*2) Для аттестации UL в параллельных цепях должны использоваться предохранители Class J или L. Номиналы предохранителей макс. 450 А для D6h и макс. 600 А для D8h.*

### 7.2.3 Рекомендации

# **ВНИМАНИЕ!**

**Несоблюдение приведенных рекомендаций может в случае неисправности привести к рискам персонала, а также к повреждению преобразователя частоты и иного оборудования.**

Danfoss рекомендует применять предохранители, указанные в следующих таблицах. Правильный выбор предохранителей и автоматических выключателей позволит свести к минимуму возможный ущерб при возникновении в преобразователе частоты перенапряжения по току. Если предохранители/автоматические выключатели выбираются в соответствии с рекомендациями, возможные повреждения будут, главным образом, ограничиваться повреждениями внутри блока.

Дополнительную информацию см. в *Примечании о предохранителях и автоматических выключателях для FC 100, FC 200 и FC 300*.

### <span id="page-218-0"></span>7.2.4 Номиналы силовых/полупроводниковых предохранителей

Предохранители и автоматические выключатели обязательно должны соответствовать требованиям IEC 60364.

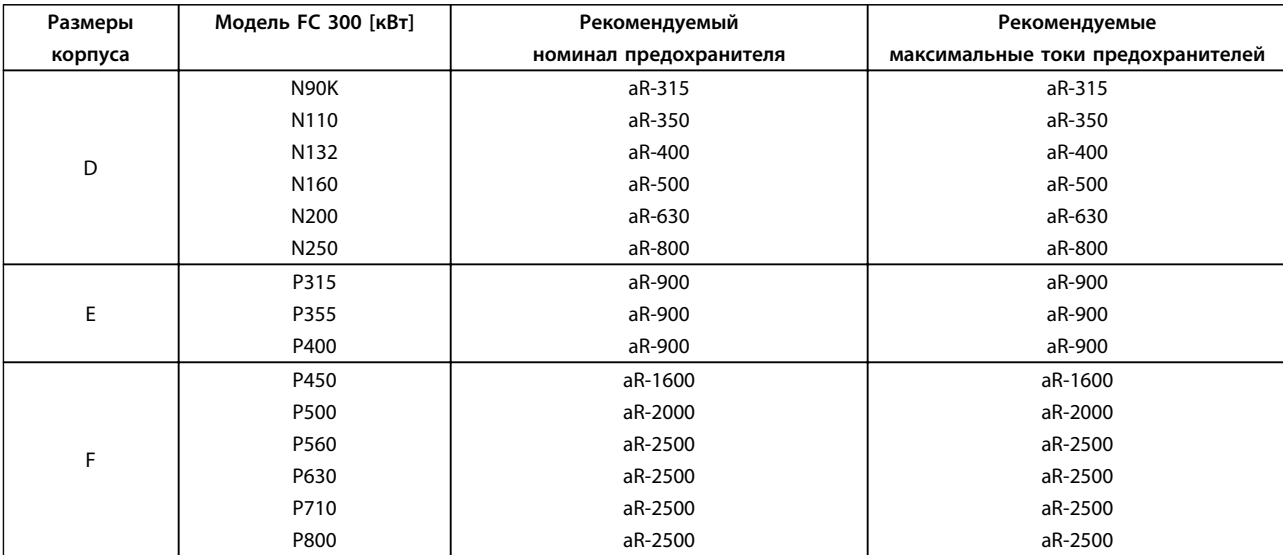

**Таблица 7.29 Рекомендуемые предохранители для соответствия CE, 380–500 В**

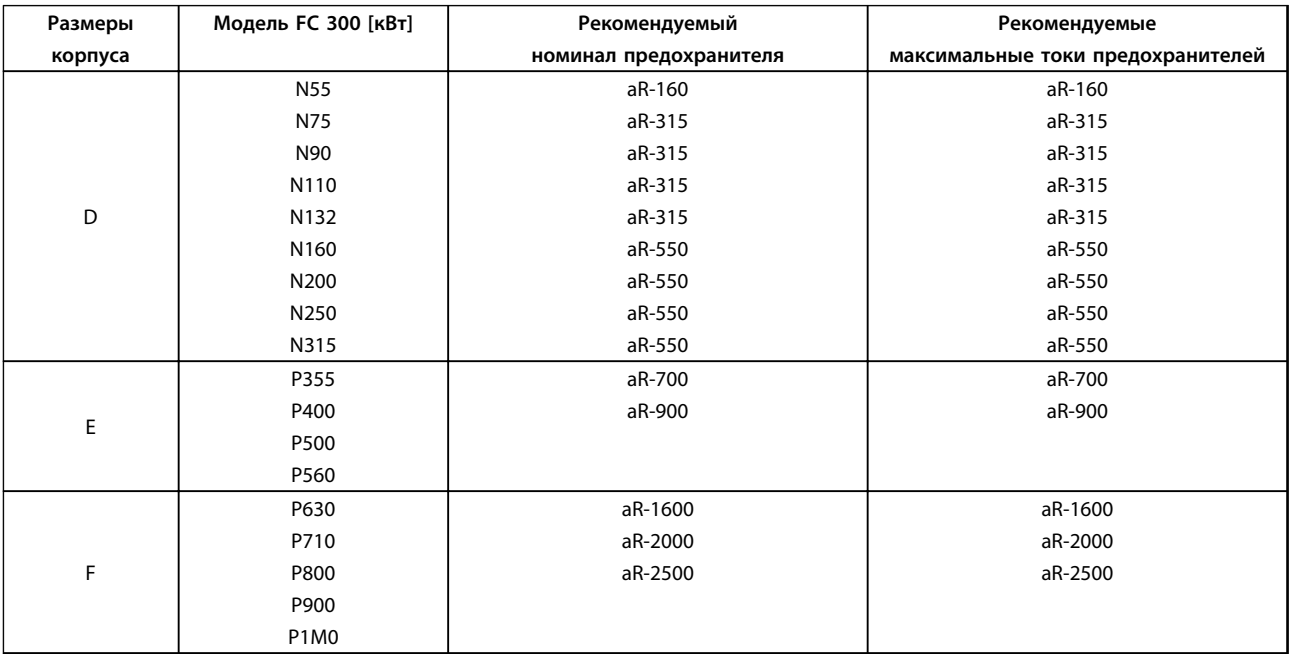

**Таблица 7.30 Рекомендуемые предохранители для соответствия CE, 525–690 В**

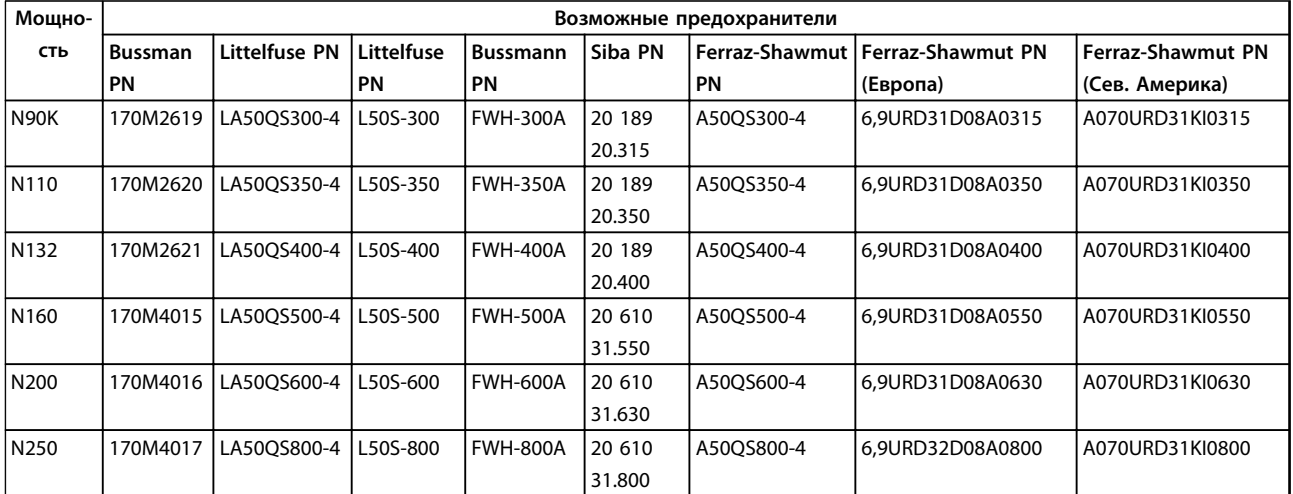

### 7.2.5 Возможные силовые/полупроводниковые предохранители

**7 7**

**Таблица 7.31 380–480/500 В, типоразмеры D, возможные линейные предохранители**

### *УВЕДОМЛЕНИЕ*

**Чтобы соответствовать стандарту UL, в блоках, поставляемых без опции «только с контактором», должны использоваться предохранители Bussmann серии 170M. Если преобразователь частоты поставляется с опцией «только с контактором», см. номинальные значения SCCR и критерии предохранителей согласно стандарту UL в** *[Таблица 7.28](#page-217-0)***.**

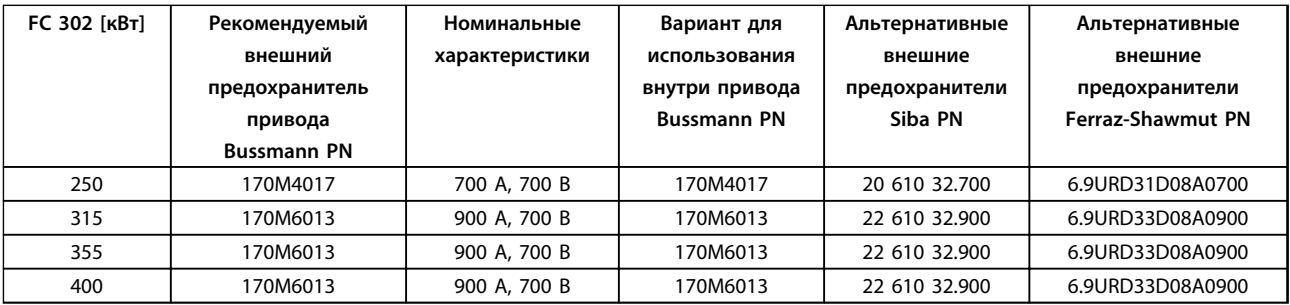

**Таблица 7.32 380–480/500 В, типоразмер E, возможные линейные предохранители для соответствия UL**

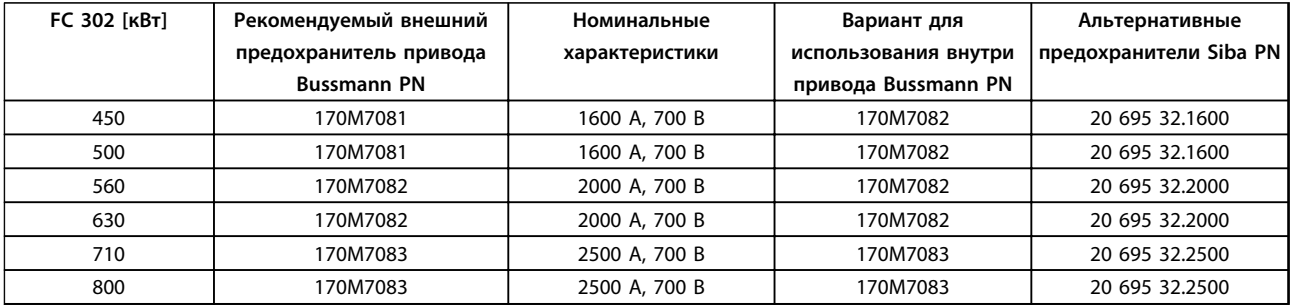

**Таблица 7.33 380–480/500 В, типоразмер F, возможные линейные предохранители для соответствия UL**

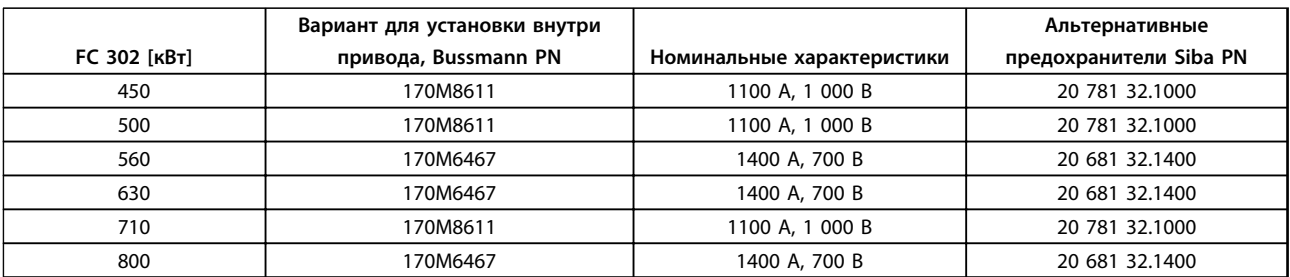

**Таблица 7.34 380–480/500 В, типоразмер F, предохранители цепи постоянного тока модуля инвертора**

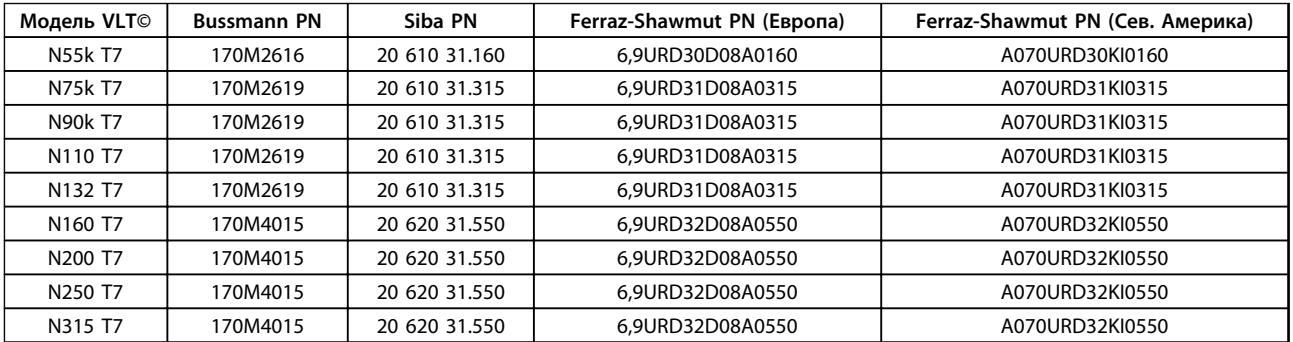

**Таблица 7.35 Возможные предохранители, 525–690 В, типоразмер D**

## *УВЕДОМЛЕНИЕ*

**Чтобы соответствовать стандарту UL, в блоках, поставляемых без опции «только с контактором», должны использоваться предохранители Bussmann серии 170M. Если преобразователь частоты поставляется с опцией «только с контактором», см. номинальные значения SCCR и критерии предохранителей согласно стандарту UL в** *[Таблица 7.28](#page-217-0)***.**

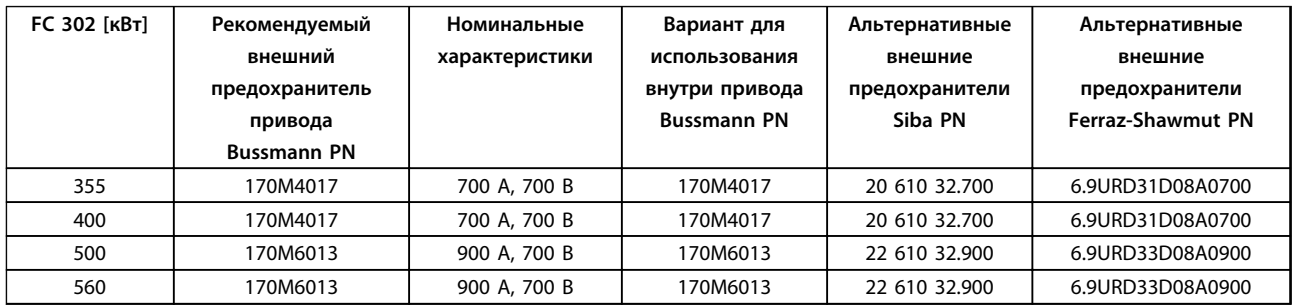

**Таблица 7.36 525–690 В, типоразмер E, возможные линейные предохранители для соответствия стандартам UL**

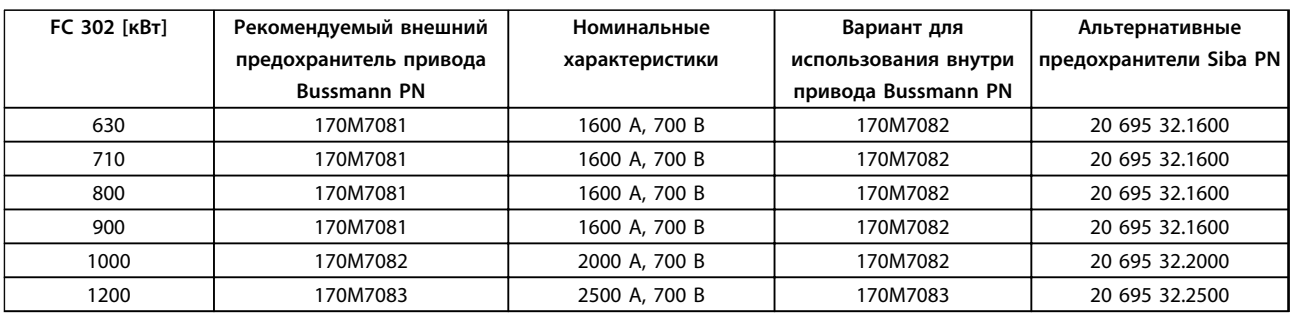

**Таблица 7.37 525–690 В, типоразмер F, возможные линейные предохранители для соответствия стандартам UL**

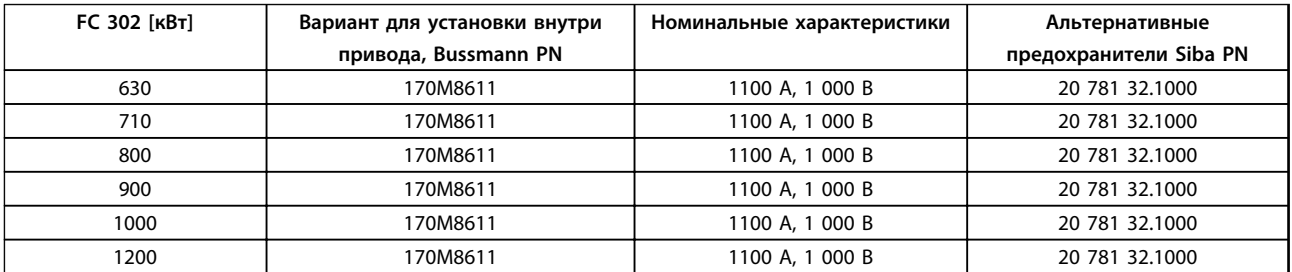

**Таблица 7.38 525–690 В, типоразмер F, предохранители цепи постоянного тока модуля инвертора**

 $^{1)}$  Для внешнего использования указанные предохранители Bussmann 170M с визуальным индикатором -/80; предохранители с индикатором -TN/80 тип T, -/110 или TN/110 тип T того же типоразмера и рассчитанные на тот же ток являются взаимозаменяемыми.

<sup>2)</sup> Для обеспечения соответствия требованиям UL можно применять любые перечисленные предохранители UL на мин. напряжение 500 В с соответствующим номинальным током.

### 7.2.6 Дополнительные предохранители

#### **Дополнительные предохранители**

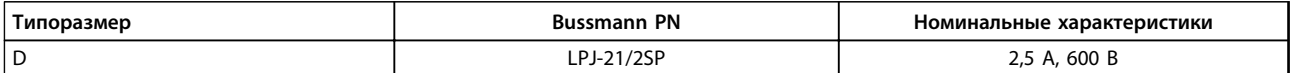

**Таблица 7.39 Рекомендации по предохранителям для противоконденсатного нагревателя в типоразмерах D**

### *УВЕДОМЛЕНИЕ*

**Если преобразователь частоты типоразмера D поставляется с противоконденсатным нагревателем, для питания, управления и защиты такого нагревателя необходимо установить контактор.**

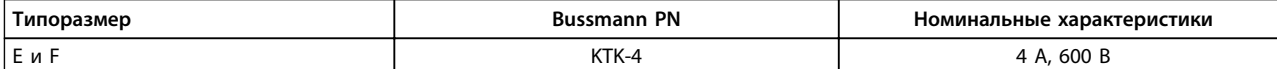

**Таблица 7.40 Плавкие предохранители импульсного блока питания.**

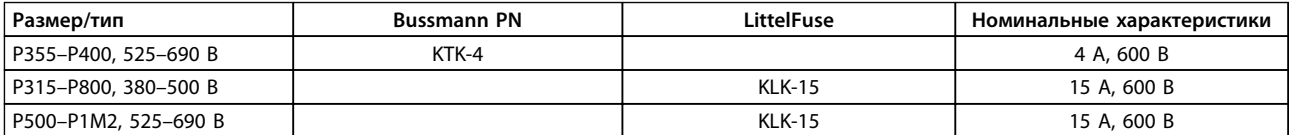

**Таблица 7.41 Предохранители вентилятора**

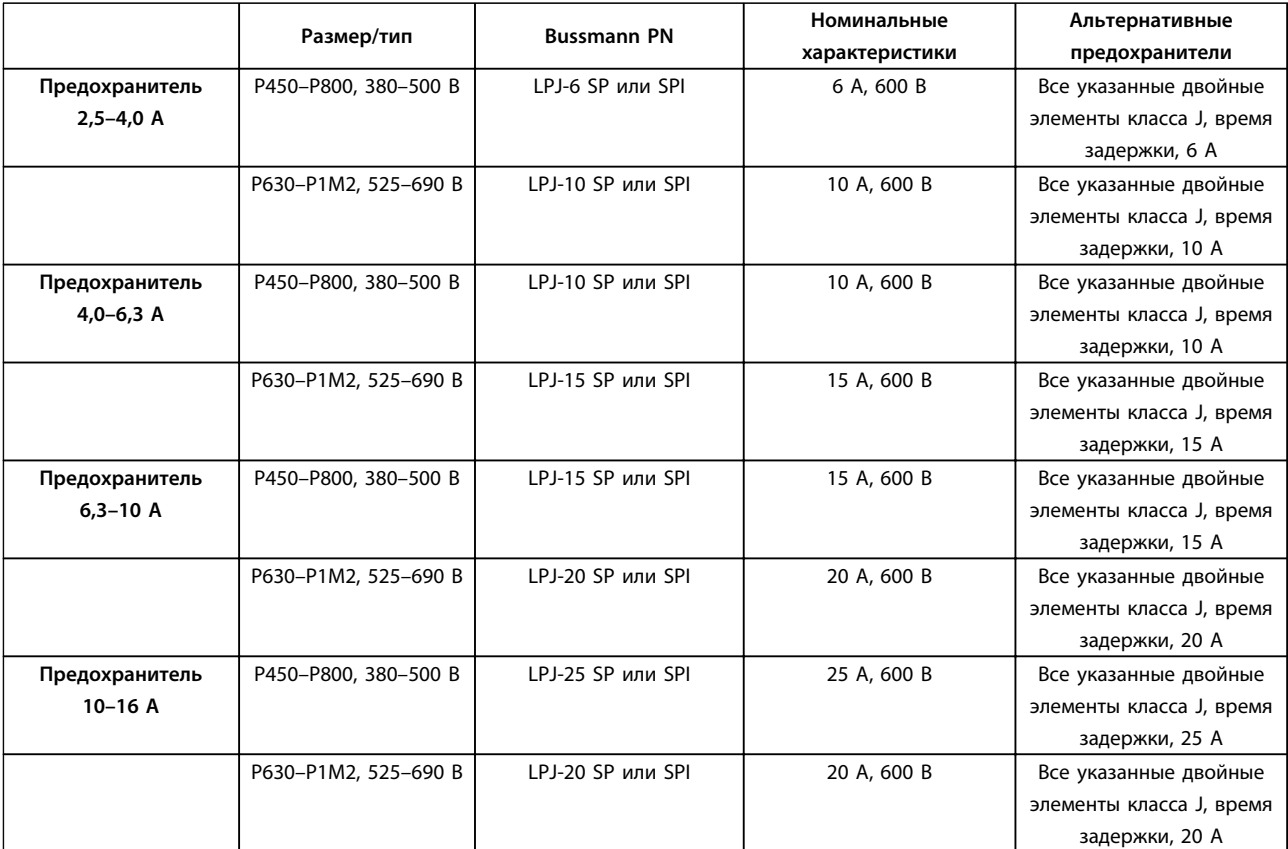

**Таблица 7.42 Плавкие предохранители ручного контроллера двигателя**

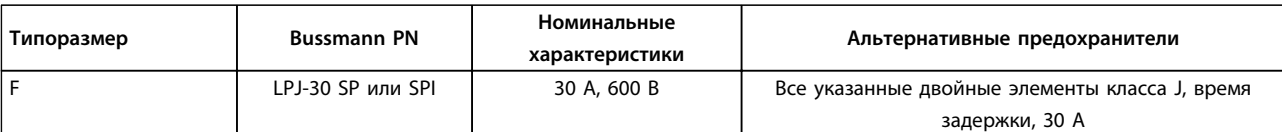

**Таблица 7.43 Предохранитель защиты сети питания 30 A**

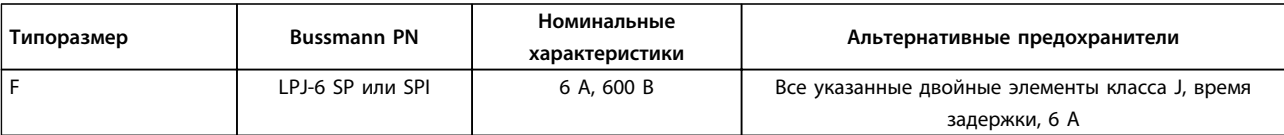

#### **Таблица 7.44 Плавкие предохранители управляющего трансформатора**

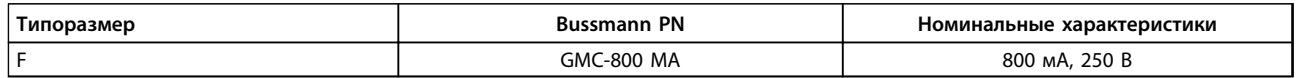

**Таблица 7.45 Предохранитель NAMUR**

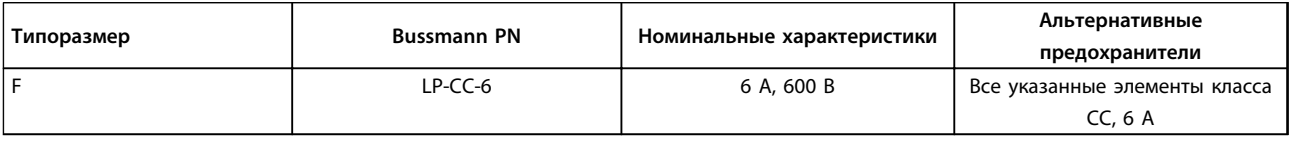

**Таблица 7.46 Предохранитель катушки реле безопасности с реле PILZ**

### 7.2.7 Предохранители на высокую мощность, 12-импульсные

Указанные ниже предохранители могут использоваться в схеме, способной выдавать эффективный ток 100 000 А (симметричный) при напряжении 240, 480, 500 или 600 В в зависимости от номинального напряжения преобразователя частоты. При использовании правильных предохранителей номинальный ток короткого замыкания (SCCR) преобразователя частоты составляет 100 000 А (эфф.).

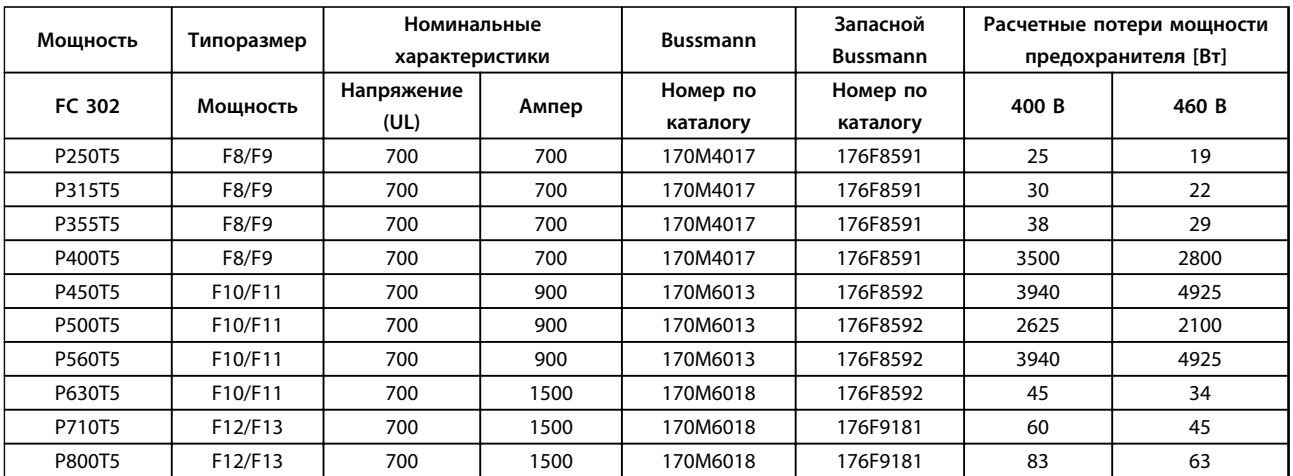

**Таблица 7.47 Предохранители сети, 380–500 В**

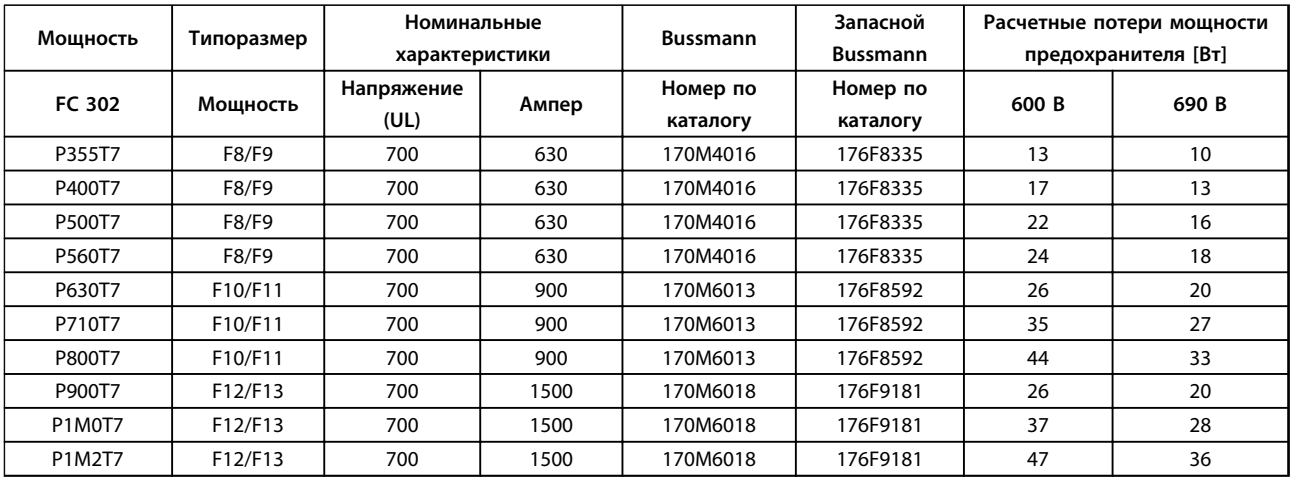

#### **Таблица 7.48 Предохранители сети, 525–690 В**

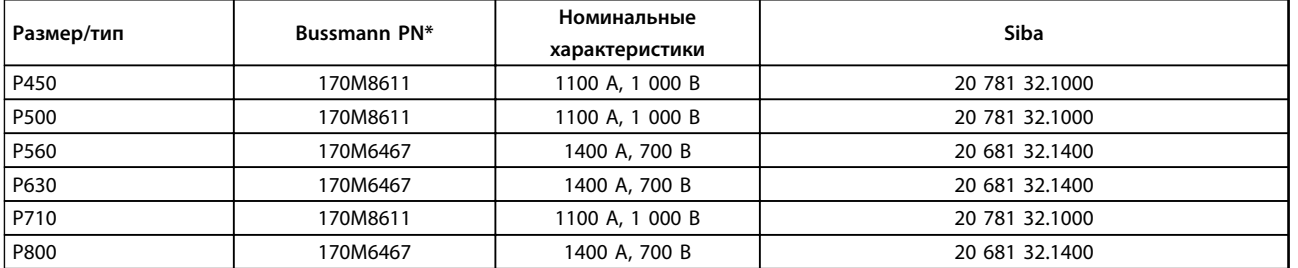

#### **Таблица 7.49 Предохранители цепи постоянного тока модуля инвертора, 380–500 В**

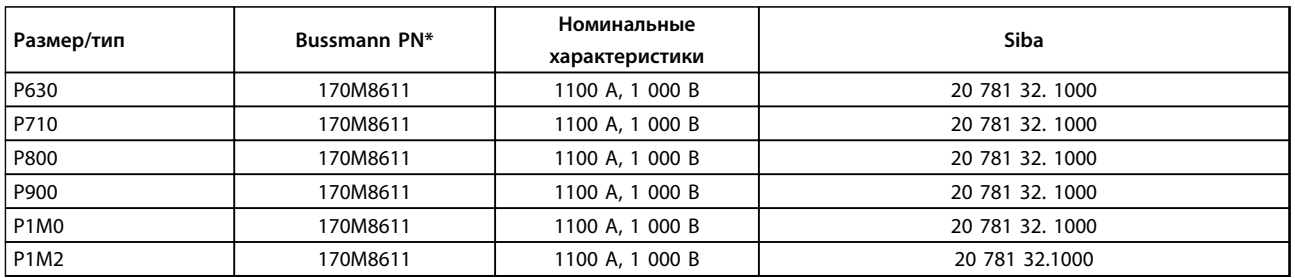

#### **Таблица 7.50 Предохранители цепи постоянного тока модуля инвертора, 525–690 В**

*\*Для наружного использования указанные предохранители 170M Bussmann могут быть заменены либо визуальным индикатором -/80, либо предохранителями с индикатором -TN/80 тип T, -/110 или TN/110 тип T того же типоразмера и рассчитанными на тот же ток.*

### 7.2.8 Дополнительные предохранители — высокая мощность

#### **Дополнительные предохранители**

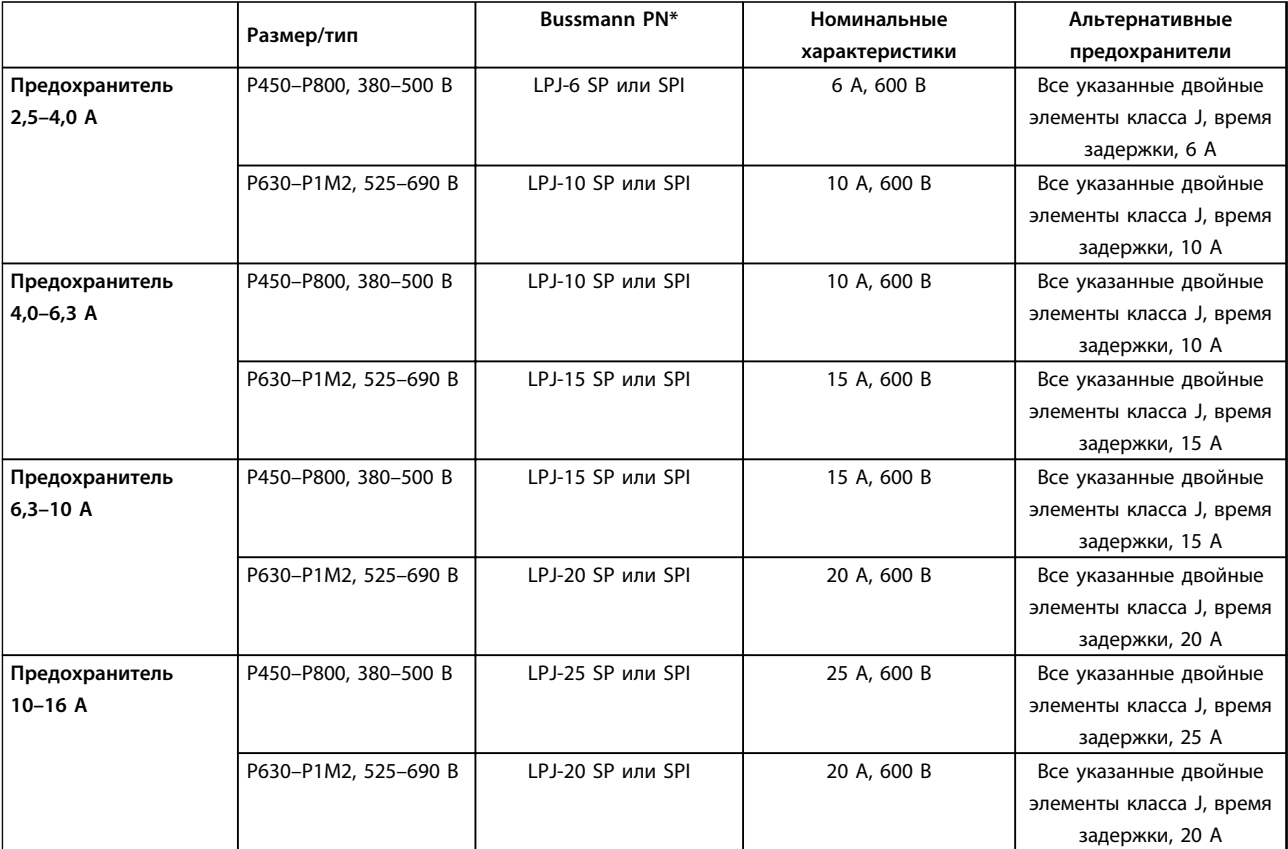

**Таблица 7.51 Предохранители ручного контроллера двигателя**

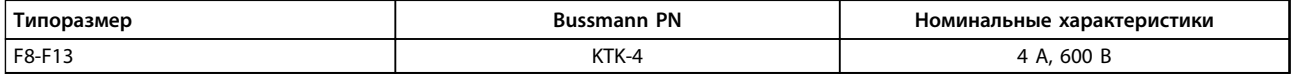

**Таблица 7.52 Плавкие предохранители импульсного блока питания.**

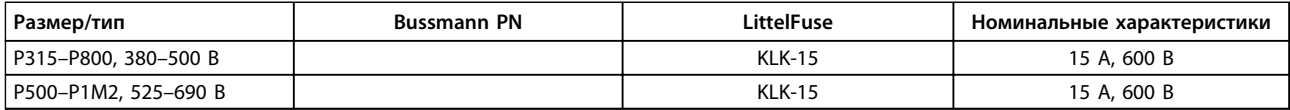

**Таблица 7.53 Предохранители вентилятора**

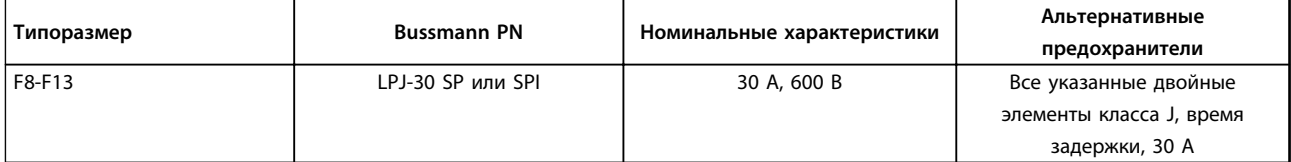

**Таблица 7.54 Предохранитель защиты сети питания 30 A**

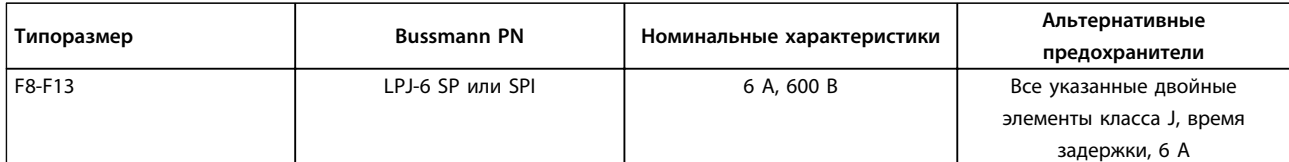

**Таблица 7.55 Плавкие предохранители управляющего трансформатора**

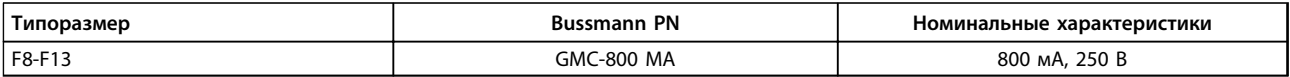

#### **Таблица 7.56 Предохранитель NAMUR**

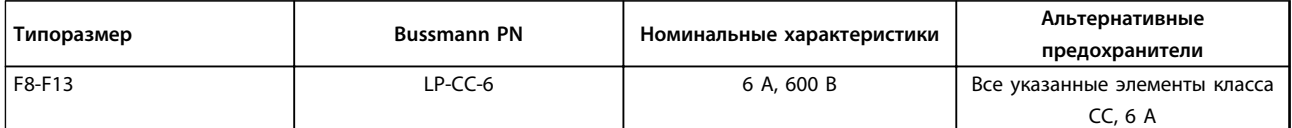

#### **Таблица 7.57 Предохранитель катушки реле безопасности с реле Pilz**

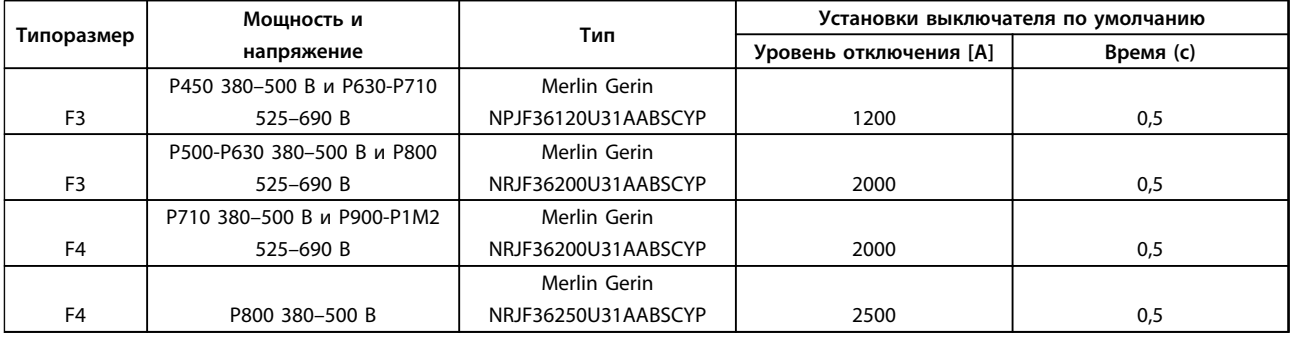

**Таблица 7.58 Автоматические выключатели для корпусов типоразмера F**

### 7.3 Расцепители и контакторы

### 7.3.1 Сетевые разъединители — типоразмеры E и F

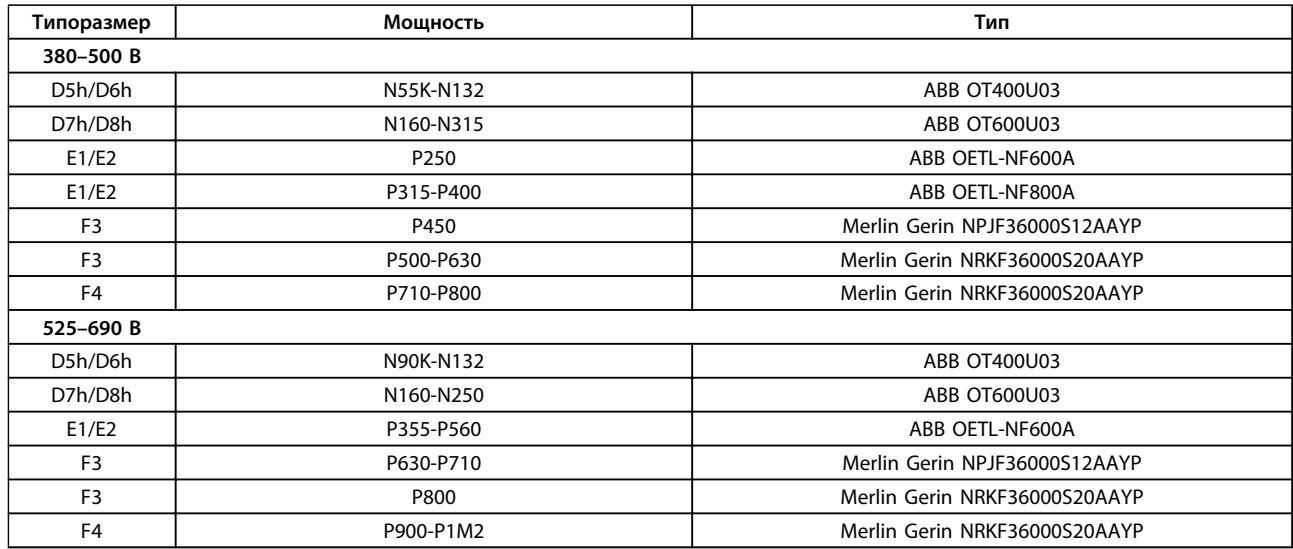

**Таблица 7.59 Сетевые разъединители, 6-импульсные преобразователи частоты**

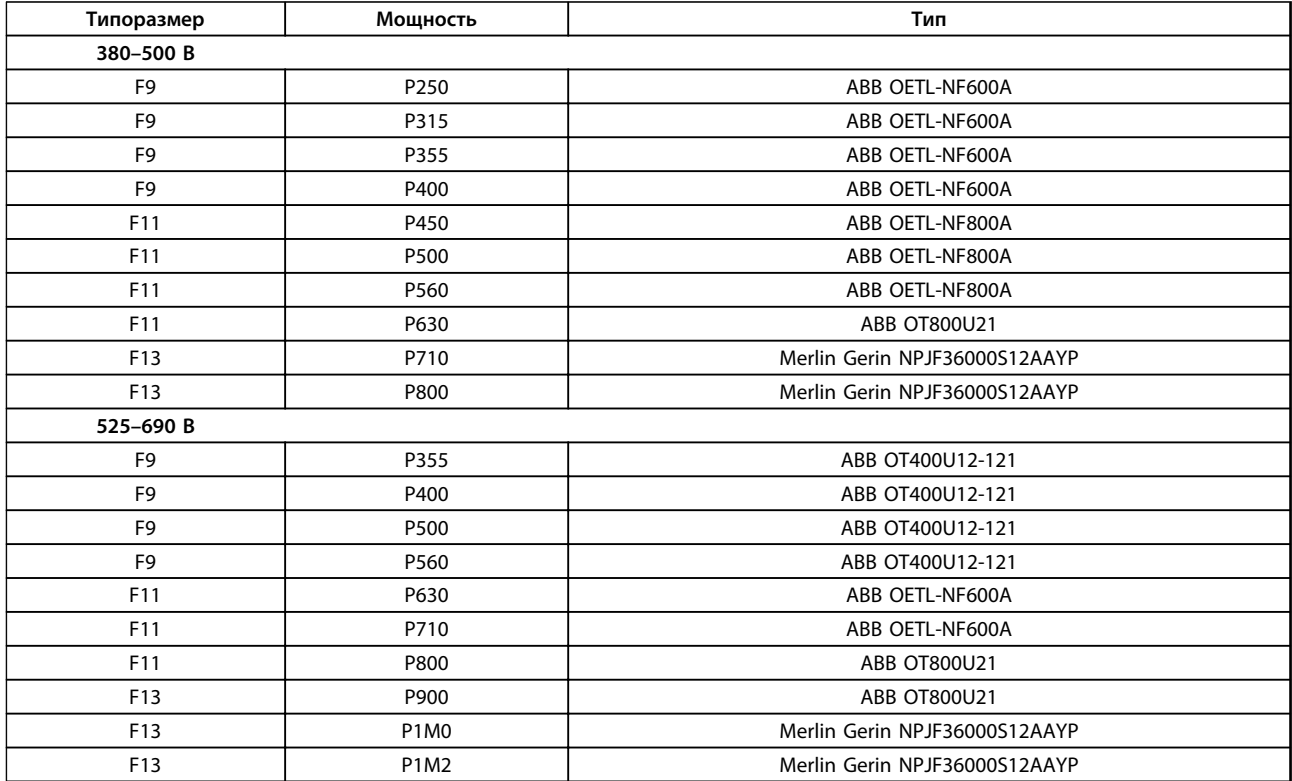

### 7.3.2 Сетевые разъединители, 12-импульсные

**Таблица 7.60 Разъединители сети, 12-импульсные преобразователи частоты**

### 7.3.3 Сетевые контакторы

**7 7**

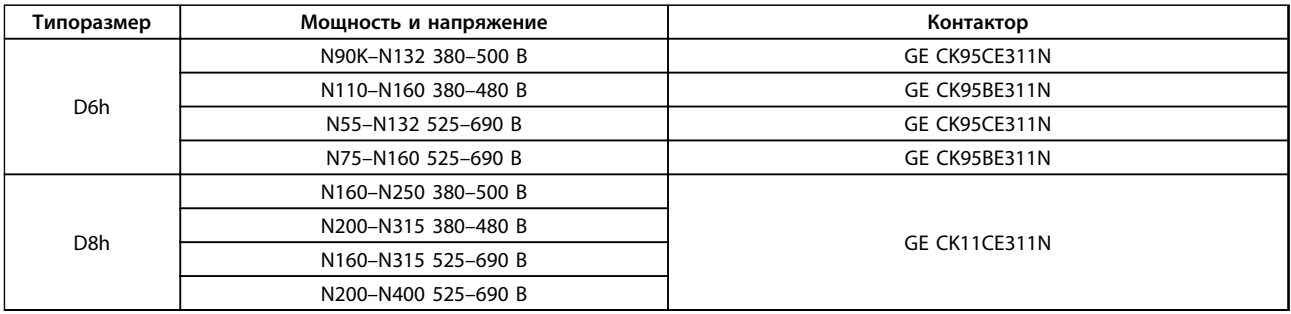

**Таблица 7.61 Контакторы для корпусов типоразмера D**

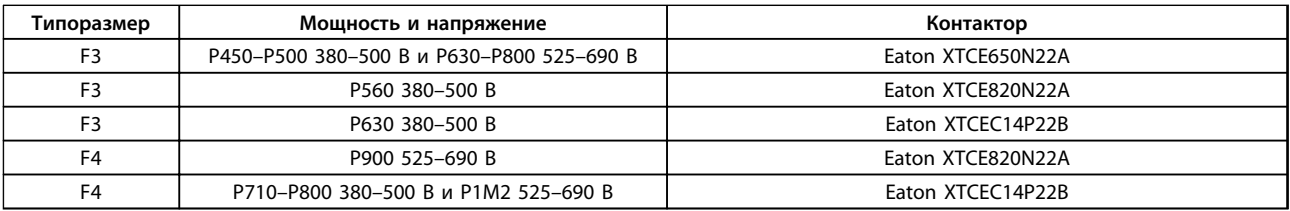

**Таблица 7.62 Контакторы для корпусов типоразмера F**

### *УВЕДОМЛЕНИЕ*

**Для сетевых контакторов необходимо предоставляемое заказчиком питание 230 В.**

### 7.4 Дополнительные сведения о двигателе

### 7.4.1 Кабель электродвигателя

С преобразователем частоты могут использоваться стандартные трехфазные асинхронные двигатели всех типов. Двигатель должен подключаться к следующим клеммам:

- **•** U/T1/96
- **•** V/T2/97
- **•** W/T3/98
- **•** заземление подключается к клемме 99

Заводская настройка задает вращение по часовой стрелке, при этом выход преобразователя частоты подключается следующим образом:

| Номер клеммы | Функция   |
|--------------|-----------|
| 96           | Ceть U/T1 |
| 97           | V/T2      |
| 98           | W/T3      |
| 99           | Земля     |

**Таблица 7.63 Клеммы управления двигателем**

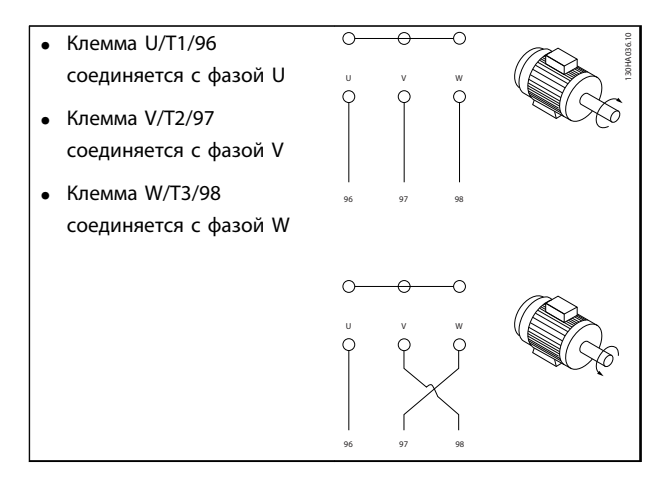

**Таблица 7.64 Изменение вращения двигателя**

Направление вращения может быть изменено путем переключения двух фаз в кабеле двигателя или посредством изменения настройки в *4-10 Направление вращения двигателя*.

Проверку вращения можно выполнить с помощью параметра *1-28 Motor Rotation Check* и выполнения шагов, изображенные на *Таблица 7.64*.

#### **Требования к типоразмеру F Типоразмер F1/F3**

К каждому модулю инвертора должно быть подключено одинаковое количество фазных кабелей двигателя; число таких кабелей должно быть кратным 2 (то есть должно быть 2, 4, 6 или 8 кабелей). Использование одного кабеля не допускается. Длина кабелей между клеммами модуля инвертора и первой общей точкой фазы должна быть одинаковой или различаться в пределах не более 10 %. Рекомендуемая общая точка клеммы двигателя. Например, если модуль инвертора A имеет кабель длиной 100 м, все последующие модули инвертора должны иметь кабели длиной 90–110 м.

#### **Типоразмеры F2/F4**

К каждому модулю инвертора должно быть подключено одинаковое количество фазных кабелей двигателя; число таких кабелей должно быть кратным 3 (то есть должно быть 3, 6, 9 или 12 кабелей). Использование одного или двух кабелей не допускается. Длина кабелей между клеммами модуля инвертора и первой общей точкой фазы должна быть одинаковой или различаться в пределах не более 10 %. Рекомендуемая общая точка — клеммы двигателя. Например, если модуль инвертора A имеет кабель длиной 100 м, все последующие модули инвертора должны иметь кабели длиной 90–110 м.

**Требования к выходной клеммной коробке** Длина (не менее 2,5 м) и количество кабелей между каждым модулем инвертора и общей клеммой в клеммной коробке должно быть одинаковым.

### *УВЕДОМЛЕНИЕ*

**Если для обратной модернизации требуется неравное количество проводов на каждую фазу, следует обратиться к изготовителю и уточнить требования, а также запросить документацию, либо использовать дополнительную шкаф с верхним/нижним вводом.**

Электронное тепловое реле преобразователя частоты имеет аттестацию UL для защиты одного двигателя, когда для *1-90 Тепловая защита двигателя* установлено значение *ETR Trip* (*ЭТР: отключение)*, а для *1-24 Ток двигателя* — значение номинального тока двигателя (см. паспортную табличку двигателя). Для тепловой защиты двигателя можно также использовать дополнительную плату термисторов PTC MCB 112. Эта плата отвечает требованиям сертификата ATEX по защите двигателей во взрывоопасных областях — зоне 1/21 и зоне 2/22. Когда *1-90 Тепловая защита двигателя* установлен в значение [20] ATEX ЭТР и используется MCB 112, то двигателем с защитой Ex-e можно управлять во взрывоопасных зонах. Подробнее о настройке двигателей с защитой Ex-e с целью обеспечения безопасной работы преобразователя частоты см. руководство по программированию.

)anfoss

**7 7**

### 7.4.2 Параллельное соединение двигателей

Преобразователь частоты может управлять несколькими двигателями, включенными параллельно. При использовании параллельного подключения двигателей следует учитывать следующие моменты:

- **•** Применения с параллельными двигателями должны работать в режиме U/F (В/Гц)
- **•** В некоторых системах может использоваться режим VCCplus .
- **•** Общий ток, потребляемый двигателями, не должен превышать номинальный выходной ток IINV преобразователя частоты.
- **•** Если мощности двигателей значительно различаются, могут возникать проблемы при пуске и на малых скоростях вращения, поскольку относительно большое активное сопротивление статора маломощных двигателей требует более высокого напряжения при пуске и на малых оборотах.
- **•** Электронное тепловое реле (ЭТР) преобразователя частоты нельзя использовать для защиты двигателей. Следует предусмотреть дополнительную защиту двигателей с помощью термисторов в обмотке каждого двигателя или индивидуальных термореле.
- **•** Когда двигатели соединены параллельно, параметр *1-02 Flux- источник ОС двигателя* использоваться не может, а параметр *1-01 Принцип управления двигателем* должен иметь значение *Special motor characteristics (U/f) (Специальные характеристики двигателя (U/f)*).

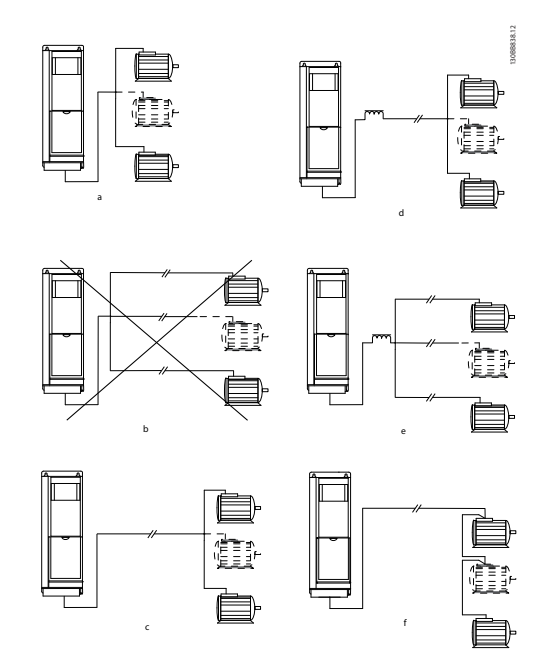

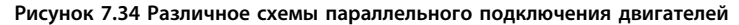

| ١A  | Монтаж с кабелями, соединенными в общий жгут, как показано на А и В, рекомендуется только при небольшой длине        |
|-----|----------------------------------------------------------------------------------------------------|
|     | кабелей.                                                                                                    |
| l B | Учитывайте максимальные длины кабелей двигателей, указанные в глава 4.3 Общие технические требования.                |
|     | Требование к общей длине кабелей двигателей, упомянутое в глава 4.3 Общие технические требования, действительно лишь |
|     | в случае, когда длина каждого из параллельных кабелей не превышает 10 м. (Пример 1)                                  |
| l D | Учитывайте перепад напряжений между кабелями двигателя. (Пример 1)                                                   |
|     | Учитывайте перепад напряжений между кабелями двигателя. (Пример 2)                                                   |
|     | Требование к общей длине кабелей двигателей, упомянутое в глава 4.3 Общие технические требования, действительно лишь |
|     | в случае, когда длина каждого из параллельных кабелей не превышает 10 м. (Пример 2).                                 |

**Таблица 7.65 Пояснения к** *Рисунок 7.34*

### 7.4.3 Изоляция двигателя

Для кабелей двигателя, длина которых меньше или равна максимальной длине кабелей двигателя, указанной в *[глава 4.3 Общие технические требования](#page-90-0)*, используйте номинальные значения изоляции двигателя из *Таблица 7.66*. Если двигатель имеет низкий уровень изоляции, Danfoss рекомендует использовать фильтр du/dt или синусоидный фильтр.

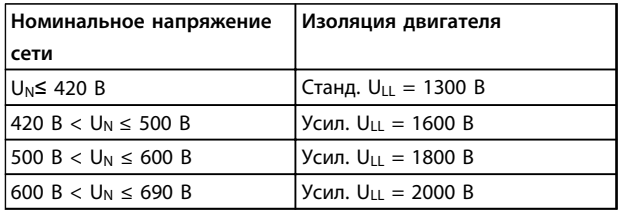

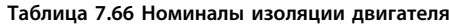

#### 7.4.4 Подшипниковые токи двигателя

Все двигатели, используемые с преобразователями частоты FC 302 90 кВт или выше, должны иметь на неприводном конце изолированные подшипники для устранения подшипниковых токов. Для минимизации токов подшипников и вала на приводном конце необходимо обеспечить надлежащее заземление преобразователя частоты, двигателя, ведомой машины и двигателя, подключенного к ведомой машине.

Стандартные компенсационные меры:

- **•** Использование изолированных подшипников.
- **•** Правильное выполнение процедур монтажа.
	- **-** Обеспечение соосности между двигателем и нагрузкой.
	- **-** Четкое соблюдение рекомендаций по установке в соответствии с ЭМС.
	- **-** Усиление заземления (PE) для уменьшения высокочастотного импеданса заземления (PE) в сравнении с входными силовыми проводами.
	- **-** Между преобразователем частоты и электродвигателем необходимо обеспечить хорошее высокочастотное соединение. Следует использовать экранированный кабель, который соединен с двигателем и преобразователем частоты по всей окружности (360°) поперечного сечения экрана.

**-** Убедитесь в том, что импеданс от преобразователя частоты на землю здания ниже импеданса заземления машины. Это может представлять проблему при использовании насосов.

<u> Sanfoss</u>

- **-** Организуйте прямое подключение заземления между двигателем и нагрузкой.
- **•** Уменьшите частоту коммутации IGBT.
- **•** Измените форму колебаний инвертора, выберите 60° AVM или SFAVM.
- **•** Используйте систему заземления вала или изолированную муфту.
- **•** Используйте токопроводящую смазку.
- **•** Если возможно, используйте минимальные уставки скорости.
- **•** Постарайтесь обеспечить баланс напряжения линии с землей. Это может быть трудновыполнимым для систем IT, TT, TN-CS или систем с заземленной ветвью.
- **•** Используйте фильтр dU/dt или синусоидный фильтр.

#### 7.5 Кабели и клеммы управления

#### 7.5.1 Доступ к клеммам управления

Все клеммы для подсоединения кабелей управления размещаются под клеммной крышкой на передней стороне преобразователя частоты. Снимите крышку с помощью отвертки.

### 7.5.2 Прокладка кабелей управления

Закрепите стяжками и проложите все провода управления, как показано на *[Рисунок 7.35](#page-231-0)* и *[Рисунок 7.36](#page-231-0)*. Не забудьте правильно подключить экраны, чтобы обеспечить оптимальную устойчивость к электрическим помехам.

#### **Подключение периферийной шины**

Подключения выполняют к соответствующим дополнительным устройствам на плате управления. Подробнее см. соответствующие инструкции для периферийной шины. Этот кабель должен быть закреплен стяжками и проложен вместе с другими проводами управления внутри устройства. См. *[Рисунок 7.35](#page-231-0)* — *[Рисунок 7.39](#page-232-0)*.

130BA867.10

<span id="page-231-0"></span>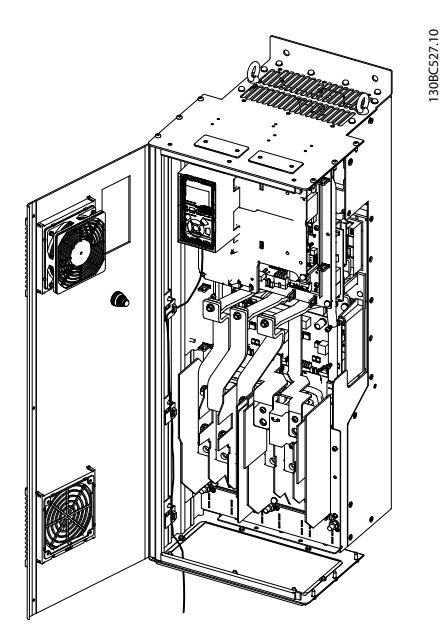

**7 7**

**Рисунок 7.35 Маршрут прокладки проводки платы управления для D3h. При прокладке проводов платы управления для D1h, D2h, D4h, E1 и E2 используется тот же маршрут.**

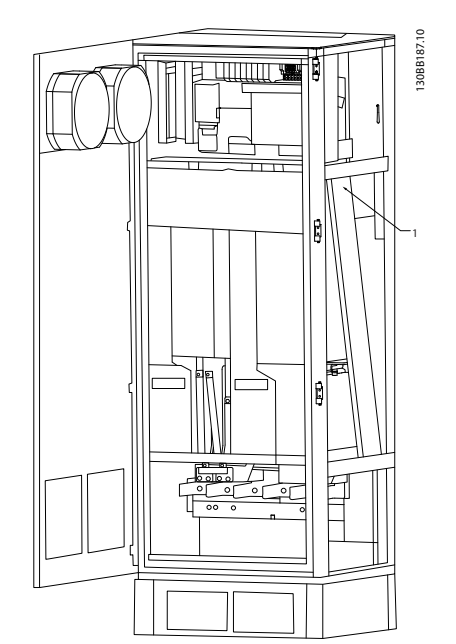

**Рисунок 7.36 Маршрут прокладки проводки платы управления для F1/F3. При прокладке проводов платы управления для F2/F4 используется тот же маршрут.**

В преобразователях частоты типоразмеров D и E имеется возможность подключения периферийной шины с верхней стенки корпуса, как показано на следующих рисунках. В блоках IP21/54 (NEMA-1/ NEMA-12) верхнюю крышку следует удалить. Номер комплекта для верхнего подключения периферийной шины: 176F1742.

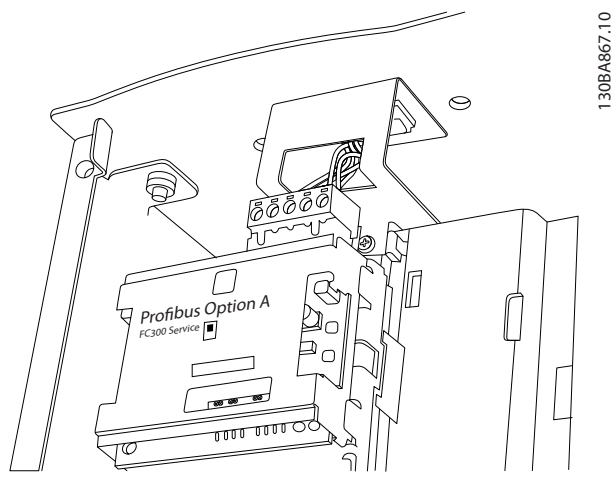

**Рисунок 7.37 Подключение периферийной шины сверху**

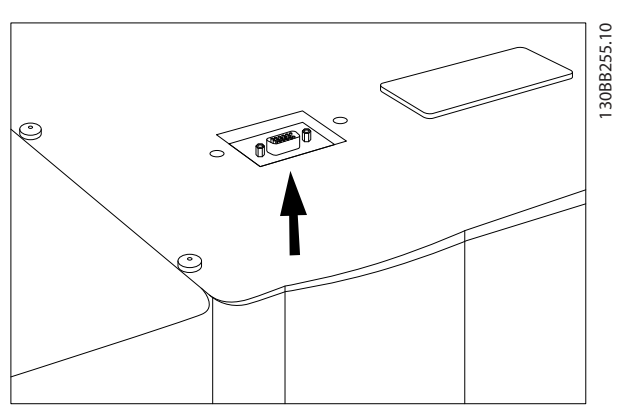

**Рисунок 7.38 Установленный комплект для верхнего ввода Profibus**

<span id="page-232-0"></span>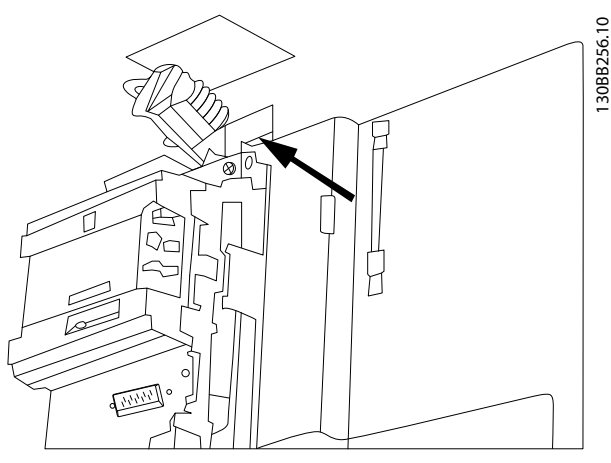

**Рисунок 7.39 Заделка экрана/разгрузка натяжения проводников периферийной шины**

### **Установка внешнего источника питания 24 В пост. тока**

Момент затяжки: 0,5–0,6 Нм Размер винтов: M3

Внешний источник питания 24 В пост. тока может использоваться в качестве низковольтного источника питания платы управления и любых других установленных дополнительных плат. Он обеспечивает полноценную работу LCP (включая установку параметров) без подключения к электросети. Обратите внимание на то, что после подключения источника 24 В пост. тока появляется предупреждение о низком напряжении, однако, отключения не происходит.

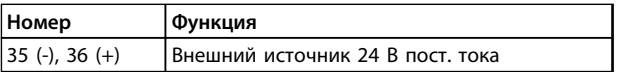

**Таблица 7.67 Номера клемм для внешнего источника питания 24 В пост. тока**

# **ВНИМАНИЕ!**

**Чтобы обеспечить надлежащую гальваническую развязку (типа PELV) клемм управления преобразователя частоты, используйте источник 24 В пост. тока типа PELV.**

### 7.5.3 Клеммы управления

#### **Номера чертежей для справки:**

- 1. 10-контактный разъем цифровых входов/ выходов
- 2. 3-контактный разъем шины RS-485
- 3. 6-контактный разъем аналоговых входов/ выходов
- 4. Разъем USB

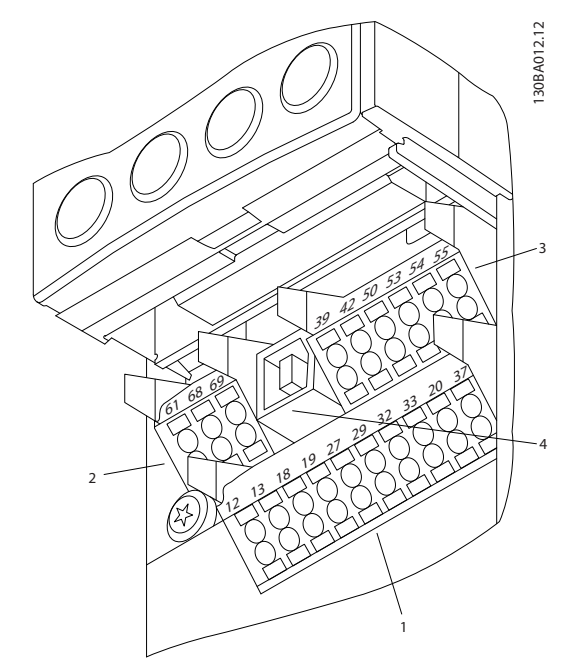

**Рисунок 7.40 Клеммы управления (все типоразмеры)**

### 7.5.4 Переключатели S201 (A53), S202 (A54) и S801

Переключатели S201 (A53) и S202 (A54) используются для выбора сигнала аналогового входа — токового сигнала (0–20 мА) или сигнала напряжения (от -10 до 10 В) конфигурации аналоговых входных клемм 53 и 54, соответственно.

Переключатель S801 (BUS TER.) можно использовать для включения оконечной нагрузки для порта RS-485 (клеммы 68 и 69). См. *[Рисунок 7.43](#page-234-0)*.

#### **Установки по умолчанию:**

S201 (A53) = OFF (Выкл.) (вход напряжения)

S202 (A54) = OFF (Выкл.) (вход напряжения)

S801 (оконечная нагрузка шины) = OFF (Выкл.)

### *УВЕДОМЛЕНИЕ*

**Изменять положение переключателя можно только при отключенном питании.**

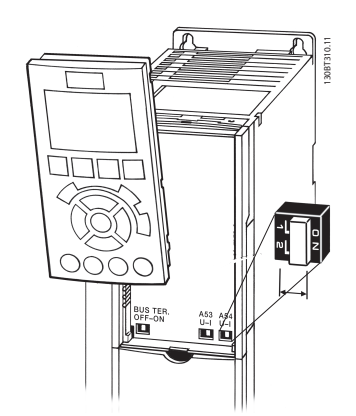

**Рисунок 7.41 Расположение переключателей S801, S201 и S202 (слева направо)**

#### 7.5.5 Монтаж клемм управления

#### Клеммы управления

Для подключения провода к клемме выполните следующие действия:

- 1. Зачистите изоляцию на 9–10 мм.
- 2. Вставьте отвертку (макс. 0,4 x 2,5 мм) в квадратное отверстие.
- 3. Вставьте провод в соседнее круглое отверстие.
- 4. Извлеките отвертку. Теперь провод закреплен в клемме.

Чтобы извлечь провод из клеммы, выполните следующие действия:

- 1. Вставьте отвертку (макс. 0,4 x 2,5 мм) в квадратное отверстие.
- 2. Вытяните провод.

### 7.5.6 Пример базовой схемы подключения

- 1. Установите клеммы из пакета с комплектом принадлежностей на передней стороне преобразователя частоты.
- 2. Подключите клеммы 18, 27 и 37 к напряжению +24 В (клемма 12/13)

#### **Установки по умолчанию:**

18 = пуск, *5-10 Клемма 18, цифровой вход* [9]

27 = останов, инверсный, *5-12 Клемма 27, цифровой вход* [6]

37 = безопасное отключение крутящего момента, инверсное

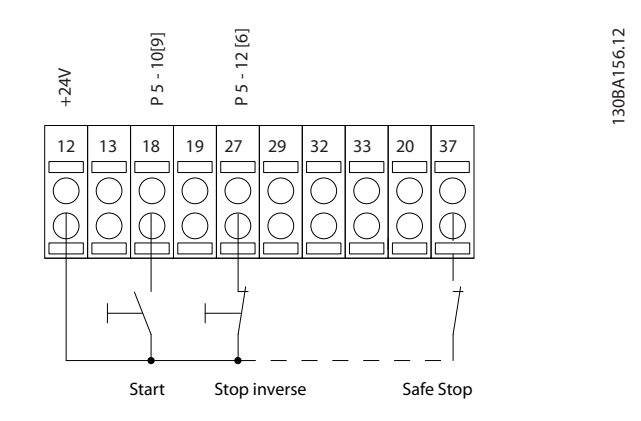

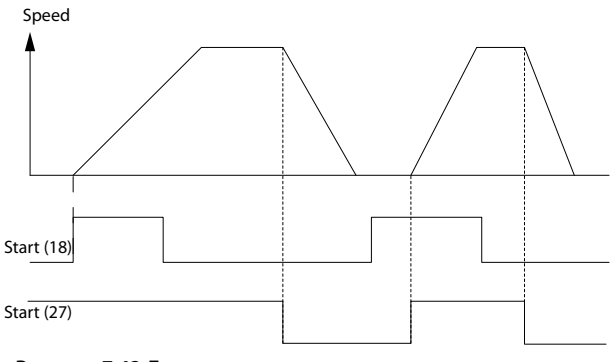

**Рисунок 7.42 Базовая схема подключения**

**7 7**

### <span id="page-234-0"></span>7.5.7 Монтаж кабелей управления

Электрический монтаж

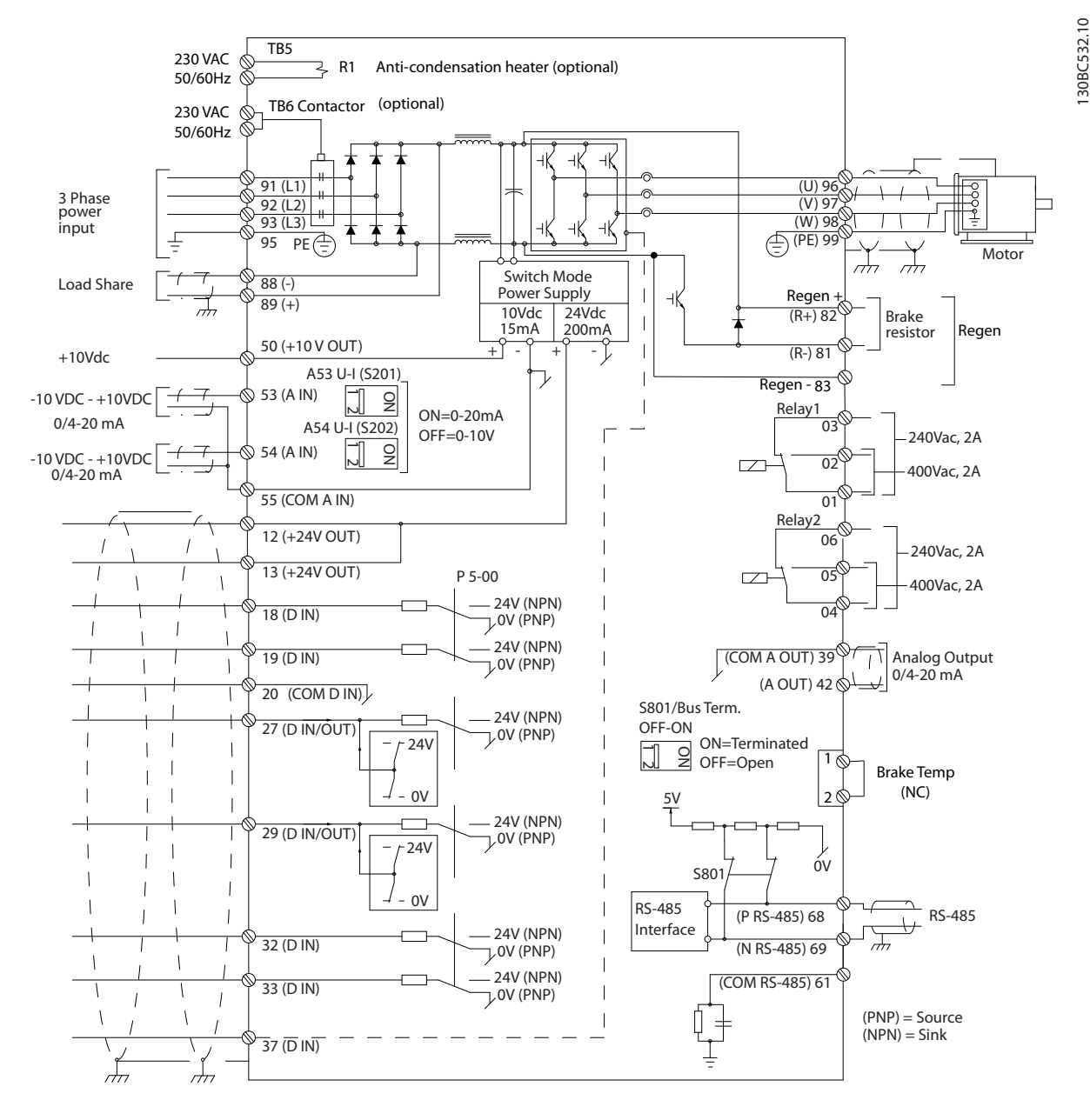

**Рисунок 7.43 Схема межкомпонентных соединений, преобразователи частоты типоразмера D (A = аналоговое, D = цифровое) Клемма 37 используется для безопасного отключения крутящего момента. Указания по установке безопасного отключения крутящего момента см. в** *[глава 3.12 Безопасный останов](#page-66-0)***.**

<u>Danfoss</u>

<u> Danfošš</u>

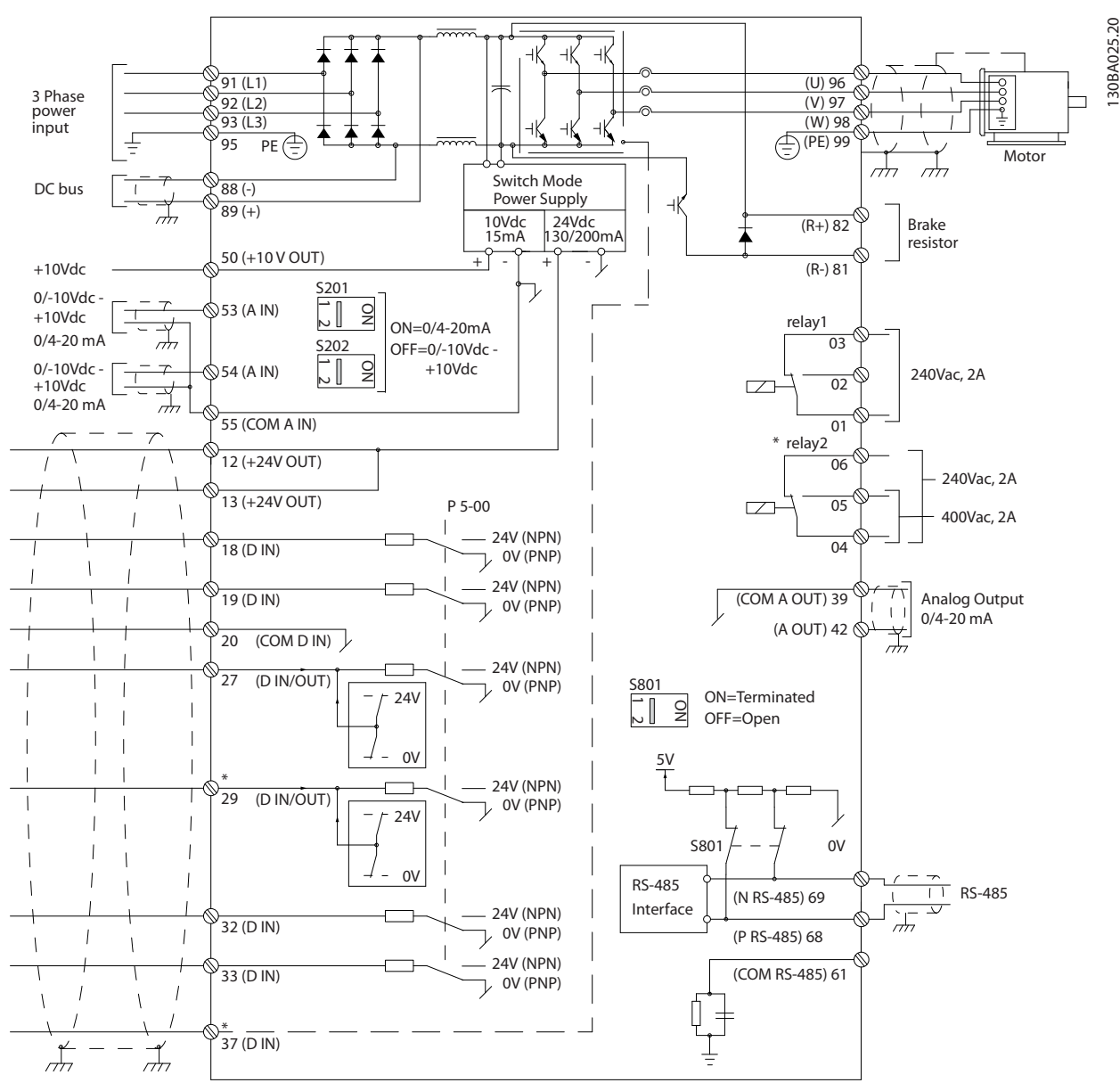

**Рисунок 7.44 Схема межкомпонентных соединений, преобразователь частоты типоразмеров E и F**

При большой длине кабелей управления и кабелей аналоговых сигналов в контурах заземления могут протекать токи с частотой 50/60 Гц, обусловленные помехами от кабелей сети электропитания. В таком случае следует разорвать экран кабеля или установить между экраном и шасси конденсатор емкостью 100 нФ. Цифровые и аналоговые входы и выходы следует подключать к общим входам преобразователя частоты (клеммы 20, 55, 39) отдельными проводами, чтобы исключить влияние токов заземления из обеих групп на другие группы. Например, переключение цифрового входа может создавать помехи для сигнала аналогового входа.

#### **Входная полярность клемм управления**

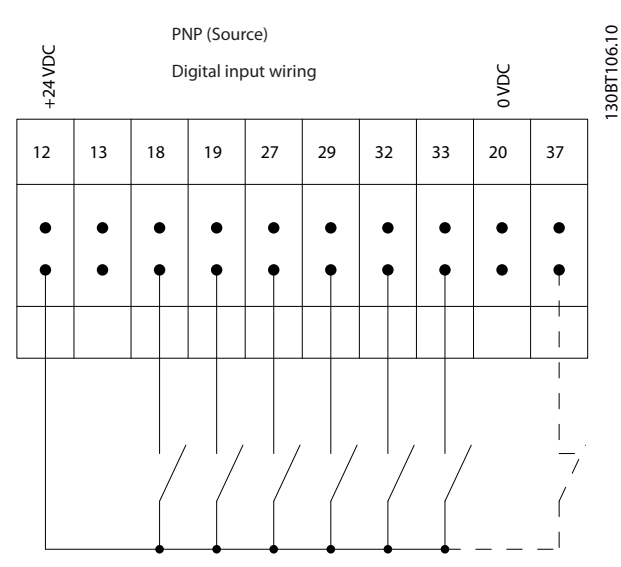

**Рисунок 7.45 Входная полярность клемм управления (PNPисточник)**

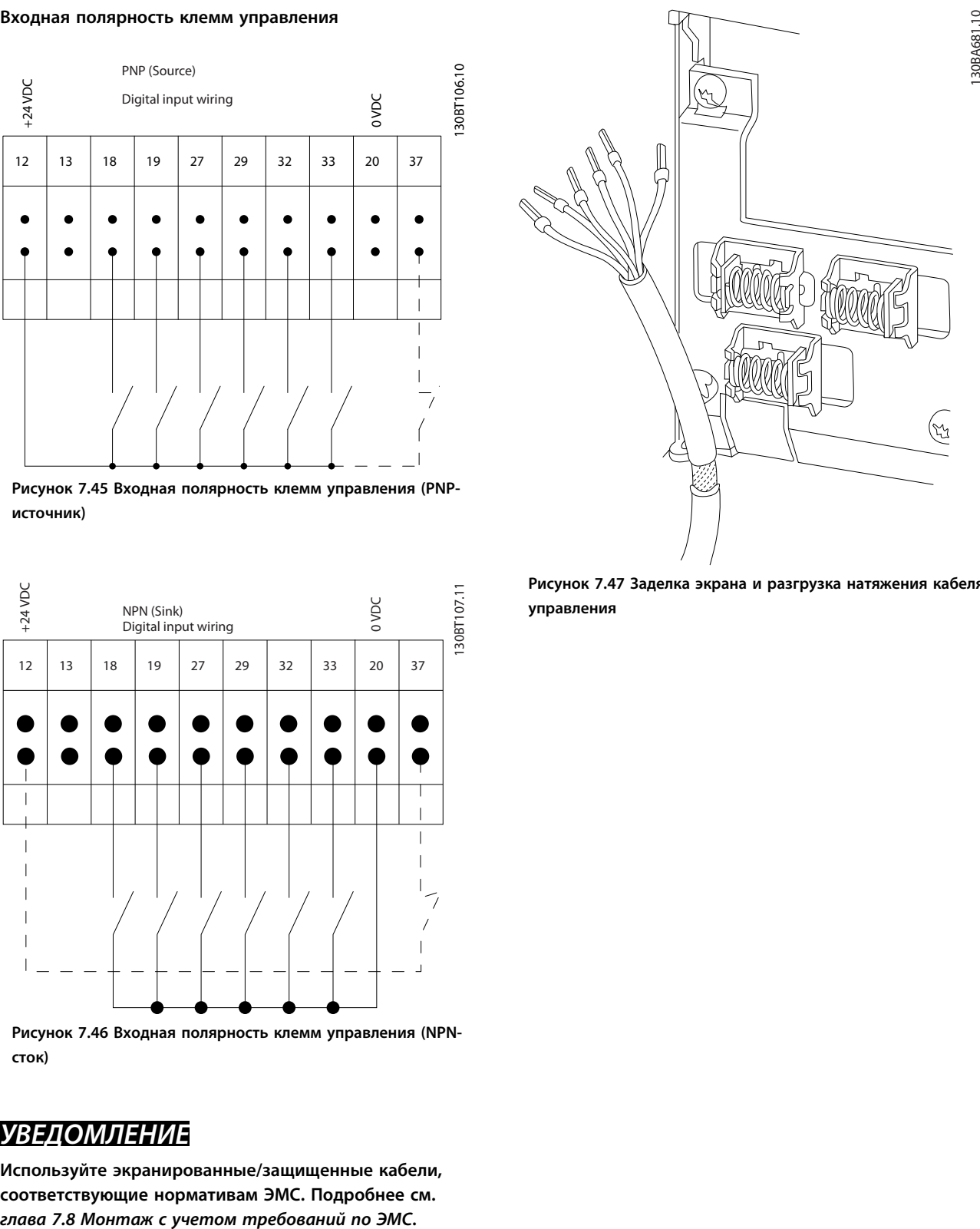

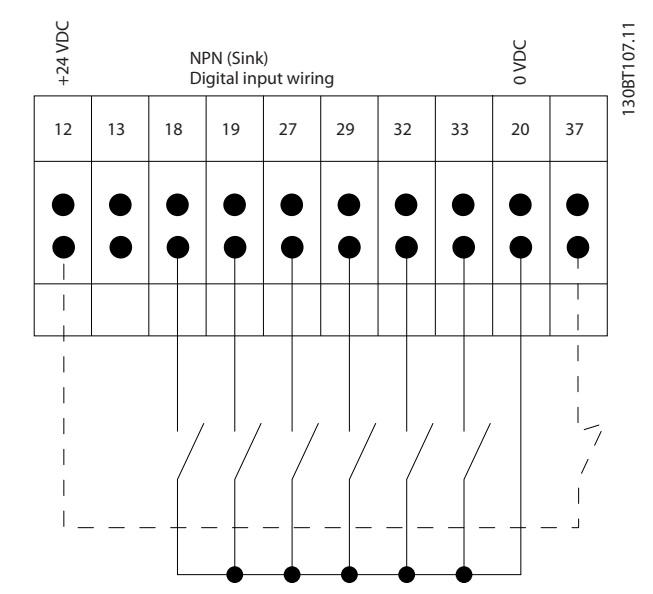

**Рисунок 7.46 Входная полярность клемм управления (NPNсток)**

# *УВЕДОМЛЕНИЕ*

**Используйте экранированные/защищенные кабели, соответствующие нормативам ЭМС. Подробнее см.**

**Рисунок 7.47 Заделка экрана и разгрузка натяжения кабеля управления**

<u>Danfoss</u>

Danfoss

### 7.5.8 12-импульсные кабели управления

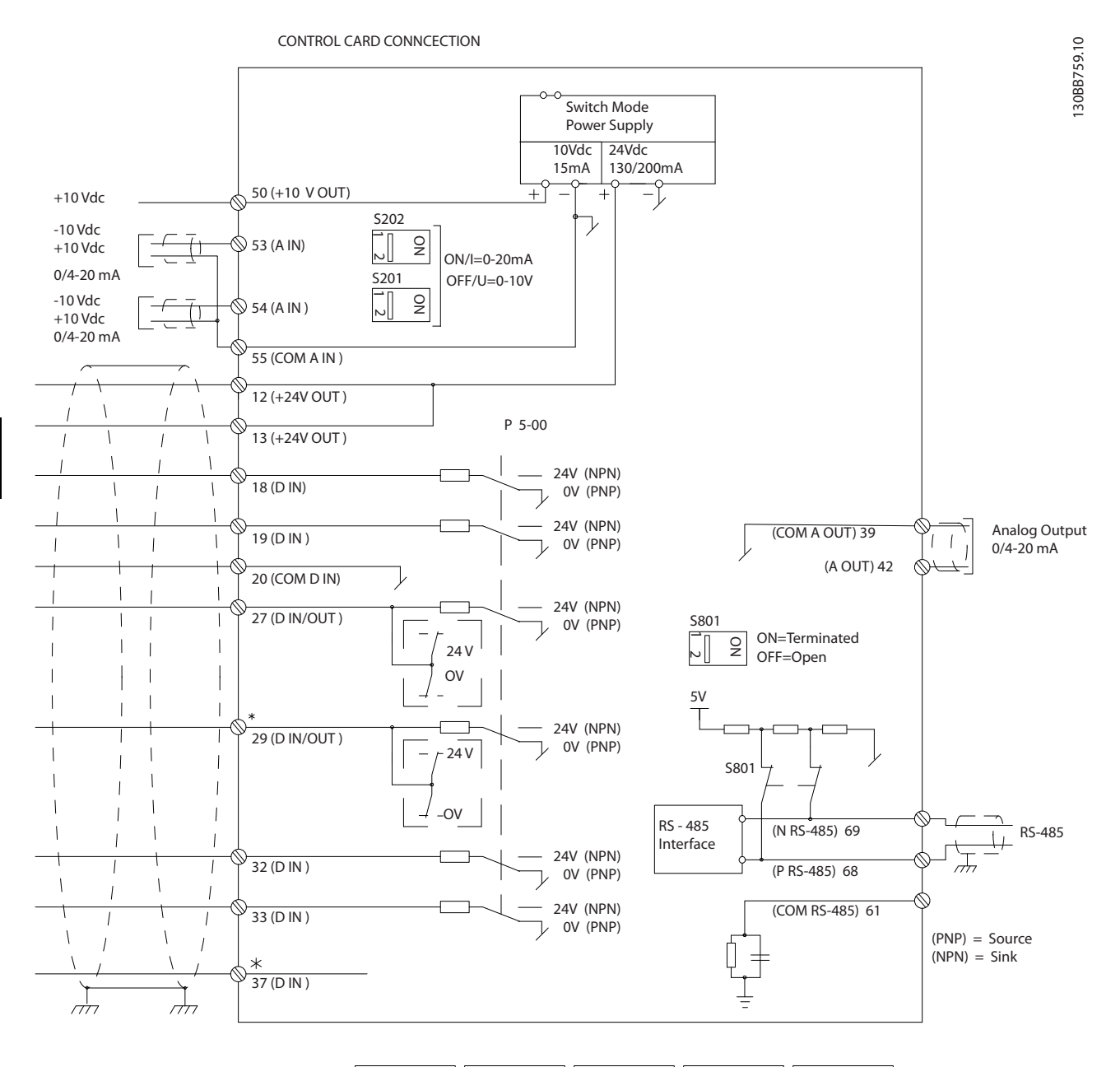

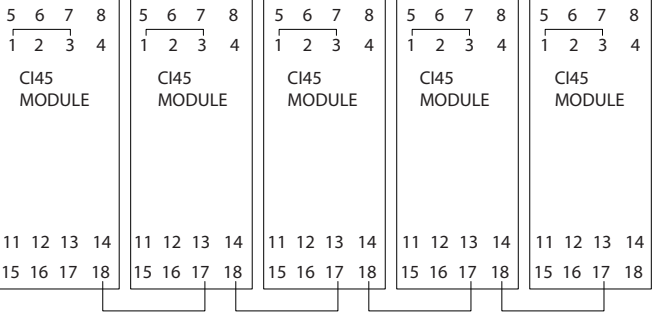

**Рисунок 7.48 Схема кабеля управления**

**Электрический монтаж Руководство по проектированию VLT**® **AutomationDriveFC 300 90–1200 кВт**

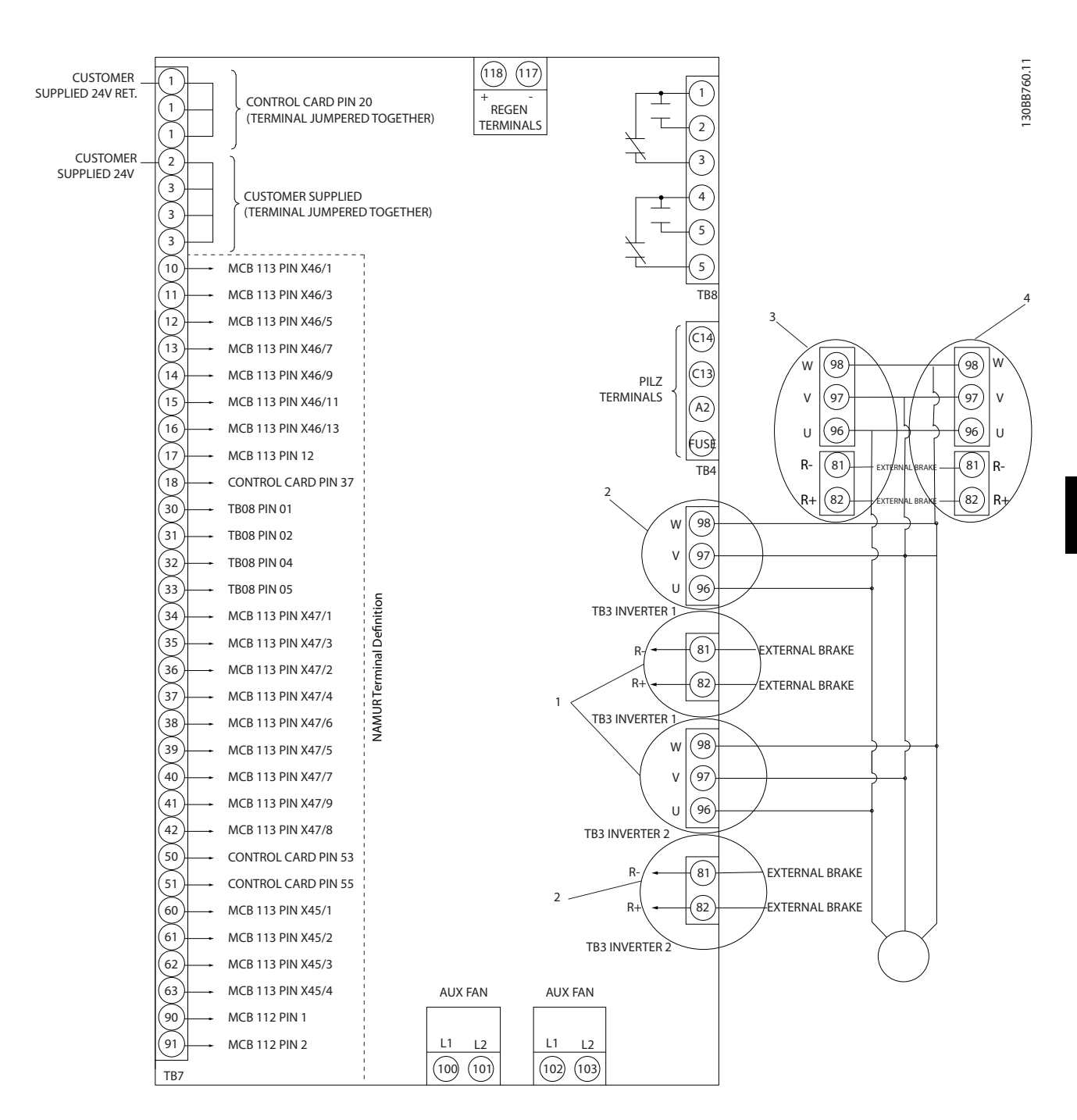

#### **Рисунок 7.49 Электрические клеммы без дополнительных устройств**

Клемма 37 — это вход, используемый для безопасного отключения крутящего момента. Указания по установке безопасного отключения крутящего момента см. *[глава 3.12 Безопасный останов](#page-66-0)*.

- 1) F8/F9 = (1) набор клемм.
- 2) F10/F11 = (2) набора клемм.
- 3) F12/F13 = (3) набора клемм.

)anfoss

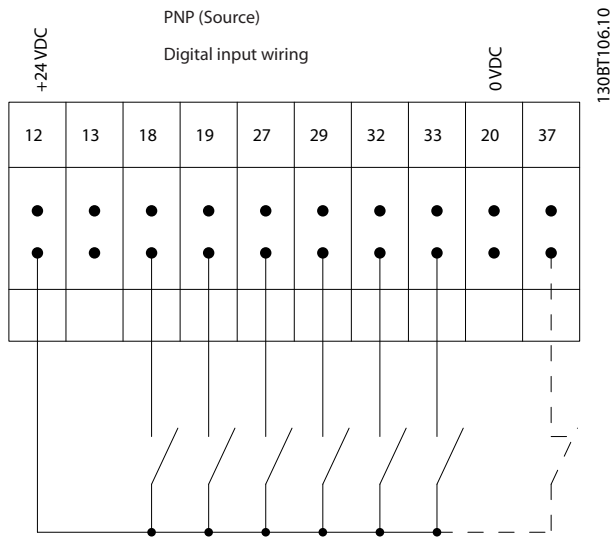

#### **Входная полярность клемм управления**

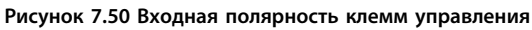

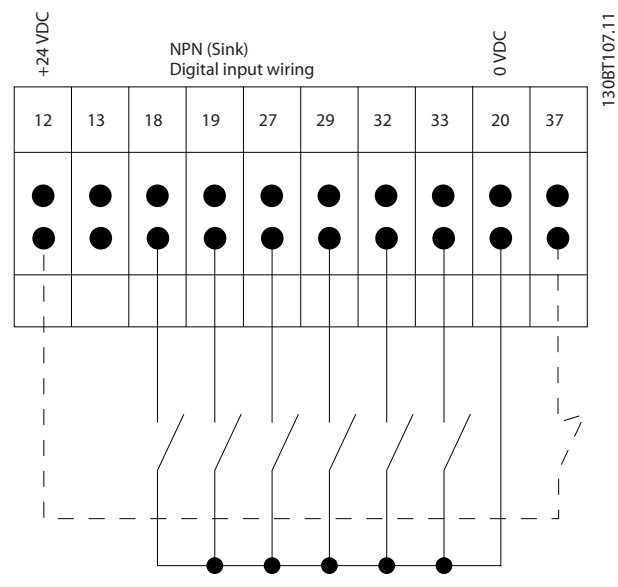

**Рисунок 7.51 Входная полярность клемм управления**

### 7.5.9 Выход реле для корпусов типоразмера D

#### **Реле 1**

- **•** Клемма 01: общая
- **•** Клемма 02: нормально разомкнутый контакт, 400 В перем. тока
- **•** Клемма 03: нормально замкнутый контакт, 240 В перем. тока

#### **Реле 2**

- **•** Клемма 04: общая
- **•** Клемма 05: нормально разомкнутый контакт, 400 В перем. тока
- **•** Клемма 06: нормально замкнутый контакт, 240 В перем. тока

Реле 1 и 2 программируются в *5-40 Реле функций*, *5-41 Задержка включения, реле* и *5-42 Задержка выключения, реле*.

Используйте дополнительный модуль MCB 105 в качестве дополнительных выходов реле.

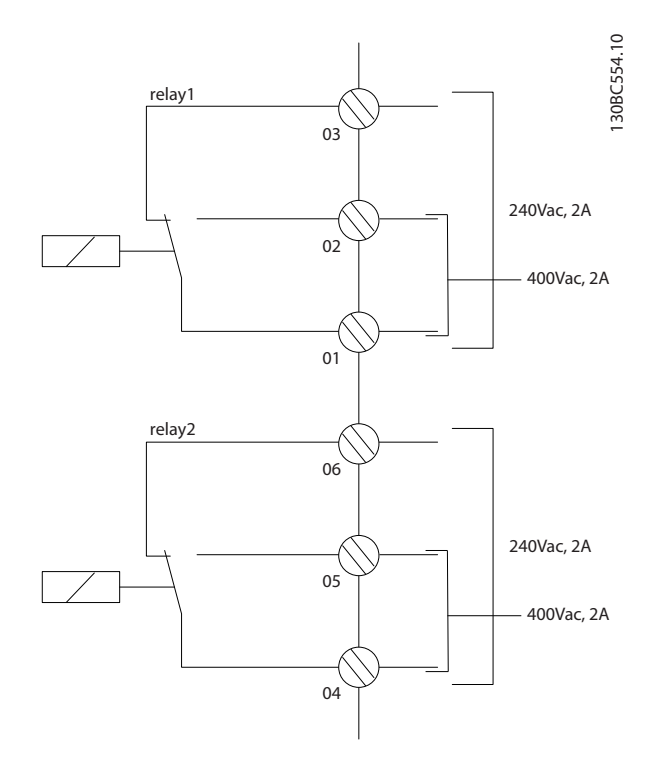

**Рисунок 7.52 Дополнительные выходы реле в корпусах типоразмера D**

### 7.5.10 Выход реле для корпусов E и F

#### **Реле 1**

- **•** Клемма 01: общая
- **•** Клемма 02: нормально разомкнутый контакт, 240 В перем. тока
- **•** Клемма 03: нормально замкнутый контакт, 240 В перем. тока

#### **Реле 2**

- **•** Клемма 04: общая
- **•** Клемма 05: нормально разомкнутый контакт, 400 В перем. тока
- **•** Клемма 06: нормально замкнутый контакт, 240 В перем. тока

Реле 1 и 2 программируются в *5-40 Реле функций*, *5-41 Задержка включения, реле* и *5-42 Задержка выключения, реле*.

Используйте дополнительный модуль MCB 105 в качестве дополнительных выходов реле.

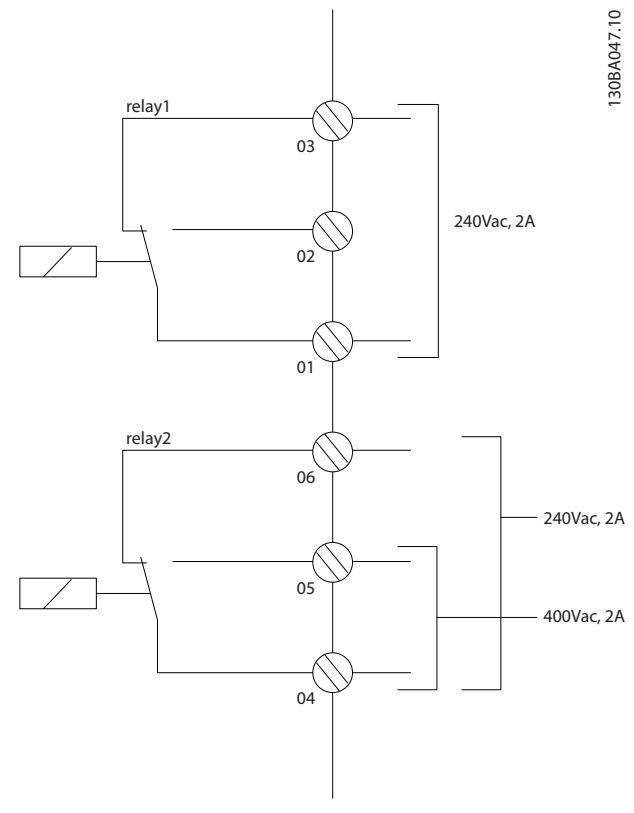

**Рисунок 7.53 Дополнительные выходы реле в корпусах типоразмера E и F**

### 7.5.11 Термореле тормозного резистора

#### **Типоразмеры D-E-F**

Момент затяжки: 0,5–0,6 Нм Размер винтов: M3

Этот вход контролирует температуру тормозного резистора, подключенного снаружи. Если вход между клеммами 104 и 106 замыкается, преобразователь частоты отключается с предупреждением/аварийным сигналом 27 «Тормозной IGBT». Если соединение между клеммами 104 и 105 замыкается, преобразователь частоты отключается с предупреждением/аварийным сигналом 27 «Тормозной IGBT».

Установите реле KLIXON с нормально замкнутыми контактами. Если данная функция не используется, клеммы 106 и 104 необходимо замкнуть накоротко. Нормально замкнутый: 104–106 (перемычка установлена на заводе-изготовителе) Нормально разомкнутый: 104–105

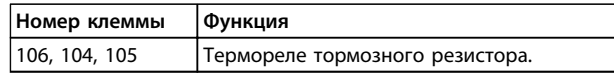

**Таблица 7.68 Клеммы термореле тормозного резистора**

## *УВЕДОМЛЕНИЕ*

**Если температура тормозного резистора становится слишком высокой и срабатывает термореле, торможение двигателя преобразователем частоты прекращается и двигатель останавливается выбегом.**

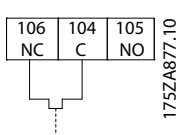

**Рисунок 7.54 Межкомпонентные соединения термореле тормозного резистора**

### 7.6 Дополнительные соединения

#### 7.6.1 Подключение шины постоянного тока

Клемма шины постоянного тока используется для резервного питания постоянным током, когда промежуточная схема питается от внешнего источника питания.

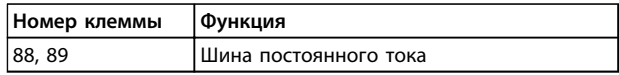

**Таблица 7.69 Клеммы шины постоянного тока**

Для получения дополнительной информации обратитесь к компании Danfoss.

### 7.6.2 Разделение нагрузки

Разделение нагрузки требует дополнительного оборудования и рассмотрения вопросов безопасности. Подробнее см. *Примечание о разделении нагрузки.*

# **ПРЕДУПРЕЖДЕНИЕ**

**Имейте в виду, что на клеммах могут возникать напряжения до 1099 В постоянного тока.**

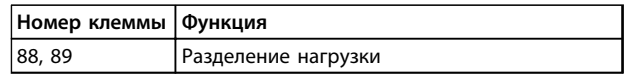

**Таблица 7.70 Клеммы разделения нагрузки**

**\an**kA

Соединительный кабель должен быть экранированным, и его длина от преобразователя частоты до шины постоянного тока должна быть не более 25 метров. Разделение нагрузки позволяет соединять промежуточные цепи постоянного тока нескольких преобразователей частоты.

# **ВНИМАНИЕ!**

**Имейте в виду, что разъединитель сети может не изолировать преобразователь частоты из-за подключения цепи постоянного тока**

### 7.6.3 Монтаж кабеля тормозного резистора

Соединительный кабель к тормозному резистору должен быть экранированным, и его длина от преобразователя частоты до шины постоянного тока должна быть не более 25 метров (82 фута).

- 1. Присоедините экран с помощью кабельных зажимов к проводящей задней панели преобразователя частоты и к металлическому кожуху тормозного резистора.
- 2. Сечение тормозного кабеля должно соответствовать тормозному моменту.

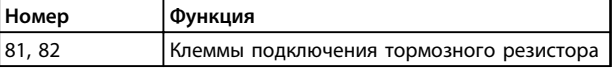

#### **Таблица 7.71 Клеммы тормозного резистора**

Подробнее см. *Руководство по проектированию тормозного резистора*

### *УВЕДОМЛЕНИЕ*

**Если в тормозном IGBT возникает короткое замыкание, то рассеяние мощности в этом резисторе может быть предотвращено отключением преобразователя частоты от питающей сети с помощью сетевого выключателя или контактора. Контактором может управлять только преобразователь частоты.**

# **ПРЕДУПРЕЖДЕНИЕ**

**Имейте в виду, что на клеммах могут возникать напряжения до 1099 В постоянного тока.**

#### **Требования к типоразмеру F**

Подключите тормозные резисторы к клеммам тормоза в каждом модуле инвертора.

#### 7.6.4 Подключение к преобразователю частоты персонального компьютера

Для управления преобразователем частоты от ПК установите программу настройки MCT 10. ПК подключается стандартным кабелем USB (ведущий узел/ устройство) или через интерфейс RS-485, как показано в разделе *Подключение шины* в *Руководстве по программированию*.

USB является последовательной шиной с четырьмя экранированными проводами, из которых контакт провода 4 является заземлением и подключен к экрану порта USB в компьютере. Все стандартные ПК выпускаются с гальванической развязкой порта USB. Во избежание повреждения хост-контроллера USB через экран USB-кабеля, следуйте рекомендациям по заземлению/занулению, изложенным в разделе *Подключение к питающей сети и заземлению* в *Инструкциях по эксплуатации VLT*® *AutomationDrive*. Для защиты хост-контроллера USB в ПК от разности потенциалов заземления/зануления при подключении ПК к преобразователю частоты по USB-кабелю, Danfoss рекомендует использовать изолятор USB с гальванической развязкой. Кроме того, рекомендуется не использовать сетевой кабель ПК с заземляющим контактом, когда ПК подключен к преобразователю частоты по USB-кабелю. Это уменьшает разность потенциалов заземления/зануления, однако не устраняет полностью разность потенциалов вследствие подключения заземления и экрана к порту USB ПК.

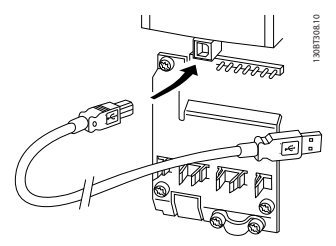

**Рисунок 7.55 Разъем USB**

### 7.6.5 Программное обеспечение ПК

Чтобы сохранить данные в ПК с помощью средства конфигурирования MCT 10, выполните следующие действия.

- 1. Соедините ПК с преобразователем частоты через коммуникационный порт USB.
- 2. Откройте средство конфигурирования MCT 10.
- 3. Выберите порт USB в разделе network (сеть).
- 4. Выберите Copy (Копировать).

- <span id="page-242-0"></span>5. Выберите раздел project (проект).
- 6. Выберите Paste (Вставить).
- 7. Выберите Save as (Сохранить как).

Теперь все параметры сохранены в памяти.

Чтобы перенести данные из ПК в преобразователь частоты с помощью средства конфигурирования MCT 10, выполните следующие действия.

- 1. Соедините ПК с преобразователем частоты через коммуникационный порт USB.
- 2. Откройте средство конфигурирования MCT 10.
- 3. Выберите Open (Открыть) на экране будут показаны сохраненные файлы.
- 4. Откройте требуемый файл.
- 5. Выберите Write to drive (Запись данных на привод).

Все значения параметров будут переданы на преобразователь частоты.

Для *средства конфигурирования MCT 10* имеется отдельное руководство.

### 7.7 Техника безопасности

### 7.7.1 Высоковольтные испытания

Проведите высоковольтные испытания при замкнутых накоротко клеммах U, V, W, L1, L2 и L3. Подавайте между этой короткозамкнутой цепью и шасси не более 2,15 кВ пост. тока для преобразователей частоты на 380–500 В и 2,525 кВ пост. тока для преобразователей частоты на 525–690 В в течение одной секунды.

# **ВНИМАНИЕ!**

**Если при проведении высоковольтных испытаний всей установки токи утечки окажутся слишком большими, то отключите сеть и двигатель.**

### 7.7.2 Заземление

Для обеспечения электромагнитной совместимости (ЭМС) при установке преобразователя частоты необходимо решить следующие вопросы.

- **•** Защитное заземление: преобразователь частоты имеет очень большой ток утечки и должен быть заземлен соответствующим образом для обеспечения безопасности. Соблюдайте местные правила техники безопасности.
- **•** Высокочастотное заземление: заземляющие провода должны быть как можно короче.

Подключайте различные системы заземления с использованием проводников с минимально возможным импедансом. Обеспечьте минимальный импеданс, используя как можно более короткие проводники и максимально возможную площадь поверхности.

Металлические корпуса различных устройств монтируются на задней панели шкафа, при этом достигается минимальное сопротивление высоких частот. Это позволяет устранить различие высокочастотных напряжений, присутствующих на отдельных устройствах, и избежать опасности протекания токов высокочастотных помех в соединительных кабелях между устройствами. Для обеспечения низкого сопротивления высоких частот, используйте крепежные болты устройств в качестве высокочастотных соединителей с задней панелью шкафа. В точках крепления удалите изолирующую краску или подобные изоляционные покрытия.

<u> Danfoss</u>

### <span id="page-243-0"></span>7.7.3 Подключение защитного заземления

Преобразователь частоты имеет большой ток утечки и для обеспечения безопасности должен быть надлежащим образом заземлен в соответствии со стандартом EN 50178.

# **ВНИМАНИЕ!**

**Ток утечки на землю преобразователя частоты превышает 3,5 мA. Для обеспечения надежного механического подключения заземляющего кабеля к разъему заземления (клемма 95) необходимо усилить заземление одним из следующих способов:**

- **• Сечение провода заземления должно быть не менее 10 мм².**
- **• Следует использовать два отдельных провода заземления соответствующих нормативам размеров.**

### 7.8 Монтаж с учетом требований по ЭМС

7.8.1 Электрический монтаж обеспечение электромагнитной совместимости (ЭМС)

Ниже приводятся указания, которыми следует руководствоваться при монтаже преобразователей частоты. Следуйте этим указаниям, чтобы обеспечить соответствие стандарту EN 61800-3 *Первые условия эксплуатации*. Если монтаж производится в соответствии с требованиями стандарта EN 61800-3 *Вторые условия эксплуатации*, т. е. в промышленных сетях или в составе установки, имеющей собственный трансформатор, отступление от этих указаний допускается, но не рекомендуется. См. также *[глава 2.3.3 Преобразователь частоты Danfoss и](#page-17-0) [маркировка CE](#page-17-0)*, *[глава 3.5 Общие вопросы ЭМС](#page-49-0)*, *[глава 3.5.2 Результаты испытаний на ЭМС](#page-51-0)*, и *[глава 7.8.3 Заземлениеэкранированных кабелей](#page-245-0) [управления](#page-245-0)*.

#### **Рекомендации по электрического монтажу, корректному с точки зрения ЭМС:**

**•** Для двигателей используйте только экранированные/защищенные кабели в оплетке, а для управления — только экранированные кабели в оплетке. Экран должен покрывать поверхность кабеля не менее чем на 80 %. Экран должен быть металлическим, обычно из меди, алюминия, стали или свинца, но может быть изготовлен из других металлов. Специальные требования к кабелям сетевого питания не предъявляются.

**•** Монтаж с использованием прочных металлических кабелепроводов не требует применения экранированных кабелей, но кабель к двигателю должен прокладываться в кабелепроводе, отдельном от кабелепроводов кабелей управления и сетевых кабелей. Необходимо обеспечить полное соединение кабелепровода от преобразователя частоты к двигателю по всей длине. Характеристики ЭМС гибких кабелепроводов существенно различаются, необходимую информацию можно получить от изготовителя.

<u> Danfoss</u>

- **•** Подключайте кабелепровод экранирования к земле с обоих концов кабелей двигателей, а также кабелей управления. Иногда подключение экрана на обоих концах невозможно. В этом случае подключайте экран на стороне преобразователя частоты. См. также *[глава 7.7.2 Заземление](#page-242-0)*.
- **•** Избегайте подключения экрана посредством свитых концов (скруток). Такое подключение увеличивает импеданс экрана на высоких частотах и снижает его эффективность. Вместо этого пользуйтесь кабельными зажимами с низким сопротивлением или кабельными сальниками, удовлетворяющими требованиям ЭМС.
- **•** По возможности избегайте использования неэкранированных кабелей двигателя или кабелей управления внутри шкафов, в которых размещаются преобразователь частоты.

Оставляйте экран ненарушенным как можно ближе к месту подключения.

На рисунке *[Рисунок 7.56](#page-244-0)* показан пример корректного по ЭМС электрического монтажа преобразователя частоты в корпусе IP 20. Преобразователь частоты установлен в монтажном шкафу с выходным контактором и подключен к ПЛК, который в данном примере смонтирован в отдельном шкафу. Другие способы выполнения монтажа также могут обеспечивать высокие характеристики ЭМС при условии соблюдения изложенных выше практических указаний.

<span id="page-244-0"></span>При нарушении указаний по монтажу, а также при использовании неэкранированных кабелей и проводов управления некоторые требования к излучению помех не будут удовлетворены, хотя условия помехозащищенности будут выполнены. См. *[глава 3.5.2 Результаты испытаний на ЭМС](#page-51-0)*.

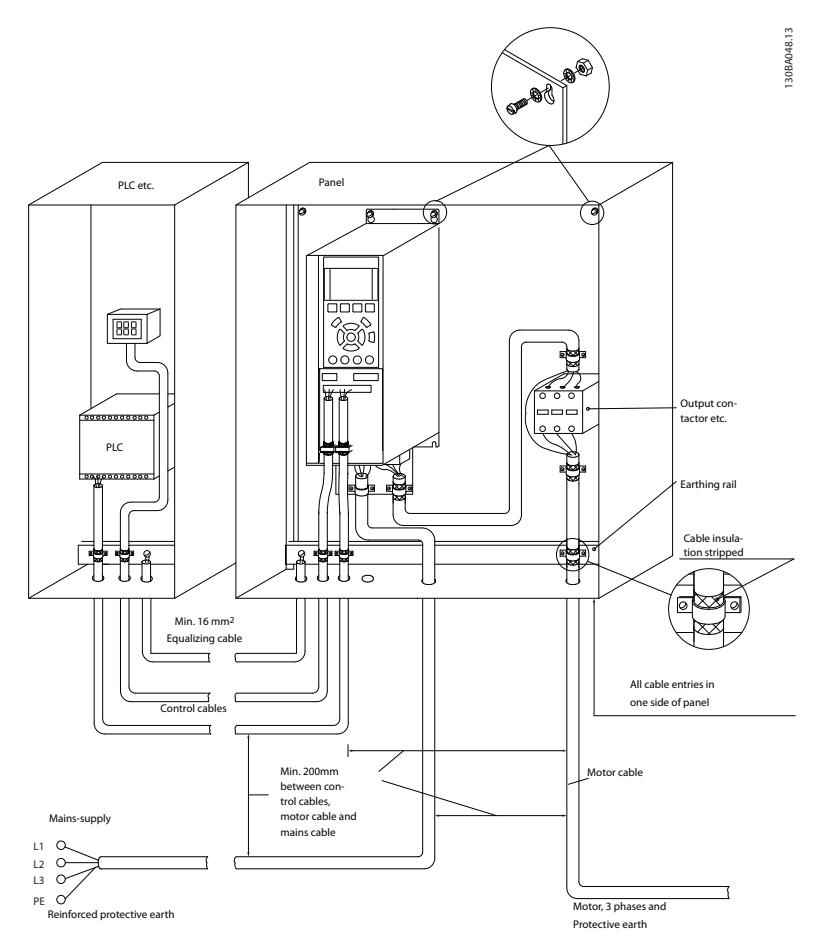

**Рисунок 7.56 Электрический монтаж преобразователя частоты в шкафу, правильный с точки зрения ЭМС**

**7 7**

<span id="page-245-0"></span>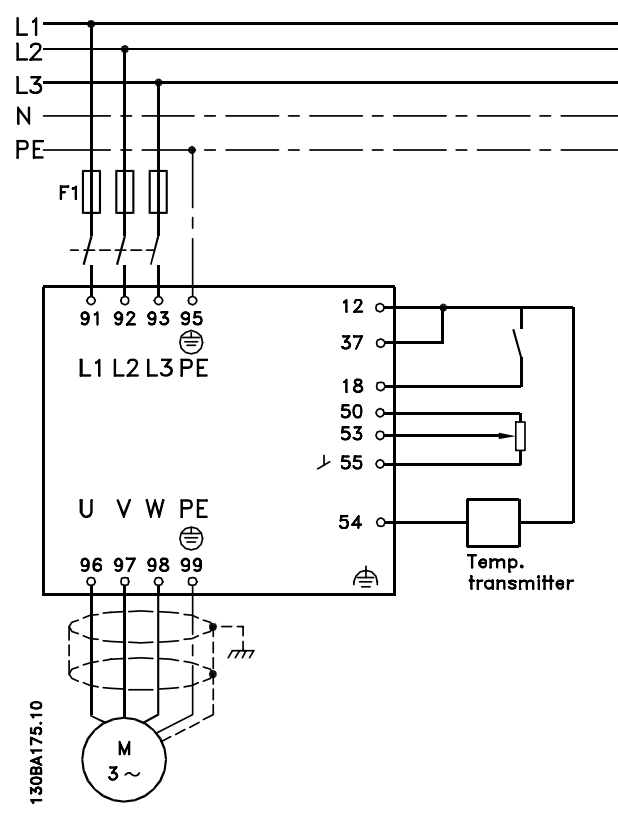

### 7.8.2 Использование кабелей, соответствующих требованиям ЭМС

Чтобы оптимизировать помехозащищенность кабелей управления и защиту от излучений от кабелей двигателя в соответствии с требованиями ЭМС, компания Danfoss рекомендует использовать экранированные/защищенные кабели с оплеткой.

Способность кабелей уменьшать наводимые в них помехи и снижать собственное излучение электрического шума зависит от передаточного импеданса (ZT). Обычно экран кабеля разрабатывается таким образом, чтобы обеспечить низкий уровень переноса электрических помех; наиболее эффективным будет экран с меньшим передаточным импедансом (ZT).

Изготовители кабелей редко указывают величину передаточного импеданса (ZT), но зачастую эту величину (ZT) можно оценить по физическим характеристикам кабеля. См. *Рисунок 7.58*.

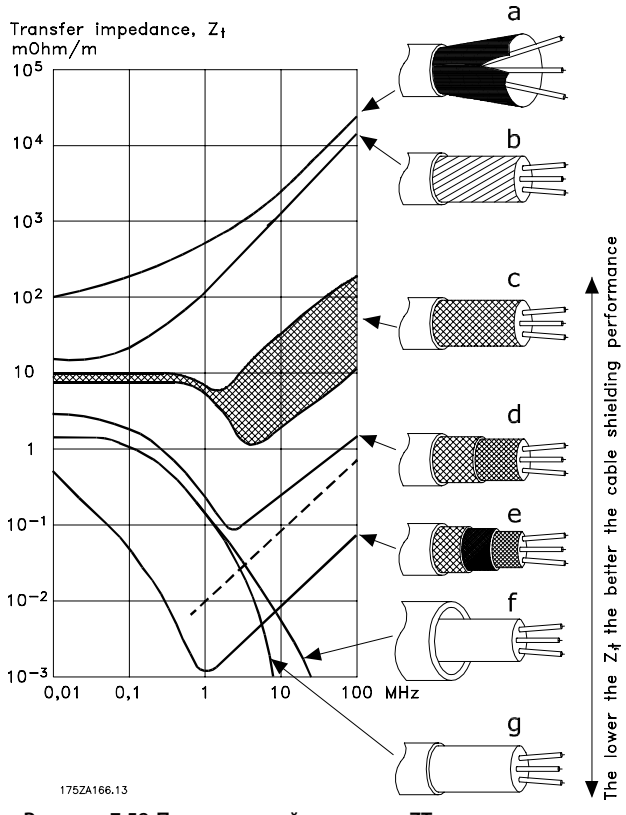

**Рисунок 7.58 Передаточный импеданс ZT**

#### 7.8.3 Заземлениеэкранированных кабелей управления

#### **Правильное экранирование**

Предпочтительным методом является фиксация управляющих кабелей и кабелей последовательной связи с помощью входящих в комплект экранирующих зажимов на обоих концах, что позволяет обеспечить наилучший контакт для высокочастотных кабелей. Если потенциалы земли преобразователя частоты и ПЛК различаются между собой, могут возникнуть электрические помехи. Эта проблема решается установкой выравнивающего кабеля рядом с кабелем управления. Минимальное поперечное сечение кабеля составляет 16 мм².

**Рисунок 7.57 Схема электрического соединения (пример для 6-импульсного преобразователя)**

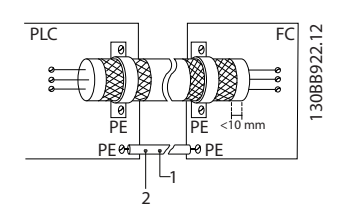

**Рисунок 7.59 Выравнивающий кабель рядом с кабелем управления**

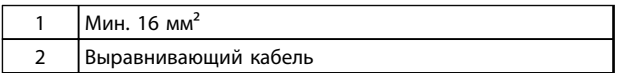

**Таблица 7.72 Пояснения к** *Рисунок 7.59*

#### **Контуры заземления 50/60 Гц**

Если используются очень длинные кабели управления, могут возникать контуры заземления. Устраните контуры заземления путем подключения одного конца экрана к земле через конденсатор емкостью 100 нФ (обеспечив короткие выводы).

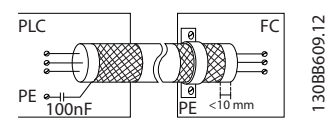

**Рисунок 7.60 Устранение контуров заземления путем подключения заземления/зануления к конденсатору 100 нФ**

#### **Избегайте помех ЭМС в системе последовательной связи**

Эта клемма подключается к земле через внутреннюю цепочку RC. Для снижения помех между проводниками используются кабели из витой пары. Рекомендуемый метод показан на *Рисунок 7.62*.

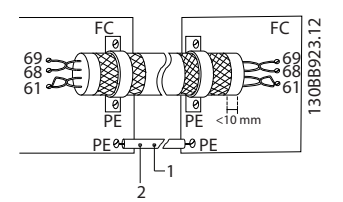

**Рисунок 7.61 Использование кабелей из витой пары для уменьшения помех**

|   | ' Мин. 16 мм <sup>2</sup> |
|---|---------------------------|
| ∽ | Выравнивающий кабель      |

**Таблица 7.73 Пояснения к** *Рисунок 7.61*

В качестве альтернативы, соединение к клемме 61 может быть пропущено:

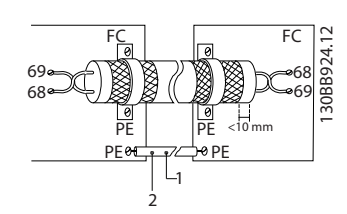

**Рисунок 7.62 Уменьшение помех посредством пропуска Клеммы 61**

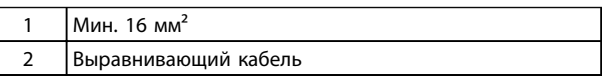

**Таблица 7.74 Пояснения к** *Рисунок 7.62*

#### 7.8.4 Выключатель фильтра ВЧ-помех

**Сетевой источник питания, изолированный от земли** Если преобразователь частоты питается от сети, изолированной от земли (сеть IT, незаземленный треугольник или заземленный треугольник), или от сети TT/TN-S с заземленной ветвью, выключатель фильтра ВЧ-помех рекомендуется перевести в положение OFF (Выкл.)1) с помощью *14-50 Фильтр ВЧ-помех* на преобразователе частоты и *14-50 Фильтр ВЧ-помех* на фильтре. Для получения дополнительной информации см. стандарт IEC 364-3. В положении OFF (Выкл.) конденсаторы фильтра между шасси и промежуточной цепью выключаются во избежание повреждения промежуточной цепи и для уменьшения емкостных токов на землю (согласно стандарту IEC 61800-3). Если требуются оптимальные характеристики ЭМС при подключенных параллельных двигателях или при длине кабеля двигателя более 25 м, Danfoss рекомендует установить для *14-50 Фильтр ВЧ-помех* значение Вкл. См. также *Примечание к VLT в сети IT, MN50P (Application Note, VLT on IT Mains, MN50P)*. Необходимо использовать датчики контроля изоляции, которые могут применяться с силовой электроникой (IEC 61557-8).

#### 7.9 Помехи в питающей сети/гармоники

Преобразователь частоты потребляет из сети несинусоидальный ток, что увеличивает действующее значение входного тока I<sub>эфф</sub>. Несинусоидальный ток можно с помощью анализа Фурье преобразовать и разложить на токи синусоидальной формы различных частот. См. *Таблица 7.75*.

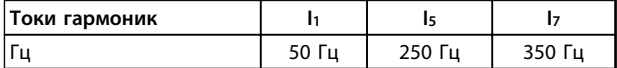

**Таблица 7.75 Несинусоидальный ток, разложенный на токи синусоидальной формы различных частот**

**7 7**

Гармоники не оказывают непосредственного влияния на потребление мощности, но увеличивают тепловые потери в трансформаторе и кабелях. В установках с большой долей нагрузки, приходящейся на выпрямители, важно поддерживать токи гармоник на низком уровне для исключения перегрузки трансформатора и сильного нагрева кабелей.

### *УВЕДОМЛЕНИЕ*

**Некоторые токи гармоник могут нарушать работу устройств связи, подключенных к тому же трансформатору, что и преобразователь частоты, или вызывать резонанс в батареях конденсаторов, предназначенных для коррекции коэффициента мощности.**

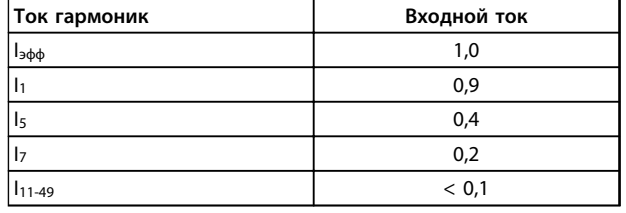

**Таблица 7.76 Токи гармоник в сравнении с эффективным значением входного тока**

Для обеспечения малых токов гармоник преобразователь частоты в стандартной комплектации оснащен в промежуточной цепи катушками индуктивности. Катушки постоянного тока уменьшают суммарное гармоническое искажение до 40 %.

#### 7.9.1 Влияние гармоник в системе распределения мощности

На *Рисунок 7.63*, первичная обмотка трансформатора подключена к общей точке нескольких присоединений (PCC1) источника среднего напряжения. Трансформатор имеет импеданс Z<sub>xfr</sub> и питает несколько нагрузок. В общей точке нескольких присоединений PCC2 подключены вместе все нагрузки. Каждая нагрузка подключена посредством кабелей, которые имеют импеданс  $Z_1$ ,  $Z_2$ ,  $Z_3$ .

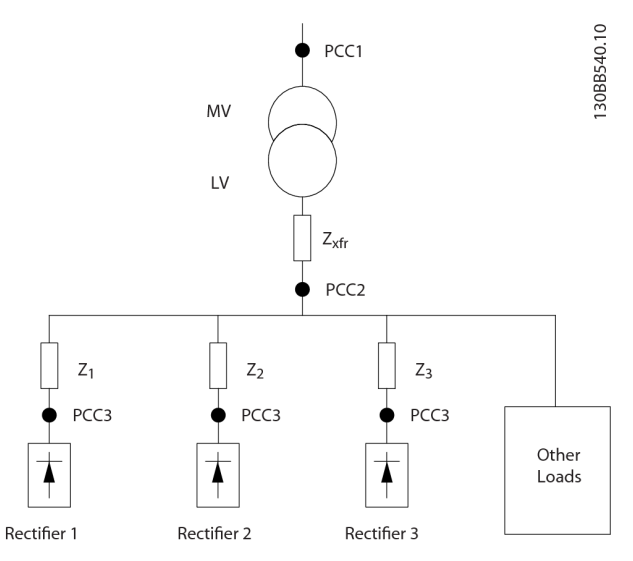

anfort

**Рисунок 7.63 Малая система распределения**

Токи гармоник нелинейных нагрузок вызывают искажение напряжения из-за перепада напряжений на импедансах системы распределения. Чем больше импедансы, тем выше уровни искажения напряжения.

Искажение тока влияет на работу аппаратуры и на отдельные нагрузки. Искажение напряжения влияет на производительность системы. Зная только гармоническую характеристику нагрузки, невозможно предсказать искажение напряжения в PCC. Чтобы предсказать искажение в PCC, необходимо знать конфигурацию системы распределения и соответствующие импедансы.

Для описания импеданса сети используется распространенный термин «отношение короткого замыкания» (R<sub>sce</sub>). R<sub>sce</sub> — это отношение между кажущейся мощностью короткого замыкания источника питания в точке PCC (Sк.з.) и номинальной кажущейся мощностью нагрузки (Sоборуд.). Sce

$$
Rsce = \frac{36666pya}{5066pya}.
$$
\nГДе

\n56.3. =  $\frac{U^2}{Zn\pi\pi\pi\mu\pi\mu\pi}$  И

\n5060руд. = U×1060pya.

Негативное влияние гармоник имеет два аспекта

- **•** Токи гармоник вносят свой вклад в системные потери мощности в кабелях и трансформаторе.
- **•** Гармоническое искажение напряжения вызывает возмущения в других нагрузках и увеличивают потери в других нагрузках.

### 7.9.2 Стандарты и требования к ограничению гармоник

Требования к ограничению гармоник могут:

- **•** относиться к конкретному применению
- **•** подчиняться стандартам, которые необходимо соблюдать.

Требования, относящиеся к конкретным применениям связаны с конкретными системами, для которых имеются причины стремиться ограничить гармоники.

Пример. Для подключения двух двигателей мощностью 110 кВт достаточно трансформатора на 250 кВА, если один из двигателей подключен непосредственно к сети питания, а другой питается через преобразователь частоты. Однако мощности трансформатора будет недостаточно, если от преобразователя частоты будут питаться оба двигателя. Чтобы обеспечить возможность питания обоих двигателей через преобразователь частоты, необходимо использовать либо дополнительные средства подавления гармоник в установке, либо приводы с низкими гармониками.

Существуют различные стандарты, нормативы и рекомендации, касающиеся подавления гармоник. Наиболее распространены следующие стандарты:

- **•** IEC61000-3-2
- **•** IEC61000-3-12
- **•** IEC61000-3-4
- **•** IEEE 519
- **•** G5/4

Конкретные сведения о каждом стандарте см. в документе *Фильтр гармоник AHF 005/010 для VLT 5000*.

### 7.9.3 Подавление гармоник

В случаях, когда требуются дополнительные меры по подавлению гармоник, Danfoss предлагает использовать следующее оборудование подавления:

- **•** 12-импульсные приводы VLT
- **•** усовершенствованные фильтры гармоник (AHF) VLT
- **•** приводы низких гармоник VLT
- **•** активные фильтры VLT

Выбор решения зависит от нескольких факторов.

- **•** Сеть (фоновые искажения, асимметрия сети, резонанс, тип источника (трансформатор/ генератор))
- **•** Применение (профиль нагрузки, количество и размеры нагрузок)
- **•** Местные/национальные требования/правила (IEEE519, IEC, G5/4 и т. д.)
- **•** Общая стоимость владения (начальная стоимость, рентабельность, обслуживание)

### 7.9.4 Расчет гармоник

Используйте бесплатное ПО Danfoss MCT 31 для расчета степени засорения питающего напряжения и определения необходимых мер предосторожности. Программу *VLT*® *Harmonic Calculation MCT 31* можно найти на *www.danfoss.com*.

### 7.10 Датчик остаточного тока

Для дополнительной защиты и соответствия местным нормам безопасности используйте реле RCD (датчики остаточного тока), многократное защитное заземление или обычное заземление.

В случае замыкания на землю постоянный ток может превратиться в ток короткого замыкания. При использовании реле RCD должны соблюдаться местные нормы и правила. Реле должны быть рассчитаны на защиту трехфазного оборудования с мостовым выпрямителем и на кратковременный разряд при включении питания. Подробнее см. в *[глава 3.7 Ток](#page-55-0) [утечки на землю](#page-55-0)*.

### 7.11 Окончательная настройка и тестирование

Для проверки настройки и работоспособности преобразователя частоты выполните следующие операции.

#### **Операция 1. Найдите паспортную табличку двигателя.**

Двигатель может быть подключен по схеме звезды (Y) или треугольника (Δ). Эти сведения указаны в данных с паспортной таблички двигателя.

#### **Операция 2. Введите данные с паспортной таблички в перечень параметров.**

Для доступа к перечню сначала нажмите кнопку [Quick Menu] (Быстрое меню), затем выберите пункт «Q2 Быстрая настройка».

- 1. 1-20 Мощность двигателя [кВт] 1-21 Мощность двигателя [л.с.]
- 2. 1-22 Напряжение двигателя
- 3. 1-23 Частота двигателя
- 4. 1-24 Ток двигателя
- 5. 1-25 Номинальная скорость двигателя

#### **Операция 3. Запустите автоматическую адаптацию двигателя (ААД).**

#### **Чтобы выключить ААД в процессе выполнения, нажмите кнопку [Off] (Выкл.).**

Выполнение ААД обеспечит оптимальные характеристики привода. В режиме ААД измеряются значения параметров эквивалентной схемы модели двигателя.

- 1. Соедините клемму 37 (если имеется) с клеммой 12.
- 2. Соедините клемму 27 с клеммой 12 или установите для параметра *5-12 Клемма 27, цифровой вход* значение *[0] Не используется*.
- 3. Запустите AАД *1-29 Авто адаптация двигателя (AАД)*.
- 4. Выберите полный или сокращенный режим ААД. Если установлен синусоидный фильтр, запустите режим сокращенной ААД или на время выполнения ААД удалите синусоидный фильтр.
- 5. Нажмите [OK]. На дисплее появится сообщение «Нажмите [Hand On] для запуска».
- 6. Нажмите [Hand On] (Ручной пуск). Индикатор выполнения операции показывает ход процесса ААД.

#### **Успешное завершение ААД**

1. На дисплее появится сообщение «Нажмите [OK] для завершения ААД».

<u> Danfoss</u>

2. Нажмите кнопку [OK], чтобы выйти из режима ААД.

#### **Неудачное завершение ААД**

- 1. Преобразователь частоты переключается в аварийный режим. Описание аварийного сигнала можно найти в инструкциях по эксплуатации.
- 2. В записи «Отчетное значение» в [Alarm Log] (Журнал аварийных сигналов) будет указан последний ряд измерений, выполненных ААД до переключения преобразователя частоты в аварийный режим. Этот номер и описание аварийного сообщения помогут пользователю при поиске и устранении неисправностей. В случае обращения в отдел обслуживания Danfoss следует указать номер и привести аварийное сообщение.

## *УВЕДОМЛЕНИЕ*

**Неудачное завершение ААД часто происходит по одной из следующих причин:**

- **• неправильно введенные данные с паспортной таблички двигателя**
- **• различие по мощности двигателя и преобразователя частоты**

#### **Шаг 4. Установка предела скорости вращения и времени изменения скорости.**

- **•** 3-02 Мин. задание
- **•** 3-03 Максимальное задание
- **•** 4-11 Нижн.предел скор.двигателя[об/мин] или *4-12 Нижний предел скорости двигателя [Гц]*
- **•** *4-13 Верхн.предел скор.двигателя [об/мин]* или *4-14 Верхний предел скорости двигателя [Гц]*
- **•** 3-41 Время разгона 1
- **•** 3-42 Время замедления 1

# 8 Примеры применения

8.1 Автоматическая адаптация двигателя (ААД)

## *УВЕДОМЛЕНИЕ*

**Между клеммами 12 (или 13) и 27 может понадобиться перемычка для работы преобразователя частоты с запрограммированными значениями заводских настроек по умолчанию.**

Примеры, приведенные в данном разделе, могут служить кратким справочником по наиболее распространенным случаям применения. Следующие примечания касаются всех примеров в этой главе.

- **•** Настройки параметров являются региональными по умолчанию, если не указано иное (выбирается в *0-03 Regional Settings*).
- **•** Параметры, имеющие отношение к клеммам, а также их значения указаны рядом со схемами.
- **•** В случаях, когда требуются установки переключателя для аналоговых клемм А53 или А54, приводятся рисунки.

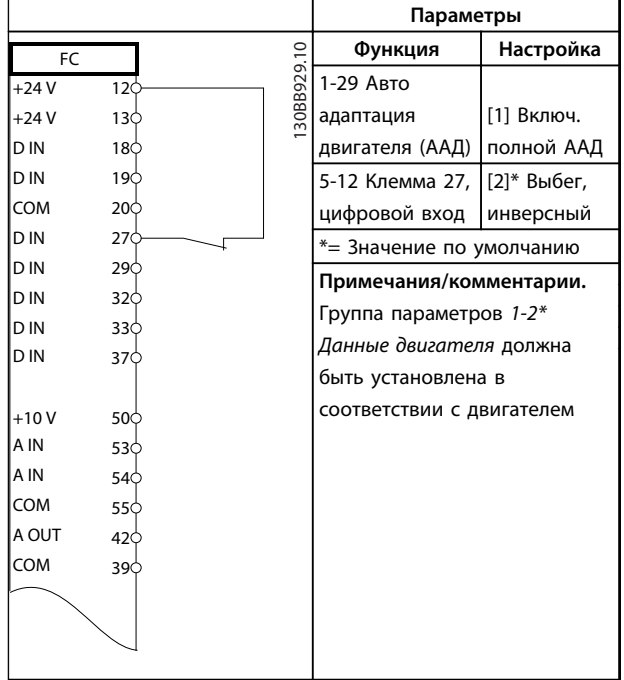

**Таблица 8.1 ААД с подсоединенной кл. 27**

|        |                                     | Параметры  |                           |              |  |
|--------|-------------------------------------|------------|---------------------------|--------------|--|
| FC     |                                     | Функция    | Настройка                 |              |  |
| $+24V$ | 120                                 | 30BB930.10 | 1-29 Авто                 |              |  |
| $+24V$ | 130                                 |            | адаптация                 | [1] Включ.   |  |
| D IN   | 180                                 |            | двигателя (ААД)           | полной ААД   |  |
| D IN   | 190                                 |            | 5-12 Клемма 27, [0] Не    |              |  |
| COM    | 200                                 |            | цифровой вход             | используется |  |
| D IN   | 270                                 |            | *= Значение по умолчанию  |              |  |
| D IN   | 29¢                                 |            | Примечания/комментарии.   |              |  |
| D IN   | 32¢                                 |            | Группа параметров 1-2*    |              |  |
| D IN   | 33Ò                                 |            | Данные двигателя должна   |              |  |
| D IN   | 37¢                                 |            | быть установлена в        |              |  |
|        |                                     |            | соответствии с двигателем |              |  |
| $+10V$ | 50Ò                                 |            |                           |              |  |
| A IN   | 53Ò                                 |            |                           |              |  |
| A IN   | 54 <sup><math>\Diamond</math></sup> |            |                           |              |  |
| COM    | 55Ò                                 |            |                           |              |  |
| A OUT  | $42$                                |            |                           |              |  |
| COM    | 390                                 |            |                           |              |  |
|        |                                     |            |                           |              |  |
|        |                                     |            |                           |              |  |
|        |                                     |            |                           |              |  |
|        |                                     |            |                           |              |  |

**Таблица 8.2 ААД без подсоединенной клеммы 27**

### 8.2 Задание скорости через аналоговый вход

|              |                 |              | Параметры                      |             |  |
|--------------|-----------------|--------------|--------------------------------|-------------|--|
| FC           |                 |              | Функция                        | Настройка   |  |
| $+24V$       | 120             |              | 30BB926.10<br>6-10 Terminal 53 |             |  |
| $+24V$       | 130             |              | Low Voltage                    | $0,07 B*$   |  |
| D IN         | 180             |              | 6-11 Terminal 53               | $10 B*$     |  |
| D IN         | 19 <sub>c</sub> |              | High Voltage                   |             |  |
| COM          | 200             |              | 6-14 Terminal 53               | 0 об/мин    |  |
| D IN         | 27¢             |              | Low Ref./Feedb.                |             |  |
| D IN         | 29¢             |              | Value                          |             |  |
| D IN         | 32 <sup>4</sup> |              | 6-15 Terminal 53               | 1500 об/мин |  |
| D IN<br>D IN | 33¢             |              | High Ref./Feedb.               |             |  |
|              | 37Ċ             |              | Value                          |             |  |
| $+10V$       | 500             |              | *= Значение по умолчанию       |             |  |
| A IN         | 53¢             | $\ddot{}$    | Примечания/комментарии.        |             |  |
| A IN         | 54 <sup>c</sup> |              |                                |             |  |
| COM          | 55¢             |              |                                |             |  |
| A OUT        | 420             | $-10 - +10V$ |                                |             |  |
| COM          | 39Ċ             |              |                                |             |  |
| $U - I$      |                 |              |                                |             |  |
|              |                 |              |                                |             |  |
|              |                 |              |                                |             |  |
| A53          |                 |              |                                |             |  |

**Таблица 8.3 Задание скорости через аналоговый вход (напряжение)**

<u> Sanfoss</u>

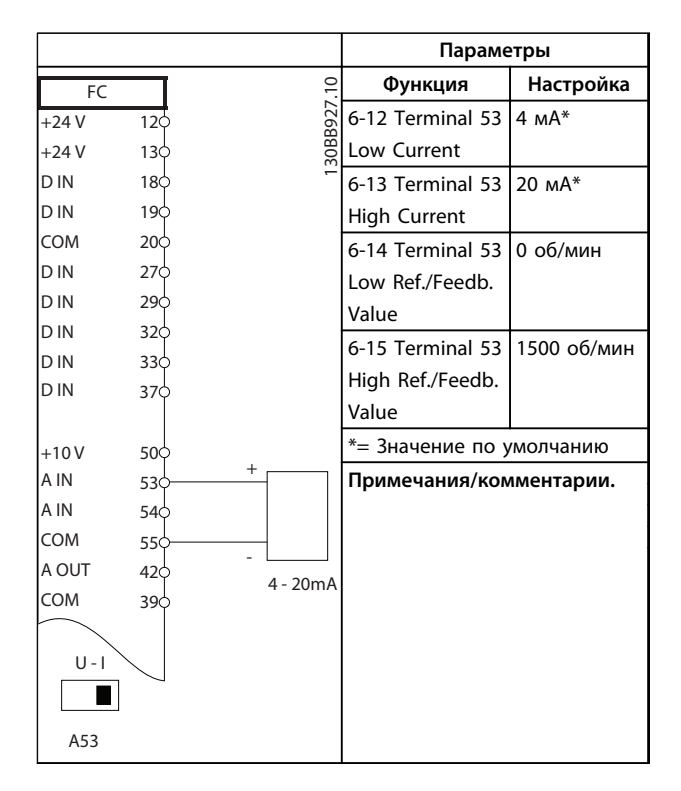

**Таблица 8.4 Задание скорости через аналоговый вход (ток)**

### 8.3 Пуск/останов

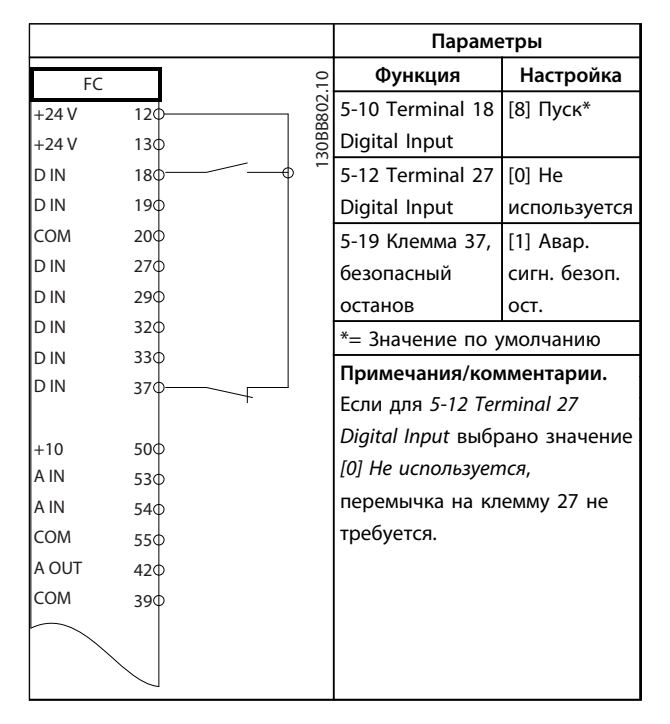

**Таблица 8.5 Команда пуска/останова с безопасным остановом**

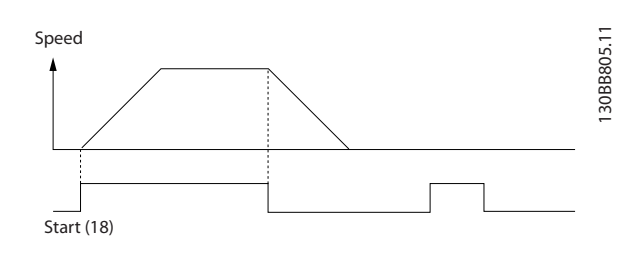

**Рисунок 8.1 Пуск/останов с безопасным остановом**

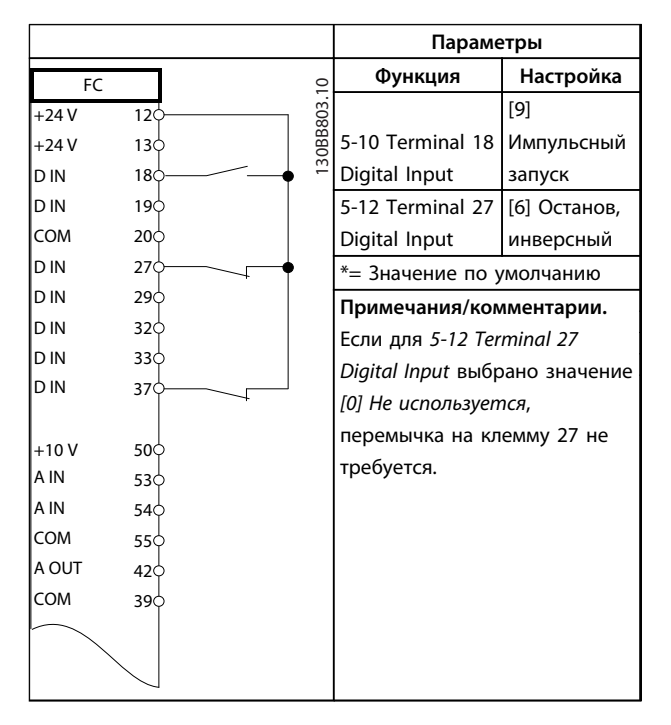

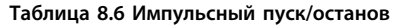

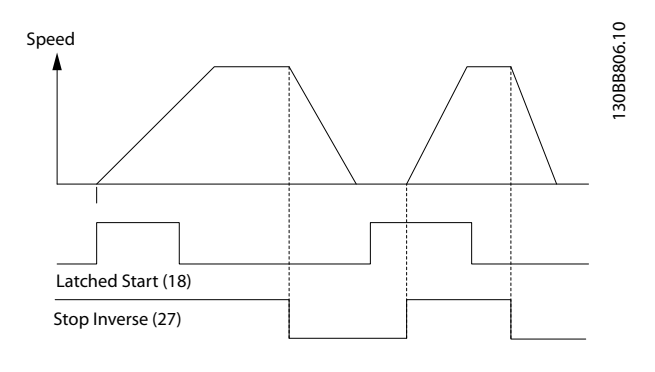

**Рисунок 8.2 Импульсный запуск/останов, инверсный**
$\Gamma$ 

**Примеры применения Руководство по проектированию VLT**® **AutomationDriveFC 300 90–1200 кВт**

٦

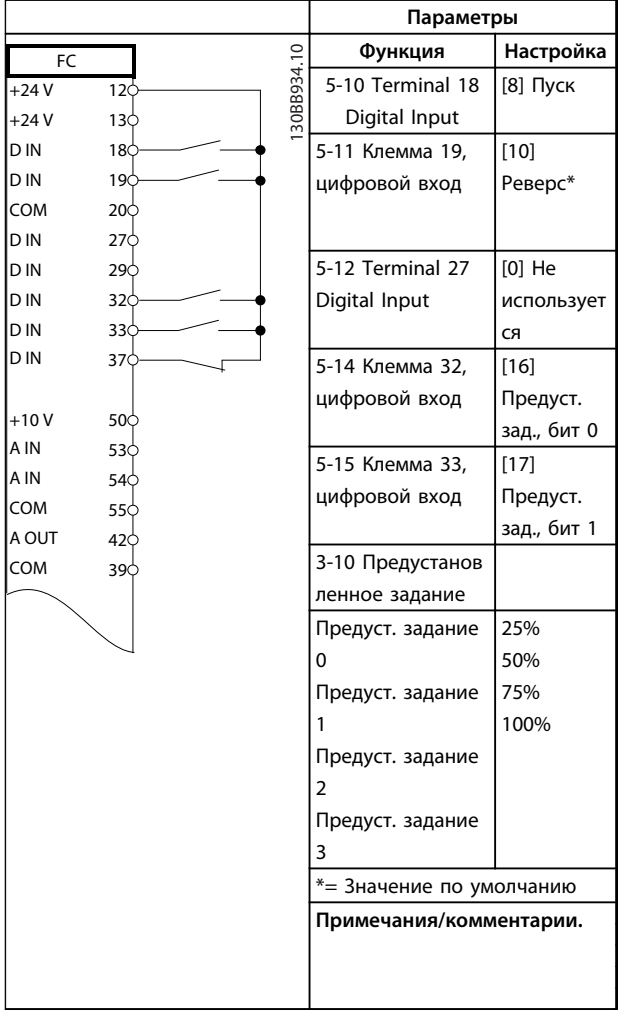

**Таблица 8.7 Пуск/останов с реверсом и 4 предустановленными скоростями**

# 8.4 Внешний сброс аварийной сигнализации

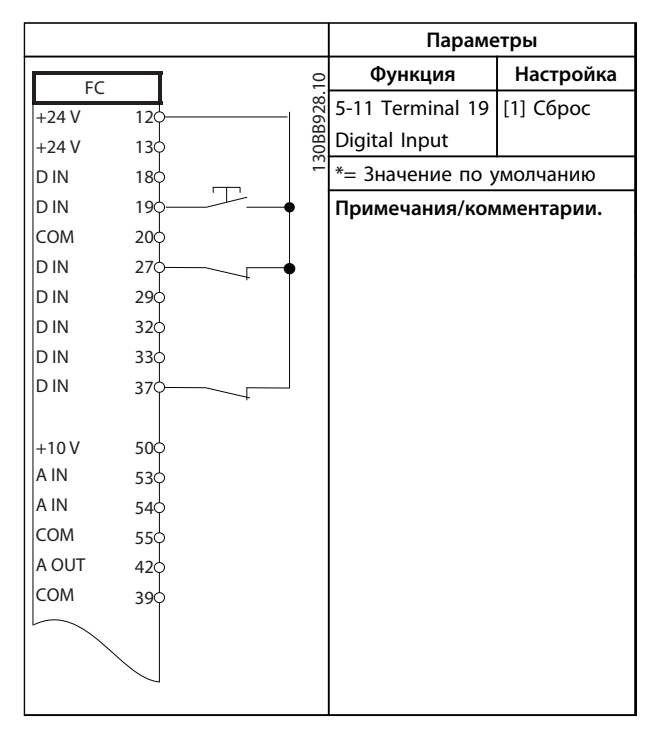

**Таблица 8.8 Внешний сброс аварийной сигнализации**

# 8.5 Задание скорости с помощью ручного потенциометра

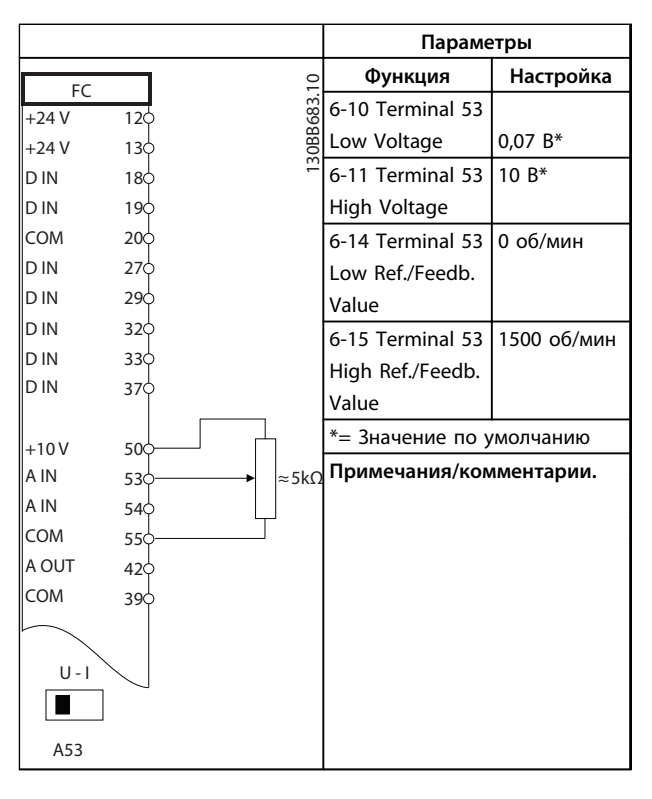

**Таблица 8.9 Задание скорости (с помощью ручного потенциометра)**

### 8.6 Увеличение/снижение скорости

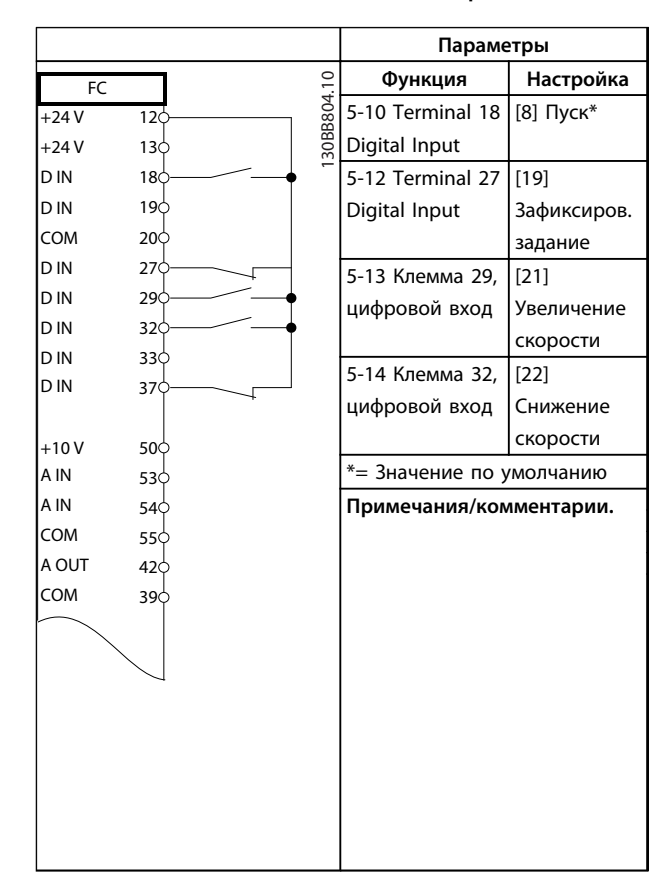

**Таблица 8.10 Повышение/понижение скорости**

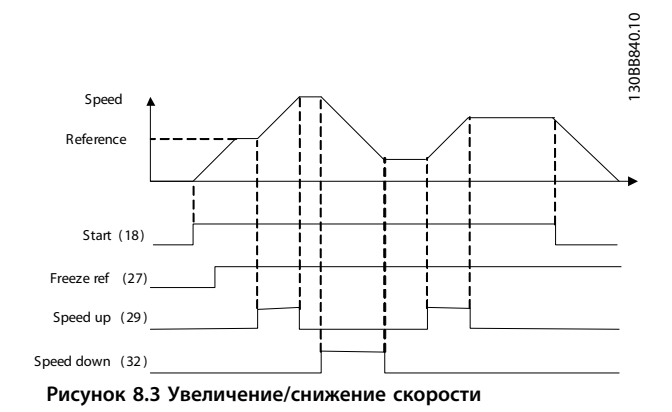

### 8.7 Подключение сети RS-485

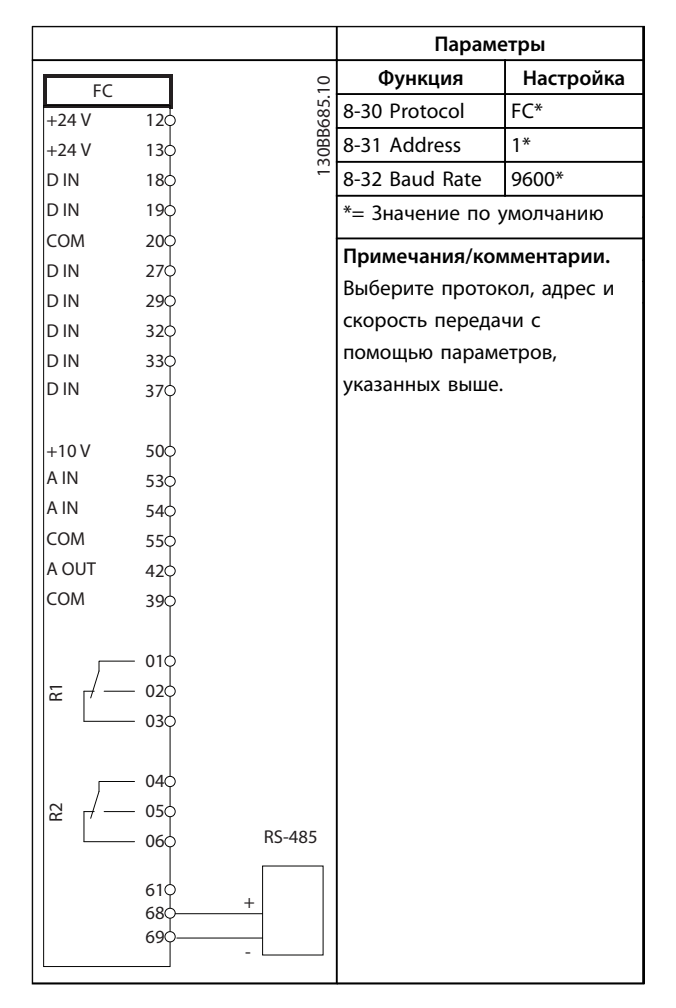

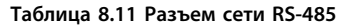

# 8.8 Термистор двигателя

# **ПРЕДУПРЕЖДЕНИЕ**

**В термисторах следует использовать усиленную/ двойную изоляцию в соответствии с требованиями к изоляции PELV.**

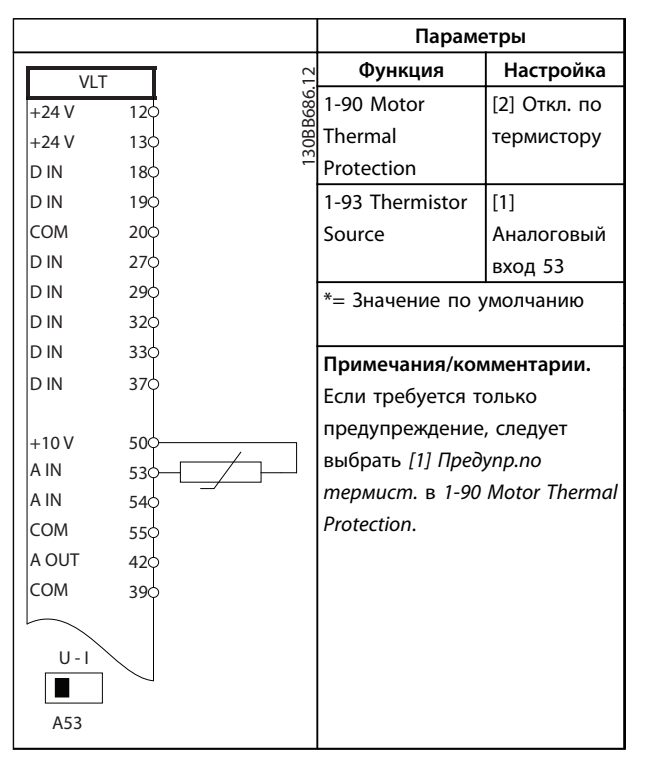

**Таблица 8.12 Термистор двигателя**

# 8.9 Настройка реле с помощью интеллектуального логического управления

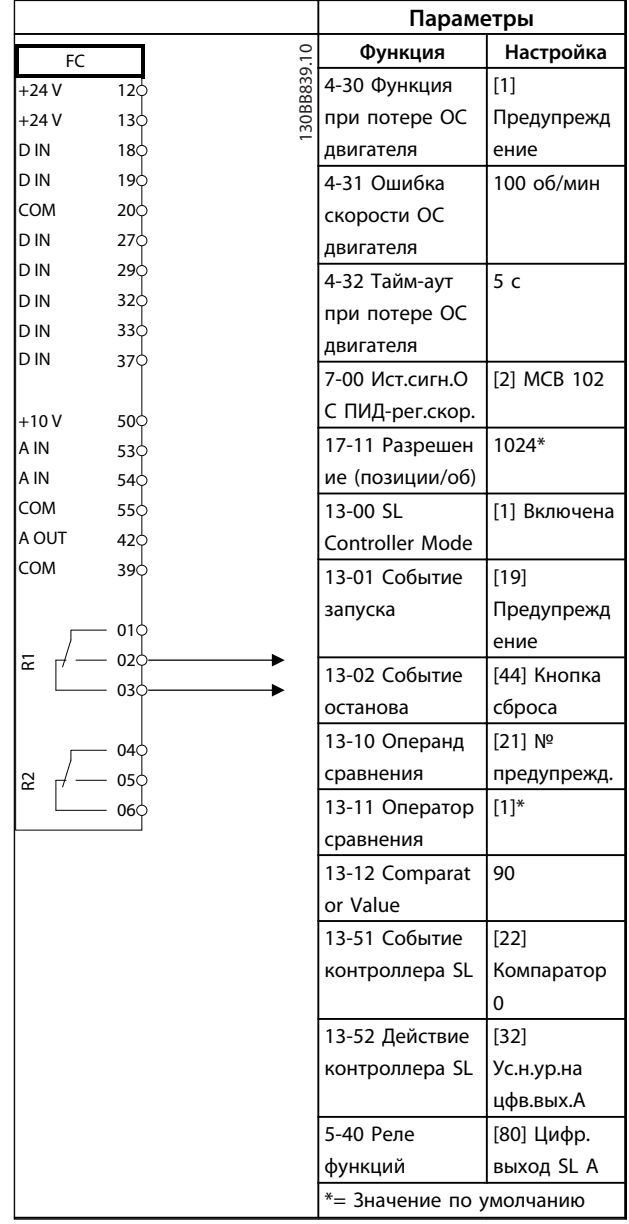

<u>Danfoss</u>

### **Примеры применения Руководство по проектированию VLT**® **AutomationDriveFC 300 90–1200 кВт**

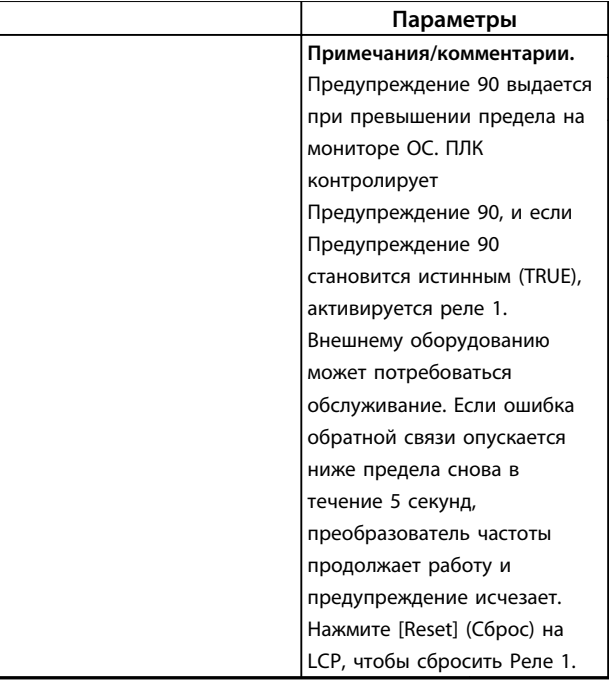

T

**Таблица 8.13 Использование ПЛК для настройки реле**

# 8.10 Управление механическим тормозом

Danfoss

|        |                                | Параметры               |               |
|--------|--------------------------------|-------------------------|---------------|
| FC.    |                                | Функция                 | Настройка     |
| $+24V$ | 30BB841.10<br>12¢              | 5-40 Реле               | $[32]$        |
| $+24V$ | 13Ċ                            | функций                 | Управл.мех.т  |
| D IN   | 18¢                            |                         | ормозом       |
| D IN   | 19Ċ                            | 5-10 Terminal 18        | [8] Пуск*     |
| COM    | 200                            | Digital Input           |               |
| D IN   | 27 <sub>0</sub>                | 5-11 Клемма 19,         | [11] Запуск и |
| D IN   | 29Ċ                            | цифровой вход           | реверс        |
| D IN   | 32¢                            | 1-71 Задержка           | 0,2           |
| D IN   | 330                            | запуска                 |               |
| D IN   | 37Ċ                            | 1-72 Функция            | [5] WC+/Flux  |
|        |                                | запуска                 | по час. ст.   |
| $+10V$ | 50Ò                            |                         |               |
| A IN   | 53Ċ                            | 1-76 Пусковой           | lm,n          |
| A IN   | 54Ċ                            | <b>TOK</b>              |               |
| COM    | 55¢                            | 2-20 Ток                | App.          |
| A OUT  | 42Ċ                            | отпускания              | dependent     |
| COM    | 39Ò                            | тормоза                 | (Зависит от   |
|        |                                |                         | применения)   |
|        | 01¢                            | 2-21 Скорость           | Половина      |
| 운      | 02<                            | включения               | номинальног   |
|        | 03Ċ                            | тормоза [об/            | о значения    |
|        | 04Ċ                            | мин]                    | при сбое      |
| 5      | 05¢                            |                         | двигателя     |
|        | *= Значение по умолчанию<br>06 |                         |               |
|        |                                | Примечания/комментарии. |               |
|        |                                |                         |               |
|        |                                |                         |               |
|        |                                |                         |               |

**Таблица 8.14 Управление механическим тормозом**

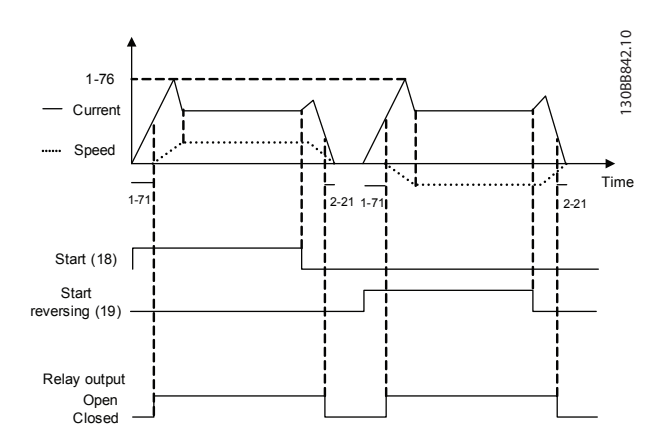

**Рисунок 8.4 Управление механическим тормозом**

**8 8**

**Примеры применения Руководство по проектированию VLT**® **AutomationDriveFC 300 90–1200 кВт**

### 8.11 Подключение энкодера

Перед настройкой энкодера выдаются базовые уставки для системы регулирования скорости с обратной связью.

См. также *[глава 9.3 Дополнительный энкодер MCB 102](#page-261-0)*.

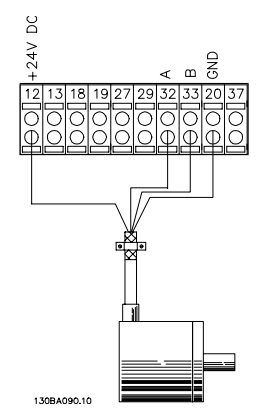

**Рисунок 8.5 Подключение энкодера к преобразователю частоты**

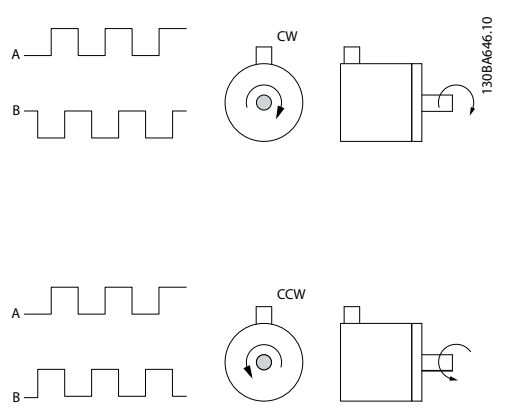

**Рисунок 8.6 Инкрементальный энкодер 24 В. Максимальная длина кабеля 5 м**

### 8.12 Направл. энкод

Направление энкодера определяется порядком импульсов, поступающих на преобразователь частоты. Направление по часовой стрелке означает, что канал A опережает канал B на 90 электрических градусов. Направление против часовой стрелки означает, что канал B на 90 электрических градусов опережает канал A.

Направление вращения определяется глядя со стороны торца вала.

## 8.13 Приводная система с обратной связью

Система привода с обратной связью состоит из следующих элементов:

- **•** Двигатель
- **•** Добавить (Редуктор) (Механический тормоз)
- **•** FC 302
- **•** Энкодер для системы обратной связи
- **•** Тормозной резистор для динамического торможения
- **•** Передача
- **•** Нагрузка

Для приложений, требующих управления механическим тормозом, обычно необходим тормозной резистор.

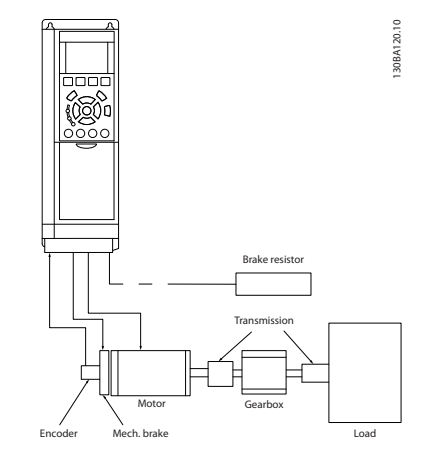

**Рисунок 8.7 Базовая настройка замкнутого контура управления скоростью FC 302**

# 8.14 Останов и предел крутящего момента

В применениях с внешним электромеханическим тормозом, например в подъемных механизмах, можно останавливать преобразователь частоты с помощью «стандартной» команды останова с одновременным включением электромеханического тормоза. Ниже приводится пример программирования этих соединений преобразователя частоты. Внешний тормоз может быть подключен к реле 1 или 2 (см. *[глава 3.9 Управление механическим тормозом](#page-60-0)*). Установите для клеммы 27 значение [2] «Выбег, инверсный» или [3] «Выбег и сброс, инверсный», а для клеммы 29 — режим клеммы 29 [1] «Выход» и значение [27] «Пред.по момен.+стоп ».

<u> Danfoss</u>

Если через клемму 18 подается команда останова и преобразователь частоты не находится на пределе крутящего момента, скорость двигателя снижается до 0 Гц.

Если преобразователь частоты находится на пределе крутящего момента и подается команда останова, активизируется клемма выхода 29 (для которой установлено значение [27] «Пред.по момен.+стоп »). Сигнал, поступающий на клемму 27, изменяется с логической «1» на логический «0», и двигатель начинает движение по инерции, благодаря чему обеспечивается останов подъемного механизма, даже если сам преобразователь частоты не способен создать необходимый крутящий момент, например, из-за чрезмерной перегрузки.

Для программирования останова и предельного момента, подключите следующие клеммы:

- **•** Пуск/останов с помощью клеммы 18 *5-10 Клемма 18, цифровой вход* Пуск [8]
- **•** Быстрый останов с помощью клеммы 27 *5-12 Клемма 27, цифровой вход* Выбег, инверсный [2]
- **•** Клемма 29, выход *5-02 Клемма 29, режим* Клемма 29, режим выхода [1] *5-31 Клемма 29, цифровой выход* Пред.по момен.+стоп [27]
- **•** Релейный выход [0] (Реле 1) *5-40 Реле функций* Управл.мех.тормозом [32]

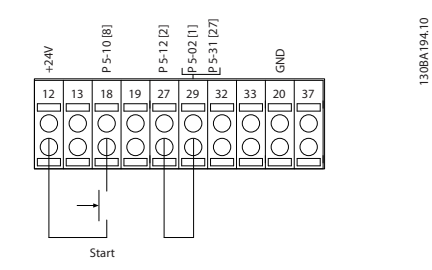

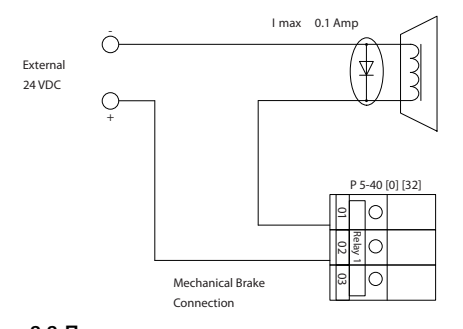

**Рисунок 8.8 Подключения клемм предельного крутящего момента и останова**

# <span id="page-258-0"></span>9 Дополнительные устройства и принадлежности

### 9.1 Дополнительные устройства и принадлежности

Компания Danfoss предлагает широкий ассортимент дополнительных устройств и принадлежностей для VLT® AutomationDrive.

### 9.1.1 Гнездо A

Гнездо A выделено под дополнительные устройства Fieldbus. Подробнее см. инструкции, прилагаемые к дополнительному оборудованию.

### 9.1.2 Гнездо В

Необходимо отсоединить питание от преобразователя частоты. Время разрядки см. в инструкциях, прилагаемых к дополнительному оборудованию.

Перед вставкой/извлечением дополнительных модулей для преобразователя частоты прежде всего убедитесь в том, что значения параметров сохранены. Чтобы сохранить данные параметров, используйте MCT 10 или аналогичное ПО. Затем выполните следующие действия.

- 1. Снимите с преобразователя частоты LCP, клеммную крышку и рамку LCP.
- 2. Установите дополнительную плату MCB10x в гнездо В.
- 3. Подсоедините кабели управления и проложите провода с помощью имеющихся кабельных лент.
- 4. Удалите заглушку в расширенной рамке LCP так, чтобы дополнительная плата была закреплена под рамкой LCP.
- 5. Установите расширенную рамку LCP и клеммную крышку.
- 6. Закрепите панель LCP или глухую крышку в увеличенной рамке этой панели.
- 7. Подключите питание к преобразователю частоты.
- 8. Установите функции входов/выходов в соответствующих параметрах, как указано в *[глава 4.3 Общие технические требования](#page-90-0)*.

## 9.1.3 Гнездо С

Необходимо отсоединить питание от преобразователя частоты. Время разрядки см. в инструкциях, прилагаемых к дополнительному оборудованию.

Перед вставкой/извлечением дополнительных модулей для преобразователя частоты убедитесь в том, что значения параметров сохранены. Чтобы сохранить данные параметров, используйте MCT 10 или аналогичное ПО.

При установке дополнительного модуля С необходимо использовать монтажный комплект. Список номеров для заказа монтажного комплекта см. в *[глава 5 Заказ](#page-102-0)*. На рисунке показана установка MCB 112, в качестве примера. Более подробную информацию об установке MCO 305 можно найти в отдельных инструкциях по эксплуатации, прилагаемых к дополнительному оборудованию.

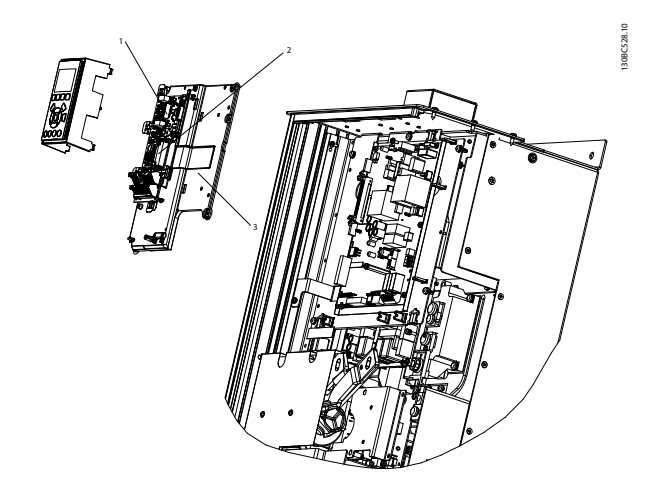

**Рисунок 9.1 Расположение гнезд для установки дополнительного оборудования**

1 Гнездо A 2 Гнездо В 3 Гнездо С

**Таблица 9.1 Пояснения к** *Рисунок 9.1*

)anfoss

## 9.2 Модуль входов/выходов общего назначения MCB 101

Модуль MCB 101 используется для увеличения количества цифровых и аналоговых входов и выходов FC 302. МСВ 101 устанавливается в гнездо B в VLT® AutomationDrive.

Размещение:

**9 9**

- **•** Дополнительный модуль МСВ 101
- **•** Дополнительное крепление LCP
- **•** Клеммная крышка

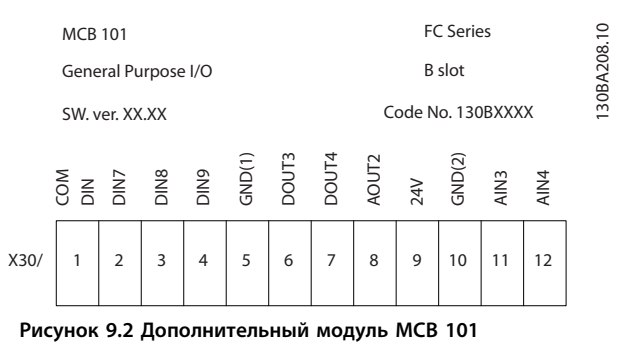

# 9.2.1 Гальваническая развязка в MCB 101

Цифровые/аналоговые *входы* гальванически изолированы от других входов/выходов на плате MCB 101 и на плате управления преобразователя частоты.

Цифровые/аналоговые *выходы* на плате МСВ 101 гальванически изолированы от других входов/выходов на MCB 101, но не изолированы от входов/выходов на плате управления преобразователя частоты.

Если цифровые входы 7, 8 или 9 должны подключаться для работы от внутреннего источника питания 24 В (клемма 9), необходимо соединить клеммы 1 и 5, как показано на *Рисунок 9.3*.

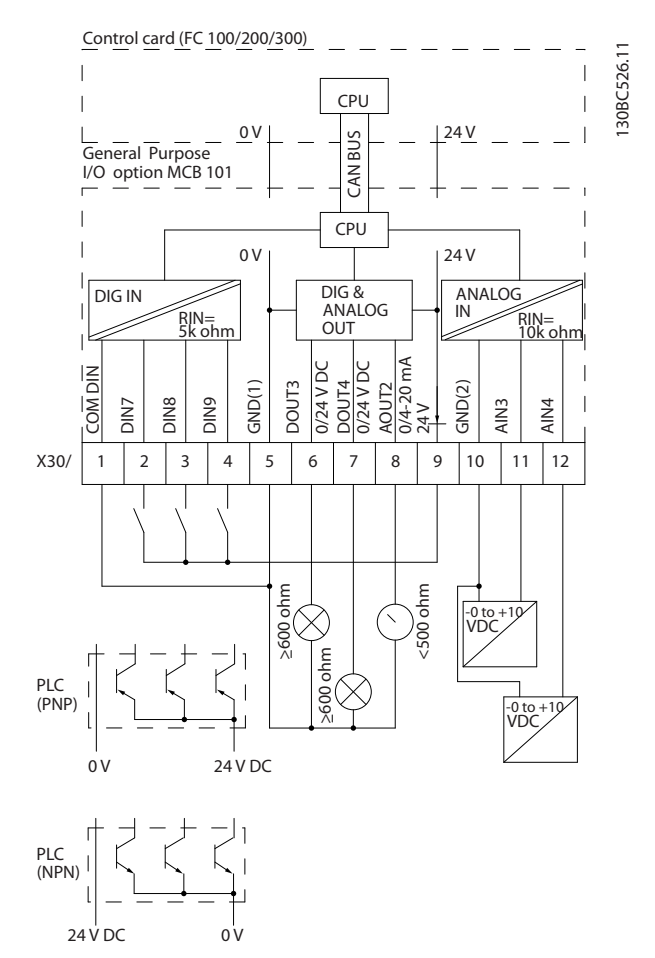

**Рисунок 9.3 Принципиальная схема**

**Дополнительные устройства и... Руководство по проектированию VLT**® **AutomationDriveFC 300 90–1200 кВт**

# 9.2.2 Цифровые входы — клемма X30/1–4

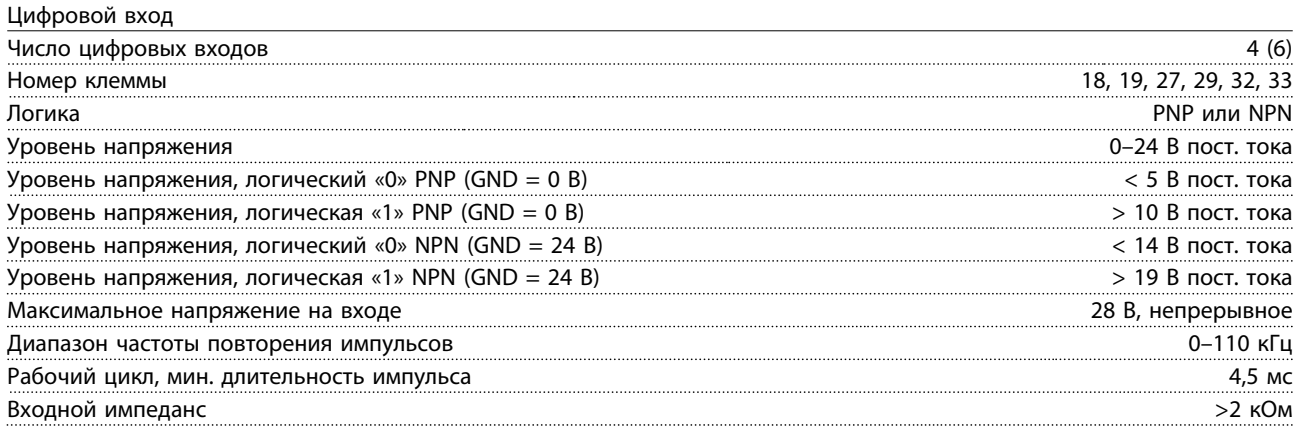

# 9.2.3 Аналоговые входы — клемма X30/11, 12

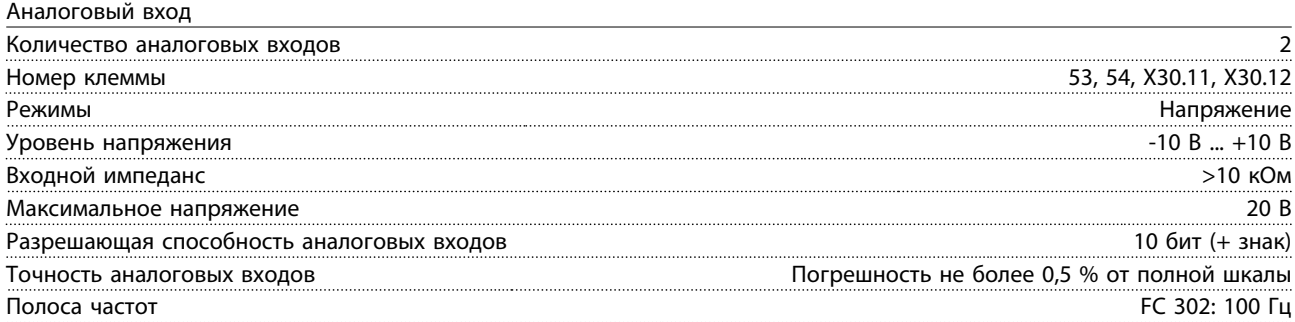

# 9.2.4 Цифровые выходы — Клемма X30/6, 7

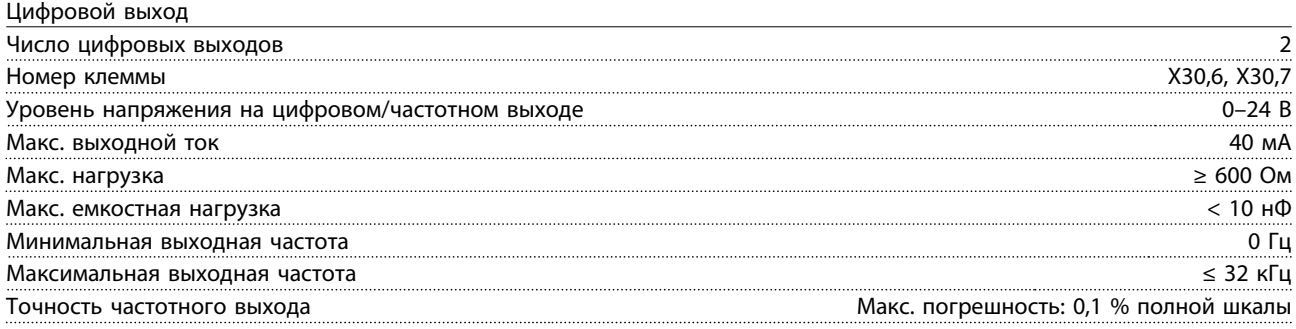

# 9.2.5 Аналоговый выход — клемма X30/8

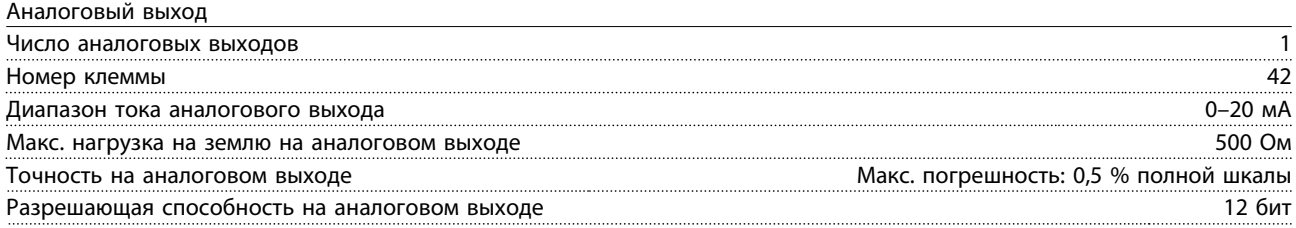

Danfoss

### <span id="page-261-0"></span>9.3 Дополнительный энкодер MCB 102

Модуль энкодера может быть использован в качестве источника обратной связи для регулирования магнитного потока по замкнутому контуру (параметр *1-02 Flux- источник ОС двигателя*), а также для регулирования скорости по замкнутому контуру (параметр *7-00 Ист.сигн.ОС ПИД-рег.скор.*). Сконфигурируйте дополнительный модуль энкодера в группе параметров *17-\*\* Доп. устр. ОС*.

Дополнительный модуль энкодера MCB 102 используется:

- **•** В замкнутом контуре обратной связи в режиме VVCplus
- **•** Для векторного регулирования скорости вращения с помощью магнитного потока
- **•** Для векторного регулирования крутящего момента с помощью магнитного потока
- **•** С двигателем с постоянными магнитами

Поддерживаемые типы энкодера:

- **•** Инкрементный энкодер: тип ТТЛ, 5 В, RS422, макс. частота 410 кГц.
- **•** Инкрементный энкодер: 1 В(пик) кодирование по синусу-косинусу.
- **•** Энкодер Hiperface®: абсолютное кодирование и кодирование по синусу-косинусу (Stegmann/SICK).
- **•** Энкодер EnDat: абсолютное и по синусу-косинусу (Heidenhain). Поддерживает версию 2.1.
- **•** Энкодер SSI: Абсолютное

# *УВЕДОМЛЕНИЕ*

**9 9**

**Светодиоды видимы только при снятии LCP. Реакцию на ошибку энкодера можно выбрать в параметре** *17-61 Контроль сигнала энкодера***: Нет, предупреждение и отключение.**

Если дополнительный комплект энкодера заказывается отдельно, этот комплект содержит:

- **•** Дополнительный модуль энкодера MCB 102
- **•** Усиленное крепление панели LCP и усиленную клеммную крышку

Дополнительный энкодер не может работать совместно с преобразователями частоты FC 302, изготовленными до 50 недели 2004 г.

Самая ранняя версия программного обеспечения: 2.03 (*15-43 Версия ПО*)

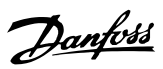

# **Дополнительные устройства и... Руководство по проектированию VLT**® **AutomationDriveFC 300 90–1200 кВт**

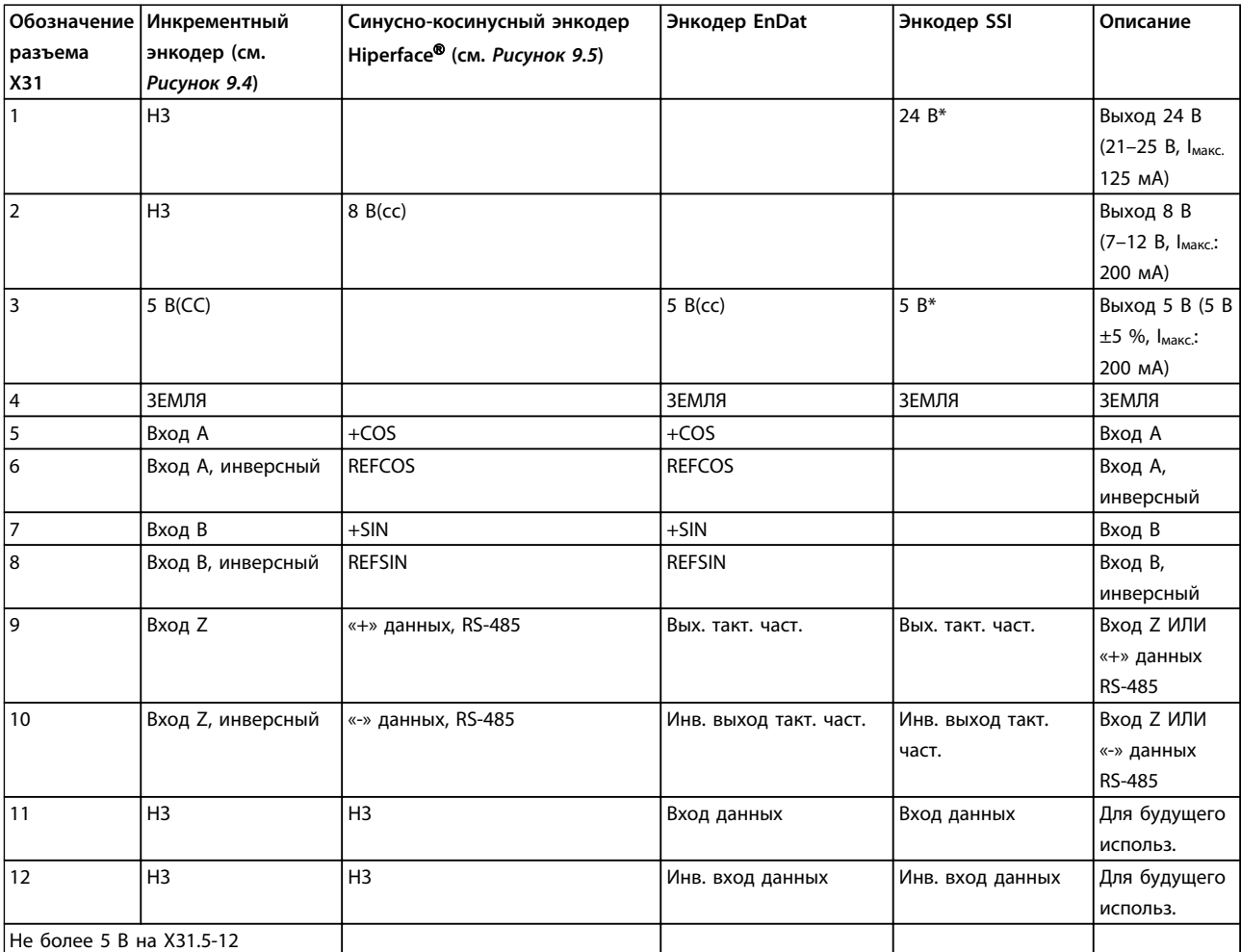

**Таблица 9.2 Дополнительный энкодер MCB 102, описания клемм для поддерживаемые типов энкодеров**

*\* Питание энкодера: см. технические данные энкодера*

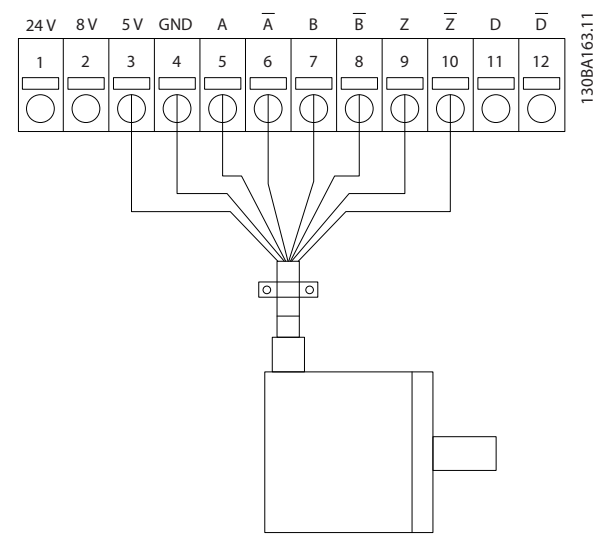

**Рисунок 9.4 Инкрементальный энкодер**

Макс. длина кабеля 150 м

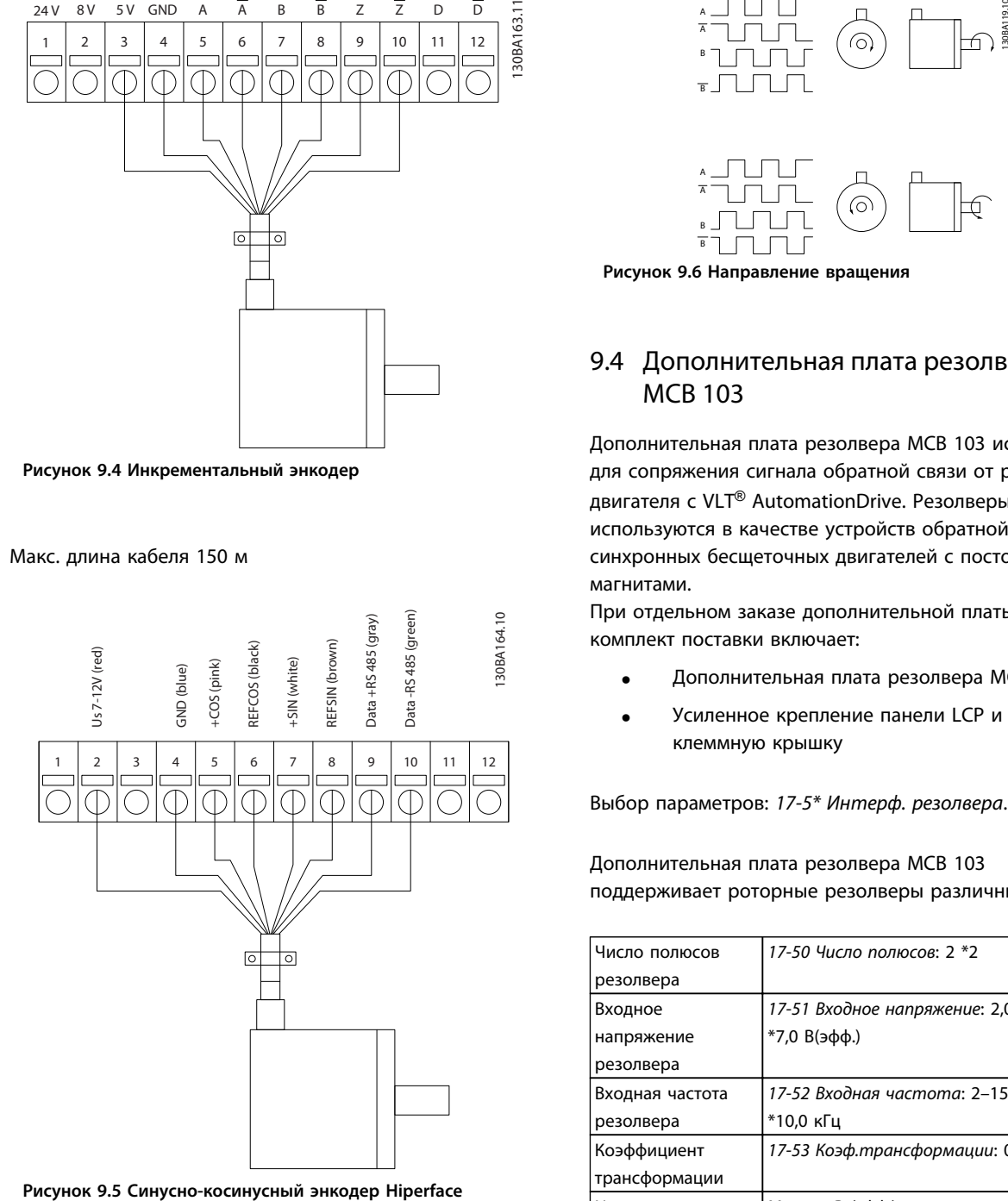

<span id="page-263-0"></span>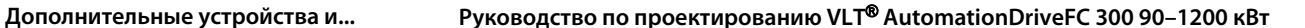

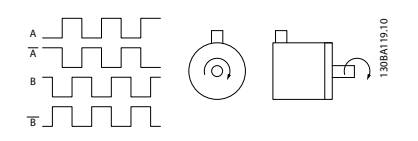

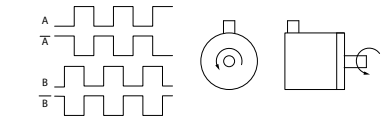

**Рисунок 9.6 Направление вращения**

# 9.4 Дополнительная плата резолвера MCB 103

Дополнительная плата резолвера MCB 103 используется для сопряжения сигнала обратной связи от резолвера двигателя с VLT® AutomationDrive. Резолверы используются в качестве устройств обратной связи для синхронных бесщеточных двигателей с постоянными магнитами.

При отдельном заказе дополнительной платы резолвера комплект поставки включает:

- **•** Дополнительная плата резолвера MCB 103
- **•** Усиленное крепление панели LCP и усиленную клеммную крышку

Выбор параметров: *17-5\* Интерф. резолвера*.

Дополнительная плата резолвера MCB 103 поддерживает роторные резолверы различных типов.

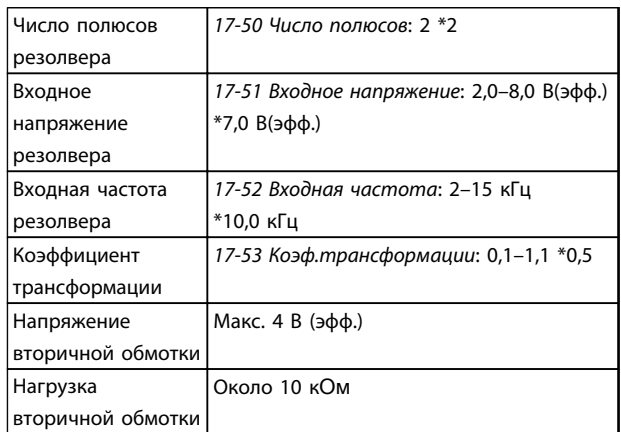

**Таблица 9.3 Характеристики резолвера**

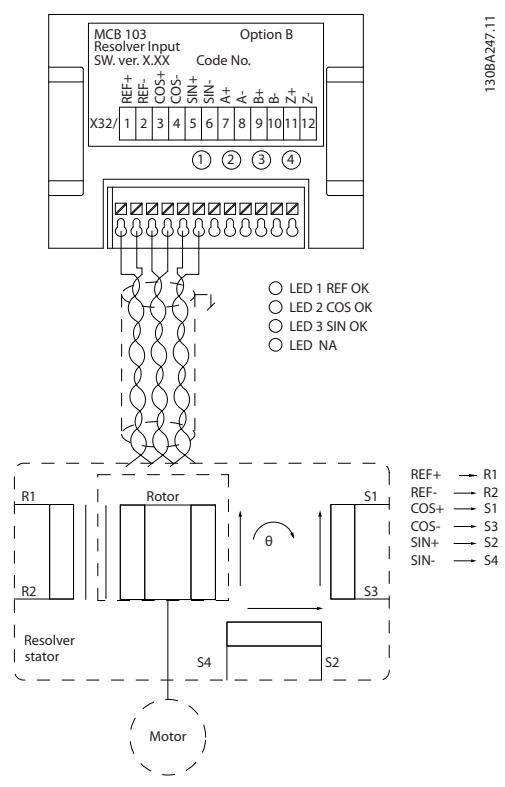

**Рисунок 9.7 Дополнительная плата резолвера MCB 103 используется с двигателем с постоянными магнитами**

# *УВЕДОМЛЕНИЕ*

**Дополнительная плата резолвера MCB 103 может использоваться только с типами резолверов, получающими сигналы от ротора. Использование резолверов, получающих сигналы от статора, невозможно.**

### **Светодиодные индикаторы**

Светодиоды активируются, если пар. *17-61 Контроль сигнала энкодера* имеет значение *Предупреждение* или *Отключение*.

СД 1 включен, когда напряжение возбуждения, поступающее на резолвер, в норме.

СД 2 включен, когда сигнал косинуса, поступающий из резолвера, в норме.

СД 3 включен, когда сигнал синуса, поступающий из резолвера, в норме.

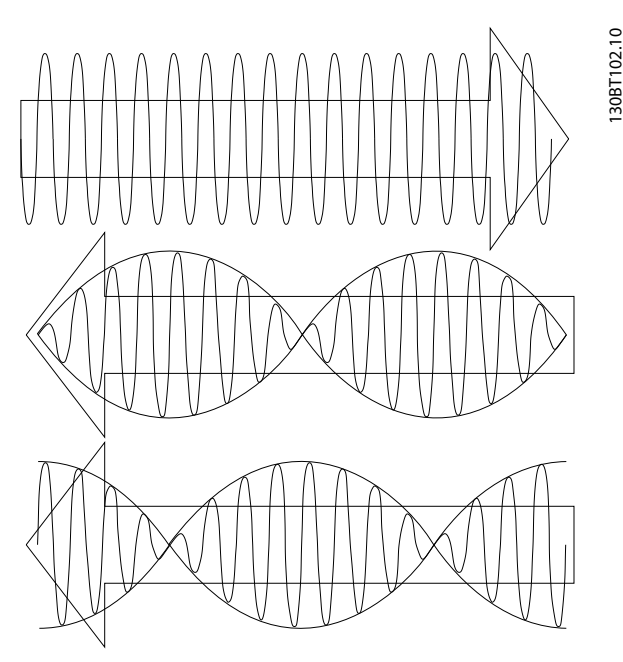

**Рисунок 9.8 Двигатель с постоянными магнитами используется с резолвером, который выполняет функции датчика обратной связи по скорости.**

#### **Пример настройки**

На *Рисунок 9.7* двигатель с постоянными магнитами используется с резолвером, который выполняет функции датчика обратной связи по скорости. Двигатель с постоянными магнитами обычно должен работать в режиме управления магнитным потоком.

#### **Монтажная схема**

При использовании кабеля с витыми парами его длина не должна превышать 150 м.

# *УВЕДОМЛЕНИЕ*

**Кабели для подключения двигателя и тормозного прерывателя должны быть экранированными. Кабели резолвера должны быть экранированы и изолированы от кабелей двигателя. Экран кабеля резолвера должен быть правильно подключен к развязывающей плате и к шасси (земле) на стороне двигателя.**

<u> Ganfoss</u>

**Дополнительные устройства и... Руководство по проектированию VLT**® **AutomationDriveFC 300 90–1200 кВт**

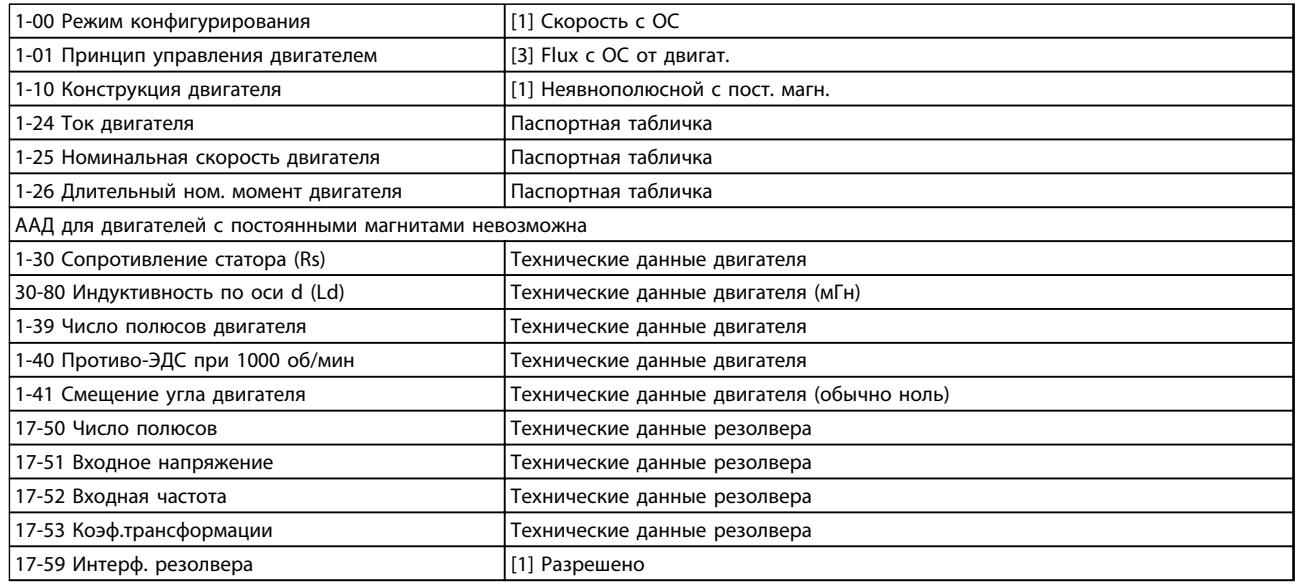

**Таблица 9.4 Настраиваемые параметры**

## 9.5 Дополнительный модуль реле MCB 105

Модуль MCB 105 содержит 3 группы однополюсных контактов на два направления (SPDT) и должен вставляться в гнездо B для дополнительных устройств.

#### Электрические характеристики

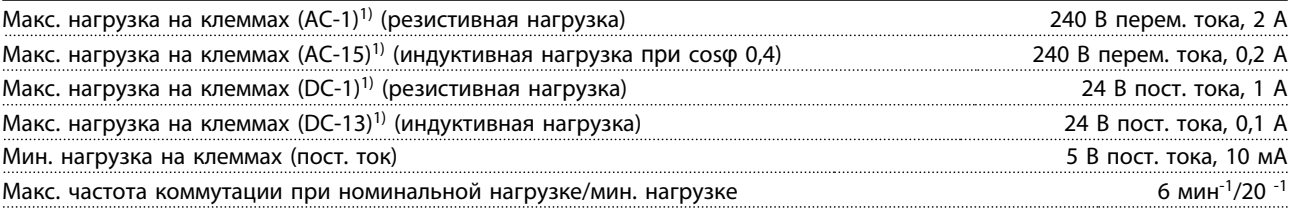

*1) IEC 947, части 4 и 5*

Дополнительный комплект реле, заказываемый отдельно, включает:

- **•** Модуль реле MCB 105
- **•** Усиленное крепление панели LCP и усиленную клеммную крышку
- **•** Ярлык для крышки доступа к переключателям S201 (A53), S202 (A54) и S801
- **•** Кабельные хомуты для крепления кабелей к модулю реле

Дополнительный модуль реле не может работать совместно с преобразователями частоты FC 302, изготовленными до 50 недели 2004 г.

Самая ранняя версия программного обеспечения: 2.03 (*15-43 Версия ПО*).

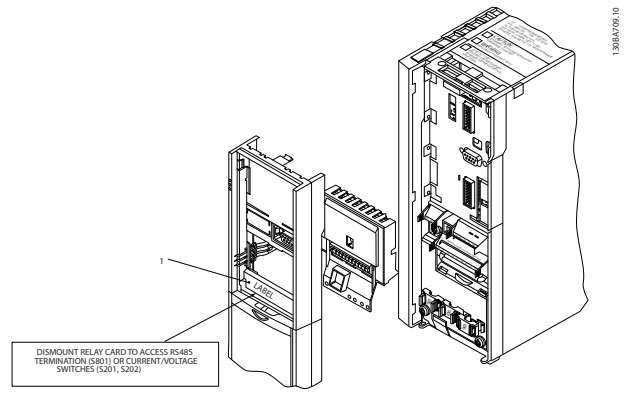

**Рисунок 9.9 A2, A3 и B3**

Дополнительные устройства и...

Руководство по проектированию VLT® AutomationDriveFC 300 90-1200 кВт

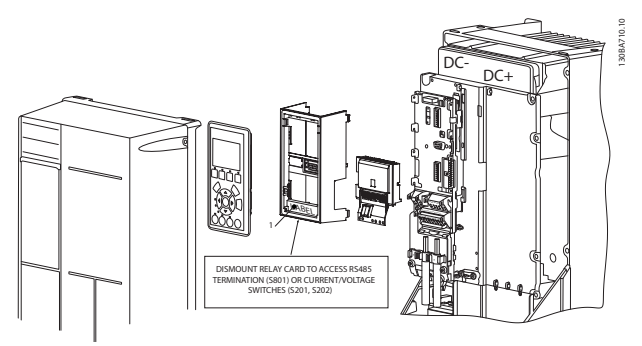

Рисунок 9.10 А5, В1-В4 и С1-С4

1) ВАЖНО! Для обеспечения соответствия требованиям UL, ярлык ДОЛЖЕН быть помещен на раму LCP, как показано на Рисунок 9.10.

# **.BHUMAHUE!**

Предупреждение о двойном питании. Не объединяйте системы 24/ 48 В с высоковольтными системами.

Чтобы добавить дополнительный модуль МСВ 105, выполните следующие действия.

- Необходимо отсоединить питание от преобразователя частоты. Время разрядки см. в инструкции дополнительного модуля.
- Необходимо отсоединить питание от разъемов токоведущих частей на клеммах реле. См. Рисунок 9.11
- Снимите с преобразователя частоты LCP, клеммную крышку и крепление LCP.
- Вставьте дополнительный модуль МСВ 105 в гнездо В.
- Подключите кабели управления и прикрепите их прилагаемыми кабельными накладками.
- Позаботьтесь, чтобы обеспечить правильную длину зачищенных участков проводов. См. Рисунок 9.12
- Не соединяйте токоведущие части (высокое напряжение) с сигналами управления (PELV). См. Рисунок 9.13
- Установите усиленное крепление панели LCP и усиленную клеммную крышку.
- Установите на место панель LCP.
- Подключите питание к преобразователю частоты.
- Выберите функции реле в параметрах 5-40 Реле функций [6-8], 5-41 Задержка включения, реле [6-8] и 5-42 Задержка выключения, реле [6-8].

# **УВЕДОМЛЕНИЕ**

Массив [6] - реле 7, массив [7] - реле 8 и массив [8] реле 9

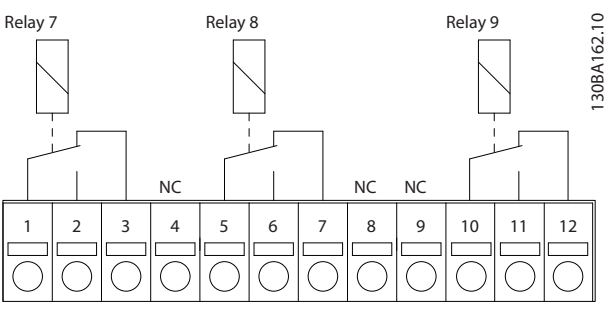

Рисунок 9.11 Отсоедините клеммы реле

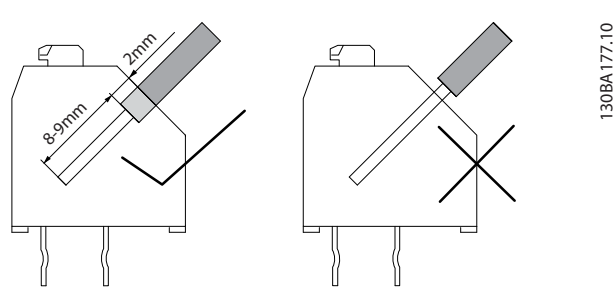

Рисунок 9.12 Правильная длина зачистки провода

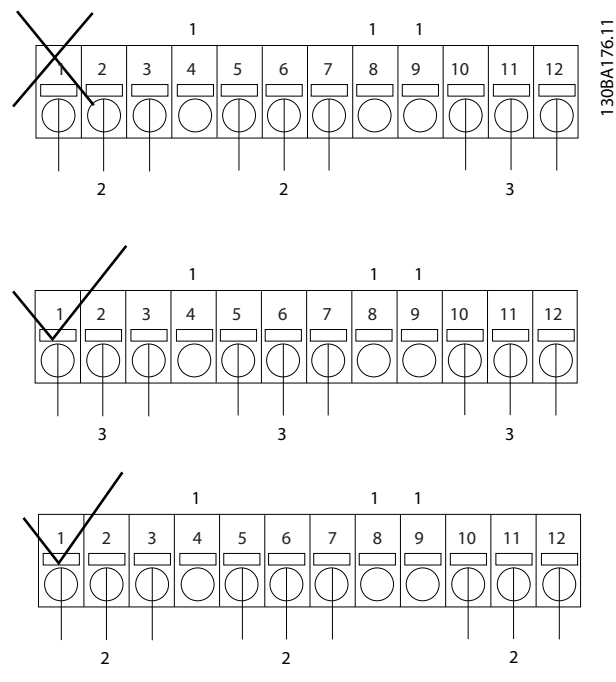

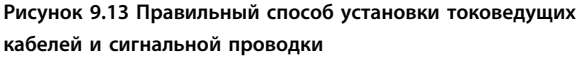

### 9.6 Дополнительный резервный источник 24 В для MCB 107

Внешний источник питания 24 В пост. тока может использоваться в качестве низковольтного источника питания для платы управления и любых других установленных дополнительных плат, обеспечивая возможность работы LCP без подключения к сети.

Внешний источник питания 24 В пост. тока, технические характеристики

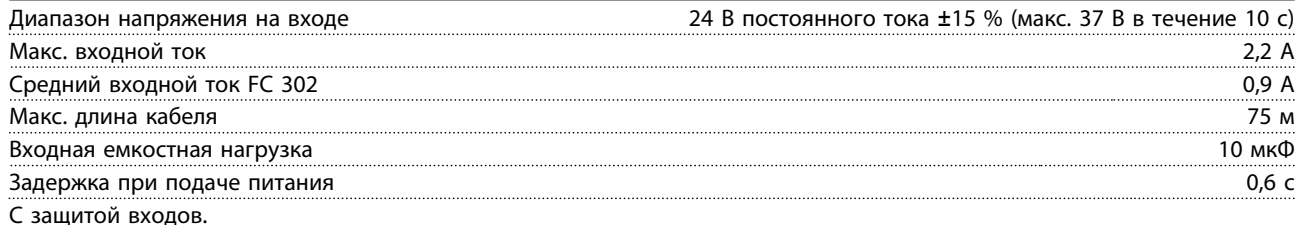

#### **Номера клемм:**

Клемма 35: «-» внешнего источника питания 24 В пост. тока. Клемма 36: «+» внешнего источника питания 24 В пост. тока.

Чтобы установить дополнительный источник питания 24 В MCB 107, выполните следующие действия.

- 1. Снимите LCP или закрывающий щиток.
- 2. Снимите клеммную крышку.
- 3. Снимите развязывающую панель для кабелей и пластмассовую крышку снизу.
- 4. Вставьте дополнительный резервный источник питания 24 В пост. тока в дополнительное гнездо.
- 5. Установите развязывающую панель для кабелей.
- 6. Установите клеммную крышку и панель местного управления или закрывающий щиток.

При питании цепи управления от дополнительного резервного источника MCB 107 напряжением 24 В внутренний источник 24 В автоматически отключается. Дополнительную информацию об установке см. в отдельных инструкциях, прилагаемых к дополнительному оборудованию.

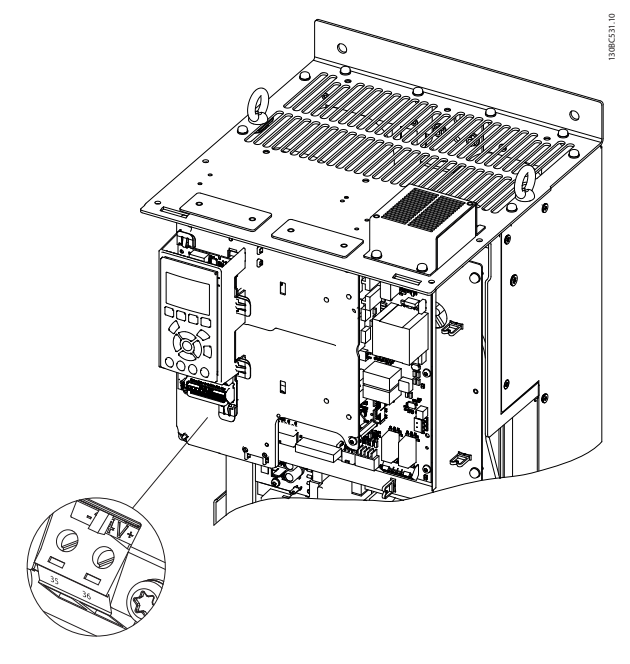

**Рисунок 9.14 Разъем резервного источника питания 24 В**

### 9.7 Плата термистора PTC MCB 112

Дополнительное устройство MCB 112 позволяет контролировать температуру электродвигателя через гальванически изолированный вход термистора PTC. Оно вставляется в гнездо B FC 302 и используется для функции безопасного отключения крутящего момента (STO).

Подробнее о монтаже и установке см. инструкции, прилагаемые к дополнительному оборуованию. Сведения о различных возможностях применения, см. в .

130BA638.10

30BA638.10

Клеммы X44/1 и X44/2 являются входами термистора. X44/ 12 активизирует безопасное отключение крутящего момента FC 302 (T-37) в случае, когда этого требуют значения термистора, а X44/ 10, с целью обеспечить соответствующую обработку аварийных сигналов, информирует FC 302 о том, что от MCB 112 поступил запрос на безопасное отключение крутящего момента. Один из цифровых входов FC 302 (или цифровой вход установленного дополнительного устройства) должен быть настроен для платы PTC Card 1 [80], чтобы получить возможность использования информации от X44/ 10. Параметр *5-19 Клемма 37, безопасный останов* должен быть на использование требуемой функции безопасного останова крутящего момента. По умолчанию функцией при безопасном останове крутящего момента является аварийный сигнал.

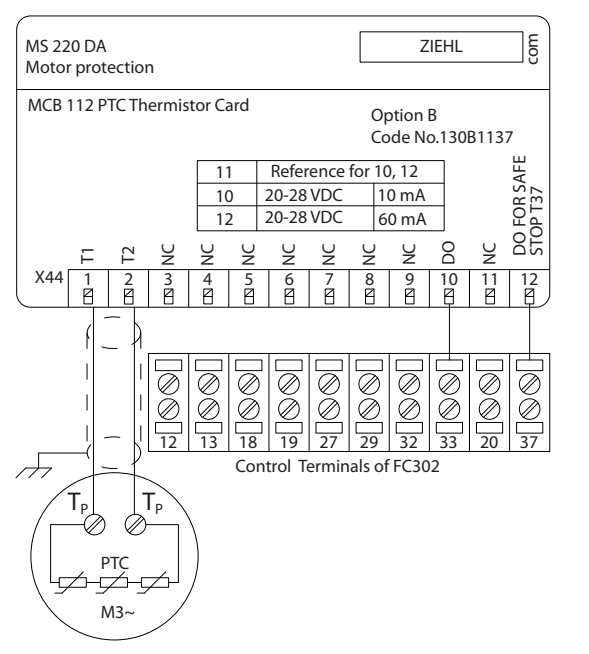

**Рисунок 9.15 Монтаж MCB 112**

#### **Сертификация ATEX для FC 302**

MCB 112 имеет сертификацию ATEX, из чего следует, что FC 302 в комбинации с MCB 112 может использоваться в потенциально взрывоопасных средах. Дополнительные сведения см. в документе *MCB 112 VLT® PTC Themistor Card*.

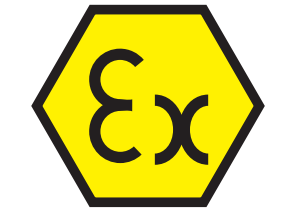

**Рисунок 9.16 Символ ATEX (ATmosphère EXplosive, взрывоопасная атмосфера)**

)anfvss

Руководство по проектированию VLT® AutomationDriveFC 300 90-1200 кВт

### Электрические характеристики

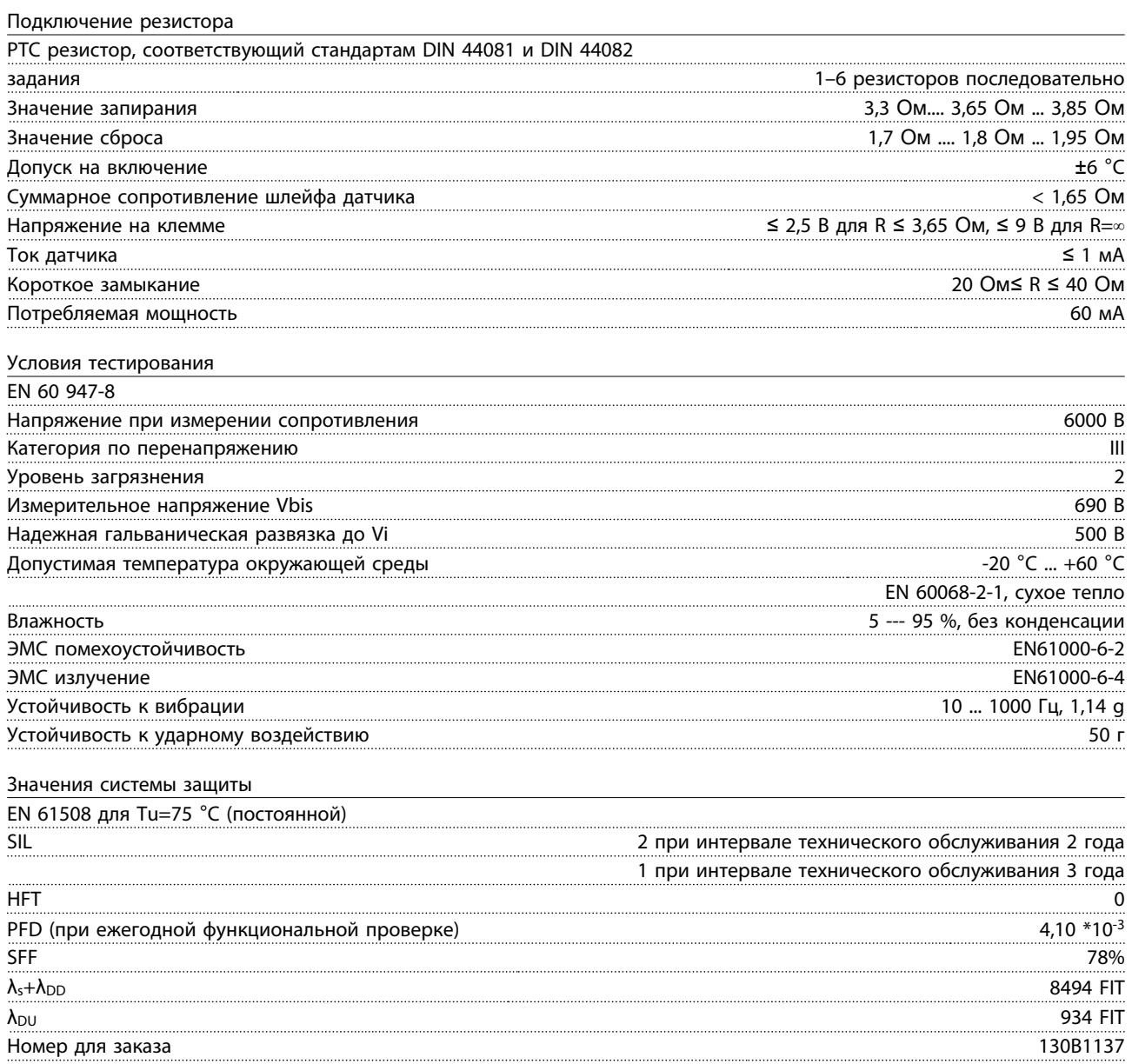

### 9.8 Плата расширения релейных выходов MCB 113

Дополнительное устройство MCB 113 добавляет к числу стандартных входов/выходов преобразователя частоты 7 цифровых входов, 2 аналоговых выхода и 4 реле SPDT, что обеспечивает повышенную гибкость и соответствует рекомендациям немецкого стандарта NAMUR NE37.

MCB 113 является стандартным дополнительным устройством типоразмера C1 для Danfoss VLT<sup>®</sup> AutomationDrive и после установки определяется автоматически.

Подробнее о монтаже и установке этого дополнительного устройства см. *[глава 9.1.3 Гнездо С](#page-258-0)*.

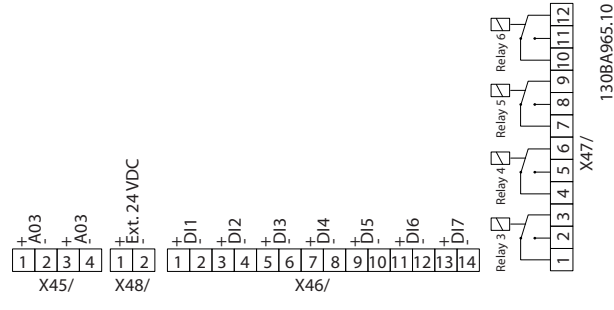

**Рисунок 9.17 Электрические подключения MCB 113**

Для обеспечения гальванической развязки между VLT® AutomationDrive и платой дополнительного устройства MCB 113 может подключаться к внешнему источнику питания 24 В через X58/. Если гальваническая развязка не требуется, плата дополнительного устройства может запитываться через внутренний разъем от преобразователя частоты.

# *УВЕДОМЛЕНИЕ*

**В реле допускается объединять сигналы 24 В и сигналы высокого напряжения, при условии, что между ними будет находиться одно неиспользуемое реле.**

Для настройки MCB 113 используйте группы параметров *5-1\* Цифровые входы*, *6-7\* Аналоговый выход 3*, *6-8\* Аналоговый выход 4*, *14-8\* Доп-но*, *5-4\* Реле* и *16-6\* Входы и выходы*.

# *УВЕДОМЛЕНИЕ*

**В группе параметров** *5-4\* Реле***, массив [2] соответствует реле 3, массив [3] соответствует реле 4, массив [4] соответствует реле 5, а массив [5] соответствует реле 6.**

)anfoss

**Дополнительные устройства и... Руководство по проектированию VLT**® **AutomationDriveFC 300 90–1200 кВт**

### **Электрические характеристики**

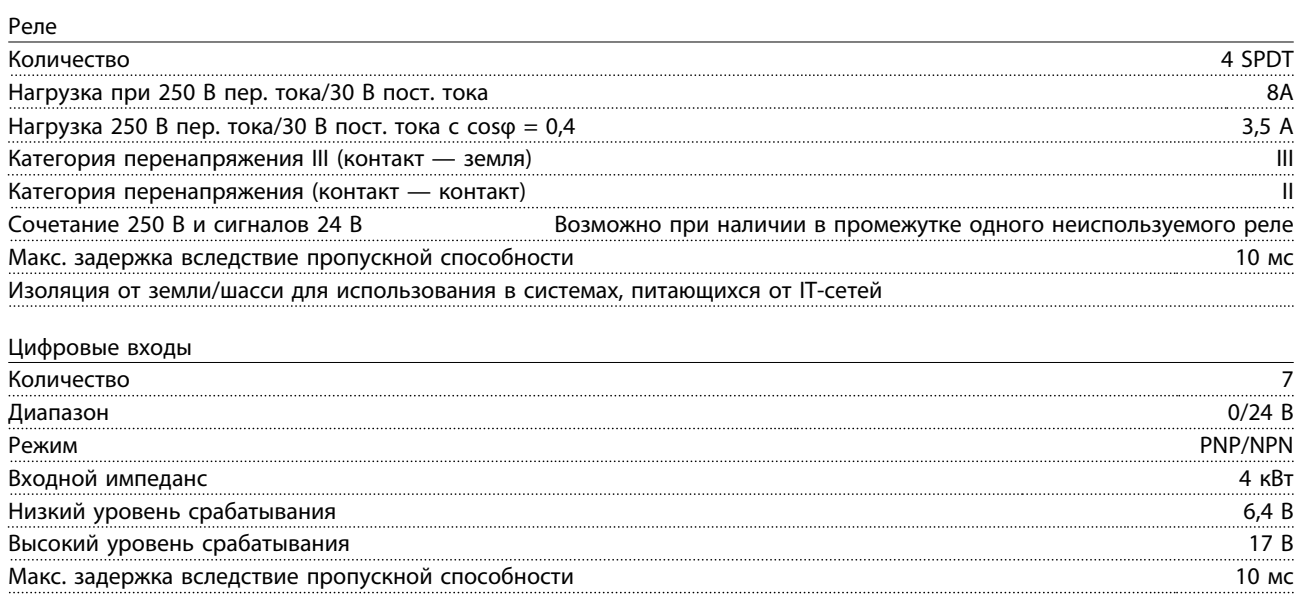

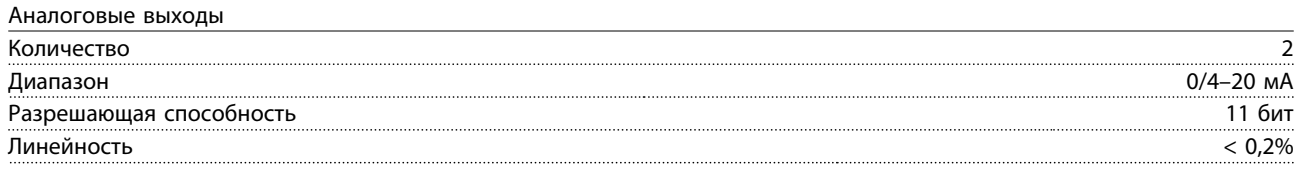

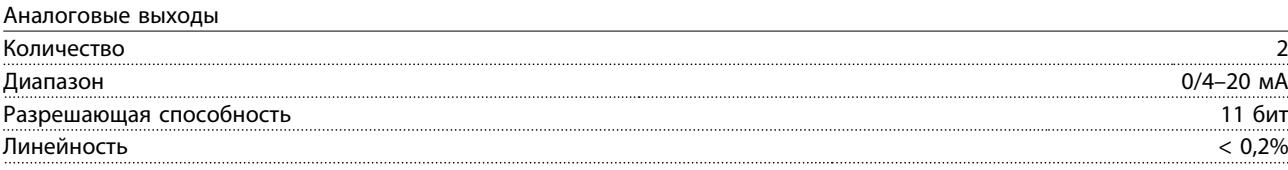

### ЭМС

IEC 61000-6-2 и IEC 61800-3 в отношении устойчивости к импульсам, броскам и электростатическим разрядам, а также кондуктивным помехам ЭМС 

### **Дополнительные устройства и... Руководство по проектированию VLT**® **AutomationDriveFC 300 90–1200 кВт**

### 9.9 Тормозные резисторы

В приложениях, в которых двигатель используется в качестве тормоза, двигатель генерирует энергию, которая возвращается в преобразователь частоты. Если энергия не может передаваться обратно в двигатель, напряжение в цепи постоянного тока преобразователя повышается. В приложениях с частым торможением и/или с нагрузками, имеющими большой момент инерции, это может привести к отключению вследствие перенапряжения в преобразователе и, возможно, к останову. Для рассеивания энергии, вырабатываемой при рекуперативном торможении, используются тормозные резисторы. Резистор выбирается по величине активного сопротивления, номиналу рассеиваемой мощности и размерам. Компания Danfoss предлагает широкий ассортимент различных резисторов, специально предназначенных для определенных типов приводов компании. О подборе размеров тормозных резисторов см. *[глава 3.8.3 Выбор](#page-57-0) [тормозного резистора](#page-57-0)* . Кодовые номера можно найти в *[глава 5 Заказ](#page-102-0)*.

# 9.10 Комплект для монтажа панели местного управления LCP

LCP можно установить на передней стороне шкафа с помощью выносного монтажного комплекта. Момент затяжки крепежных винтов должен быть не более 1 Нм.

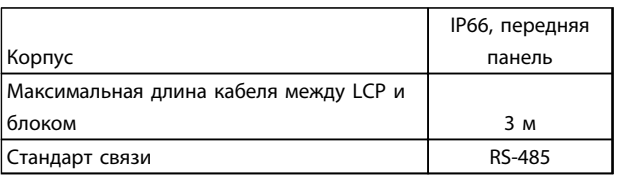

**Таблица 9.5 Технические данные по установке LCP на корпус IP66 Корпус**

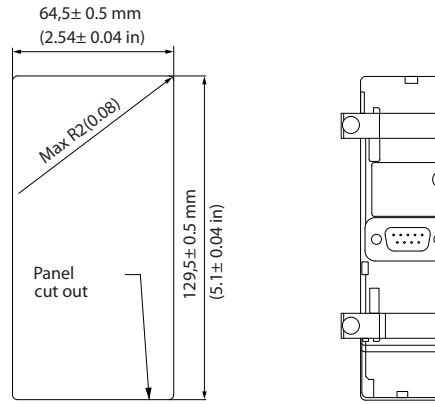

**Рисунок 9.18 Размеры**

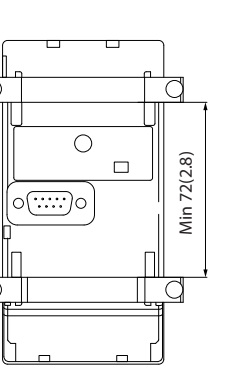

**Рисунок 9.20 Номер для заказа 130B1114, Монтажный комплект с цифровой LCP, крепежом и прокладкой**

Можно также заказать комплект LCP без LCP. Для блоков IP66 номер для заказа — 130B1117. Для заказа блоков с защитой IP55 используйте номер для заказа 130B1129.

**9 9**

130BA200.10

30BA200.

<u> Danfoss</u>

130BA138.10

30BA138.10

**Рисунок 9.19 Номер для заказа 130B1113, Монтажный комплект с графической LCP, крепежом, кабелем 3 м и прокладкой**

130BA139.11

30BA139.11

### 9.11 синусоидные фильтры

Когда двигатель управляется преобразователем частоты, от двигателя слышен резонансный шум. Этот шум, обусловленный конструкцией двигателя, возникает при каждой коммутации инвертора в преобразователе частоты. Таким образом, частота резонансного шума соответствует частоте коммутации преобразователя частоты.

Для серии FC 300, Danfoss поставляет синусоидный фильтр, ослабляющий акустический шум двигателя. Этот фильтр уменьшает время нарастания напряжения, пиковое напряжение на нагрузке U<sub>PEAK</sub> и ток пульсаций ΔI, поступающий в двигатель. Благодаря этому ток и напряжение становятся практически синусоидальными, и акустический шум уменьшается.

Ток пульсаций в катушках синусоидного фильтра также вызывает некоторый шум. Эту проблему можно устранить, встраивая фильтр в шкаф, или аналогичный корпус.

### 9.12 Опции для высокой мощности

Номера для заказа для дополнительных устройств высокой мощности можно найти в *[глава 5 Заказ](#page-102-0)*.

### 9.12.1 Дополнительные устройства для типоразмера F

### 9.12.1.1 Клеммы цепи разделения нагрузки

Клеммы цепи разделения нагрузки позволяют соединить цепи постоянного тока нескольких преобразователей частоты. Клеммы разделения нагрузки доступны в преобразователях частоты IP20; они расположены на верхней части устройства. Чтобы корпус соответствовал стандарту IP20, должна устанавливаться клеммная крышка, поставляемая с преобразователем частоты. На *Рисунок 9.21* показаны клеммы с крышками и без них.

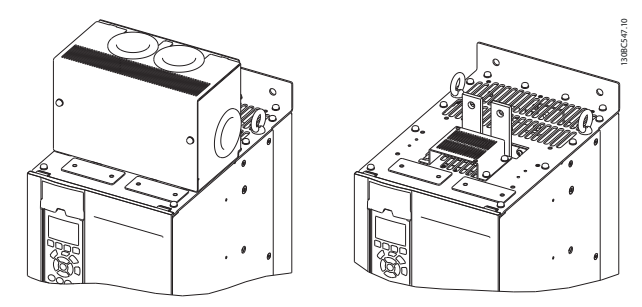

**Рисунок 9.21 Клемма цепи разделения нагрузки или рекуперации с крышкой (слева) или без крышки (справа)**

### 9.12.1.2 Клеммы рекуперации

Для применений с рекуперативной нагрузкой поставляются клеммы рекуперации. Блок рекуперации, поставляемый сторонним поставщиком, подключается к клеммам рекуперации, чтобы мощность можно рекуперировать обратно в сеть в целях энергосбережения. Клеммы рекуперации имеются в преобразователях частоты IP20; они расположены на верхней крышке преобразователя частоты. Чтобы корпус соответствовал стандарту IP20, должна устанавливаться клеммная крышка, поставляемая с преобразователем частоты. На *Рисунок 9.21* показаны клеммы с крышками и без них.

<u> Danfoss</u>

### 9.12.1.3 Противоконденсатный нагреватель

Противоконденсатный нагреватель может устанавливаться внутри преобразователя частоты для предотвращения конденсации влаги внутри корпуса при выключенном устройстве. Нагреватель питается от предоставляемого заказчиком источника 230 В перем.тока. Рекомендуется включать нагреватель только когда блок не работает.

Для защиты нагревателя рекомендуется использовать предохранитель с задержкой на срабатывание (2,5 А), например Bussmann LPJ-21/2SP.

### 9.12.1.4 Тормозной прерыватель

Тормозной прерыватель может поставляться для применений, которые имеют рекуперативную нагрузку. Тормозной прерыватель подключается к тормозному резистору, который поглощает энергию торможения, предотвращая отказ шины постоянного тока из-за повышенного напряжения. Тормозной прерыватель автоматически включается, когда напряжение на шине постоянного тока превышает указанный уровень, зависящий от номинального напряжения преобразователя частоты.

### 9.12.1.5 Сетевой экран

В качестве сетевого экрана используется крышка Lexan, установленная внутри корпуса для обеспечения защиты в соответствии с требованиями по предотвращению несчастных случаев VBG-4.

### 9.12.1.6 Печатные платы в защищенном исполнении

Платы в защищенном исполнении доступны для морских и других применений, предполагающих вибрацию с интенсивностью выше средней.

# *УВЕДОМЛЕНИЕ*

**Платы в защищенном исполнении необходимы для обеспечения соответствия морским требованиям.**

### 9.12.1.7 Панель доступа для радиатора

Для упрощения очистки радиатора предлагается поставляемая по заказу панель доступа к радиатору. Для систем, предполагающих контакт с воздушными загрязнителями (например, в текстильной промышленности), характерно отложение посторонних веществ.

### 9.12.1.8 Разъединитель сети

Если требуется обеспечить локальный способ отсоединения преобразователя частоты от сети питания, можно заказать разъединитель сети. Расположение разъединителя меняется в зависимости от размера шкафа дополнительных устройств и наличия других дополнительных устройств.

### 9.12.1.9 Контактор

Если требуется обеспечить локальный способ отсоединения преобразователя частоты от сети питания, можно заказать контактор. Для питания контактора используется предоставляемый заказчиком источник питания 230 В перем. тока 50/60 Гц.

# *УВЕДОМЛЕНИЕ*

**Если необходима аттестация UL и преобразователь частоты поставляется с контактором, заказчик должен предоставить внешние предохранители, чтобы обеспечить степень защиты UL и номинальный ток короткого замыкания 100 000 А. Рекомендованные предохранители см. в** *[глава 7.2 Предохранители и](#page-216-0) [автоматические выключатели](#page-216-0)***.**

# 9.12.1.10 Автоматический выключатель

Когда требуется защита от перегрузки по току, можно заказать автоматический выключатель.

### 9.12.2 Дополнительные устройства для типоразмера F

<u> Danfoss</u>

#### **Нагревательные приборы и термостат**

Нагревательные приборы устанавливаемые на внутренней стороне шкафа преобразователей частоты типоразмера F, регулируются автоматическими термостатами для поддержания требуемой влажности внутри корпуса, что продлевает срок службы компонентов во влажных условиях. По умолчанию термостат включает нагреватели при температуре 10 °C и выключает их при температуре 15,6 °C.

#### **Освещение шкафа с розеткой питания**

Осветительное устройство, установленное внутри шкафа преобразователей частоты типоразмера F, повышает освещенность при обслуживании и ремонте. В корпусе имеется также розетка питания для временного подключения электроинструмента и иных устройств. Розетка рассчитана на два напряжения:

- **•** 230 В, 50 Гц, 2,5 A, CE/ENEC
- **•** 120 В, 60 Гц, 5 A, UL/cUL

#### **Настройка отводов трансформатора**

Для отводов трансформатора Т1 должны быть установлены необходимые входные напряжения, если установлены любые из следующих дополнительных устройств:

- **•** Нагревательные приборы и термостат
- **•** Освещение шкафа с розеткой питания

Вначале преобразователь частоты с напряжением 380– 480/500 В настраивается на напряжение отвода 525 В, а преобразователь частоты с напряжением 525–690 В настраивается на напряжение отвода 690 В, что необходимо для предотвращения перенапряжения для вторичного оборудования, если изменения в отвод не вносятся до подачи питания. В *Таблица 9.6* показана правильная регулировка отвода на клемме TB3, расположенной в шкафу выпрямителя. Расположение в преобразователе частоты см. в *[глава 7.1.2 Подключение](#page-188-0) [электропитания](#page-188-0)*.

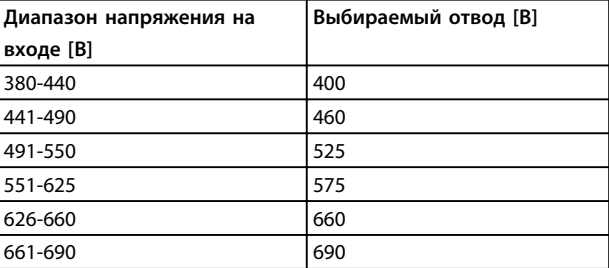

**Таблица 9.6 Отводы трансформатора**

#### **Клеммы NAMUR**

NAMUR — это международная ассоциация пользователей технологий автоматизации в обрабатывающей промышленности, главным образом в химической и фармацевтической отраслях в Германии. Выбор этого варианта позволяет подобрать и промаркировать клеммы для входов и выходов привода в соответствии с техническими условиями стандарта NAMUR, что требует наличия платы термистора PTC MCB 112 и платы расширения релейных выходов MCB 113 .

#### **Датчик остаточного тока (RCD)**

Использует балансовый метод для контроля замыкания на землю в заземленных системах и заземленных системах с высоким сопротивлением (системы TN и TT в терминологии IEC). Существуют предаварийная уставка (50 % от уставки основной аварийной сигнализации) и уставка основной аварийной сигнализации. Каждая уставка связана с аварийным реле SPDT для внешнего использования. Для RCD требуется внешний трансформатор тока с проемом для первичной цепи (поставляется и монтируется заказчиком). Особенности:

- **•** Встраивается в цепь безопасного отключения крутящего момента преобразователя частоты
- **•** Устройство IEC 60755 Тип B контролирует токи утечки на землю переменного тока, импульсного постоянного тока и чистого постоянного тока
- **•** Шкальный светодиодный индикатор уровня тока утечки на землю от 10 до 100 % от уставки
- **•** Память отказов
- **•** Кнопка [Test/Reset] (Проверка/Сброс)

**Устройство контроля сопротивления изоляции (IRM)** Выполняет контроль сопротивления изоляции в незаземленных системах (системы IT в терминологии IEC) между фазными проводниками системы и землей. Для уровня изоляции существует омическая предаварийная уставка и уставка основной аварийной сигнализации. Каждая уставка связана с аварийным реле SPDT для внешнего использования.

# *УВЕДОМЛЕНИЕ*

**К каждой незаземленной (IT) системе можно подключить только одно устройство контроля сопротивления изоляции.**

#### Особенности:

**•** Встраивается в цепь безопасного отключения крутящего момента преобразователя частоты

<u> Danfoss</u>

- **•** ЖК-дисплей омического значения сопротивления изоляции
- **•** Память отказов
- **•** Кнопки [Info] (Информация), [Test] (Проверка) и [Reset] (Сброс)

### **Аварийная остановка IEC с реле безопасности Pilz**

Содержит 4-проводную резервную кнопку аварийного останова, которая находится в передней части корпуса. Реле Pilz контролирует ее вместе с цепью безопасного отключения крутящего момента и контактором сети питания, находящимся в шкафу дополнительных устройств.

#### **безопасный останов с реле Pilz**

Обеспечивает работу функции аварийного останова без наличия контактора в преобразователях частоты типоразмера F.

#### **Ручные пускатели двигателей**

Подают 3-фазное питание на электровентиляторы, которые часто нужны для более мощных двигателей. Питание для пускателей подается со стороны нагрузки любого поставляемого контактора, автоматического выключателя или разъединителя. Перед пускателем каждого двигателя имеется предохранитель; питание отсутствует, если питание, подаваемое на преобразователь частоты, отключено. Если заказывается контур, защищенный предохранителями на 30 A, допускается использовать только один пускатель, в противном случае можно выбрать 2 пускателя. Пускатель интегрируется в цепь безопасного отключения крутящего момента. Конструктивными элементами блока являются:

- **•** Включатель (вкл./выкл.)
- **•** Цепь защиты от короткого замыкания и перегрузок с функцией тестирования
- **•** Функция ручного сброса

#### **Силовые клеммы на 30 А с защитой предохранителем**

- **•** Трехфазное питание, соответствующее напряжению сети, для подключения вспомогательного оборудования заказчика
- **•** Не предусмотрены, если выбран вариант с двумя ручными пускателями двигателей
- **•** Клеммы отключены, если питание, подаваемое на преобразователь частоты, отключено
- **•** Питание на клеммы, защищенные предохранителями, подается со стороны нагрузки любого поставляемого контактора, автоматического выключателя или разъединителя.

#### **Источник питания 24 В пост. тока**

- **•** 5 A, 120 Вт, 24 пост. тока
- **•** Защищен от выходных сверхтоков, перегрузки, короткого замыкания и перегрева
- **•** Для подачи питания на вспомогательные устройства заказчика (например, датчики, входы/выходы контроллеров, температурные зонды, индикаторные лампочки и/или иные электронные средства)
- **•** Для диагностики предусматриваются сухой контакт контроля постоянного тока, зеленый светодиод контроля постоянного тока и красный светодиод перегрузки

# **Внешнее устройство контроля температуры**

Контролирует температуру компонентов внешних систем, например, обмоток двигателя и/или подшипников. Содержит пять универсальных входных модулей. Эти модули встраиваются в цепь безопасного отключения крутящего момента и контролироваться по сети периферийной шины. Для этого необходимо приобрести дополнительное устройство безопасного отключения крутящего момента и отдельные соединители модулей/шины.

#### **Универсальные входы (5)**

Типы сигнала:

- **•** Входы RTD (включая PT100), на 3 или 4 провода
- **•** Термопара
- **•** Аналоговый ток или аналоговое напряжение

Дополнительные возможности:

- **•** Один универсальный выход, настраиваемый на аналоговое напряжение или аналоговый ток
- **•** Два выходных реле (норм. разомкн.)
- **•** ЖК-дисплей на две строки и светодиодная индикация диагностики
- **•** Датчик обнаружения разрыва фаз, короткого замыкания и неверной полярности
- **•** ПО настройки интерфейса

<u> Danfoss</u>

# 10 Монтаж и настройка RS-485

### 10.1 Краткое описание

RS-485 представляет собой двухпроводный интерфейс шины, совместимый с топологией многоабонентской сети. Узлы можно подключать как шину, а также через ответвительные кабели от магистральной шины. Всего к одному сегменту сети может быть подключено до 32 узлов.

Сегменты сети разделены ретрансляторами. Следует иметь в виду, что каждый ретранслятор действует как узел внутри сегмента, в котором он установлен. Каждый узел в составе данной сети должен иметь уникальный адрес, не повторяющийся в остальных сегментах. Замкните каждый сегмент на обоих концах, используя либо конечный переключатель (S801) преобразователей частоты, либо оконечную резисторную схему со смещением. Всегда используйте экранированную витую пару (STP) и следуйте общепринятым способам монтажа. Важно обеспечить низкий импеданс при заземлении экрана в каждом узле, в том числе на высоких частотах. Для этого присоедините экран к земле по большой поверхности, например с помощью кабельного зажима или проводящего кабельного уплотнения. Для создания одинакового потенциала заземления (зануления) по всей сети может потребоваться применение кабелей выравнивания потенциалов. Особенно это касается случаев применения длинных кабелей.

Для предотвращения несогласования импедансов всегда используйте во всей сети кабели одного типа. Подключайте двигатель к преобразователю частоты экранированным кабелем.

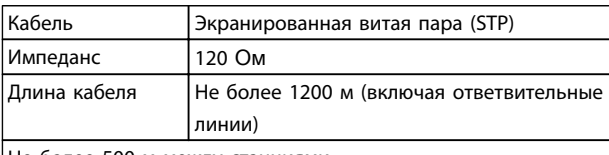

Не более 500 м между станциями

#### **Таблица 10.1 Кабель электродвигателя**

### 10.2 Подключение сети

При помощи стандартного интерфейса RS-485 к одному контроллеру (или главному устройству) могут быть подключены один или несколько преобразователей частоты. Клемма 68 соединяется с сигнальным проводом P (TX+, RX+), а клемма 69 — с сигнальным проводом N (TX-,RX-). См. рисунки в *[глава 7.7.2 Заземление](#page-242-0)*.

Если к главному устройству подключается более одного преобразователя частоты, используется параллельное соединение.

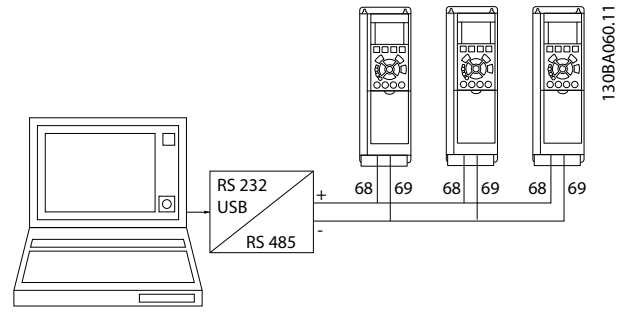

<u> Danfoss</u>

**Рисунок 10.1 Параллельные подключения**

Чтобы избежать появления в экране токов выравнивания потенциалов, заземлите экран кабеля с помощью клеммы 61, которая соединена с корпусом через цепочку RC.

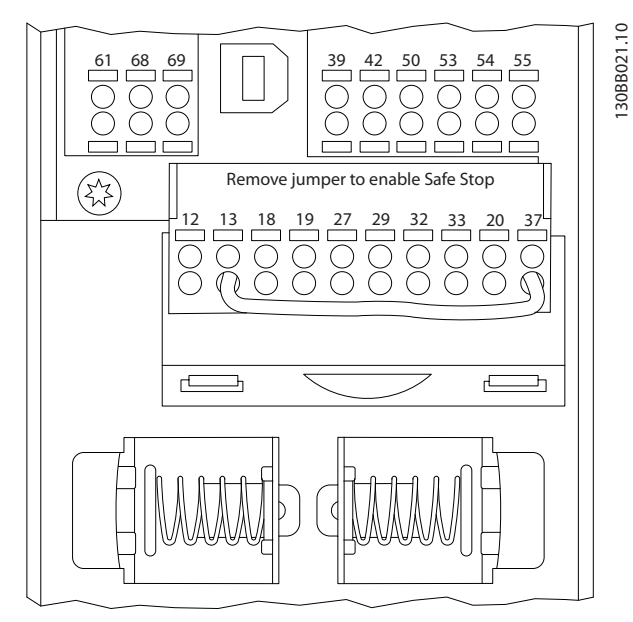

**Рисунок 10.2 Клеммы платы управления**

### 10.3 Оконечная нагрузка шины

На обоих концах шина RS-485 должна be заканчиваться резисторами. Для этого установите переключатель S801 на плате управления в положение «ON» (Вкл.). Подробнее см. *[глава 7.5.4 Переключатели S201 \(A53\),](#page-232-0) [S202 \(A54\) и S801](#page-232-0)*.

Должен быть выбран протокол связи *8-30 Протокол*.

**10 10**

# 10.4 Установка и настройка RS-485 10.4.1 Обеспечение ЭМС

Рекомендуются следующие меры по обеспечению ЭМС, позволяющие устранить помехи в сети RS-485.

Необходимо соблюдать надлежащие государственные и местные нормы и правила, касающиеся, например, подключения защитного заземления. Кабель связи RS-485 должен прокладываться на удалении от кабелей двигателя и тормозного резистора, чтобы предотвратить взаимные ВЧ-помехи между кабелями. Обычно достаточно обеспечить расстояние в 200 мм. Однако там, где кабели проложены параллельно на большой протяженности, рекомендуется предусматривать максимально возможное расстояние между кабелями. В местах, где пересечение кабелей неизбежно, кабель RS-485 должен пересекаться с кабелями двигателя и тормозного резистора под углом 90°.

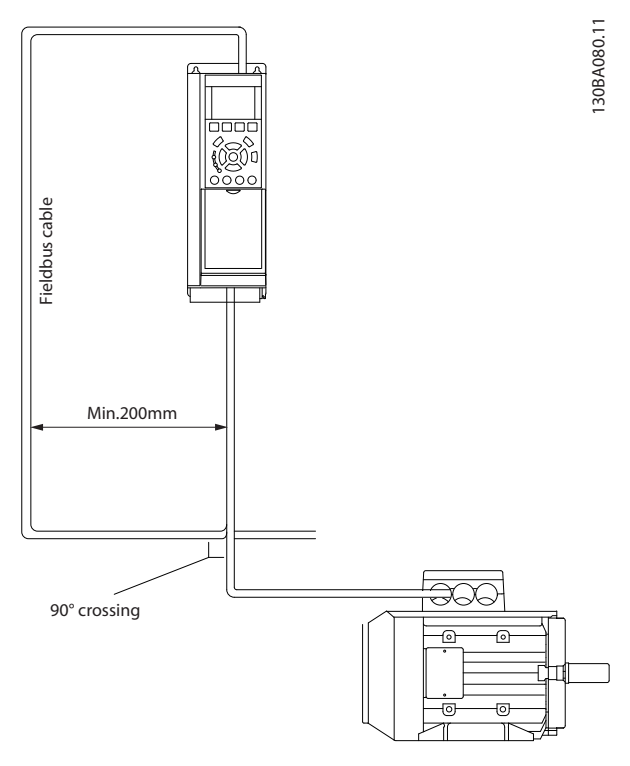

**Рисунок 10.3 Обеспечение ЭМС**

### 10.5 Краткое описание протокола FC

<u> Ganfoss</u>

Протокол FC, также называемый шиной FC или стандартной шиной, является стандартной периферийной шиной Danfoss. Он определяет способ доступа к данным по принципу главный/подчиненный для связи по шине последовательной связи. К шине можно подключить одно главное и до 126 подчиненных устройств. Главное устройство выбирает подчиненные устройства по символу адреса в телеграмме. Подчиненное устройство не может передавать сообщение по собственной инициативе: для этого требуется запрос; также невозможен обмен сообщениями между подчиненными устройствами. Связь осуществляется в полудуплексном режиме. Функция главного устройства не может быть передана другому узлу (система с одним главным устройством).

Физическим уровнем является RS-485, т. е. используется порт RS-485, встроенный в преобразователь частоты. Протокол FC поддерживает разные форматы телеграмм:

- **•** Укороченный формат из 8 байтов для данных процесса.
- **•** Удлиненный формат из 16 байтов, который также включает канал параметров.
- **•** Формат, используемый для текстов.

### 10.6 Конфигурация сети

### 10.6.1 Настройка преобразователя частоты

Чтобы включить протокол FC для преобразователя частоты, настройте следующие параметры.

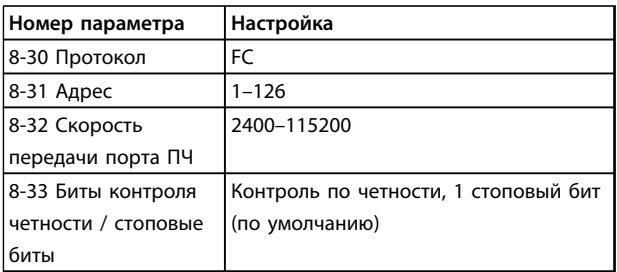

**Таблица 10.2 Параметры протокола FC**

**Монтаж и настройка RS-485 Руководство по проектированию VLT**® **AutomationDriveFC 300 90–1200 кВт**

## 10.7 Структура кадра сообщения по протоколу FC

### 10.7.1 Состав символа (байта)

Каждый передаваемый символ начинается со стартового бита. Затем передаются восемь бит данных, каждые восемь бит соответствуют одному байту. Каждый символ защищается с помощью четности битов. Этот бит устанавливается равным «1» после подтверждения четности. Четность достигается, когда имеется одинаковое число двоичных единиц в восьми битах данных и сумма соответствует биту четности. Символ завершается стоповым битом, так что общее число битов равно 11.

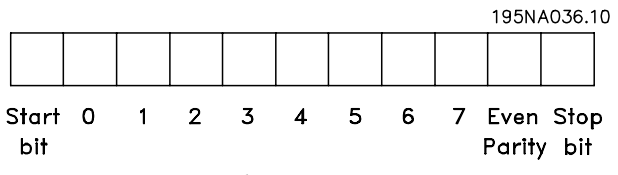

**Рисунок 10.4 Символ (байт)**

### 10.7.2 Структура телеграммы

Каждая телеграмма имеет свою структуру:

- 1. Первый символ (STX) = 02 16-ричн.
- 2. Байт, указывающий длину телеграммы (LGE)
- 3. Байт, указывающий адрес преобразователя частоты (ADR)

Затем следует несколько байтов данных (переменное число, зависящее от типа телеграммы).

Телеграмма завершается управляющим байтом (BCC).

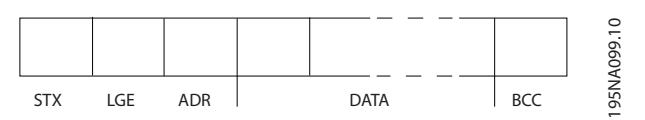

**Рисунок 10.5 Структура телеграммы**

### 10.7.3 Длина телеграммы (LGE)

Длина телеграммы – это сумма числа байтов данных, байта адреса ADR и байта контроля данных BCC.

- **•** Длинателеграмм, содержащих 4 байта данных, равна LGE = 4 + 1 + 1 = 6 байт
- **•** Длина телеграмм, содержащих 12 байт данных, равна LGE=12+1+1=14 байт
- **•** Длина телеграммы, содержащей тексты, равна  $10^{1)}$ +n байт

1) Здесь 10 соответствует фиксированным символам, а «n» является переменной величиной (зависящей от длины текста).

### 10.7.4 Адрес преобразователя частоты (ADR)

Используются два разных формата адреса. В качестве диапазона адресов преобразователя частоты используются адреса 1–31 или 1–126.

1. Формат адреса 1–31:

Бит 7 = 0 (действует формат адреса 1–31)

Бит 6 не используется

Бит 5 = 1: циркулярная рассылка, биты адреса (0–4) не используются

Бит 5 = 0: нет циркулярной рассылки

Биты 0–4 = адрес преобразователя частоты 1– 31

2. Формат адреса 1–126:

Бит 7 = 1 (действует формат адреса 1–126)

Биты 0–6 = адрес преобразователя частоты 1– 126

Биты 0–6 = 0 циркулярная рассылка

В своей ответной телеграмме главному устройству подчиненное устройство посылает адресный байт без изменения.

# 10.7.5 Управляющий байт (BCC)

Контрольная сумма вычисляется как функция «исключающее ИЛИ». До получения первого байта телеграммы расчетная контрольная сумма (BCS) равна 0.

**10 10**

**Монтаж и настройка RS-485 Руководство по проектированию VLT**® **AutomationDriveFC 300 90–1200 кВт**

### 10.7.6 Поле данных

Состав блоков данных зависит от типа телеграммы. Телеграммы, как управляющие (главное⇒подчиненное), так и ответные (подчиненное⇒главное) бывают трех типов.

3 типа телеграмм:

### **Блок данных процесса (PCD)**

PCD образуется блоком данных, состоящим из 4 байтов (2 слов), и содержит:

- **•** Командное слово и значение задания (от главного к подчиненному)
- **•** Слово состояния и текущую выходную частоту (от подчиненного устройства к главному)

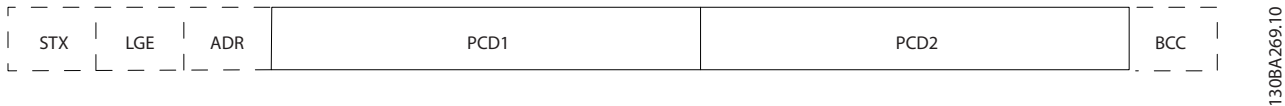

#### **Рисунок 10.6 PCD**

#### **Блок параметров**

Блок параметров используется для пересылки параметров между главным и подчиненным устройствами. Блок данных состоит из 12 байтов (6 слов) и содержит также блок данных процесса.

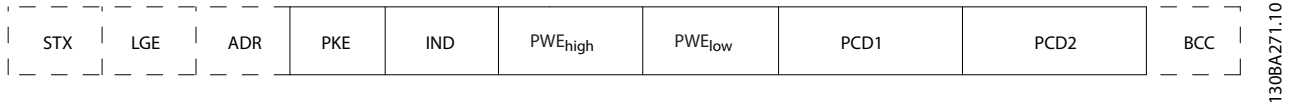

### **Рисунок 10.7 Блок параметров**

#### **Текстовый блок**

Текстовый блок используется для чтения или записи текстов посредством блока данных.

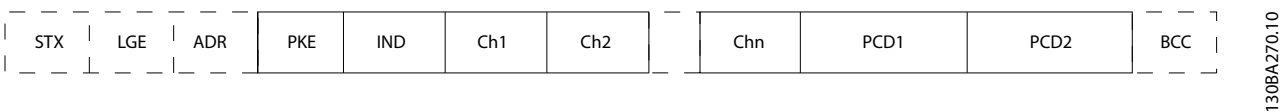

**Рисунок 10.8 Текстовый блок**

#### Монтаж и настройка RS-485

#### Руководство по проектированию VLT® AutomationDriveFC 300 90-1200 кВт

## 10.7.7 Поле РКЕ

Поле РКЕ содержит два подполя:

- поле команды параметров и ответа (АК)  $\bullet$
- поле номера параметра (PNU)

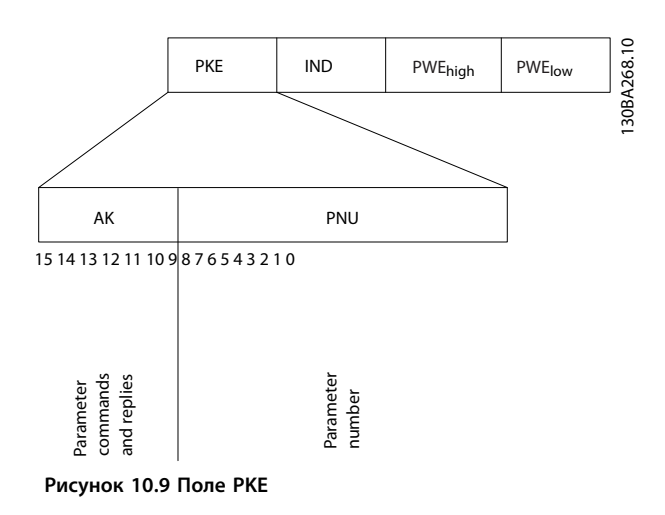

В битах 12-15 пересылаются команды параметров от главного устройства к подчиненному и возвращаются обработанные ответы подчиненного устройства главному.

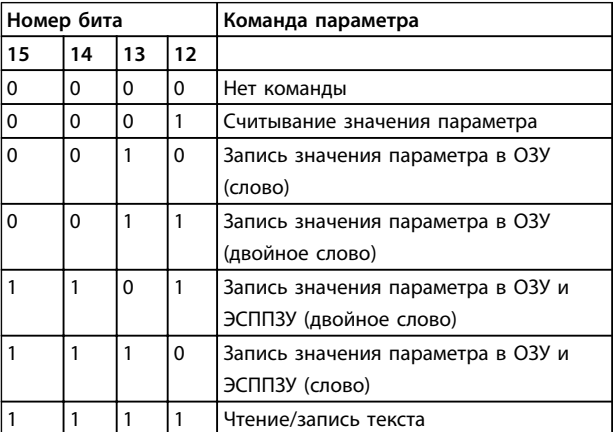

Таблица 10.3 Команды параметров, главное устройство⇒подчиненное устройство

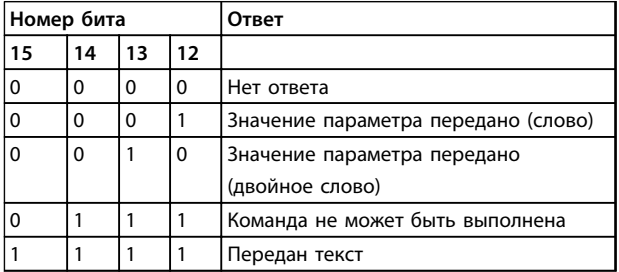

Таблица 10.4 Ответ, подчиненное устройство⇒главное устройство

Если команда не может быть выполнена, подчиненное устройство посылает ответ:

0111 Команда не может быть выполнена

- и записывает в значение параметра (PWE) следующее сообщение о неисправности:

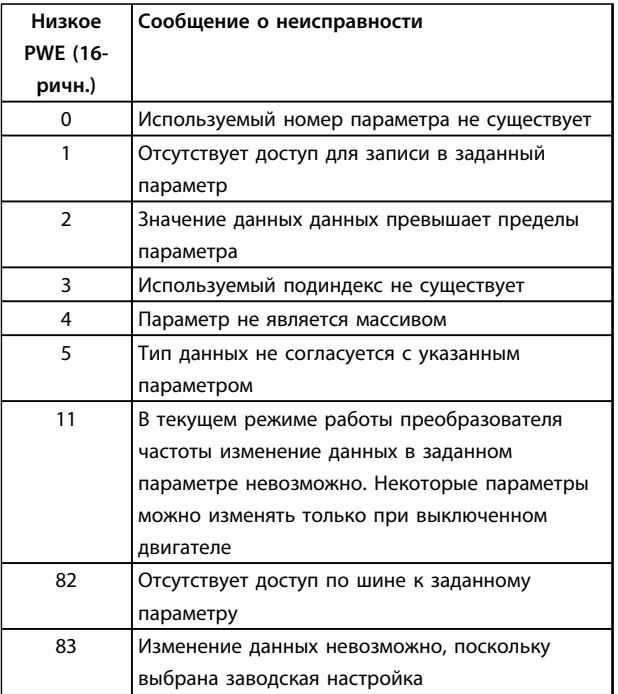

Таблица 10.5 Сообщение о неисправности

### 10.7.8 Номер параметра (PNU)

В битах 0-11 пересылаются номера параметров. Функция соответствующего параметра определена в описании параметров в Руководстве по программированию.

# 10.7.9 Индекс (IND)

Индекс используется совместно с номером параметра для доступа к чтению/записи параметров, которые имеют индекс, например 15-30 Alarm Log: Error Code. Индекс состоит из 2 байтов - младшего и старшего.

В качестве индекса используется только младший байт.

### <span id="page-282-0"></span>10.7.10 Значение параметра (PWE)

Блок значения параметра состоит из 2 слов (4 байтов), и его значение зависит от поданной команды (АК). Если блок PWE не содержит значения параметра, главное устройство подсказывает его. Чтобы изменить значение параметра (записать), запишите новое значение в блок PWE и отправьте его от главного устройства в подчиненное.

Если подчиненное устройство реагирует на запрос параметра (команда чтения), текущее значение параметра в блоке PWE передается и возвращается главному устройству. Если параметр содержит не численное значение, а несколько вариантов выбора данных, например 0-01 Language [0] Английский или [4] Испанский, то значение данных выбирается путем ввода величины в блок PWE. Последовательная связь позволяет только считывать параметры, содержащие данные типа 9 (текстовая строка).

#### 15-40 FC Type-15-53 Power Card Serial Number содержат данные типа 9.

Например, размера блока и диапазон напряжения сети можно посмотреть в 15-40 FC Type. При пересылке текстовой строки (чтение) длина телеграммы переменная, поскольку тексты имеют разную длину. Длина телеграммы указывается во втором байте телеграммы (LGE). При использовании передачи текста символ индекса определяет, является ли команда командой чтения или записи.

Чтобы прочесть текст с помощью блока PWE, для команды параметра (АК) следует задать 16-ричное значение «F». Старший бит символа индекса должен быть равен «4».

Некоторые параметры содержат текст, который можно записывать по шине последовательной связи. Чтобы записать текст с помощью блока PWE, для команды параметра (АК) следует задать 16-ричное значение «F». Старший бит символа индекса должен быть равен «5».

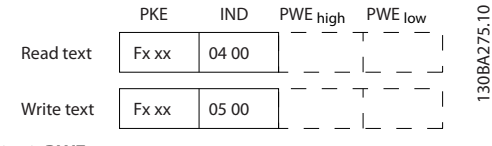

Рисунок 10.10 PWE

### 10.7.11 Поддерживаемые типы данных

«Без знака» означает, что в телеграмме отсутствует знак операции.

)anfv<sup>ss</sup>

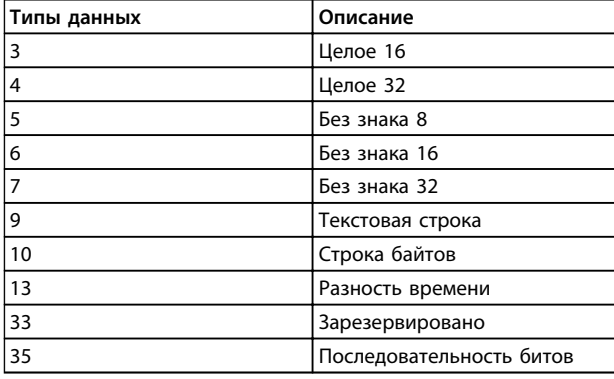

#### Таблица 10.6 Поддерживаемые типы данных

### 10.7.12 Преобразование

Различные атрибуты каждого параметра указаны в разделе «Заводские настройки». Значения параметров передаются только как целые числа. Поэтому для передачи дробной части числа используются коэффициенты преобразования.

Коэффициент преобразования 4-12 Motor Speed Low Limit [Hz] равен 0,1.

Если нужно предварительно установить минимальную частоту равной 10 Гц, то должно быть передано число 100. Коэффициент преобразования 0,1 означает, что переданная величина умножается на 0,1. Таким образом, величина 100 будет восприниматься как 10,0.

#### Примеры:

0 ѕ⇒индекс преобразования 0 0,00 с⇒индекс преобразования -2 0 мс⇒индекс преобразования -3 0,00 мс⇒индекс преобразования -5 Руководство по проектированию VLT® AutomationDriveFC 300 90-1200 кВт

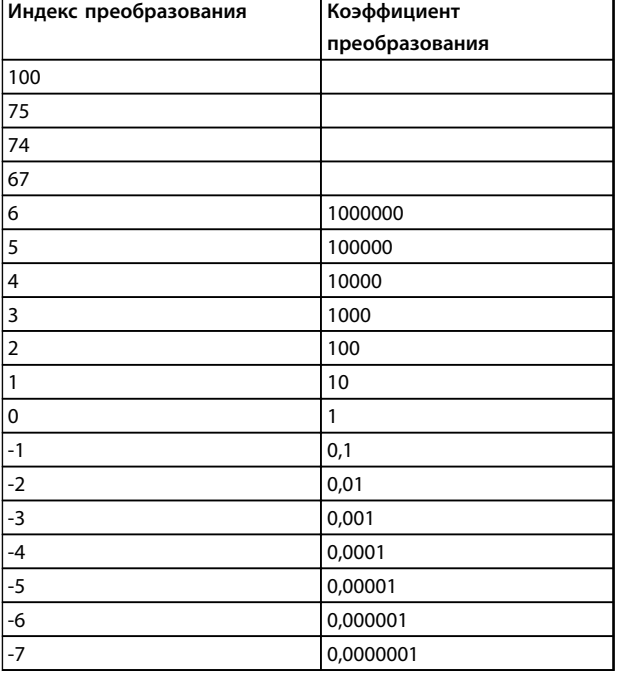

Таблица 10.7 Таблица преобразования

# 10.7.13 Слова состояния процесса (PCD)

Блок слов состояния процесса разделен на два блока по 16 бит, которые всегда поступают в определенной последовательности.

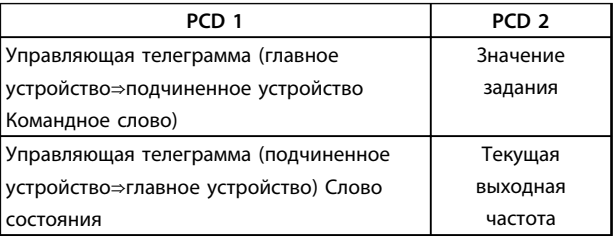

Таблица 10.8 Последовательность РСD

### 10.8 Примеры

### 10.8.1 Запись значения параметра

Измените значение 4-14 Motor Speed High Limit [Hz], чтобы оно составило 100 Гц. Запишите данные в ЭСППЗУ.

РКЕ=Е19Е 16-ричн. - Запись одного слова в 4-14 Motor Speed High Limit [Hz]  $IND = 0000 16$ -ричн. PWE<sub>выс.</sub>=0000 16-ричн. PWE<sub>низк.</sub> = 03E8 16-ричн. - Значение данных 1000, соответствующее частоте 100 Гц, см.глава 10.7.12 Преобразование.

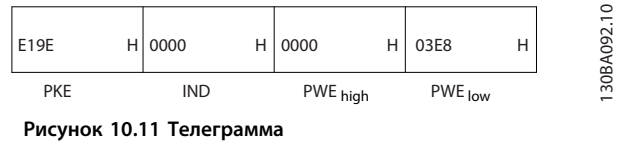

# **УВЕДОМЛЕНИЕ**

4-14 Motor Speed High Limit [Hz] представляет собой одно слово, а командой параметра для записи в ЭСППЗУ является «Е». Номером параметра 4-14 в 16ричном формате является 19Е.

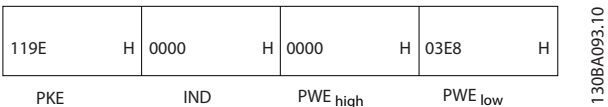

Рисунок 10.12 Ответ главного устройства подчиненному устройству

# 10.8.2 Считывание значения параметра

Прочтите значение в 3-41 Ramp 1 Ramp Up Time

PKE=1,155 16-ричн. - чтение значения параметра в 3-41 Ramp 1 Ramp Up Time IND = 0000 16-ричн. PWE<sub>выс.</sub>=0000 16-ричн. PWE<sub>низк</sub>=0000 16-ричн.

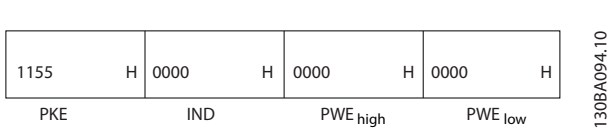

Рисунок 10.13 Значение параметра

Если значение в 3-41 Ramp 1 Ramp Up Time равно 10 секундам, ответ подчиненного устройства главному имеет вид:

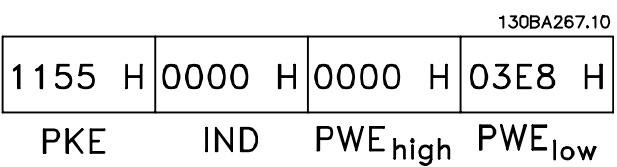

Рисунок 10.14 Ответ подчиненного устройства to главному

3E8 16-ричн. соответствует десятичному числу 1000. Индекс преобразования для 3-41 Ramp 1 Ramp Up Time равен -2.

3-41 Ramp 1 Ramp Up Time относится к типу Без знака 32.

### 10.9 Общие сведения о Modbus RTU

### 10.9.1 Допущения

Компания Danfoss предполагает, что установленный контроллер поддерживает интерфейсы, описанные в этом документе, и что все требования и ограничения, предусмотренные в контроллере и преобразователе частоты, строго соблюдаются.

### 10.9.2 Необходимые сведения

Modbus RTU (Remote Terminal Unit, дистанционный терминал) предназначен для осуществления связи с любым контроллером, который поддерживает интерфейсы, указанные в настоящем документе. Предполагается, что читатель полностью осведомлен о возможностях и ограничениях контроллера.

### 10.9.3 Общие сведения о Modbus RTU

Вне зависимости от типа физических коммуникационных сетей, в кратком описании протокола Modbus RTU рассматривается процесс, который использует контроллер для запроса доступа к другому устройству. В этом процессе описывается, как Modbus RTU реагирует на запросы другого устройства, как будут обнаруживаться ошибки и как о них будет сообщаться. Кроме того, устанавливается общий формат для компоновки и содержимого полей сообщения. Во время обмена данными через сеть Modbus RTU протокол определяет следующее.

- **•** Как Как каждый контроллер узнает адрес своего устройства.
- **•** Распознает сообщение, направленное ему.
- **•** Определяет, какие действия предпринять.
- **•** Извлекает данные или прочие сведения, содержащиеся в сообщении.

Если требуется ответ, контроллер формирует ответное сообщение и отсылает его.

Контроллеры осуществляют связь по принципу «главный — подчиненный» подчиненный», при котором только одно устройство (главное) может инициировать операции связи (называемые запросами). Остальные устройства (подчиненные) отвечают, посылая запрошенные данные главному устройству или отвечая на запрос.

Главное устройство может обращаться к отдельным подчиненным устройствам или посылать циркулярное сообщение всем подчиненным устройствам.

Подчиненные устройства посылают ответное сообщение (называемое ответом) на запросы, которые им адресовались индивидуально. На циркулярные запросы главного устройства ответы не посылаются. Протокол

Modbus RTU определяет формат запроса главного устройства путем ввода в запрос адреса устройства или циркулярного адреса, кода функции, определяющего требуемое действие, любые посылаемые данные и поле обнаружения ошибок. Ответное сообщение подчиненного устройства также формируется с использованием протокола Modbus. Оно содержит поля, подтверждающие выполненные действия, любые возвращаемые данные и поле обнаружения ошибок. Если при приеме сообщения появляется ошибка или если подчиненное устройство не может выполнить затребованное действие, подчиненное устройство формирует сообщение об ошибке и посылает его в ответе или возникает тайм-аут.

<u> Danfoss</u>

### 10.9.4 Преобразователь частоты с Modbus RTU

Преобразователь частоты осуществляет передачу в формате Modbus RTU через встроенный интерфейс RS-485. Протокол Modbus RTU обеспечивает доступ к командному слову и заданию по шине преобразователя частоты.

Командное слово позволяет главному устройству Modbus управлять несколькими важными функциями преобразователя частоты:

- **•** Пуск
- **•** Останов преобразователя частоты различными способами: Останов выбегом
	- Быстрый останов
	- Останов посредством торможения постоянным током

Нормальный останов (изменением скорости)

- **•** Возврат в исходное состояние (сброс) после аварийного отключения
- **•** Работа с различными предустановленными скоростями
- **•** Работа в обратном направлении
- **•** Изменение активного набора параметров
- **•** Управление встроенным реле преобразователя частоты

Для регулирования скорости обычно используется задание по шине. Кроме того, можно получить доступ к параметрам, прочитать их значения и, в некоторых случаях, записать значения в параметры; это позволяет реализовать различные возможности управления, включая управление уставкой преобразователя частоты во время использования его внутреннего ПИрегулятора.

# 10.10 Конфигурация сети

### 10.10.1 Преобразователь частоты с Modbus RTU

Чтобы разрешить протокол Modbus RTU на преобразователе частоты, установите следующие параметры:

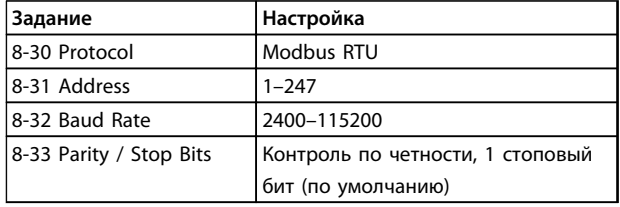

# 10.11 Структура кадра сообщения Modbus RTU

### 10.11.1 Преобразователь частоты с Modbus RTU

Контроллеры настраиваются на передачу по сети Modbus с использованием режима RTU (дистанционный терминал), в котором каждый байт в сообщении содержит два 4-разрядных шестнадцатеричных символа. Формат для каждого байта показан в Таблица 10.9.

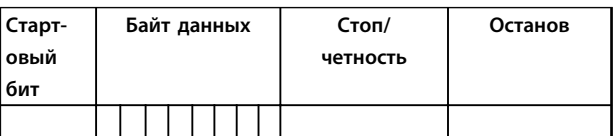

Таблица 10.9 Примерный формат

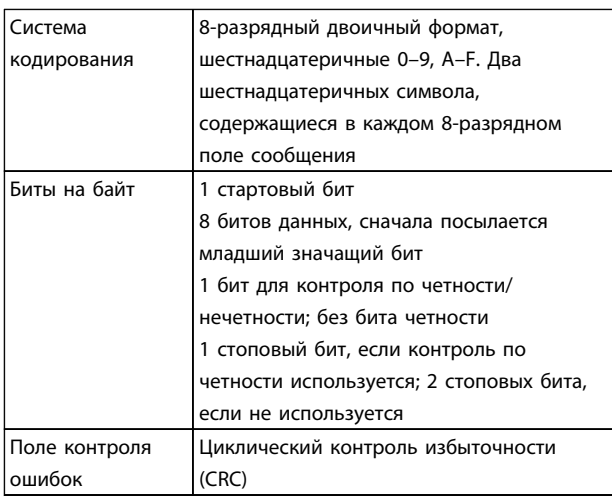

Таблица 10.10 Сведения о битах

### 10.11.2 Структура сообщения Modbus **RTU**

Danfvss

Передающее устройство помещает сообщение Modbus RTU в кадр с известными начальной и конечной точками. Принимающие устройства могут начать с начала сообщения, прочитать адресную часть, определить, какому устройству адресуется сообщение (или всем устройствам, если является циркулярным), и распознать, когда сообщение закончено. Выявляются частичные сообщения и определяются как ошибочные. Передаваемые символы в каждом поле должны быть шестнадцатеричного формата от 00 до FF. Преобразователь частоты непрерывно контролирует сетевую шину, в том числе и во время интервалов «молчания». Когда получено первое поле (поле адреса), каждый преобразователь частоты или устройство декодирует его, чтобы определить, кому адресовано сообщение. Сообщения Modbus RTU с нулевым адресом являются циркулярными. В случае циркулярных сообщений ответ не разрешается. Типичный кадр сообщения показан в Таблица 10.11.

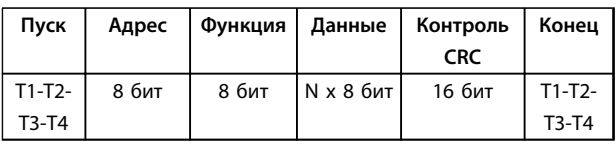

Таблица 10.11 Типичная структура сообщения Modbus RTU

### 10.11.3 Поля начала/останова

Сообщения начинаются периодом молчания длительностью не менее 3,5 интервала передачи символа, реализованных как несколько интервалов передачи символа при выбранной скорости передачи данных в сети (показывается как Начало Т1-Т2-Т3-Т4). Первым передаваемым полем является адрес устройства. После последнего переданного символа предусматривается подобный период длительностью 3,5 знаковых интервала, указывающий конец сообщения. После этого периода может начаться новое сообщение. Весь кадр сообщения должен передаваться в виде непрерывного потока. Если Если перед окончанием кадра появляется период молчания длительностью более 1,5 знаковых интервалов, принимающее устройство игнорирует неполное сообщение и считает, что следующий байт будет адресным полем следующего сообщения. Аналогичным образом, если новое сообщение начинается в пределах 3,5 знаковых интервалов после предыдущего сообщения, принимающее устройство будет считать его продолжением предыдущего сообщения, в результате чего возникнет тайм-аут (отсутствие ответа от подчиненного устройства), поскольку значение в конечном поле CRC недействительно для комбинированных сообщений.

### 10.11.4 Адресное поле

Адресное поле кадра сообщения содержит 8 бит. Достоверные адреса подчиненных устройств находятся в диапазоне десятичных чисел 0–247. Конкретным подчиненным устройствам присваиваются адреса в диапазоне 1–247. («0» оставлен для циркулярного режима, который распознают все подчиненные устройства.) Главное устройство адресуется к подчиненному путем указания его адреса в адресном поле сообщения. Когда подчиненное устройство посылает свой ответ, оно помещает в это адресное поле свой адрес, чтобы позволить главному устройству определить, какое подчиненное устройство отвечает.

## 10.11.5 Поле функции

Поле функции кадра сообщения содержит 8 бит. Допустимые индексы находятся в диапазоне 1-FF. Поля функций используются для передачи сообщений между главным и подчиненным устройствами. Когда сообщение посылается от главного устройства к подчиненному, поле кода функции сообщает подчиненному устройству, какое действие требуется выполнить. Когда подчиненное устройство отвечает главному, оно использует поле кода функции, чтобы указать, что ответ является либо нормальным (ошибки нет), либо произошла какая-либо ошибка (так называемый «исключительный ответ»). При нормальном ответе подчиненное устройство просто повторяет первоначальный код функции. При исключительном ответе подчиненное устройство возвращает код, который эквивалентен первоначальному коду со старшим значащим битом, установленным на логическую «1». Кроме того, подчиненное устройство помещает уникальный код в поле данных ответного сообщения. Это извещает главное устройство о том, какая произошла ошибка, или сообщает причину исключения. См. *[глава 10.11.10 Коды функций,](#page-289-0) [поддерживаемые Modbus RTU](#page-289-0)*.

### 10.11.6 Поле данных

Поле данных формируется с помощью групп из двух шестнадцатеричных цифр в диапазоне от 00 до FF. Эти последовательности представляют один символ RTU. Поле данных сообщений, посылаемых главным устройством подчиненному, содержит дополнительную информацию, которую должно использовать подчиненное устройство для совершения действия, определяемого кодом функции. Такая информация может содержать такие элементы, как адреса катушки или регистра, количество элементов и счет текущих байтов данных в этом поле.

# 10.11.7 Поле контроля CRC

Сообщения содержат поле обнаружения ошибок с действием по методу циклического контроля избыточности (CRC). Поле CRC проверяет содержимое всего сообщения. Это происходит независимо от того, какой метод проверки четности используется для отдельных символов сообщения. Значение CRC вычисляется передающим устройством, которое затем прилагает поле проверки CRC в качестве последнего поля сообщения. Принимающее устройство пересчитывает CRC во время приема сообщения и сравнивает вычисленное значение с текущим значением, принимаемым в поле CRC. Если эти два значения не равны, результатом будет тайм-аут шины. Поле обнаружения ошибок содержит двоичное число из 16 бит, образующих два 8-битовых байта. После проверки на ошибки сначала добавляется младший байт, а затем старший. Старший байт CRC — последний байт, посылаемый в сообщении.

### 10.11.8 Адресация катушек и регистров

В сети Modbus все данные организуются в катушках и регистрах временного хранения. Катушки хранят 1 бит, а регистры временного хранения хранят 2-байтовое слово (16 бит). Все адреса данных в сообщениях Modbus рассматриваются как нулевые. При первом появлении элемента данных к нему адресуются как к элементу номер 0. Например, катушка, известная в программируемом контроллере как «катушка 1», в поле адреса данных сообщения Modbus имеет адрес «катушка 0000». Катушке с десятичным номером 127 присваивается адрес 007E 16-ричн. (десятичный номер 126).

В поле адреса данных сообщения к регистру временного хранения 40001 адресуются как к регистру 0000. Поле кода функции уже определяет операцию «регистр временного хранения». Т.е. подразумевается «4XXXX». К регистру временного хранения 40108 адресуются как к регистру 006B 16-ричн. (десятичный номер 107).

<u> Danfoss</u>

### Руководство по проектированию VLT® AutomationDriveFC 300 90-1200 кВт

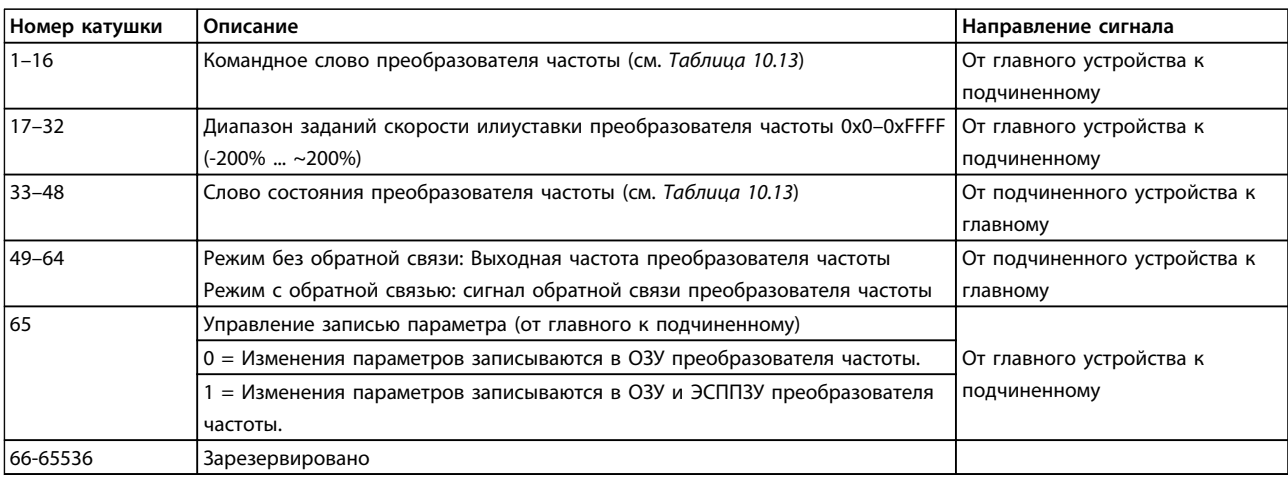

#### Таблица 10.12 Катушки и регистры временного хранения

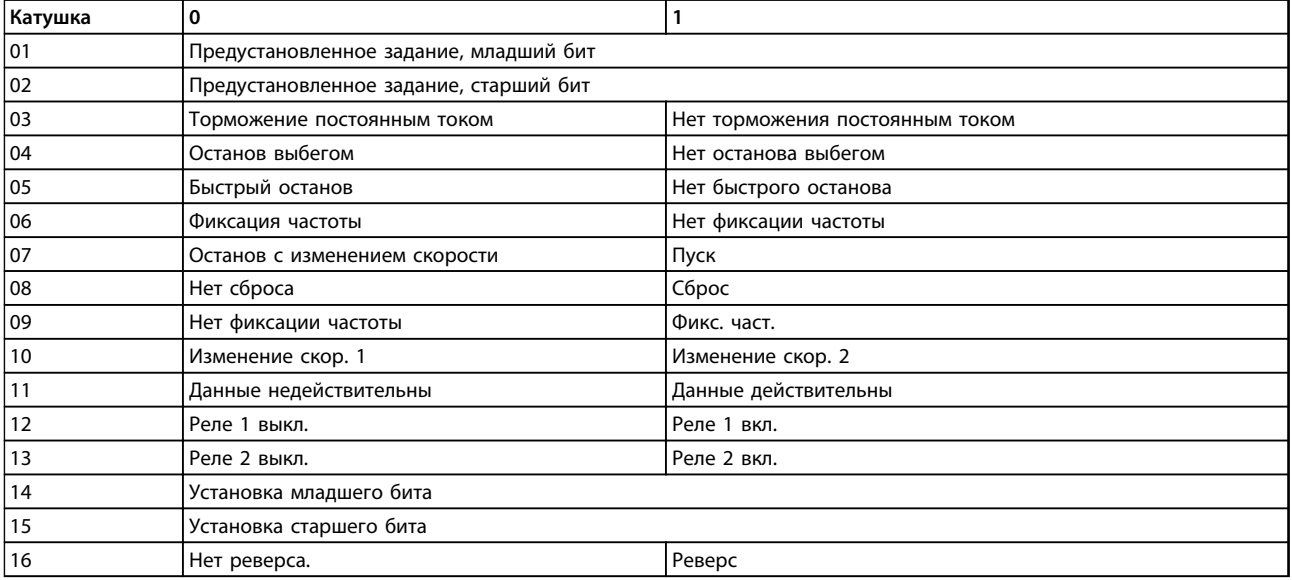

Таблица 10.13 Командное слово преобразователя частоты (профиль FC)
### <span id="page-288-0"></span>**Монтаж и настройка RS-485 Руководство по проектированию VLT**® **AutomationDriveFC 300 90–1200 кВт**

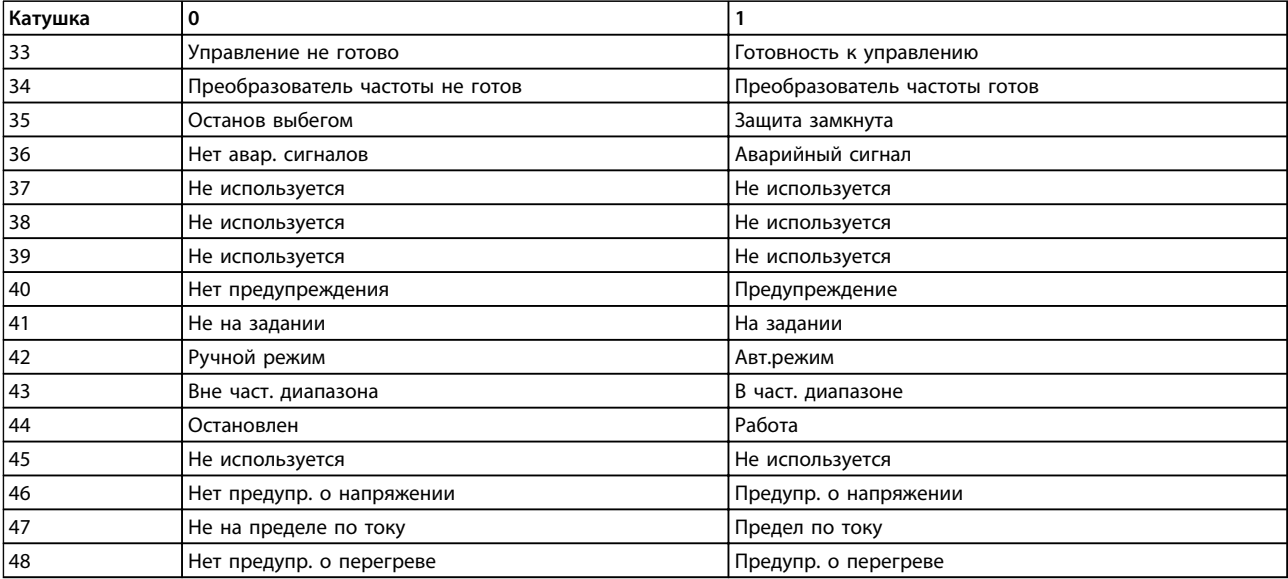

**Таблица 10.14 Слово состояния преобразователя частоты (профиль FC)**

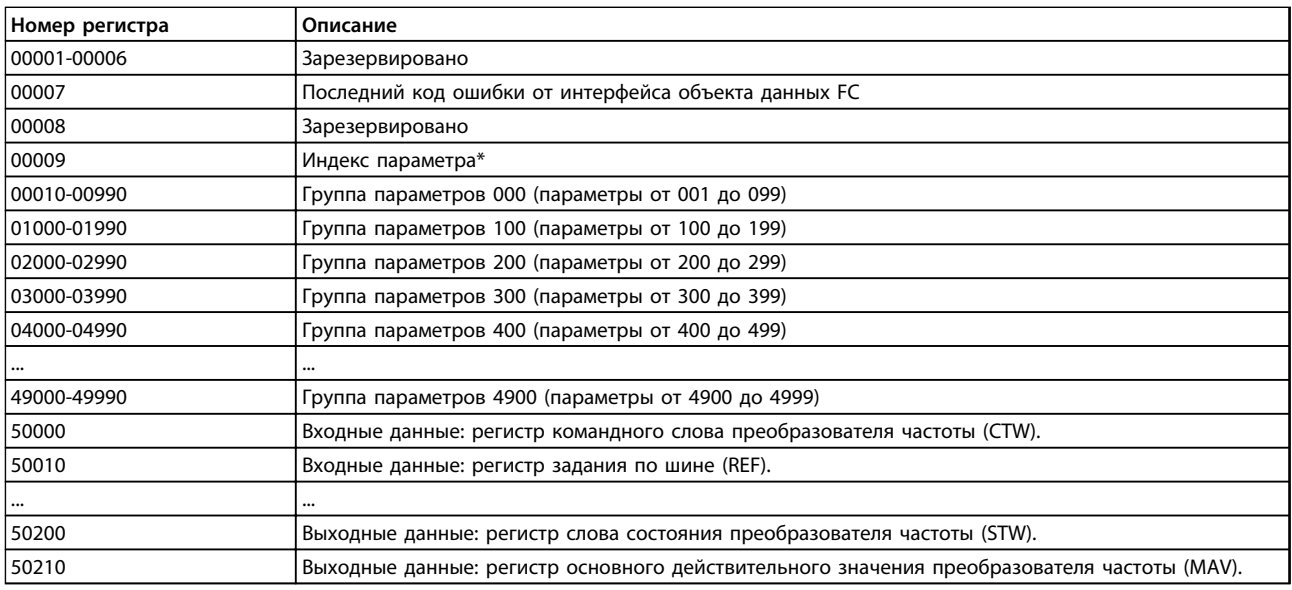

### **Таблица 10.15 Регистры временного хранения**

*\* Применяется для определения номера индекса, используемого при доступе к индексируемому параметру.*

# 10.11.9 Управление преобразователем частоты

В этом разделе описываются коды, которые можно использовать в полях функций и данных сообщения Modbus RTU.

# <span id="page-289-0"></span>10.11.10 Коды функций, поддерживаемые Modbus RTU

Протокол Modbus RTU поддерживает использование следующих кодов функций в Таблица 10.16 в поле функции сообщения.

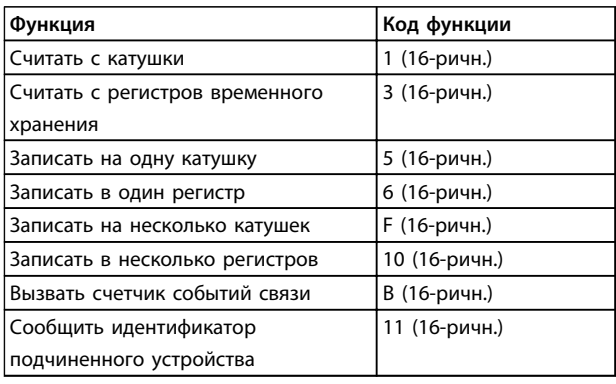

### Таблица 10.16 Коды функций

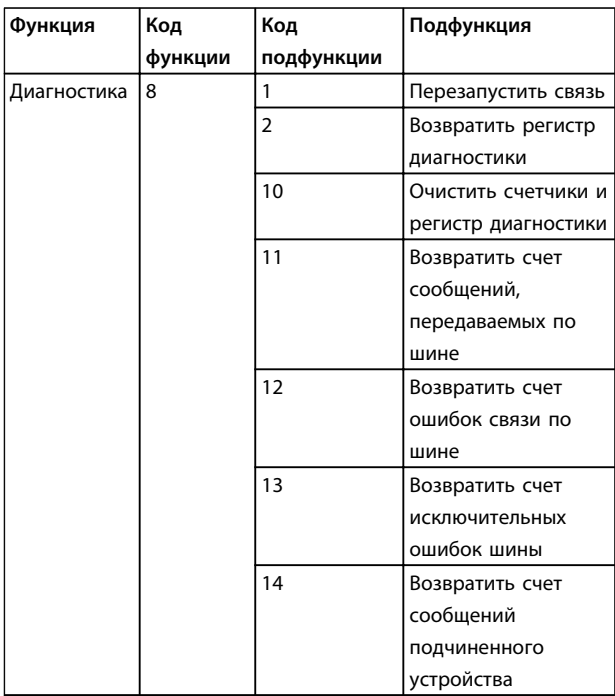

Таблица 10.17 Коды функций

# 10.11.11 Исключительные коды Modbus

.<br><u>Danf</u>oss

Полное описание структуры ответа исключительного кода приведено в разделе глава 10.11.2 Структура сообщения Modbus RTU.

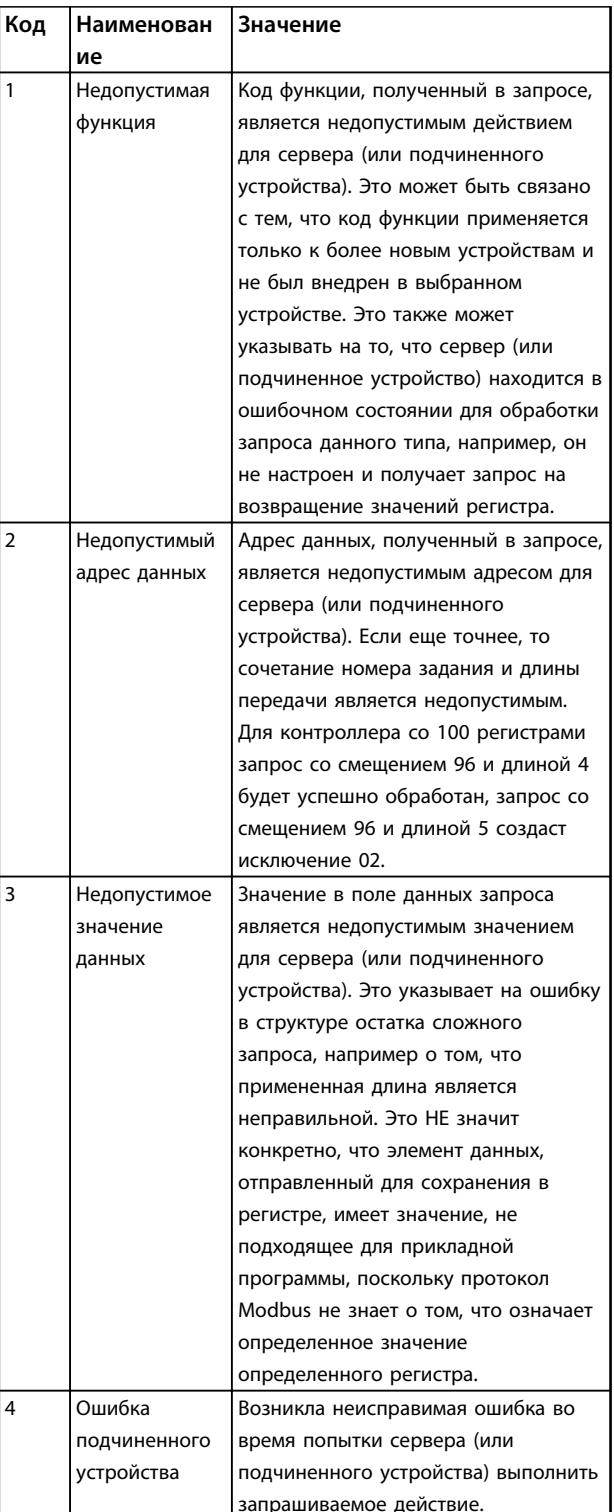

Таблица 10.18 Исключительные коды Modbus

# <span id="page-290-0"></span>10.12 Доступ к параметрам

### 10.12.1 Операции с параметрами

Номер параметра (PNU) переносится из адреса регистра, содержащегося в читаемом или записываемом сообщении Modbus. Номер параметра передается в сообщение Modbus как ДЕСЯТИЧНОЕ ЧИСЛО, равное 10 х номер параметра.

## 10.12.2 Хранение данных

Десятичное значение параметра «Катушка 65» определяет, куда будут записываться данные в преобразователе частоты: в ЭСППЗУ и в ОЗУ (катушка 65  $=$  1) или только в ОЗУ (катушка 65 = 0).

# 10.12.3 IND (индекс)

Индекс массива устанавливается в регистре временного хранения 9 при вызове параметров массива.

# 10.12.4 Текстовые блоки

Параметры, сохраняемые в виде текстовых строк. вызываются таким же образом, как и прочие параметры. Максимальный размер текстового блока -20 символов. Если запрос на считывание параметра предназначен для большего числа символов, чем хранит параметр, ответ укорачивается. Если запрос на считывание параметра предназначен для меньшего числа символов, чем хранит параметр, свободное пространство ответа заполняется.

# 10.12.5 Коэффициент преобразования

Поскольку значение параметра можно пересылать только как целое число, для передачи дробной части числа после десятичной запятой следует использовать коэффициент преобразования. См. глава 10.8 Примеры.

### 10.12.6 Значения параметров

### Стандартные типы данных

Стандартными типами данных являются int16, int32, uint8, uint16 и uint32. Они хранятся как регистры 4х (40001-4FFFF). Чтение параметров производится с помощью функции 03 16-ричн. «Считать с регистров временного хранения». Запись параметров осуществляется с помощью 16-ричн. функции 6 «Задать значение одного регистра» для одного регистра (16 битов) и 16-ричн. функции 10 «Установить значения нескольких регистров» для двух регистров (32 бита). Диапазон считываемых размеров: от 1 регистра (16 битов) до 10 регистров (20 символов).

### Нестандартные типы данных

Нестандартные типы данных - текстовые строки; они хранятся как регистры 4х (40001-4FFFF). Параметры считываются с помощью функции 03 16-ричн. «Считать регистры временного хранения» и записываются с помощью функции 10 16-ричн. «Задать значения нескольких регистров». Диапазон считываемых размеров: от 1 регистра (2 символа) до 10 регистров (20 символов).

Danfvss

### 10.13 Профиль управления FC

## 10.13.1 Командное слово в соответствии с профилем FC

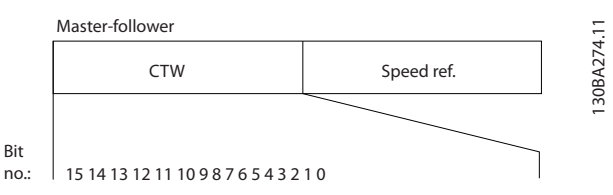

Рисунок 10.15 Командное слово от главного к подчиненному

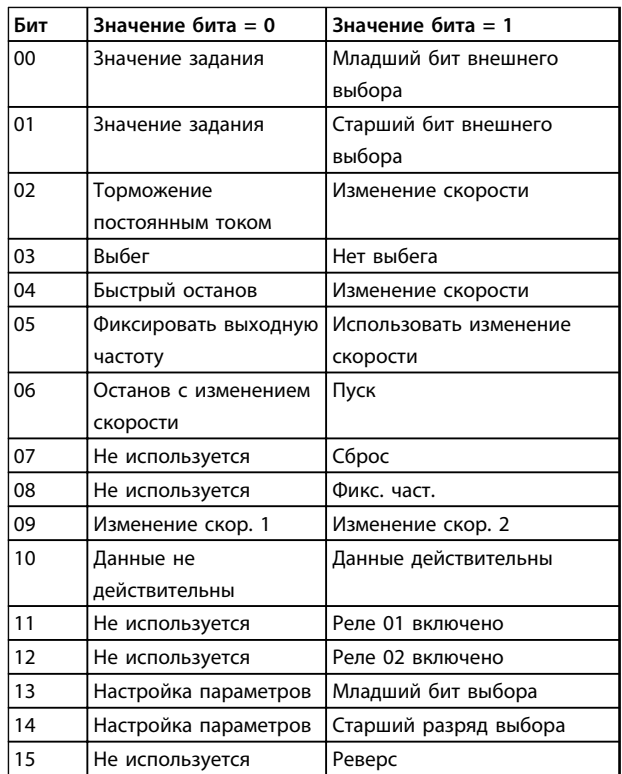

### <span id="page-291-0"></span>Расшифровка управляющих битов

### Биты 00/01

Биты 00 и 01 используются для выбора одного из четырех значений задания, предварительно запрограммированных в параметре 3-10 Preset Reference в соответствии с Таблица 10.19.

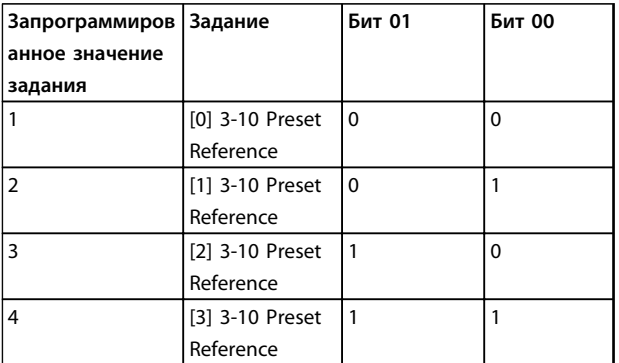

Таблица 10.19 Биты управления

# **УВЕЛОМЛЕНИЕ**

Выберите в параметре 8-56 Preset Reference Select значение, определяющее логику бита 00/01 в отношении соответствующей функции на цифровых входах.

#### Бит 02, торможение постоянным током

Бит 02 = «0» приводит к торможению постоянным током и останову. Установите ток торможения и длительность в параметрах 2-01 DC Brake Current и 2-02 DC Braking Time

Бит 02 = «1» вызывает изменение скорости.

### Бит 03, останов с выбегом

Бит 03 = «0»: преобразователь частоты немедленно «отпускает» двигатель (выходные транзисторы запираются), который выбегом доводится до состояния покоя

Бит 03 = «1»: преобразователь частоты запускает двигатель, если выполняются другие условия запуска.

Выберите в параметре 8-50 Coasting Select значение, определяющее логику бита 03 в отношении соответствующей функции на цифровом входе.

### Бит 04, быстрый останов

Бит 04 = «0»: вызывает снижение скорости вращения двигателя до останова (устанавливается в параметре 3-81 Quick Stop Ramp Time).

### Бит 05, фиксация выходной частоты

Бит 05 = «0»: фиксируется текущая выходная частота (в Гц). Изменение зафиксированной выходной частоты производится только с помощью цифровых входов (параметры с 5-10 Terminal 18 Digital Input до 5-15 Terminal 33 Digital Input), запрограммированных для выполнения функции Увеличение скорости и Уменьшение скорости.

 $\lambda$ anfoss

# **УВЕДОМЛЕНИЕ**

Если действует функция фиксации выхода, останов преобразователя частоты возможен только при выполнении следующих условий.

- Бит 03 Останов выбегом.
- Бит 02 Торможение пост. током.
- Цифровой вход (от 5-10 Terminal 18 Digital Input go 5-15 Terminal 33 Digital Input) запрограммирован на Торможение пост. током, Останов выбегом или Сброс и останов выбегом.

### Бит 06, останов/пуск с изменением скорости

Бит 06 = «0»: вызывает останов и заставляет двигатель снижать скорость до останова с помощью выбранного параметра замедления.

Бит 06 = «1»: позволяет преобразователю частоты запустить двигатель, если выполнены прочие условия пуска.

Выберите в параметре 8-53 Start Select значение. определяющее логику бита 06, Останов/пуск изменения скорости в отношении соответствующей функции на цифровом входе.

### Бит 07, сброс:

Бит 07 = «0»: нет сброса.

Бит 07 = «1»: сброс отключения. Сброс активируется по переднему фронту сигнала, то есть при переходе сигнала от логического «0» к логической «1».

#### Бит 08, фиксация частоты

Бит 08 = «1»: выходная частота зависит от параметра 3-19 Jog Speed [RPM].

### Бит 09, выбор изменения скорости 1/2

Бит 09 = «0»: изменение скорости 1 включено (параметры 3-41 Ramp 1 Ramp Up Time-3-42 Ramp 1 Ramp Down Time).

Бит 09 = «1»: изменение скорости 2 (параметры 3-51 Ramp 2 Ramp Up Time-3-52 Ramp 2 Ramp Down Time) **RKRINUAHO** 

### <span id="page-292-0"></span>Бит 10, данные недействительны/данные действительны

Указывает преобразователю частоты, использовать или игнорировать командное слово. Бит 10 = «0»: командное слово игнорируется.

Бит 10 = «1»: командное слово используется. Эта функция имеет большое значение, поскольку независимо от типа используемой телеграммы в ней всегда содержится командное слово. Таким образом, командное слово можно отключить, если не требуется его использование при обновлении или чтении параметров.

### Бит 11, реле 01

Бит  $11 =$  «0»: реле не активизировано. Бит 11 = «1»: реле 01 активируется при условии, что выбрано Командное слово, бит 11 в параметре 5-40 Function Relay.

### Бит 12, реле 04

Бит 12 = «0»: реле 04 не активизировано. Бит 12 = «1»: реле 04 активируется при условии, что выбрано Командное слово, бит 12 в параметре 5-40 Function Relay.

### Бит 13/14, Выбор набора параметров

Используйте биты 13 и 14 для выбора любого из четырех меню наборов параметров в соответствии с Таблица 10.20.

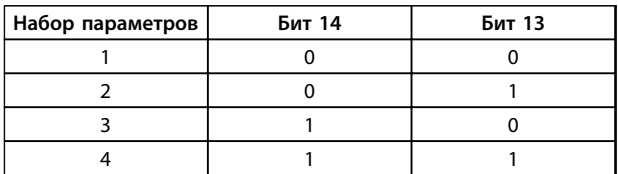

#### Таблица 10.20 Выбор набора параметров

Эта функция возможна только в том случае, если значение Несколько наборов выбрано в параметре 0-10 Active Set-up.

Выберите в параметре 8-55 Set-up Select значение, определяющее логику бита 13/14 в отношении соответствующей функции на цифровых входах.

### Бит 15, реверс

Бит  $15 = «0$ »: нет реверса.

Бит 15 = «1»: реверс. При заводской настройке значение параметра 8-54 Reversing Select устанавливает управление реверсом с помощью цифрового входа. Бит 15 вызывает реверс только в том случае, если выбраны последовательная связь, логическое ИЛИ или логическое И.

# 10.13.2 Слово состояния. соответствующее профилю FC

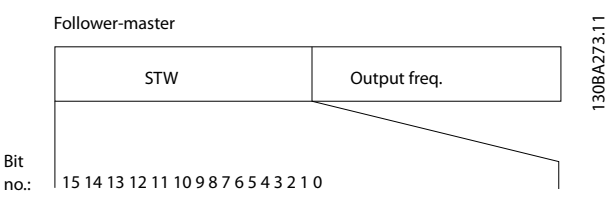

**\**ankr<sup>il</sup>

Рисунок 10.16 Слово состояния (STW) от подчиненного к главному

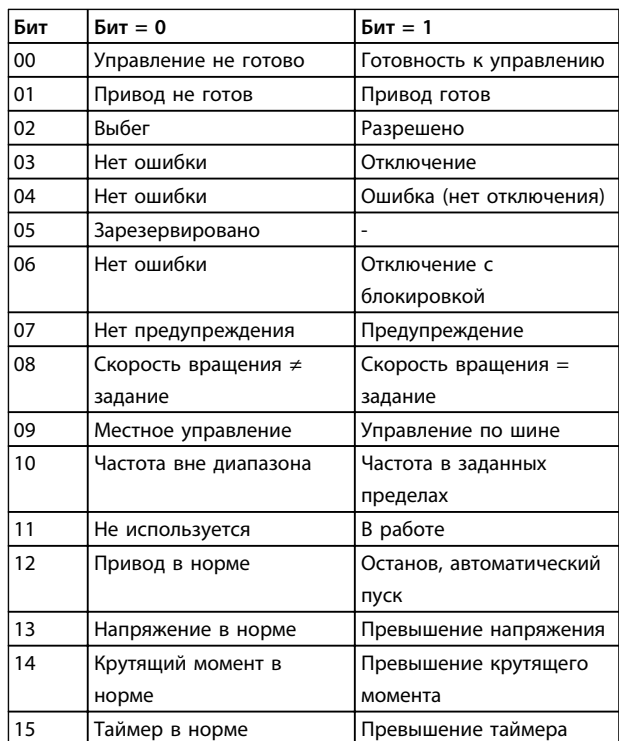

### Объяснение битов состояния

### Бит 00, управление не готово/готово

Бит 00 = «0»: преобразователь частоты отключается. Бит 00 = «1»: система управления преобразователя частоты готова, но не гарантируется получение питания силовым блоком (при питании системы управления от внешнего источника 24 В).

### Бит 01, привод готов

Бит 01 = «1»: преобразователь частоты готов к работе, но через цифровые входы или по последовательной связи подается команда останова выбегом.

#### Бит 02, останов выбегом

Бит 02 = «0»: преобразователь частоты «отпускает» двигатель.

Бит 02 = «1»: преобразователь частоты запускает двигатель командой пуска.

### <span id="page-293-0"></span>**Монтаж и настройка RS-485 Руководство по проектированию VLT**® **AutomationDriveFC 300 90–1200 кВт**

#### **Бит 03, нет ошибки/отключение**

Бит 03 = «0»: преобразователь частоты не находится в состоянии отказа.

Бит 03 = «1»: преобразователь частоты отключается. Для восстановления работы нажмите [Reset] (Сброс).

#### **Бит 04, нет ошибки/ошибка (без отключения)**

Бит 04 = «0»: преобразователь частоты не находится в состоянии отказа.

Бит 04 = 1: преобразователь частоты отображает ошибку, но не отключается.

#### **Бит 05, не используется**

В слове состояния бит 05 не используется.

### **Бит 06, нет ошибки / отключение с блокировкой**

Бит 06 = «0»: преобразователь частоты не находится в состоянии отказа.

Бит 06 = 1: преобразователь частоты отключен и блокирован.

### **Бит 07, нет предупреждения/предупреждение**

Бит 07 = «0»: нет предупреждений.

Бит 07 = «1»: появилось предупреждение.

### **Бит 08, скорость≠ задание/скорость = задание**

Бит 08 = «0»: двигатель работает, но текущая скорость отличается от предустановленного задания скорости. Такая ситуация возможна, например, когда происходит разгон/замедление при пуске/останове. Бит 08 = «1»: скорость двигателя соответствует

предустановленному заданию скорости.

### **Бит 09, местное управление/управление по шине**

Бит 09 = «0»: [Останов/сброс] включен на блоке управления или *Местное управление* выбрано в *3-13 Reference Site*. Преобразователем частоты нельзя управлять по последовательной связи.

Бит 09 = «1» означает, что преобразователь частоты может управляться по периферийной шине или по последовательной связи.

### **Бит 10, предел частоты вне диапазона**

Бит 10 = «0»: выходная частота достигла значения, установленного в параметре *4-11 Motor Speed Low Limit [RPM]* или *4-13 Motor Speed High Limit [RPM]*. Бит 10 = «1»: выходная частота находится в заданных пределах.

### **Бит 11, не работает/работает**

Бит 11 = «0»: двигатель не работает. Бит 11 = «1»: преобразователь частоты получает сигнал пуска или выходная частота превышает 0 Гц.

#### **Бит 12, привод в норме/остановлен, автозапуск**

Бит 12 = «0»: временный перегрев инвертора отсутствует.

Бит 12 = «1»: инвертор остановлен из-за перегрева, но блок не отключается и возобновляет работу, как только перегрев прекращается.

#### **Бит 13, напряжение в норме/выход за предел**

Бит 13 = «0»: нет предупреждений о напряжении. Бит 13 = «1»: напряжение в промежуточной цепи постоянного тока слишком мало или слишком велико.

<u> Danfoss</u>

### **Бит 14, крутящий момент в норме/выход за предел**

Бит 14 = «0»: ток двигателя меньше, чем ток предельного момента, установленный в параметре *4-18 Current Limit*.

Бит 14 = «1»: превышен предел крутящего момента, установленного в *4-18 Current Limit*.

#### **Бит 15, таймер в норме/выход за предел**

Бит 15 = «0»: таймеры для тепловой защиты двигателя и тепловой защиты преобразователя частоты не перешли предел 100 %.

Бит 15 = «1»: один из таймеров превысил предел 100 %.

Если утрачено соединение между дополнительным модулем Interbus и преобразователем частоты либо произошло нарушение внутренней связи, все биты в STW устанавливаются равными «0».

# 10.13.3 Значение задания скорости передачи по шине

Значение задания скорости передается в преобразователь частоты как относительное значение в процентах. Значение пересылается в виде 16-битного слова; в целых числах (0–32767) значение 16384 (4000 16-ричн. формате) соответствует 100 %. Отрицательные числа форматируются с помощью двоичного дополнения. Фактическая выходная частота (MAV) масштабируется таким же образом, как и задание по шине.

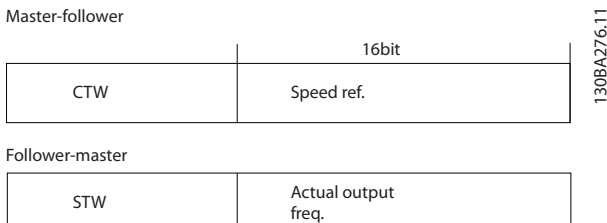

**Рисунок 10.17 Значение задания скорости передачи по шине**

### Задание и MAV масштабируются, как показано на *Рисунок 10.18*.

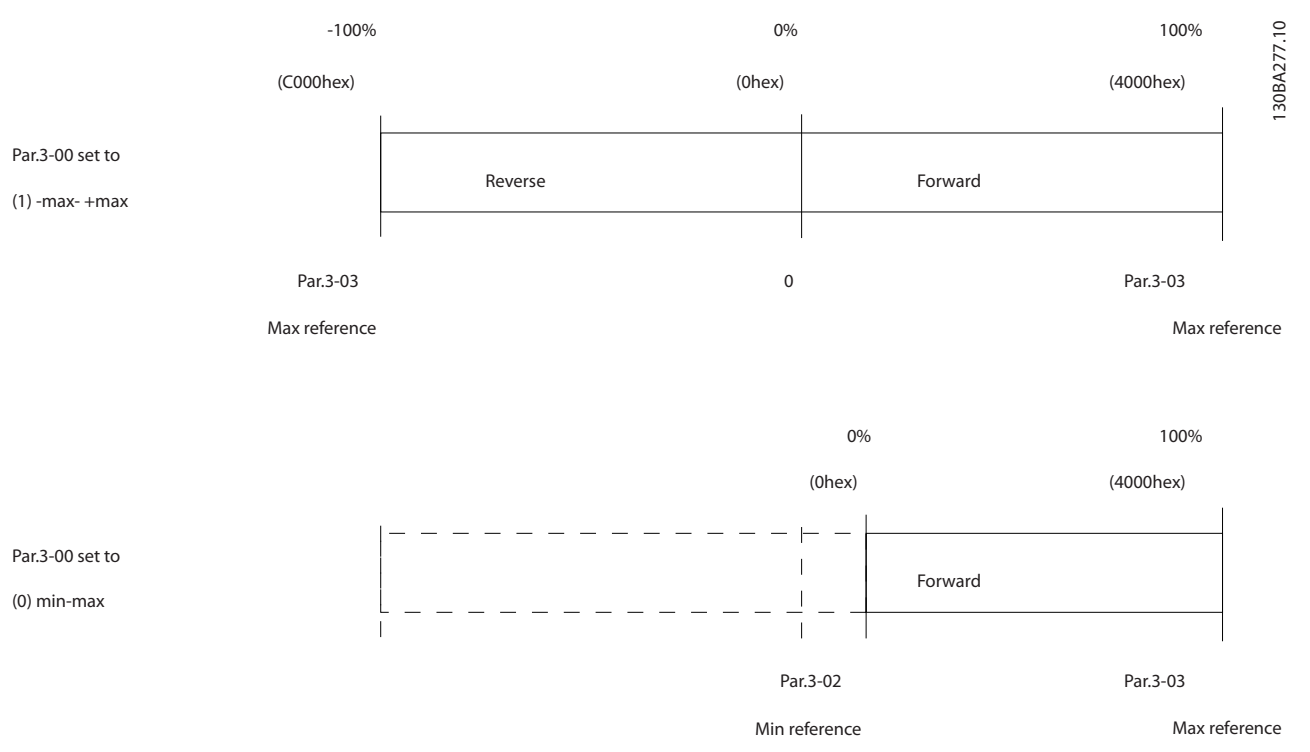

**Рисунок 10.18 Задание и MAV**

**10 10**

<u><br>Danfoss</u>

### <span id="page-295-0"></span>10.13.4 Командное слово. соответствующее профилю PROFIdrive (CTW)

Командное слово используется для передачи команд от главного устройства (например, ПК) к подчиненному устройству.

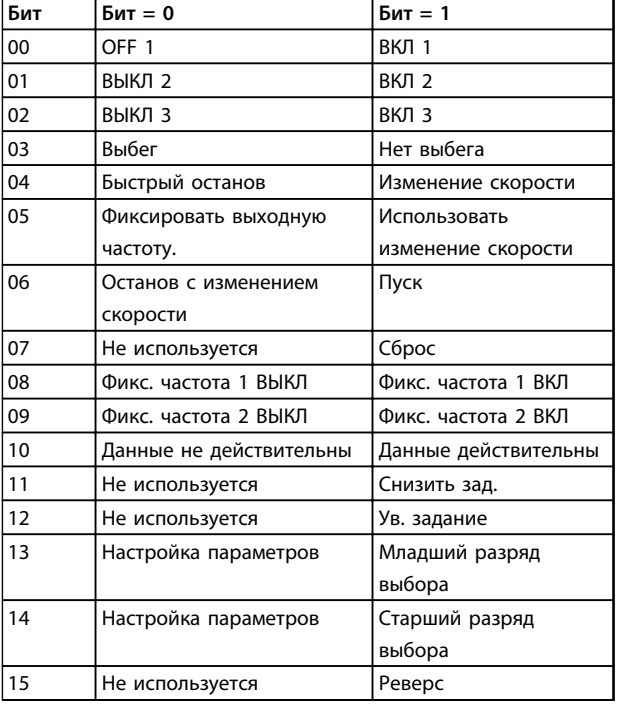

Таблица 10.21 Значения битов для командного слова, профиль PROFIdrive

### Расшифровка управляющих битов

### Бит 00, ВЫКЛ 1/ВКЛ 1

Нормальный останов с изменением скорости в соответствии со значениями времени текущего изменения скорости.

Бит 00 = «0» приводит к останову и к срабатыванию выходного реле 1 или 2 при условии, что выходная частота равна 0 Гц и при этом [Реле 123] выбрано в параметре 5-40 Реле функций.

Когда бит 00 = «1», преобразователь частоты находится в Состоянии 1: «Включение запрещено».

### Бит 01, ВЫКЛ 2/ВКЛ 2

### Останов выбегом

Когда бит 01 = «0», происходит останов выбегом и срабатывает реле 1 или 2 при условии, что выходная частота равна 0 Гц и при этом [Реле 123] выбрано в параметре 5-40 Реле функций.

Когда бит 01 = «1», преобразователь частоты находится в Состоянии «1»: «Включение запрещено». См. to Таблица 10.22 в конце этого раздела.

### Бит 02, ВЫКЛ 3/ВКЛ 3

Быстрый останов использованием время изменения скорости, указанное в 3-81 Время замедл.для быстр.останова.

**)<sub>an</sub>krtt** 

Когда бит 02 = «0», выполняется быстрый останов и приводится в действие выходное реле 1 или 2, если выходная частота равна 0 Гц и при этом [Реле 123] выбрано в параметре 5-40 Реле функций.

Когда бит 02 = «1», преобразователь частоты находится в Состоянии «1»: «Включение запрещено».

### Бит 03, выбег/нет выбега

Ответственный за останов выбегом бит 03 = «0» приводит к останову.

Бит 03 = «1» указывает на то, что преобразователь частоты способен вызвать запуск при условии, что выполняются другие условия запуска.

# **УВЕДОМЛЕНИЕ**

Выбор значения в параметре 8-50 Выбор выбега определяет, как бит 03 соотносится с соответствующей функцией цифровых входов.

### Бит 04, быстрый останов/изменение скорости Быстрый останов использованием время изменения скорости, указанное в 3-81 Время замедл.для быстр.останова.

Когда бит 04 = «0», происходит быстрый останов. Бит 04 = «1» указывает на то, что преобразователь частоты может вызвать запуск, при условии, что выполняются другие условия пуска.

# **УВЕДОМЛЕНИЕ**

Выбор значения в параметре 8-51 Выбор быстрого останова определяет, как бит 04 соотносится с соответствующей функцией цифровых входов.

### Бит 05, фиксировать выходную частоту/использовать изменение скорости

Когда бит 05 = «0», текущая выходная частота сохраняется даже в случае изменения задания. Бит 05 = «1» указывает на то, что преобразователь частоты способен заново выполнить свою регулирующую функцию. Работа происходит в соответствии с установленным заданием.

### <span id="page-296-0"></span>**Бит 06, останов/пуск с изменением скорости**

Нормальный останов с замедлением при киспользовании значения времени замедления фактически выбранного режима изменения скорости. Кроме того, приводится в действие выходное реле 01 или 04, если выходная частота равна 0 Гц и если Реле 123 выбрано в параметре *5-40 Реле функций*. Бит 06 = «0» приводит к останову.

Бит 06 = «1» указывает на то, что преобразователь частоты способен вызвать запуск при условии, что выполняются другие условия запуска.

# *УВЕДОМЛЕНИЕ*

**Выбор значения в параметре** *8-53 Выбор пуска* **определяет, как бит 06 соотносится с соответствующей функцией цифровых входов.**

### **Бит 07, нет функции/сброс**

Сброс после выключения.

Подтверждение события, хранящегося в буфере отказов. Когда бит 07 = «0», сброс не происходит.

Когда бит 07 переходит в состояние «1» при изменении наклона рабочей характеристики, сброс происходит после выключения.

### **Бит 08, фиксированная частота 1 ВЫКЛ/ВКЛ**

Активирует предварительно запрограммированную скорость в *8-90 Фикс. скор. 1, уст. по шине*. ФИКСАЦИЯ ЧАСТОТЫ 1 активируется только если бит 04 = «0», а бит  $00-03 = «1$ ».

### **Бит 09, фиксированная частота 2 ВЫКЛ/ВКЛ**

Активирует предварительно запрограммированную скорость в *8-91 Фикс. скор. 2, уст. по шине*. ФИКСАЦИЯ ЧАСТОТЫ 2 активируется только если бит 04 = «0», а бит  $00-03 = 18.$ 

### **Бит 10, данные не действительны/действительны**

Указать преобразователю частоты, используется или игнорируется командное слово.

Бит 10 = «0» вызывает игнорирование командного слова, а бит 10 = «1» — использование этого слова. Эта функция имеет большое значение, поскольку независимо от типа используемой телеграммы в ней всегда содержится командное слово, т. е. командное слово можно отключить, если его не требуется использовать при обновлении или чтении параметров.

#### **Бит 11, нет функции/замедление**

Уменьшает значение задания скорости на величину, заданную в параметре *3-12 Значение разгона/ замедления*.

Когда бит 11 = «0», значение задания не изменяется. Когда бит 11 = «1», значение задания уменьшается.

### **Бит 12, нет функции/разгон**

Увеличивает значение задания скорости на величину, заданную в параметре *3-12 Значение разгона/ замедления*.

**\an**kA

Когда бит 12 = «0», значение задания не изменяется. Когда бит 12 = «1», значение задания увеличивается. Если одновременно активизированы и замедление, и ускорение (биты 11 и 12 = «1»), то приоритет отдается замедлению, т. е. заданное значение скорости уменьшается.

### **Биты 13/14, выбор набора параметров**

Выбор одного из четырех наборов параметров в соответствии с *Таблица 10.22*:

Эта функция возможна только в том случае, если значение *Несколько наборов* выбрано в *0-10 Активный набор*. Выбор значения в параметре *8-55 Выбор набора* определяет, как биты 13 и 14 соотносятся с соответствующей функцией цифровых входов. Замена набора параметров во время работы возможна только в том случае, если наборы связаны в параметре *0-12 Этот набор связан с*.

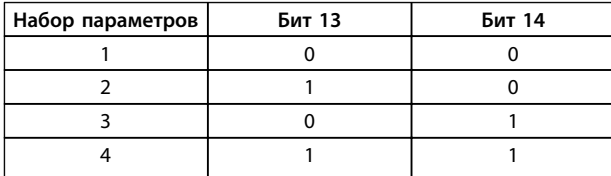

**Таблица 10.22 Биты 13/14, выбор набора**

### **Бит 15, нет функции/реверс**

Бит 15 = «0» не вызывает реверса. Бит 15 = «1» вызывает реверс. Примечание. При заводской настройке реверс с помощью параметра *8-54 Выбор реверса* устанавливается как *цифровой*.

# *УВЕДОМЛЕНИЕ*

**Бит 15 вызывает реверс только в том случае, если выбран один из следующих вариантов:** *последовательная связь, логическое «ИЛИ»* **или** *логическое «И»***.**

### <span id="page-297-0"></span>10.13.5 Слово состояния. соответствующее профилю PROFIdrive (STW)

Слово состояния уведомляет главное устройство (например ПК) о состоянии подчиненного устройства.

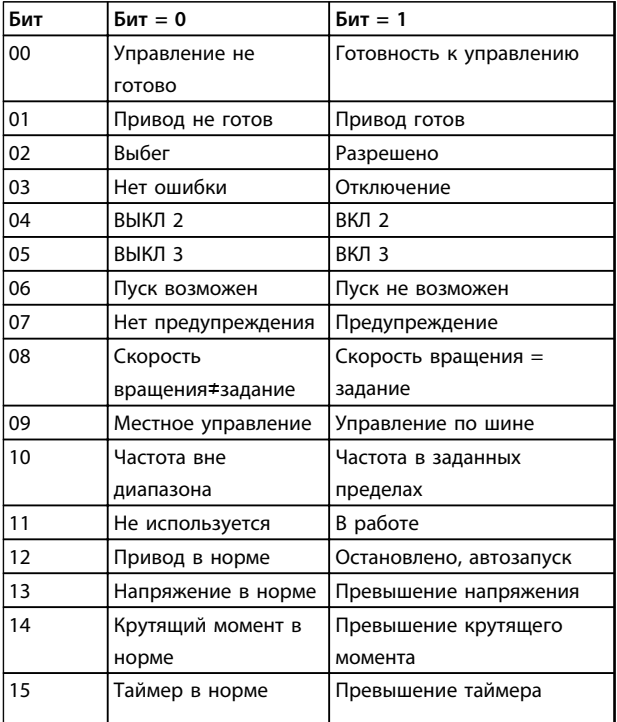

Таблица 10.23 Значения битов для слова состояния, профиль PROFIdrive

### Объяснение битов состояния

### Бит 00, управление не готово/готово

Когда бит 00 = «0», бит 00, 01 или 02 командного слова равен «0» (ВЫКЛ 1, ВЫКЛ 2 или ВЫКЛ 3), или преобразователь частоты выключается (защитное **OTKRIQUAHIAA** 

Когда бит 00 = «1», управление преобразователя частоты готово к работе, но возможно отсутствие питания в блоке (при питании системы V управления от внешнего источника 24 В).

### Бит 01, VLT не готов/готов

То же значение, что и у бита 00, но с подачей напряжения от источника электропитания. Когда преобразователь частоты получает необходимые пусковые сигналы, он готов.

### Бит 02, Останов выбегом/включение

Когда бит 02 = «0», бит 00, 01 или 02 командного слова = «0» (ВЫКЛ 1, ВЫКЛ 2, ВЫКЛ 3 или выбег), или преобразователь частоты выключается (защитное отключение).

**\an**fvss

Когда 02 = «1», бит 00, 01 или 02 командного слова = «1»; Преобразователь частоты не отключается.

### Бит 03, нет ошибки/отключение

Когда бит 03 = «0», состояние ошибки преобразователя частоты отсутствует.

Бит 03 = «1» означает, что преобразователь частоты отключен и для возобновления его работы требуется сигнал сброса.

### Бит 04, ВКЛ 2/ВЫКЛ 2:

Когда бит 01 командного слова = «0», бит 04 = «0». Когда бит 01 командного слова = «1», бит 04 = «1».

### Бит 05, ВКЛ 3/ВЫКЛ 3:

Когда бит 02 командного слова = «0», бит 05 = «0». Когда бит 02 командного слова = «1», бит 05 = «1».

### Бит 06. Пуск возможен/пуск не возможен

Если в параметре 8-10 Профиль командного слова выбран PROFIdrive, то после подтверждения выключения, после активизации ВЫКЛ 2 или ВЫКЛ 3 и после включения напряжения сети бит 06 становится равным «1». Состояние запрета пуска сбрасывается установкой в командном слове значения «0» для бита 00 и значения «1» для битов 01, 02 и 10.

# Бит 07, нет предупреждения/предупреждение:

Бит 07 = «0» означает отсутствие предупреждений. Бит 07 = «1» означает, что предупреждение появилось.

### Бит 08, скорость ≠ задание/скорость = задание

Когда бит 08 = «0», текущая скорость вращения двигателя отклоняется от установленного значения задания скорости. Это может происходить, например, когда скорость изменяют во время пуска/останова путем ускорения/замедления.

Когда бит 08 = «1», текущая скорость врашения двигателя соответствует установленному значению задания скорости.

### Бит 09, местное управление/управление по шине

Бит 09 = «0» указывает на то, что преобразователь частоты остановлен нажатием кнопки [Stop] (Стоп) на LCP, либо на выбор значения [2] Связанное Ручн/Авто или [0] Местное в параметре 3-13 Место задания. Когда бит 09 = «1», возможно управление преобразователем частоты через последовательный интерфейс.

#### **Бит 10, частота вне диапазона/частота в диапазоне**

Когда бит 10 = «0», выходная частота находится вне диапазона, установленного параметрами *4-52 Предупреждение: низкая скорость* и *4-53 Предупреждение: высокая скорость*. Бит 10 = «1» означает, что выходная частота находится в установленных пределах.

#### **Bit 11, не работает/работает**

Когда бит 11 = «0», двигатель не работает. Бит 11 = «1» означает, что на преобразователь частоты поступил пусковой сигнал или что выходная частота превышает 0 Гц.

### **Бит 12, привод в норме/остановлен, автозапуск**

Бит 12 = «0» указывает на отсутствие временной перегрузки инвертора.

Бит 12 = «1» означает, что инвертор остановлен вследствие перегрузки. Однако преобразователь частоты не выключен (не отключен) и запустится заново по окончании перегрузки.

#### **Бит 13, Напряжение в норме/превышение напряжения**

Бит 13 = «0» указывает на то, что напряжение преобразователя частоты находится в заданных пределах.

Бит 13 = «1» указывает на то, что напряжение постоянного тока в промежуточной цепи преобразователя частоты слишком мало или слишком велико.

### **Бит 14, крутящий момент в норме/превышение крутящего момента**

Бит 14 = «0» указывает то, что значение крутящего момента двигателя ниже предела, выбранного в *4-16 Двигательн.режим с огранич. момента* и *4-17 Генераторн.режим с огранич.момента*. Бит 14 = «1» указывает на превышение предела, выбранного в *4-16 Двигательн.режим с огранич. момента* или *4-17 Генераторн.режим с огранич.момента*.

### **Бит 15, таймер в норме/превышение таймера**

Бит 15 = «0» указывает на то, что показания таймеров тепловой защиты двигателя и тепловой защиты преобразователя частоты не превысили 100%. Бит 15 = «1» указывает на превышение значения 100 % одним из таймеров.

<u> Danfvss</u>

Руководство по проектированию VLT® AutomationDriveFC 300 90-1200 кВт

# Алфавитный указатель

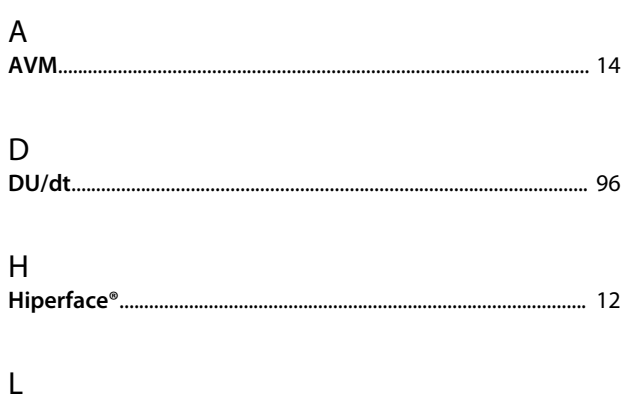

# 

### M **MCR**

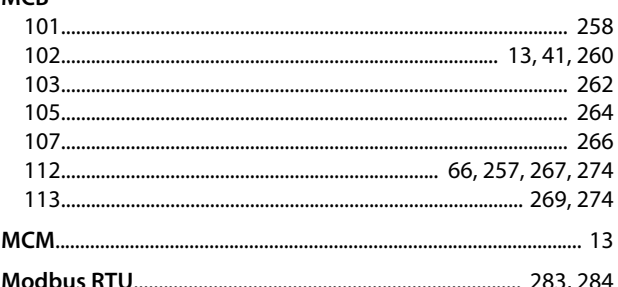

# $\overline{N}$

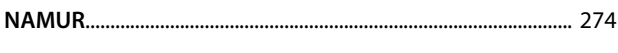

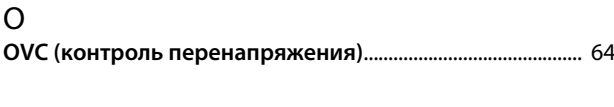

# $\overline{P}$

### ${\sf R}$

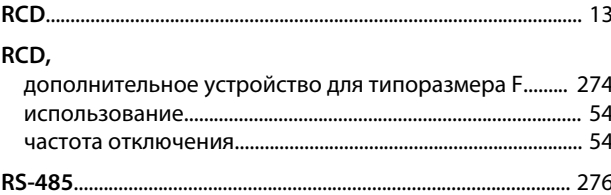

# $\varsigma$

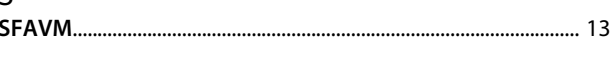

$$
\textbf{THD} _{\ldots \text{}} \qquad \qquad 14
$$

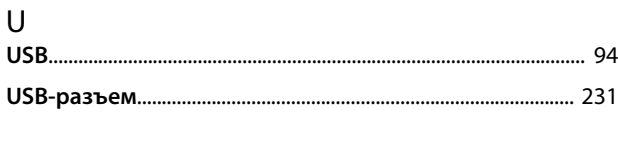

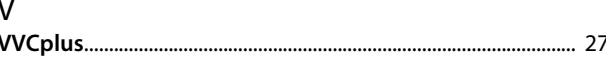

## $\overline{A}$

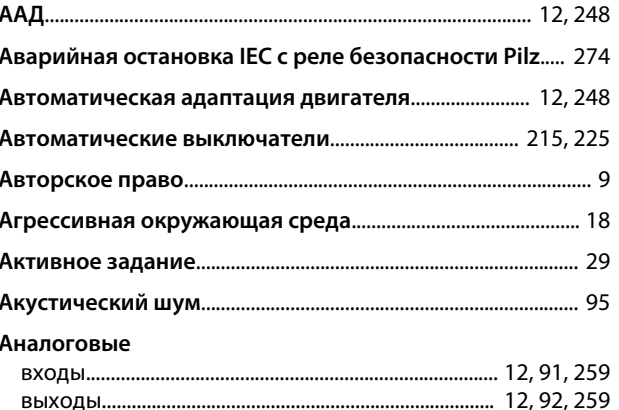

# Б

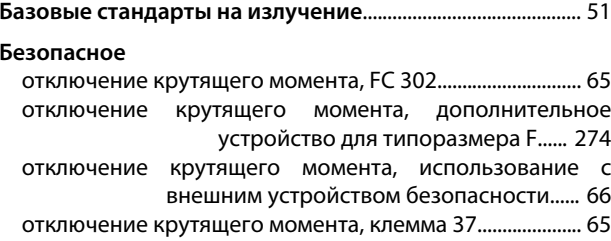

### B Ввод

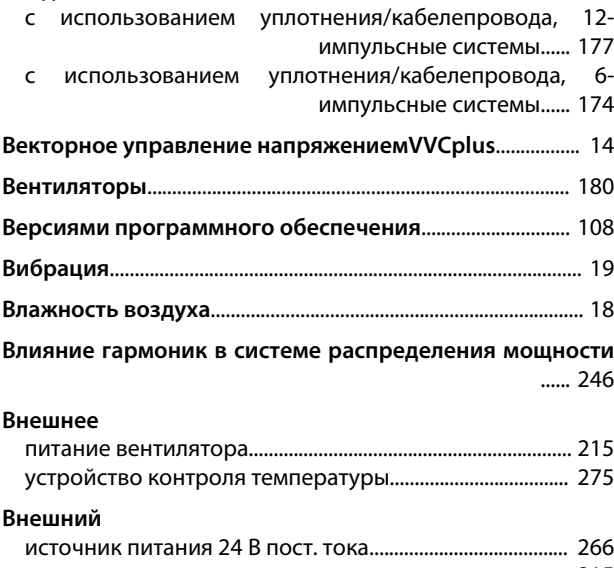

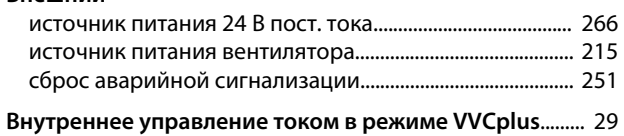

### Алфавитный указатель

# Руководство по проектированию VLT® AutomationDriveFC 300 90-1200 кВт

Danfoss

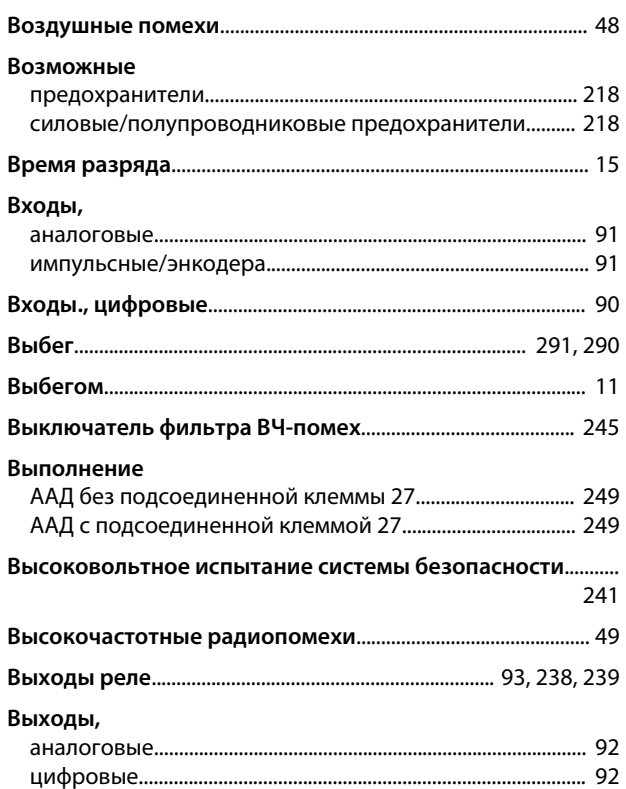

# $\bar{\Gamma}$

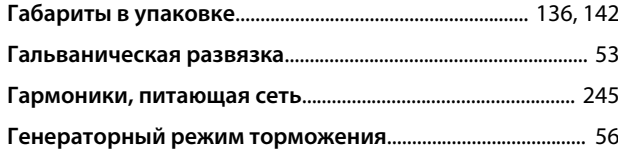

# Д

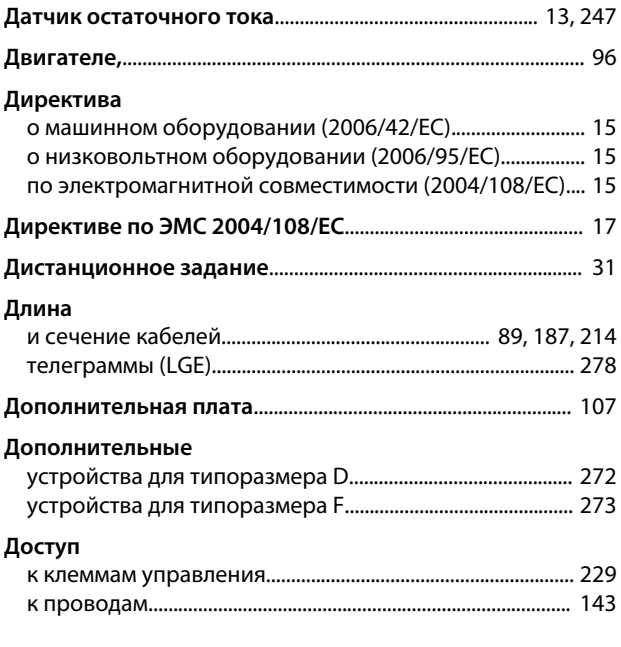

## $\overline{3}$ Задание

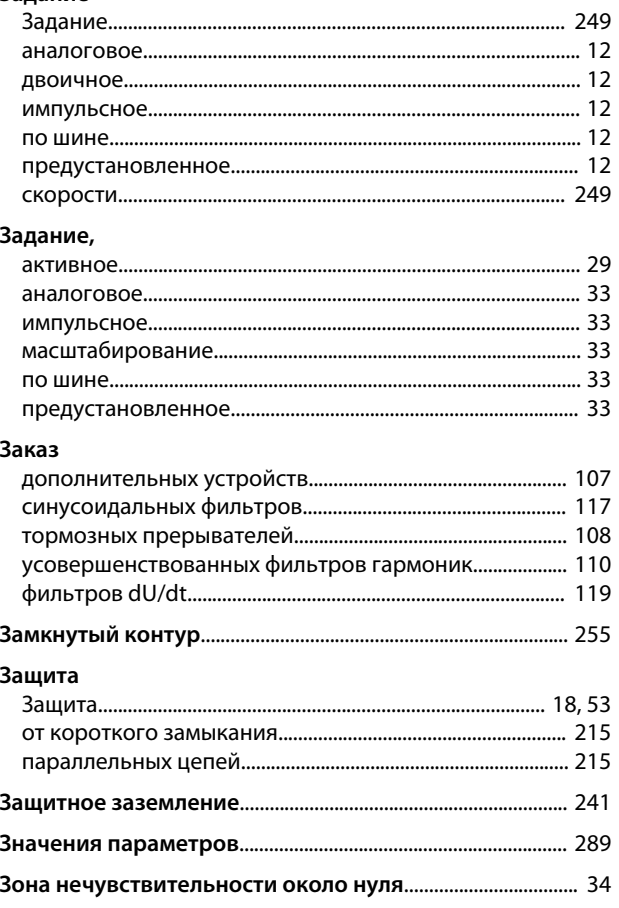

# $\overline{M}$

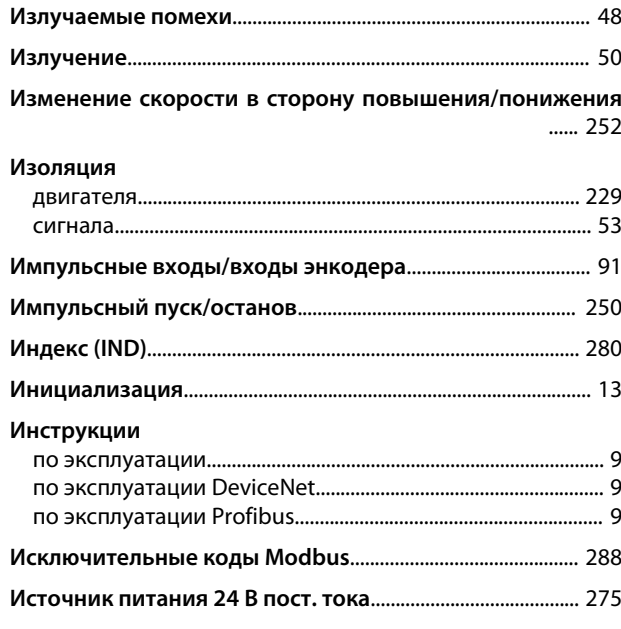

# $\sf K$

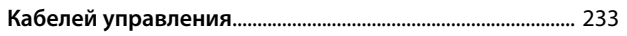

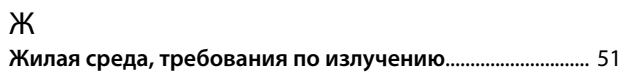

### Алфавитный указатель

# Руководство по проектированию VLT® AutomationDriveFC 300 90-1200 кВт

### Кабели

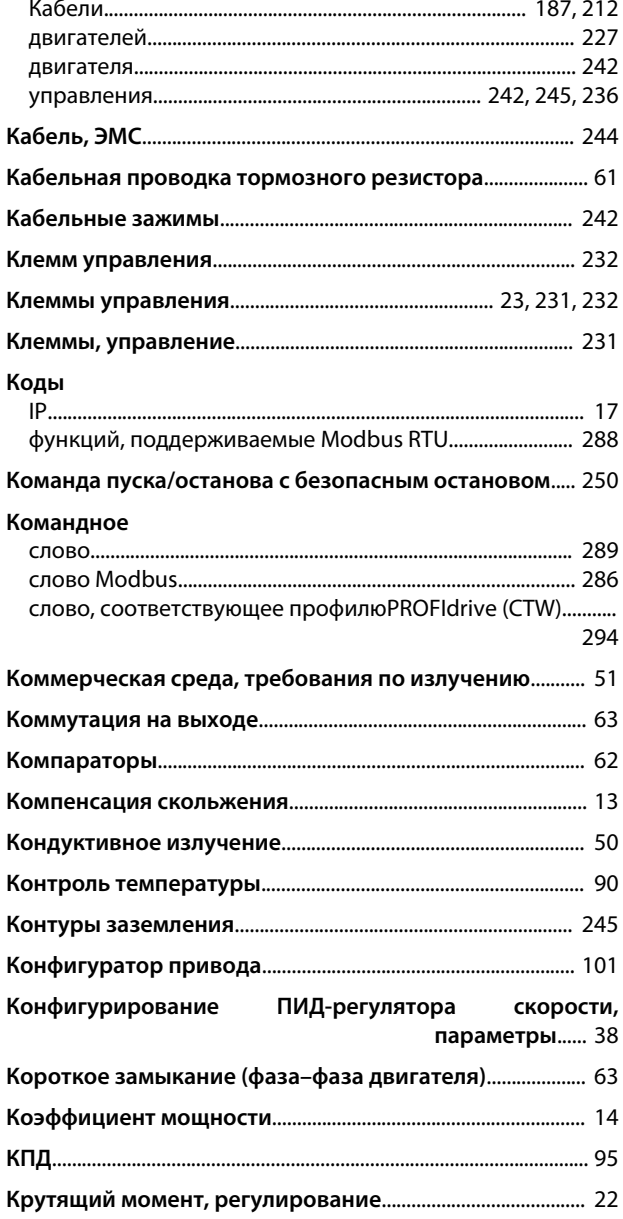

# Л

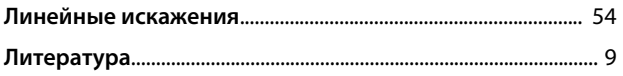

### M

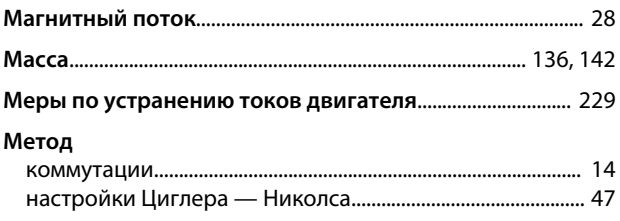

### Механический

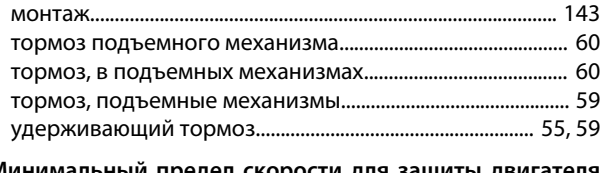

### Минимальный предел скорости для защиты двигателя  $\ldots$  64

### Момент

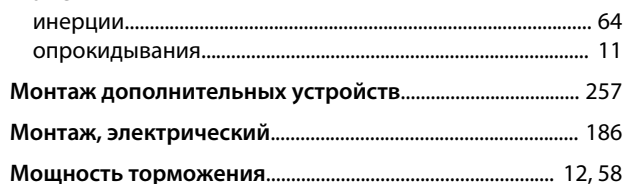

### $\overline{H}$

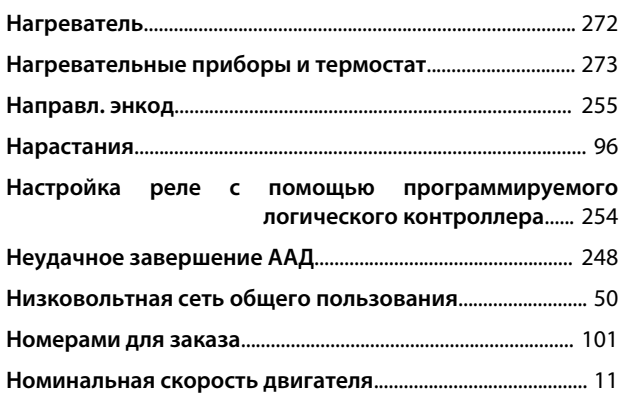

# $\mathsf O$

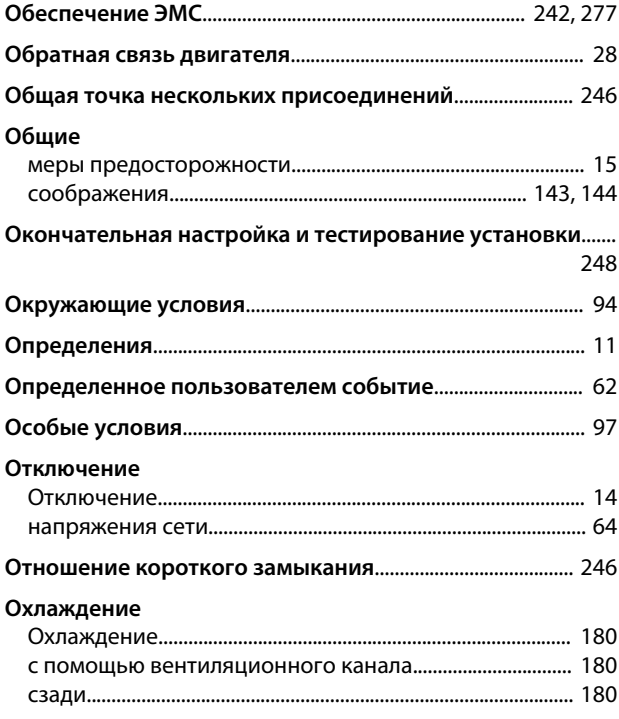

# $\boldsymbol{\Pi}$

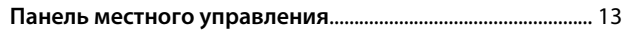

# Danfoss

**Алфавитный указатель Руководство по проектированию VLT**® **AutomationDriveFC 300 90–1200 кВт**

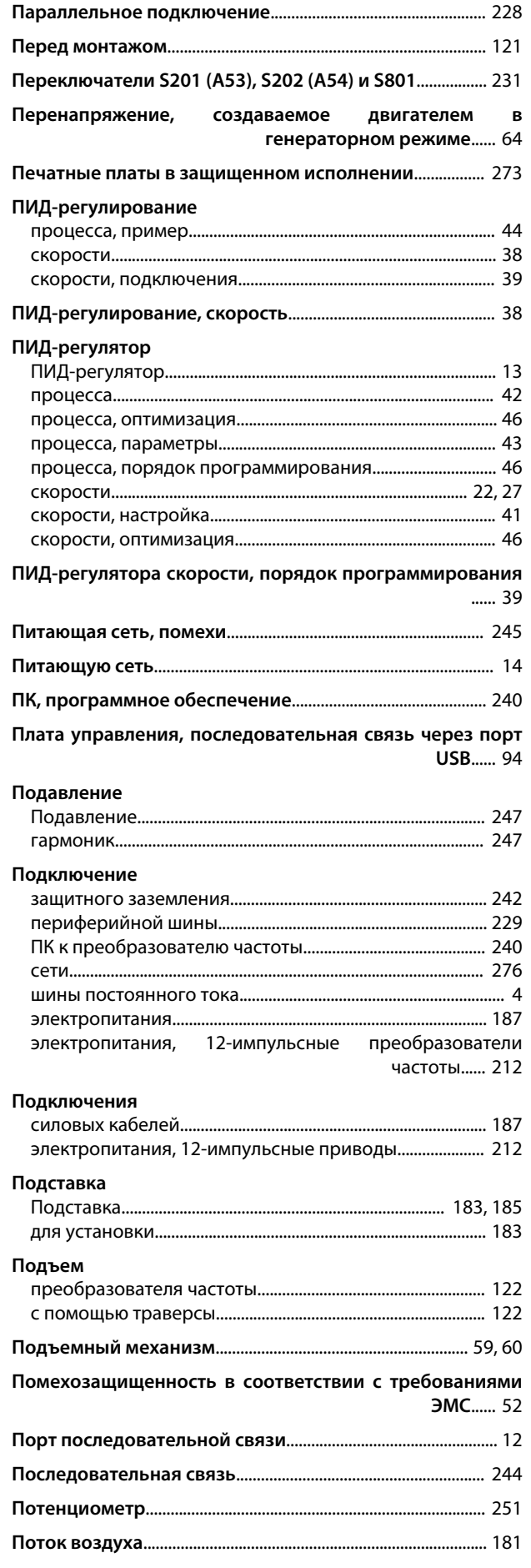

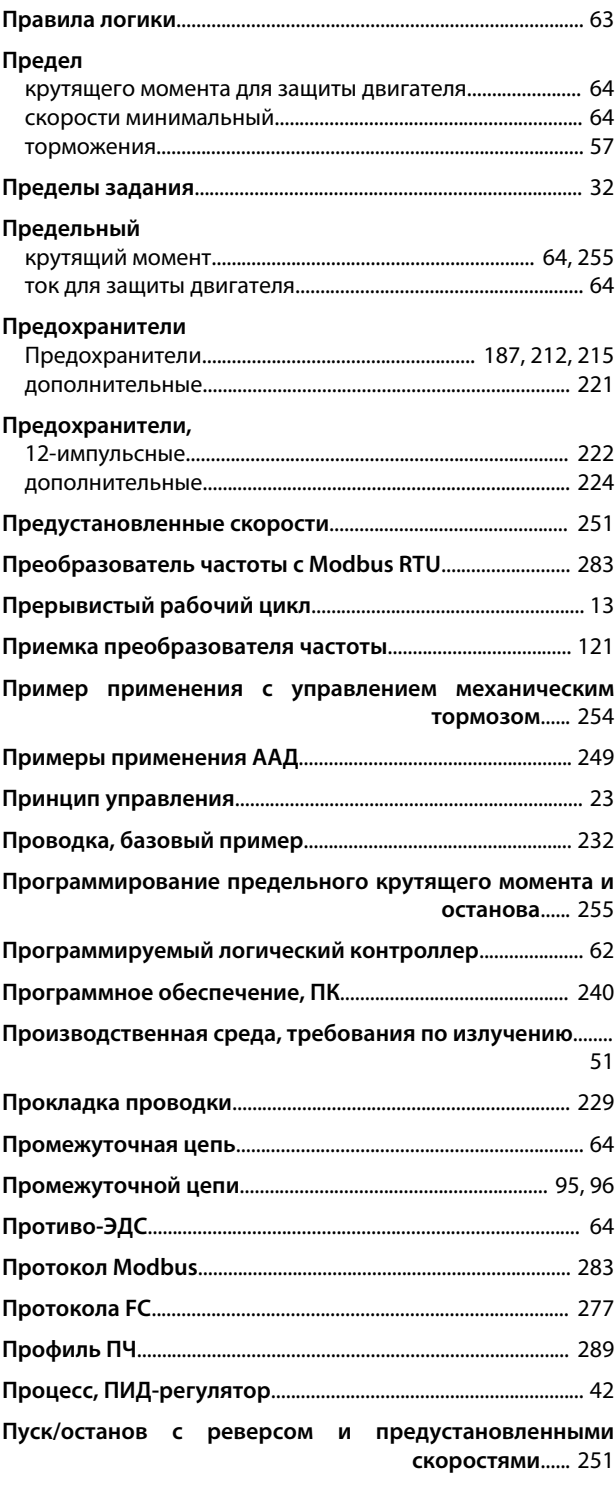

# Р

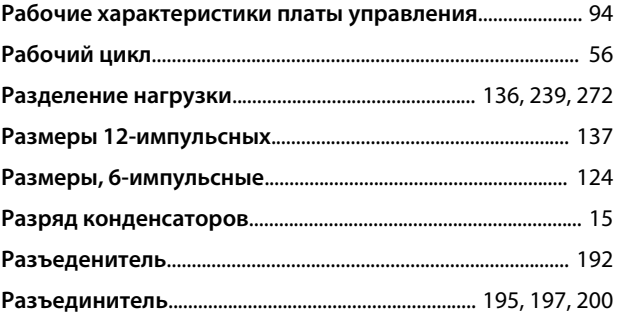

# Danfoss

# **Алфавитный указатель Руководство по проектированию VLT**® **AutomationDriveFC 300 90–1200 кВт**

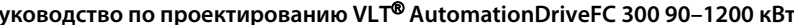

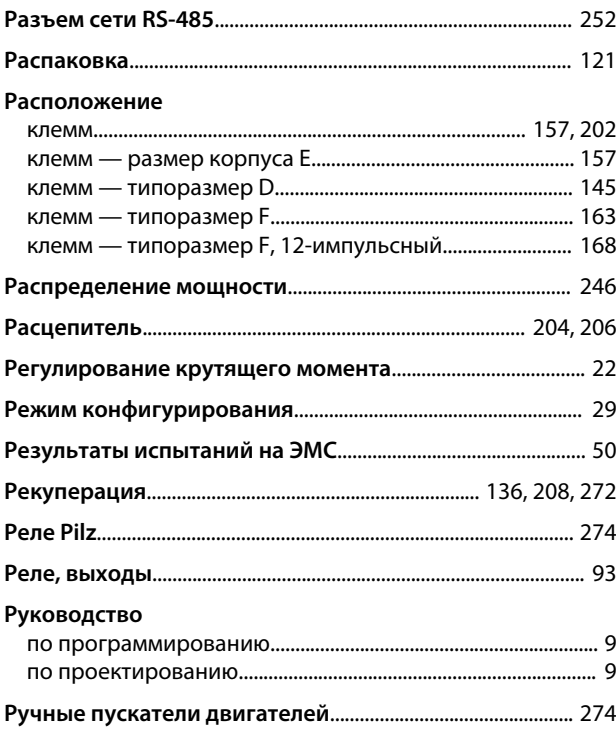

# С

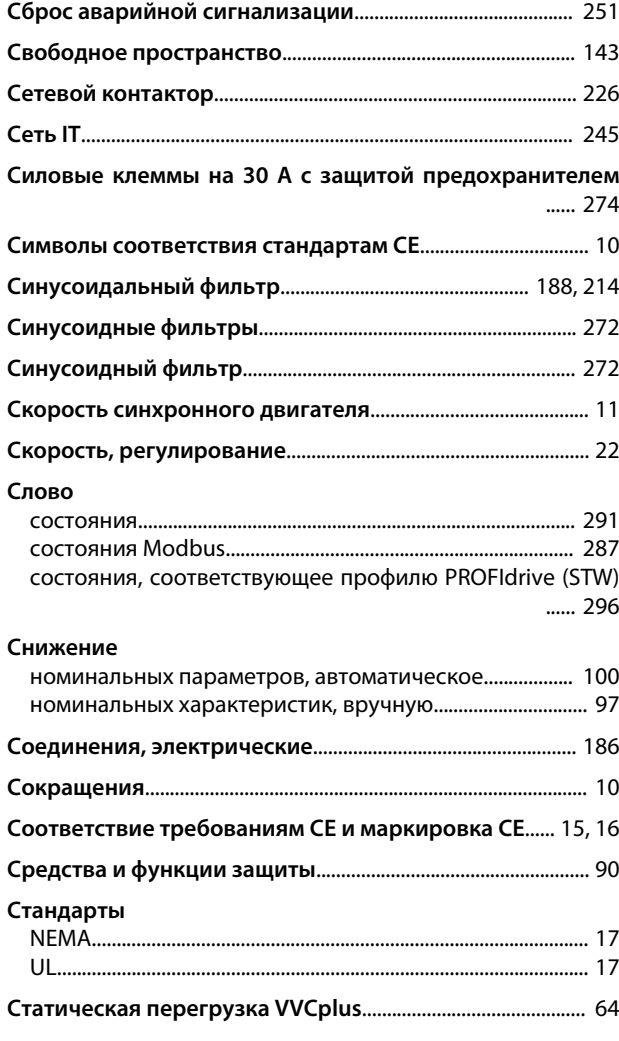

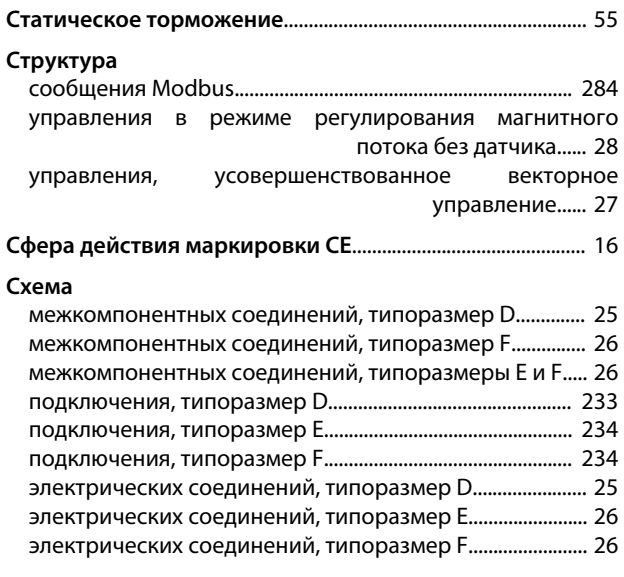

# $\Gamma$

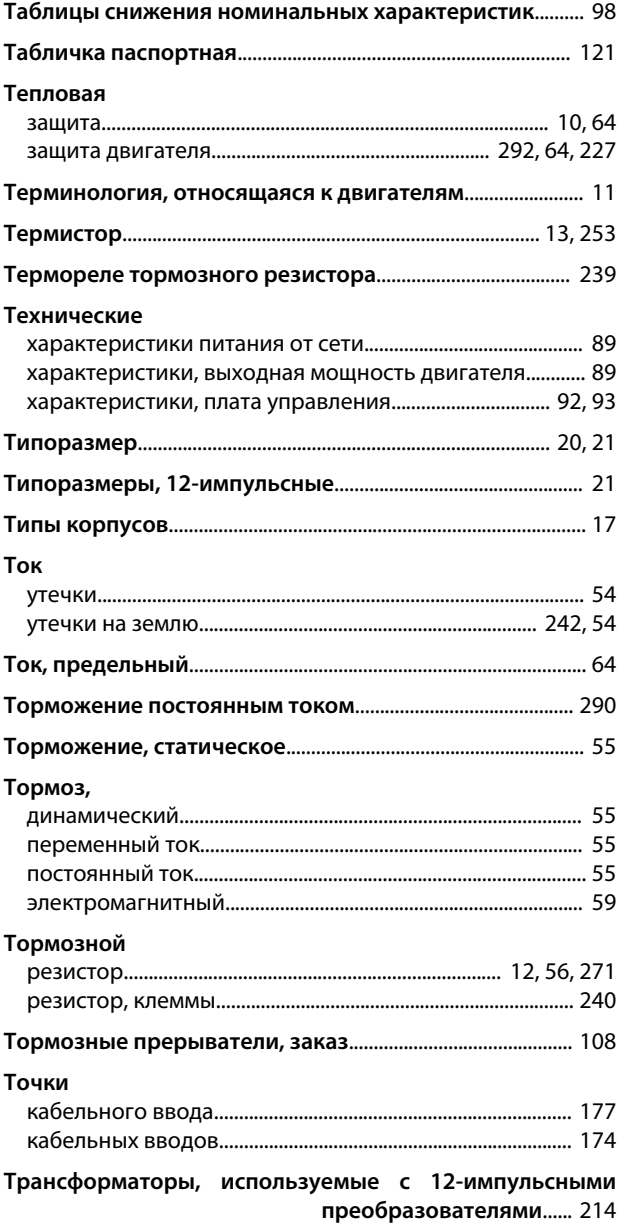

### Алфавитный указатель

# Руководство по проектированию VLT® AutomationDriveFC 300 90-1200 кВт

# Требования

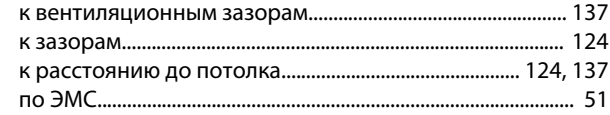

# $\mathsf{y}$

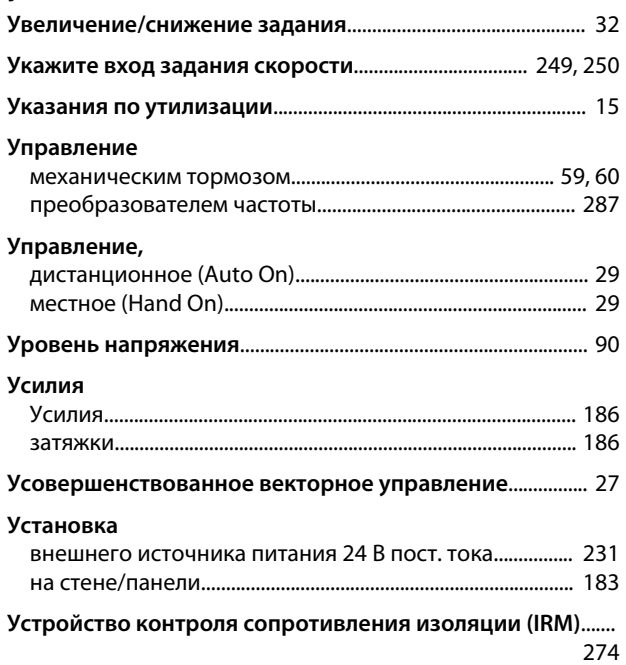

# $\Phi$

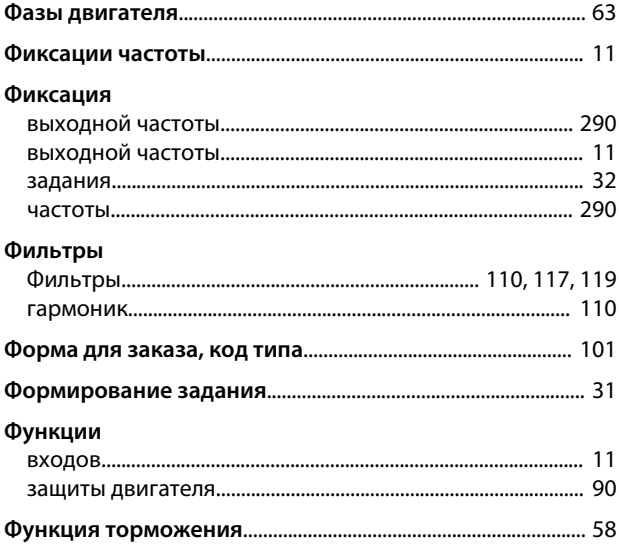

# $\mathsf X$

# Характеристики

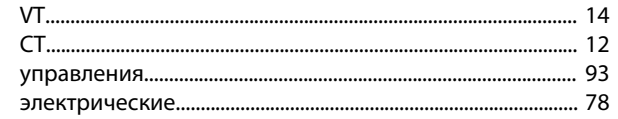

### Характеристики,

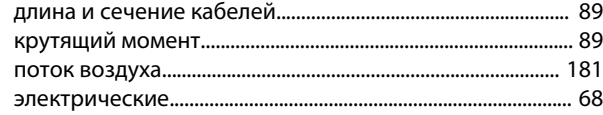

# Ц

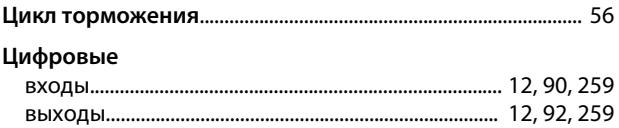

### Ч

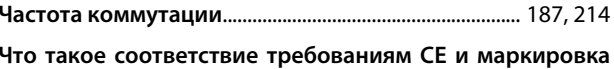

CE?...... 15

Danfoss

# $\overline{\mathcal{L}}$

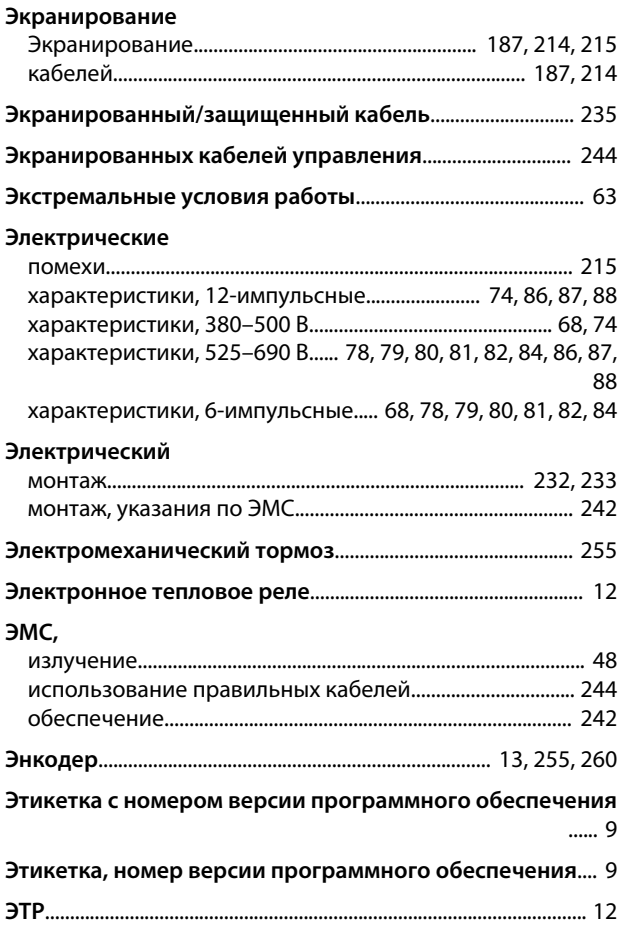

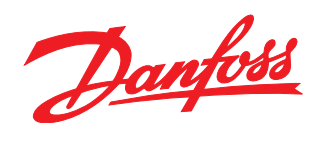

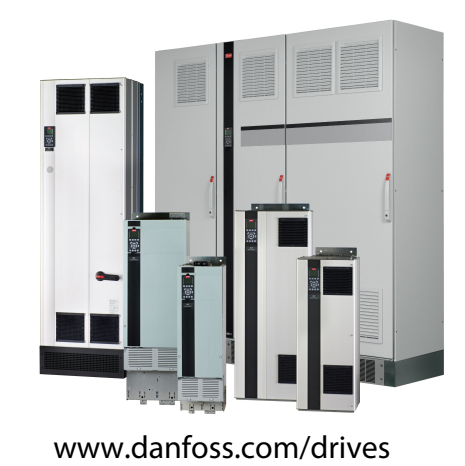

Компания «Данфосс» не несет ответственности за возможные опечатки в каталогах, брошюрах и других видах печатных материалов. Компания «Данфосс» оставляет за собой право на изменение своих продуктов без предварительного извещения. Это относится также к уже заказанным продуктам при условии, что такие изменения не влекут последующих<br>корректировок уже согласованных спецификаций. Все товариал на

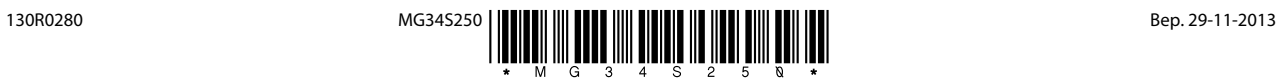